# GSK980TD Turning Machine CNC System

# **User Manual**

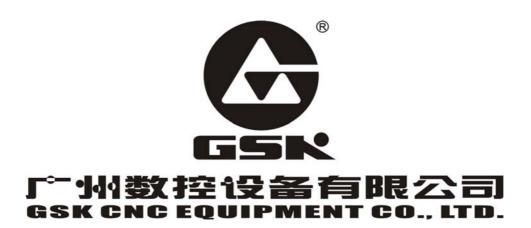

#### Warning!

• Please read the user manual and a user manual from machine manufacturer completely before installation, programming and operation, and operate the system and machine according to user manuals, otherwise which may damage the system and machine, workpiece and even injure the operator.

#### Notice!

- Functions, technical indexes described in the user manual are for the system. Actual functions and technical performance of CNC machine tool with the system are defined by machine manufacturer, and refer to its user manual;
- The system is employed with intergrated machine control panel and press keys on machine control panel are defined by PLC program.
   Functions of press keys in the user manual are for standard PLC program. Please notice it!
- Refer to user manual from machine manufacturer about functions and meanings of press keys on machine control panel.

This manual suits for software version:V06.03.23.

All specification and designs are subject to change without notice.

#### Notice

Delivery and storage

- There are 6-layer packing box at most in pile
- Never climb the packing box, neither stand on it, nor place heavy items on it
- Do not use cable connected with product to drag or move it
- Forbid crash, hurt panel and display
- Packing box is protected from damp, sun and rain

#### Open packing box to check

- Ensure things in packing box are the required ones
- Ensure it is not damaged in delivery
- Ensure things in packing box are these of order
- Contact with us in time if its type is inconsistent with the order, there is short of accessories, or it is damaged in delivery

#### Connection

- Only qualified persons can connect the system or check the connection.
- The system must be earthed, its resistance must be less than 4  $\Omega$  and the ground wire cannot be replaced by zero wire
- Connection must be correct and firm to avoid the product to be damaged or other unexpected result
- Connect with surge diode in the specified direction to avoid to damage the system
- Switch off power supply before pulling out plug or opening electric box

#### ■ Troubleshooting

- Switch off power supply before troubleshooting or changing components
- Troubleshoot and then startup the system when there is short circuit or overload
- Do not switch off it and a meantime is 1 minute at least after it is switched on again.

# BOOK 1

# PROGRAMMING

**Chapter1: Programming Fundamentals** 

Chapter2: M.S.F.T Instructions

**Chapter3:** G Instructions

**Chapter4: Tool Nose Radius Compensation (G41, G42)** 

| Chapter 1 PROGRAMMING FUNDAMENTALS I -1                                              |
|--------------------------------------------------------------------------------------|
| 1.1 INTRODUCTION of GSK980TD I -1                                                    |
| 1.2 CNC SYSTEMS of MACHINE TOOLS and CNC MACHINE TOOLS I -6                          |
| 1.3 PROGRAMMING FUNDAMENTALS I -9                                                    |
| 1.3.1 Coordinates Definition I -9                                                    |
| 1.3.2 Machine Coordinate System and Machine Reference Point I -10                    |
| 1.3.3 Workpiece Coordinate System and Program Reference Point I -10                  |
| 1.3.4 Interpolation Function I -11                                                   |
| 1.3.5 Absolute Programming and Incremental Programming I -12                         |
| 1.3.6 Diameter and Radius Programming I -12                                          |
| 1.4 STRUCTURE of an NC PROGRAM I -13                                                 |
| 1.4.1 General Structure of Program I -14                                             |
| 1.4.2 Main Program and Subprogram I -17                                              |
| 1.5 PROGRAM RUN I -18                                                                |
| 1.5.1 Sequence of Program Run I -18                                                  |
| 1.5.2 Execution Sequence of Word I -19                                               |
| Chapter 2 M.S.F.T INSTRUCTION II -1                                                  |
| 2.1 M INSTRUCTION (AUXILIARY FUNCTION) II-1                                          |
| 2.1.1 End of Program M02 II -1                                                       |
| 2.1.2 End of Program Run M30 II -1                                                   |
| 2.1.3 Subprogram Call M98 II -2                                                      |
| 2.1.4 Return from Subprogram M99 II -2                                               |
| 2.1.5 Macro Program Call II -3                                                       |
| 2.1.6 M Instructions Defined by Standard PLC Ladder Diagram II -4                    |
| 2.1.7 Program Stop M00 II -4                                                         |
| 2.1.8 Spindle Control M03, M04, M05 II-4                                             |
| 2.1.9 Coolant Control M08, M09 II-5                                                  |
| 2.1.10 Tailstock Control M10, M11 II-5                                               |
| 2.1.11 Chuck Control M12, M13 II-5                                                   |
| 2.1.12 Lubrication Control M32, M33                                                  |
| 2.1.13 Spindle Automatic Gear Shifting M41, M42, M43, M44 II -5                      |
| 2.2 SPINDLE FUNCTION (S FUNCTION)                                                    |
| 2.2.1 Spindle Speed Switching Value CONTROL                                          |
| 2.2.2 Spindle Speed Analog Voltage Control II-7                                      |
| 2.2.3 Constant Surface Speed Control G96, Constant Rotational Speed Control G97 II-7 |
| 2.2.4 Spindle Override II-10                                                         |
| 2.3 TOOL FUNCTION (T FUNCTION)                                                       |
| 2.4 FEEDRATE FUNCTION (F FUNCTION) II-14                                             |
| 2.4.1 Cutting Feed (G98/G99, F Instruction) II-14                                    |
| 2.4.2 Thread Cutting II-16                                                           |
| 2.4.3 Manual Feed II -16                                                             |
| 2.4.4 Handwheel/Step Feed II -15                                                     |
| 2.4.5 Automatic Acceleration/Deceleration II -15                                     |
| Chapter 3 G INSTRCUTIONS                                                             |
|                                                                                      |

| 3.1.1 Modal, Non-modal and Initial Mode                                                        | III-2  |
|------------------------------------------------------------------------------------------------|--------|
| 3.1.2 Omit a Word                                                                              | III-2  |
| 3.1.3 Related Definitions                                                                      | III-4  |
| 3.2 RAPID TRAVERSE MOVEMENT G00                                                                | III-4  |
| 3.3 LINEAR INTERPOLATION G01                                                                   | III-5  |
| 3.4 CIRCULAR INTERPOLATION G02, G03                                                            | III-6  |
| 3.5 DWELL G04                                                                                  | III-9  |
| 3.6 MACHINE REFERNCE POINT RETURN G28                                                          | III-10 |
| 3.7 WORKPIECE COORDINATE SYSTEM G50                                                            | III-11 |
| 3.8 FIXED CYCLE INSTRUCTIONS                                                                   | III-13 |
| 3.8.1 Axial Cutting Cycle G90                                                                  | III-13 |
| 3.8.2 Radial Cutting Cycle G94                                                                 | III-16 |
| 3.8.3 Cautions of Fixed Cycle Instructions                                                     | III-19 |
| 3.9 MULTIPLE CYCLE INSTRUCTIONS                                                                | III-19 |
| 3.9.1 Axial Roughing Cycle G71                                                                 | III-19 |
| 3.9.2 Radial Roughing Cycle G72                                                                | III-24 |
| 3.9.3 Closed Cutting Cycle G73                                                                 | III-28 |
| 3.9.4 Finishing Cycle G70                                                                      | III-33 |
| 3.9.5 Axial Grooving Multiple Cycle G74                                                        | III-34 |
| 3.9.6 Radial Grooving Multiple Cycle G75                                                       | III-37 |
| 3.10 THREAD CUTTING                                                                            |        |
| 3.10.1 Thread Cutting with Constant Lead G32                                                   |        |
| 3.10.2 Thread Cutting with Variable Lead G34                                                   |        |
| 3.10.3 Thread Cutting in Z Direction G33                                                       |        |
| 3.10.4 Thread Cutting Cycle G92                                                                |        |
| 3.10.5 Multiple Thread Cutting Cycle G76                                                       |        |
| 3.11 CONSTANT SURFACE SPEED CONTROL G96, CONSTANT ROTATIO                                      |        |
| CONTROL G97                                                                                    |        |
| 3.12 FEEDRATE per MINUTE G98, FEEDRATE per REV G99                                             |        |
| 3.13 MACRO INSTRUCTIONS                                                                        |        |
| 3.13.1 Macro Variables                                                                         |        |
| 3.13.2 Operation and Jump Instruction G65                                                      |        |
| 3.13.3 PROGRAM EXAMPLE with MACRO INSTRUCTION                                                  |        |
| Chapter 4 TOOL NOSE RADIUS COMPENSATION (G41, G42)                                             |        |
| 4.1 APPLICATION                                                                                |        |
|                                                                                                |        |
| <ul><li>4.1.2 Imaginary Tool Nose Direction</li><li>4.1.3 Compensation Value Setting</li></ul> |        |
| 4.1.5 Compensation value Setting<br>4.1.4 Instruction Format                                   |        |
| 4.1.5 Compensation Direction                                                                   |        |
| 4.1.6 Cautious                                                                                 |        |
| 4.1.7 Application                                                                              |        |
| 4.1.7 Application<br>4.2 TOOL NOSE RADIUS COMPENSATION OFFSET PATH                             |        |
| 4.2.1 Inner and Outer Side                                                                     |        |
| 4.2.2 Tool Traverses when Starting Tool                                                        |        |
| 4.2.3 Tool Traversing in Offset Mode                                                           |        |
| 4.2.4 Tool Traversing in Offset Canceling Mode                                                 |        |
|                                                                                                |        |

| 4.2.5 | Tool Interference Check                                    | . IV-19 |
|-------|------------------------------------------------------------|---------|
| 4.2.6 | Instructions for Canceling Compensation Vector Temperarily | . IV-21 |
| 4.2.7 | Particular                                                 | . IV-23 |

### Chapter 1 PROGRAMMING FUNDAMENTALS

#### 1.1 INTRODUCTION of GSK980TD

With 32-bit high performance CPU and super-large-scale programmable FPGA, the new generation widespread GSK980TD Turning Machine CNC System developed by us (GSK CNC Equipment Co., Ltd.) is the upgraded product of GSK980TA, applying the real time multitasking control and hardware interpolation technology to realize  $\mu$  m-level precise motion and PLC logic control.

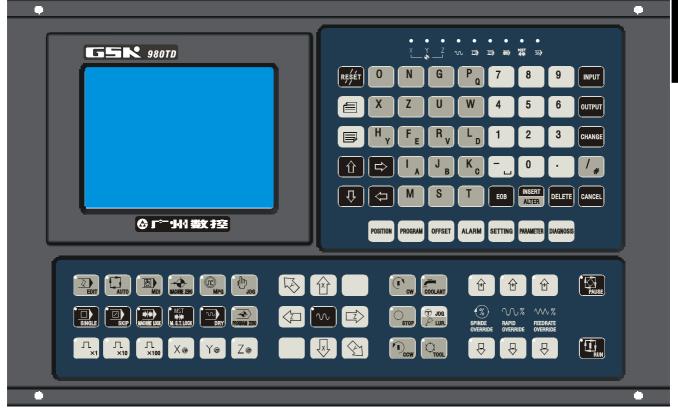

#### **Technical characteristics:**

- ✓ Link axes (X, Z), µ m-level interpolation precision and max. rapid traverse speed 16 m/min(option: 30m/min)
- ✓ Embedded PLC to control various of automatic toolposts and spindle automatic shifting gear, edit, transmit and download ladder diagrams; expendable I/O interfaces(option function)
- ✓ Pitch error compensation, backlash compensation, tool length compensation and tool nose radius compensation
- ✓ S, exponential acceleration/deceleration control to meet high speed and high precision machining
- ✓ Tapping to machine metric/inch single/multiple straight, taper thread, end face thread, variable pitch thread, high speed thread run out with set retraction distance, angle and speed

- **Book 1 Programming fundamentals**
- $\checkmark$  Chinese and English display interface selected by parameters
- ✓ Large memory capacity( 6144KB,384 part programs) with full screen edit
- ✓ Convenient management for the system with multilevel operation password
- ✓ Bidirectional communication between CNC and PC, CNC and CNC; communication upgrading CNC software and PLC programs
- ✓ Installing dimension, electric interfaces, instruction system and operating windows being compatible with those of GSK980TA Turning CNC System

#### Technical specifications

| •                 | Controllable even $2/2$ , $\overline{2}$ , simultaneous controllable even $2/2$ , $\overline{2}$ |  |  |
|-------------------|--------------------------------------------------------------------------------------------------|--|--|
|                   | Controllable axes: 2(X, Z); simultaneous controllable axes: 2 (X, Z)                             |  |  |
|                   | Interpolation: linear, arc interpolation in X, Z direction                                       |  |  |
|                   | Dimension for programs: -9999.999~9999.999mm; min. unit: 0.001mm                                 |  |  |
|                   | Electronic gear: instruction multiplying $1 \sim 32767$ and dividing $1 \sim 32767$              |  |  |
|                   | Rapid traverse speed: max. 16000mm/min(option:30000mm/min)                                       |  |  |
|                   | Rapid override: time real tuning F0, 25%, 50%,100%                                               |  |  |
| Motion control    | Cutting feedrate: max.8000mm/min(option:15000mm/min) or 500mm/rev                                |  |  |
|                   | (feedrate per rev)                                                                               |  |  |
|                   | Feedrate override: 16 steps real time tuning for $0{\sim}150\%$                                  |  |  |
|                   | Manual feedrate: 16 steps real time tuning for 0 $\sim$ 1260mm/min                               |  |  |
|                   | Handwheel feedrate: 0.001, 0.01, 0.1mm                                                           |  |  |
|                   | Acceleration/deceleration: S acceleration/deceleration for rapid traverse                        |  |  |
|                   | movement and exponential acceleration/deceleration for cutting feed                              |  |  |
|                   | 28 kinds of G instructions: G00, G01, G02, G03, G04, G28, G32, G33, G34,                         |  |  |
| G                 | G40, G41, G42, G50, G65, G70, G71, G72, G73, G74, G75, G76, G90, G92,                            |  |  |
| instructions      | G94, G96, G97, G98, G99 and macro instruction G65 to execute 27 kinds of                         |  |  |
|                   | calculation, logic operation and program skipping                                                |  |  |
|                   | Tapping to machine metric/inch single/multiple straight thread, taper thread, end                |  |  |
| Thread            | face thread, variable pitch thread. High speed thread run out with set retraction                |  |  |
| machining         | distance, angel and speed; pitch: 0.001 $\sim$ 500mm or 0.06 $\sim$ 25400 tooth/inch             |  |  |
|                   | Spindle encoder: lines can be set $(100 \sim 5000 \text{p/r})$                                   |  |  |
|                   | Drive ratio between encoder and spindle: $(1 \sim 255)$ : $(1 \sim 255)$                         |  |  |
|                   | Backlash compensation: (X, Z) 0~2.000mm                                                          |  |  |
|                   | Pitch error compensation: 255 compensation points with $\pm$ 0.255mm $	imes$                     |  |  |
| Precision         | compensation override for each one in X, Z direction                                             |  |  |
| compensation      | Tool compensation: 32 groups tool length compensation, tool nose radius                          |  |  |
| ••••••••••••••••• | compensation (tool compensation C)                                                               |  |  |
|                   | Toolsetting method: fixed-point toolsetting, trial cutting toolsetting                           |  |  |
|                   | Tool compensation executing methods: traversing tool or coordinate offset                        |  |  |
|                   | M instructions(no repetition): M02, M30, M98, M99, M9000 $\sim$ M9999                            |  |  |
| М                 | Other $M\Box\Box$ instructions are defined and executed by PLC programs                          |  |  |
| instructions      | M instructions defined by standard PLC program: M00, M03, M04, M05, M08,                         |  |  |
|                   | M09, M10, M11, M12, M13, M32, M33, M41, M42, M43, M44                                            |  |  |
|                   |                                                                                                  |  |  |

| T<br>instruction     | Most 32 tool selections (T01 $\Box$ $\Box$ ~T32 $\Box$ $\Box$ ), the time sequence of tool change is defined by PLC programs. The tool selection is set to 1 and the tool change is not executed by PLC when the line-up toolpost is employed. The standard PLC programs is s is optional to 2~8 tool selections toolpost, clockwise rotation for selecting tools and counterclockwise rotation for clamping toolpost.                                                                          |  |  |
|----------------------|----------------------------------------------------------------------------------------------------|--|--|
| Spindle speed        | Speed switching value control: S $\Box$ instruction is defined and executed by PLC programs, direct output of S1, S2, S3, S4 is controlled by the standard PLC programs and S0 is used for stopping output of S1, S2, S3, S4<br>Speed analog voltage control: S instructions specifying the spindle speed per minute or the cutting surface speed (constant surface speed control), the system outputting 0~10V voltage to spindle converter, 4 gears spindle speed with stepless shifting gear |  |  |
| PLC<br>function      | <ul> <li>9 kinds of elementary instruction, 23 kinds of function instruction, 2 grades PLC program, max. 5000 steps and 2 µ s for each step, refresh cycle for the first grade program is 8ms, ladder diagram editing software, PLC program communication download</li> <li>Integrated machine control panel: 41 input points (press keys), 42 output points (LED)</li> <li>Basic I/O interfaces: 16 input points /16 output points (optional I/O interface: 16 input points)</li> </ul>        |  |  |
| Displaying<br>window | Display: 320×240 lattice, 5.7" monochrome liquid crystal display(LCD), CCFL in<br>a poor light<br>Display method: Chinese or English window is set by parameter, displaying<br>machining path of workpiece                                                                                                    |  |  |
| Program<br>editing   | Program capacity: 6144KB, max. 384 programs, supporting user macro program<br>calling and four-embedded subprogram<br>Editing method: incremental coordinates, absolute coordinate and compound<br>coordinates programming with full screen edit                                                                                                    |  |  |
| Communication        | Bidirectional communication for programs and parameters between CNC and                                                                                                    |  |  |
| Optional<br>driving  | DA98 Series Digital AC Servo or DY3 Series Stepper Driver with input pulse and direction signal                                                                                                    |  |  |

#### **G** instructions

| Instructions | Functions                                | Instructions | Functions                     |  |
|--------------|------------------------------------------|--------------|-------------------------------|--|
| G00          | Rapid traverse movement                  | G70          | Finishing cycle               |  |
| G01          | Linear interpolation                     | G71          | Axial roughing cycle          |  |
| G02          | Circular interpolation (CW)              | G72          | Radial roughing cycle         |  |
| G03          | Circular interpolation (CCW)             | G73          | Closed cutting cycle          |  |
| G04          | Dwell time preset                        | G74          | Axial grooving cycle          |  |
| G28          | Machine reference point automatic return | G75          | Radial grooving cycle         |  |
| G32          | Thread cutting with constant lead        | G76          | Multiple thread cutting cycle |  |
| G33          | Tapping cycle in Z direction             | G90          | Axial cutting cycle           |  |
| G34          | Thread cutting with variable lead        | G92          | Thread cutting cycle          |  |
| G40          | Canceling tool nose radius               | G94          | Radial cutting cycle          |  |

# **Book 1 Programming fundamentals**

# ᇫ┌╴州数控

|     | compensation                           |     |                        |
|-----|----------------------------------------|-----|------------------------|
| G41 | Tool nose radius compensation left of  | G96 | Constant surface speed |
|     | contour                                |     | ON                     |
| G42 | Tool nose radius compensation right of | G97 | Constant surface speed |
|     | contour                                |     | OFF                    |
| G50 | Setting workpiece coordinate system    | G98 | Feed per minute        |
| G65 | Macro instruction                      | G99 | Feed per rev           |

#### **PLC** instruction list

| Elementary   | Functions                         | Function     | Functions                 |
|--------------|-----------------------------------|--------------|---------------------------|
| instructions |                                   | instructions |                           |
| LD           | Read normally-open contact        | TMRB         | Timer                     |
| LDI          | Read normally-closed contact      | CODB         | Binary conversion         |
| OUT          | Output coil                       | ROTB         | Binary rotation control   |
| AND          | Normally-open contact in series   | MOVN         | Data copy                 |
| ANI          | Normally-closed contact in series | DECB         | Binary decoding           |
| OR           | Parallel normally-open contact    | JMPB         | Program skipping(jumping) |
| ORI          | Parallel normally-closed contact  | SP           | Subprogram                |
| ORB          | Parallel series circuit block     | SPE          | End of subprogram         |
| ANB          | Parallel circuit block in series  | ADDB         | Binary data adding        |
|              |                                   | SUBB         | Binary data subtracting   |
| Function     | Functions                         | ALT          | Alternative output        |
| instructions |                                   |              | Allemative output         |
| END1         | End of grade one program          | DIFU         | Up set                    |
| END2         | End of grade two program          | DIFD         | Down set                  |
| SET          | Set                               | MOVE         | And                       |
| RST          | Reset                             | PARI         | Parity check              |
| СМР          | Comparative set                   | LBL          | Program skipping label    |
| CTRC         | Counter                           | CALL         | Subprogram calling        |

#### Type significations <u>GSK 980TD</u>──□

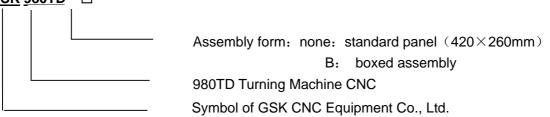

| Туре       | Specification                                                     |  |
|------------|-------------------------------------------------------------------|--|
| GSK980TD   | 420 	imes 260mm aluminium alloy solid operator panel              |  |
| GSK980TD-B | GSK980TD matching with AP01 (445mm $\times$ 345mm $\times$ 182mm) |  |

#### **Standard functions**

All optional functions without being remarked in the provided technical specifications are as follows: Max. rapid traverse speed 16m/min, max. feedrate 8m/min, pitch error compensation, tool nose radius compensation, spindle analog voltage control(converter spindle),communication, 16 input points, 16 output points, standard PLC ladder, I/O interfaces being compatible with those of GSK980TA CNC system, 4-gear spindle automatic shifting gear(only test 1<sup>st</sup> and 2<sup>nd</sup> gear), hydraulic chuck, hydraulic tailstock, 4 $\sim$ 8 tool selections toolpost(unidirectional selecting tool), safeguard, low pressure alarm etc.

- Note 1: Modify or redesign PLC ladder diagram when other functions including executing the bidirectional tool change or testing 4-gear spindle are incompatible with those of 980TA CNC System.
- Note 2: Please remark the detailed control requirements in order lists when special PLC ladder diagram (I/O interfaces are incompatible with those of GSK 980TA CNC System) is required.

#### **Optional functions**

- 1. Max. rapid traverse speed 30m/min and max. feedrate 15m/min;
- 2. I/O expansion: 16 input points (XS41 interface) and 16 output points (XS42 interface);

#### Standard accessories

Power switch: GSK-PB (assembled)

Connector: CNC interfaces are connected by one set of plug( DB9 female $\times$ 3, DB15 male $\times$ 3, DB25 female $\times$ 1, DB25 male $\times$ 1)

Note: Corresponding plugs along with cables are supplied when they along with other components including driver are delivered.

Accessory cables: 12m 10-core shield cable (3m for each X axis, Z axis, input interface XS40, output interface XS39);

9m 8-core shield cable with (3m for spindle encoder, input interface XS40, output interface XS39);

3m 4-core shield cable (converter interface);

Note: The above-mentioned cables as wires are supplied. Signal cables with welded plugs are supplied when a whole set of driver and toolpost controller is delivered. The requirements for cable length and welding should be remarked in the order list.

Anti-interference components: 1N4007 $\times$ 8, 0.1  $\mu$  F/630V $\times$ 6

Technical documents: GSK980 Turning Machine CNC System User Manual(without PLC User Manual)

#### **Optional accessories**

Communication components: one piece of 5m communication cable and one installation diskette of communication software TDComm2;

Power filter: FN2060-6-06

Handwheel: Dongxin RE45T1SO5B1(option: AP01) or Changchun LGF-001-100(option: AP02);

Additional panel: AP01(aluminum alloy 420×71 mm) can be assembled under of GSK980TD operator panel;

AP02 (aluminum alloy  $100 \times 260 \text{ mm}$ ) can be assembled at the side of GSK980TD operator panel;

Emergent stop button: LAY3-02ZS/1( it has been installed when GSK980TD-B is delivered);

No self-locking button: KH-516-B11(blue or red);

Self-locking button: KH-516-B21(blue or red);

GSK980TD PLC User Manual

Ladder diagram programming software: one GSKCC installation diskette

- Note 1: Communication functions are standard ones but communication components are optional accessories;
- Note 2: Optional accessories as product ones (without being installed and connected) are supplied and it should be remarked in the order list when they are required to install and connect.

#### 1.2 CNC SYSTEMS of MACHINE TOOLS and CNC MACHINE TOOLS

CNC machine tool is an electro-mechanical integrated product, composed of Numerical Control Systems of Machine Tools, machines, electric control components, hydraulic components, pneumatic components, lubricant, coolant and other subsystems (components), and CNC systems of machine tools are control cores of CNC machine tools. CNC systems of machine tools are made up of computerized numerical control(CNC), servo (stepper) motor drive devices, servo (or stepper) motor and etc.

Operational principles of CNC machine tools: according to requirements of machining technology, edit user programs and input them to CNC, then CNC outputs motion control instructions to the servo (stepper) motor drive devices, and last the servo (or stepper) motor completes the cutting feed of machine tool by mechanical driving device; logic control instructions in user programs to control spindle start/stop, tool selections, coolant ON/OFF, lubricant ON/OFF are output to electric control systems of machine tools from CNC, and then the electric control systems control output components including buttons, switches, indicators, relays, contactors and so on. Presently, the electric control systems are employed with Programmable Logic Controller (PLC) with characteristics of compact, convenience and high reliance. Thereof, the motion control systems and logic control systems are the

#### main of CNC machine tools

GSK980TD Turning Machine CNC system has simultaneously motion control and logic control function to control two axes of CNC machine tool to move, and has embedded PLC function. Edit PLC programs (ladder diagram) according to requirements of input and output control of machine tool and then download them to GSK980TD Turning Machine CNC system, which realizes electric control requirements of required machine tool, is convenient to electric design of machine tool and reduces lost of CNC machine tool.

Software used for controlling GSK980TD Turning Machine CNC system is divided into system software (NC for short) and PLC software (PLC for short). NC system is used for controlling display, communication, edit, decoding, interpolation and acceleration/deceleration, and PLC system for controlling explanations, executions, inputs and outputs of ladder diagrams.

Standard PLC programs are loaded(except for the special order) when GSK980TD Turning Machine CNC System is delivered, concerned PLC control functions in following functions and operations are described according to control logics of standard PLC programs, marking with "*Standard PLC functions*" in *GSK980TD Turning Machine CNC System User Manual*. Refer to *Operation Manual* from machine manufacturer about functions and operations of PLC control because the machine manufacturer may modify or edit PLC programs again.

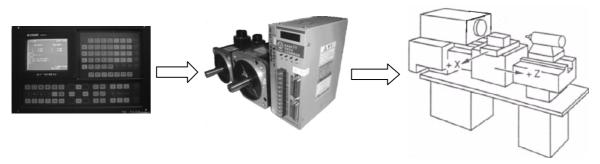

Fig. 1-1

Programming is a course of workpiece contours, machining technologies, technology parameters and tool parameters being edit into part programs according to special CNC programming instructions. CNC machining is a course of CNC controlling a machine tool to complete machining of workpiece according requirements of part programs. Technology flow of CNC machining is as follows Fig. 1-2.

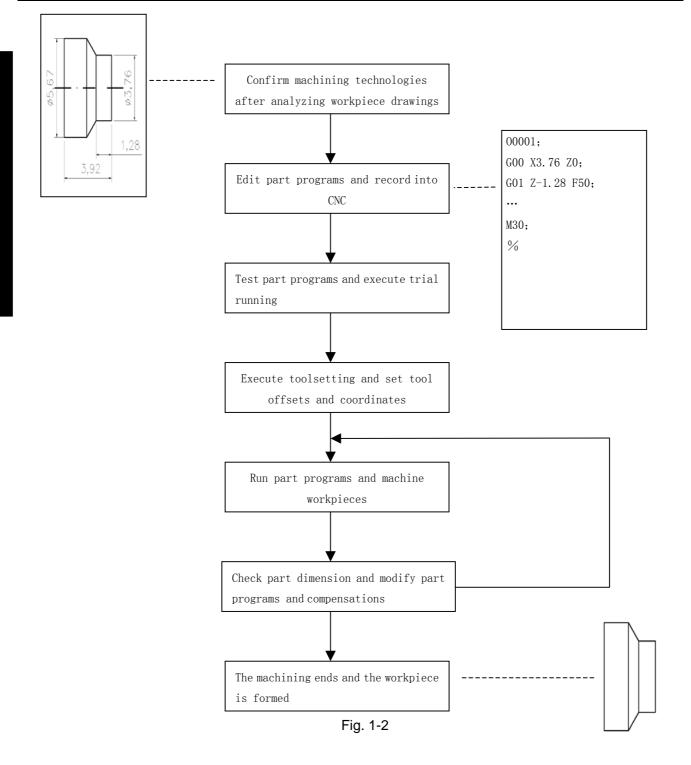

#### 1.3 PROGRAMMING FUNDAMENTALS

#### 1.3.1 Coordinates Definition

Sketch map of CNC turning machine is as follows:

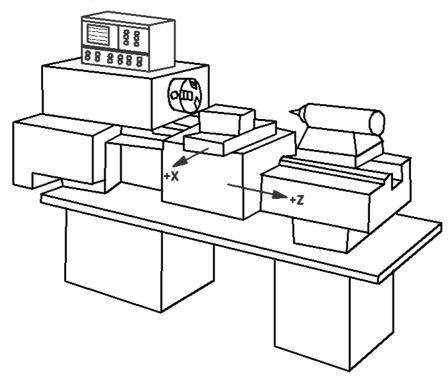

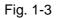

The system is employed with a rectangular coordinate system composed of X, Z axis. X axis is perpendicular with axes of spindle and Z axis is parallel with axes of spindle; negative directions of them approach to the workpiece and positive ones are away from it.

There are a front toolpost and a rear toolpost of NC turning machine according to their relative position between the toolpost and the spindle, Fig. 1-4 is a coordinate system of the front toolpost and Fig. 1-5 is a rear toolppost one. It shows exactly the opposite direction in X direction but the same direction in Z direction from figures. In the manual, it will introduce programming application employed with the front toolpost coordinate system in following figures and examples.

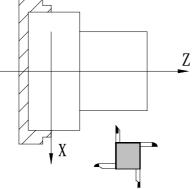

Fig.1-4 Front toolpost coordinate system F

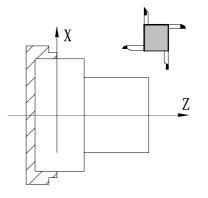

Fig. 1-5 Rear toolpost coordinate system

# ᇫ┌╴州数控

#### 1.3.2 Machine Coordinate System and Machine Reference Point

**Machine tool coordinate system** is a benchmark one used for CNC counting coordinates and a fixed one on the machine tool. **Machine tool origin** is named **machine reference point** or **machine zero**. The position of machine reference point is specified by a reference point return switch on the machine tool. Usually, the reference point return switch is installed on max. stroke in X, Z positive direction. The system considers the current coordinates of machine tool as zeroes and sets the machine tool coordinate system according to the current position as the coordinate origin after having executed the machine reference point return.

Note: Do not execute the machine reference point return without the reference point switch installed on the machine tool.

#### 1.3.3 Workpiece Coordinate System and Program Reference Point

**Workpiece coordinate system** is set to a rectangular coordinate system according to part drawings named floating coordinate system. After the workpiece is clamped on the machine tool, G50 is executed to set an absolute coordinates of tool's current position according to the relative position of tool and workpiece, and so the workpiece system has been created. The current position of tool is named program reference point and the tool returns to the position after executing the program reference point return. Usually, Z axis is consistent with the axes of spindle and X axis is placed on the heading or the ending of workpiece. The workpiece will be valid until it is replaced by a new one.

The current position of workpiece coordinate system set by G50 is named the program reference point and the system returns to it after executing the program reference point return.

Note: Do not execute the machine reference point return without using G50 to set the workpiece coordinate system after power on.

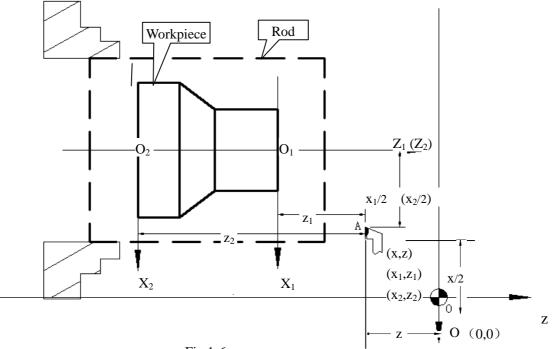

In the above figure, XOZ is the Fig.1-6 system of machine tool,  $X_1(x, Z_1)$  is the workpiece

coordinate system of X axis located at the heading of workpiece,  $X_2O_2Z_2$  is the one of X axis located at the ending of workpiece, O point is the machine reference point, A point is the tool nose and coordinates of A point in the above-mentioned coordinate systems is as follows:

A point in the machine tool coordinate system: (x,z); A point in  $X_1O_1Z_1$  coordinate system:  $(x_1,z_1)$ ; A point in  $X_2O_2Z_2$  coordinate system:  $(x_2,z_2)$ ;

#### 1.3.4 Interpolation Function

**Interpolation** is defined as a planar or three dimensional contour formed by path of 2 or multiple axes moving at the same time, also called **Contour control**. The controlled moving axis is called link axis when the interpolation is executed. The moving distance, direction and speed of it are controlled synchronously in the course of running to form the required complex motion path. Fixed point control is defined that the motion path in the course of running are not controlled but end point of one axis or multiple axes moving.

X and Z in the system are link axes and 2 axes link CNC system. The system possesses linear, circular and thread interpolation function.

Linear interpolation: Complex motion path in X, Z direction is a straight line from starting point to end point.

Circular interpolation: Complex motion path in X, Z direction is arc radius defined by R or the circle center (I, K)

from starting point to end point.

Thread interpolation: Moving distance in X or Z direction or X and Z direction is defined by rotation angle of spindle to form spiral cutting path on the workpiece surface to realize the thread cutting. For thread interpolation, the feed axis rotates along with the spindle, the long axis moves one pitch when the spindle rotates one rev, and the short axis and the long axis directly interpolate.

Example:

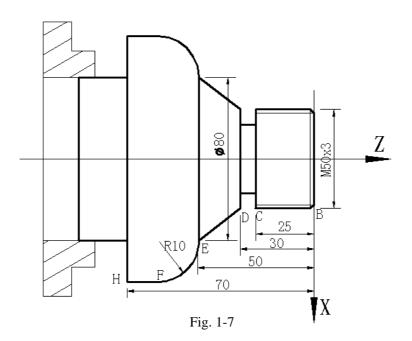

•••

#### 1.3.5 Absolute Programming and Incremental Programming

Specify coordinate values of path's end point or target position in programming and there are 3 kinds of programming method according to coordinate values in programming: absolute programming, incremental programming and compound programming

Absolute coordinate value to program (present with X, Z) in X, Z direction is absolute programming; Incremental movement to program (present with U, W) in X, Z direction is incremental programming; In the system, X,Z axis is separately employed with absolute programming and incremental program, which is called compound programming

Example: A→B linear interpolation

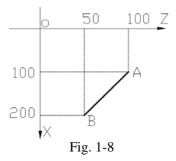

Absolute programming: G01 X200. Z50.; Incremental programming: G01 U100. W-50.; Compound programming: G01 X200. W-50.; or G01 U100. Z50.;

Note: When there are instruction address X, U or Z, W simultaneously, X,Z are valid.

Example: G50 X10. Z20.;

G01 X20. W30. U20. Z30.; [End point of the block (X20, Z30)]

#### 1.3.6 Diameter and Radius Programming

Diameter programming: when NO.001 Bit2 is 0, input instruction value in diameter in X direction and coordinate in X direction is in diameter at the moment;

Radius programming: when NO.001 Bit2 is 1, input instruction value in diameter in X direction and coordinate in X direction is diameter at the moment

Table 1-1: Address, data related to diameter or radius programming

|                                | Address, data | Explanation                                                                   | Diameter    | Radius      |
|--------------------------------|---------------|-------------------------------------------------------------------------------|-------------|-------------|
|                                |               |                                                                               | programming | programming |
| or<br>Ac                       | x             | Coordinate in X direction                                                     | In diameter | In radius   |
| Idre                           | ~             | G50 setting X axis                                                            | in diameter | III Taulus  |
| Address,<br>or radius          |               | Increment in X direction                                                      | In diameter | In radius   |
| data<br>progr                  | U             | Allowance of finishing in X                                                   | In diameter | In radius   |
| gra                            |               | direction in G71、G72、G73                                                      | in diameter | III Taulus  |
| data related to<br>programming |               | Moving distance of tool<br>retraction after cutting in<br>G75                 | In diameter | In radius   |
| -                              | R             |                                                                               |             |             |
| diameter                       |               | Moving distance of tool<br>retraction when cutting to<br>the end point in G74 | In diameter | In radius   |

**Chapter 1 Programming Fundamentals** 

Except for addresses and data in Table 1-1, others (arc radius, taper in G90) are unrelated to diameter or radius programming, and their input values in X direction are defined by the radius.

It is employed with the diameter programming except for the special indication in the following explanation.

#### 1.4 STRUCTURE of an NC PROGRAM

User needs to compile part programs (called program) according to instruction formats of CNC system. CNC system executes programs to control the machine tool movement, the spindle starting/stopping, the coolant and the lubricant ON/OFF to complete the machine of workpiece. Program example:

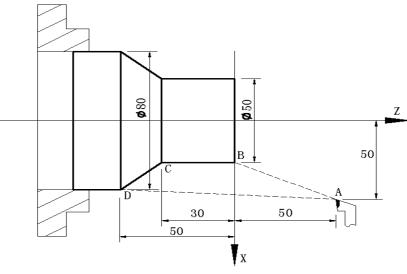

|       |                 | Fig. 1-9                                    |
|-------|-----------------|---------------------------------------------|
| O0001 | ;               | (Program name)                              |
| N0005 | G0 X100 Z100;   | (Rapid positioning to A point)              |
| N0010 | M12;            | (Workpiece clamped)                         |
| N0015 | T0101;          | (Changing No.1 tool and execute its offset) |
| N0020 | M3 S600;        | (Starting the spindle with 600 rev/min)     |
| N0025 | M8              | (Coolant ON)                                |
| N0030 | G1 X50 Z0 F600; | (Approaching B point with 600mm/min)        |

# 衸™数控

| N0040 V | V-30 F200;     | (Cutting from B point to C point)                  |
|---------|----------------|----------------------------------------------------|
| N0050 X | (80 W-20 F150; | (Cutting from C point to D point)                  |
| N0060 G | G0 X100 Z100;  | (Rapid retracting to A point)                      |
| N0070 T | 0100;          | (Canceling the tool offset)                        |
| N0080 N | //5 S0;        | (Stopping the spindle)                             |
| N0090 N | //9;           | (Coolant OFF)                                      |
| N0100 N | /13;           | (Workpiece unclamped)                              |
| N0110 N | //30;          | (End of program, spindle stopping and coolant OFF) |

The tool leaves the path of  $A \rightarrow B \rightarrow C \rightarrow D \rightarrow A$  after the above-mentioned programs are executed.

#### 1.4.1 General Structure of Program

**A program** consists of a sequence of blocks, beginning with "OXXXX" (program name) and ending with "%"; a block begins with block number (omitted) and ends with ";" or "\*". See the general structure of program as follows:

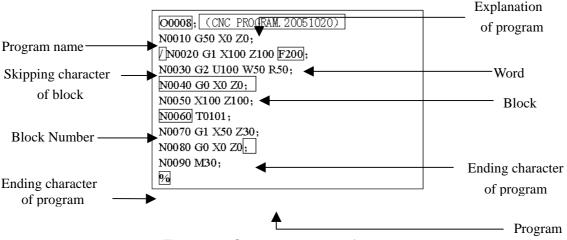

Fig. 1-10 General structure of program

#### Program name

There are most 384 programs stored in the system. To identify it, each program has only one program name(there is no the same program name)beginning with instruction address O and the following 4-bit digits.

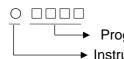

Program number (0000~9999, the leading zero can be omitted)
 Instruction address O

#### Word

A word is the basic instruction unit to command CNC system to complete the control function, composed of an English letter (called instruction address) and the following number (operation instruction with/without sign). The instruction address describes the meaning of its following operation instruction and there may be different meaning in the same instruction address when the different words are combined together. See Table 1-2 words in the system.

#### I -14

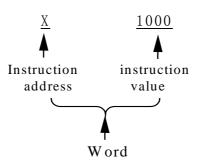

Table 1-2 Word list

| Instruction            |                            |                                                                                  |  |
|------------------------|----------------------------|----------------------------------------------------------------------------------|--|
| Instruction<br>address | Range of instruction value | Function                                                                         |  |
| 0                      | 0~9999                     | Program name                                                                     |  |
| N                      | 0~9999                     | Block number                                                                     |  |
| G                      | 00~99                      | Preparatory function                                                             |  |
| Х                      | -9999.999~9999.999(mm)     | Coordinate in X direction                                                        |  |
|                        | 0∼99999.999(s)             | Dwell time                                                                       |  |
| Z                      | -9999.999~9999.999 (mm)    | Coordinate in Z direction                                                        |  |
|                        | -9999.999~9999.999 (mm)    | Increment in X direction                                                         |  |
|                        | 0~9999.999(s)              | Dwell time                                                                       |  |
| U                      | -99.999~99.999 (mm)        | Finishing allowance in X direction in G71, G72, G73                              |  |
|                        | 0.001~99.999 (mm)          | Cutting depth in G71                                                             |  |
|                        | -9999.999~9999.999 (mm)    | Moving distance of tool retraction in X direction in G73                         |  |
|                        | -9999.999~9999.999 (mm)    | Increment in Z direction                                                         |  |
|                        | 0.001~9999.999 (mm)        | Cutting depth in G72                                                             |  |
| W                      | -99.999~99.999 (mm)        | Finishing allowance in Z direction in G71,G72, G73                               |  |
|                        | -9999.999~9999.999 (mm)    | Moving distance of tool retraction in Z direction in G73                         |  |
|                        | -9999.999~9999.999 (mm)    | Arc radius                                                                       |  |
|                        | 0.001~99999.999 (mm)       | Moving distance of cycle tool retraction in G71,G72                              |  |
|                        | 1~9999 (times)             | Cycle times of roughing in G73                                                   |  |
| R                      | 0.001~9999.999 (mm)        | Moving distance of tool retraction after<br>Cutting in G74, G75                  |  |
|                        | 0.001~9999.999 (mm)        | Moving distance of tool retraction after<br>cutting to the end point in G74, G75 |  |
|                        | 0.001~9999.999 (mm)        | Finishing allowance in G76                                                       |  |
|                        | -9999.999~9999.999 (mm)    | Taper in G90, G92, G94, G96                                                      |  |
|                        | -9999.999~9999.999 (mm)    | Vector of arc center relative to starting point                                  |  |
| I                      |                            | in X direction                                                                   |  |
|                        | 0.06~25400 (tooth/inch)    | Inch thread tooth                                                                |  |
| К                      | -9999.999~9999.999 (mm)    | Vector of arc center relative to starting point                                  |  |
|                        |                            | in Z direction                                                                   |  |
|                        |                            |                                                                                  |  |

# **Book 1 Programming fundamentals**

# ᇫ┌╴州数控

| Instruction<br>address | Range of instruction value | Function                                            |  |
|------------------------|----------------------------|-----------------------------------------------------|--|
|                        | 0~8000 (mm/min)            | Feedrate per minute                                 |  |
| F                      | 0.0001~500(mm/r)           | Feedrate per rev                                    |  |
|                        | 0.001~500 (mm)             | Metric thread lead                                  |  |
| S                      | 0~9999 (rev/min)           | Specified spindle speed                             |  |
| 5                      | 00~04                      | Multi-gear spindle output                           |  |
| Т                      | 01~32                      | Tool function                                       |  |
|                        | 00~99                      | Auxiliary function output, program executed         |  |
| М                      |                            | flow, subprogram call                               |  |
|                        | 9000~99999                 | Subprogram call                                     |  |
|                        | 0~9999999 (0.001s)         | Dwell time                                          |  |
|                        | 0~9999                     | Called subprogram number                            |  |
|                        | 0~999                      | Calling times of subprogram                         |  |
| Р                      | 0∼9999999 (0.001mm)        | Circular moving distance in X direction in G74, G75 |  |
|                        |                            | Thread cutting parameter in G76                     |  |
|                        | 0~9999                     | Initial block number of finishing in the            |  |
|                        |                            | compound cycle instruction                          |  |
|                        | 0~9999                     | Terminative block number of finishing in the        |  |
|                        |                            | compound cycle instruction                          |  |
| Q                      | 0~9999999 (0.001mm)        | Circular moving distance in Z direction in          |  |
| L L                    |                            | G74, G75                                            |  |
|                        | 1~9999999 (0.001mm)        | The first cutting depth in G76                      |  |
|                        | 1~9999999 (0.001mm)        | Min. cutting depth in G76                           |  |
| Н                      | 01~99                      | Operator in G65                                     |  |

#### Block

A block which is basic unit of CNC program consists of a sequence of words, ending with ";" or "\*". There is the character ";" or "\*" between blocks. ";" is employed to separate blocks in the manual as follows:

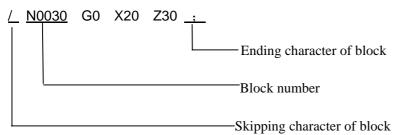

One block may be with a number of words or only with ";" (ending character) instead of words. There must be one or more blank space between words.

There is only one for other addresses except for N, G, S, T, H, L in one block, otherwise the system alarms. The last word in the same address is valid when there are more N, G, S, T, H, L in the same block. The last G instruction is valid when there are more G instructions which are in the same group in one block.

#### **Block number**

A block number consists of an address N and its following 4-bit digit as N0000 $\sim$ N9999,and the leading zero can be omitted. The block number must be at the beginning of block, otherwise the block is invalid.

The block number can be omitted, but there must be the block number when the program calls/skips the target block. The increment of block number is at will and it better to increase or decrease the sequence of block number in order to conveniently search and analyze programs.

When "Block number" is set to "ON", block numbers will be automatically created incrementally and their increment is defined by  $N_{2}42$ .

#### **Block skipping character**

Insert "/" in the front of block and startup when some block cannot be executed (cannot be deleted), and the system skips the block and executes the next one. The block with "/" in the front of it

will be executed if is not started.

#### Ending character of program

"%" is an ending character of program. "%" is a mark of communication ended when the program is transmitted. The system will automatically insert "%" at the end of program.

#### **Program annotation**

A program annotation has less than 20 characters (10 Chinese characters) for each program, lies in a bracket following its program name and is expressed only in English and digitals in CNC system; it can be edit in Chinese in PC and displayed in Chinese in CNC system after being downloaded.

#### 1.4.2 Main Program and Subprogram

To simply the programming, when the same or similar machining path and control procedure is used many times, its program instructions are edited to a sole program to call. The main program is defined to call others and the subprogram is to be called. They both take up the program capacity and storage space of system. The subprogram has own name, and can be called at will by the main program and also can run separately. The system returns to the main program to continue when the subprogram ends as follows:

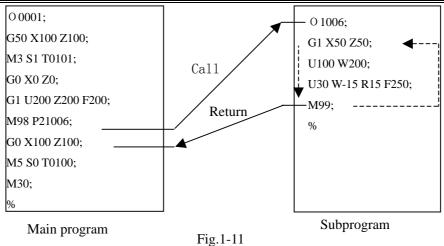

#### 1.5 PROGRAM RUN

#### 1.5.1 Sequence of Program Run

Open the current program in Auto mode. The system only open one program, and so only one run any time. When opening the first block, the cursor located in the heading of the first block and can be

moved in Edit mode. The program stops in Auto mode and starts run after the cycle start signal

( is pressed or external cycle start signal) startups the program to run from a block pointed by

current cursor, usually blocks are executed one by one according to programming sequence, the program stops run after executing M02 or M30. The cursor moves along with program and is located at the heading of current block. Sequence and state of program run are changed in the followings:

- The program stops run after pressing or emergent stop button;
- The program stops run when the system or PLC alarms;
- Single block stops run (the current block pauses after it runs completely) in Edit, MDI mode, and then a block pointed by the current cursor starts run after the system switches into Auto mode,
  - is pressed or external cycle start signal is switched on;
- The program stops run in Manual(Jog), Handwheel(MPG), Single Block, Program Reference Point Return, Machine Reference Point Return mode and it continuously runs from current position after

the system is switched into Auto mode and is pressed or the external cycle start signal is switched on;

• The program pauses after pressing or the external cycle start signal is switched off, and it

continuously runs from current position after pressing or the external cycle start signal is switched on;

• When Single Block is ON, the program pauses after every block is executed completely, and then

it continuously runs from the next block after is pressed or the external cycle start signal is

switched on;

- Block with "/" in the front of it is not executed when the block skipping switch is ON;
- The system skips to the target block to run after executing G65;
- Please see Section Three G Instructions about execution sequence of G70~73;
- Call corresponding subprograms or macro program to run when executing M98 or M9000~M9999; the system returns to main program to call the next block when executing M99(if M99 specifies a target block number, the system returns to it to run) after the subprograms or macro programs run completely;
- The system return to the first block to run and the current program is executed repetitively when M99 is executed in a main program.

#### 1.5.2 Execution Sequence of Word

There are many words(G, X, Z, F, R, M, S, T and so on ) and most of M, S, T is transmitted to PLC by NC explanation and others is directly executed by NC. M98, M99, M9000~M9999, S word for specifying spindle speed (rev/min, m/min) is directly executed by NC.

NC firstly executes G and then M instructions( without transmitting M signal to PLC) when G instructions and M98, M99, M9000 $\sim$ M9999 are in the same block.

When G instructions and M, S, T executed by PLC are in the same block, PLC defines M, S, T and G to be executed simultaneously, or execute M, S, T after G instructions. Please see User Manual of machine manufacturer for execution sequence of instructions.

Execution sequence of G, M, S, T in the same block defined by GSK980TD standard PLC program is as follows:

M3, M4, M8, M10, M12, M32, M41, M42 ,M43,M44,S , T , T , and G instructions are executed simultaneously;

M5, M9, M11, M13, M33 after G instructions are executed;

M00, M02, M30 after other instructions of current block are executed.

### Chapter 2 M.S.F.T INSTRUCTION

#### 2.1 MINSTRUCTION (AUXILIARY FUNCTION)

M instruction consists of instruction address M and its following  $1 \sim 2$  or 4 bit digits, used for controlling the flow of executed program or outputting M instructions to PLC.

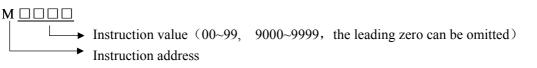

M98, M99, M9000~M9999 is executed by NC separately and NC does not output M instructions to PLC.

Nc defines M02, M03 end of programs and outputs M instructions to PLC which can control spindle, coolant and so on.

M98, M99, M9000 $\sim$ M9999 are defined to call programs, M02, M30 are defined to end of program which are not changed by PLC. Other M instructions output to PLC and their function are defined by PLC. Please refer to *User Manual* from machine manufacturer.

There is only one M instruction in one block, otherwise the system alarms.

| Table 2-1 W Instructions |                                                                                                    |  |  |  |
|--------------------------|----------------------------------------------------------------------------------------------------|--|--|--|
| Instructions             | Functions                                                                                                    |  |  |  |
| M02                      | End of program                                                                                                    |  |  |  |
| M30                      | End of program                                                                                                    |  |  |  |
| M98                      | M98 Call subprograms                                                                                                    |  |  |  |
| M99                      | Return from a subprogram; it is executed repeatedly<br>when the program ends in M99(the current program<br>is not called by other programs) |  |  |  |
| M9000~M9999              | Call macro programs(their program numbers are more than 9000)                                                                               |  |  |  |

#### Table 2-1 M instructions

#### 2.1.1 End of Program M02

Instruction format: M02 or M2

Instruction function: In Auto mode, after other instructions of current block are executed, the automatic run stops, and the cursor stops a block in M02 and does not return to the start of program. The cursor must return to the start of program when the program is executed again.

Except for the above-mentioned function executed by NC, function of M002 is also defined by PLC ladder diagram as follows: current output of CNC is reserved after executing M02.

#### 2.1.2 End of Program Run M30

Instruction format: M30

Instruction function: In Auto mode, after other instructions of current block are executed in M30, the automatic

run stops, the amount of workpiece is added 1, the tool nose radius compensation is cancelled and the cursor returns to the start of program (whether the cursor return to the start of program or not is defined by parameters).

If NO.005 Bit 4 is set to 0, the cursor does not return to the start of program, and the cursor returns immediately after the program is executed completely when NO.005 Bit 4 is set to 1.

Except for the above-mentioned function executed by NC, the function of M30 is also defined by PLC ladder diagram as follows: the system closes M03, M04 or M08 signal output and outputs M05 signal after executing M30.

#### 2.1.3 Subprogram Call M98

Instruction format:

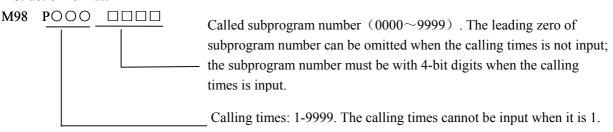

Instruction function: In Auto mode, after other instructions are executed in M98, CNC calls subprograms specified by P, and subprograms are executed 9999 times at most. M98 is invalid in MDI mode.

#### 2.1.4 Return from Subprogram M99

Instruction format: M99 POOOO

Executed block after returning to the main program is  $0000 \sim 9999$ , and its leading zero can be omitted.

Instruction function: After other instructions of current block in the subprogram are executed,

the system returns to the main program and continues to execute next block specified by P, and calls a block following M98 of current subprogram when P is not input. The current program is executed repeatedly when M99 is defined to end of program (namely, the current program is executed without calling other programs). M98 is invalid in MDI mode.

Example: Execution path of calling subprogram (with P in M99) as Fig. 2-1. Execution path of program without P in M99.

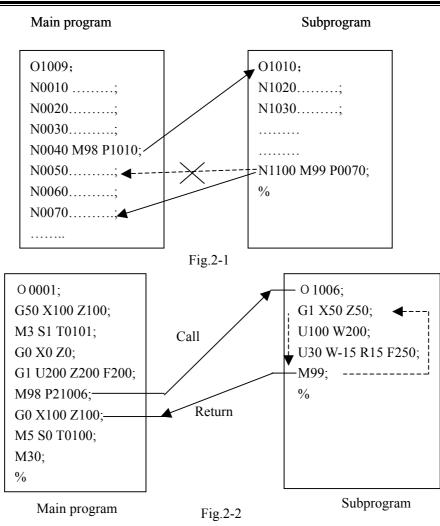

Book 1 Programming fundamentals

The system can call fourfold-embedded subprograms, namely can call other subprograms in another subprogram as Fig. 2-3.

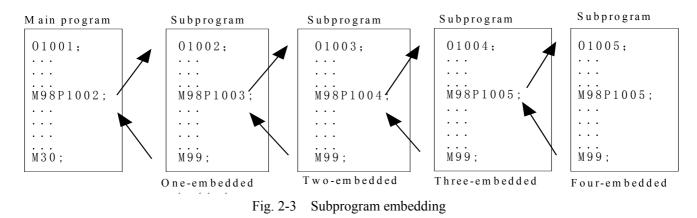

#### 2.1.5 Macro Program Call

Instruction format:  $M \Box \Box \Box \Box$ 

- 9000~99999

Instruction function: call macro programs corresponding to instruction values  $(O9000 \sim O9999)$  .

Macro programs: O9000~O9999 programs

Macro programs: O9000 $\sim$ O9999 programs are for machine manufacturer, used for editing subprogram with special functions, called macro programs. The system must have 2 grades operation legal power(machine

manufacturer)when editing O9000 $\sim$ O9999, and macro programs calling instructions are executed to call with  $3\sim5$  grades operation legal. M9000 $\sim$ M9999 are invalid in MDI mode.

#### 2.1.6 M Instructions Defined by Standard PLC Ladder Diagram

Other M instructions are defined by PLC except for the above-mentioned ones (M02, M30, M98, M99, M9000~M9999). The following M instructions are defined by standard PLC, and GSK980TD Turning Machine CNC system is used for controlling machine tool. Refer to instructions of machine manufacturer about functions, significations, control time sequence and logic of M instructions.

| Instruction | Function                        | Remark                    |
|-------------|---------------------------------|---------------------------|
| M00         | Program pause                   |                           |
| M03         | Spindle clockwise               | Exactions interlealed and |
| M04         | Spindle counterclockwise        | Functions interlocked and |
| *M05        | Spindle stop                    | states reserved           |
| M08         | Coolant ON                      | Functions interlocked and |
| *M09        | Coolant OFF                     | states reserved           |
| M10         | Tailstock forward               | Functions interlocked and |
| M11         | Tailstock backward              | states reserved           |
| M12         | Chuck clamping                  | Functions interlocked and |
| M13         | Chuck unclamping                | states reserved           |
| M32         | Lubricant ON                    | Functions interlocked and |
| *M33        | Lubricant OFF                   | states reserved           |
| *M41、M42、   | Spindle automatic gear shifting | Functions interlocked and |
| M43、M44     | spindle automatic gear sinting  | states reserved           |

M instructions defined by standard PLC ladder diagram

Note: Instructions with "\*" defined by standard PLC is valid when power on.

#### 2.1.7 Program Stop M00

Instruction format: M00 or M0

Instruction function: After executing M00, the program stops with "*Pause*", and continuously runs after pressing the cycle start key.

#### 2.1.8 Spindle Control M03, M04, M05

Instruction format: M03 or M3

M04 or M4;

M05 or M5.

Instruction function: M03: Spindle rotation CW;

M04: Spindle rotation CCW; M05: Spindle stop.

Note: Refer to time sequence of output defined by standard PLC ladder in *IV* Installation and Connection.

#### 2.1.9 Coolant Control M08, M09

Instruction format: M08 or M8;

M09 or M9;

Instruction function: M08: Coolant ON;

M09: Coolant OFF.

Note: Refer to time sequence and logic of M08, M09 defined by standard PLC ladder in *IV* Installation and *Connection*.

#### 2.1.10 Tailstock Control M10, M11

Instruction format: M10;

M11;

Instruction function: M10: tailstock going forward;

M11: tailstock going backward.

*Note: Refer to time sequence and logic of M10, M11 defined by standard PLC ladder in IV Installation and Connection.* 

#### 2.1.11 Chuck Control M12, M13

Instruction format: M12;

M13; Instruction function: M12: chuck clamping; M13: chuck unclamping.

Note: Refer to time sequence and logic of M10, M11 defined by standard PLC ladder in *IV* Installation and *Connection*.

#### 2.1.12 Lubrication Control M32, M33

Instruction format: M32; M33; Instruction function: M32: lubricant ON; M33: lubricant OFF.

Note: Refer to time sequence and logic of M32, M33 defined by standard PLC ladder in *IV* Installation and *Connection*.

#### 2.1.13 Spindle Automatic Gear Shifting M41, M42, M43, M44

Instruction format: M4n; (n=1, 2, 3, 4)

Instruction function: the spindle automatically gears to No. n gear when M4n is executed.

Note: Refer to time sequence and logic of M41, M42, M44 defined by standard PLC ladder in *IV* Installation and Connection.

#### 2.2 SPINDLE FUNCTION (S FUNCTION)

S instruction is used for controlling spindle speed and there are two methods to control that of GSK980TD: Spindle speed switching value control:  $S\Box\Box$  (2-bit digits instruction value) is executed by PLC, and PLC outputs switching value signal to machine tool to change spindle speed with grades

Spindle speed analog voltage control:  $S \square \square \square \square$  (4-bit digits instruction value) specifies actual speed of spindle and NC outputs 0~10V analog voltage signal to spindle servo or inverter to realize stepless spindle speed

#### 2.2.1 Spindle Speed Switching Value CONTROL

Spindle speed is controlled by switching value when NO.001 BIT4 is set to 0. There is only one S instruction in a block, otherwise the system alarms.

Their executing sequence is defined by PLC when S instruction and word for moving function are in the same block. Please refer to *User Manual* from machine manufacturer.

When spindle speed is control led by switching value, GSK980TD Turning CNC system is used for machine tool and the time sequence and logic of executing S instruction is according to *User Manual* from machine manufacturer. Refer to S instruction defined by standard PLC of GSK980TD as follows:

Instruction format:  $S \square \square$ 

 $00 \sim 04$  (the leading zero can be omitted) : No.1 $\sim$ 4 gear of spindle speed is controlled by switching value.

In spindle speed switching value control mode, after S signal transmits to PLC, the system dwells time defined by NO.081, then return FIN signal, and the dwell time is called runtime of S instruction.

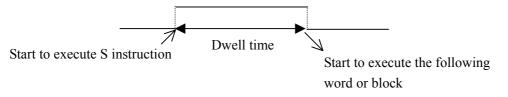

S01, S02, S03, S04 output are reserved when resetting CNC.

 $S1 \sim S4$  output are invalid when CNC is switched on. The corresponding S signal output is valid and reserved, and others are cancelled at the same time when executing one of S01, S02, S03, S04. When executing S00,  $S1 \sim S4$  output are cancelled and only one of  $S1 \sim S4$  is valid at the same time.

### 2.2.2 Spindle Speed Analog Voltage Control

Spindle speed is controlled by analog voltage when NO.001 BIT4 is set to 1.

Instruction format: S OOOO

 0000~9999 (the leading zero can be omitted.) : Spindle speed analog voltage control

Instruction function: the spindle speed is defined, and the system outputs  $0 \sim 10V$  analog voltage to control spindle servo or inverter to realize the stepless timing. S instruction value is not reserved, and it is 0 after the system is switched on.

When the spindle speed analog voltage control is valid, there are 2 methods to input the spindle speed: the spindle fixed speed is defined by S instruction(rev/min), and is invariant without changing S instruction value, which is called constant speed control(G97 modal); other is the tangent speed of tool relative to the outer circle of workpiece defined by S instruction, which is called constant surface speed control (G96 modal), and the spindle speed is changed along with the absolute coordinates value of X absolute coordinates in programming path when cutting feed is executed in the constant surface speed. Please refer to *Section 2.2.3*.

The system can execute 4 gears spindle speed. Count the analog voltage value corresponding to the specified speed according to setting value(corresponding to NO.037 $\sim$ NO.040) of max. spindle speed (analog voltage is 10V)of current gear, and then output to spindle servo or inverter to ensure that the spindle actual speed and the requirement are the same.

After the system is switched on, the analog output voltage is 0V. The analog output voltage is reserved (except that the system is in cutting feed in the surface speed control mode and the absolute value of X absolute coordinates is changed) after S instruction is executed. The analog output voltage is 0V after S0 is executed. The analog output voltage is reserved when the system resets and emergently stops.

Parameters relative to the analog voltage control of spindle speed:

System parameter NO.21: offset value of output voltage with max. spindle speed (the analog output voltage is 10V);

System parameter NO.36: offset value of output voltage with spindle speed 0 (the analog output

### voltage is 10V);

System parameter NO.037 $\sim$ NO.040: max. spindle speed (the analog output voltage is 10V) with spindle 1 $\sim$  4 gears.

### 2.2.3 Constant Surface Speed Control G96, Constant Rotational Speed Control G97

Instruction format: G96 S\_; (S0000~S9999, the leading zero can be omitted.)

Instruction function: the constant surface speed control is valid, the cutting surface speed is defined (m/min) and the constant rotational speed control is cancelled. G96 is modal G instruction. If the current modal is G96, G96 cannot be input.

Instruction format: G97 S\_; (S0000~S9999, the leading zero can be omitted.)

Instruction function: the constant surface speed control is cancelled, the constant rotational speed control is

valid and the spindle speed is defined(rev/min). G96 is modal G instruction. If the current modal is G97, G97 cannot be input.

Instruction format: G50 S\_; (S0000 $\sim$ S9999, the leading zero can be omitted.)

Instruction function: define max. spindle speed limit (rev/min) in the constant surface speed control and take the current position as the program reference point.

G96, G97 are the modal word in the same group but one of them is valid. G97 is the initial word and the system defaults G97 is valid when the system is switched on.

When the machine tool is turning it, the workpiece rotates based on the axes of spindle as the center line, the cutting point of tool cutting workpiece is a circle motion around the axes, and the instantaneous speed in the circle tangent direction is called **cutting surface**(for short **surface speed**). There are different surface speed for the different workpeice and tool with different material.

When the spindle speed controlled by the analog voltage is valid, the constant surface control is valid. The spindle speed is changed along with the absolute value of X absolute coordinates of programming path in the constant speed control. If the absolute value of X absolute coordinates adds, the spindle speed reduces, and vice verse, which make the cutting surface speed as S instruction value. The constant speed control to cut the workpiece makes sure all smooth finish on the surface of workpiece with diameter changing.

Surface speed=spindle speed  $\times$  |X|  $\times$   $\pi \div 1000$  (m/min)

Spindle speed: rev/min

|X|: absolute value of X absolute coordinates value (diameter value), mm

π≈3.14

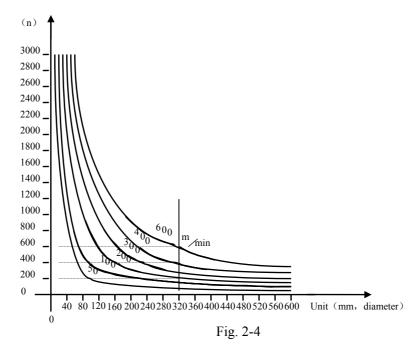

In G96, the spindle speed is changed along with the absolute value of X absolute coordinates value of programming path in cutting feed (interpolation), but it is not changed in G00 because there is no actual cutting and is counted based on the surface speed of end point in the program block.

In G96, Z coordinates axis of workpiece system must consist with the axes of spindle (rotary axis of workpiece), otherwise, there is different between the actual surface speed and the defined one.

In G96, G50 S\_ can limit max. spindle speed (rev/min). The spindle actual speed is the limit value of max. speed when the spindle speed counted by the surface speed and X coordinates value is more than the max. spindle speed set by G50 S\_. After the system powers on, max. spindle speed limit value is not defined and its function

is invalid. Max. spindle speed limit value defined by G50 S\_ is reserved before it is defined again and its function is valid in G96. Max. spindle speed defined by G50 S\_ is invalid in G97 but its limit value is reserved. Note: In G96, the spindle speed is limited to 0 rev/min (the spindle does not rotate) if G50, S0 are executed; G50

 $S_{is}$  executed to set max. spindle speed limit value of constant surface speed and also set the current position to the program reference point at the same time, and the tool returns to the current position after the program reference point return is executed.

When the constant surface speed is controlled by the system parameter NO.043, the spindle speed is lower limit, which is higher than one counted by the surface speed and X axis coordinates value

Example:

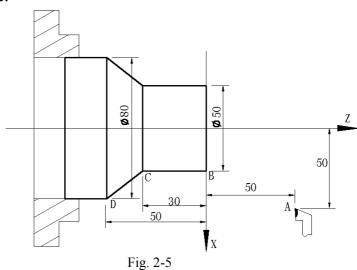

| O0001 | ;              | ( Program name )                                                            |
|-------|----------------|-----------------------------------------------------------------------------|
| N0010 | M3 G96 S300;   | (Spindle rotates clockwise, the constant surface speed control is valid and |
|       |                | the surface speed is 300m/min )                                             |
| N0020 | G0 X100 Z100;  | (Rapid traverse to A point with spindle speed 955 rev/min)                  |
| N0030 | G0 X50 Z0;     | (Rapid traverse to B point with spindle speed 1910 rev/min)                 |
| N0040 | G1 W-30 F200;  | (Cut from B to C with spindle speed 1910 rev/min)                           |
| N0050 | X80 W-20 F150; | ( Cut from C to D with spindle speed 1910 rev/min and surface               |
|       |                | speed 1194 rev/min )                                                        |
| N0060 | G0 X100 Z100;  | (Rapid retract to A point with spindle speed 955 rev/min)                   |
| N0110 | M30;           | (End of program, spindle stopping and coolant OFF)                          |
| N0120 | %              |                                                                             |

Note 1: S value commanded in G96 is also reserved in G97. Its value is resumed when the system is in G96

again.

Example:

| G96 S50;   | (Cutting surface speed 50m/min) |
|------------|---------------------------------|
| G97 S1000; | (Spindle speed 1000 rev/min )   |
| G96 X3000; | (Cutting surface speed 50m/min) |

*Note 2: The constant surface speed control is valid when the machine tool is locked (X, Z axis do not move when their motion instruction are executed);* 

Note 3: To gain the precise thread machining, it should not be adopted with the constant surface speed control

but the constant rotational speed (G97) in the course of thread cutting;

Note 4: From G96 to G97, if none of S instruction (rev/min) is commanded in the program block in G97, the last spindle speed in G96 is taken as S instruction in G97, namely, the spindle speed is not changed at this time;

Note 5: In G96, when the spindle speed counted by the cutting surface speed is more than max. speed of current spindle gear (system parameter NO.037~NO.040), at this time, the spindle speed is limited to max. one of current spindle gear.

### 2.2.4 Spindle Override

When the spindle speed analog voltage control is valid, the spindle actual speed can be tuned real time by the spindle override and is limited by max spindle speed of current gear after the spindle override is tuned, and it also limited by limited values of max. and min. spindle speed in constant surface speed control mode.

The system supplies 8 steps for spindle override  $(50\% \sim 120\%$  increment of 10%). The actual steps and tune of spindle override are defined by PLC ladder and introductions from machine manufacturer is referred when using it. Refer to the following functions of GSK980TD standard PLC ladder.

The spindle actual speed specified by GSK980TD standard PLC ladder can be tuned real time by the spindle override tune key at 8 steps in  $50\% \sim 120\%$  and it is not reserved when the spindle override is switched off. Refer to the operations of spindle override in *III Operation*.

### 2.3 TOOL FUNCTION (T FUNCTION)

T functions of GSK980TD: automatic tool change and executing tool offset. Control logic of automatic tool change is executed by PLC and tool offset is executed by NC.

Instruction format:

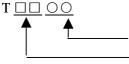

Tool offset number (00-32, the leading zero cannot be omitted) Target tool number (01-32, the leading zero cannot be omitted)

Instruction function: The automatic toolpost rotates to the target tool number and the tool offset of tool offset number commanded is executed. The tool offset number can be the same as the tool number, and also cannot be the same as it, namely, one tool can corresponds to many tool offset numbers. After executing tool offset and then  $T\Box\Box00$ , the system reversely offset the current tool offset and the system its operation mode from the executed tool length compensation into the non-compensation, which course is called the canceling tool offset, called canceling tool compensation. When the system is switched on, the tool offset number and the tool offset number displayed by T instruction is the state before the system is switched off.

Only one T instruction is in a block, otherwise the system alarms.

Toolsetting is executed to gain the position offset data before machining (called tool offset), and the system automatically executes the tool offset after executing T instruction when programs are running. Only edit

programs for each tool according to part drawing instead of relative position of each tool in the machine coordinate system. If there is error caused by the wearing of tool, directly modify the tool offset according to the dimension offset.

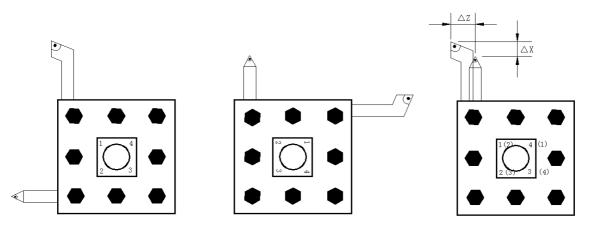

Fig. 2-4 Tool offset

The tool offset is used for the programming. The offset corresponding to the tool offset number in T instruction is added or subtracted on the end point of each block. Tool offset in X direction in diameter or radius is set by NO.004 Bit4. For tool offset in diameter or radius in X direction, The external diameter is changed along with diameter or radius when the tool length compensation is changed. Example:

Course of creation, execution and cancellation of tool offset by movement is as Fig. 2-5.

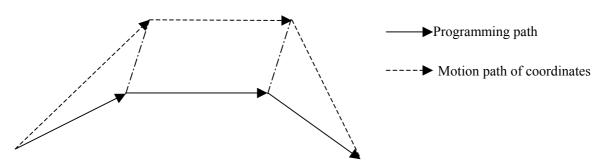

Fig. 2-5 Creation, execution and cancellation of tool length compensation

| G01 X100 Z100 T0101; | (Block 1, start to execute the tool offset) |
|----------------------|---------------------------------------------|
| G01 W150;            | (Block 2, tool offset)                      |
|                      |                                             |

G01 U150 W100 T0100; (Block 3, canceling tool offset)

There are two methods defined by NO.003 Bit4 to execute the tool length compensation:

Bit4=0: The tool length compensation is executed by the tool traversing;

Bit4=1: The tool length compensation is executed by modifying the coordinates;

Example:

| Tool offset number | X      | Z       |
|--------------------|--------|---------|
| 00                 | 0.000  | 0.000   |
| 01                 | 0.000  | 0.000   |
| 02                 | 12.000 | -23.000 |
| 03                 | 24.560 | 13.452  |

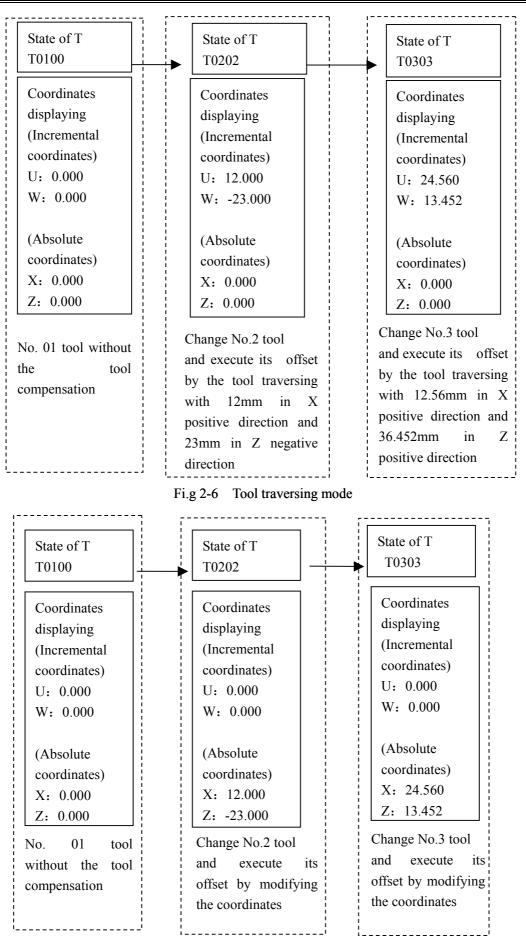

Fig. 2-7 Modifying the coordinates mode

In Edit and Auto mode, a sole T word in executing tool offset (it is not with the motion instruction in the same block) is relative to NO.004 BIT3 setting (as Fig.2-6 and Fig.2-7). When NO.003 Bit4=1 and a sole T instruction is executed, the tool offset number is displayed in poor, which is cleared out(tool offset number is still displayed in poor when tool offset is not executed for one axis, the previous bit of tool offset number is for X axis tool compensation and the next one is for Z axis tool compensation) after executing tool offset.

Example: When NO.003 Bit is 1 and a sole T0102 is executed, the system displays after executing Z axis as follows:

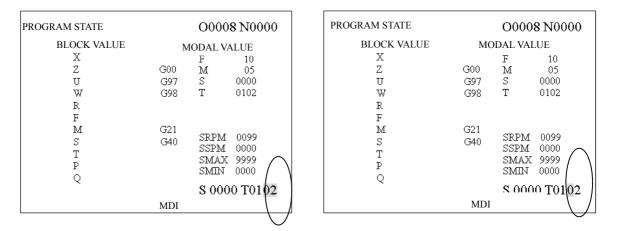

Executing a sole T0102 Tool offset of two axes are not executed Executing W0 after T0102

tool offset in X direction is not executed and it in Z direction is not

When T instruction and the motion instruction are in the same block and execute tool offset by modifying coordinates, the motion instruction and T instruction are executed at the same time, the system executes by adding the current tool offset to coordinates of motion instruction and whether the traverse speed is employed the cutting feedrate or the rapid traverse speed defined by the motion instruction.

When T instruction and the motion instruction are in the same block and execute tool offset by traversing tool, the motion instruction or T instruction is executed separately. Firstly tool change is executed and then the motion instruction is executed. The tool offset is executed at current rapid traverse speed.

The tool offset is cancelled after one of the following operations is executed:

- 1. Execute  $T \square \square 00$  instruction;
- 2. Execute G28 or manual machine reference point return (only the tool offset of coordinate axis which is executed machine reference point return is cancelled, and another one which is not executed machine reference point return is not cancelled);

When NO.084 is not 1  $(2\sim32)$  and target tool number is not equal to current display tool number, the control sequence and logic of toolpost is defined by PLC ladder diagram after commanding T instruction, please see User Manual of machine tool manufacturer. GSK980TD standard PLC ladder diagram defines as follows: clockwise rotation for selecting tool, counterclockwise rotation for toolpost clamping, directly inputting tool selection signal for tool change. Please refer to *III Installation and Connection*.

When the system is employed with line-up toolpost, NO.084 should be set to 1 and different tool number is executed by different tool offset as T0101、T0102、T0103.

### 2.4 FEEDRATE FUNCTION (F FUNCTION)

### 2.4.1 Cutting Feed (G98/G99, F Instruction)

Instruction format: G98 F\_; (F0001~F8000, the leading zero can be omitted, feedrate per minute is specified, mm/min)

Instruction function: cutting feedrate is specified as mm/min, G98 is the modal G instruction. G98 cannot be input if the current instruction is G98 modal.

Instruction format: G99 F\_\_; (F0.0001~F500, the leading zero can be omitted).

Instruction function: cutting feedrate is specified as mm/min, G99 is a modal G instruction. G99 cannot be input if the current instruction is G98 modal. When G99F is executed, the arithmetic product of F instruction value(mm/rev) and current spindle speed(rev/min) is taken as feedrate to command actual cutting feedrate which is changed along with spindle speed. The cutting feedrate per rev specified by G99 F\_ is contributed to the equable cutting line on the surface of workpiece. In G99, the machine tool must be employed with the spindle encoder to machine the workpiece on the machine tool.

G98, G99 are the modal G instruction in the same group and only one is valid. G98 is the initial state G instruction and the system defaults G98 is valid when the system switched on.

Reduction formula of feed between per rev and per min:

 $F_m = F_r \times S$ 

 $F_m{:}\ feed \ per \ min \ \ (mm/min)$  ;

- $F_r {:} \ feed \ per \ rev \ (mm/r) \ ;$
- S: spindle speed (r/min)

After the system is switched on, the feedrate is 0 and F value is reserved after F is commanded. The feedrate is 0 after F0 is executed. F value is reserved when the system resets and emergently stops.

- Note: In G99 modal, there is the uneven cutting feedrate when the spindle speed is lower than 1 rev/min; there is the follow error in the actual cutting feedrate when there is the swing in the spindle speed. To gain the high machining quality, it is recommended that the selected spindle speed should be not lower than min. speed of spindle servo or inverter.
- Cutting feed: The system can control the motions in X, Z direction contributed that the motion path of tool and the defined path by instructions (line straight, arc )is consistent, and also instantaneous speed on the tangent of motion path and F word is consistent, which motion control is called cutting feed or interpolation. The cutting feedrate is specified by F, the system divides the cutting feedrate specified by F according to the programming path into vector in X, Z direction, also controls the instantaneous speed in X, Z direction to contributed that the combined speed of vector in X, Z direction is equal to F instruction value.

$$f_{x} = \frac{d_{x}}{\sqrt{d_{x}^{2} + d_{z}^{2}}} \bullet F$$
$$f_{z} = \frac{d_{z}}{\sqrt{d_{x}^{2} + d_{z}^{2}}} \bullet F$$

- F is the combined speed of vector of instantaneous speed in X, Z direction;
- $d_x$  is the instantaneous( $d_t$ ) increment in X direction,
- $f_x$  is the instantaneous speed in X direction;
- $d_z$  is the instantaneous(d\_t) increment in Z axis,  $\ fz$
- is the instantaneous speed in Z direction
- Example: In Fig. 2-8, the data in the brackets are the coordinates for each point (it is the diameter in X direction), the system parameter NO.022 is 3800, the system parameter NO.023 is 7600, the rapid override and feedrate override are 100%.

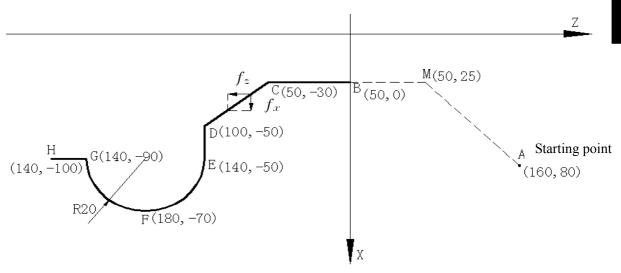

Fig. 2-8

|                   | e                                                                                     |                                                               |  |  |  |  |
|-------------------|---------------------------------------------------------------------------------------|---------------------------------------------------------------|--|--|--|--|
| Program as follow | /S:                                                                                   |                                                               |  |  |  |  |
| G50 X160 Z80;     | (Create a workpeice coordina                                                          | tes system )                                                  |  |  |  |  |
| G0 G98 X50 Z0;    | (Rapid traverse from A to B through M point. $A \rightarrow M$ : rapid traverse speed |                                                               |  |  |  |  |
|                   | 7600mm/min in X direction,                                                            | 7600mm/min in Z direction, $M \rightarrow B$ : rapid traverse |  |  |  |  |
|                   | speed 0mm/min in X direction                                                          | on, 7600mm/min in Z direction)                                |  |  |  |  |
| G1 W-30 F100;     | $(B \rightarrow C, \text{ rapid traverse speed})$                                     | 0mm/min in X direction, 100mm/min in Z direction )            |  |  |  |  |
| X100 W-20;        | $(C \rightarrow D, \text{ rapid traverse speed})$                                     | 156mm/min in X direction, 62mm/min in Z direction )           |  |  |  |  |
| X140;             | $(D \rightarrow E, \text{ rapid traverse speed})$                                     | 200mm/min in X direction, 0mm/min in Z direction )            |  |  |  |  |
| G3 W-100 R20;     | (EFG circular interpolation,                                                          | E point: instantaneous speed 200mm/min in X direction,        |  |  |  |  |
|                   |                                                                                       | 0mm/min in Z direction                                        |  |  |  |  |
|                   |                                                                                       | F point: instantaneous speed 0mm/min in X direction,          |  |  |  |  |
|                   |                                                                                       | 100mm/min in Z direction )                                    |  |  |  |  |
| W-10;             | $(G \rightarrow H, \text{ rapid traverse speed})$                                     | 0mm/min in X direction, 100mm/min in Z direction)             |  |  |  |  |
| M30;              |                                                                                       |                                                               |  |  |  |  |

The system supplies 16 steps for spindle override  $(0\%\sim150\%)$ , increment of 10%). PLC ladder defines tune ways of spindle override and whether the actual feedrate override steps is reserved or not after the system is switched off, which is referred to *User Manual* from machine manufacturer when using the system. Refer to the following functions of GSK980TD standard PLC ladder.

The cutting feedrate can be tuned real time by the feedrate override key on the operator panel or the external

override switch, and the actual cutting feedrate is tuned at 16 steps in  $0\sim150\%$  (increment of 10%) but it is invalid for thread cutting to tune the feedrate override.

Refer to *III Operation about* cutting feedrate override. Parameters:

System parameter NO.027: the upper limit value of cutting feedrate(they are the same in X, Z direction, diameter/min in X direction);

System parameter NO.029: exponential function for time constant of acceleration/deceleration when cutting feed and manual feed;

System parameter NO.030: initial (ultimate) speed of acceleration/deceleration in exponential function when cutting feed and manual feed.

### 2.4.2 Thread Cutting

Thread cutting: The system specifies a pitch to execute thread cutting along with spindle rotating. The tool moves a pitch when the spindle rotates one rev. Feedrate is relevant to the specified pitch, actual spindle speed. The system must be employed with spindle encoder which transmits the spindle actual speed to CNC in thread cutting. The thread cutting is not relevant to feedrate override and rapid override.

 $F = f \times S$ 

F: Thread cutting feedrate (mm/min);

f: Specified pitch (mm);

S: Spindle actual speed (r/min).

Parameters:

Data parameter NO.026: Acceleration/deceleration time constant of short axis in thread run-out

Data parameter NO.028: Feedrate lower limit in thread cutting;

Data parameter NO.029: Exponential acceleration/deceleration time constant in cutting feed and manual feed;

Data parameter NO.070: Set spindle encoder lines: 100~5000;

Data parameter NO.106: Max. absolute value of spindle speed fluctuation in thread cutting

Data parameter NO.107: Thread run-out speed in thread cutting

Data parameter NO.111: Set encoder teeth

Data parameter NO.110: Set spindle teeth

Data parameter NO.175 Bit4(THDACC): Set exponential or linear acceleration/deceleration when starting to thread cutting.

### 2.4.3 Manual Feed

Manual feed: the tool traverses in X or Z direction at the current manual feedrate in Manual but does not traverse in X, Z direction at the same time.

The system supplies 16 steps for manual feedrate  $(0\% \sim 150\%)$ , increment of 10%). Actual feedrate override and its tune ways are defined by PLC ladder, which is referred to instructions from machine manufacturer when using the system. Refer to the following functions of GSK980TD standard PLC ladder.

### II **-**16

| Feedrate<br>override(%) | 0 | 10  | 20  | 30  | 40  | 50   | 60 | 70 | 80 | 90 | 100 | 110 | 120 | 130 | 140 | 150  |
|-------------------------|---|-----|-----|-----|-----|------|----|----|----|----|-----|-----|-----|-----|-----|------|
| Manual                  |   |     |     |     |     |      |    |    |    |    |     |     |     |     |     |      |
| feedrate                | 0 | 2.0 | 3.2 | 5.0 | 7.9 | 12.6 | 20 | 32 | 50 | 79 | 126 | 200 | 320 | 500 | 790 | 1260 |
| (mm/min)                |   |     |     |     |     |      |    |    |    |    |     |     |     |     |     |      |

Table 2-2

Note: The manual feedrate is in diameter per minute in X direction; the feedrate override defined by GSK980TD PLC ladder is not reserved when the system is switch off.

### Parameters:

System parameter NO.029: Exponential acceleration/ deceleration time constant in manual feed; System parameter NO.041: the initial (terminate) speed (diameter per minute in X direction) of acceleration/ deceleration in manual feed.

### 2.4.4 Handwheel/Step Feed

- Handwheel feed: the tool traverses in X or Z positive/negative direction at the current increment in *"Handwheel"* mode but does not traverse in X, Z direction at the same time.
- Step feed: the tool traverses in X or Z positive/negative direction at the current increment in "*Step*" mode but does not traverse in X, Z direction at the same time.

One of "Handwheel" mode and "Step" mode is valid, which is defined by NO.001 Bit3.

The system supplies 4 steps(0.001mm, 0.01mm, 0.1mm, 1mm) for Handwheel mode and Step increment. PLC ladder defines actual handwheel/step increment steps, increment selection and current valid axis selection, which are referred to instructions from machine manufacturer when using the system.

### Parameters:

- System parameter NO.029: Exponential acceleration/ deceleration time constant in cutting feed and manual feed;
- System parameter NO.041:the initial (terminate) speed (diameter per minute in X direction) of acceleration/ deceleration in manual feed.

### 2.4.5 Automatic Acceleration/Deceleration

When the axis begins to move and before it stops, the system can automatically accelerate/ decelerate contributed to smooth speed to reduce impinge of run starting and stopping. The system is employed with accelerations/decelerations as follows:

Rapid traverse: S acceleration/deceleration

Rapid traverse: Exponential acceleration/deceleration

Thread cutting: Exponential/linear acceleration/deceleration

Manual feed: Exponential acceleration/deceleration

Handwheel feed: Exponential acceleration/deceleration

Step feed: Exponential acceleration/deceleration

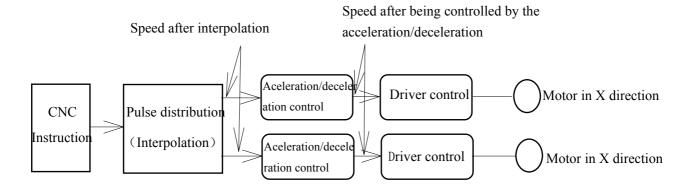

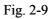

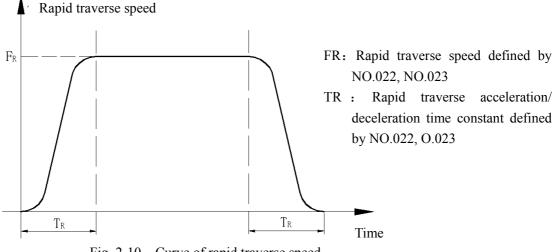

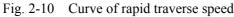

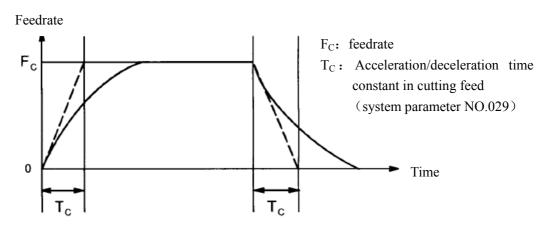

Fig. 2-11 Curve of cutting feedrate and manual feerate

The system is employed with exponential acceleration/deceleration, a transitive arc, which is not positioned exactly at the intersection of two path and there is contour error between actual path and programming path, is

formed at a path intersection of neighboring two blocks in cutting feed caused by acceleration/ deceleration when the system parameter NO.007 Bit3 is 0. To avoid the contour error, execute G04 in two blocks or set NO.007 Bit3 to 1. At this moment, the previous block runs and positions exactly to its end point with zero mm/min and then the system starts to execute the next block, which increases program's running time and reduces machining efficiency.

The system executes the transition of program as Table 2-3 between neighboring blocks.

| Table 2-3                    |                   |              |               |  |  |
|------------------------------|-------------------|--------------|---------------|--|--|
| Previous block<br>Next block | Rapid positioning | Cutting feed | No traversing |  |  |
| Rapid positioning            | Х                 | Х            | Х             |  |  |
| Cutting feed                 | Х                 | 0            | Х             |  |  |
| No traversing                | Х                 | Х            | Х             |  |  |

Note: X: The next block can be executed after the previous block is exactly positioned on its end point. O: Acceleration/deceleration is employed for each axis between the neighboring blocks and there is a transitive arc (it is not exactly positioned)in the intersection path.

Example: (NO.007 Bit3=0):

| G01 U-100; | (Traverse in X negative direction) |
|------------|------------------------------------|
| W-200;     | (Traverse in Z negative direction) |

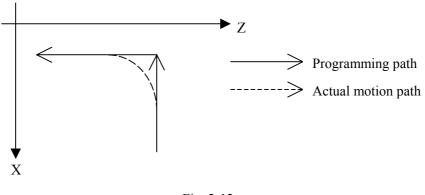

Fi.g 2-12

# Chapter 3 G INSTRCUTIONS

### **3.1 INTRODUCTION**

G instruction consists of instruction address G and its following  $1 \sim 2$  bits instruction value, used for defining the motion mode of tool relative to the workpiece, defining the coordinates and so on. Refer to G instructions as Fig. 3-1

G  $\square$ Instruction value (00~99, the leading zero can be omitted) Instruction address G

G words are divided into 5 groups (00, 01, 02, 03). G words in the different groups can be input to the same block and the last one is valid when two or more G words in the same group are input. The words in the different groups without the same parameter (word) can be in the same block and their functions are valid without sequence at the same time. The system alarms when G words do not belong to Table 3-1 or they are optional functions without being supplied.

| Word | Group | Function                                          | Remark              |
|------|-------|---------------------------------------------------|---------------------|
|      |       | Rapid traverse movement                           | Initial mode G      |
| G01  |       | Linear interpolation                              |                     |
| G02  |       | Circular interpolation (CW)                       |                     |
| G03  | 01    | Circular interpolation (CCW)                      | Modal G             |
| G32  | 01    | Thread cutting                                    | instructions        |
| G90  |       | Axial cutting cycle                               | liistructions       |
| G92  |       | Thread cutting cycle                              |                     |
| G94  |       | Radial cutting cycle                              |                     |
| G04  |       | Dwell time preset                                 |                     |
| G28  |       | Machine reference point automatic return          |                     |
| G50  |       | Setting workpiece coordinates system              |                     |
| G65  |       | Macro instruction                                 |                     |
| G70  |       | Finishing cycle                                   | Non-modal G         |
| G71  | 00    | Axial roughing cycle                              | instructions        |
| G72  |       | Radial roughing cycle                             | instructions        |
| G73  |       | Closed cutting cycle                              |                     |
| G74  |       | Axial grooving cycle                              |                     |
| G75  |       | Radial grooving cycle                             |                     |
| G76  |       | Multiple thread cutting cycle                     |                     |
| G96  | 02    | Constant surface speed ON                         | Modal G             |
| G97  | 02    | Constant surface speed OFF                        | Initial mode G      |
| G98  | 03    | Feed per minute                                   | Initial mode G      |
| G99  | 05    | Feed per rev                                      | Modal G             |
| G40  |       | Deselect cutter radius compensation               | Initial mode G      |
| G41  |       | Tool nose radius compensation to left of contour  |                     |
|      | 04    | (option)                                          | Modal G instruction |
| G42  |       | Tool nose radius compensation to right of contour |                     |
| 0.2  |       | (optional)                                        |                     |

Table 3-1 G function list

# UTIONS

### 3.1.1 MODAL, NON-MODAL and INITIAL MODE

G instructions are divided into 5 groups (00, 01, 02, 03, 04). The instructions in the 00 group are non-modal and ones in other groups are modal, and G00, G97, G98, G40 are initial mode.

After G instructions are executed, their defined functions and states are valid until they are changed by others in the same group, which instructions are called modal G instructions. After the modal G words are executed, and before their defined functions and states are changed, the G instruction cannot be input again when they are executed by the following block.

The defined function and state are valid one time after G instruction is executed, and the G word must be input again when it is executed every time, which instruction is called non-modal G instruction.

After the system is switched on, the valid modal G instructions which are not executed their functions or states are called initial mode G instruction. Take it as the initial mode G instruction to be executed when it is not be input after the system is switched on. The initial words of the system include G00, G40, G97, G98.

### 3.1.2 OMIT a WORD

To simplify the programming, their instruction values are reserved after executing words in Table 3-2. If the words are contained in the previous blocks, they cannot be input when using the words with the same values and definitions in the following blocks.

| Instruction | Function                                                  | Initial value when power on |
|-------------|-----------------------------------------------------------|-----------------------------|
| address     |                                                           |                             |
| U           | Cutting depth in G71                                      | NO.51 parameter value       |
| U           | Move distance of tool retraction in X direction in G73    | NO.53 parameter value       |
| W           | Cutting depth in G72                                      | NO.51 parameter value       |
| W           | Move distance of tool retraction in Z direction in G73    | NO.54 parameter value       |
| R           | Move distance of tool retraction in G71, G72 cycle        | NO.52 parameter value       |
| R           | Cycle times of stock removal in turning in G73            | NO.55 parameter value       |
| R           | Move distance of tool retraction after cutting in G74,G75 | NO.56 parameter value       |
| R           | Allowance of finishing in G76                             | NO.60 parameter value       |
| R           | Taper in G90,G92,G94,G96                                  | 0                           |
| (G98) F     | Feed rate per minute (G98)                                | NO.030 parameter value      |
| (G99) F     | Feedrate per rev (G99)                                    | 0                           |
| F           | Metric pitch (G32,G92,G76)                                | 0                           |
| Ι           | Inch pitch (G32,G92,)                                     | 0                           |
| S           | Spindle speed specified (G97)                             | 0                           |
| S           | Spindle surface speed specified (G96)                     | 0                           |
| S           | Spindle speed switching value output                      | 0                           |

Table 3-2

### Chapter 3 G instructions

| Instruction | Function                                        | Initial value when power on |  |  |  |
|-------------|-------------------------------------------------|-----------------------------|--|--|--|
| address     |                                                 |                             |  |  |  |
|             | Finishing times of thread cutting in G76;       | NO.57 parameter value NO.19 |  |  |  |
| Р           | Tool retraction width of thread cutting in G76; | parameter value NO.58       |  |  |  |
|             | Angle of tool nose of thread cutting in G76;    | parameter value             |  |  |  |
| Q           | Min. cutting value in G76                       | NO.59 parameter value       |  |  |  |

- Note 1: For the instruction addresses with functions (such as F, used for feedrate per minute, feedrate per rev and metric pitch and so on), they can be omitted not to input when executing the same function to definite words after the words are executed. For example, after executing G98 F\_ without executing the thread instruction, the pitch must be input with F word when machining metric thread;
- Note 2:They can be omitted not to input when the address characters X (U), Z (W) are the coordinates of end point of block and the system defaults the current absolute coordinates in X or Z direction to the coordinate value of end point of block;
- *Note 3: The corresponding words must be input when the instruction addresses which are not in Table 3-2 are used.*

# Example 1:

| 00001;           |                                                                                        |
|------------------|----------------------------------------------------------------------------------------|
| G0 X100 Z100;    | (rapid traverse to X100 Z100; the modal G0 is valid)                                   |
| X20 Z30;         | ( rapid traverse to X20 Z30; the modal G0 is not input )                               |
| G1 X50 Z50 F300; | ( linear interpolation to X50 Z50, feedrate 300mm/min; the modal G1 is valid )         |
| X100;            | ( linear interpolation to X100 Z50, feedrate 300mm/min; Z coordinates is not input and |
|                  | is the current coordinates Z50; F300 is kept, G1 is modal and is not input )           |
| G0 X0 Z0;        | (rapid traverse to X0 Z0 and the modal G0 is valid)                                    |
| M30;             |                                                                                        |

### Example 2:

| O0002;     |                                                                        |
|------------|------------------------------------------------------------------------|
| G0 X50 Z5; | (rapid traverse to X50 Z5)                                             |
| G04 X4;    | ( dwell 4 seconds )                                                    |
| G04 X5;    | (dwell 5 seconds again, G04 is non-modal and is needed to input again) |
| M30;       |                                                                        |

Example 3 ( the first run after power on ):

| O0003;                  |                                                          |
|-------------------------|----------------------------------------------------------|
| G98 F500 G01 X100 Z100; | (Feedrate per minute 500mm/min in G98)                   |
| G92 X50 W-20 F2 ;       | (F value is a pitch and must be input in thread cutting) |
| G99 G01 U10 F0.01       | (Feedrate per rev in G99 must be input again)            |
| G00 X80 Z50 M30;        |                                                          |

# **Book 1 Programming fundamentals**

### 3.1.3 RELATED DEFINITIONS

In the user manual, the definitions of Word are as follows except for the especial explanations:

Starting point: position before the current block runs;

- End point: position after the current block ends;
- X: absolute coordinates of end point in X direction;
- U: different value of absolute coordinates between starting point and end point;
- Z: absolute coordinates of end point in Z direction;
- W: different value of absolute coordinates between starting point and end point;
- F: cutting feedrate.

### 3.2 RAPID TRAVERSE MOVEMENT G00

Instruction format: : G00 X (U) \_ Z (W) \_;

**Instruction function:** X, Z axis rapidly traverses at the respective traverse speed to the end points from their starting point. G00 is initial instruction as Fig.3-1.

X, Z axis traverses at the respective traverse speed, the short axis arrives the end point and the length axis continuously moves to the end point and the compound path maybe be not linear.

Instruction specification: G00 is initial mode;

Range of X, U, Z, W: -9999.999~+9999.999mm;

Can omit one or all instruction addresses X(U), Z(W). The coordinate values of starting point and end point are the same when omitting one instruction address; the end point and the starting point are in the same position when all are omitted. X, Z are valid, and U, W are invalid when X, U, Z and W are in the same one block.

### Instruction path:

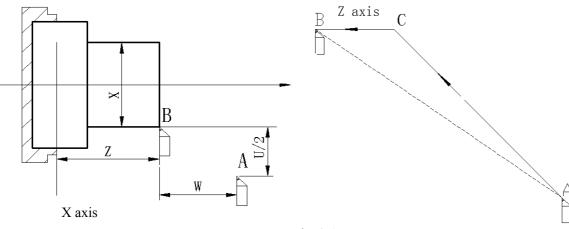

Fig. 3-1

The respective rapid traverse speed of X,Z axis is defined by the system parameter NO.022, NO.023, and their traverse speed can changed by rapid override key on the machine control panel. Example: The tool rapidly traverses to B from A as Fig. 3-2.

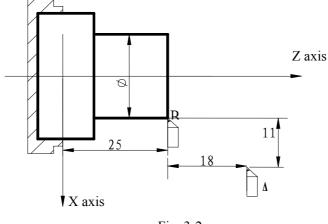

| <b>D</b> . | 2 2 |  |
|------------|-----|--|
| H10        | 4-1 |  |
| TIE.       | 5-2 |  |
|            |     |  |

| G0 X20 Z25;   | (absolute programming)    |
|---------------|---------------------------|
| G0 U-22 W-18; | (incremental programming) |
| G0 X20 W-18;  | (compound programming)    |
| G0 U-22 Z25;  | ( compound programming )  |

### **3.3 LINEAR INTERPOLATION G01**

Instruction format: G01 X (U) Z (W) F;

Instruction function: the movement path is a straight line from starting point to end point as Fig.3-3.

Instruction specification: G01 is modal.

Range of X, U, Z, W: -9999.999~+9999.999mm;

Can omit one or all instruction addresses X(U), Z(W). The coordinate values of starting point and end point are the same when omitting one instruction address; the end point and the starting point are in the same position when all are omitted.

F instruction value is the compound speed of vector of instantaneous speed in X and Z direction and the actual cutting feedrate is the product between the feedrate override and F instruction value.

After F instruction value is executed, it has been reserved unless the new one is executed. Do not repeat it when the following G instructions adopt functions of F word.

Range of value as follows:

| Instruction | G98 (mm/min) | G99 (mm/rev) |  |
|-------------|--------------|--------------|--|
| function    |              |              |  |
| Range       | 1~8000       | 0.001~500    |  |

Instruction path:

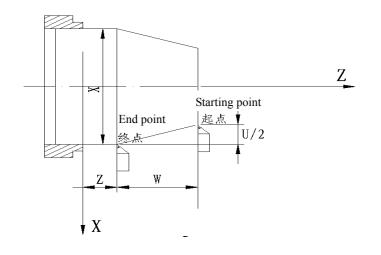

**Example: Cutting path from**  $\Phi 40$  to  $\Phi 60$  as follows:

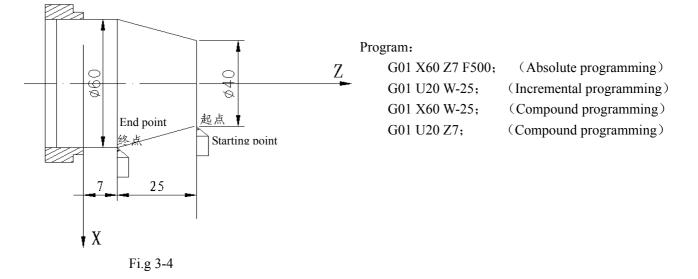

### 3.4 CIRCULAR INTERPOLATION G02, G03

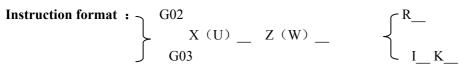

Instruction function: G02 movement path is clockwise(rear toolpost coordinate system/counterclockwise (front toolpost coordinates system) arc from starting point to end point as Fig.3-5.

G03 movement path is clockwise(rear toolpost coordinate system/ counterclockwise (front toolpost coordinates system) arc from starting point to end point as Fig. 3.6.

Instruction path :

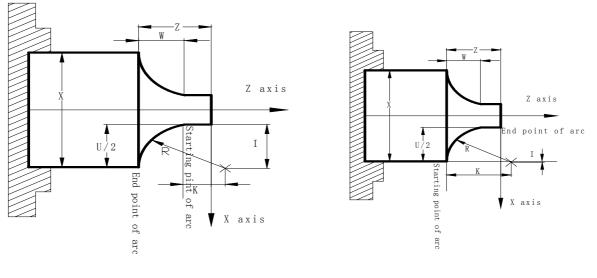

### Fig.3-5 G02 path

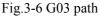

Instruction specification: G02, G03 are modal;

- R: arc radius (0~9999.999mm);
- I: difference value between circle center and starting point of arc in radius in X direction (-9999.999 $\sim$  9999.999mm);
- K: difference value between circle center and starting point of arc in Z direction (-9999.999~9999.999mm);

Center point of arc is specified by address I, K which separately corresponds to amount(increment) of vector from starting point to center point of arc in X, Z direction as Fig. 3-6-1.

I=Coordinates of center point-that of starting point in X direction; K= Coordinates of center point-that of starting point in Z direction;

I, K are with sign symbol, directions of I, K are the same those of X, Z axis.

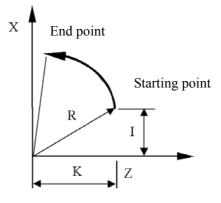

Arc direction: G02/G03 direction (clockwise/counterclockwise)is opposite on the front toolpost coordinate system and the rear one as Fig.3-7:

# www.EngineeringBooksPdf.com

**Book 1 Programming fundamentals** 

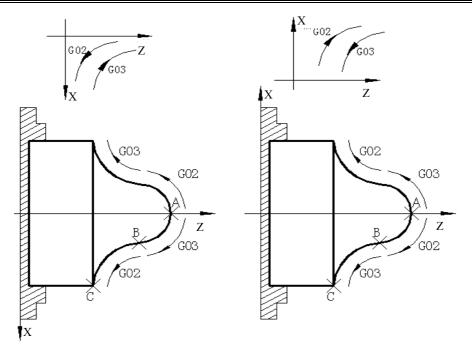

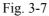

### **Cautions:**

- When I = 0 or K = 0, they can be omitted; one of I, K or R must be input, otherwise the system alarms.
- R is valid and I, K are invalid when they are input at the same time;
- R value must be equal to or more than half distance from starting point to end point, and the system alarms if the end point is not on the arc defined by R instruction;
- Omit all or one of X(U), Z(W); coordinates of starting point and end point of this axis are the same when omitting ones, the path is a full circle (360°) in G02/G03 when center point are specified by I,K; the path is 0 (0°) when center point is specified by R.
- R should be used for programming. The system executes in  $R = \sqrt{I^2 + K^2}$  to ensure starting point and end point of arc path are the specified ones in I,K programming.
- When the distance from center point to end point is not equal to  $R(R = \sqrt{I^2 + K^2})$  in I,K programming, the system automatically adjusts position of center point to ensure starting point and end point of arc path are the specified ones; when the distance from center point to end point is more than 2R, and the system alarms.
- Arc path can be more than and less than 180° when R is commanded, the arc is more than 180° when R is negative, and it is less than or equal to 180° when R is positive.

Example: Arc cutting path from  $\Phi$  45.25 to  $\Phi$  63.06 as Fig. 3-8.

# www.EngineeringBooksPdf.com

III-8

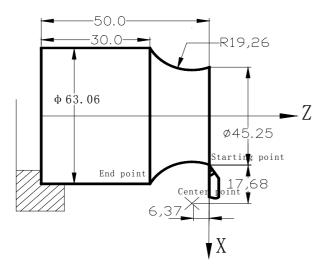

Program:

| G02 X63.06 Z-20.0 R19.26 F300 ; or   |
|--------------------------------------|
| G02 U17.81 W-20.0 R19.26 F300 ; or   |
| G02 X63.06 Z-20.0 I17.68 K-6.37 ; or |
| G02 U17.81 W-20.0 I17.68 K-6.37 F300 |

Fig.3-8

Compound programming in G02/G03:

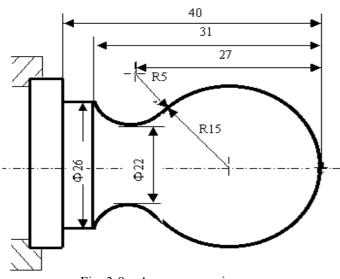

Fig. 3-9 Arc programming

Program: O0001 N001 G0 X40 Z5; N002 M03 S200; N003 G01 X0 Z0 F900; N005 G03 U24 W-24 R15; N006 G02 X26 Z-31 R5; N007 G01 Z-40; N008 X40 Z5; N009 M30;

(Rapid position) (Start spindle) (Approach workpiece) (Cut R15 arc) (Cut R5 arc) (Cut \$\phi 26) (Return to starting point) (End of program)

### 3.5 **DWELL G04**

 $\geq$ 

Instruction format: G04 P\_\_\_; or

G04 X\_\_\_; or G04 U\_\_\_; or G04;

**Instruction function:** X and Z axis stop, the modal of G instructions and the reserved data, state are not changed, and execute the next block after dwelling the defined time.

Instruction specification: G04 is non-modal.

The dwell time is defined by the word  $P_{X_{0}}$  or  $U_{-}$ .

Range of P, X, U: 0.001~99999.999 seconds.

Time of P\_\_, X\_\_ or U\_\_ is as follows:

Table 3-3

| Instruction | Р            | U      | Х      |
|-------------|--------------|--------|--------|
| address     |              |        |        |
| Unit        | 0.001 second | Second | Second |

### **Cautions:**

- The system exactly stop a block when P, X, U are not input or P, X, U specify negative values.
- P is valid when P, X, U are in the same block; X is valid when X, U are in the same block.
- When the system executes the feed hold in G04, dwell can be executed after the current delay time.

### 3.6 MACHINE REFERNCE POINT RETURN G28

Instruction format: G28 X (U) \_ Z (W) \_ ;

**Instruction function:** the tool rapid traverses to the middle point defined by X(U), Z(W) from starting point and then return to reference point of machine.

### Instruction specifications:

G28 is no-modal.

- X: absolute coordinates of middle point in X direction;
- U: Difference value of absolute coordinates between middle point and starting point in X direction;
- Z: absolute coordinates of middle point in Z direction;
- W: Difference value of absolute coordinates between middle point and starting point in Z direction.

Can omit all or one of X(U), Z(W) as follows:

| Table | e 3-4 |
|-------|-------|
|       |       |

| Instruction | Function                                         |  |
|-------------|--------------------------------------------------|--|
| G28 X (U)   | Return to machine reference point in X           |  |
|             | direction and remain in previous position in Z   |  |
|             | direction                                        |  |
| G28 Z (W)   | Return to machine reference point in Z direction |  |
|             | and remain in previous position in X direction   |  |

### III**-**10

| Chapter 3 | G instructions |
|-----------|----------------|
|-----------|----------------|

| Instruction         | Function                                    |  |
|---------------------|---------------------------------------------|--|
| G28                 | X, Z axis are in the previous positions and |  |
|                     | continuously execute nest block             |  |
| G28 X (U) _ Z (W) _ | Return to machine reference point in X, Z   |  |
|                     | direction                                   |  |

Running path (as Fig. 3-10) :

- (1) Rapid traverse to middle point of specified axis from current position (A point  $\rightarrow$  B point);
- (2) Rapid traverse to reference point from the middle point (B point  $\rightarrow$  R point);
- (3) If the machine is not locked, LED is ON when the machine reference point return is completed.

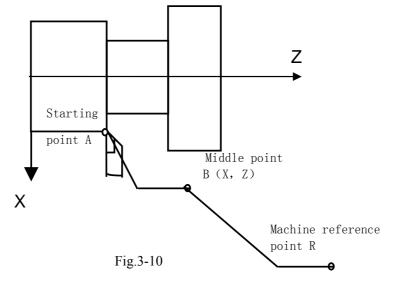

- Note 1: Machine reference point returns in Jog mode and in G28 are the same and their deceleration signals and signals per rev must be detected;
- Note 2: X and Z axis move at the respectively rapid traverse speed from A to B and from B to R, and so the path is not always a straight line.
- Note 3: The system cancels the tool length compensation after executing G28 to perform the reference point return of machine;
- *Note 4: Do not execute G28 and machine reference point return without the reference point signal on the machine.*

### **3.7 WORKPIECE COORDINATE SYSTEM G50**

Instruction format: G50 X (U) \_\_\_\_ Z (W) \_\_\_;

**Instruction function:** define the absolute coordinates of current position and create the workpiece coordinates system(called floating coordinates system) by setting the absolute coordinates of current position in the system. After executing G50, the system takes the current position as reference point of program (program reference point) and returns to the reference point after executing the reference point return of program. After the workpiece coordinate system is created, input the coordinate values in the coordinate system until the next workpiece coordinate system is created again when executing the

III**-**11

absolute coordinates programming.

### Instruction specifications:

G50 is non-modal;

- X: New absolute coordinates of current position in X direction;
- U: Different value between the new absolute coordinates of current position in X direction and the absolute coordinates before executing instructions;
- Z: New absolute coordinates of current position in Z direction;
- W: Different value between the new absolute coordinates of current position in X direction and the absolute coordinates before executing instructions;

In G50, X (U) or Z (W) are not input, the system does not change current coordinates position as program reference point; when X (U) and Z (W) are not input, the system takes the previous setting position as program reference point.

### Example:

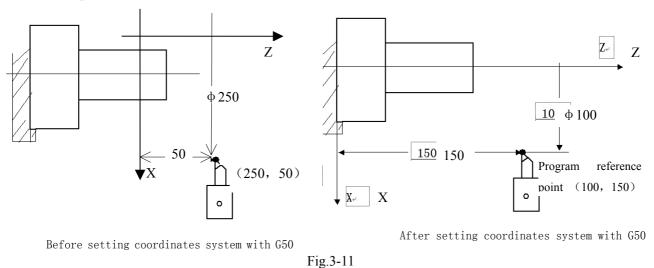

As Fig.3-11, create the above-mentioned workpiece coordinate system and set (X100 Z150) to the reference point of program after executing "G50 X100 Z150".

Note: When NO.003 Bit4 is 1(executing tool compensation by coordinates offset), T function is executed, motion instruction is not executed and the system creates workpiece coordinate system with G50, the displayed coordinate value are ones which are defined by G50 adding or subtracting tool compensation value which is not executed.

| Current tool       | Executing motion    | Coordinate value after | No. 01 tool        |
|--------------------|---------------------|------------------------|--------------------|
| compensation state | instruction         | executing G50 X20 Z20  | compensation value |
| T0100              | G0 X_ Z_            | X: 20 Z: 20            | X: 12              |
| or                 | No executing motion | Coordinate value after | Z: 23              |
| T0101              | instruction         | executing G50 X20 Z20  |                    |
|                    |                     |                        |                    |

| *** | X: 8 Z:  | -3 |
|-----|----------|----|
|     | or       |    |
|     | X: 32 Z: | 43 |

### 3.8 FIXED CYCLE INSTRUCTIONS

To simplify programming, the system defines G instruction of single machining cycle with one block to complete the rapid traverse to position, linear/thread cutting and rapid traverse to return to the starting point:

G90: axial cutting cycle;

G92: thread cutting cycle;

G94: radial cutting cycle;

G92 will be introduced in Section Thread Function

### 3.8.1 AXIAL CUTTING CYCLE G90

Instruction format: G90 X (U) Z (W)  $F_;$  (cylinder cutting) G90 X (U) Z (W)  $R_F;$  (taper cutting)

**Instruction function:** From starting point, the cutting cycle of cylindrical surface or taper surface is completed by radial feeding(X axis) and axial(Z axis or X and Z) cutting.

### Instruction specifications:

G90 is modal;

Starting point of cutting: starting position of linear interpolation(cutting feed)

End point of cutting: end position of linear interpolation(cutting feed)

- X: absolute coordinates of cutting end point in X direction
- U: different value of absolute coordinates between end point and starting point of cutting in X direction
- Z: different value of absolute coordinates between end point and starting point of cutting in Z direction
- W: different value of absolute coordinates between end point and starting point of cutting in Z direction
- R: different value (radius value) of absolute coordinates between end point and start point of cutting in X direction. When the signs of R is not the same that of U, R  $| \leq |U/2|$

### Cycle process:

- ① The tool rapidly traverses from starting point to cutting starting point in X direction;
- 2 Cutting feed(linear interpolation) from the cutting starting point to cutting end point;
- ③ Retract the tool at feedrate in X direction (opposite direction to the above-mentioned ①), and return to the position which the absolute coordinates and the starting point are the same;
- ④ The tool rapidly traverses to return to the starting point and the cycle is completed.

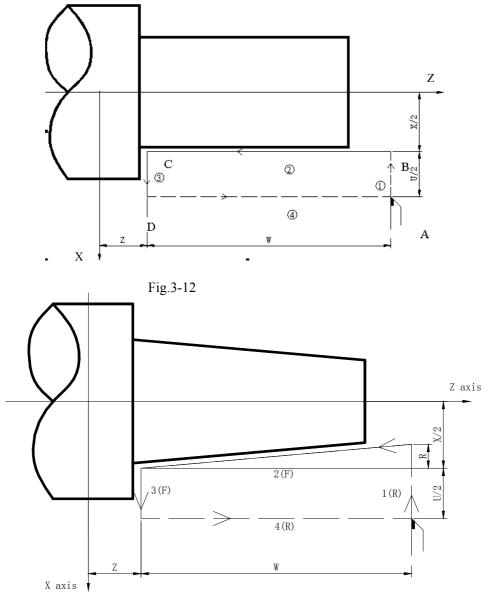

Fig.3-13

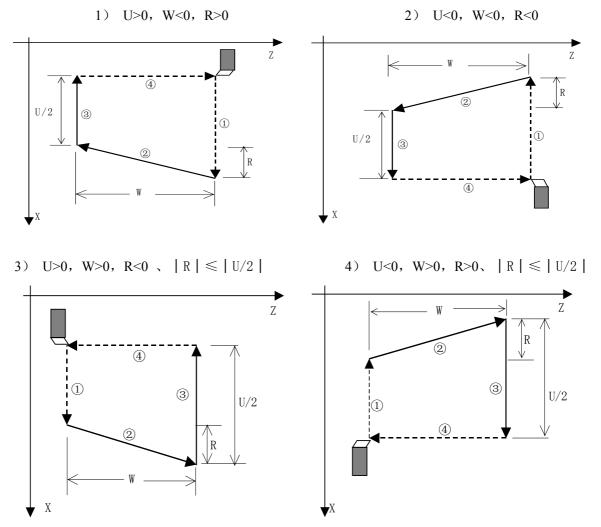

Cutting path: Relative position between cutting end point and starting point with U,W is as Fig.3-14:

Fig. 3-14

Example: Fig. 3-15, rod Φ125×110

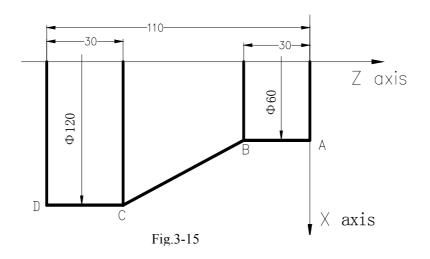

www.EngineeringBooksPdf.com

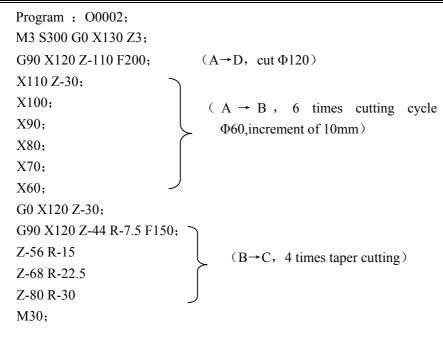

### 3.8.2 RADIAL CUTTING CYCLE G94

Instruction format: G94 X (U) \_ Z (W) \_ F\_; (face cutting) G94 X (U) \_ Z (W) \_ R\_ F\_; (taper face cutting)

Instruction function: From starting point, the cutting cycle of cylindrical surface or taper surface is completed by radial feeding(X axis) and axial(Z axis or X and Z) cutting.

### Instruction specifications:

G94 is modal;

Starting point of cutting: starting position of linear interpolation(cutting feed).Unit:mm;

End point of cutting: end position of linear interpolation(cutting feed) Unit:mm;

X: absolute coordinates of end point of cutting in X direction Unit:mm;

- U: different value of absolute coordinates from end point to starting point of cutting in X direction, Unit:mm;
- Z: absolute coordinates of end point of cutting in Z direction, Unit:mm;
- W: different value of absolute coordinates from end point to starting point of cutting in X direction, Unit:mm;
- R: different value(R value) of absolute coordinates from end point to starting point of cutting in X direction. When the sign of R is not the same that of U, R,  $|R| \le |W|$ .

Radial linear cutting is as Fig. 3-16, radial taper cutting is as Fig. 3-17, Unit:mm

### **Cycle process:**

① The tool rapidly traverses from starting point to cutting starting point in Z direction;

- 2 Cutting feed (linear interpolation) from the cutting starting point to cutting end point;
- ③ Retract the tool at the cutting feedrate in Z direction (opposite direction to the above-mentioned ①), and return to the position which the absolute coordinates and the starting point are the same;
- ④ The tool rapidly traverses to return to the starting point and the cycle is completed.

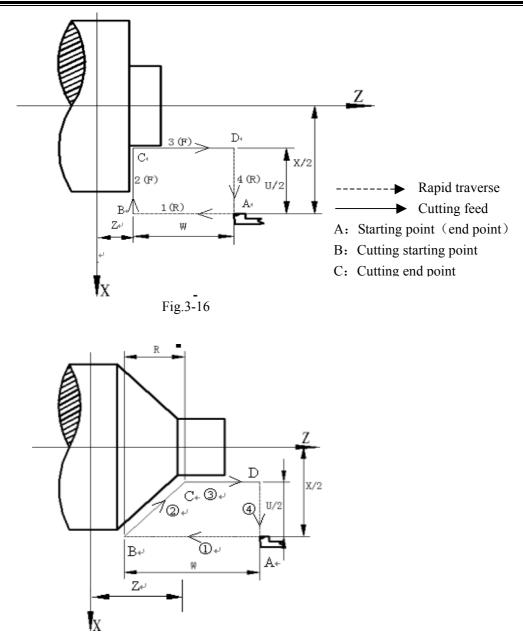

Fig.3-17

Cutting path: Relative position between cutting end point and starting point with U,W is as Fig.3-18:

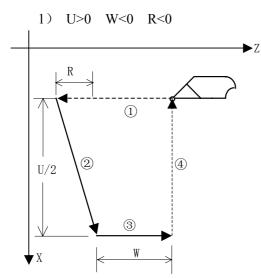

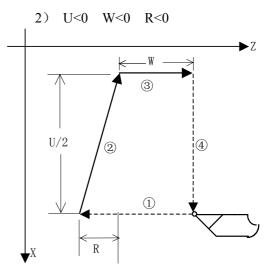

(3) U>0 W>0 R<0 (  $|R| \leq |W|$  )

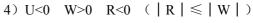

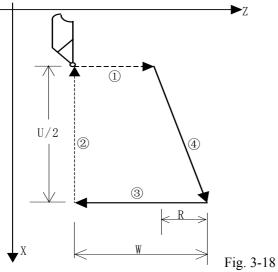

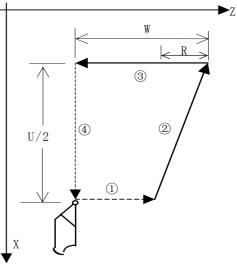

Example: Fig. 3-19, rod Φ125×112

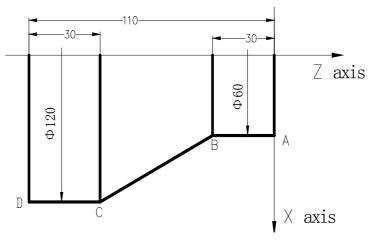

Fig.3-19

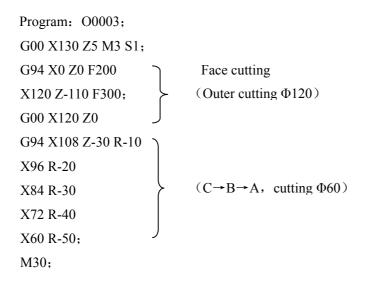

### 3.8.3 CAUTIONS OF FIXED CYCLE INSTRUCTIONS

- After X (U), Z (W), R are executed in the canned cycle instruction, their instruction values are value if X (U), Z (W), R are not redefined by executing a new canned cycle instructions. The instruction values of X (U), Z (W), R are cleared if non-modal G instruction (00 Group) except for G04 or G00, G01,G02, G03, G32 is executed.
- 2) In MDI mode, the previous canned cycle can be executed by pressing the cycle start key after the canned cycle is completed.
- 3) One cycle cannot be executed repetitively in G90 $\sim$ G94 when the next block of G90 $\sim$ G94 is M, S, T instruction; the previous cycle is executed repetitively in G90 $\sim$ G94 when the next block is ended( EOB;).

```
Example: ...

N010 G90 X20.0 Z10.0 F400;

N011 ; (executed G90 one time repetitively )
```

4) Pause or single block is executed in G90, G94, the single block stops after the tool moves end point of current path.

### **3.9 MULTIPLE CYCLE INSTRUCTIONS**

Multiple cycle instructions of the system includes axial roughing cycle G71, radial roughing cycle G72, closed cutting cycle G73, finishing cycle G70, axial grooving multiple cycle G74, axial grooving multiple cycle G75 and multiple thread cutting cycle G76. When the system executes these instructions, it automatically counts the cutting times and the cutting path according to the programmed path, travels of tool infeed and tool retraction, executes multiple machining cycle (tool infeed  $\rightarrow$  cutting $\rightarrow$  retract tool $\rightarrow$  tool infeed ), automatically completes the roughing, finishing workpiece and the starting point and the end point of instruction are the same one.

### 3.9.1 AXIAL ROUGHING CYCLE G71

Instruction format:  $G71 U(\Delta d) R(e) F S_T$ ; (1)  $G71 P(ns) Q(nf) U(\Delta u) W(\Delta w)$ ; (2)

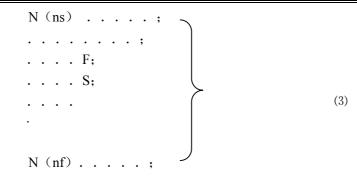

Instruction function: G71 is divided into three parts:

- (1): 1st blocks for defining the travels of tool infeed and retract tool, the cutting feedrate, the spindle speed and the tool function when roughing;
- (2): 2nd blocks for defining the block interval, finishing allowance;
- (3): 3rd blocks for some continuous finishing path, counting the roughing path without being executed actually when executing G71.

According to the finishing path, the finishing allowance, the path of tool infeed and tool retract, the system automatically counts the path of roughing, the tool cuts the workpiece in paralleling with Z axis, and the roughing is completed by multiple executing the cutting cycle tool infeed  $\rightarrow$  cutting  $\rightarrow$  tool retraction. The starting point and the end point are the same one. The instruction is applied to the formed roughing of non-formed rod.

### **Relevant definitions:**

- **Finishing path:** the above-mentioned Part 3 of G71(ns~nf block)defines the finishing path, and the starting point of finishing path (starting point of ns block)is the same these of starting point and end point of G71, called A point; the first block of finishing path(ns block)is used for X rapid traversing or tool infeed, and the end point of finishing path is called to B point; the end point of finishing path(end point of nf block)is called to C point. The finishing path is  $A \rightarrow B \rightarrow C$ .
- **Roughing path**: The finishing path is the one after offsetting the finishing allowance  $(\Delta u, \Delta w)$  and is the path contour formed by executing G71. A, B, C point of finishing path after offset corresponds separately to A',B',C'point of roughing path, and the final continuous cutting path of G71 is B' $\rightarrow$ C'point.
- $\Delta d:$  it is each travel (unit: mm, radius value) of tool infeed without in X direction when roughing, and the direction of tool infeed is defined by move direction of ns block. The instruction value  $\Delta d$  is reserved after executing U ( $\Delta d$ ) and the value of system parameter NO.051 is rewritten to  $\Delta d \times 1000$  (unit: 0.001 mm). The value of system parameter NO.051 is regarded as the travel of tool infeed when U ( $\Delta d$ ) is not input.
- e: it is each travel (unit: mm, radius value) of tool infeed without in X direction when roughing, and the direction of tool retraction is opposite to that of tool infeed, the instruction value e is reserved and the value of system parameter NO.052 is rewritten to  $\underline{e \times 1000 \text{ (unit: } 0.001 \text{ mm})}$  after R (e) is executed. The value of system parameter NO.052 is regarded as the travel of tool retraction when R (e) is not input.

- ns: Block number of the first block of finishing path.
- nf: Block number of the last block of finishing path.
- $\Delta u$ : finishing allowance in X direction is -99.999~99.999 (unit: mm in diameter). the coordinates offset in X direction of roughing path compared to finishing path, i.e. the different value of absolute coordinates in X direction between A'and A. The system defaults  $\Delta u=0$  when U ( $\Delta u$ ) is not input, i.e. there is no finishing allowance in X direction for roughing cycle.
- $\Delta w$ : finishing allowance in Z direction is -99.999~99.999 with sign symbol (unit: mm in diameter). the coordinates offset in Z direction of roughing path compared to finishing path, i.e. the different value of absolute coordinates in Z direction between A'and A. The system defaults  $\Delta w=0$  when W ( $\Delta w$ ) is not input, i.e. there is no finishing allowance in Z direction for roughing cycle.
- F: Feedrate; S: Spindle speed; T: Tool number, tool offset number.

M, S, T, F: They can be specified in the first G71 or the second ones or program ns $\sim$ nf. M, S, T, F functions of M, S, T, F blocks are invalid in G71, and they are valid in G70 finishing blocks.

### Execution process:(Fig. 3-20)

- ① Rapid traverse to A' from A point, the travel in X direction is  $\Delta u$ , and the travel in Z direction is  $\Delta w$
- 2 The travel in X direction from A'is  $\Delta d$ ( tool infeed), ns block is for tool infeed at rapid traverse speed with G0, is for tool infeed at feedrate F with G71, and its direction of tool infeed is that of A $\rightarrow$ B point;
- ③ Cutting feeds to the roughing path in Z direction, and its direction is the same that of coordinates in Z direction A→B point;
- The travel of tool retraction is e (45° straight line)at feedrate in X, Z direction, the directions of tool retraction is opposite to that of too infeed;
- S Rapid retract at rapid traverse speed in Z direction to the position which is the same that of the coordinates in Z direction;
- ⑥ After executing the tool infeed (△d+e)again in X direction, the end point of traversing tool is still on the middle point of straight line between A'and B'(the tool does not reach or exceed B'), and after executing the tool infeed (△d+e)again, execute ③; after executing the tool infeed (△d+e)again, the end point of tool traversing reaches B'point or exceeds the straight line between A'→B'point and execute the tool infeed to B'point in X direction and the execute the next step;
- ⑦ Cutting feed from B'to C'point along the roughing path;
- (a) Rapid traverse to A from C'point and the program jumps to the next clock following nf block after G71 cycle is ended.

# www.EngineeringBooksPdf.com

**Book 1 Programming fundamentals** 

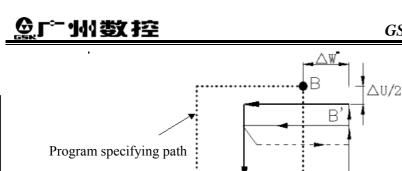

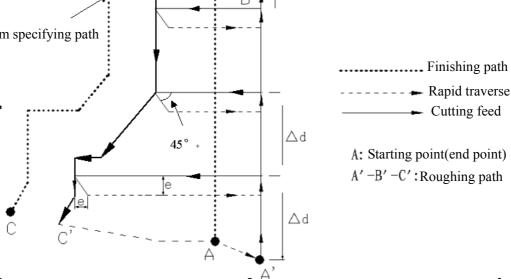

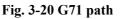

### Instruction specifications:

- ns~nf blocks in programming must be followed G71 blocks. If they are in the front of G71 blocks, the system automatically searches and executes ns~nf blocks, and then executes the next program following nf block after they are executed, which causes the system executes ns~nf blocks repetitively;
- ns~nf blocks are used for counting the roughing path and the blocks are not executed when G71 is executed.
   F, S, T instructions of ns~nf blocks are invalid when G71 is executed, at the moment, F, S, T instructions of G71 blocks are valid.
   F, S, T of ns~nf blocks are valid when executing ns~nf to command G70 finishing cycle;
- There are G00,G01 without the word Z(W) in ns block, otherwise the system alarms ;
- The dimensions in X, Z direction must be changed monotonously (always increasing or reducing) for the finishing path;
- In ns~nf blocks, there are only G instructions: G01, G02, G03, G04, G96, G97, G98, G99, G40, G41,G42 and the system cannot call subprograms(M98/M99);
- G96, G97, G98, G99, G40, G41, G42 are invalid in G71 and valid in G70. G96, G97, G98,
- When G71 is executed, the system can stop the automatic run and manual traverse, but return to the position before manual traversing when G71 is executed again, otherwise, the following path will be wrong;
- When the system is executing the feed hold or single block, the program pauses after the system has executed end point of current path;
- $\triangle d$ ,  $\triangle u$  are specified by the same U and different with or without being specified P,Q instructions;
- G71 cannot be executed in MDI, otherwise, the system alarms;
- There are no the same block number in ns~nf when compound cycle instructions are executed repetitively in one program.

Coordinate offset direction with finishing allowance:

### III**-**22

 $\Delta u, \Delta w$  define the coordinates offset and its direction of finishing, and their sign symbols are as follows Fig. 3-21: B $\rightarrow$ C for finishing path, B' $\rightarrow$ C'for roughing path and A is the starting point.

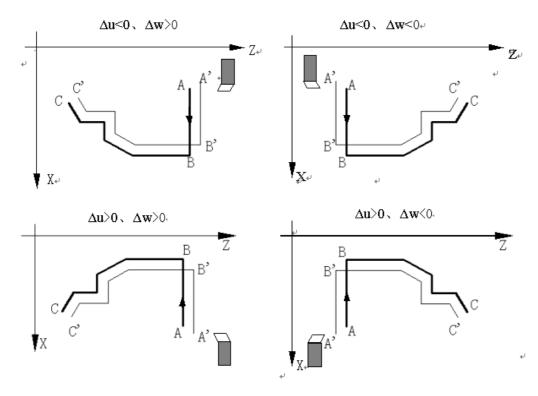

Fig.3-21

Example: Fig.3-22

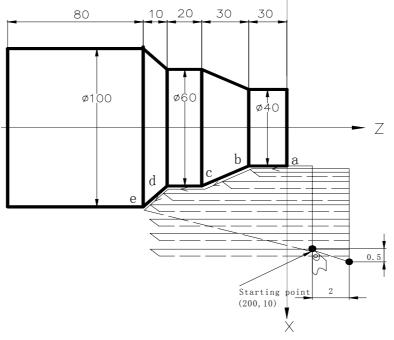

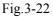

Program: 00004; G00 X200 Z10 M3 S800; G71 U2 R1 F200; G71 P80 Q120 U0.5 W0.2;

(Spindle clockwise with 800 rev/min)

(Cutting depth each time 4mm, tool retraction [in diameter]) (roughing a---e, machining allowance 0.5mm in X direction,

|                    | 0.2mi          | m in Z direction )                                                                    |
|--------------------|----------------|---------------------------------------------------------------------------------------|
| N80 G00 X40 S1200; | (Positioning)- |                                                                                       |
| G01 Z-30 F100 ;    | (a→b)          |                                                                                       |
| X60 W-30;          | (b→c)          | $a \rightarrow b \rightarrow c \rightarrow d \rightarrow e$ blocks for finishing path |
| W-20;              | (c→d)          |                                                                                       |
| N120 X100 W-10;    | (d→e)          | J                                                                                     |
| G70 P80 Q120;      | (              | ae blocks for finishing path )                                                        |
| M30;               | (              | End of block )                                                                        |
|                    |                |                                                                                       |

0 2mm in 7 dimention )

### 3.9.2 RADIAL ROUGHTING CYCLE G72

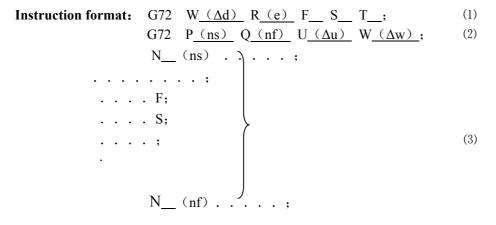

Instruction function: G72 is divided into three parts:

- 1st blocks for defining the travels of tool infeed and tool retraction, the cutting speed, the spindle speed and the tool function when roughing;
- (2) 2nd blocks for defining the block interval, finishing allowance;
- (3) 3rd blocks for some continuous finishing path, counting the roughing path without being executed actually when executing G72.

According to the finishing path, the finishing allowance, the path of tool infeed and retract tool, the system automatically counts the path of roughing, the tool cuts the workpiece in paralleling with Z axis, and the roughing is completed by multiple executing the cutting cycle tool infeed  $\rightarrow$  cutting feed  $\rightarrow$  tool retraction. The starting point and the end point of G72 are the same one. The instruction is applied to the formed roughing of non-formed rod.

#### **Relevant definitions:**

- Finishing path: the above-mentioned Part(3) of G71(ns~nf block)defines the finishing path, and the starting point of finishing path (i.e. starting point of ns block)is the same these of starting point and end point of G72, called A point; the first block of finishing path(ns block)is used for Z rapid traversing or cutting feed, and the end point of finishing path is called to B point; the end point of finishing path(end point of nf block)is called to C point. The finishing path is  $A \rightarrow B \rightarrow C$ .
- **Roughing path**: The finishing path is the one after offsetting the finishing allowance  $(\Delta u, \Delta w)$  and is the path contour formed by executing G72. A, B, C point of finishing path after offset corresponds

separately to A',B',C'point of roughing path, and the final continuous cutting path of G72 is B'  $\rightarrow$  C'point.

- $\Delta d:$  it is each travel(unit: mm, ) of tool infeed without in Z direction when roughing, and the direction of tool infeed is defined by move direction of ns block. The instruction value  $\Delta d$  is reserved after executing U ( $\Delta d$ ) and the value of system parameter NO.051 is rewritten to  $\Delta d \times 1000$  (unit: 0.001 mm). The value of system parameter NO.051 is regarded as the travel of tool infeed when U ( $\Delta d$ ) is not input.
- e: it is each travel (unit: mm) of tool infeed without in Z direction when roughing, and the direction of tool retraction is opposite to that of tool infeed, the instruction value e is reserved and the value of system parameter NO.052 is rewritten to <u>e×1000(unit: 0.001</u> mm) after R(e) is executed. The value of system parameter NO.052 is regarded as the travel of tool retraction when R (e) is not input.
- ns: Block number of the first block of finishing path.
- nf: Block number of the last block of finishing path.
- $\Delta u$ : finishing allowance in X direction when roughing( the coordinates offset in X direction of roughing path compared to finishing path, i.e. the different value of absolute coordinates in X direction between A'and A, unit: mm).
- $\Delta$ w: finishing allowance in Z direction when roughing( the coordinates offset in Z direction of roughing path compared to finishing path, i.e. the different value of absolute coordinates in X direction between A'and A, unit: mm).
- F: Cutting feedrate; S: Spindle speed; T: Tool number, tool offset number.
- M, S, T, F: They can be specified in the first G72 or the second ones or program ns~nf. M, S, T, F functions of M,
- S, T, F blocks are invalid in G72, and they are valid in G70 finishing blocks.

#### **Execution process : Fig. 3-23**

- (1) Rapid traverse to A' from A point, the travel in X direction is  $\Delta u$ , and the travel in Z direction is  $\Delta w$ ;
- 2 The travel in Z direction from A'is ∆d( tool infeed), ns block is for tool infeed at rapid traverse speed with G0, is for tool infeed at G72feedrate F in G1, and its direction of tool infeed is that of A →B point;
- ③ Cutting feeds to the roughing path in X direction, and its direction is the same that of coordinates in X direction B→C point;
- (4) The travel of tool retraction is e (45° straight line)at feedrate in X, Z direction, the directions of tool retraction is opposite to that of tool infeed;
- (5) Rapidly retract at rapid traverse speed in X direction to the position which is the same that of the coordinates in Z direction ;
- (6) After executing the tool infeed (Δd+e)again in Z direction, the end point of traversing tool is still on the middle point of straight line between A'and B'(the tool does not reach or exceed B'), and after executing the tool infeed (Δd+e)again, execute ③; after executing the tool infeed (Δd+e)again, the end point of tool traversing reaches B'point or exceeds the straight line between A'→B'point and execute the tool infeed to B'point in Z direction and the execute the next step;
- ⑦ Cutting feed from B'to C'point along the roughing path;

(8) Rapidly traverse to A from C'point and the program jumps to the next clock following nf block after G71 cycle is completed.

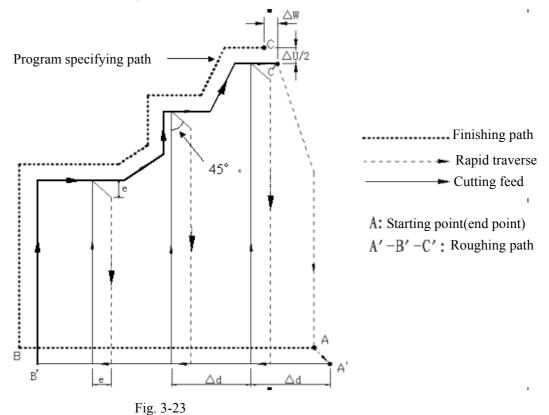

#### **Instruction specifications:**

- ns~nf blocks in programming must be followed G72 blocks. If they are in the front of G72 blocks, the system automatically searches and executes ns~nf blocks, and then executes the next program following nf block after they are executed, which causes the system executes ns~nf blocks repetitively.
- ns~nf blocks are used for counting the roughing path and the blocks are not executed when G72 is executed.
   F, S, T instructions of ns~nf blocks are invalid when G72 is executed, at the moment, F, S, T instructions of G72 blocks are valid. F, S, T of ns~nf blocks are valid when executing ns~nf to command G70 finishing cycle;
- There are G00,G01 without the word X(U) in ns block, otherwise the system alarms.
- The dimensions in X, Z direction must be changed monotonously (always increasing or reducing) for the finishing path;
- In ns~nf blocks, there are only G instructions: G01, G02, G03, G04, G96, G97, G98, G99, G40, G41,G42 and the system cannot call subprograms(M98/M99);
- G96, G97, G98, G99, G40, G41, G42 are invalid in G71 and valid in G70;G96,G97,G98,
- When G72 is executed, the system can stop the automatic run and manual traverse, but return to the position before manual traversing when G72 is executed again, otherwise, the following path will be wrong;
- When the system is executing the feed hold or single block, the program pauses after the system has executed end point of current path;
- $\triangle d$ ,  $\triangle u$  are specified by the same U and different with or without being specified P,Q instructions;
- There are no the same block number in ns~nf when compound cycle instructions are executed repetitively in one program;

#### III**-**26

• G72 cannot be executed in MDI, otherwise, the system alarms.

Coordinate offset direction with finishing allowance:

#### Coordinate offset direction with finishing allowance:

 $\Delta u, \Delta w$  define the coordinates offset and its direction of finishing, and their sign symbols are as follows Fig. 3-24: B $\rightarrow$ C for finishing path, B' $\rightarrow$ C'for roughing path and A is the starting point.

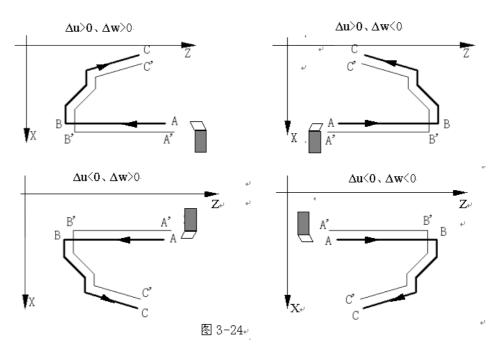

Example: Fig.3-25

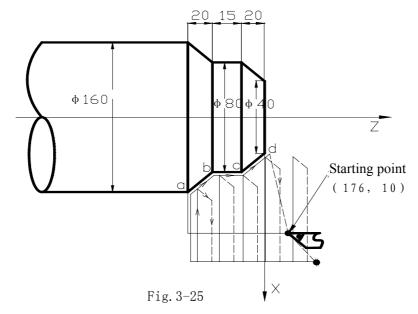

Program: O0005; G00 X176 Z10 M03 S500

G72 W2.0 R0.5 F300; G72 P10 Q20 U0.2 W0.1; (Change No.2 tool and execute its compensation, spindle rotation with 500 rev/min)

(Tool infeed 2mm, tool retraction 2mm)

(Roughing a--d, roughing allowance 0.2mm in X direction and 0.1mm in Z direction)

| N10 G00 Z-55 S800 ; | (Rapid traverse)                          |
|---------------------|-------------------------------------------|
| G01 X160 F120;      | (Infeed to a point)                       |
| X80 W20;            | (Machining a—b) Blocks for finishing path |
| W15;                | ( Machining b—c )                         |
| N20 X40 W20 ;       | (Machining c-d)                           |
| G70 P050 Q090 M30;  | (Finishing a—d)                           |

#### 3.9.3 CLOSED CUTTING CYCLE G73

Instruction format: G73 U\_(
$$\Delta i$$
) W\_( $\Delta k$ ) R\_(d) F\_S\_T\_; (1)  
G73 P\_(ns) Q\_(nf) U\_( $\Delta u$ ) W\_( $\Delta w$ ); (2)  
N\_ (ns) . . . . ;  
. . . . F;  
. . . . S;  
. . . . ; (3)  
N\_ (nf) . . . . ;

#### Instruction functions: G73 is divided into three parts:

- (1) blocks for defining the travels of tool infeed and tool retraction, the cutting speed, the spindle speed and the tool function when roughing;
- (2) blocks for defining the block interval, finishing allowance;
- (3) blocks for some continuous finishing path, counting the roughing path without being executed actually when executing G73.

According to the finishing allowance, the travel of tool retraction and the cutting times, the system automatically counts the travel of roughing offset, the travel of each tool infeed and the path of roughing, the path of each cutting is the offset travel of finishing path, the cutting path approaches gradually the finishing one, and last cutting path is the finishing one according to the finishing allowance. The starting point and end point of G73 are the same one, and G73 is applied to roughing for the formed rod. G73 is non-modal and its path is as Fig.3-26.

#### Relevant definitions:

- Finishing path: the above-mentioned Part 3 of G73(ns~nf block)defines the finishing path, and the starting point of finishing path (start point of ns block) is the same these of starting point and end point of G73, called A point; the end point of the first block of finishing path(ns block) is called B point; the end point of finishing path(end point of nf block) is called C point. The finishing path is  $A \rightarrow B \rightarrow C$ .
- **Roughing path**: It is one group of offset path of finishing one, and the roughing path times are the same that of cutting. After the coordinates offset, A,B,C of finishing path separately corresponds to A<sub>n</sub>,B<sub>n</sub>,C<sub>n</sub> of

roughing path(n is the cutting times, the first cutting path is  $A_1,B_1,C_1$  and the last one is  $A_d,B_d,C_d$ ). The coordinates offset value of the first cutting compared to finishing path is  $(\Delta i \times 2 + \Delta u, \Delta w + \Delta k)$  (diameter programming), the coordinates offset value of the last cutting compared to finishing path is  $(\Delta u, \Delta w)$ , the coordinates offset value of each cutting compared to the previous one is as follows:

$$\left(-\frac{\Delta i \times 2}{1000 \times d - 1}, -\frac{\Delta k}{1000 \times d - 1}\right)$$

- $\Delta$  i: Travel of tool retraction for roughing is -9999.999~9999.999 (unit: mm, radius value with sign symbol) in X direction,  $\Delta$  i is equal to the coordinates offset value (radius value) of A<sub>1</sub> point in X direction compared to A<sub>d</sub> point. The total cutting travel(radius value) in X direction is equal to  $|\Delta|$  when roughing, and the cutting direction in X direction is opposite to the sign of  $\Delta$  i:  $\Delta$  i>0, cut in X negative direction when roughing. It is reserved after  $\Delta$  i instruction value is executed and the value of system parameter NO.053 is rewritten to  $\Delta i \times \frac{1000 \text{ (unit: } 0.001 \text{ mm})}{1000 \text{ (unit: } 0.001 \text{ mm})}$ . The value of system parameter NO.053 is regarded as the travel of tool retraction of roughing in X direction when U ( $\Delta$ i) is not input.
- $\Delta k$ : It is travel of tool retraction for roughing -9999.999~9999.999 (unit: mm, radius value with sign symbol) in Z direction,  $\Delta k$  is equal to the coordinates offset value (radius value) of A<sub>1</sub> point in Z direction compared to A<sub>d</sub> point. The total cutting travel(radius value)in Z direction is equal to  $|\Delta k|$  when roughing, and the cutting direction in Z direction is opposite to the sign of  $\Delta k$ :  $\Delta k > 0$ , cut in Z negative direction when roughing. It is reserved after  $\Delta k$  instruction value is executed and the value of system parameter NO.054 is rewritten to  $\Delta k \times 1000$  (unit: 0.001 mm). The value of system parameter NO.054 is regarded as the travel of tool retraction of roughing in Z direction when W ( $\Delta k$ ) is not input.
- d: It is the cutting times 1~9999 (unit: times). R5 means the closed cutting cycle is completed by 5 times cutting. R (d) is reserved after it is executed and the value of system parameter NO.055 is rewritten to d (unit: times). The value of system parameter NO.055 is regarded as the cutting times when R (d) is not input.
- ns: Block number of the first block of finishing path.
- nf: Block number of the last block of finishing path.
- $\Delta u$ : It is the finishing allowance -99.999~99.999 (unit: mm, diameter value with sign symbol)in X direction and is the coordinates offset in X direction of roughing contour compared to finishing path, i.e. the different value of absolute coordinates of A<sub>1</sub> compared to A in X direction.  $\Delta u > 0$ , it is the offset of the last roughing path compared to finishing path in X positive direction The system defaults  $\Delta u=0$  when U ( $\Delta u$ ) is not input, i.e. there is no finishing allowance in X direction for roughing cycle.
- $\Delta$ w: It is the finishing allowance -99.999~99.999 (unit: mm )in Z direction and is the coordinates offset in Z direction of roughing contour compared to finishing path, i.e. the different value of absolute coordinates

#### III-29

of A<sub>1</sub> compared to A in Z direction.  $\Delta w > 0$ , it is the offset of the last roughing path compared to finishing path in Z positive direction The system defaults  $\Delta w=0$  when U ( $\Delta w$ ) is not input, i.e. there is no finishing allowance in Z direction for roughing cycle.

F: Feedrate; S: Spindle speed; T: Tool number, tool offset number.

M, S, T, F: They can be specified in the first G73 or the second ones or program ns~nf. M, S, T, F functions of M, S, T, F blocks are invalid in G73, and they are valid in G70 finishing blocks.

#### Execution process:(Fig. 3-26)

- (1)  $A \rightarrow A_1$ : Rapid traverse;
- ② First roughing  $A_1 \rightarrow B_1 \rightarrow C_1$ :
  - A<sub>1</sub>→B<sub>1</sub>: Rapid traverse speed in ns block in G0, cutting feedrate specified by G73 in ns block in G1;
  - $B_1 \rightarrow C_1$ : Cutting feed.
- (3)  $C_1 \rightarrow A_2$ : Rapid traverse;
- (4) Second roughing  $A_2 \rightarrow B_2 \rightarrow C_2$ :
  - $A_2 \rightarrow B_2$ : Rapid traverse speed in ns block in G0, cutting feedrate specified by G73 in ns block in G1;

 $B_2 \rightarrow C_2$ : Cutting feed.

(5)  $C_2 \rightarrow A_3$ : rapid traverse;

•••••

No. n times roughing,  $A_n \rightarrow B_n \rightarrow C_n$  :

 $A_n \rightarrow B_n$ : ns Rapid traverse speed in ns block in G0, cutting feedrate specified by G73 in ns block in G1;

 $B_n \rightarrow C_n$ : Cutting feed.

 $C_n \rightarrow A_{n+1}$ : Rapid traverse;

•••••

Last roughing,  $A_d \rightarrow B_d \rightarrow C_d$  :

 $A_d \rightarrow B_d$ : Rapid traverse speed in ns block in G0, cutting feedrate specified by G73 in ns block in G1;

 $B_d \rightarrow C_d$ : Cutting fee.

 $C_d \rightarrow A$ : Rapid traverse to starting point;

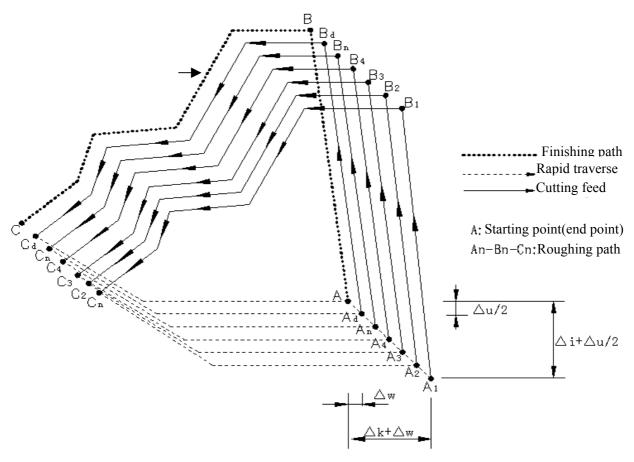

Fig. 3-26 G73 path

Instruction specifications:

- ns~nf blocks in programming must be followed G73 blocks. If they are in the front of G73 blocks, the system automatically searches and executes ns~nf blocks, and then executes the next program following nf block after they are executed, which causes the system executes ns~nf blocks repetitively.
- ns~nf blocks are used for counting the roughing path and the blocks are not executed when G73 is executed.
   F, S, T instructions of ns~nf blocks are invalid when G71 is executed, at the moment, F, S, T instructions of G73 blocks are valid. F, S, T of ns~nf blocks are valid when executing ns~nf to command G70 finishing cycle.
- There are only G00, G01, G02, G03 in ns block.
- In ns~nf blocks, there are only G instructions:G00, G01, G02, G03, G04, G96, G97, G98, G99, G40, G41,G42 and the system cannot call subprograms(M98/M99)
- G96, G97, G98, G99, G40, G41, G42 are invalid in G73 and valid in G70.
- When G73 is executed, the system can stop the automatic run and manual traverse, but return to the position before manual traversing when G73 is executed again, otherwise, the following path will be wrong.
- When the system is executing the feed hold or single block, the program pauses after the system has executed end point of current path.
- $\triangle i$ ,  $\triangle u$  are specified by the same U and  $\triangle k$ ,  $\Delta w$  are specified by the same U, and they are different with or without being specified P,Q instructions.
- G73 cannot be executed in MDI, otherwise, the system alarms.
- There are no the same block number in ns~nf when compound cycle instructions are executed repetitively in one program.

### 黛广州数控

Coordinate offset direction with finishing allowance:

 $\Delta i$ , $\Delta k$  define the coordinates offset and its direction of roughing;

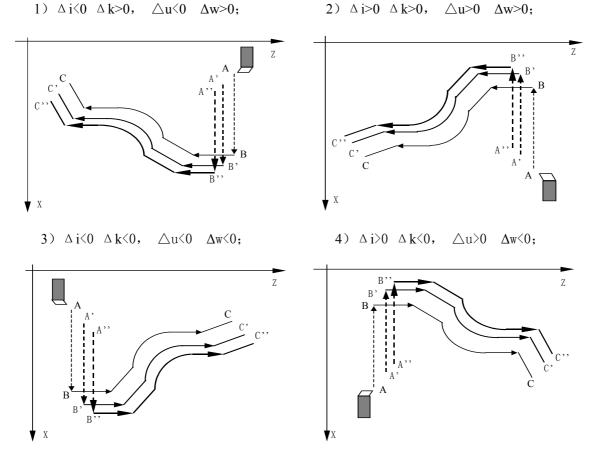

 $\Delta u, \Delta w$  define the coordinates offset and its direction of finishing, and their sign symbols are as follows Fig. 3-27:

 $B \rightarrow C$  for workpiece contour,  $B' \rightarrow C'$  for roughing contour and  $B'' \rightarrow C''$  for finishing path.

Fig.3-27

Example: Fig.3-28

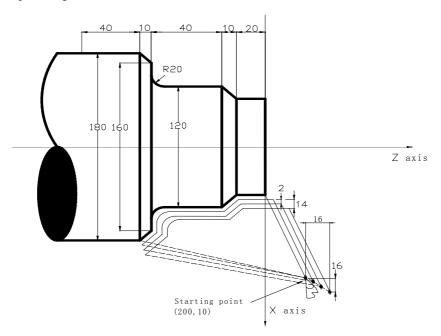

Fig. 3-28

#### III-32

| Program: O0006;              |                                                                          |
|------------------------------|--------------------------------------------------------------------------|
| G99 G00 X200 Z10 M03 S500;   | (Specify feedrate per rev and position starting point and start spindle) |
| G73 U1.0 W1.0 R3 ;           | (Tool retraction with 2mm in X direction, 1mm in Z direction)            |
| G73 P14 Q19 U0.5 W0.3 F0.3 ; | (Roughing with 0.5 allowance in X direction and 0.mm in Z                |
|                              | direction )                                                              |
| N14 G00 X80 W-40 ;           |                                                                          |
| G01 W-20 F0.15 S600 ;        |                                                                          |
| X120 W-10 ;                  |                                                                          |
| W-20 ;                       | Blocks for finishing                                                     |
| G02 X160 W-20 R20 ;          |                                                                          |
| N19 G01 X180 W-10 ;          |                                                                          |
| G70 P14 Q19 M30;             | (Finishing)                                                              |
|                              | e                                                                        |

#### 3.9.4 FINISHING CYCLE G70

Instruction format: G70 P (ns) Q (nf);

**Instruction function:** The tool executes the finishing of workpiece from starting point along with the finishing path defined by ns~nf blocks. After executing G71, G72 or G73 to roughing, execute G70 to finishing and single cutting of finishing allowance is completed. The tool returns to starting point and execute the next block following G70 block after G70 cycle is completed.

ns: Block number of the first block of finishing path

nf: Block number of the last block of finishing path.

G70 path is defined by programmed one of ns $\sim$ nf blocks. Relationships of relative position of ns,nf block in G70 $\sim$ G73 blocks are as follows:

```
G71/G72/G73 \dots; \\ N_ (ns) \dots \\ F \\ S \\ . \\ N_ (nf) \dots \\ . \\ G70 P (ns) Q (nf); \\ . \dots
```

#### **Instruction specifications:**

• ns~nf blocks in programming must be followed G70 blocks. If they are in the front of G71 blocks, the system automatically searches and executes ns~nf blocks, and then executes the next program following nf

### www.EngineeringBooksPdf.com

**Book 1 Programming fundamentals** 

block after they are executed, which causes the system executes ns $\sim$ nf blocks repetitively.

- F, S, T in ns $\sim$ nf blocks are valid when executing ns $\sim$ nf to command G70 finishing cycle.
- G96, G97, G98, G99, G40, G41, G42 are valid in G70;
- When G70 is executed, the system can stop the automatic run and manual traverse, but return to the position before manual traversing when G70 is executed again, otherwise, the following path will be wrong.
- When the system is executing the feed hold or single block, the program pauses after the system has executed end point of current path.
- G70 cannot be executed in MDI, otherwise, the system alarms.
- There are no the same block number in ns~nf when compound cycle instructions are executed repetitively in one program.

#### 3.9.5 AXIAL GROOVING MULTIPLE CYCLE G74

#### Instruction format: G74 R (e);

#### G74 X (U) \_ Z (W) \_ P ( $\Delta i$ ) Q ( $\Delta k$ ) R ( $\Delta d$ ) F ;

**Instruction function:** Axial (X) tool infeed cycle compounds radial discontinuous cutting cycle: Tool infeeds from starting point in radial direction(Z), retracts, infeeds again, and again and again, and last tool retracts in axial direction, and retracts to position in Z direction in radial direction, which is called one radial cutting cycle; tool infeeds in axial direction and execute the next radial cutting cycle; cut to end point of cutting, and then return to starting point (starting point and end point are the same one in G74), which is called one radial grooving compound cycle. Directions of axial tool infeed and radial tool infeed are defined by relative position between end point X (U) Z (W) and starting point of cutting. G75 is used for machining radial loop groove or column surface by radial discontinuously cutting, breaking stock and stock removal.

#### **Relevant definitions:**

Starting point of axial cutting cycle: starting position of axial tool infeed for each axial cutting cycle, defining with  $A_n(n=1,2,3,...)$ , the coordinates of  $A_n$  in Z direction is the same that of starting point A, the different value of coordinates between  $A_n$ and  $A_{n-1}$  in X direction is  $\Delta$  i. The starting point  $A_1$  of the first axial cutting cycle is the same as the starting point A, and the starting point  $(A_f)$  of the last axial cutting cycle in X direction is the same that of cutting end point.

End point of axial tool infeed: starting position of axial tool infeed for each axial cutting cycle, defining with  $B_n(n=1,2,3....)$ , the coordinates of  $B_n$  in Z direction is the same that of cutting end point, the coordinates of  $B_n$  in X direction is the same that of  $A_n$ , and the end point ( $B_f$ ) of the last axial tool infeed is the same that of cutting end point.

End point of radius tool retraction: end position of radius tool infeed(travel of tool infeed is  $\Delta d$ ) after each axial cutting cycle reaches the end point of axial tool infeed, defining with

 $C_n(n=1,2,3....)$ , the coordinates of  $C_n$  in Z direction is the same that of cutting end point, and the different value of coordinates between  $C_n$  and  $A_n$  in X direction is  $\Delta d$ ;

End point of axial cutting cycle: end position of axial tool retraction from the end point of radius tool retraction,

defining with  $D_n(n=1,2,3....)$ , the coordinates of  $D_n$  in Z direction is the same that of starting point, the coordinates of  $D_n$  in X direction is the same that of  $C_n$  (the different value of coordinates in X direction between it and  $A_n$  is  $\Delta d$ );

**Cutting end point**: it is defined by X (U)  $\_$  Z (W)  $\_$ , and is defined with B<sub>f</sub> of the last axial tool infeed.

R (e): it is the travel (0~99.999, unit:mm) of tool retraction after each axial(Z axis) tool infeed without signs. The instruction value is reserved after executing R (e) and the value of system parameter NO.056 is rewritten to e×1000 (unit: 0.001 mm). The value of system parameter NO.056 is regarded as the travel of tool retraction when R (e) is not input.

X: Absolute coordinate value of cutting end point B<sub>f</sub> in X direction (unit:mm)

U: Different value of absolute coordinates in X direction between cutting end point B<sub>f</sub> and starting point.

Z: Absolute coordinate value of cutting end point B<sub>f</sub> in Z direction (unit:mm).

W: Different value of absolute coordinates in Z direction between cutting end point B<sub>f</sub> and starting point.

 $P(\Delta i)$ : travel of radial(X axis) cutting for each axial cutting cycle without signs.

- $Q(\Delta i)$ : travel of discontinuous tool infeed in Z direction without signs when axial(Z axis) cutting.
- R ( $\Delta$  d): travel (unit: mm, radius value) of radial (X axis) tool retraction after cutting to end point of axial cutting. The radial tool retraction is 0 when the system defaults the axial cutting end point. The system defaults the tool retraction is executed in positive direction when X (U) and P ( $\Delta$  i) are omitted.

#### **Execution process:**(Fig. 3-29)

① Axial (Z axis) cutting feed △k from the starting point of axial cutting cycle, feed in Z negative direction when the coordinates of cutting end point is less than that of starting point in Z direction, otherwise, feed in Z positive direction;

(2)Axial(Z axis) rapid tool retraction e and its direction is opposite to the feed direction of (1);

- ③ Cutting feed(Δk+e) again in Z direction, the end point of cutting feed is still in it between starting point A<sub>n</sub> of axial cutting cycle and end point of axial tool infeed, cutting feed (Δk+e)again in Z direction and execute ②; after cutting feed (Δk+e)again in Z direction, the end point of cutting feed is on B<sub>n</sub> or is not on it between A<sub>n</sub> and B<sub>n</sub> cutting feed to B<sub>n</sub> in Z direction and then execute ④;
- (a) Radial(X axis) rapid tool retraction  $\triangle d$  (radius value) to  $C_n$ , when the coordinates of  $B_f$  (cutting end point) is less than that of A (starting point) in X direction, retract tool in X positive, otherwise, retract tool in X negative direction;
- (5) Axial(Z axial) rapid retract tool to Dn, No. n axial cutting cycle is completed. If the current axial cutting cycle is not the last one, execute (6); if it is the previous one before the last axial cutting cycle, execute (7);
- (6) Radial(X axial)rapid tool infeed, and it direction is opposite to ④ retract tool. If the end point of tool infeed is still on it between A and A<sub>f</sub> (starting point of last axial cutting cycle) after tool infeed

 $(\triangle d + \triangle i)$  (radius value) in X direction, i.e.  $Dn \rightarrow A_{n+1}$  and then execute ① (start the next axial cutting cycle); if the end point of tool infeed is not on it between  $D_n$  and  $A_f$  after tool infeed ( $\triangle d + \triangle i$ ) (radius value) in X direction, rapidly traverse to  $A_f$  and execute ① to start the first axial cutting cycle;

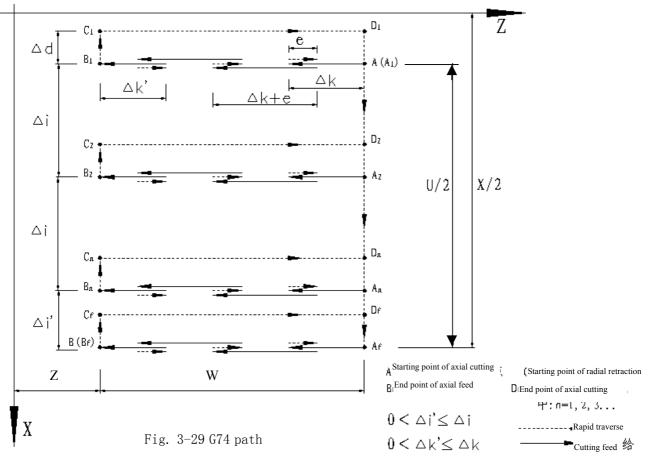

⑦ Rapidly traverse to return to A in X direction, and G74 is completed.

#### Instruction specifications:

- The cycle movement is executed by Z (W) and P ( $\Delta k$ ) blocks of G74, and the movement is not executed if only "G74 R (e);" block is executed;
- $\triangle$  d and e are specified by the same address and whether there are Z (W) and P ( $\triangle$  k) word or not in blocks to distinguish them;
- The tool can stop in Auto mode and traverse in Manual mode when G74 is executed, but the tool must return to the position before executing in Manual mode when G74 is executed in G74 again, otherwise the following path will be wrong.
- When the single block is running, programs dwell after each axial cutting cycle is completed.
- $R(\Delta d)$  must be omitted in blind hole cutting .and so there is no distance of tool retraction when the tool cuts to axial end point of cutting.

**Example**:

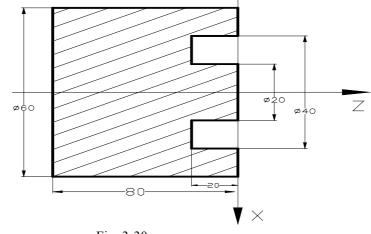

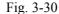

| Program: O0007;              |                                                                 |
|------------------------------|-----------------------------------------------------------------|
| G0 X40 Z5 M3 S500;           | (Start spindle and position to starting point of machining)     |
| G74 R0.5 ;                   | (Machining cycle)                                               |
| G74 X20 Z60 P3000 Q5000 F50; | (Tool infeed 5mm in Z axis and tool retraction 0.5mm each time; |
|                              | rapid return to starting point(Z5) after cutting feed to end    |
|                              | point(Z60), tool infeed 3mm in X direction and cycle the        |
|                              | above-mentioned steps)                                          |
| M30;                         | (End of program)                                                |
|                              |                                                                 |

#### 3.9.6 RADIAL GROOVING MULTIPLE CYCLE G75

#### Instruction format: G75 R (e);

G75 X (U) \_ Z (W) \_ P ( $\Delta i$ ) Q ( $\Delta k$ ) R ( $\Delta d$ ) F ;

**Instruction function:** Axial (Z axis) tool infeed cycle compounds radial discontinuous cutting cycle: Tool infeeds from starting point in radial direction, retracts, infeeds again, and again and again, and last tool retracts in axial direction, and retracts to position in X direction in radial direction, which is called one radial cutting cycle; tool infeeds in axial direction and execute the next radial cutting cycle; cut to end point of cutting, and then return to starting point (starting point and end point are the same one in G75), which is called one radial grooving compound cycle. Directions of axial tool infeed and radial tool infeed are defined by relative position between end point X (U) Z (W) and starting point of cutting. G75 is used for machining radial loop groove or column surface by radial discontinuously cutting, breaking stock and stock removal.

**Relevant definitions:** 

Starting point of radial cutting cycle: starting position of axial tool infeed for each radial cutting cycle, defined by  $A_n(n=1,2,3....)$ , the coordinates of  $A_n$  in X direction is the same that of starting point A, the different value of coordinates between  $A_n$  and  $A_{n-1}$  in X direction is  $\Delta k$ . The starting point  $A_1$  of the first radial cutting cycle is the same as the starting point A, and the

III-37

小教狂

starting point  $(A_f)$  of the last axial cutting cycle in Z direction is the same that of cutting end point.

End point of radial tool infeed: starting position of radial tool infeed for each radial cutting cycle, defined by  $B_n(n=1,2,3....)$ , the coordinates of  $B_n$  in X direction is the same that of cutting end point, the coordinates of  $B_n$  in Z direction is the same that of  $A_n$ , and the end point ( $B_f$ ) of the last radial tool infeed is the same that of cutting end point.

End point of axial tool retraction: end position of axial tool infeed(travel of tool infeed is  $\Delta d$ ) after each axial cutting cycle reaches the end point of axial tool infeed, defining with  $C_n(n=1,2,3....)$ , the coordinates of  $C_n$  in X direction is the same that of cutting end point, and the different value of coordinates between  $C_n$  and  $A_n$  in Z direction is  $\Delta d$ ;

End point of radial cutting cycle: end position of radial tool retraction from the end point of axial tool retraction, defined by  $D_n(n=1,2,3....)$ , the coordinates of  $D_n$  in X direction is the same that of starting point, the coordinates of  $D_n$  in Z direction is the same that of  $C_n$  (the different value of coordinates in Z direction between it and  $A_n$  is  $\Delta d$ );

Cutting end point: it is defined by X(U) Z(W), and is defined with  $B_f$  of the last radial tool infeed.

R (e): it is the travel(unit: mm) of tool retraction after each radial(X axis) tool infeed without signs. The instruction value is reserved after executing R (e) and the value of system parameter NO.056 is rewritten to e×1000(unit: 0.001 mm). The value of system parameter NO.056 is regarded as the travel of tool retraction when R (e) is not input.

X: Absolute coordinate value of cutting end point B<sub>f</sub> in X direction (unit:mm)

U: Different value of absolute coordinates in X direction between cutting end point B<sub>f</sub> and starting point.

Z: Absolute coordinate value of cutting end point B<sub>f</sub> in Z direction (unit:mm).

W: Different value of absolute coordinates in Z direction between cutting end point B<sub>f</sub> and starting point.

 $P(\Delta i)$ : travel(0~9999999) of radial(X axis) discontinuous tool infeed for each axial cutting cycle without signs.

Q ( $\Delta k$ ): travel of discontinuous tool infeed in Z direction without signs when axial(Z axis) cutting.

R ( $\Delta$ d): travel (unit: mm, radius value)of axial (Z axis) tool retraction after cutting to end point of radial cutting. The system defaults the tool retraction is executed in positive direction when Z (W) and Q ( $\Delta$ k) are omitted.

Travel of axial(Z axis) tool retraction is 0 after the system defaults radial cutting end point when  $R(\Delta d)$  is omitted.

The system defaults the tool retraction is executed in positive direction when Z (W) and Q ( $\Delta$ ) are omitted.

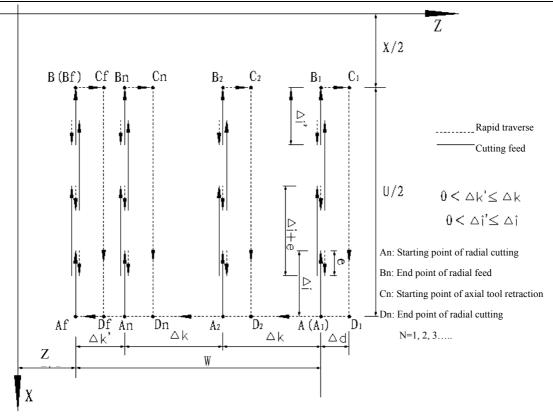

Fig. 3-31 G75 path

#### Execution process:(Fig. 3-31)

- ① Radial (X axis) cutting feed △i from the starting point of radial cutting cycle, feed in X negative direction when the coordinates of cutting end point is less than that of starting point in X direction, otherwise, feed in X positive direction;
- (2) Radial(X axis) rapid tool retraction e and its direction is opposite to the feed direction of (1);
- ③ Cutting feed(Δk+e) again in X direction, the end point of cutting feed is still in it between starting point A<sub>n</sub> of radial cutting cycle and end point of radial tool infeed, cutting feed (Δi+e)again in X direction and execute ②; after cutting feed (Δi+e)again in X direction, the end point of cutting feed is on B<sub>n</sub> or is not on it between A<sub>n</sub> and B<sub>n</sub> cutting feed to B<sub>n</sub> in X direction and then execute ④;
- (a) Axial(Z axis) rapid tool retraction  $\triangle d$  (radius value) to  $C_n$ , when the coordinates of  $B_f$  (cutting end point) is less than that of A (starting point) in Z direction, retract tool in Z positive, otherwise, retract tool in Z negative direction;
- (5) Radial(Z axis) rapid retract tool to Dn, No. n radial cutting cycle is completed. The current radial cutting cycle is not the last one, execute (6); if it is the previous one before the last radial cutting cycle, execute (7);
- (6) Axial(X axis)rapid tool infeed, and it direction is opposite to (4) retract tool. If the end point of tool infeed is still on it between A and A<sub>f</sub> (starting point of last radial cutting cycle) after tool infeed ( $\triangle d + \triangle k$ ) (radius value) in Z direction, i.e.  $Dn \rightarrow A_{n+1}$  and then execute (1) (start the next radial cutting cycle); if the end point of tool infeed is not on it between  $D_n$  and  $A_f$  after tool infeed ( $\triangle d + \triangle k$ ) in Z direction, rapidly traverse to  $A_f$  and execute (1) to start the first radial cutting cycle;
- ⑦ Rapidly traverse to return to A in Z direction, and G75 is completed.

#### G 州数控

#### **Explanation:**

- The cycle movement is executed by X (W) and P ( $\Delta i$ ) blocks of G75, and the movement is not executed if only "G75 R (e); " block is executed;
- $\Delta$  d and e are specified by the same address R and whether there are X(U) and P( $\Delta$ i) words or not in blocks to distinguish them;
- The tool can stop in Auto mode and traverse in Manual mode when G75 is executed, but the tool must return to the position before executing in Manual mode when G75 is executed again, otherwise the following path will be wrong;
- When the system is executing the feed hold or single block, the program pauses after the system has executed end point of current path;
- $\bullet$  R ( $\Delta$ d) must be omitted in grooving, and so there is no travel of tool retraction when the tool cuts to radial cutting end point.

Example: Fig. 3-32

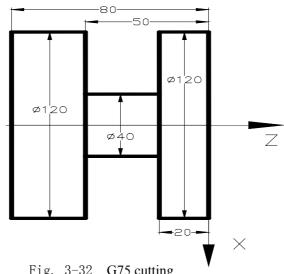

Fig. 3-32 G75 cutting

| Program: O0008;           |                                                                       |
|---------------------------|-----------------------------------------------------------------------|
| G00 X150 Z50 M3 S500;     | (Start spindle with 500 rev/min)                                      |
| G0 X125 Z-20;             | (Position to starting point of machining)                             |
| G75 R0.5 F150;            | (Machining cycle)                                                     |
| G75 X40 Z-50 P6000 Q3000; | (Tool infeed 6mm every time in X direction, tool retraction 0.5mm,    |
|                           | rapid returning to starting point (X125) after infeeding to end point |
|                           | (X40), tool infeed 3mm in Z direction and cycle the                   |
|                           | above-mentioned steps to continuously run programs )                  |
| G0 X150 Z50;              | (Return to starting point of machining)                               |
| M30;                      | (End of program)                                                      |
|                           |                                                                       |

**Book 1 Programming fundamentals** 

### III-40

### 3.10 THREAD CUTTING

GSK980TD CNC system can machine many kinds of thread cutting, including metric/inch single, multi threads, thread with variable lead and tapping cycle. Length and angle of thread run-out can be changed, multiple cycle thread is machined by single sided to protect tool and improve smooth finish of its surface. Thread cutting includes: continuous thread cutting G32, thread cutting with variable lead G34, Thread cutting in Z direction G33, Thread cutting cycle G92, Multiple thread cutting cycle G76

The machine used for thread cutting must be installed with spindle encoder which lines are set by NO.070m. Drive ratio between spindle and encoder is set by NO.110 and NO.111. X or Z axis traverses to start machine after the system receives spindle signal per rev in thread cutting, and so one thread is machined by multiple roughing, finishing without changing spindle speed.

The system can machine many kinds of thread cutting, such as thread cutting without tool retraction groove. There is a big error in the thread pitch because there are the acceleration and the deceleration at the starting and ending of thread cutting in X, Z direction, and so there is length of thread lead-in and distance of tool retraction at the actual starting and ending of thread cutting.

The traverse speed of tool in X, Z direction is defined by spindle speed instead of cutting feedrate override in thread cutting when the pitch is defined. The spindle override control is valid in thread cutting. When the spindle speed is changed, there is error in pitch caused by acceleration/deceleration in X, Z direction, and so the spindle speed cannot be changed and the spindle cannot be stopped in thread cutting, which will cause tool and workpiece to be damaged.

#### 3.10.1 THREAD CUTTING WITH CONSTANT LEAD G32

#### Instruction format: G32 X(U) Z(W) F(I) J K Q

Instruction function: The path of tool traversing is a straight line from starting point to end point as Fig.3-33; the

longer moving distance from starting point to end point(radius value in X direction) is called as the long axis and another is called as the short axis. In course of motion, the long axis traverses one lead when the spindle rotates one rev, and the short axis and the long axis execute the linear interpolation. Form one spiral grooving with variable lead on the surface of workpiece to realize thread cutting with constant lead. Metric pitch and inch pitch are defined respectively by F, I. Metric or inch straight, taper, end face thread and continuous multi-section thread can by machined in G32:

Instruction specification:

G32 is modal;

Pitch is defined to moving distance when the spindle rotates one rev(X axis in radius);

Cutting straight thread when starting point and end point in X direction are the same one(not to input X or U);

Cutting end face thread when starting point and end point in X direction are the same one(not to input Z or W);

Cutting taper thread when starting point and end point in X,Z direction are not the same one;

- F: Metric pitch is moving distance of long axis when the spindle rotates one rev:  $0.001 \sim 500$  mm. After F is executed, it is valid until F with specified pitch is executed again.
  - I: Teeth per inch. It is ones per inch (25.4 mm) in long axis, and also is circles of spindle rotation when the long

# ᇫ┌╴州数控

axis traverses one inch (25.4 mm) : $0.06 \sim 25400$  tooth/inch. After I is executed, it is valid until I with specified pitch is executed again.

K: Length in long axis when thread run-out:  $0 \sim 99999.999$ (unit: mm). If the long axis is X, its value is in radius without direction; K is modal parameter.

Q: Initial angle(offset angle)between spindle rotation one rev and starting point of thread cutting:  $0 \sim 360000$ (unit: 0.001 degree). Q is non-modal parameter, must be defined every time, otherwise it is  $0^0$ .

Q rules:

- 1. Its initial angle is  $0^0$  if Q is not specified;
- 2. For continuous thread cutting, Q specified by its following thread cutting block except for the first block is invalid, namely Q is omitted even if it is specified;
- 3. Multi threads formed by initial angle is not more than 65535;
- Unit: 0.001<sup>0</sup>. Q180000 is input in program if it offsets 180<sup>0</sup> with spindle one rev; if Q180 or Q180.0, it is 0.18<sup>0</sup>.

Difference between long axis and short axis is as Fig. 3-33.

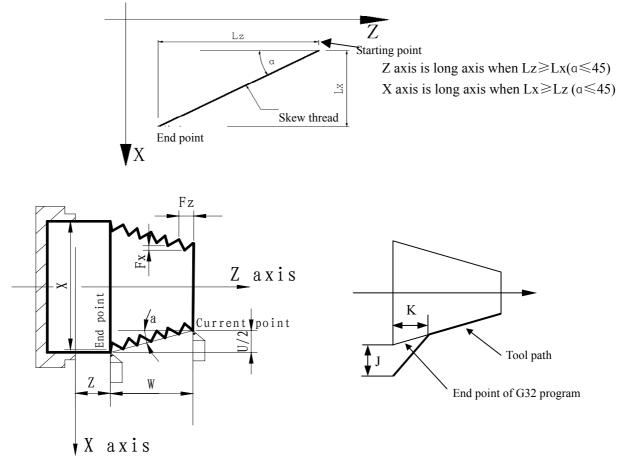

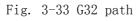

#### **Cautions:**

- J, K are modal. The thread run-out is previous J, K value when they are omitted in the next block in continuous thread cutting. Their mode are cancelled when no thread cutting are executed;
- There is no thread run-out when J, or J, K are omitted; K=J is the thread run-out value when K is omitted;
- There is no thread run-out when J=0 or J=0,K=0;

- The thread run-out value J=K when J $\neq$ 0, K=0;
- There is no thread run-out when J=0 or  $K \neq 0$ ;
- If the current block is for thread and the next block is the same, the system does not test the spindle encoder signal per rev at starting the next block to execute the direct thread cutting, which function is called as continuous thread machining.
- After the feed hold is executed, the system displays "Pause" and the thread cutting continuously executes not to stop until the current block is executed completely; if the continuous thread cutting is executed, the program run pauses after thread cutting blocks are executed completely.
- In Single block, the program stops run after the current block is executed. The program stops run after all blocks for thread cutting are executed.
- The thread cutting decelerates to stop when the system resets, emergently stop or its driver alarms.

**Example:** Pitch: 2mm,  $\delta 1 = 3$ mm,  $\delta 2 = 2$ mm, total cutting depth 2mm with two times cut-in.

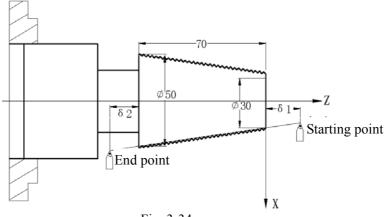

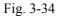

Program: O0009;

| G00 X28 Z3;        | (First cut-in 1mm)                        |
|--------------------|-------------------------------------------|
| G32 X51 W-75 F2.0; | (First taper cutting)                     |
| G00 X55;           | (Tool retraction)                         |
| W75;               | (Return to starting point in Z direction) |
| X27;               | (Second tool infeed 0.5mm)                |
| G32 X50 W-75 F2.0; | (Second taper thread cutting)             |
| G00 X55;           | (Tool retraction)                         |
| W75 ;              | (Return to starting point in Z direction) |
| M30;               |                                           |

#### 3.10.2 THREAD CUTTING WITH VARIABLE LEAD G34

Instruction format: G34 X (U) \_ Z (W) \_ F (I) \_ J\_ K\_ R\_ ;

**Instruction function:** The path of tool traversing is a straight line from starting point to end point in X, Z direction, the longer moving distance from starting point to end point(radius value in X direction) is called as the long axis and another is called as the short axis. In course

of motion, the long axis traverses one lead when the spindle rotates one rev, the pitch increases or decreases a specified value per rev and one spiral grooving with variable lead on the surface of workpiece to realize thread cutting with variable lead. Tool retraction can be set in thread cutting.

F, I are specified separately to metric, inch pitch. Machine metric or inch straight, taper, end face thread with variable pitch.

Instruction specifications:

G34 is modal;

Functions of X (U), Z (W), J, K are the same that of G32;

F: Metric thread of first pitch from starting point: 0.001~500 mm;

I: Inch thread of first pitch from starting point: 0.06~25400 tooth/inch;

R: Increment or decrement of pitch per rev, R=F1-F2, with direction; F1>F2, pitch decreases when R is negative;

F1<F2, pitch increases when R is positive (as Fig. 3-35);

R:  $\pm 0.001 \sim \pm 500.000$  mm/pitch (metric thread);

 $\pm 0.060 \sim \pm 25400$  tooth/inch (inch thread).

The system alarms when R exceeds the above-mentioned range or the pitch exceeds permissive value or is negative owing to R increases or decreases.

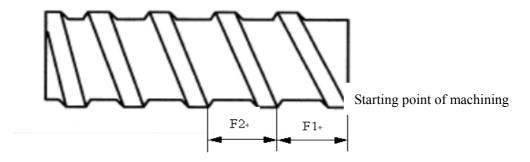

Fig. 3-35 Variable pitch lead machining

#### **Caution**:

• It is the same that of G32.

Example: First pitch of starting point :4mm, increment 0.2mm per rev of spindle.

#### III**-**44

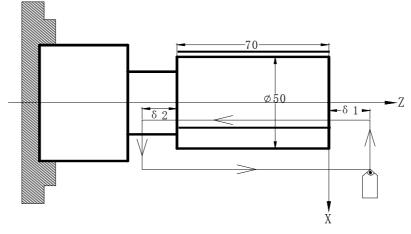

Fig. 3-36 Variable thread machining

When G34 is used many times, use macro variables to simplify programming.  $\delta 1 = 4$ mm,  $\delta 2 = 4$ mm, total cutting depth 4mm, total cutting cycle 15 times; first tool infeed 0.8mm, gradual decreasing cutting every time 0.2mm, min. infeed 0.2mm.

#### Program: O0010;

G00 X60 Z4 M03 S500; G65 H01 P#202 Q800; First tool infeed: evaluation #202=0.8mm G65 H01 P#203 Q0; Cycle count: evaluation #203=0 N10 G65 H02 P#204 Q#203 R1; Cycle count starting: #204=#203+1 G65 H01 P#203 Q#204; #203=#204 G65 H81 P30 Q#204 R15; Total cutting cycle times: #204=15, jump to block N30 Tool infeed to  $\Phi 50$ G00 U-10; G65 H01 P#200 Q#202; Cutting infeed: #200=#202 G00 U-#200; Tool infeed G34 W-78 F3.8 J5 K2 R0.2; Variable pitch cutting G00 U10; Tool retraction Z4; Return to starting point in Z direction G65 H03 P#201 O#200 R200; Decreasing of cutting feed again: #201=#200-0.2 G65 H01 P#202 Q#201; Evaluation again #202=#201 G65 H86 P20 Q#202 R200; Infeed: Jump to block N20 when  $\#202 \leq 0.2$ mm Unconditionally jump to block N10 G65 H80 P10; N20 G65 H01 P#202 R200; Min. infeed: #202=0.2 G65 H80 P10: Unconditionally jump to block N10 N30 M30:

#### 3.10.3 THRED CUTTING in Z DIRECTION G33

**Instruction format:** G33 Z (W) \_ F (I) \_ L\_ ;

**Instruction function:** Tool path is from starting point to end point and then from end point to starting point. The tool traverses one pitch when the spindle rotates one rev, the pitch is consistent with

### **ᇫ┌╴州数控**

pitch of tool and there is spiral grooving in internal hole of workpiece and the internal machining can be completed one time.

Instruction specification: G33 is modal instruction;

Z(W): starting point and end point in Z direction are the same one not to execute the thread

cutting when Z or W is not input;

F: metric thread pitch  $0.001 \sim 500$  mm;

I: teeth per inch thread  $0.06 \sim 25400$  teeth/inch;

L: multi threads  $1 \sim 99$ . It is single thread when L is omitted.

#### Cycle process:

- ① Tool infeed in Z direction (start spindle before G33 is executed);
- 2 M05 signal outputs after the tool reaches the specified end point in Z direction in progamming;
- ③ Test spindle after completely stopping;
- ④ Spindle rotation (CCW) signal outputs;
- ⑤ The tool retracts to starting point in Z direction;
- (6) M05 signal outputs and the spindle stops;
- $\bigcirc$  Repeat the steps  $\bigcirc \sim \bigcirc$  if multi threads are machined.

**Example:** Fig.3-37, thread M10 $\times$ 1.5

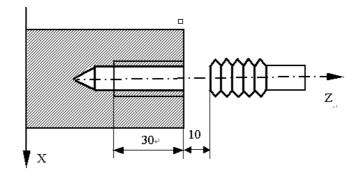

Program: O0011; G00 Z90 X0 M03; Start spindle G33 Z50 F1.5; Tap cycle M03 Start spindle again G00 X60 Z100; Machine continuously M30

- Note 1: Before tapping, define rotation direction of spindle according to tool rotating. The spindle stops rotation after the tapping is completed and the spindle is started again when machining thread continuously.
- Note 2: G33 is for rigid tapping. The spindle decelerates to stop after its stop signal is valid, at the moment, the tool continuously infeeds in Z direction along with the spindle rotating, and so the actual cutting bottom hole is deeper than requirement and the length is defined by the spindle speed and its brake in tapping.
- Note 3: Rapid traverse speed in tapping in Z direction is defined by spindle speed and pitch is not related to cutting feedrate override.
- Note 4: In Single block to feed hold, the tapping cycle continuously executes not to stop until the tool returns to starting point when the system displays "Pause".

Note5: The thread cutting decelerates to stop when the system resets, emergently stop or its driver alarms.

#### 3.10.4 THREAD CUTTING CYCLE G92

| Instruction format: G92 X (U) $_Z$ (W) $_F_J_$ | K_L_; (Metric straight thread cutting cycle) |
|------------------------------------------------|----------------------------------------------|
| G92 X (U) $_Z$ (W) $_I_J_ K_L_;$               | (Inch straight thread cutting cycle)         |
| G92 X (U) $_Z$ (W) $_R_F_J$ K L                | _; (Metric taper thread cutting cycle)       |
| $G92 X (U) \_Z (W) \_R\_I\_J\_ K\_L$           | : (Metric taper thread cutting cycle)        |

**Instruction function:** Tool infeeds in radial(X axis) direction and cuts in axial(Z axis or X, Z axis) direction from starting point of cutting to realize straight thread, taper thread cutting cycle with constant thread pitch. Thread run-out in G92: at the fixed distance from end point of thread cutting, the tool executes thread interpolation in Z direction and retracts with exponential or linear acceleration in X direction, and retracts at rapidly traverse speed in X direction after it reaches to end point of cutting in Z direction as Fig. 3-41.

Instruction specifications:

G92 is modal;

Starting point of cutting: starting position of thread interpolation;

End point of cutting: end position of thread interpolation;

X: absolute coordinate of end point of cutting in X direction, unit:mm;

U: different value of absolute coordinate from end point to starting point of cutting in X direction, unit:mm;

Z: absolute coordinate of end point of cutting in Z direction, unit:mm;

W: different value of absolute coordinate from end point to starting point of cutting in X direction, unit:mm;

R: different value(R value) of absolute coordinate from end point to starting point of cutting in X direction. When the sign of R is not the same that of U,  $R \parallel \leq \parallel U/2 \parallel$ , unit:mm.

 $F=0.001 \sim 500$  mm, metric thread pitch. After F value is executed, it is reserved and can be omitted;

I= $0.06 \sim 25400$  tooth/inch, metric thread teeth per inch, After F value is executed, it is

not reserved and can be not omitted;

J: Moving distance in the short axis in thread run-out is 0~9999.999 (unit: mm) without direction ( automatically define its direction according to starting position of program), and it is modal parameter. If the short axis is X, its value is specified by radius;

K: Moving distance in the long axis in thread run-out is 0~9999.999 (unit: mm) without direction ( automatically define its direction according to starting position of program), and it is modal parameter. If the long axis is X, its value is specified by radius;

L: Multi threads:  $1 \sim 99$  and it is modal parameter. (the system defaults it is single thread when L is omitted)

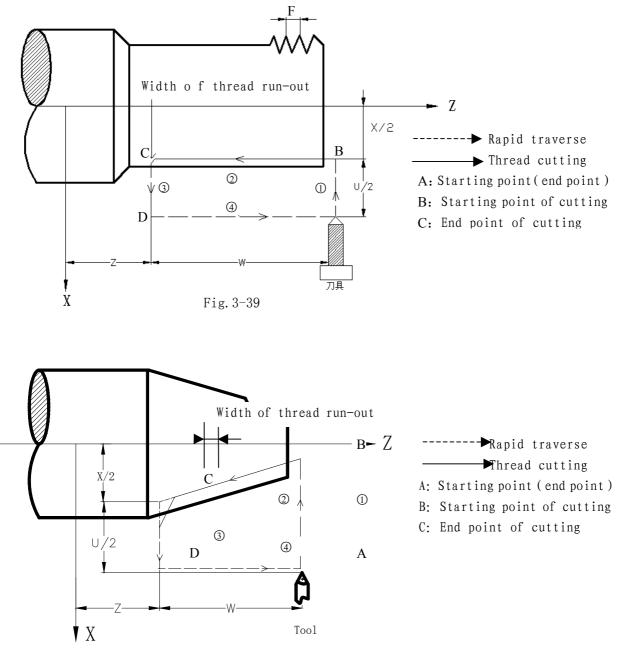

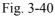

The system can machine one thread with many tool infeeds in G92, but cannot do continuous two thread and end face thread. Definition of thread pitch in G92 is the same that of G32, and a pitch is defined that it is a moving distance of long axis(it is in radius in X direction) when the spindle rotates one rev.

Pitch of taper thread is defined that it is a moving distance of long axis(it is in radius in X direction). When absolute value of coordinate difference between B point and C point in Z direction is more than that of X (in radius), Z axis is long axis; and vice versa.

Cycle process: straight thread as Fig.3-39 and taper thread as Fig.3-40.

- ① The tool rapidly traverses from starting point to cutting starting point in X direction;
- ② Thread interpolates(linear interpolation) from the cutting starting point to cutting end point;

### www.EngineeringBooksPdf.com

III-48

- ③ Retract the tool at the cutting feedrate in X direction (opposite direction to the above-mentioned ①), and return to the position which the absolute coordinate in X direction and the starting point are the same;
- ④ The tool rapidly traverses to return to the starting point in Z direction and the cycle is completed.

#### **Cautions:**

- Length of thread run-out is specified by NO.019 when J, K are omitted;
- Length of thread run-out is K in the long direction and is specified by NO.019 when J is omitted;
- Length of thread run-out is J=K when K is omitted;
- There is no thread run-out when J=0 or J=0, K=0;
- Length of thread run-out is J=K when  $J\neq 0$ , K=0;
- There is no thread run-out when J=0,  $K \neq 0$ ;
- After executing the feed hold in thread cutting, the system does not stop cutting until the thread cutting is completed with *Pause* on screen;
- After executing single block in thread cutting, the program run stops after the system returns to starting point(one thread cutting cycle is completed).
- Thread cutting decelerates to stop when the system resets, emergently stop or its driver alarms.

Instruction path: relative position between thread cutting end point and starting point with U, W, R and tool path and thread run-out direction with different U, W, R signs as Fig. 3-41:

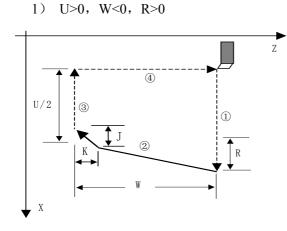

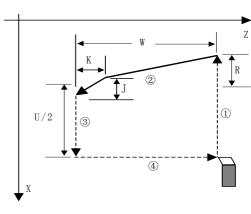

2) U<0, W<0, R<0

3) U>0, W>0, R<0 ,  $\mid \mathbb{R} \mid \leqslant \mid \mathbb{U}/2 \mid$ 

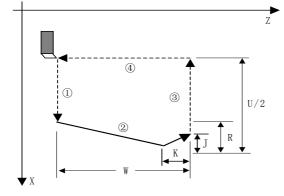

4) U<0, W>0, R>0,  $|R| \le |U/2|$ 

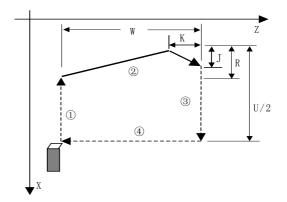

Fig. 3-41

魣™拗狡控

Example: Fig.3-42

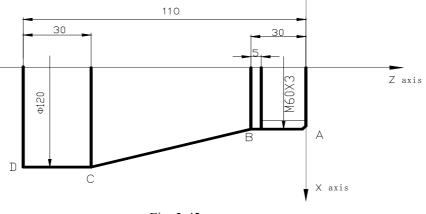

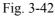

Program:O0012;M3 S300 G0 X150 Z50 T0101;(Thread tool)G0 X65 Z5;(Rapid positioning)G92 X58.7 Z-28 F3 J3 K1;(Machine thread with 4 times cutting, the first tool infeed 1.3mm)X57.7 ;(The second tool infeed 1mm)X57;(The third tool infeed 0.7mm)X56.9;(The fourth tool infeed 0.1mm)M30;(The fourth tool infeed 0.1mm)

#### 3.10.5 MULTIPLE THREAD CUTTING CYCLE G76

**Instruction format:** G76 P (m) (r) (a) Q ( $\triangle$ dmin) R (d);

G76 X (U) \_ Z (W) \_ R (i) P (k) Q ( $\Delta d$ ) F (I) \_;

**Instruction function:** Machining thread with specified depth of thread (total cutting depth)is completed by multiple roughing and finishing, if the defined angle of thread is not 0°, thread run-in path of roughing is from its top to bottom, and angle of neighboring thread teeth is the defined angle of thread. G76 can be used for machining the straight and taper thread with thread run-out path, which is contributed to thread cutting with single tool edge to reduce the wear of tool and to improve the precision of machining thread. But G76 cannot be used for machining the face thread. machining path is as Fig. 3-43(a):

#### **Relevant definitions:**

Starting point(end point): position before block runs and behind blocks run, defined by A point;

End point of thread(D point): end point of thread cutting defined by X (U) \_\_ Z (W) \_\_,.

The tool will not reach the point in cutting if there is the thread run-out path;

Starting point of thread(C point): its absolute coordinates is the same that of A point and the different value of absolute coordinates between C and D in X direction is i(thread taper with radius value). The tool cannot reach C point in cutting when the defined angle of thread is not  $0^{\circ}$ ;

Reference point of thread cutting depth (B point) : its absolute coordinates is the same that of A point and the different value of absolute coordinates between B and C in X direction is k(thread taper with

radius value). The cutting depth of thread at B point is 0 which is the reference point used for counting each thread cutting depth by the system;

Thread cutting depth: it is the cutting depth for each thread cutting cycle. It is the different value (radius value, without signs) of absolute coordinates in X direction between B and intersection of reversal extension line for each thread cutting path and straight line BC. The cutting depth for each roughing is  $\sqrt{n} \times \Delta d$ , n is the current roughing cycle times,  $\Delta d$  is the thread cutting depth of first roughing;

Travel of thread cutting: different value between the current thread current depth and the previous one: :  $(\sqrt{n} - \sqrt{n-1}) \times \Delta d$ ;

End point of tool retraction: it is the end position of radial (X axis) tool retraction after the thread cutting in each thread roughing, finishing cycle is completed, defining with E point;

Run-in path of thread:

- X: Absolute coordinates (unit: mm) of thread end point in X direction;
- U: Different value (unit: mm) of absolute coordinates between thread end point and starting point in X direction;
- Z: Absolute coordinates (unit: mm) of thread end point in Z direction;
- W: Different value (unit: mm) of absolute coordinates between thread end point and starting point in Z direction;
- **P**(m): Times of thread finishing:  $00 \sim 99$  (unit: times) with 2-digit digital. It is valid after m instruction value is executed, and the value of system parameter NO.057 is rewritten to m. The value of system parameter No.057 is regarded as finishing times when m is not input. The thread is finished according to the programmed thread path, the first finishing cutting travel is d and the following one is 0,
- **P**(r): Width of thread run-out  $00 \sim 99$ (unit:  $0.1 \times L$ , L is the thread pitch) with 2-digit digital. It is valid after r instruction value is executed and the value of system parameter NO.019 is rewritten to r. The value of system parameter NO.019 is the width of thread run-out when r is not input. The thread run-out function can be applied to thread machining without tool retraction groove and the width of thread run-out defined by system parameter NO.019 is valid for G92;
- P(a): Angles at taper of neighboring two tooth are 00, 29, 30, 55, 60, 80, unit: degree (°), with 2-digit digital. It is valid after a instruction value is executed and the value of system parameter NO.058 is rewritten to a. The value of system parameter NO.058 is regarded as angle of thread tooth. The actual angle of thread in defined by tool ones and so a should be the same as the tool angle;
- $\begin{array}{l} \Delta \quad Q(\triangle dmin): \mbox{ Minimum cutting travel of thread roughing(unit: 0.001mm, radius value without signs).} \\ \mbox{ When } (\sqrt{n} \sqrt{n-1}) \times \triangle d < \triangle dmin, \ \triangle dmin \mbox{ is regarded as the cutting travel of current roughing,} \\ \mbox{ i.e. depth of current thread cutting is } (\sqrt{n-1} \times \triangle d + \triangle dmin) \ . \end{array}$

 $\triangle$ dmin is applied because the cutting travel of roughing is undersize and the times of roughing is excessive, which is caused the cutting travel of thread roughing gradually decreases. After Q ( $\triangle$ dmin) is executed, the instruction value  $\triangle$ dmin is value and the value of system parameter NO.059 is rewritten to minimum cutting travel;

 $\mathbf{R}$ (d): It is the cutting travel of thread finishing, and is the different value(unit:mm, radius value without signs) of absolute coordinates in X direction between cut-in point B<sub>e</sub> of thread finishing and B<sub>f</sub> of

thread roughing. After R (d) is executed, the instruction value d is value and the value of system parameter NO.060 is rewritten to  $d \times 1000$  (unit: 0.001 mm). The value of system parameter NO.060 is regarded as the cutting travel of thread finishing when R (d) is not input.

- R(i): It is thread taper and is the different value of absolute coordinates between thread starting point and end point in X direction(unit:mm, radius value). The system defaults i=0(straight thread) when i is not input;
- **P**(k): It is the depth of thread tooth and is also the total cutting depth of thread(unit: 001mm, radius value without signs);
- $Q(\triangle d)$ : It is the first depth of thread cutting (unit: 0.001mm, radius value without signs). The system alarms when  $\triangle d$  is not input;

**F:**  $0.001 \sim 500$  mm, metric thread pitch.

I:  $0.06 \sim 25400$  tooth/inch, thread teeth per inch for inch thread.

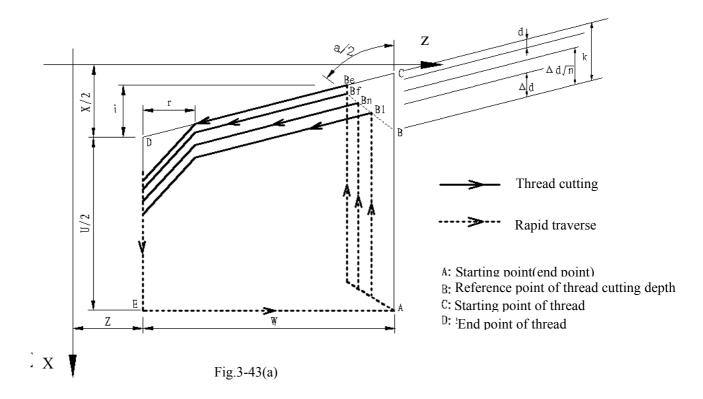

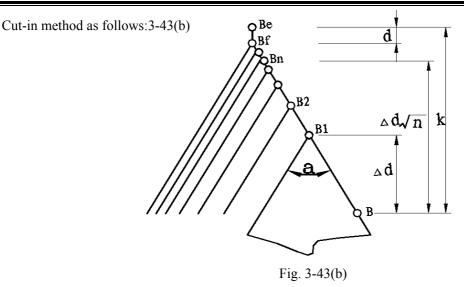

Pitch is defined to moving distance (radius value in X direction) of long axis when the spindle rotates one rev. Z axis is long when absolute value of coordinate difference between C point and D point in Z direction is more than that of X direction (radius value, be equal to absolute value of i); and vice versa.

#### **Execution process:**

- ① The tool rapidly traverses to B<sub>1</sub>, and the thread cutting depth is △d. The tool only traverses in X direction when a=0; the tool traverses in X and Z direction and its direction is the same that of A→D when a≠0;
- ② The tool cuts threads paralleling with  $C \rightarrow D$  to the intersection of  $D \rightarrow E$  ( $r \neq 0$ : thread run-out);
- ③ The tool rapidly traverses to E point in X direction;
- (4) The tool rapidly traverses to A point in Z direction and the single roughing cycle is completed;
- (5) The tool rapidly traverses again to tool infeed to  $B_n$  ( is the roughing times), the cutting depth is the bigger value of  $(\sqrt{n} \times \triangle d)$ ,  $(\sqrt{n-1} \times \triangle d + \triangle dmin)$ , and execute (2) if the cutting depth is less than (k-d); if the cutting depth is more than or equal to (k-d), the tool infeeds (k-d) to  $B_f$ , and then, execute (6) to complete the last thread roughing;
- (6) The tool cuts threads paralleling with  $C \rightarrow D$  to the intersection of  $D \rightarrow E$  ( $r \neq 0$ : thread run-out);
- $\bigcirc$  The tool rapidly traverses to E point in X direction;
- ③ The tool rapidly traverses to A point in Z direction and the thread roughing cycle is completed to execute the finishing;
- After the tool rapidly traverses to B(the cutting depth is k and the cutting travel is d), execute the thread finishing, at last the tool returns to A point and so the thread finishing cycle is completed;
- If the finishing cycle times is less than m, execute (9) to perform the finishing cycle, the thread cutting depth is k and the cutting travel is 0; if the finishing cycle times is equal to m, G76 compound thread machining cycle is completed.

#### **Cautions:**

- In thread cutting, execute the feed hold, the system displays *Pause* after the thread cutting is executed completely, and then the program run pauses;
- Execute single block in thread cutting, the program run stops after returning to starting point(one thread cutting cycle is completed);

- The thread cutting decelerates to stop when the system resets and emergently stop or the driver alarms;
- Omit all or some of G76 P (m) (r) (a) Q ( $\triangle$  dmin) R (d). The omitted address runs according to setting value of parameters;
- m, r, a used for one instruction address P are input one time. Program runs according to setting value of NO.57, 19, 58 when m, r, a are all omitted; Setting value is a when address P is input with 1 or 2-bit digits; setting values are r, a when address P is input with 3 or 4-bit digits;
- The direction of A→C→D→E is defined by signs of U,W, and the direction of C→D is defined by the sign of R (i). There are four kinds of sign composition of U, W corresponding to four kinds of machining path as Fig. 3-44.

Example: Fig. 3-44, thread M68  $\times$  6.

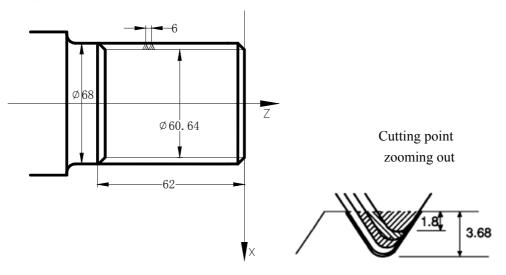

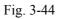

Program: O0013; G50 X100 Z50 M3 S300;

G00 X80 Z10; G76 P020560 Q150 R0.1;

G00 X100 Z50 ;

M30:

(Set workpiece coordinate system, start spindle and specify spindle speed)

(Rapid traverse to starting point of machining)

( Finishing 2 times, chamfering width 0.5mm, tool angle  $60^\circ\,$  ,

min. cutting depth 0.15, finishing allowance 0.1) G76 X60.64 Z-62 P3680 Q1800 F6; (Tooth height 3.68, the first cutting depth1.8)

(Return to starting point of program)

(End of program)

### 3.11 CONSTANT SURFACE SPEED CONTROL G96, CONSTANT

### **ROTATIONAL SPEED CONTROL G97**

Instruction format: G96 Sxxxx; (S0000~S9999, )

Instruction function: the constant surface speed control is valid, the cutting surface speed is defined (m/min) and the constant rotational speed control is cancelled. G96 is modal G instruction. If the current modal is G96, G96 can not be input.

Instruction format: G97 Sxxxx; (S0000~S9999, the leading zero can be omitted.)

Instruction function: the constant surface speed control is cancelled, the constant rotational speed control is valid and the spindle speed is defined(rev/min). G96 is modal G instruction. If the current modal is G97, G97 cannot be input.

Instruction format: G50 S<u>xxxx</u>; (S0000 $\sim$ S9999, the leading zero can be omitted.)

Instruction function: define max. spindle speed limit (rev/min) in the constant surface speed control and take the current position as the program reference point.

G96, G97 are the modal word in the same group but one of them is valid. G97 is the initial word and the system defaults G97 is valid when the system turns on.

When the machine tool cuts it, the workpiece rotates based on the axes of spindle as the center line, the cutting point of tool cutting workpiece is a circle motion around the axes of spindle, and the instantaneous speed in the circle tangent direction is called the cutting surface(for short surface speed). There are different surface speed for the different workpiece and tool with different material.

When the spindle speed controlled by the analog voltage is valid, the constant surface control is valid. The spindle speed is changed along with the absolute value of X absolute coordinates of programming path in the constant speed control. If the absolute value of X absolute coordinates adds, the spindle speed reduces, and vice verse, which make the cutting surface speed as S instruction value. The constant speed control to cut the workpiece makes sure all smooth finish on the surface of workpiece with diameter changing.

Surface speed=spindle speed  $\times~|X|~\times~\pi\div1000~(\text{m/min})$ 

Spindle speed: rev/min

|X|: absolute value of X absolute coordinate value (diameter value), mm

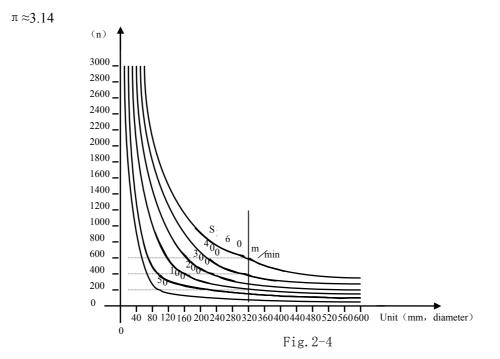

In G96, the spindle speed is changed along with the absolute value of programming path X absolute coordinate value in the course of cutting feed (interpolation), but it is not changed in G00 because there is no actual cutting

and is counted based on the surface speed of end point in the program block.

In G96, Z coordinates axis of workpiece system must consist with the axes of spindle (rotary axis of workpiece), otherwise, there is different between the actual surface speed and the defined one.

In G96, G50 S\_ can limit max. spindle speed (rev/min). The actual spindle speed is the limit value of max. speed when the spindle speed counted by the surface speed and X coordinate value is more than the max. spindle speed set by G50 S\_. After the system powers on, max. spindle speed limit value is not defined and its function is invalid. Max. spindle speed limit value defined by G50 S\_ is reserved before it is defined again and its function is valid in G96. Max. spindle speed defined by G50 S\_ is invalid in G97 but its limit value is reserved.

#### Note: In G96, the spindle speed is limited to 99 rev/min (set by NO.043) if G50, S0 are executed.

When the constant surface speed is controlled by the system parameter NO.043, the spindle speed is lower limit, which is higher than one counted by the surface speed and X axis coordinate value

#### Example:

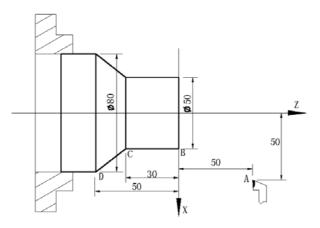

| Program: O0014; |                                                                             |
|-----------------|-----------------------------------------------------------------------------|
| M3 G96 S300;    | (Spindle rotates clockwise, the constant surface speed control is valid and |
|                 | the surface speed is 300m/min)                                              |
| G0 X100 Z100;   | (Rapid traverse to A point with spindle speed 955 rev/min)                  |
| G0 X50 Z0;      | (Rapid traverse to B point with spindle speed 1910 rev/min)                 |
| G1 W-30 F200;   | (Cut from B to C with spindle speed 1910 rev/min)                           |
| X80 W-20 F150;  | (Cut from C to D with spindle speed 1910 rev/min and surface                |
|                 | speed 1194 rev/min)                                                         |
| G0 X100 Z100;   | (Rapid retract to A point with spindle speed 955 rev/min)                   |
| M30;            | (End of program, spindle stop and coolant OFF)                              |

Note 1: In G96, S value commanded is reserved in g97. Its value is resumed after it returns to G96. Example:

| G96 S50;      | (Cutting surface speed 50m/min) |
|---------------|---------------------------------|
| G97 S1000;    | (Spindle speed 1000 rev/min     |
| G96 G01 X200; | (Cutting surface speed 50m/min) |

Note 2: The constant surface speed control is valid when the machine tool is locked (X, Z axis do not move

when their motion instruction are executed);

- Note 3: To gain the precise thread machining, it should not be adopted with the constant surface speed control but the constant rotational speed (G97) in the course of thread cutting;
- Note 4: From G96 to G97, if none of S instruction (rev/min) is commanded in the program block in G97, the last spindle speed in G96 is taken as S instruction in G97, namely, the spindle speed is not changed at this time;
- Note 5: In G96, when the spindle speed counted by the cutting surface speed is more than max. speed of current spindle gear (system parameter NO.037~NO.040), at this time, the spindle speed is limited to max. one of current spindle gear.

#### 3.12 FEEDRATE per MINUTE G98, FEEDRATE per REV G99

Instruction format:G98 Fxxxx; (F0001 $\sim$ F8000, the leading zero can be omitted, feed rate per minute is specified, mm/min)

Instruction function: cutting feed rate is specified as mm/min, G98 is the modal G instruction. G98 cannot be input if the current instruction is G98 modal.

Instruction format:G99 Fxxxx; (F0.0001~F500, the leading zero can be omitted)

Instruction function: cutting feed rate is specified as mm/min, G99 is the modal G instruction. G99 cannot be input if the current instruction is G98 modal.

The cutting feed per rev specified by G99  $F_{-}$  is contributed to the equable cutting line on the surface of workpiece. In G99, the machine tool must be adopted with the spindle encoder to machine the workpiece on the machine tool

G98, G99 are the modal G instruction in the same group and only one is valid. G98 is the initial state G instruction and the system defaults G98 is valid when the system turns on.

Reduction formula of feed between per rev and per min:

 $F_m = F_r \times S$ F\_m: feed per min (mm/min); F\_r: feed per rev (mm/r); S: spindle speed (r/min).

After the system turns on, the feedrate is ones set by NO.030 and F value is reserved after F is commanded. The feed rate is 0 after F0 is executed. F value is reserved when the system resets and emergently stops.

Parameters:

System parameter NO.027: the upper limit value of cutting feed rate(they are the same in X, Z axis, diameter/min in X axis);

System parameter NO.029: exponential function for time constant of acceleration/ deceleration when cutting feed and manual feed;

System parameter NO.030: initial (ultimate) speed of acceleration/deceleration in exponential function when cutting feed and manual feed.

Note: In G99 modal, there is the uneven cutting feed rate when the spindle speed is lower than 1 rev/min; there

#### III-57

is the follow error in the actual cutting feed rate when there is the swing in the spindle speed. To gain the high machining quality, it is recommended that the selected spindle speed should be not lower than min. speed of spindle servo or inverter

### 3.13 MACRO INSTRUCTIONS

The system provides the macro instruction which similar to the high language, and can realize the variable evaluation, add and subtract operation, logic decision and conditional jump by user macro instruction, contributed to compiling part program for special workpiece, reduce the fussy counting and simplify the user program

#### 3.13.1 MACRO VARIABLES

#### (1) Usage of macro variables

Macro variables can command the address values in program, or evaluate the variable or set directly variable by keyboard. Many macro variables can be used in program and they can distinguish with macro variables number.

#### • Presentation of macro variables

Present with "#" + macro variables number.;

Format: # **i** (i=200, 202, 203, .....);

Example: #205, #209, #225。

#### • Macro variables reference

1,Macro variables can replace instruction values

Format: < Address > + "# i" 或 < Address > + "一# I". It shows the system takes variable valueor negative value of variable value as address value.

Example: F#203... when #203=15, its function is the same as F15; Z-#210... when #210=250, its function is the same as Z-250;

G#230... when #230=3, its function is the same as G3.

2. Macro variables can replace macro variables values.

Format: "#" + "9" +macro variables number

Example: if #200 = 205, #205 = 500, The instruction function of X#9200 is the same as X500; The instruction function of X-#9200 is the same as X-500

Note 1: The address 0 and N cannot refer macro variables; Note 2: If macro variables values exceed the maximum rang of instruction values, they cannot be used;

Example: M#230 exceeds max. instruction value when #230 = 120.

#### III-58

#### (2) Variety of macro variables

According to macro variable numbers, macro variables are divided into common macro variables and system macro variables.

• Common macro variables

Common macro variables( $\#200 \sim \#231,\#500 \sim \#515$ ) are common in all user programs, i.e. Macro variables defined in the program 1 can be applied to the program 2 or program 3.

The values of common variables(  $\#200 \sim \#231, \#500 \sim \#515$ ) are reserved after power off

- System macro variables
  - Use of system macro variables are fixed in the system with interface input signals  $\#1000 \sim \#1015$  and interface output signals  $\#1100 \sim \#1107$ ,

Interface input/output signal of system variables and other function interface signals share one interface which is valid set by parameters, and the interface input signal of system variables is valid when the corresponding interface signal is valid.

The system judges and executes other operations including jumping after it reads value of interface input signal  $\#1000 \sim 1015$  (values of #1005 - #1015 corresponds to 0/1)

|                    | Bit No.: 7 | 6        | 5        | 4        | 3      | 2      | 1      | 0      |
|--------------------|------------|----------|----------|----------|--------|--------|--------|--------|
| Diagnostic No.00   | *TCP       | DIQP     | *DECX    | BDT      | T04    | Т03    | T02    | T01    |
|                    |            |          |          | DITW     |        |        |        |        |
| Macro variable No. | #1007      | #1006    | #1005    | #1004    | #1003  | #1002  | #1001  | #1000  |
| Socket pin No.     | XS6:49     | XS6:47   | XS40:1   | XS40:2   | XS40:3 | XS40:4 | XS40:5 | XS40:6 |
|                    |            |          |          |          |        |        |        |        |
| Diagnostic No. 001 | *SP        | *ST      | *DECZ    | *ESP     |        |        |        |        |
| Macro variable No. | #1015      | #1014    | #1013    | #1012    |        |        |        |        |
| Socket pin No.     | XS40:7     | XS40:8   | XS40:9   | XS40:10  |        |        |        |        |
|                    |            |          |          |          |        |        |        |        |
| Diagnostic No.002  | T08        | T07      | T06      | T05      |        |        |        |        |
|                    | M42I       | M41I     |          | *SPEN    |        |        |        |        |
|                    | *OV8       | *0V4     | *0V2     | *0V1     |        |        |        |        |
| Macro variable No. | #1011      | #1010    | #1009    | #1008    |        |        |        |        |
| Socket pin No.     | XS40: 19   | XS40: 20 | XS40: 21 | XS40: 22 |        |        |        |        |

Interface signals of system variables  $\#1000 \sim \#1015$  are defined as follows:

Evaluation of  $\#1100 \sim 1105$  is 1 or 0, and output state of its interface signals can be changed. Interface signals of system variables  $\#1100 \sim \#1105$  are defined as follows:

# 44 李7 菲辛

#### **GSK980TD Turning Machine CNC System**

| Diagnostic No.005  |  | M13     | M11    | S04    | S03     | S02    | S01    |
|--------------------|--|---------|--------|--------|---------|--------|--------|
|                    |  | U05     | U04    | M44    | M43     | M43    | M41    |
|                    |  | DOQPS   | DOTWS  | U03    | U02     | U01    | U00    |
| Macro variable No. |  | #1105   | #1104  | #1103  | #1102   | #1101  | #1100  |
| Socket pin No.     |  | XS39:10 | XS39:9 | XS39:8 | XS39:14 | XS39:1 | XS39:5 |

#### **OPERATION and JUMP INSTRUCTION G65** 3.13.2

#### **Instruction format:**

G65 Hm P $\underline{\# i}$  Q $\underline{\# j}$  R $\underline{\# k}$ ;

m: operation or jump instruction, range  $01 \sim 99$ .

# I: macro variables name for storing values.

# j: macro variables name 1 for operation, can be constant.

# k: macro variables name 2 for operation, can be constant.

Instruction functions: # i = # j O # k

Operating sign specified by Hm Example: P#200 Q#201 R#202...

P#200 Q#201 R15....#200 = #201 O 15;

P#200 Q-100 R#202.....#200 = -100 O #202;

#### **Explanation:**

- ulletThe values of macro variables have no decimal points and function of values of each macro variables is the same that of each address without decimal point;
- Macro variable name has no "#" when it is presented directly with constant.

#### Macro instruction list

| Instruction format                            | Functions                                 | Definitions                         |
|-----------------------------------------------|-------------------------------------------|-------------------------------------|
|                                               | Evaluation                                | # i = $#$ j assign value of j to i  |
| G65 H01 P <u>#I</u> Q#J                       |                                           |                                     |
| G65 H02 P <u>#i</u> Q <u>#j</u> R <u>#k</u> ; | Decimal add operation                     | # i = # j + # k                     |
| G65 H03 P <u>#i</u> Q <u>#j</u> R <u>#k</u> ; | Decimal subtract operation                | # i = # j - # k                     |
| G65 H04 P <u>#i</u> Q <u>#j</u> R <u>#k;</u>  | Decimal multiplication operation          | $\# i = \# j \times \# k$           |
| G65 H05 P <u>#i</u> Q <u>#j</u> R <u>#k</u> ; | Decimal division operation                | $\# i = \# j \div \# k$             |
| G65 H11 P <u>#i</u> Q <u>#j</u> R <u>#k;</u>  | Binary addition                           | # i = # j OR # k                    |
| G65 H12 P <u>#i</u> Q <u>#j</u> R <u>#k;</u>  | Binary multiplication (operation)         | # i = # j AND # k                   |
| G65 H13 P <u>#i</u> Q <u>#j</u> R <u>#k;</u>  | Binary exclusive or                       | # i = # j XOR # k                   |
| G65 H21 P <u>#i</u> Q <u>#j</u> ;             | Decimal square root                       | $\#i = \sqrt{\#j}$                  |
| G65 H22 P <u>#i</u> Q <u>#j</u> ;             | Decimal absolute value                    | # i =  # j                          |
| G65 H23 P <u>#i</u> Q <u>#j</u> R <u>#k</u> ; | Decimal remainder                         | Remainder of # $i = (#j \div # k)$  |
| G65 H24 P <u>#i</u> Q <u>#j</u> ;             | Decimal into binary                       | # i = BIN(# j )                     |
| G65 H25 P <u>#i</u> Q <u>#j</u> ;             | Binary into decimal                       | # i = DEC(# j )                     |
| G65 H26 P <u>#i</u> Q <u>#j</u> R <u>#k;</u>  | Decimal multiplication/division operation | $\# i = \# i \times \# j \div \# k$ |

| Instruction format                            | Functions            | Definitions                                                                       |
|-----------------------------------------------|----------------------|-----------------------------------------------------------------------------------|
| G65 H27 P <u>#i</u> Q <u>#j</u> R <u>#k</u> ; | Compound square root | $\# i = \sqrt{\# j^2 + \# k^2}$                                                   |
| G65 H31 P <u>#i</u> Q <u>#j</u> R <u>#k</u> ; | Sine                 | $\# i = \# j \times \sin(\# k)$                                                   |
| G65 H32 P <u>#i</u> Q <u>#j</u> R <u>#k</u> ; | Cosine               | $\# i = \# j \times \cos(\# k)$                                                   |
| G65 H33 P <u>#i</u> Q <u>#j</u> R <u>#k</u> ; | Tangent              | $\# i = \# j \times tan(\# k)$                                                    |
| G65 H34 P <u>#i</u> Q <u>#j</u> R <u>#k</u> ; | Arc tangent          | # i = ATAN( $#$ j / $#$ k)                                                        |
| G65 H80 P <u>n</u> ;                          | Unconditional jump   | Jump to block n                                                                   |
| G65 H81 P <u>n</u> Q <u>#j</u> R <u>#k</u> ;  | Conditional jump 1   | Jump to block n if # j = # k,<br>otherwise the system executes in<br>order        |
| G65 H82 P <u>n</u> Q <u>#j</u> R <u>#k</u> ;  | Conditional jump 2   | Jump to block n if # $j \neq$ # k,<br>otherwise the system executes in<br>order   |
| G65 H83 P <u>n</u> Q <u>#j</u> R <u>#k</u> ;  | Conditional jump 3   | Jump to block n if # j > # k,<br>otherwise the system executes in<br>order        |
| G65 H84 P <u>n</u> Q <u>#j</u> R <u>#k</u> ;  | Conditional jump 4   | Jump to block n if # j < # k,<br>otherwise the system executes in<br>order        |
| G65 H85 P <u>n</u> Q <u>#j</u> R <u>#k</u> ;  | Conditional jump 5   | Jump to block n if $\# j \ge \# k$ ,<br>otherwise the system executes in<br>order |
| G65 H86 P <u>n</u> Q <u>#j</u> R <u>#k;</u>   | Conditional jump 6   | Jump to block n if # $j \leq \# k$ ,<br>otherwise the system executes in<br>order |
| G65 H99 P <u>n</u> ;                          | P/S alarm            | (500+n) alarms                                                                    |

#### **1** Operation instructions

• Evaluation of macro variables: # I = # J G65 H01 P#I Q#J

(Example) G65 H01 P# 201 Q1005; (#201 = 1005)

G65 H01 P#201 Q#210; (#201 = #210)

G65 H01 P#201 Q-#202; (#201 = -#202)

2) Decimal add operation: # I = # J + # K

#### G65 H02 P#I Q#J R#K

(Example) G65 H02 P#201 Q#202 R15; (#201 = #202+15)

3) Decimal subtract operation: # I = # J - # K

#### G65 H03 P#I Q#J R# K

(Example) G65 H03 P#201 Q#202 R#203; (#201 = #202 - #203)

4) Decimal multiplication operation:  $\# I = \# J \times \# K$ 

#### G65 H04 P#I Q#J R#K

(Example) G65 H04 P#201 Q#202 R#203;  $(#201 = #202 \times #203)$ 

# **Book 1 Programming fundamentals**

| 5) Decimal division operation: $\# I = \# J \div \# K$                                                                                                    |
|----------------------------------------------------------------------------------------------------|
| <u>G65 H05 P#I Q#J R#K</u>                                                                                                    |
| (Example) G65 H05 P#201 Q#202 R#203; $(#201 = #202 \div #203)$                                                                                                    |
| 6) Binary logic add (or): $\#I = \#J.OR. \#K$                                                                                                    |
| <u>G65 H11 P#I Q#J R#K</u>                                                                                                    |
| (Example) G65 H11 P#201 Q#202 R#203; $(#201 = #202.OR. #203)$                                                                                                    |
| 7) Binary logic multiply (and): $\# I = \# J.AND. \# K$                                                                                                    |
| <u>G65 H12 P#I Q#J R#K</u><br>(Example ) G65 H12 P# 201 Q#202 R#203; (#201 = #202.AND.#203)                                                                                                    |
| 8) Binary executive or: $\# I = \# J.XOR. \# K$                                                                                                    |
| <u>G65 H13 P#I Q#J R#K</u>                                                                                                    |
| (Example) G65 H13 P#201 Q#202 R#203; $(#201 = #202.XOR. #203)$                                                                                                    |
| 9) Decimal square root: $\# I = \sqrt{\# J}$                                                                                                    |
| <u>G65 H21 P#I Q#J</u>                                                                                                    |
| (Example) G65 H21 P#201 Q#202 ; $(#201 = \sqrt{#202})$                                                                                                    |
| 10) Decimal absolute value: $\# I =   \# J  $                                                                                                    |
| <u>G65 H22 P#I Q#J</u>                                                                                                    |
| (Example) G65 H22 P#201 Q#202 ; $(#201 =   #202  )$                                                                                                    |
| 11) Decimal remainder: $\# I = \# J - TRUNC(\#J/\#K) \times \# K$ , TRUNC: omit decimal fraction                                                                                                    |
| <u>G65 H23 P#I Q#J R#K</u>                                                                                                    |
| (Example) G65 H23 P#201 Q#202 R#203; $(#201 = #202 - TRUNC (#202/#203) \times #203$                                                                                                    |
| 12) Decimal converting into binary: $\# I = BIN (\# J)$                                                                                                    |
| <u>G65 H24 P#I Q#J</u>                                                                                                    |
| (Example) G65 H24 P#201 Q#202 ; $(#201 = BIN (#202))$                                                                                                    |
| 13) Binary converting into decimal: $\# I = BCD (\# J)$                                                                                                    |
| $\frac{G65 \text{ H25 P#I Q#J}}{(\text{Example}) G65 \text{ H25 P#201 Q#202} ; (#201 = BCD (#202))}$                                                                                                    |
| 14) Decimal multiplication/division operation: $\# I = (\# I \times \# J) \div \# K$                                                                                                    |
|                                                                                                    |
| G65 H26 P#I O#J R# k                                                                                                    |
| G65 H26 P#I Q#J R# k(Example) G65 H26 P#201 Q#202 R#203;(#201 = (# 201 × # 202) $\div$ # 203)                                                                                                    |
|                                                                                                    |
| (Example) G65 H26 P#201 Q#202 R#203; $(#201 = (#201 \times #202) \div #203)$                                                                                                    |
| (Example) G65 H26 P#201 Q#202 R#203; (#201 = (#201×#202) ÷#203)<br>15) Compound square root: #I = $\sqrt{#J^2 + #K^2}$                                                                                                    |
| (Example) G65 H26 P#201 Q#202 R#203; (#201 = (# 201×# 202) $\div$ # 203)<br>15) Compound square root: # I = $\sqrt{\#J^2 + \#K^2}$<br>G65 H27 P#I Q#J R#K                                                                            |
| (Example) G65 H26 P#201 Q#202 R#203; (#201 = (# 201×# 202) ÷# 203)<br>15) Compound square root: # I = $\sqrt{\# J^2 + \# K^2}$<br>G65 H27 P#I Q#J R#K<br>(Example) G65 H27 P#201 Q#202 R#203; (#201 = $\sqrt{\# 202^2 + \# 203^2}$ ) |

| 17) Cosine: $\#I = \#J \cdot COS (\#K) (Unit: \%)$               |                                    |
|------------------------------------------------------------------|------------------------------------|
| <u>G65 H32 P#I Q#J R# k</u>                                      |                                    |
| (Example) G65 H32 P#201 Q#202 R#203;                             | (#201 =#202•COS (#203))            |
| 18) Tangent: $\# I = \# J \cdot TAM (\# K) (Unit: \%)$           |                                    |
| <u>G65 H33 P#I Q#J R# K</u>                                      |                                    |
| (Example) G65 H33 P#201 Q#202 R#203;                             | $(#201 = #202 \bullet TAM (#203))$ |
| 19) Cosine: $\# I = ATAN (\# J / \# K) (Unit: \%)$               |                                    |
| <u>G65 H34 P#I Q#J R# k</u>                                      |                                    |
| (Example) G65 H34 P#201 Q#202 R#203;                             | (#201 =ATAN (#202/#203))           |
| Note 1: Unit of $(P) \sim (S)$ : degree, $1\%$ degree;           |                                    |
| Note 2: Variable value is integer, and decimal is omitted. Unit: | μm;                                |

Note 3: Variable value displays correctly -99999999 ~ 99999999 in  $-2^{32} \sim +2^{32}$ -1, otherwise the system displays \*\*\*\*\*\*\*

#### 2 Jump instruction

1) Unconditional jump

#### G65 H80 Pn; n: Block number

(Example) G65 H80 P120; (jump to N120)

2) Conditional jump 1 #J.EQ.# K (=)

#### G65 H81 Pn Q#J R# K; n: Block number

(Example) G65 H81 P1000 Q#201 R#202;

The program jumps N1000 when # 201= #202 and executes in order when #201  $\neq$  #202.

3) Conditional jump 2 #J.NE.# K (  $\neq$  )

#### G65 H82 Pn Q#J R# K; n: Block number

(Example) G65 H82 P1000 Q#201 R#202;

The program jumps N1000 when  $\# 201 \neq \# 202$  and executes in order when # 201 = # 202.

4) Conditional jump 3 #J.GT.# K ( > )

#### G65 H83 Pn Q#J R# K; n: Block number

(Example) G65 H83 P1000 Q#201 R#202;

The program jumps N1000 when # 201 > # 202 and executes in order when  $\# 201 \leq \# 202$ .

5) Conditional jump 4 #J.LT.# K ( < =)

#### G65 H84 Pn Q#J R# K; n: Block number (example) G65 H84 P1000 Q#201 R#202;

The program jumps N1000 when #201 < #202 and executes in order when  $\#201 \ge \#202$ .

6) Conditional jump 5 #J.GE.# K (  $\geq$  )

#### G65 H85 Pn Q#J R# K; n: Block number (例) G65 H85 P1000 Q#201 R#202;

The program jumps N1000 when  $\# 201 \leq \# 202$  and executes in order when # 201 < # 202.

7) Conditional jump 6 #J.LE.# K (  $\leq$  )

#### G65 H86 Pn Q#J R# K; n: Block number

(Example) G65 H86 P1000 Q#201 R#202;

8) P/S alarm

#### G65 H99 Pi; i: alarm number +500

(Example) G65 H99 P15;

P/S alarm 515.

*Note: Block number can be specified by variables. Such as: G65 H81 P#200 Q#201 R#202; program jump to block of its the block number specified by #200* 

#### 3.13.3 PROGRAM EXAMPLE with MACRO INSTRUCTION

#### Example : Automatically feed rod with system variables

Program:

| O0001                  |                                                                          |
|------------------------|--------------------------------------------------------------------------|
| N10 G0 X100 Z100 T101; | (Set coordinate system for tool change)                                  |
| G00 X50 Z1;            | (Rapidly position)                                                       |
| N20 G65 H01 P#1100 Q1; | (Start rod infeed when XS39 Pin5 output low level)                       |
| G65 H82 P20 Q#1009 R1; | (Execute N20 block when XS40 Pin21 is switched off +24V; and execute the |
|                        | next block when XS P21 is switched on. +24V)                             |
| G65 H01 P#1100 Q0;     | (Close output signal of XS39 Pin5 and stop rod infeed)                   |
| G01 X30 W-10 F300;     | (Start to machine workpiece)                                             |
|                        |                                                                          |
|                        |                                                                          |
| G01 X80 Z-50;          | (End of machining)                                                       |
| M99 P10;               | (Execute repetitively main program and automatically feed rods)          |

#### Chapter 4 TOOL NOSE RADIUS COMPENSATION (G41, G42)

#### 4.1 APPLICATION

#### 4.1.1 Overview

Part program is compiled generally for one point of tool according to a workpiece contour. The point is regarded generally as the tool nose A point in an imaginary state(there is no the imaginary tool nose point in fact and the tool nose radius can be omitted when using the imaginary tool nose point to program) or as the center point of tool nose arc( as Fig. 3-41). Its nose of turning tool is not the imaginary point but one arc owing to the technology and other requirement in the actual machining. There is the warp between the actual cutting point and the cutting point in imaginary state, which will cause the excessive or less cutting to not to gain the perfect precision.

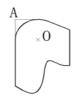

Fig. 4-1 Tool

B type tool compensation is defined that a workpiece contour path is offset one tool nose radius, which cause there is excessive cutting at a intersection of two programs because of executing motion path of next after completing the previous block.

To avoid of the above-mentioned ones, the system is employed with C type tool compensation method (namely, tool nose radius compensation). The system will read next block instead of executing it immediately after reading a block in C type tool compensation method, and count corresponding motion path according to intersection of blocks. Contour can be compensated precisely because of pretreatment of reading two blocks as Fig.4-2.

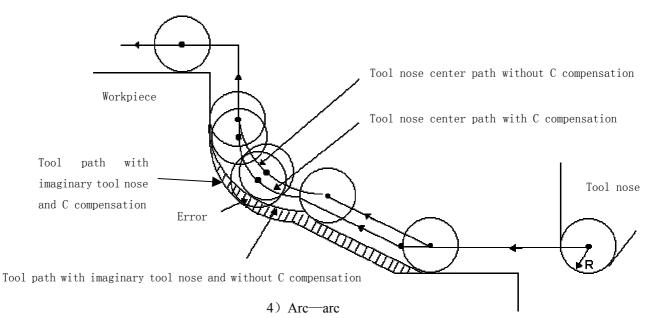

#### 4.1.2 **Imaginary Tool Nose Direction**

Suppose that it is generally difficult to set the tool nose radius center on the initial position as Fig. 4-3; suppose that it is easily set the tool nose on it as Fig. 4-4; The tool nose radius can be omitted in programming. Fig. 4-5 and Fig.4-6 correspond separately to the tool paths of tool nose center programming and imaginary tool nose programming when tool nose radius is executed or not.

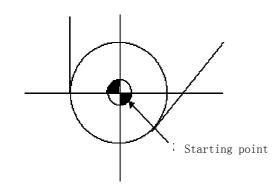

Programming with tool nose center

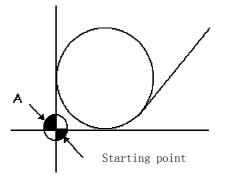

Programming with imaginary tool nose

Fig. 4-4

Tool nose path is the same as programming path without using tool nose radius compensation

Finishing when using tool nose radius compensation

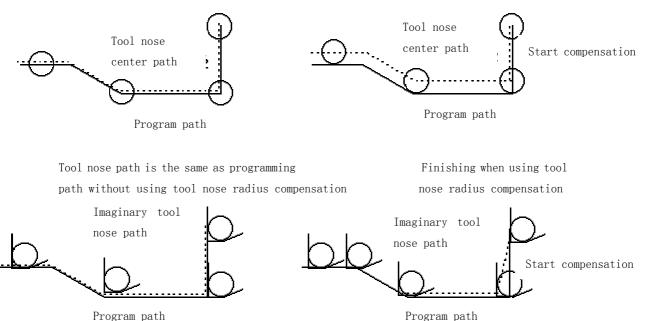

Program path

Fig. 4-6 Tool path in imaginary tool nose programming

The tool is supposed to one point in programming but the actual cutting blade is not one ideal point owing to machining technology. Because the cutting blade is not one point but one arc, machining error is caused which can be deleted by tool nose arc radius compensation. In actual machining, suppose that there are different position relationship between tool nose point and tool nose arc center point, and so it must create correct its direction of imaginary tool nose.

From tool nose center to imaginary tool nose, set imaginary tool nose numbers according to tool direction in cutting. Suppose there are 10 kinds of tool nose setting and 9 directions for position relationship. The tool nose directions are different in different coordinate system(rear toolpost coordinate system and front toolpost coordinate system) even if they are the same tool nose direction numbers as the following figures. In figures, it represents relationships between tool nose and starting point, and end point of arrowhead is the imaginary tool nose; T1 $\sim$ T8 in rear toolpost coordinate system is as Fig. 4-7; T1 $\sim$ T8 in front toolpost coordinate system is as Fig. 4-8. the tool nose center and starting point for T0 and T9 as Fig. 4-9.

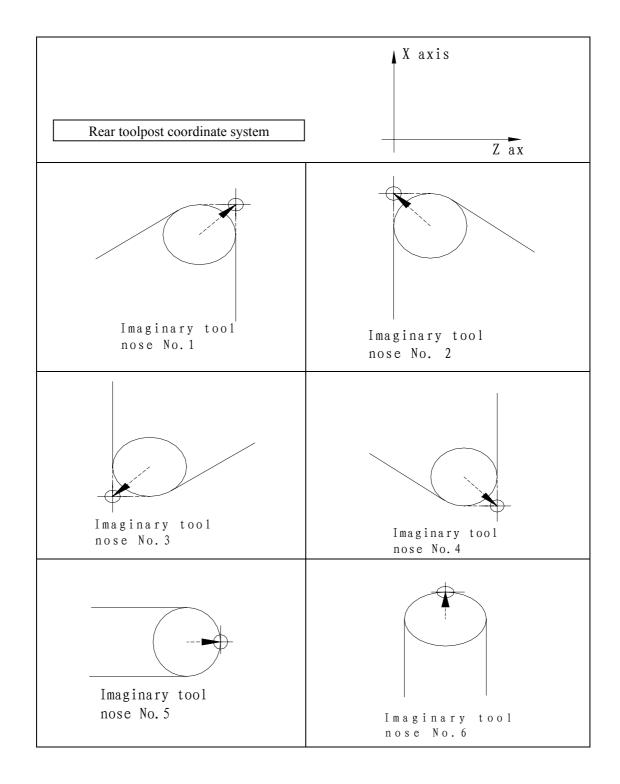

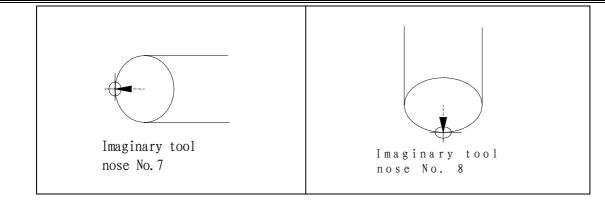

Fig. 4-7 Imaginary tool nose number in rear toolpost coordinate system

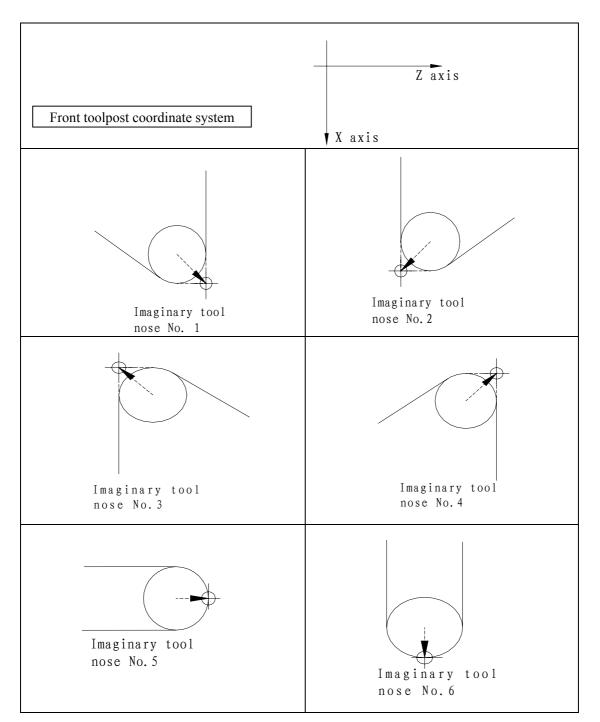

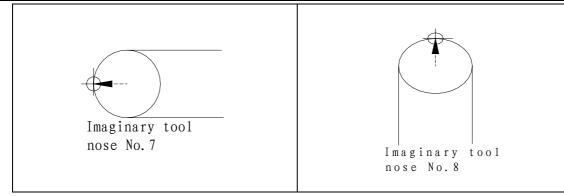

Fig. 4-8 Imaginary tool nose number in front toolpost coordinate system

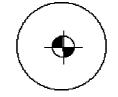

Fig. 4-9 Tool nose center on starting point

#### 4.1.3 Compensation Value Setting

Preset imaginary tool nose number and tool nose radius value for each tool before executing tool nose radius compensation. Set the tool nose radius compensation value in *"Offset"* window (as Fig. 4-1), R is tool nose radius compensation value and T is imaginary tool nose number.

| Number | X     | Z      | R     | Т   |
|--------|-------|--------|-------|-----|
| 000    | 0.000 | 0.000  | 0.000 | 0   |
| 001    | 0.020 | 0.030  | 0.020 | 2   |
| 002    | 1.020 | 20.123 | 0.180 | 3   |
|        |       | •••    | •••   | ••• |
| 032    | 0.050 | 0.038  | 0.300 | 6   |

Table 4-1 Display window of system tool nose radius compensation value

Note: Tool offset value can be specified in diameter or radius in X direction, set by No.004 Bit4 ORC, offset value is in radius when ORC=1 and is in diameter when ORC=0.

In toolsetting, the tool nose is also imaginary tool nose point of Tn (n=0.9) when taking Tn(n=0.9) as imaginary

tool nose. For the same tool, offset value from standard point to tool nose radius center( imaginary tool nose is

T3) is different with that of ones from standard point to imaginary tool nose( imaginary tool nose is T3) when T0

and T3 tool nose points are selected to toolsetting in rear toolpost coordinate system, taking toolpost center as standard point. It is easier to measure distances from the standard point to the tool nose radius center than from the standard point to the imaginary tool nose, and so set the tool offset value by measuring distance from the standard point to the imaginary tool nose(tool nose direction of T3).

# **Book 1 Programming fundamentals**

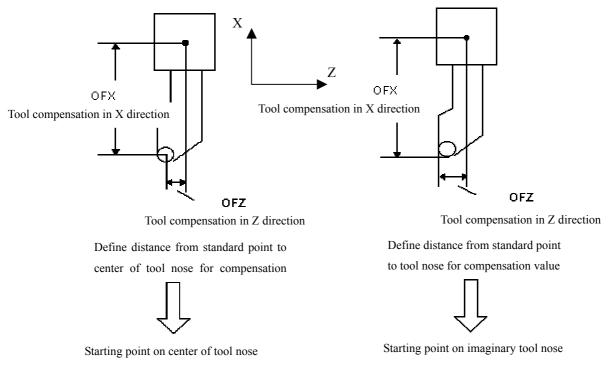

Fig. 4-10 Tool offset value of toolpost center as benchmark

#### 4.1.4 Instruction Format

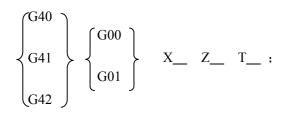

| Instructions | Function specifications                                                                                                    | Remark |
|--------------|----------------------------------------------------------------------------------------------------|--------|
| G40          | Cancel the tool nose radius compensation                                                                                                    |        |
| G41          | Tool nose radius left compensation is specified by G41 in rear<br>toolpost coordinate system and tool nose radius right<br>compensation is specified by G41 in front toolpost coordinate<br>system See Fig.4-1<br>and 4-12 |        |
| G42          | Tool nose radius right compensation is specified by G42 in rear<br>toolpost coordinate system and tool nose radius left<br>compensation is specified by G42 in front toolpost coordinate<br>system                         |        |

#### 4.1.5 Compensation Direction

Specify its direction according to relative position between tool nose and workpiece when executing tool nose radius compensation as Fig. 4-11 and Fig.4-12.

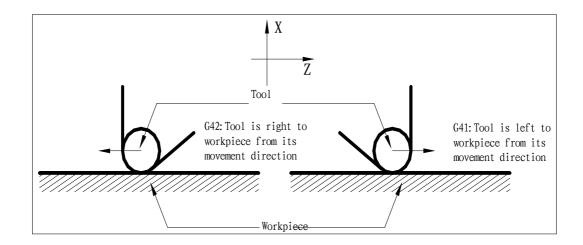

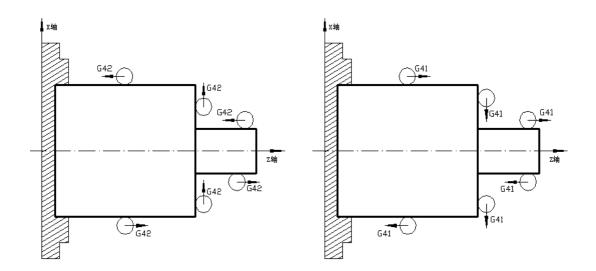

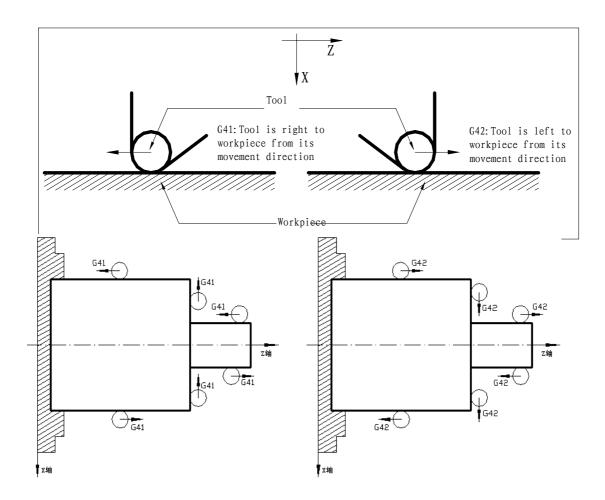

Fig. 4-12 Compensation direction of front coordinate system

#### 4.1.6 Cautious

- The system is in tool nose radius compensation mode at initial state, and starts to create tool nose radius compensation offset mode when executing G41 or G42. When the system starts to execute compensation, it pre-read two blocks, and the next block is saved to storage for tool nose radius compensation when executing one of them. The system reads two blocks in *"Single"* mode and stops after executing end point of the first block.
- In tool nose radius compensation mode, the tool nose center moves to end point of previous block and is vertical to its path when the system executes two block or more than blocks without motion instruction.
- The system cannot create and cancel tool nose radius compensation
- Tool nose radius R is without negative value, otherwise there is a mistake running path.
- Tool nose radius compensation is created and cancelled in G00 or G01 instead of G02 or G03, otherwise, the system alarms.
- The system cancels the tool nose radius compensation mode when pressing "PESET" key.
- G40 must be specified to cancel offset mode before the program is ended, otherwise the tool path offsets one tool nose radius.
- The system executes the tool nose radius compensation in main program and subprogram but must cancel it before calling subprogram and then create it again in the subprogram.
- The system does not execute the tool nose radius compensation in G71, G72, G73, G74, G75, G76 and cancel it temporarily.

• The system executes the tool nose radius compensation in G90, G94, it offsets one tool nose radius for G41 or G42.

#### 4.1.7 Application

Machine a workpiece in the front toolpost coordinate system as Fig. 3-54. Tool number: T0101, tool nose radius R=2, imaginary tool nose number T=3.

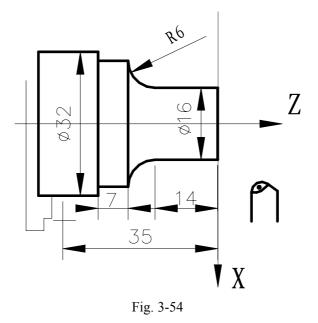

For toolsetting in Offset Cancel mode, after toolsetting, Z axis offsets one tool nose radius and its direction is relative to that of imaginary tool nose and toolsetting point, otherwise the system excessively cuts tool nose radius when it starts to cut.

Set the tool nose radius R and imaginary tool nose direction in "Offset" window as Fig.

|        |   | Table 3-7 | $\frown$ | $\frown$ |
|--------|---|-----------|----------|----------|
| Number | Х | Z         | R        |          |
| 001    |   |           | 2.000    | 3/       |
| 002    |   |           |          | ····     |
|        |   |           |          |          |
| 007    |   |           |          |          |
| 008    |   |           |          |          |

Program: G00 X100 Z50 M3 T0101 S600;

G42 G00 X0 Z3; G01 Z0 F300; X16; Z-14 F200; G02 X28 W-6 R6; (Position, start spindle, tool change and execute tool compensation)

(Set tool nose radius compensation) (Start cutting)

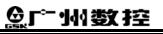

| G01 W-7;            |                                        |
|---------------------|----------------------------------------|
| X32;                |                                        |
| Z-35;               |                                        |
| G40 G00 X90 Z40;    | (Cancel tool nose radius compensation) |
| G00 X100 Z50 T0100; |                                        |
| M30;                |                                        |

#### 4.2 TOOL NOSE RADIUS COMPENSATION OFFSET PATH

#### 4.2.1 Inner and Outer Side

**Inside** is defined that an angle at intersection of two motion blocks is more than or equal to  $180^{\circ}$ ; **Outside** is  $0 \sim 180^{\circ}$ .

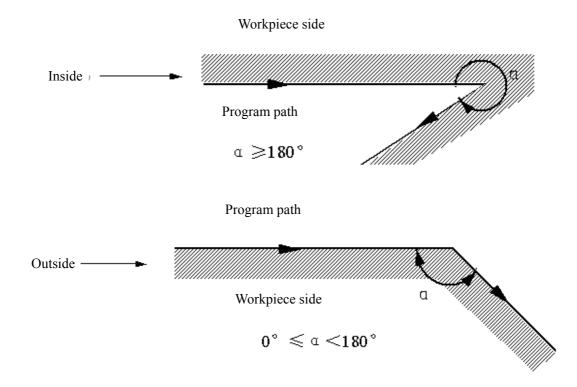

#### 4.2.2 Tool Traverses when Starting Tool

3 steps to execute tool nose radius compensation: tool compensation creation, tool compensation execution and tool compensation canceling.

Tool traverse is called tool compensation creation (starting tool) from offset canceling to G41 or G42 execution.

Note: Meanings of S, L, C in the following figures are as follows: S ——Stop point of single block; L ——straight line; C ——arc.

#### (a) Tool traversing inside along corner ( $\alpha \geqslant \! 180^\circ\,$ )

1) Straight line —straight line

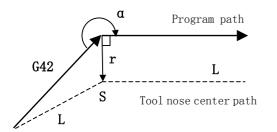

Fig.2-1a Straight line —straight line (starting tool inside)

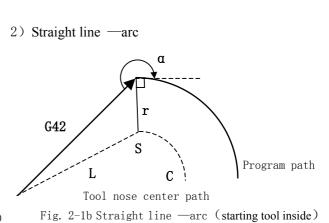

#### (b) Tool traversing inside along corner (180° $> \alpha \geqslant 90°$ )

1) Straight line --straight line

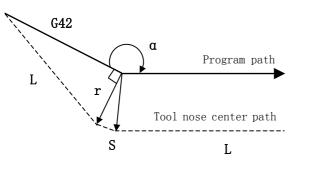

Fig.2-2a Straight line —straight line (starting tool outside)

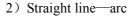

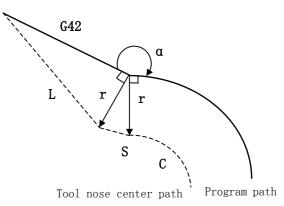

Fig.2-2b Straight line—arc (starting tool outside)

#### (c) Tool traversing inside along corner ( $\alpha < 90^{\circ}$ )

1) Straight line —straight line

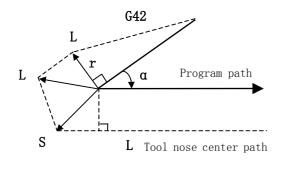

Fig.2-3a Straight line —straight line (starting tool outside)

2) Straight line—arc

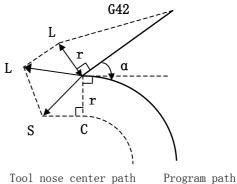

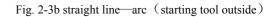

#### (d) Tool traversing inside along corner ( $\alpha \leq 1^{\circ}$ ), straight line $\rightarrow$ straight line

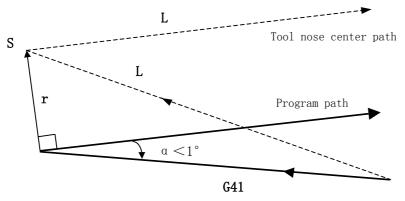

Fig. 2-4a Straight line—straight line ( $\alpha < 1^\circ$ , starting tool outside)

#### 4.2.3 Tool Traversing in Offset Mode

Offset mode is called to ones after creating tool nose radius compensation and before canceling it.

• Offset path without changing compensation direction in compensation mode

#### (a) Tool traversing inside along corner ( $\alpha \ge 180^\circ$ )

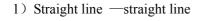

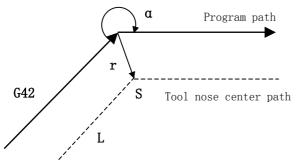

Fi.g2-5a Straight line —straight line (moving inside)

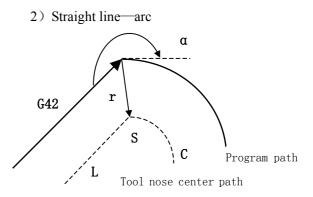

Fig.2-5b Straight line—arc moving inside)

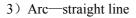

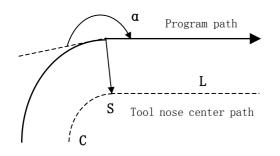

Fig. 2-5c Arc—straight line (moving inside)

4) Arc—arc

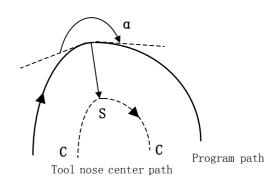

Fig. 2-5d Arc—arc (moving inside)

#### 5) Machining inside ( $\alpha < 1^{\circ}$ ) and zoom out the compensation vector

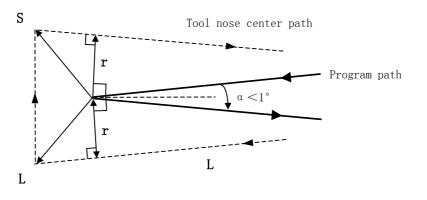

Fig. 2-5e Straight line —straight line (  $\alpha <\! 1^\circ$  , moving inside)

#### (b) Tool traversing outside along corner (180° $> \alpha \ge 90°$ )

1) Straight line —straight line

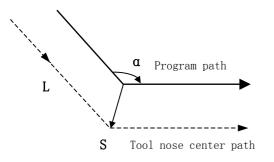

- Fig. 2-6a Straight line —straight line (180°  $>\alpha \geqslant 90^\circ$  , moving outside)
  - 3) Straight line —straight line

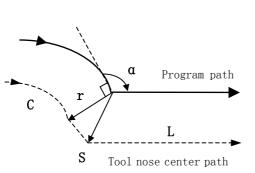

Fig. 2-6c Arc—straight line (180° >  $\alpha \ge 90°$  moving outside)

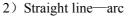

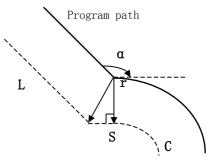

Tool nose center path

Fig. 2-6b Straight line—arc  $(180^\circ > \alpha \geqslant 90^\circ \text{, moving outside})$ 

4) Arc—arc

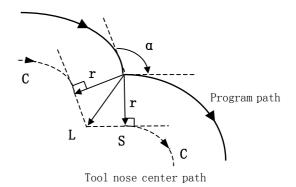

Fig. 2-6c Arc—arc  $(180^\circ > \alpha \geqslant 90^\circ \text{ moving outside})$ 

L

L

4) Arc—arc

L

L

2) Straight line—arc

G42

Program path

Program path

a

r

S

Tool nose center path

Fig. 2-7b Straight line—arc

(  $\alpha <\! 90^\circ$  . moving outside )

r

С

S

(  $\alpha <\!\!90^\circ$  ,moving outside )

Tool nose center path

Fig. 2-7c Arc—arc

#### (c) Tool traversing outside along corner ( $\alpha <\!\!90^\circ$ )

1) Straight line—straight line

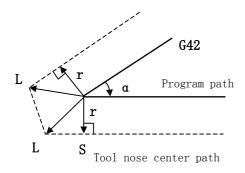

- Fig.2-7a Straight line—Straight line (  $\alpha <\!90^\circ$  , moving outside )
  - 3) Arc-straight line

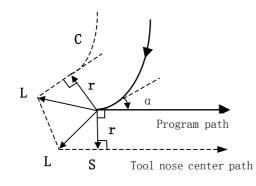

- Fig.2-7c Arc—straight line (  $\alpha < 90^{\circ}$  , moving outside )
- (d) Special cutting
  - 1) Without intersection

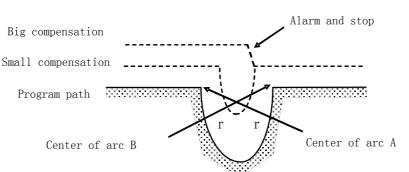

There is no intersection of compensation paths when the tool radius is small; no one when the radius is big and the tool stops at the end point of previous block and the system alarms.

tool radius is

2) Center point and starting point of arc being the same one

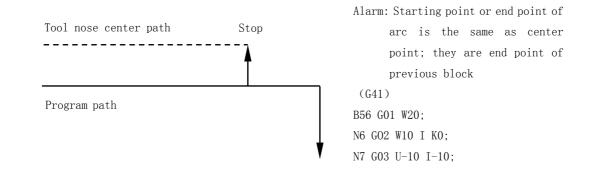

Fig. 2-9 Center point and starting point of arc being the same one

#### **Offset path of compensation direction in compensation mode** The compensation direction of tool nose radius is specified by G41 and G42 and the sign symbol is as follows:

| Sign symbol of compensation value<br>G instruction | +                  | -                  |
|----------------------------------------------------|--------------------|--------------------|
| G41                                                | Left compensation  | Right compensation |
| G42                                                | Right compensation | Left compensation  |

Table 2-1

The compensation direction can be changed in compensation mode in special cutting, it cannot be changed at starting block and its following one. There is no inside and outside cutting when the system changes the compensation direction. The following compensation value is supposed to be positive.

1) Straight line—straight line

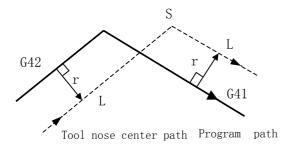

Fig. 2-10 straight line—straight line (changing compensation direction) 2) Straight line —arc

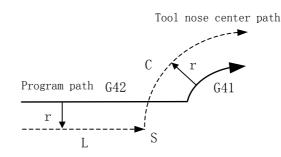

Fig. 2-10 straight line—arc (changing compensation direction)

#### 3) Arc-straight line

4) Arc—arc

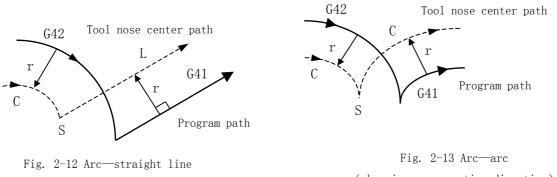

(changing compensation direction)

(changing compensation direction)

5) Without intersection when compensation is executed normally

When the system executes G41 and G42 to change the offset direction between block A and B, a vector perpendicular to block B is created from its starting point.

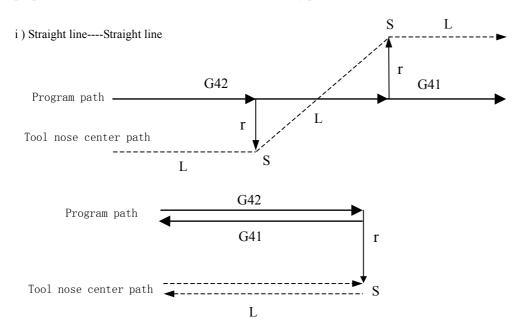

Fig. 2-14a Straight line-straight line without intersection (changing compensation direction)

#### ii ) Straight line --- arc

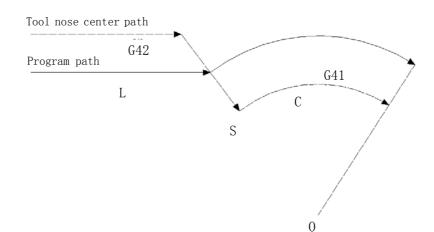

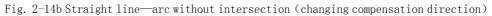

iii) Arc----arc

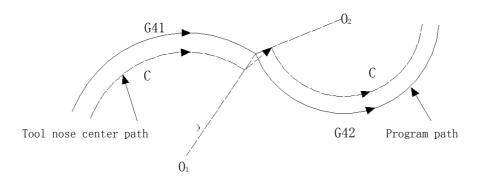

Fig. 2-14c Arc—arc without intersection (changing compensation direction)

#### 4.2.4 Tool Traversing in Offset Canceling Mode

In compensation mode, when the system executes a block with one of the followings, it enters compensation canceling mode, which is defined to compensation canceling of block

- 1. Execute G40 in a program;
- 2. Execute M30.

The system cannot execute G02 and G03 when canceling C tool compensation (tool nose radius compensation), otherwise the system alarms and stops run.

In compensation canceling mode, the system executes the block and ones in the register for tool nose radius compensation. At the moment, the run stops after executing one block when single block is ON. The system executes the next one but does not read its following one when pressing "*Start*" button again.

When the system is still in compensation canceling mode, the next block without others to be executed is read into buffer register for tool nose radius compensation.

#### (a) Tool traversing inside along corner ( $\alpha \geqslant \! 180^\circ$ )

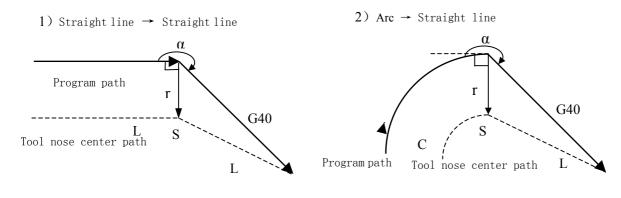

Fig. 2-15a Arc-straight line (moving inside and canceling offset) IV-18

Fig. 2-15b Arc-straight line (moving inside and canceling offset)

#### (b) Tool traversing outside along corner (180° $> \alpha \ge 90°$ )

1) Straight line →straight line

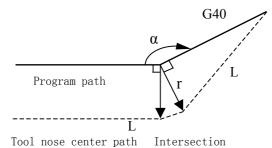

Fig. 2-16a Arc—straight line ( $\alpha \ge 90^{\circ}$  moving outside and canceling offset)

#### (c) Tool traversing outside along corner ( $\alpha < 90^{\circ}$ )

1) Straight line→straight line

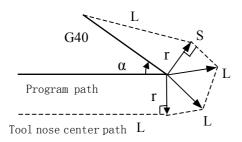

Fig. 2-17a Straight line—straight line (  $\alpha < 90\,^\circ$  cutting outside and canceling offset)

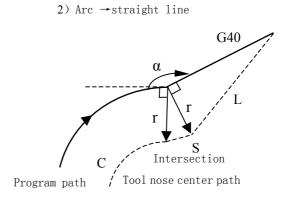

Fig. 2-16b Arc—straight line ( $\alpha \ge 90^{\circ}$  moving outside and canceling offset)

2) Arc  $\rightarrow$  straight line

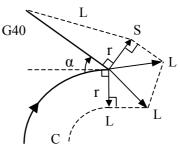

Program path Tool nose center path

Fig. 2-17a Straight line—straight line(  $\alpha < 90\,^\circ$  cutting outside and canceling offset)

#### (d) Tool traversing outside along corner ( $\alpha < 1^\circ$ ); straight line $\rightarrow$ straight line

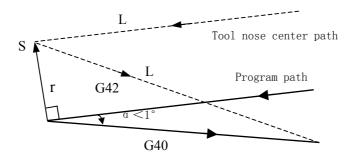

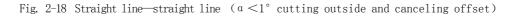

#### 4.2.5 Tool Interference Check

"Interference" is defined that the tool cuts workpiece excessively and it can find out excessive cutting in advance, the interference check is executed even if the excessive cutting is not created, but the system cannot find out all

tool interferences.

#### (1) Fundamental conditions

- 1) The tool path direction is different that of program path(angle is  $90^{\circ} \sim 270^{\circ}$ ).
- 2) There is a big difference (  $\alpha > 180^{\circ}$  ) for two angles between starting point and end point of tool nose center

path, and between starting point and end point of program path.

#### **Example: linear machining**

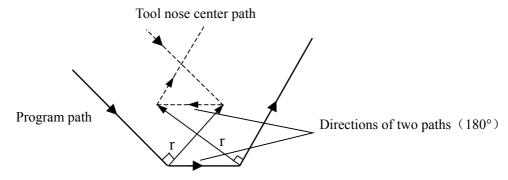

Fig. 2-19a Machining interference (1)

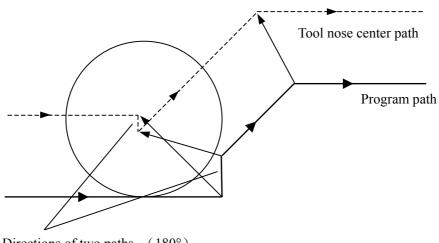

Directions of two paths (180°)

Fig. 2-19b Machining interference (2)

#### (2) Executing it without actual interference

1) Concave groove less than compensation value

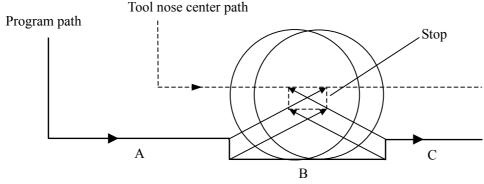

Fig. 2-21 Executing interference (1)

Directions of block B and tool nose radius compensation path are opposite without interference, the tools stops and the system alarms.

2) Concave channel less than compensation value

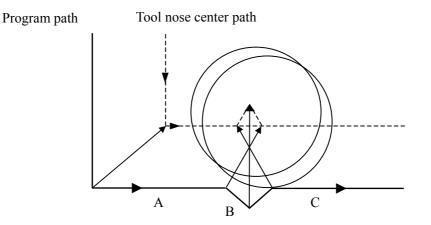

Fig. 2-22 Executing interference (2)

Directions of block B and tool nose radius compensation path are opposite without interference, the tools stops and the system alarms.

#### 4.2.6 Instructions for Canceling Compensation Vector Temperarily

In compensation mode, the compensation vector is cancelled temporarily in G50, G71~G76 and is automatically resumed after executing the instructions. At the moment, the compensation is cancelled temporarily and the tool directly moves from intersection to a point for canceling compensation vector. The tool directly moves again to the intersection after the compensation mode is resumed.

• Setting coordinate system in G50

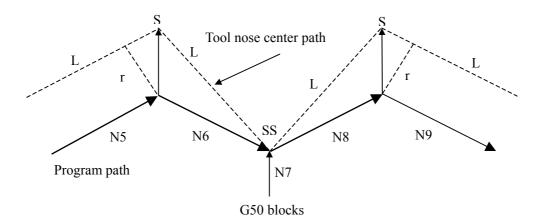

Fig. 3-1 Cancel compensation vector temporarily in G50

Note: The tool stops at S position in "Single Block" mode.

#### • Reference point automatic return in G28

In compensation mode, the compensation is cancelled in a middle point and is automatically resumed after executing the reference point return in G28.

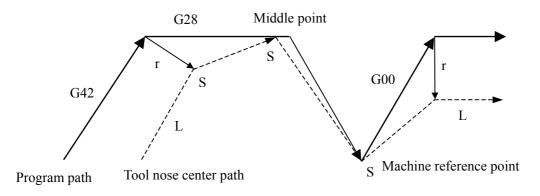

Fig. 4-23 Cancel compensation vector temporarily in G28

#### G71~G76 compound cycle; G32, G33, G34 thread cutting

When executing  $G71 \sim G76$ , G32, G33, G34, the system does not execute the tool nose radius compensation and cancel it temporarily, and executes it in the next blocks of G00, G01, G02, G03, G70.

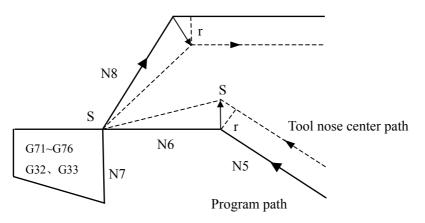

Fig. 4-23 Cancel compensation vector temporarily in  $G71 \sim G76$ 

#### **G90, G94**

Compensation method of tool nose radius compensation in G90 or G94:

- A. Each cycle path and tool nose center path are parallel to program path.
- B. Offset directions are the same in G41 and G42 as the following figure.
- C. When the system compensates the imaginary tool nose direction NO. 0, the motion path offsets a tool nose radius vector, and the system does not count any intersections in cycle.

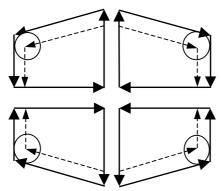

Fig. 3-3 Offset direction of tool nose radius compensation in G90

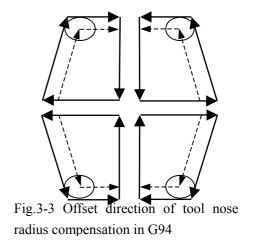

#### 4.2.7 Particular

#### • Inside chamfer machining less than tool nose radius

At the moment, the tool inside offset causes an excessive cutting. The tool stops and the system alarms (P/S41) when starting the previous block or chamfer moving. But the tool stops the end point of previous block when **'Single Block'** is ON.

#### • 3.6 Machining concave less than tool nose diameter

There is an excessive cutting when the tool nose center path is opposite to program path caused by tool nose radius compensation. At the moment, the tool stops and the system alarms when starting the previous block or chamfer moving.

#### • 3.7 Machining sidestep less than tool nose radius

The tool center path can be opposite to program path when the sidestep is less than tool nose radius and is an arc in program. At the moment, the system automatically ignores the first vector and directly moves end point of second vector linearly. The program stops at the end point in single block and otherwise the cycle machining is continuously executed. If the sidestep is a straight line, compensation is executed correctly and the system does not alarm(but the not-cutting is still reserved).

#### • 3.8 Subprograms in G instructions

The system must be in canceling compensation mode before calling subprograms. After calling subprograms, the offset is executed and the system must be in canceling compensation mode before returning to main programs, otherwise the system alarms.

#### • 3.9 Changing compensation value

- (a) Change compensation value in canceling tool change mode. New compensation value is valid after tool change when the compensation value is changed in compensation mode.
- (b) Compensation value sign symbol and tool nose center path

G41 and G42 are exchanged each other if the compensation value is negative(-). The tool moves along inside when its center moves along outside of workpiece, and vice versa.

Generally, the compensation value is positive(+) in programming. The compensation value is negative(-) when the tool path is as the above-mentioned (a), and vice versa.

Besides, direction of tool nose offset changes when offset value sign symbol is changed, but we suppose the direction of tool nose is not changed. Generally, the offset value sign symbol is not changed.

#### • 3.10 End point of programming arc out of arc

The tool stops and the system alarms and displays "End point of arc is not on arc" when the end point of arc is not on arc in programs.

# BOOK 2

# OPERATION

- Chapter1: Operation and Display
- Chapter2: Power on/off and Safety Operation
- Chapter3: Manual Operation
- Chapter4: Handwheel/ Single Step Operation
- Chapter5: MDI Operation
- Chapter6: Program Edit and Management
- Chapter7: Tool Offset and Tool Adjusting
- Chapter8: Automatic Operation
- Chapter9: Zero Point Return
- Chapter10: Setting, Backup and Resuming of Data
- Chapter11: Communication
- Chapter12: Process Examples

# **Book2** operation

| Chapter 1 OPERATION and DISPLAY                                                      | Ĭ -1          |         |
|--------------------------------------------------------------------------------------|---------------|---------|
| 1.1 PANEL COMPARTMENT                                                                |               |         |
| 1.1.1 Status Indications                                                             |               |         |
| 1.1.2 Editing Keyboard                                                               |               |         |
| 1.1.3 Display Menu                                                                   |               |         |
| 1.1.4 Machine Operation Panel                                                        |               |         |
| 1.2 GENERAL OPERATION                                                                |               |         |
| 1.3 DISPLAY                                                                          |               |         |
| 1.3.1 Position Interface                                                             | I <b>-</b> 8  |         |
| 1.3.2 Program Interface                                                              | I -11         |         |
| 1.3.3 Tool Offset, Macro Variable Interface                                          |               |         |
| 1.3.4 Alarm Interface                                                                |               |         |
| 1.3.5 Setting Interface                                                              |               |         |
| 1.3.6 Status Parametr, Data Parameter, Pitch Error Compensation Parameter Inter      | rfaces I -17  |         |
| 1.3.7 CNC Diagnosis, PLC Status, PLC Data, Tool Panel, Version Information Interface | T 10          |         |
| 1.3.8 LCD Brightness Adjusting                                                       | I -21         | Rnn     |
| 1.4 COMMON OPERATION TABLE                                                           | I -21         | k2      |
| Chapter 2 POWER on/off and SAFETY OPERATION                                          |               |         |
| 2.1 POWER on                                                                         | II -1         | onerati |
| 2.2 POWER off                                                                        |               |         |
| 2.3 OVERRIDE PROTECTION                                                              | II -1         | Pn      |
| 2.3.1 Override Protection for Hardware                                               | II -1         |         |
| 2.3.2 Override Protection for Software                                               | II -2         |         |
| 2.4 EMERGENCY OPERATION                                                              | II -2         |         |
| 2.4.1 Reset                                                                          | II <b>-</b> 3 |         |
| 2.4.2 Emergency Stop                                                                 | II <b>-</b> 3 |         |
| 2.4.3 Feed Hold                                                                      | II <b>-</b> 3 |         |
| 2.4.4 Cutting off the Power                                                          | II -3         |         |
| Chapter 3 MANUAL OPERATION                                                           | III-1         |         |
| 3.1 MOVEMENT of AXIES                                                                | III-1         |         |
| 3.1.1 Manual Feed                                                                    | III-1         |         |
| 3.1.2 Manual Rapid Traverse                                                          | III-1         |         |
| 3.1.3 Speed Adjusting                                                                | III-2         |         |
| 3.1.4 Reset for Relative Coordinates Value                                           | III-3         |         |
| 3.2 Other MANUAL OPERATIONS                                                          | III-4         |         |
| 3.2.1 Spindle Rotation forward/reverse and Stop Control                              |               |         |
| 3.2.2 Spindle Step Feed                                                              |               |         |
| 3.2.3 Coolant Control                                                                | III-4         |         |
| 3.2.4 Lubrication Control                                                            |               |         |
| 3.2.5 Manual Tool Change                                                             |               |         |
| 3.2.6 Spindle Override Adjusting                                                     |               |         |
| Chapter 4 HANDWHEEL/ SINGLE STEP OPERATION                                           |               |         |
| 4.1 SINGLE STEP FEED                                                                 |               |         |
| 4.1.1 Increment Selecting                                                            | IV-1          |         |

**Book2** operation

| 4.1.2 Moving Direction Selecting                          | IV-2  |
|-----------------------------------------------------------|-------|
| 4.2 HANDWHEEL FEED                                        | IV-2  |
| 4.2.1 Increasement Selecting                              | IV-2  |
| 4.2.2 The axis to be Moved and Direction Selecting        | IV-3  |
| 4.2.3 Other Operations                                    | IV-3  |
| 4.2.4 Notes                                               | IV-4  |
| Chapter 5 MDI OPERATION                                   | V -1  |
| 5.1 DICTATE INPUT                                         | V -1  |
| 5.2 DICTATE PERFORMING                                    | V-2   |
| 5.3 PARAMETER SETTING                                     | V-2   |
| 5.4 DATA MODIFYING                                        | V-2   |
| 5.5 OTHER OPERATION                                       | V-3   |
| Chapter 6 PROGRAM EDIT and MANAGEMENT                     | VI-1  |
| 6.1 SET up PROGRAM                                        |       |
| 6.1.1 Generation of Program Sequence                      | VI-1  |
| 6.1.2 Input of Program Content                            | VI-1  |
| 6.1.3 Searches of Characters                              | VI-2  |
| 6.1.4 Character insert                                    | VI-4  |
| 6.1.5 Character Deleting                                  | VI-5  |
| 6.1.6 Character Modifying                                 |       |
| 6.1.7 Single Block Deleting                               |       |
| 6.1.8 Part Programs Deleting                              | VI-7  |
| 6.1.9 Block deleting                                      | VI-8  |
| 6.2 PROGRAM REMARK                                        | VI-9  |
| 6.2.1 Set up the Program Remark                           | VI-9  |
| 6.2.2 Program Remark Modifying                            | VI-10 |
| 6.3 PROGRAM DELETING                                      | VI-10 |
| 6.3.1 Single Program Deleting                             | VI-10 |
| 6.3.2 All Programs Deleting                               | VI-10 |
| 6.4 PROGRAM SELECTING                                     | VI-10 |
| 6.4.1 Searching                                           | VI-10 |
| 6.4.2 Scaning                                             | VI-10 |
| 6.4.3 Cursor Confirming                                   | VI-11 |
| 6.5 PROGRAM PERFORMING                                    | VI-12 |
| 6.6 RENAME of PROGRAM                                     | VI-12 |
| 6.7 COPY PROGRAM                                          | VI-12 |
| 6.8 PROGRAM MANAGEMENT                                    | VI-12 |
| 6.8.1 Program Content                                     | VI-12 |
| 6.8.2 Soft Version                                        | VI-12 |
| 6.8.3 Program Amount of Workpieces                        | VI-12 |
| 6.8.4 Memory Size and Used Size                           |       |
| 6.9 Other OPERATION under EDIT MODE                       |       |
| Chapter 7 TOOL OFFSET and TOOL ADJUSTING                  | VII-1 |
| 7.1 TOOL OFFSET INPUT by MOVING the TOOL to a FIXED POINT |       |
| 7.2 DIRECT INPUT of TOOL OFFSET by TRAIL CUTTING          |       |
| 7.3 TOOL ADJUSTING by RETURNING to MACHINE ZERO POINT     | VII-3 |

| 7.4 TOOL OFFSET MODIFYING                                          | VII-5        |           |
|--------------------------------------------------------------------|--------------|-----------|
| 7.4.1 Absolute Value Input                                         |              |           |
| 7.4.2 Increasement Input                                           |              |           |
| 7.4.3 Tool Offset Modifying under the Communication Mode           |              |           |
| 7.4.4 Reset the Tool Offset Value                                  |              |           |
| Chapter 8 AUTOMATICE OPERATION                                     |              |           |
| 8.1 AUTOMATIC RUN                                                  |              |           |
| 8.1.1 Automatic Run Selecting                                      | VIII-1       |           |
| 8.1.2 Start Automatic Run                                          |              |           |
| 8.1.3 Stop Automatic Run                                           |              |           |
| 8.1.4 Automatic Run from any Part Program                          |              |           |
| 8.1.5 Feed and Rapid Traverse Adjusting                            |              |           |
| 8.1.6 Spindle Speed Adjusting                                      |              |           |
| 8.2 STATUS under RUN.                                              |              |           |
| 8.2.1 Single Run                                                   |              |           |
| 8.2.2 Dry running                                                  |              |           |
| 8.2.3 Machine Lock Run                                             | иш с         |           |
| 8.2.4 Auxiliary Lock Run                                           |              | Bool      |
| 8.2.5 Part Program Skipping                                        | VIII-8       | ok2       |
| 8.3 Other OPERATION                                                |              |           |
| Chapter 9 ZERO POINT RETURN                                        | IX-1         | operation |
| 9.1 PROGRAM ZERO POINT RETURN                                      | IX 1<br>IX-1 | rati      |
| 9.1.1 Program Zero Point                                           | IX 1<br>IX-1 | lon       |
| 9.1.2 The Steps of Program Zero Point Return                       |              |           |
| 9.2 MACHINE ZERO POINT RETURN                                      |              |           |
| 9.2.1 Machine Zero Point.                                          |              |           |
| 9.2.2 The Steps of Machine Zero Point Return                       |              |           |
| 9.3 Other OPERATION under ZERO POINT RETURN                        |              |           |
| Chapter 10 SETTING, BACKUP and RESUMING of DATA                    |              |           |
| 10.1 DATA SETTING.                                                 |              |           |
| 10.1.1 Switch Setting                                              |              |           |
| C C                                                                |              |           |
| 10.1.2 Graph Setting                                               |              |           |
| 10.1.3 Parameter Setting                                           |              |           |
|                                                                    |              |           |
| 10.3 PASSWORD SETTING and MODIFYING                                |              |           |
| 10.3.1 Enter Operation Level                                       |              |           |
| 10.3.2 Password Change                                             |              |           |
| 10.3.3 Set Lower Level                                             |              |           |
| Chapter 11 COMMUNICATION                                           |              |           |
| 11.1 Introduction of the GSK980TD communication software, TDComm2a |              |           |
| 11.1.1 File Downloading (PC $\rightarrow$ CNC)                     |              |           |
| 11.1.2 File Uploading (CNC $\rightarrow$ PC)                       |              |           |
| 11.1.3 Setting Option                                              |              |           |
| 11.1.4_Preparations before communication                           |              |           |
| 11.3 DATA INPUT ( $PC \rightarrow CNC$ )                           |              |           |
| 11 3 1 Program Input                                               | XI-9         |           |

| 11.3.2 Tool Offset Input                | XI-11 |
|-----------------------------------------|-------|
| 11.3.3 Parameter Input                  | XI-12 |
| 11.4 DATA OUTPUT (CNC $\rightarrow$ PC) | XI-13 |
| 11.4.1 Single Program Output            | XI-13 |
| 11.4.2 All Program Output               | XI-16 |
| 11.4.3 Tool Offset Output               | XI-16 |
| 11.4.4 Parameter Output                 | XI-17 |
| 11.5 COMMUNICATION betweent CNC and CNC | XI-18 |
| Chapter 12 PROCESS EXAMPLE              | XII-1 |
| 12.1 PROGRAM EDIT                       | XII-1 |
| 12.2 PROGRAM INPUT                      | XII-3 |
| 12.2.1 Look over the Preserve Programs  | XII-3 |
| 12.2.2 Set up a New Program             | XII-3 |
| 12.3 PROGRAM TEST                       |       |
| 12.3.1 Graph Setting                    | XII-4 |
| 12.3.2 Program Test                     | XII-5 |
| 12.4 TOOL ADJUSTING and RUN             | XII-6 |

## **Chapter 1 OPERATION and DISPLAY**

The operation panel of GSK980TD is made of aluminium alloy as below:

| •                           | •                                                                                           |
|-----------------------------|---------------------------------------------------------------------------------------------|
| GSR 980TD                   | × · · · · · · · · · · · · · · · · × · · · × · · · × · · · · · · · · · · · · · · · · · · · · |
|                             | RESET ONGPO789                                                                              |
|                             |                                                                                             |
|                             |                                                                                             |
|                             | û ⇔ I, J, K, -, 0 · /#                                                                      |
|                             | T EOB INSERT DELETE CANCEL                                                                  |
| GI <sup>⊶</sup> 州数控         | POSITION PROGRAM OFFSET ALARM SETTING PARAMETER DIAGNOSIS                                   |
|                             |                                                                                             |
|                             |                                                                                             |
| <mark>л л л</mark> Х⊛ Ү⊛ Z⊗ |                                                                                             |
| •                           | •                                                                                           |

## **1.1 PANEL COMPARTMENT**

GSK980TD adopts integrated operation panel, and it is compartmentalized as follows:

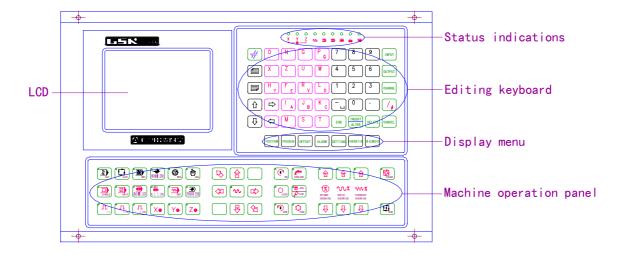

#### **1.1.1 Status Indications**

# 黛௺州数控

| Single run LED   | $\bigcirc$    | Single block LED                |
|------------------|---------------|---------------------------------|
| Machine lock LED | ∩<br>MST<br>▶ | Auxiliary functions lock<br>LED |
| Trial run LED    |               |                                 |

#### 1.1.2 Editing Keyboard

| Keys                                                                                                    | Name               | Description                                                        |
|----------------------------------------------------------------------------------------------------|--------------------|--------------------------------------------------------------------|
| RESET                                                                                                    | Reset key          | CNC reset, stop of the feeding and moving, etc.                    |
| $ \begin{array}{c c} 0 & N & G \\ \hline X & Z & U & W \\ \hline M & S & T \end{array} $                                                                                                    | Address key        | Address input                                                      |
| $ \begin{array}{c} \left(\begin{array}{c} H\\ Y\end{array}\right) \left(\begin{array}{c} F\\ E\end{array}\right) \left(\begin{array}{c} R\\ V\end{array}\right) \left(\begin{array}{c} L\\ D\end{array}\right) \left(\begin{array}{c} L\\ D\end{array}\right) \left(\begin{array}{c} K\\ C\end{array}\right) $ |                    | Double-address key, switch between two addresses by repeated press |
|                                                                                                    | Symbol key         | Double-address key, switch between two addresses by repeated press |
| $ \begin{array}{cccccccccccccccccccccccccccccccccccc$                                                                                                    | Digit key          | Digit input                                                        |
| ,                                                                                                    | Radix point<br>key | Radix point input                                                  |
| INPUT                                                                                                    | Input key          | Confirm the input of parameter, offset value, etc                  |
| OUTPUT                                                                                                    | Output key         | Start the communication output                                     |
| CHANGE                                                                                                    | Change key         | Switch of the imfomation and display.                              |

| Keys                | Name                   | Description                                                                                                    |
|---------------------|------------------------|----------------------------------------------------------------------------------------------------|
| ALTER DELETE CANCEL | Edit key               | Insert, modify or delete the part program or field In<br>editing. (INSERT<br>ALTER can switch between inserting and<br>modifying by repeated press) |
| EOB                 | EOB key                | End prompt of block input                                                                                                    |
|                     | cursor move<br>key     | Move the cursor in different directions.                                                                                                    |
|                     | Page<br>up/down<br>key | Page up/down on display                                                                                                    |

#### Chapter 1 Chapter 1 Operation and Display

#### 1.1.3 Display Menu

| Menu keys                                                                                                    | Comment                                                                                                    |  |
|----------------------------------------------------------------------------------------------------|----------------------------------------------------------------------------------------------------|--|
| POSITION                                                                                                    | Enter the position interface. There are four display models including relative coordinate, absolute coordinate, integrated coordinate, coordinate & program.                                                                                                    |  |
| PROGRAM                                                                                                    | Enter the program interface. There are three display models including the content of program, the list of program, the program status.                                                                                                    |  |
| OFFSET                                                                                                    | Enter the tool offset interface, macro variable interface (two interfaces can be switched<br>by repeated press). Tool offset interface displays the tool offset value; macro variable<br>interface displays the macros variable of the CNC.                                                                                                    |  |
| ALARM                                                                                                    | Enter the alarm interface. There are two display models including CNC alarm and PLC alarm.                                                                                                    |  |
| Enter the setup interface, graph interface (two interfaces can be switched by repear<br>press). There are switchs setup, data backup, and password setup; And there are grassetup interface and graph display interface in graph interface. |                                                                                                    |  |
| PARAMETER                                                                                                    | Enter the interfaces of status parameter.datas parameter and screw compensation parameter interface (interfaces can be switched by repeated press)                                                                                                    |  |
| DIAGNOSIS                                                                                                    | Enter the interfaces of diagnosis, PLC status, PLC datas, machine soft panel, version information (interfaces can be switched by repeated press). The interfaces of diagnosis, PLC status, PLC data, the internal signal status of CNC and the status of the PLC addresses and the data. It can be operated on the machine soft panel; The version of the CNC software, hardware and PLC are displayed in the version information interface. |  |

#### **1.1.4 Machine Operation Panel**

The functions of each key on the machine panel for GSK980TD is defined by PLC programs (ladder diagram). For the defined functions of each key, please refer to the operation manual of the machine supplier.

| Keys  | Name           | Description                                | Available operation mode |
|-------|----------------|--------------------------------------------|--------------------------|
| PAUSE | Feedhold key   | Program, MDI dictates pause                | Auto and MDI modes       |
| RUN   | Loop start key | Start to run the programs and MDI dictates | Auto and MDI modes       |

The functions of Keys in initial PLC program are as follows:

# www.EngineeringBooksPdf.com

I -3

# 黛广州数控

## GSK980TD Turning Machine CNC System

| Keys                          | Name                     | Description                                                                    | Available operation mode                                                                                                    |
|-------------------------------|--------------------------|--------------------------------------------------------------------------------|----------------------------------------------------------------------------------------------------|
| FEEDRATE<br>OVERRIDE          | Feedrate key             | Adjust the feedrate                                                            | Auto, MDI, Edit, Machine<br>zero point return,<br>Handwheel(MPG), Single<br>block, JOG, Program zero<br>point return modes     |
| CH<br>MAPID<br>OVERRIDE<br>CH | Rapid speed key          | Adjust the rapid move speed                                                    | Auto, MDI, Machine zero<br>point return, Manual,<br>Program zero point return<br>modes                                         |
| SPINDE<br>OVERRIDE            | Spindle speed<br>key     | Adjust the spindle speed (available<br>under the simulate spindle rev<br>mode) | Auto, MDI, Edit, Machine<br>zero point return,<br>Handwheel (MPG), Single<br>block, Manual, Program<br>zero point return modes |
| TOOL                          | Manual<br>toolchange key | Manual change of tools                                                         | Machine zero point return,<br>Handwheel(MPG), Single<br>block, Manual, Program<br>zero point return modes                      |
|                               | Jog key                  | Spindle jog on/off                                                             | Machine zero point return,                                                                                                    |
|                               | Lubrication key          | Lubrication on/off                                                             | Handwheel (MPG), Single<br>block, Manual, Program<br>zero point return modes                                                   |
| COOLANT                       | Coolant key              | Coolant on/off                                                                 | Auto, MDI, Edit, Machine<br>zero point return,<br>Handwheel (MPG), Single<br>block, Manual, Program<br>zero point return modes |
| CCW<br>CCW                    | Spindle key              | Spindle start to run forward<br>Spindle stop<br>Spindle start to run reverse   | Machine zero point return,<br>Handwheel (MPG), Single<br>block, Manual, Program<br>zero point return modes                     |
|                               | Rapid switch<br>key      | Change between rapid move and feed modes                                       | Auto, MDI, Machine zero<br>point return, Manual,<br>Program zero point return<br>modes                                         |

| Keys                 | Name                                                     | Description                                                                                                    | Available operation mode                                                                                                    |
|----------------------|----------------------------------------------------------|----------------------------------------------------------------------------------------------------|----------------------------------------------------------------------------------------------------|
|                      | Manual feed<br>key                                       | Moving X, Y, Z axises forward/<br>reverse under Manual or Single<br>block modes                                                                              | Machine zero point return,<br>Single block, Manual,<br>Program zero point return<br>modes                                      |
| X@ Y@ Z@             | Handwheel<br>(MPG) selection<br>key                      | Selecting one axes to control from X,Y,Z axis under handwheel (MPG) mode                                                                                     | Handwheel (MPG) mode                                                                                                    |
|                      | Handwheel<br>(MPG) /Single<br>step,rapid<br>override key | Handwheel unit 0.001/0.01/0.1 mm,<br>Single step unit 0.001/0.01/0.1 mm                                                                                      | Auto, MDI, Machine zero<br>point return, Handwheel<br>(MPG), Single block,<br>Manual, Program zero point<br>return modes       |
| SINGLE               | Single block key                                         | Switch between single block<br>/continuous running status, the<br>single block running indicator LED<br>is on if single block running status<br>is available | Auto, MDI modes                                                                                                    |
| SKIP                 | Segment skip<br>key                                      | When segment skip indicator LED<br>is on, the segment with front '/'<br>will be skipped.                                                                     | Auto, MDI modes                                                                                                    |
| NACHINE LOCK         | Machine lock<br>key                                      | The machine lock indicator LED is<br>on when the machine is locked, X,Y<br>axis outputs are unavailable                                                      | Auto, MDI, Edit, Machine<br>zero point return,<br>Handwheel (MPG), Single<br>block, Manual, Program<br>zero point return modes |
| MST<br>M. S. T. LOCK | Auxiliary<br>functions lock<br>key                       | The auxiliary functions lock<br>indicator LED is on when it is<br>locked, M, S, T functions are<br>unavailable.                                              | Auto, MDI modes                                                                                                    |
| DRY                  | Dry running key                                          | The try running indicator LED is on<br>when it is under dry running mode,<br>user program/MDI dictates are run<br>but the machine is without any<br>action.  | Auto, MDI modes                                                                                                    |
| ЕЛТ                  | Edit mode key                                            | Enter edit mode                                                                                                    | Auto, MDI, Machine zero<br>point return, Handwheel<br>(MPG), Single block,<br>Manual, Program zero point<br>return modes       |
|                      | Automatic mode<br>key                                    | Enter automatic mode                                                                                                    | MDI, Edit, Machine zero<br>point return, Handwheel<br>(MPG), Single block,<br>Manual, Program zero point<br>return modes       |

## Chapter 1 Chapter 1 Operation and Display

# 盘广州数控

#### GSK980TD Turning Machine CNC System

| Keys         | Name                                          | Description                                                                            | Available operation mode                                                                                                    |
|--------------|-----------------------------------------------|----------------------------------------------------------------------------------------|----------------------------------------------------------------------------------------------------|
| MDI          | MDI mode<br>key                               | Enter MDI mode                                                                         | Auto, Edit, Machine zero<br>point return, handwheel,<br>single block, manual<br>operation, program zero<br>point return modes |
| MACHINE ZERO | Machine zero<br>point return<br>mode key      | Enter machine zero point return mode                                                   | Auto, MDI, Edit, Handwheel<br>(MPG), Single block,<br>Manual, Program zero point<br>return modes                              |
| MPG          | Single<br>step/handwheel<br>(MPG) mode<br>key | Enter single step or handwheel<br>modes (Select one mode between<br>them by parameter) | Auto, MDI, Edit, Manual,<br>Program zero point return<br>modes                                                                |
|              | Manual<br>operation mode<br>key               | Enter manual operation mode                                                            | Auto, MDI, Edit, Machinezeropointreturn,Handwheel, Singleblock,Programzeropointreturnmodes                                    |
| PROGRAM ZERO | Program zero<br>point return key              | Enter program zero point return mode                                                   | Auto, MDI, Edit, Machinezeropointreturn,handwheel,Singlestep,manual modes                                                     |

## **1.2 GENERAL OPERATION**

There are seven operation modes including edit, automatic, MDI, machine zero point return, single step/handwheel, manual operation, program zero point return.

• Edit mode

Under the edit mode, the programs can be set up or deleted or modified, etc.

#### • Automatic mode

Under the automatic mode, the program is run automatically.

#### • MDI mode

Under the MDI mode, the parameters and the dictates can be input and performed.

#### • Machine zero point return mode

Under the machine zero point return mode, the zero point return for X or Z axis can be performed separately.

#### • Handwheel/single block mode

Under the handwheel/single block mode, the selected axes moves according to the selected increasement.

#### • Manual mode

Under the manual mode, the manual feed, munual rapid move, feedreate adjustment, rapid override adjustment and spindle on/off, lubrication on/off, coolant on/off, spindle jog, manual toolchange, etc can be performed.

#### • Program zero point return mode

Under the program zero point return mode, the zero point return for X or Z axis can be performed separately.

### 1.3 DISPLAY

There are nine kinds of displays such as position interface, program interface, etc, and there are several pages (screens) in each interface. Each interface is nothing to do with the operation mode. Display menu, page and hiberarchy are as follows:

| Keys     | Interfaces                     | Display pages                                                                                                    | E |
|----------|--------------------------------|----------------------------------------------------------------------------------------------------|---|
| POSITION | Position<br>interface          | Relative coo.+ Absolute coo.+ Integrated coo.+ Coo.sprog.+                                                                                                    |   |
| PROGRAM  | Program<br>interface           | e'<br>Eros. content<br>e'<br>Eros. state<br>e'<br>e'<br>Eros. state<br>e'<br>Eros. bist<br>e'<br>Eros. bist<br>e'                                                                                                    |   |
|          | Tool offset<br>interface       | <sup>4J</sup><br><sup>4J</sup><br>Tool offset <sub>1</sub> +<br><sup>4J</sup><br>Tool offset <sub>1</sub> +<br><sup>4J</sup><br><sup>4J</sup><br><sup></sup> |   |
| OFFSET   | Macro<br>variable<br>interface |                                                                                                    |   |
| ALARM    | Alarm<br>interface             | CNC alarme <sup>1</sup>                                                                                                    |   |

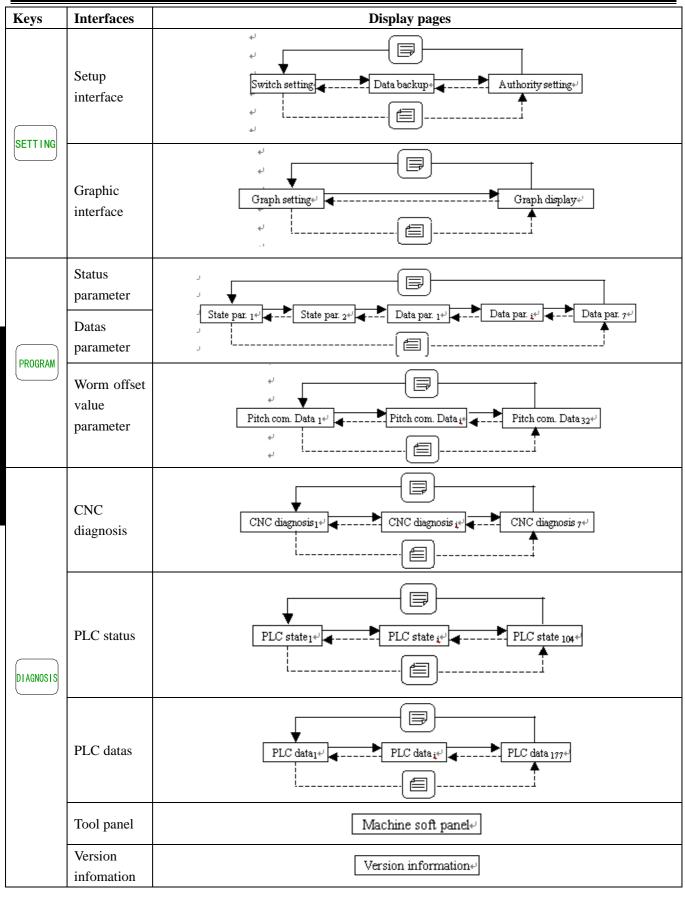

#### **1.3.1** Position Interface

Enter the position interface by pressing the very key, there are four pages including absolute coordinate,

relative coordinate, integrated coordinate and coordinate/program, which can be turned over by pressing

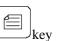

or key.

#### 1) Absolute coordinate page

The displaying coordinates of X and Z axises are absolute positions in current workpiece's coordinate, and the coordinates are kept when the power returns on; the coordinate of workpiece is defined by G50.

| ABSOLUTE COORDINATE. |                              |  |
|----------------------|------------------------------|--|
| 00008                | <b>NOOO</b>                  |  |
| X                    | 16.539                       |  |
| Z                    | 23.468                       |  |
| P. FEEDRATE: 500     | G CODE: G01, G98             |  |
| A. FEEDRATE: 500     | PARTS: 16                    |  |
|                      | CUT TIME: 12:25:36           |  |
| R. OVERRIDE: 100%    | <u>6</u> <u>S</u> 0000 T0100 |  |
|                      | $MDI_{*'}$                   |  |

Programming speed: defined by F code in the user program.

Note: "Programming speed" can be displayed under automatic and MDI modes; under the machine zero point return, program zero point return, and manual mode, the manual feedrate will be displayed; under the handwheel mode, the handwheel increasement will be displayed; and under the single block mode, the single block increasement will be displayed.

Actual speed: the transformed speed by the feedrate override during the actual running.

Feedrate override: the selected override by the feedrate override keys.

G code: The modal values of G codes in group 01 and group 03. (the group 01 and 03 values of G code in the running segment?)

Part count: When the M30 (or M99 in the main program) is finished once, the workpice number will be added one accordingly.

Cut time: Count from the automatic running start, the time units take turns as hour, minute and second.

#### Part count and cut time memory reset after power off.

| Part count reset: Press and hold the | CANCEL | key, and then press the | key.   |
|--------------------------------------|--------|-------------------------|--------|
| Cut time reset: Press and hold the   | CANCEL | key, and then press the | T key. |

S0000: Spindle rev is feedbacked by the spindle encoder; a spindle encoder must be fixed if the actual rev display is required.

T0100: Current tool number and tool offset number.

#### 2) Relative coordinate page

The displaying coordinated values of U and W axises are relative positions of reference point, and the coordinates can be kept when the power returns on. The U and W can be reset at any time. After reset, the current position is the new reference point. When the Bit1 of parameter No.005 is 1 in this controller, the coordinate of U and W are the same with the absolute coordinate when the absolute coordinate is defined by G50.

#### **Relative coordinate reset:**

Press the key until the letter U glints on relative coordinate display page, then press the key, U will be reset.

Press the  $\bigcup$  key until the W glints on relative coordinate display page, then press the  $\bigcup$  key, U will be reset.

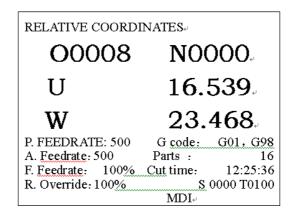

#### 3) Integrated coordinate page

On the integrated page, relative coordinate, absolute coordinate, tool coordinate, distances to go are displayed (Distances to go is displayed only under the auto and MDI modes).

The displaying coordinate of machine coordinate are the same with the current position in the machinecoordinate, the machine coordinate is defined based on the machine zero point return.

Distances to go are the distances between the current position and target position that is appointed by the segment or MDI dictate.

The display is shown as follows:

| INTEGRATE COORDINATES.             |               |  |  |  |  |
|------------------------------------|---------------|--|--|--|--|
| 00008 N0000+                       |               |  |  |  |  |
| (INCREMENTAL COO.) (ABSOLUTE COO.) |               |  |  |  |  |
| U -41.651                          | X -41.651+    |  |  |  |  |
| W 49.068                           | Z 49.068+     |  |  |  |  |
| (MACHINE COO.)                     | (remaining) + |  |  |  |  |
| X -41.651                          | X 0.000+/     |  |  |  |  |
| Z 49.068                           | Z 0.000+/     |  |  |  |  |
| ی<br>\$ 0000 T0100                 |               |  |  |  |  |

#### 4) Coordinate & program pages

Х

COO. & PROG.

(INCREMENTAL COO.)

U -41.651

<u>G</u>1 X100 Z100 F200; ↔ G2 U100 W50 R50; ↔

N0000+/

G0 X0 Z0+

On the coordinate & program page, the absolute and relative coordinates are displayed at the same time for the current position (If the Bit0 of parameter No.180 is 1, the absolute coordinate and distances to go for current position will be displayed), as well as the 5 segments of current program, during the processing, the displaying programs are updating momentarily, the cursor falls at the running block.

O0008

(ABSOLUTE COO.)

-41.651+

S 0000 T0100-

| 1.3.2 | <b>Program Interface</b> |
|-------|--------------------------|
|-------|--------------------------|

| Enter the porgram interface by pressing the key, under the non-edit modes, there are three page | es |
|-------------------------------------------------------------------------------------------------|----|
| including program content, program status and program list. Switch them by pressing the key of  | or |
| key. Under the edit mode, there is only program contents page, by pressing the key or key or    | ]  |
| key to display all the contents of current program.                                             |    |

#### 1) **Program contents page**

On the program contents page, program contents including current block are displayed. The program

contents can be browsed forward or reverse by pressing key or key.

| PROG.CONTENT LINE6 COLUMN1 00008 |
|----------------------------------|
| N0000+J                          |
| 00008 (CNC PROGRAM. 20051020); + |
| G50 X0 Z0; 🐳                     |
| <u>G</u> 1 X100 Z100 F200; +     |
| G2 U100 W50 R50; +               |
| G0 X0 Z0; 🖉                      |
| X100 Z100; 🚽                     |
| M30; +                           |
| 9 <b>⁄0</b> 4                    |
| a                                |
| S 0000 T01004                    |
| EDIT <sub>2</sub>                |

#### 2) Program status page

On the program status page, the status of current G,M,S,T,F dictates will be displayed, but contents of current block will be displayed under the auto and MDI modes.

# **Book2** operation

| PROG. STATE | O0008 N0000                              |
|-------------|------------------------------------------|
| ADDRESS     | MODUL VALUE                              |
| x           | له                                       |
| Z           | G00+'                                    |
| U           | G97+/                                    |
| W           | G98+/                                    |
| R           | له                                       |
| F₊≀         |                                          |
| M           | G21+                                     |
| S           | G40+                                     |
| T+'         |                                          |
| P*'         |                                          |
| Q+J         |                                          |
|             | S 0000 T0100+                            |
|             | $\mathrm{MDI}_{\mathrm{e}^{\mathrm{J}}}$ |

#### 3) Program list page

The displaying contents of program list page:

(a) Version of the software: Current sofeware version of the controlle will be displayed.

(b) Workpiece program account: The maximium number of programs can be storaged and the number of storaged programs (including the subprograms) will be displayed.

(c) Storage size: The maximium size of programs can be storaged and the size of storaged programs will be displayed.

(d) Program list: Display the names of user program orderly.

| PROG. LIST 00009 N0000+                  |
|------------------------------------------|
| VERSION: GSK-980TD V05.10.20-            |
| PART-PRG NO: MOST 384; USED: 20₽         |
| MEMORY CAPACITY: 6144 KB; USED: 5310 KB  |
| PROG. LIST: ↓                            |
| 00000 00002 00003 00004 00005 00006      |
| 00007 00008 00009 00010 00011 00012      |
| 00014 00023 00088 00089 01000 00044      |
| 00100 00101+                             |
| له                                       |
| له                                       |
| PROGRAM CAPACITY: 16KB NOTE: QIU TOU GAN |
| $S \ 0000 \ T0100_{e^2}$                 |
| $\mathrm{MDI}_{*'}$                      |

#### 1.3.3 Tool Offset, Macro Variable Interface

**OFFSET** 

OFFSET key is a compound key, the display will come into tool offset interface under other display by pressing

once, press

**OFFSET** 

again, it will come into macro veriable interface.

#### **1.Tool offset interface**

There are 5 pages of tool offset pages under the tool offset interface, and there are 33 groups of offset

(No.000 $\sim$ No.032) are available for users, by pressing  $\begin{tabular}{|c|c|} \hline \begin{tabular}{|c|c|} \hline \begin{tabular}{|c|c|} \hline \begin{tabular}{|c|c|} \hline \begin{tabular}{|c|c|} \hline \begin{tabular}{|c|c|} \hline \begin{tabular}{|c|c|} \hline \begin{tabular}{|c|c|} \hline \begin{tabular}{|c|c|} \hline \begin{tabular}{|c|c|} \hline \begin{tabular}{|c|c|} \hline \begin{tabular}{|c|c|} \hline \begin{tabular}{|c|c|} \hline \begin{tabular}{|c|c|} \hline \begin{tabular}{|c|c|} \hline \begin{tabular}{|c|c|} \hline \begin{tabular}{|c|c|} \hline \begin{tabular}{|c|c|} \hline \begin{tabular}{|c|c|} \hline \begin{tabular}{|c|c|} \hline \begin{tabular}{|c|c|} \hline \begin{tabular}{|c|c|} \hline \begin{tabular}{|c|c|} \hline \begin{tabular}{|c|c|} \hline \begin{tabular}{|c|c|} \hline \begin{tabular}{|c|c|} \hline \begin{tabular}{|c|c|} \hline \begin{tabular}{|c|c|} \hline \begin{tabular}{|c|c|} \hline \begin{tabular}{|c|c|} \hline \begin{tabular}{|c|c|} \hline \begin{tabular}{|c|c|} \hline \begin{tabular}{|c|c|} \hline \begin{tabular}{|c|c|} \hline \begin{tabular}{|c|c|} \hline \begin{tabular}{|c|c|} \hline \begin{tabular}{|c|c|} \hline \begin{tabular}{|c|c|} \hline \begin{tabular}{|c|c|} \hline \begin{tabular}{|c|c|} \hline \begin{tabular}{|c|c|} \hline \begin{tabular}{|c|c|} \hline \begin{tabular}{|c|c|} \hline \begin{tabular}{|c|c|} \hline \begin{tabular}{|c|c|} \hline \begin{tabular}{|c|c|} \hline \begin{tabular}{|c|c|} \hline \begin{tabular}{|c|c|} \hline \begin{tabular}{|c|c|} \hline \begin{tabular}{|c|c|} \hline \begin{tabular}{|c|c|} \hline \begin{tabular}{|c|c|} \hline \begin{tabular}{|c|c|} \hline \begin{tabular}{|c|c|} \hline \begin{tabular}{|c|c|} \hline \begin{tabular}{|c|c|} \hline \begin{tabular}{|c|c|} \hline \begin{tabular}{|c|c|} \hline \begin{tabular}{|c|c|} \hline \begin{tabular}{|c|c|} \hline \begin{tabular}{|c|c|} \hline \begin{tabular}{|c|c|} \hline \begin{tabular}{|c|c|} \hline \begin{tabular}{|c|c|} \hline \begin{tabular}{|c|c|} \hline \begin{tabular}{|c|c|} \hline \begin{tabular}{|c|c|} \hline \begin{tabular}{|c|c|} \hline \begin{tabular}{|c|c|} \hline \begin{tabular}{|c|c|} \hline \begin{tabular}{|c|c|} \hline \begin{tabular}{|c|c|} \hline \begin{tabular}{|c|c|} \hline \begin{tabular}{|c|c|} \hline \begin{tabular}{|c|c|} \hline \begin{tabular}{|c|c|} \hline \begin{tabular}{|c|c|} \hline \begin{tabular}{|c|c|} \hline \begin{tabular}{|c|c|} \hline \begin{tabular$ 

| тос  | DL OFI | FSET      |              | 00008 N       | 0000+ |
|------|--------|-----------|--------------|---------------|-------|
| N    | 10.    | Х         | Z            | R             | T⊷    |
|      | 000    | 0. 000    | <u>0.000</u> | <u>0. 000</u> | 0+-   |
|      | 001    | -90. 720  | -116.424     | 0.000         | 0+-   |
|      | 002    | 0.000     | 0.000        | 0.000         | 0+-   |
|      | 003    | 0. 000    | 0.000        | 0.000         | 0+-   |
|      | 004    | 0.000     | 0.000        | 0.000         | 0+-   |
|      | 005    | 0. 000    | 0.000        | 0.000         | 0+-   |
|      | )06    | 0. 000    | 0.000        | 0.000         | 0+-   |
|      | 007    | 0.000     | 0.000        | 0.000         | 0+-   |
| INCR | EMENTA | L COORDIN | IATES₽       |               |       |
|      | U      | 0.000     | W            | 0.000+        |       |
| NO.  | 000    |           | S (          | 0000 T010     | 0+1   |
|      |        |           | MDI+         |               |       |

#### Chapter 1 Chapter 1 Operation and Display

#### 2. Macro variable interface

There are three pages under macro variable interface, each page can be displayed by pressing the

or key, 48 groups of macro variable (No.200 $\sim$ No.231 and No.500 $\sim$ No.515) will be displayed on the page, the macro variable value can be set directly by macro dictates or keyboard. The macro variable would be hold in case of power off.

| MACRO VA      | RIABLE       |      | O0008       |
|---------------|--------------|------|-------------|
| N0000#        |              |      |             |
| NO.           | DATA         | NO.  | DATA≁       |
| 200           | 0            | 208  | 0+          |
| 201           | 0            | 209  | 0+'         |
| 202           | 0            | 210  | 0+'         |
| _203          | 0            | 211  | 0*'         |
| 204           | 0            | 212  | 04          |
| 205           | 0            | 213  | 0+'         |
| 206           | 0            | 214  | 0+'         |
| 207           | 0            | 215  | 0+'         |
| INCREMENTAL ( | COORDINATES↔ |      |             |
| U             | 0.000        | W    | 0.000+      |
| NO. 203       |              |      | 0000 T0100+ |
|               |              | MDI+ |             |

#### **1.3.4** Alarm Interface

Enter the alarm interface by pressing the ALARM key, there are two pages including CNC alarm page and PLC alarm, it can be checked by pressing key or key.

1) PLC alarm: Display the amount of CNC alarms and PLC alarms, and the current alarm number of PLC, it can be displayed 24 PLC alarms at the same time, the detailed corresponding infomations of each alarm can be checked out by moving the cursor. If there are two alarms, page is shown as follows:

| PLC ALARM                         | O0008 N0000₊        |
|-----------------------------------|---------------------|
| Two PLC alarms, two CNC alarm     | ns+                 |
| 1000 1022+/                       |                     |
| ¢1                                |                     |
| Alarm No.:1000 Information-b      | it address:A0000.0+ |
| 1000:tool changing time is too lo | ng+                 |
| له                                |                     |
| ALARM                             | MDI⊬                |

| PLC ALARM                               | 00008 N0000+      |
|-----------------------------------------|-------------------|
| Two PLC alarms, two CNC alarms. $\cdot$ |                   |
| 1001 1022+/                             |                   |
| ىم                                      |                   |
| Alarm No.:1022 Information-bit add      | dress:A0002.6+    |
| Chuck is unclamped and spindle can't    | t be started up.  |
| نه                                      |                   |
| ALARM                                   | MDI+ <sup>1</sup> |

## ❹广᠃州数控

The showing page when the cursor falls at No.1000 alarm to No.1022 alarm

The showing page when the cursor is moved

2) CNC alarm: Display the amount of CNC alarms and PLC alarms, and current alarm number of CNC, it can be displayed 24 pieces of CNC alarms at the same time, detail corresponding infomations of each alarm can be check out by moving the cursor.

| CNC ALARM                       | O0008 N0000 | CNC ALARM                     |                                                    | O0008 N0000                |  |
|---------------------------------|-------------|-------------------------------|----------------------------------------------------|----------------------------|--|
| Two CNC alarms, two PLC alarms. |             | Two CNC alarms, two PL        | Two CNC alarms, two PLC $\mathrm{alarms}_{e^{ij}}$ |                            |  |
| 301 044.                        |             | 301 044 <sub>*</sub> /        |                                                    |                            |  |
| 4J                              |             | L.                            |                                                    |                            |  |
| System alarm:301                |             | Program alarm:044,alarm       | in line 1                                          | 15 of O0008 program.       |  |
| Parameter switch is opened.     |             | Single cutting value excee    | ds its al                                          | llowed range in $X$ or $Z$ |  |
| له                              |             | direction in G74 or $G75_{*}$ |                                                    |                            |  |
| ALARM                           | MDI↔        | ALA                           | ARM                                                | MDI+                       |  |

The showing page when the cursor falls at No.301 alarm No.044 alarm

The showing page when the cursor is moved to

3) Alarms clear: If there are several alarms occur at the same time, only the alarmpointed by cursor can be

| cleared each time (under the alarm interface, all alarms can be cleared by pressing both | RESET | key and | CANCEL | key |
|------------------------------------------------------------------------------------------|-------|---------|--------|-----|
| synchronously). The alarm page is shown as follows:                                      |       |         |        |     |

| PLC ALARM                         | O0008 N0000+        | PLC A    | LARM        |                   | 0000 <b>8</b> N0000+ |
|-----------------------------------|---------------------|----------|-------------|-------------------|----------------------|
| Two PLC alarms, two CNC alarr     | ns⊬                 | Two PL   | C alarms, t | wo CNC alarms     | لي<br>ا              |
| 1000 1022+/                       |                     | 1001     | 1022+       |                   |                      |
| 4                                 |                     | له       |             |                   |                      |
| Alarm No.:1000 Information-b      | it address:A0000.0+ | Alarm N  | Vo.:1022    | Information-bit a | address:A0002.6↔     |
| 1000:tool changing time is too lo | ng₊                 | Chuck is | s unclampe  | d and spindle ca  | n't be started up≓   |
| له                                |                     | له       |             |                   |                      |
| ALARM                             | $\mathrm{MDI}_{*'}$ |          |             | ALARM             | MDI↔                 |
| Current ala                       | rm page             |          | Di          | splay afte rese   | et                   |

#### 1.3.5 Setting Interface

| SETTING key is a compound key, it will come into setting interface under any other interface by pressing         |
|----------------------------------------------------------------------------------------------------|
| SETTING once. Press SETTING again, it will come into graphic interface, and it will be switched over between two |
| interfaces by repeated pressing the SETTING key.                                                                 |

#### 1,Setting interface

There are three pages under setting interface, each page can be displayed by pressing the

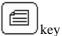

or 🗐 key,

1) Switchs setting: Displaying parameter, program, and automatic number on/off.

Parameter switch: when the parameter switch is on, the parameter can be modified; otherwise, it cannot be modified.

Program switch: when the program switch is on, the program can be edited; otherwise, it cannot be edited.

Automatic number switch: when the Automatic number switch is on, the number of programs can be generated automatically; otherwise, it only can be input manually when it is needed.

| SWITCH SETTING     |              | O0008         |
|--------------------|--------------|---------------|
| N0000+             |              |               |
| ىي                 |              |               |
| Parameter switch : | * <u>off</u> | on⊷           |
| Program switch :   | * <u>off</u> | on⊷           |
| Sequence number :  | * <u>off</u> | on            |
| وبا<br>وبا         |              |               |
| لي<br>ا            | MD           | S 0000 T0100+ |

2) Datas backup: on this page, it can be backuped or resumed for CNC datas (including status parameter, data parameter, worm offset, tool offset, etc.).

Datas backup (user): for users to backup the CNC datas (preserve)

Datas resume (user): for users to resume the CNC datas (read)

Resume default parameter 1 (test): for users to read the original parameter datas for CNC testing.

Resume default parameter 2 (step): for users to read the original parameter datas for matching step driver.

Resume default parameter 3 (servo): for users to read the original parameter datas for matching servo driver.

| PARAMETER OPERATION                                                                                                    | 00008          | PARAM                                               |
|----------------------------------------------------------------------------------------------------|----------------|-----------------------------------------------------|
| N0000₊                                                                                                    |                | N0000+/                                             |
| Backup par. (user)<br>Resume par. (user)<br>Resume default par. 1 (tes<br>Resume default par. 2 (ste<br>Resume default par. 3 (ser<br>?<br>Press [IN] + [P] to <u>confim</u><br>again) | به (g<br>vo) + | ب<br>Bac<br>Res<br>Res<br>∎Res<br>Press<br>again) ب |
| MDI+                                                                                                    |                |                                                     |

| PARAMETER OPERATION                                                                                                    | 00008  |
|----------------------------------------------------------------------------------------------------|--------|
| N0000.                                                                                                    |        |
| له.                                                                                                    |        |
| Backup par. (machine factor<br>Resume par. (machine factor<br>Resume default par. 1 (test) ↓<br>Resume default par. 2 (step) ↓ ■Resume default par. 3 (servo) | y) +   |
| ب<br>Press [IN] + [P] to <u>confirm(po</u> r<br>again)                                                                                                    | wer on |
| μ <sup>μ</sup><br>MDI <sub>t</sub>                                                                                                    |        |

The displaying page for users of 3,4,5 level

The displaying page for users of 2 level

3) Password setting: display, setting users level

There are four password levels of GSK980TD, from high to low they are machine builder (2 level), equiment administrator (3 level), technician (4 level), operator (5 level)

Machine builder level: be able to modify the status parameter, datas parameter, worm offset values, programs editing (including variable macros), PLC ladderlike graph edit and modify, download the ladderlike graphs of CNC.

# ᇫ┌╴州数控

Equiment administrator level: the original password is 12345, be able to modify the status parameter, datas parameter, worm offset values, programs editing.

Technician level: the original password is 1234, be able to modify the tool offset value (for tool position correcting), variable macros, programs editing.

| PASSWORD SETTING                                                                                                    | 00008         |
|----------------------------------------------------------------------------------------------------|---------------|
| N0000+                                                                                                    |               |
| Current level: 3.<br>Set lower level.<br>Input password : .<br>Update <u>passwors</u> : .<br>Can modify parameter and ed<br>Right password. | lit program.≠ |
| ч.<br>Ч                                                                                                    | 5 0000 T0100+ |

#### 2, Graphic interface

There are two pages including graph setting and graph display under graphic interface, each page can be

displayed by pressing the key or

1) Graph setting page

On the graph setting page, the coordinates, scale and area, etc, of graph display can be selected.

ev.

| GRAPH SETTING     |                                         |                      |            | 00008   |
|-------------------|-----------------------------------------|----------------------|------------|---------|
| N0000+/           |                                         |                      |            |         |
|                   | Gra                                     | ph parai             | neter₊     |         |
| Coordina Coordina | ates=                                   | 1                    | (XZ:0      | ZX:1)+/ |
| Scale             | =                                       | 50.000+ <sup>,</sup> |            |         |
| Center            | = 1                                     | 20.000               | (X axis    | value)⊬ |
| Center            | = 10                                    | 60.000               | (Z axis    | value). |
| Max. X            | = 24                                    | 40.000+/             |            |         |
| Max. Z            | = 32                                    | 20.000+-             |            |         |
| Min. X            | =                                       | 0.000+               |            |         |
| Min. Z            | ~~~~~~~~~~~~~~~~~~~~~~~~~~~~~~~~~~~~~~~ | 0.000⊷               |            |         |
| Tool I            | oath displa                             | iy area:             | 320*240) + |         |
| No. 001           |                                         |                      | \$ 0000    | T0100+  |
| 10. 001           |                                         |                      | MDI+       | 10100+  |

#### 2) Graph display page

On the graph display page, display the track in each parameter range (takes absolute coordinate as reference) in the graph setting page.

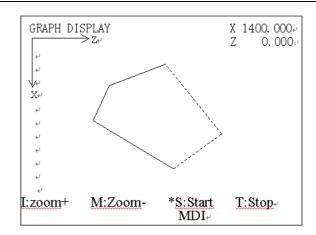

# **1.3.6 Status Parametr, Data Parameter, Pitch Error Compensation Parameter Interfaces**

key is a compound key, it can be enter several interfaces such as status parameter, data parameter and worm offset, etc, by repeated pressing this key.

PARAMETER

#### 1, Status parameter interface

Enter the status parameter interfaces by pressing the

pages, each page can be displayed or to modify the parameters on them by pressing the  $\bigsqcup_k$  details are as follows:

It can be learnt from the status parameter page, there are two rows of parameter contents under the page, the first row displays the Chinese meaning of which the cursor falls at currently, the displaying parameter can be

changed by pressing the  $\bigcup_{\substack{D}}$  key or  $\bigcup_{\substack{W}}$  key; The second row displays the abbreviations of all the English which the cursor falls at currently.

| STATE F   | PARAMETER  | -       | O000         |
|-----------|------------|---------|--------------|
| N0000+/   |            |         |              |
| No.       | Data       | No.     | Data⊷        |
| 001       | 00010001   | 009     | 0000010+     |
| 002       | 11101000   | 010     | 00101111+/   |
| 003       | 01010100   | 011     | 10101000 🚽   |
| _004      | 01000000   | 012     | 00110011+/   |
| 005       | 00010001   | 013     | 0000000⊷     |
| 006       | 00000000   | 014     | 00000111+/   |
| 007       | 00000000   | 164     | 11100100+    |
| 008       | 00000000   | 168     | 0000000⊷     |
| BIT0:1/0: | reserved⊬  |         |              |
| *** RDR   | N DEC1 ORC | TOC DCS | PROD ***₊    |
| No. 004   |            |         | S0000 T0200+ |
|           |            | Μ       | DI₊          |

#### 2, Data parameter interface

Enter the data parameter interface by pressing the PARAMETER key (pressing the key under the status parameter page), there are 110 pieces of parameters listed by seven pages, each page can be displayed or to modify

the related parameters on them by pressing the key or key, details are as follows:

It can be learnt from the parameter page that, there is Chinese words under the page, displays the parameter meaning which the cursor falls at currently.

## www.EngineeringBooksPdf.com

key. There are 30 status parameters listed by two

|                             | DATA PAR              | AMETER                                  |            | 00008                                                                                                    |             |
|-----------------------------|-----------------------|-----------------------------------------|------------|----------------------------------------------------------------------------------------------------|-------------|
|                             | N0000+                |                                         |            |                                                                                                    |             |
|                             | No.                   | Data                                    | No.        | Data⊷                                                                                                    |             |
|                             | 015                   | 1                                       | 023        | 7600⊷                                                                                                    |             |
|                             | 016                   | 1                                       | 024        | 50÷                                                                                                    |             |
|                             | 017                   | 1                                       | 025        | 50⊷                                                                                                    |             |
|                             | 018                   | 1                                       | 026        | 100+1                                                                                                    |             |
|                             | 019                   | 5                                       | 027        | 8000⊷                                                                                                    |             |
|                             | 020                   | 2                                       | 028        | 500⊷                                                                                                    |             |
|                             | 021                   | 645                                     | 029        | 100+                                                                                                    |             |
|                             | _022                  | 4000                                    | 030        | 10+                                                                                                    |             |
|                             | #<br>Mor. V moniel    | l trattorao co o                        | d(mm/min)  |                                                                                                    |             |
|                             | Max. X rapid          | i naverse spec                          |            | ₩<br>\$0000 T0200                                                                                                    |             |
|                             | No. 022 =             | ~~~~~~~~~~~~~~~~~~~~~~~~~~~~~~~~~~~~~~~ | ME         |                                                                                                    |             |
|                             |                       |                                         | ML         | Γ <sup>41</sup>                                                                                                    |             |
|                             | · · · ·               | 0                                       |            |                                                                                                    |             |
| 3, pitch error compensation | on parameter interl   | tace                                    |            | _                                                                                                    |             |
|                             |                       |                                         |            |                                                                                                    |             |
|                             |                       |                                         | PARAMET    | ER                                                                                                    |             |
| Enter the worm offset       | value interface by    | pressing th                             | e 🖵        | $\supset$ key, there a                                                                                                    | re 256 piec |
|                             |                       |                                         |            |                                                                                                    | _           |
|                             |                       |                                         |            |                                                                                                    |             |
| parameters listed by 32 pag | ges, each page can be | e displayed                             | l by press | sing the 💷                                                                                                    | key or      |
|                             |                       |                                         |            |                                                                                                    | _           |
|                             | PITCH ERROF           | R COM. PA                               | RAMET      | ER 00008 N00                                                                                                    | 004         |
|                             | No.                   | Х                                       |            | $Z^{_{\!\!\!\!\!\!\!\!\!\!\!\!\!\!\!\!\!\!\!\!\!\!\!\!\!\!\!\!\!\!\!\!\!\!\!$                                                                                                    |             |
|                             | 000                   | 55                                      |            | 32*'                                                                                                    |             |
|                             | 001                   | -23                                     |            | 15₽                                                                                                    |             |
|                             | _002                  | 0                                       |            | <b>0</b> +                                                                                                    |             |
|                             | 003                   | 0                                       |            | <b>0</b> ≁                                                                                                    |             |
|                             | 004                   | 0                                       |            | 0 tr<br>0 tr<br>0 tr<br>0 tr<br>0 tr<br>0 tr<br>0 tr<br>0 tr<br>0 tr<br>0 tr<br>1 tr<br>1 |             |
|                             | 005                   | Ő                                       |            | Ū⊷                                                                                                    |             |
|                             | 006                   | Õ                                       |            | Ő.                                                                                                    |             |
|                             | 007                   | 0                                       |            | N.                                                                                                    |             |
|                             |                       | U                                       |            | Ŭ.                                                                                                    |             |
|                             | له.                   |                                         |            |                                                                                                    |             |
|                             | Ψ                     |                                         |            |                                                                                                    |             |
|                             | No. 002               |                                         |            | S0000 T0200+                                                                                                    |             |
|                             |                       |                                         | MI         | ۶I⊷                                                                                                    |             |
|                             |                       |                                         |            |                                                                                                    | 1           |

#### 1.3.7 CNC Diagnosis, PLC Status, PLC Data, Tool Panel, Version Information Interfaces

LIAGNOSIS key is a compound key, it can be enter CNC diagnosis, PLC status, PLC datas, Tool panel, version information interfaces by repeated pressing this key.

#### 1,CNC diagnosis interface

The status of input/output between CNC and machine, the signals transmiting between CNC and PLC, the inside datas of PLC and the inside status of CNC, all these infomations can be displayed by the diagnosis. Enter the

CNC diagnosis page by pressing the key, there are keyboad diagnosis, status diagnosis and auxiliary parameters, etc, can be displayed and they can be check out by pressing key or key.

On the CNC diagnosis page, there are two rows of Chinese words under the page, the first row displays the Chinese meaning of which the cursor falls at currently, the displaying parameter can be changed by pressing the

key or key; The second row displays the abbreviations of all the English which the cursor falls at currently.

| No. I          | )ata           | No.      | Data⊷            |
|----------------|----------------|----------|------------------|
| 000 000        | 00000          | 008      | 00110011+/       |
| 001 000        | 00000          | 009      | +0000000         |
| 002 000        | 00000          | 010      | ♦ 0000000 +      |
| 003 000        | 00000          | 011      | ↔ 0000000 ↔      |
| 004 001        | 00000          | 012      | <b>0000000</b> ↓ |
| 005 000        | 00000          | 013      | ·→ 0000000       |
| 006 000        | 00000          | 014      | ↔ 0000000 ↔      |
| 007 000        | 00000          | 015      | → 0000000 +/     |
| ų              |                |          |                  |
| n:4/11         | ntrol signal 🗉 | (machine | to PLC) 🖉        |
| вно: списк соп |                |          |                  |
| TCP DIQP XD    |                |          | 2 T01₽           |

#### 2, PLC status interface

| There displaying in turn of some address status such as X0000~X0029, Y0000~Y0019, F0000~F025    | 5, |
|-------------------------------------------------------------------------------------------------|----|
| G0000~G0255, A0000~A0024, K0000~K0039, R0000~R0999 under the PLC status interface. Enter the PL | LC |
| DIAGNOSIS                                                                                       |    |
| status interface by repeated pressing the key. The singnal status for each PLC addresses can    | be |
| checked out by pressing the key or key.                                                         |    |

On the PLC status page, there are two rows of words under the page, the first row displays the Chinese meaning

of which the cursor falls at currently, the displaying parameter can be changed by pressing the *b* key or key; The second row displays the abbreviations of all the English which the cursor falls at currently.

| No.          | Data            | No.        | Data⊬            |  |  |  |  |  |
|--------------|-----------------|------------|------------------|--|--|--|--|--|
| X0000        | 00000000        | X0008      | <b>0000000</b> ⊷ |  |  |  |  |  |
| _X0001       | 00000000        | X0009      | 00000000⊷        |  |  |  |  |  |
| X0002        | 00000000        | X0010      | 0000011+/        |  |  |  |  |  |
| X0003        | 00000000        | X0011      | 00001100+        |  |  |  |  |  |
| X0004        | 00000000        | X0012      | 0000000⊷         |  |  |  |  |  |
| X0005        | 00000000        | X0013      | 0000000⊷         |  |  |  |  |  |
| X0006        | 00000000        | X0014      | 0000011+/        |  |  |  |  |  |
| X0007        | 00000000        | X0015      | ل+0000000        |  |  |  |  |  |
| 3it7: Toolpo | st locking sign | al (TCP) 🐳 | J                |  |  |  |  |  |
| ГСР DIQP E   | ESP T5 DECX     | BDT T4 T3  | له               |  |  |  |  |  |
| No. X0000    |                 |            | 0000 T0200       |  |  |  |  |  |
|              |                 | MDL        |                  |  |  |  |  |  |

3, PLC data interface

There displaying in turn of some datas of register such as  $T0000 \sim T0099, D0000 \sim D0999, C0000 \sim C0099, DT000 \sim DT099, DC000 \sim DC099$  under the PLC status interface. Enter the PLC status interface by repeated

|              | DIAGNOSIS | key. The singnal status for each PLC addresses can be checked out by pressing the | <b>e</b> |
|--------------|-----------|-----------------------------------------------------------------------------------|----------|
| pressing the | $\square$ | key. The singhal status for each PLC addresses can be checked out by pressing the | кеу      |
| or 🕞 ke      | у.        |                                                                                   |          |

On the PLC data page, there is a row of Chinese words under the page, shows the meaning of the parameter that the cursor falls at currently.

L

| PLC VALUE |               | O0008 N0000    |
|-----------|---------------|----------------|
| No.       | Current value | preset value.₀ |
| T0000     | 0             | 0+/            |
| -T0001    | 0             | 0.             |
| T0002     | 0             | <b>0</b> ⊷     |
| T0003     | 0             | 0.             |
| T0004     | 0             | <b>0</b> ~     |
| T0005     | 0             | Ŭ.⊷'           |
| T0006     | 0             | 0.             |
| T0007     | 0             | <b>0</b> ⊷     |
| La C      |               | · · · · ·      |
| μ         |               |                |
| Timer₽    |               |                |
| No. T0000 |               | S0000 T0200∉   |
|           |               | MDI+           |

#### 4, Tool panel

Enter the tool panel by repeated pressing the key, the machine can be controlled by the panel on this page, the page of tool panel are displayed as follows:

| MACHINE CONTROL PANEL 00008 N0000                                                                                                    |
|----------------------------------------------------------------------------------------------------|
| Machine locked (key1) : off *on-                                                                                                    |
| M.S.T locked $(key2)$ :off $*on+$ Single block $(key3)$ :off $*on+$                                                                   |
| Dry run $(key4)$ : off *on $+$                                                                                                    |
| Optional jump (key5) : off *on -                                                                                                    |
| ب<br>Incremental coordinates ب                                                                                                    |
| U 372.815 +                                                                                                    |
| W -10.584، ۲                                                                                                    |
| S0000 T0200                                                                                                    |
| $MDI_{e^i}$                                                                                                    |
| Manual:                                                                                                    |
| 1                                                                                                    |
| By repeated pressing the L key, the function of machine lock can be switched between on and off,                                      |
| function the same with key.                                                                                                    |
| By repeated pressing the $\begin{pmatrix} 2 \\ \end{pmatrix}$ key, the function of auxiliary lock can be switched between on and off, |
| function the same with $(M, S, T, LOCK)$ key.                                                                                         |
| By repeated pressing the $3$ key, the function of single step can be switched between on and off, function                            |
| the same with key.                                                                                                    |
| By repeated pressing the key, the function of try running can be switched between on and off, function                                |
| the same with key.                                                                                                    |
| By repeated pressing the $5$ key, the function of block skip can be switched between on and off, function                             |

SKIF the same with key.

5, Version infomation

DIAGNOSIS Enter the version information interface by repeated pressing the key, there are software, hard ware, PLC version infomations of current CNC system displaying on the version information page. Displaying page are as follows:

| VERSION MESSAGE 00008 N0000                      |
|--------------------------------------------------|
| Product type : GSK-980TD.                        |
| Software version: V05.10.20+                     |
| Hardware version: 2.03.002-05.10.20              |
| له                                               |
| Ladder design : GSK.                             |
| Ladder version : V2.0 05.09.08+                  |
| Verifying code : 6CE7+                           |
| Note:GSK980TD-2 standard ladder(980TA interface) |
| له                                               |
| ب                                                |
| S0000 T0200                                      |
| I MDI <sub>ℓ</sub>                               |

#### 1.3.8 LCD Brightness Adjusting

| $\mathrm{MDI}_{\mathrm{e}^{\mathrm{J}}}$                                                                                                    | $\mathbf{B0}$ |
|----------------------------------------------------------------------------------------------------|---------------|
| 1.3.8 LCD Brightness Adjusting                                                                                                    | 0k2           |
| <b>MDI</b><br><b>1.3.8 LCD Brightness Adjusting</b><br>Enter the relative coordinate displaying page by pressing the POSITION key (Also pressing the key or      | operati       |
| $\bigcup_{\text{key if necessary}), \text{ pressing the }} \bigcup_{\text{key or }} \bigotimes_{\text{key until the LED of the key start to glitter, and then}}$ | 0n            |
| press the $\bigcirc$ key, the contrast of LCD will be lower (darker), press the $\bigcirc$ key, the contrast of LCD will                                         |               |
| be higher (brighter).                                                                                                    |               |

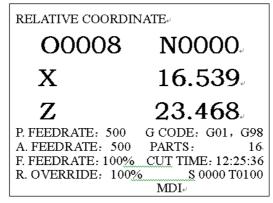

## **1.4 COMMON OPERATION TABLE**

| Class Function Operation | Operation<br>modes | ying<br>Password<br>level | Program<br>switch | Parameter<br>switch | Comment |
|--------------------------|--------------------|---------------------------|-------------------|---------------------|---------|
|--------------------------|--------------------|---------------------------|-------------------|---------------------|---------|

# 黛௺州数控

## GSK980TD Turning Machine CNC System

| Class           | Function                                        | Operation                   | Operation<br>modes | Displaying<br>page                | Password<br>level | Program<br>switch | Parameter<br>switch | Comment             |
|-----------------|-------------------------------------------------|-----------------------------|--------------------|-----------------------------------|-------------------|-------------------|---------------------|---------------------|
|                 | Relative<br>coordinate value<br>of X axis reset | U ,                         |                    | Relative<br>coordinates           |                   |                   |                     |                     |
|                 | Relative<br>coordinate value<br>of Z axis reset | (W),<br>CANCEL              |                    | Relative<br>coordinate            |                   |                   |                     |                     |
| Reset           | Part count reset                                | CANCEL +                    |                    | Relative or                       |                   |                   |                     | Chapter 2<br>1.3.1  |
| Keset           | Cut time reset                                  | CANCEL +                    |                    | absolute<br>coordinate            |                   |                   |                     |                     |
|                 | Tool offset value<br>of X axis reset            | , (INPUT                    |                    | Tool offset                       | Level 2,3,4       |                   |                     | Chapter 2<br>7.4.3  |
|                 | Tool offset value<br>of Z axis reset            | , (INPUT                    |                    | Tool offset                       | Level 2,3,4       |                   |                     | Chapter 2<br>7.4.3  |
| Data<br>setting | Status parameter                                | Parameter<br>value,         | MDI mode           | Status<br>parameter               | Level 2,3         |                   | On                  | Chapter 2           |
|                 | Data parameter                                  | Parameter<br>value,         | MDI mode           | Data parameter                    | Level 2,3         |                   | On                  | 7.4.3               |
|                 | Worm offset value<br>of X axis input            | ,<br>offset value,<br>INPUT | MDI mode           | Worm<br>offset value<br>parameter | Level 2           |                   | On                  | Chapter 2<br>10.1.3 |

| Class     | Function                                       | Operation                            | Operation<br>modes           | Displaying<br>page                | Password<br>level | Program<br>switch | Parameter<br>switch | Comment             |
|-----------|------------------------------------------------|--------------------------------------|------------------------------|-----------------------------------|-------------------|-------------------|---------------------|---------------------|
|           | Worm offset value<br>of Z axis input           | Z,<br>offset value,                  | MDI mode                     | Worm offset<br>value<br>parameter | Level 2           |                   | On                  | Chapter 2<br>10.1.3 |
|           | Macro variable                                 | Macro<br>variable<br>value,<br>INPUT |                              | Macro variable                    | Level 2,3,4       |                   |                     |                     |
|           | Tool offset<br>increment of X<br>axis input    | U,<br>Offset<br>increasemen<br>t     |                              | Tool offset                       | Level 2,3,4       |                   |                     | Chapter 2<br>7.4.2  |
|           | Tool offset<br>increment of Z<br>axis input    | offset                               |                              | Tool offset                       | Level 2,3,4       |                   |                     | Chapter 2<br>7.4.2  |
| Searching | Search down from<br>current cursor<br>position | Letter,                              | Edit mode                    | Program<br>contents               | Level 2,3,4       | On                |                     | Chapter 2<br>6.1.3  |
|           | Search up from<br>current cursor<br>position   | Letter,                              | Edit mode                    | Program<br>contents               | Level 2, 3,4      | On                |                     | Chapter 2 6.1.3     |
|           | Search down from<br>current program            | ,<br>(1)<br>(1)                      |                              |                                   | Level 2,3,4       |                   |                     | Chapter 2 6.4.1     |
| current   | Search up from current program                 | 0,<br>Î                              | Edit or<br>automatic<br>mode | Program<br>contents, list or      | Level 2,3,4       |                   |                     | Chapter 2<br>6.4.1  |
|           | Searching for the appointed program            | ,Name of program,                    |                              | status                            | Level 2,3,4       |                   |                     | Chapter 2<br>6.4.2  |

Chapter 1 Chapter 1 Operation and Display

# 黛邝→州数控

## GSK980TD Turning Machine CNC System

| Class  | Function                                                                                      | Operation                                           | Operation<br>modes | Displaying<br>page    | Password<br>level | Program<br>switch | Parameter<br>switch | Comment                                               |
|--------|-----------------------------------------------------------------------------------------------|-----------------------------------------------------|--------------------|-----------------------|-------------------|-------------------|---------------------|-------------------------------------------------------|
|        | Searching for the<br>status parameter,<br>data parameter or<br>worm offset value<br>parameter | PQ<br>number of<br>parameter                        |                    | Related pages of data |                   |                   |                     | Chapter 2 10.1.3                                      |
|        | Searching for the<br>PLC status and<br>data                                                   | P<br>Q<br>address<br>number,                        |                    | PLC status &<br>data  |                   |                   |                     |                                                       |
| Delete | The letter with cursor will be                                                                | DELETE                                              | Edit mode          | Program<br>contents   | Level 2,3,4       | On                |                     | Chapter 2                                             |
|        | deleted                                                                                       | CANCEL                                              | Edit mode          | Program<br>contents   | Level 2,3,4       | On                |                     | 6.1.6                                                 |
|        | Single block<br>detecting                                                                     | Move the<br>cursor to the<br>head of row,<br>DELETE | Edit mode          | Program<br>contents   | Level 2,3,4       | On                |                     | The block<br>has it's<br>number<br>Chapter 2<br>6.1.7 |
|        | Blocks delecting                                                                              | CANCEL ,<br>N ,<br>number,<br>DELETE                | Edit<br>mode       | Program<br>contents   | Level 2,3,4       | On                |                     | Chapter 2<br>6.1.8                                    |
|        | Block delecting                                                                               | CHANGE ,<br>letter,<br>DELETE                       | Edit<br>mode       | Program<br>contents   | Level 2,3,4       | On                |                     | Chapter 2 6.1.9                                       |
|        | Single program<br>delecting                                                                   | O     name   of program,      DELETE                | Edit<br>mode       | Program<br>contents   | Level 2,3,4       | On                |                     | Chapter 2<br>6.3.1                                    |

| Class                                                               | Function                       | Operation                           | Operation<br>modes | Displaying<br>page                | Password<br>level | Program<br>switch | Parameter<br>switch | Comment                                                                                                    |
|---------------------------------------------------------------------|--------------------------------|-------------------------------------|--------------------|-----------------------------------|-------------------|-------------------|---------------------|----------------------------------------------------------------------------------------------------|
|                                                                     | All programs delecting         | 0,<br>                              | Edit<br>mode       | Program<br>contents               | Level 2,3,4       | On                |                     | Chapter 2<br>6.3.2                                                                                                    |
| Rename                                                              | Rename for<br>programs         | name of<br>program,                 | Edit mode          | Program<br>contents               | Level 2,3,4       | On                |                     | When the<br>program<br>number is<br>larger<br>than<br>9000,<br>password<br>of level 2<br>is needed.<br>Chapter 2<br>6.6 |
| Сору                                                                | Copy program                   | O,<br>name of<br>program,<br>CHANGE | Edit mode          | Program<br>contents               | Level 2,3,4       | On                |                     | When the<br>program<br>number is<br>larger<br>than<br>9000,<br>password<br>of level 2<br>is needed.<br>Chapter 2<br>6.7 |
| $\begin{array}{c} \text{CNC} \rightarrow \\ \text{CNC} \end{array}$ | Tool offset                    | OUTPUT                              | Edit mode          | Tool offset                       | Level 2,3         |                   | On                  | Chapter2<br>11.6                                                                                                    |
| (Send)                                                              | Status parameters              | OUTPUT                              | Edit mode          | Status<br>parameter               | Level 2,3         |                   | On                  |                                                                                                    |
|                                                                     | Data parameters                | OUTPUT                              | Edit mode          | Data parameters                   | Level 2,3         |                   | On                  |                                                                                                    |
|                                                                     | Worm offset value<br>parameter | OUTPUT                              | Edit mode          | Worm offset<br>value<br>parameter | Level 2           |                   | On                  |                                                                                                    |

## Chapter 1 Chapter 1 Operation and Display

**Book2** operation

# 黛广州数控

## GSK980TD Turning Machine CNC System

| Class            | Function                        | Operation             | Operation<br>modes | Displaying<br>page                | Password<br>level | Program<br>switch | Parameter<br>switch | Comment             |
|------------------|---------------------------------|-----------------------|--------------------|-----------------------------------|-------------------|-------------------|---------------------|---------------------|
|                  | Transmitting for single program | , name of program,    | Edit mode          | Program<br>contents               | Level 2,3,4       | On                |                     |                     |
|                  | Transmitting for all programs   | 0 ,<br>999,<br>OUTPUT | Edit mode          | Program<br>contents               | Level 2,3,4       | On                |                     |                     |
|                  | Tool offset                     |                       | Edit mode          |                                   | Level 2,3,4       |                   | On                  |                     |
| CNC →            | Status parameter                |                       | Edit mode          |                                   | Level 2,3         |                   | On                  |                     |
| CNC<br>( receive | Data parameter                  |                       | Edit mode          |                                   | Level 2,3         |                   | On                  | Chapter 2<br>11.6   |
| )                | Worm offset value parameter     |                       | Edit mode          |                                   | Level 2           |                   | On                  |                     |
|                  | Program of workpiece            |                       | Edit mode          |                                   | Level 2,3,4       | On                |                     |                     |
| CNC<br>→PC       | Tool offset                     | OUTPUT                | Edit mode          | Tool offset                       | Level 2,3,4       |                   | On                  | Chapter 2<br>11.5.3 |
| (upload)         | Status parameter                | OUTPUT                | Edit mode          | Status<br>parameter               | Level 2,3,4       |                   | On                  |                     |
|                  | Data parameter                  | OUTPUT                | Edit mode          | Data parameter                    | Level 2,3         |                   | On                  | Chapter 2           |
|                  | Worm offset value<br>parameter  | OUTPUT                | Edit mode          | Worm offset<br>value<br>parameter | Level 2           |                   | On                  | 11.5.4              |
|                  | Transmitting for single program | , name of program,    | Edit mode          | Program<br>contents               | Level 2,3,4       | On                |                     | Chapter 2<br>11.5.1 |

| Class                | Function                             | Operation                             | Operation<br>modes | Displaying<br>page     | Password<br>level | Program<br>switch | Parameter<br>switch | Comment                                                                                                    |
|----------------------|--------------------------------------|---------------------------------------|--------------------|------------------------|-------------------|-------------------|---------------------|----------------------------------------------------------------------------------------------------|
|                      | Transmitting for all program         | 0 ,<br>,<br>9999,<br>OUTPUT           | Edit mode          |                        | Level 2,3,4       | On                |                     | Chapter 2<br>11.5.2                                                                                                    |
|                      | Tool offset                          |                                       | Edit mode          |                        | Level 2,3,4       |                   | On                  | Chapter<br>two<br>11.4.2                                                                                                    |
|                      | Status parameter                     |                                       | Edit mode          |                        | Level 2,3         |                   | On                  | Chapter 2                                                                                                    |
|                      | Data parameter                       |                                       | Edit mode          |                        | Level 2,3         |                   | On                  | 11.4.3                                                                                                    |
|                      | Worm offset value<br>parameter       |                                       | Edit mode          |                        | Level 2           |                   | On                  | Chapter 2<br>11.4.3<br>level 2<br>password<br>is needed                                                                                        |
| PC→CNC<br>(Download) | Program of<br>workpiece              |                                       | Edit mode          |                        | Level 2,3,4       | On                |                     | Chapter 2<br>11.4.1<br>When the<br>program<br>number is<br>larger<br>than<br>9000,<br>password<br>of level 2<br>is needed.<br>Chapter 2<br>6.7 |
| LCD<br>contrast      | Contrast become<br>higher (brighter) | ( U, ,<br>↓ )or(<br>♥ ,<br>↓ ,<br>↓ , | Edit mode          | Relative<br>coordinate |                   |                   |                     | Chapter 2<br>1.3.8                                                                                                    |

## Chapter 1 Chapter 1 Operation and Display

**Book2** operation

# <u>惫</u>┌╴州数控

| Class   | Function                          | Operation                     | Operation<br>modes | Displaying<br>page     | Password<br>level | Program<br>switch | Parameter<br>switch | Comment   |
|---------|-----------------------------------|-------------------------------|--------------------|------------------------|-------------------|-------------------|---------------------|-----------|
|         | Contrast become<br>lower (darker) | (<br>U,<br>(Û),<br>)or(<br>₩, | Edit mode          | Relative<br>coordinate |                   |                   |                     |           |
|         | Turn on the parameter switch      |                               |                    | Switch setting         | Level 2,3         |                   |                     |           |
|         | Turn on the program switch        |                               |                    | Switch setting         | Level 2,3,4       |                   |                     |           |
| Switch  | Turn on the automatic number      |                               |                    | Switch setting         |                   |                   |                     | Chapter 2 |
| setting | Turn on/off the parameter switch  | W                             |                    | Switch setting         | Level 2,3         |                   |                     | 10.1.1    |
|         | Turn off the parameter switch     | W                             |                    | Switch setting         | Level 2,3,4       |                   |                     |           |
|         | Turn off the automatic number     | W                             |                    | Switch setting         |                   |                   |                     |           |

Note:Symbol "," in the operation table means there is distance between pressing the two keys, Symbol "+" in the operation table means there is no distance between pressing two keys, the keys have to be pressed at the same time.

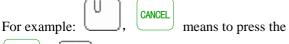

the  $\bigcup_{key \text{ first, and then press the}}$ 

e CANCEL key ;

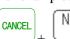

means to press the two keys at the same time.

## **Chapter 2 POWER on/off and SAFETY OPERATION**

## 2.1 POWER on

Before turning on the GSK980TD, Please confirm:

- 1. The machine is normal.
- 2 The voltage of power supply is up to the mustard.
- 3. The connections are connected correctly and steadily.

Below picture will turn up on the screen after the power on of GSK980TD.

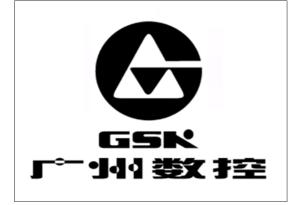

At the moment the system is processing the self-inspect and initialization. And after that, the screen will show the page of current position (relative coordinates).

| RELATIVE COORDINATE |                       |  |  |  |
|---------------------|-----------------------|--|--|--|
| 00008               | <b>NOOO</b> .         |  |  |  |
| X                   | 16.539                |  |  |  |
| Z                   | 23.468                |  |  |  |
| P. FEEDRATE: 500    | G CODE: G01, G98      |  |  |  |
| A. FEEDRATE: 500    | PARTS: 16             |  |  |  |
| F. FEEDRATE: 100%   | CUT TIME: 12:25:36    |  |  |  |
| R. OVERRIDE: 100%   | <u>6 S</u> 0000 T0100 |  |  |  |
|                     | $MDI_{\ell^{j}}$      |  |  |  |

## 2.2 POWER off

Before turning off the machine, please confirm:

- 1. The X and Z axies of CNC are stopped.
- 2. Auxiliary function (such as spindle, coolant,etc.) off.
- 3. Cut off the CNC power before cutting off the machine power.

Note: About cutting off the machine power please refer to the operation manual from the machine factory.

## **2.3 OVERRIDE PROTECTION**

To avoid damage of the machine due to the overrides of X and Z axies, the machine has to take steps of override protection.

#### 2.3.1 Override Protection for Hardware

Install stroke limit inhibition switches for X and Z axies separately, and connect the wire according to below

# ᇫᡗ᠅州数控

chart, at this moment the bit3 (MESP) of No.172 status parameter must set as 0. When the tool moves beyond the stroke end set, the stroke limit inhibition switches start to works, GSK980TD will be stopped and the emergency stop alarm will be displayed.

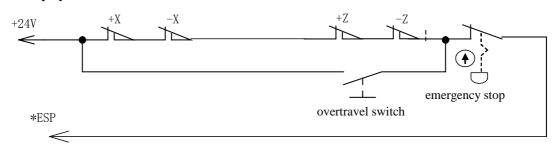

When the override of hardware occurs, the emergency stop alarm will be displayed. To clear the alarm please follow below steps: depress the override releasing button, move the worktable in a reverse direction (if the override occurs in a positive direction, reverse it to the negative way; otherwise, reverse it to the positive way) to divorce from the stroke limit inhibition switche.

#### 2.3.2 Override Protection for Software

When the bit4 of No.172 status parameter is set as 0, the stroke limit inhibition of software is effective.

The journey range of software is set by NO.045、NO.046、NO.047、NO.048 data parameters, which take the machine coordinate value as reference.Displaying as below chart, X and Z are the axies in the machine coordinate, NO.045 and NO.047 are the maximum journeys in positive and negative directions of X axies, NO.046 and NO.048 are the maximum journeys in positive and negative directions of Z axies, the area inside the broken lines is the journey range of software.

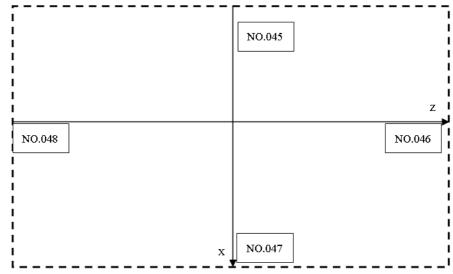

If the tool position (machine coordinate) exceeds the area inside of the broken lines, the override alarm will occurs. To clear the alarm please follow below steps: Press the reset key to clear the alarm, move the worktable in a reverse direction (if the override occurs in a positive direction, reverse it to the negative way; otherwise, reverse it to the positive way) to divorce from the override alarm.

## 2.4 EMERGENCY OPERATION

During the processing, there would be something beyond expectation occurs on account of the program editing, operation by user or product failure, etc. at the very moment GSK980TD should be stopped immediately. Here just list the disposals can be realized by GSK980TD under the emergency, for the disposals of the machine under the emergency please refer to the related manual which is offered by the machine builder.

#### 2.4.1 Reset

When the output and the axies are abnomal, GSK980TD will be reset by pressing the  $\frac{1}{1}$  keeps

- 1. All axies are stopped.
- 2. Output of M and S functions are unavailable (Whether shut down the spindle rotates forward/reverse, lubrication, coolant signalm, or PLC ladderlike chart define automatically can be set by the parameter by

pressing the **key.**)

3. Automatic running is terminated, modal status functions and status are remained.

#### 2.4.2 Emergency Stop

Pressing the emergency stop button during the processing under the dangerous or emergency situations (when the outer emergency stop signal is available), The CNC will be turned in enmergency stop, at the very moment the moving of machine will be stopped immediately, all output (such as rotates of the spindle, coolant, etc.) is shut down. Clear the emergency stop alarm by releasing the emergency stop button, CNC will be turned into reset status. The connection of the circuit is described in section 2.2.1 of this chapter.

#### Note1: Please confirm all failure is settled before releasing the emergency stop alarms.

- Note2: Depress the emergency stop button before power on/off may reduce the electricity impact of the equipment.
- Note3: In order to ensure the correctness of coordinate position, machine zero point return needs to be performed again after clearing the emergency stop alarm (If there is no zero point installed, please do not perform this action).
- Note4: The outer emergency stop will only be in effect based on the Bit3 (MESP) is set as 0 of No.172 parameter.

#### 2.4.3 Feed Hold

Depress the Lie key can hold the running during the process. It must be especially reminded that during the threading cutting and cycle running dictates, this function can not stop the running immediately.

#### 2.4.4 Cutting off the Power

In order to avoid any accidents happen the machine power can be cut off immediately under the dangerous or emergency situations during the process. It must be reminded that there may be some different between the display coordinate and the actual position after the power off, so the tool adjusting and related operations have to be re-done again.

## www.EngineeringBooksPdf.com

II - 3

## **Chapter 3 MANUAL OPERATION**

Enter the manual operation mode by pressing the key, manual feed, spindle control, override adjusting, tool change, etc, can be performed under the manual operation mode.

Attention!

The function of each key on the operation panel of 980TD is defined by PLC programs (ladderlike chart), for the detail functions please refer to the manual which is offered by the machine builder.

The following mentioned functions are described according to the standard PLC program of 980TD, please take note!

## **3.1 MOVEMENT of AXIES**

Under the manual operation mode, manual feeding, manual rapid feeding of two axies can be performed.

#### 3.1.1 Manual Feed

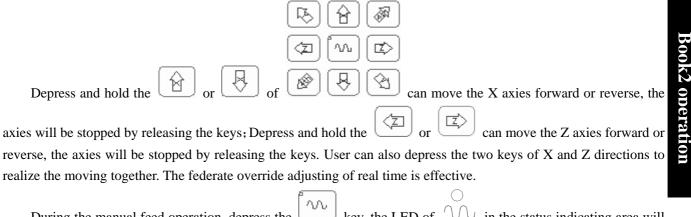

During the manual feed operation, depress the  $\underbrace{100}$  key, the LED of  $\underbrace{100}$  in the status indicating area will be turned on and the machine is on manual rapid feeding status.

#### 3.1.2 Manual Rapid Traverse

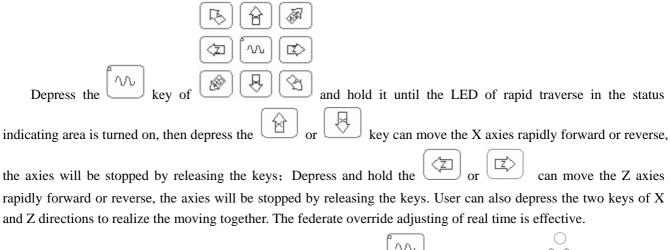

During the manual rapid feeding operation, depress the  $\underbrace{1}_{1}$  key, the LED of  $\underbrace{1}_{1}$  in the status indicating area will be turned off, the rapid traverse is unavailable, please use manual feeding.

Note1: After the power on or release the emergency stop, if the reference point has not been returned, and when the rapid traverse switch is on (namely,the indicating LED of rapid traverse is on),the rapid moving speed is whether manual feeding speed or rapid traverse speed is decided by the Bit0 (ISOT)

⑪

key

of No.012 status parameter in GSK980TD.

is unavailable under the EDIT/MANUAL modes.

#### 3.1.3 Speed Adjusting

Under the manual mode, the manual feed override can be modified by pressing the

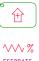

Note2:

FEEDRATE OVERRIDE

in

[], there are 16 levels. The connections between feed override and feedrate are as follows.

| Feedrate override (%) | Feedrate (mm/min) |
|-----------------------|-------------------|
| 0                     | 0                 |
| 10                    | 2.0               |
| 20                    | 3.2               |
| 30                    | 5.0               |
| 40                    | 7.9               |
| 50                    | 12.6              |
| 60                    | 20                |
| 70                    | 32                |
| 80                    | 50                |
| 90                    | 79                |
| 100                   | 126               |
| 110                   | 200               |
| 120                   | 320               |
| 130                   | 500               |
| 140                   | 790               |
| 150                   | 1260              |

Note: There is about 2% error in the table.

Under the manual rapid traverse, manual rapid traverse override can be modified by pressing the

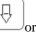

## www.EngineeringBooksPdf.com

**Book2** operation

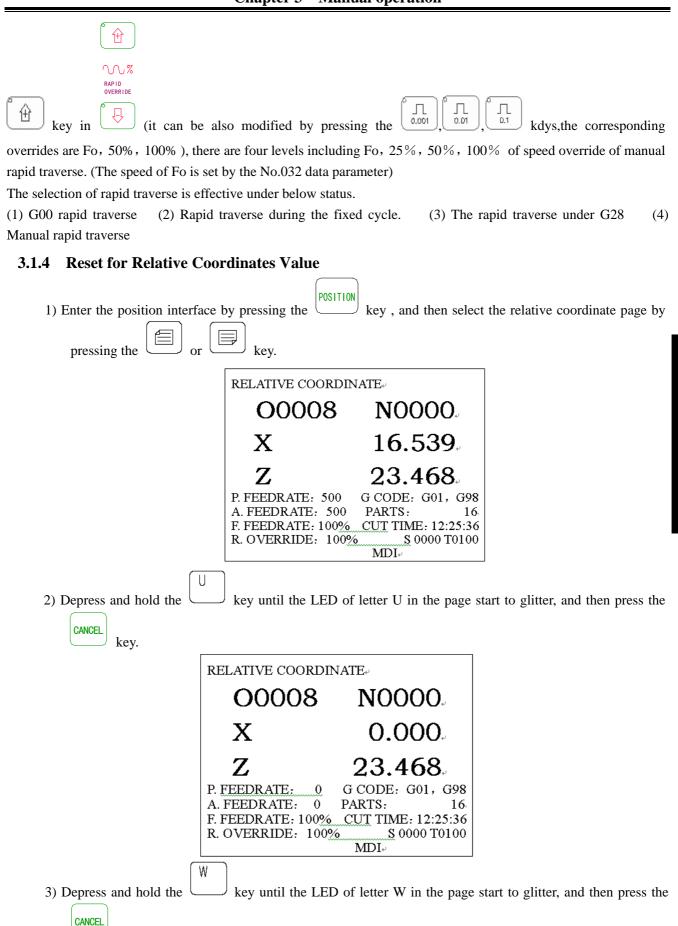

key.

**Book2** operation

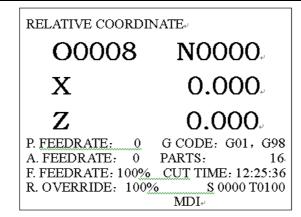

## **3.2 Other MANUAL OPERATIONS**

#### 3.2.1 Spindle Rotation forward/reverse and Stop Control

<sup>CW</sup>: Under the manual operation, the spindle rotates forward by pressing this key.

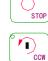

: Under the manual operation, the spindle stops by pressing this key.

Under the manual operation, the spindle rotates reverse by pressing this key.

#### 3.2.2 Spindle Step Feed

 $for Jos \\ \hline UR$ : When the Bit7 of No.175 status parameter is set as 1, depress the  $for Jos \\ \hline UR$  key to turn on the indicating LED, at this moment the spindle is under step feeding mode.

Under the spindle step feeding mode, depress the key, the spindle rotates forward on step feeding. The time and the speed of are set by No.108 and No.109 status parameters separately.

If the Bit7 of No.175 status parameter is set as 0 (at this moment the  $\bigcirc$  dey is lubrication switch) or when

the LED of  $\bigcirc$  is off, the spindle step feeding is unavailable.

## 3.2.3 Coolant Control

COOLANT

: Under the manual operation, the coolant can be switched on/off by pressing this key.

#### 3.2.4 Lubrication Control

#### 1. Non-automatic lubrication

DT17 =0: Non-automatic lubrication.

When the status parameter NO.175.7 =1, the  $rac{100}{100}$  key in the panel is for spindle step feeding. =0, the key in the panel is for lubricating.

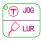

When the No.112 of status parameter is set as 0, it is exchangeable output of lubrication, depress the key on the panel, the lubrication will be output, press it again the lubrication will be cancelled. When the M32 is running, the lubrication is on, and then run the M33, it will be cancelled.

| $\overline{\mathbb{T}}$ | JOG |  |
|-------------------------|-----|--|
| ~                       |     |  |

When the data parameter No.112>1, it is lubrication time-lapse output, depress the  $\swarrow$  key on the panel, the lubrication is on, when the time which is set by the data parameter No.112 pass through, the lubrication will be cancelled; When the M32 is running, lubrication is on, when the time which is set by the data parameter No.112 pass through, the lubrication will be cancelled. If the time is not yet up, if the M33 is performed, then the lubrication will be cancelled.

### 2. Automatic lubrication :

DT17>0: Automatic lubrication, the lubrication time and interval can be set by DT17 and DT16 separately.

The lubrication will be on during the time which was set by DT17 when the power on of GSK980TD,after that the lubrication output will be stopped, and then after the interval which was set by DT16, the lubrication will be on

again, the rest may be deduced by analogy. During the automatic lubrication, the M32, M33 dictates and the  $\frac{1}{\sqrt{2}}$  key on the panel are all unavailable.

## 3.2.5 Manual Tool Change

. Under the manual operation, depress this key, the tool will be changed by manual (if the current tool is the No.1, depress this key, the tool will be changed to No. 2, if the current tool is the No.4, depress this key, the tool will be changed to No. 1).

# 3.2.6 Spindle Override Adjusting

Under the manual operation, when the simulative voltage output is selected to control the spindle speed, the spindle speed can be adjusted.

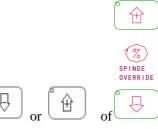

Depress the spindle override key  $\smile \circ$  or  $\smile \circ$  of  $\circ \circ$ , the speed can be changed by adjusting the spindle override, there are 8 levels of real time adjusting whose range is from 50% to 120% of spindle override can be realized.

T JOG

# **Chapter 4 HANDWHEEL/ SINGLE STEP OPERATION**

Under the handwheel/single step operations, the machine moves according to the selected increasement.

Attention

The function of each key on the operation panel of 980TD is defined by PLC programs (ladderlike chart), for the detail functions please refer to the manual which is offered by the machine builder.

The following mentioned functions are described according to the standard PLC program of 980TD, please take note!

# **4.1 SINGLE STEP FEED**

pressing the key, the page

Set the Bit3 of system parameter as 0, enter the single operation mode by pressing the will be shown as below:

| RELATIVE COORDIN  | NATE⊬                         |
|-------------------|-------------------------------|
| O0008             | <b>NOOO</b> .                 |
| Х                 | 16.539                        |
| Z                 | 23.468                        |
| S. INCREMENT: 0.0 | 1 G CODE: G01, G98            |
| A. FEEDRATE: 0    | PARTS: 16                     |
|                   | CUT TIME: 12:25:36            |
| F. OVERRIDE: 100% | <u>6</u> <u>S</u> 0000 T0100+ |
|                   | STEP.                         |

## 4.1.1 Increment Selecting

| [J] [J]                                                                                                    |                     |                                |  |
|----------------------------------------------------------------------------------------------------|---------------------|--------------------------------|--|
| Press the $0.001$ $0.01$ or $0.1$ key to select the moving increment, the moving increment will be displayed on                                            |                     |                                |  |
| he page. When the Bit1 (SINC) of No.173 status parameter is set as 1, the step length value of $\begin{bmatrix} \Box \\ \Box \\ \Box \end{bmatrix}$ is not |                     |                                |  |
| effective; when the Bit1 is set as 0,                                                                                                    |                     | ys are all effective.          |  |
| If the $\begin{bmatrix} \Box \\ \Box^{1} \end{bmatrix}$ key is pressed, the page will be shown as below:                                                   |                     |                                |  |
|                                                                                                    | RELATIVE COORDINATE |                                |  |
|                                                                                                    | O0008               | <b>NOOO</b>                    |  |
|                                                                                                    | Х                   | 16.539.                        |  |
|                                                                                                    | Z                   | 23.468                         |  |
| S. INCREMENT: 0.1 G CODE: G01, G98<br>A. FEEDRATE: 0 PARTS: 16                                                                                             |                     |                                |  |
| F. FEEDRATE: 100% CUT TIME: 12:25:36                                                                                                    |                     |                                |  |
|                                                                                                    | F. OVERRIDE: 100%   | <u>S</u> 0000 T0100+<br>STEP+' |  |

Note: Under other operation modes besides from Edit and handwheel/single step, the rapid traverse can be

increasement; By pressing the key, the Z axis will be moved forward or reverse according to the single increasement.

# **4.2 HANDWHEEL FEED**

Set the Bit3 of system parameter as 1, enter the handwheel operation mode by pressing the key, the page will be shown as below:

| RELATIVE COORD                         | INATES.                                   |
|----------------------------------------|-------------------------------------------|
| O0008                                  | <b>NOOOO</b>                              |
| U                                      | 16.539.                                   |
| W                                      | 23.468                                    |
| H. Increment: 0.001<br>A. Feedrate: 0  | <u>G</u> code: G01, G98،<br>Parts : 16،   |
| F. Feedrate: 100%<br>R. Override: 100% | Cut time: 12:25:36<br><u>S</u> 0000 T0100 |
|                                        | $HW_{*'}$                                 |

The figure of handwheel are as follows:

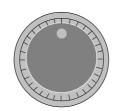

The figure of the handwheel

# 4.2.1 Increasement Selecting

| Select the increasement by pressing the $\begin{bmatrix} \Box \\ a.001 \end{bmatrix}$ . $\begin{bmatrix} \Box \\ a.01 \end{bmatrix}$ or $\begin{bmatrix} \Box \\ a.1 \end{bmatrix}$ key, the moving increasement will be shown on |
|----------------------------------------------------------------------------------------------------|
| the page. When the Bit1 (SINC) of No.173 status parameter is set as 1, the step length value of $\begin{bmatrix} 1 \\ 0.1 \end{bmatrix}$ is not                                                                                   |
| effective; when the Bit1 is set as 0, $(1, 0, 0, 0, 0, 0, 0, 0, 0, 0, 0, 0, 0, 0,$                                                                                                    |
| the $\begin{bmatrix} \Box & \Box \\ \Box & \Box \end{bmatrix}$ is pressed:                                                                                                    |

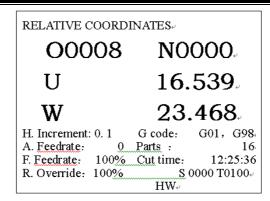

# 4.2.2 The axis to be Moved and Direction Selecting

Select the corresponding axises by pressing  $[X \otimes ]_{or} [Z \otimes ]_{key}$  under the manual operation mode. The page

will be displayed as follows if  $\swarrow$  key is pressed.

The handwheel feeding directions are decided by handwheel rotating directions. In general, it feeds forward when the handwheel rotates deasil, and it feeds reverse when the handwheel rotates widdershins. If it doesn't run as this, the A and B signals of the handwheel can be exchanged.

## 4.2.3 Other Operations

🕤 JOG

🔎 lur.

1.Spindle rotates forward/reverse and stop control

Under the handwheel/single step operation, the spindle rotates forward by pressing this key.

<sup>b</sup>: Under the handwheel/single step operation, the spindle stops by pressing this key.

\_\_\_\_\_\_: Under the handwheel/single step operation, the spindle rotates reverse by pressing this key.

2.Spindle step feeding

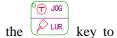

When the Bit7 of No.175 status parameter is set as 1,depress the key to turn on the indicating LED, at this moment the spindle is under step feeding mode.

Under the spindle step feeding mode, depress the key, the spindle rotates forward on step feeding. The time and the speed of are set by No.108 and No.109 status parameters separately.

If the Bit7 of No.175 status parameter is set as 0 (at this moment the 4 dey is lubrication switch) or

when the LED of (2 LUR) is off, the spindle step feeding is unavailable.

## 3.Coolant control

: Under the handwheel/single step operation, the coolant can be switched on/off by pressing this key. 4.Lubrication control

1) Non-automatic lubrication

DT17 =0: Non-automatic lubrication  $_{\circ}$ 

When the status parameter NO.175.7 =1, the

key in the panel is for spindle step feeding.

🕤 JOG

=0, the  $rac{1}{100}$ 

key in the panel is for lubricating.

# www.EngineeringBooksPdf.com

🕤 JOG

**Book2** operation

T JOG

T JOG

T JOG

When the No.112 of status parameter is set as 0, it is exchangeable output of lubrication, depress the key on the panel, the lubrication will be output, press it again the lubrication will be cancelled. When the M32 is running, the lubrication is on, and then run the M33, it will be cancelled.

When the data parameter No.112>1, it is lubrication time-lapse output, depress the key on the panel, the lubrication is on, when the time which is set by the data parameter No.112 pass through, the lubrication will be cancelled; When the M32 is running, lubrication is on, when the time which is set by the data parameter No.112 pass through, the lubrication will be cancelled. If the time is not yet up, if the M33 is performed, then the lubrication will be cancelled.

2) Automatic lubrication :

DT17>0: Automatic lubrication, the lubrication time and interval can be set by DT17 and DT16 separately.

The lubrication will be on during the time which was set by DT17 when the power on of the CNC, after that the lubrication output will be stopped, and then after the interval which was set by DT16, the lubrication will be on again,

the rest may be deduced by analogy. During the automatic lubrication, the M32, M33 dictates and the key on the panel are all unavailable.

4. Manual tool change

: Under the handwheel/single step operation,, depress this key, the tool will be changed according to the sequence.

5. Spindle override adjusting

Under the handwheel/single step operation, when the simulative voltage output is selected to control the spindle speed, the spindle speed can be adjusted.

 $\overbrace{\textcircled{}}^{\textcircled{}}_{SPINDE}$ 

spindle override, there are 8 levels of real time adjusting whose range is from 50% to 120% of spindle override can be realized.

### 4.2.4 Notes

1. The connections between the handwheel graduations and the machine moving distances are list as follows:

|                  | The moving distance per graduation of handwheel |        |       |
|------------------|-------------------------------------------------|--------|-------|
| Increasement of  | 0.001 0.01 0.1                                  |        | 0.1   |
| handwheel        |                                                 |        |       |
| The appointed    | 0.001mm                                         | 0.01mm | 0.1mm |
| coordinate value |                                                 |        |       |

2. The rotating speed of handwheel can not exceed 5 rounds per second, if it exceeds, the graduations and the distance may not matched.

3. The  $X \otimes$  and  $Z \otimes$  key are only effective under the handwheel operation.

# **Chapter 5 MDI OPERATION**

Under the MDI operation, parameter setting, dictates input and performing can be practiced.

Attention

The function of each key on the operation panel of 980TD is defined by PLC programs (ladderlike chart), for the detail functions please refer to the manual which is offered by the machine builder.

The following mentioned functions are described according to the standard PLC program of 980TD, please take note!

# **5.1 DICTATE INPUT**

Select the MDI operation, then enter the program status page, and input a part program of G50 X50 Z100, the operation steps are as follows:

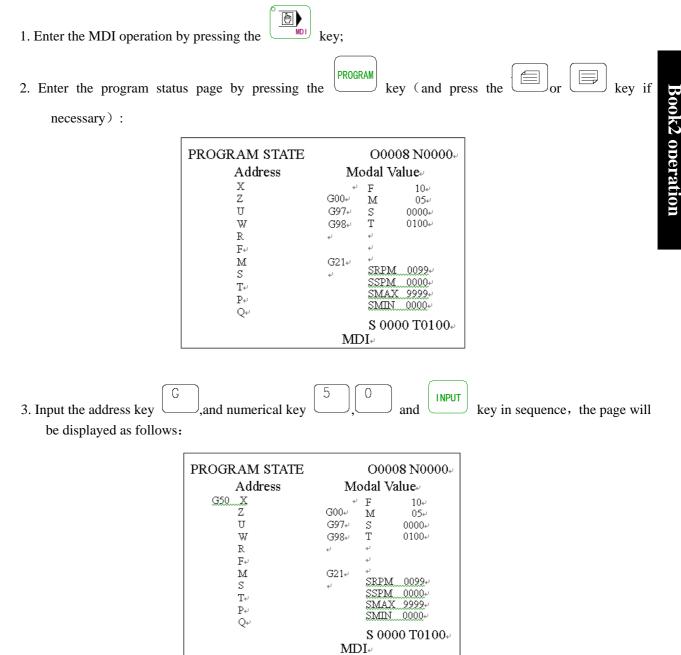

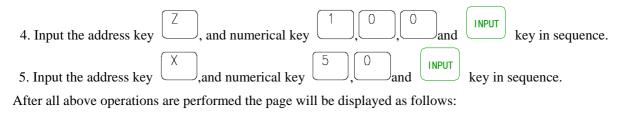

| PROGRAM STATE<br>Address                                                       | O0008 N0000،<br>Modal Value،                                                                                 |
|--------------------------------------------------------------------------------|----------------------------------------------------------------------------------------------------|
| G50 X 50.000<br>Z 100.000<br>U<br>W<br>R<br>F+'<br>M<br>S<br>T+'<br>P+'<br>Q+' | F 10+<br>G00+ M 05+<br>G97+ S 0000+<br>G98+ T 0100+<br>+<br>G21+ +<br>SRPM 0099+<br>SSPM 0000+<br>SMIN 0000+ |
|                                                                                | S 0000 T0100+<br>MDI+                                                                                        |

# **5.2 DICTATE PERFORMING**

| After the dictates input, the MDI dictates can be performed   | I by pressing the <b>RUN</b> key. During the   |
|---------------------------------------------------------------|------------------------------------------------|
| processing the MDI dictates can be stopped by pressing the ke | by or $\swarrow$ key or emergency stop button. |

Note: The transferred dictates of subprograms (M98 P\_\_\_; etc.), and the compound cutting cycle dictates (such as G70, G71, G72, G73, G74, G75, G76, etc.) will not be effective under the MDI mode.

# **5.3 PARAMETER SETTING**

Under the MDI mode, enter the parameter interface the parameter value can be modified, details please refer to Chapter 10.

# **5.4 DATA MODIFYING**

Under the program status page of MDI mode, if there is something wrong during the dictates input before performing the input datas, all contents can be cleared by pressing the  $\cancel{1}$  key, and then input the correct datas again; Or input the correct one instead of the error again. Take the error input of X50 in section 5.1 of this chapter for example, if the correct one X100 needs to be input, then please press the address key  $\cancel{1}$ , and numeric keys  $\boxed{1}$ ,  $\boxed{0}$ ,  $\boxed{0}$  and  $\boxed{1}$  key, instead of the error input of X50, the page will be displayed as below after all set:

| PROGRAM STATE<br>Address                                                                                                    | O0008 N0000↓<br>Modal Value≀                                                                                                    |
|----------------------------------------------------------------------------------------------------|----------------------------------------------------------------------------------------------------|
| $\begin{array}{c} G50 & X & 100.000 \\ Z & 100.000 \\ U \\ W \\ R \\ F_{\tau} \\ M \\ S \\ T_{\tau'} \\ P_{\tau'} \\ Q_{\tau'} \end{array}$ | F 10+0<br>G00+ M 05+0<br>G97+ S 0000+0<br>G98+0 T 0100+0<br>+0<br>+0<br>G21+0<br>+0<br>SSPM 0099+0<br>SMAX 9999+0<br>SMAX 999+0<br>SMAX 999+0<br>SMAX 999+0<br>SMAX 90000+0<br>SMAX 90000+0<br>SMAX 90000+0<br>SMAX 9000+0<br>SMAX 9000+0<br>SMAX 90000+0<br>SMAX 9000+0<br>SMAX 9000+0<br>SMAX 9000+0 |
|                                                                                                    | MDI+                                                                                                    |

# **5.5 OTHER OPERATION**

| 1. Perform the MDI dictates by pressing the $(UTPUT)$ key: when the Bit2 (DCS) of No.004 system parameter is                                                                 |
|----------------------------------------------------------------------------------------------------|
| set as 1, the current input dictates can be performed by pressing the $\underbrace{\left( \begin{array}{c} \begin{array}{c} \begin{array}{c} \\ \end{array} \right)}_{key.}$ |
| 2. Coolant control: Under the MDI operation, the coolant can be switched on/off by pressing key.                                                                             |
| 3. Adjustable spindle override                                                                                                    |
| Under the handwheel/single step operation, when the simulative voltage output is selected to control the                                                                     |
| spindle speed, the spindle speed can be adjusted.                                                                                                    |
|                                                                                                    |
| SP INDE<br>OVERNI DE                                                                                                    |
| Depress the spindle override key $\bigcirc$ or $\bigcirc$ of $\bigcirc$ , the speed can be changed by adjusting the                                                          |
| spindle override, there are 8 levels of real time adjusting whose range is from 50% to 120% of spindle override                                                              |
| can be realized.                                                                                                    |
| 4. Adjustable rapid traverse.                                                                                                    |
| 5. Adjustable feeding traverse.                                                                                                    |
|                                                                                                    |
|                                                                                                    |
|                                                                                                    |
| RAPID<br>OVERRIDE                                                                                                    |
| Under the operation mode, Depress the $\bigcirc$ or $\bigcirc$ key of $\bigcirc$ , the speed can be changed by adjusting                                                     |

the feeding traverse, there are 16 levels of real time adjusting whose range is from 0% to 150% of actual speed which appointed by F dictates can be realized.

6. Machine lock, auxiliary lock and dry running can be operated.

7. Automatic lubrication function (details please refer to chapter 3).

# www.EngineeringBooksPdf.com

**Book2** operation

# **Chapter 6 PROGRAM EDIT and MANAGEMENT**

Under the editing operation, program establishing, selecting, modifying, reproducing and deleting can be perform, it also can achieve two-way communication between CNC and CNC or CNC and PC.

Program switch is installed for GSK980TD to prevent the programs be modified or deleted accidentally. The program switch must be turned on before editing, detail setting of the program switch please refer to section 10.1.1.

To facilitate the management, GSK980TD provided a three-level user competence. Only 4 level or above operating level (4 levels, Level 3, etc.) are able to open the procedure switch and edit the programs, The allowed operation for each level please refer to section 10.3.

# 6.1 SET up PROGRAM

### 6.1.1 Generation of Program Sequence

In the program, the program sequence may added or not, the programs are performed by sequence of input time (transfer is a exception).

When the "automatic sequence" switch on the switch setting page is off, CNC can not generate the program sequence automatically, but the sequence can be added by hand during the program editing.

When the "automatic sequence" switch on the switch setting page is on, CNC generates the program sequence

automatically, the sequence of next program will be generated automatically by pressing the  $\begin{bmatrix} \text{EOB} \end{bmatrix}$  key, the increase value of the program sequence is set by the No.042 data parameter (the setting of automatic sequence please refer to section 10.1.1)

| SWITCH SETTING                                                                                                    |              | O0008         |
|----------------------------------------------------------------------------------------------------|--------------|---------------|
| N0000+                                                                                                    |              |               |
| ι,                                                                                                    |              |               |
| Parameter switch :                                                                                                    | *off         | on⊷           |
| Program switch :                                                                                                    | * <u>off</u> | one           |
| Sequence number :                                                                                                    | * <u>off</u> | on⊷           |
| ب<br>ب                                                                                                    |              |               |
| La construction de la construction de la constructi |              | S 0000 T0100+ |
|                                                                                                    | MD           | I+'           |

### 6.1.2 Input of Program Content

| 1Enter the Editing operation mode by pressing  | the key;                                            |
|------------------------------------------------|-----------------------------------------------------|
|                                                |                                                     |
|                                                | PROGRAM                                             |
| 2. Enter the program interface by pressing the | key, select the program contents displaying page by |
| pressing the or key.                           |                                                     |

# **Book2** oneration

|                                                         | PRG.CONTENT LINE6 COLUMN1 00008 N0000.<br>00008; (CNC PROGRAM. 20051020),<br>G50 X0 Z0;<br>G1 X100 Z100 F200;<br>G2 U100 W50 R50;<br>G0 X0 Z0;<br>X100 Z100;<br>M30;<br>%              |                                 |
|---------------------------------------------------------|----------------------------------------------------------------------------------------------------|---------------------------------|
|                                                         | S 0000 T0100.<br>EDIT.                                                                                                    |                                 |
| 3. Input the address key 0<br>of setting up the program | ), and numeric key $0$ , $0$ , $0$ , $1$<br>$0 0001$ ) $\circ$                                                                                                    | ) in sequence (Take the example |
|                                                         | PRG.CONTENT LINE6 COLUMN1 00008 N0000+<br>00008; (CNC PROGRAM. 20051020) +<br>G50 X0 Z0; +<br>G1 X100 Z100 F200; +<br>G2 U100 W50 R50; +<br>G0 X0 Z0; +<br>X100 Z100; +<br>M30; +<br>% |                                 |
|                                                         | O0001 S 0000 T0100+<br>EDIT+                                                                                                    |                                 |
| 4. Set up a new program by p                            | ressing the EOB key.                                                                                                    |                                 |
|                                                         | PRGCONTENT LINE2 COLUMN1 00001 N0000+<br>00001; (00001) +<br>;_+<br>%<br>%<br>%<br>*<br>*<br>*<br>*<br>*<br>*<br>*<br>*<br>*<br>*<br>*<br>*<br>*                                       |                                 |
|                                                         | one by one, the characters will be displayed on a<br>bound key, please press it repeatedly to realize                                                                                  |                                 |

- EOB
- key to terminate a part program when it is finished.
- 6, The input of program or other part program can be performed according to step 5.

# **6.1.3 Searches of Characters**

1. Scan: Scan the characters one by one with the cursor

Enter the editing operation mode by pressing the

key, select the program contents displaying page by

2 EDIT

| pressing the ROGRAM key.                                   |                                                                                                    |
|------------------------------------------------------------|----------------------------------------------------------------------------------------------------|
| pressing the key.                                          | <u>(</u> }                                                                                                    |
| 1) The cursor will be move                                 | ed up a row by pressing the $\begin{bmatrix} 1 \\ -1 \end{bmatrix}$ key; If the current row is longer than the                         |
| previous one, the curso                                    | r will be moved to the end of previous part program by pressing the $\begin{array}{ c c } \hline \ \ \ \ \ \ \ \ \ \ \ \ \ \ \ \ \ \ $ |
| (under the ";").                                           |                                                                                                    |
| 2) The cursor will be move                                 | ed down a row by pressing the $\boxed{\begin{subarray}{c} \end{subarray}}$ key; If the current row is longer than the                  |
| previous one, the curso (under the ";").                   | or will be moved to the end of next part program by pressing the $\bigcup$ key                                                         |
|                                                            | Ē                                                                                                    |
|                                                            | ed to right for a character by pressing the key; If the cursor is locating at                                                          |
| the end of current row,                                    | it will be moved down to the head of next part program.                                                                                |
|                                                            | ed to left for a character by pressing the $(\Box)$ key; If the cursor is locating at the                                              |
| head of current row, it v                                  | will be moved up to the end of previous part program.                                                                                  |
| 5) Turn over the previous p                                |                                                                                                    |
| character of the second                                    | over to the first page of the program contents, the cursor will be moved the first d row.                                              |
|                                                            |                                                                                                    |
| 6) Turn over the next pag                                  |                                                                                                    |
| next page;If turn ove<br>character of the last ro          | or to the last page of the program contents, the cursor will be moved the first ow.                                                    |
| 2. Search: Search over or do<br>The operation steps are as | wn for the desired character from the current position of the cursor.<br>s follows:                                                    |
| 1) Select the editing operation                            | on mode by pressing the $(2)$ key.                                                                                                    |
|                                                            | PROGRAM                                                                                                    |
| 2) Display the program conte                               |                                                                                                    |
| 2) Entor the coerching by p                                | ressing the <i>CHANGE</i> key, and input the desired characters with the max. 10 digits,                                               |
| 3) Enter the searching by pr<br>the excess character will  | take place of the tenth character. For example, moves the cursor to G2, the page                                                       |
| will be shown as below:                                    |                                                                                                    |
|                                                            | PRG.CONTENT LINE6 COLUMN1 00008 N0000+                                                                                                 |
|                                                            | 00008; (CNC PROGRAM. 20051020)                                                                                                    |
|                                                            | G50 X0 Z0; */<br>G1 X100 Z100 F200; */                                                                                                 |
|                                                            | G2 U100 W50 R50; +<br>G0 X0 Z0; +                                                                                                    |
|                                                            | <u>X</u> 100 Z100; +                                                                                                    |
|                                                            | M30; *'<br>%                                                                                                    |
|                                                            |                                                                                                    |

# www.EngineeringBooksPdf.com

Searching G2

S 0000 T0100+ EDIT+ **Book2** oneration

| 盫广州数控                                               | GSK980TD Turning Machine CNC System                                                   |
|-----------------------------------------------------|---------------------------------------------------------------------------------------|
|                                                     |                                                                                       |
| 4) The page will be shown                           | h as below by pressing the key (according to the ubiety between the desired           |
| character and current o                             | ne to decide key or key to be pressed):                                               |
|                                                     |                                                                                       |
|                                                     | PRG.CONTENT LINE4 COLUMN1 00008 N0000+<br>00008; (CNC PROGRAM. 20051020)              |
|                                                     | G50 X0 Z0; *                                                                          |
|                                                     | G1 X100 Z100 F200; +<br>G2 U100 W50 R50; +                                            |
|                                                     | G0 X0 Z0; +                                                                           |
|                                                     | X100 Z100; +                                                                          |
|                                                     | M30;<br>9/0+                                                                          |
|                                                     |                                                                                       |
|                                                     | Searching G2         S 0000 T0100+           EDIT+                                    |
| 5) After the searching, th                          | e CNC is still on the seaching mode, press key or key again, it is                    |
|                                                     | her character, or exit the searching by pressing the . CHANGE key.                    |
|                                                     | displayed if there is no desired character.                                           |
|                                                     | bprogram will not be searched during the searching.                                   |
| 3. Return to the head of pro                        |                                                                                       |
| 1) The cursor will return tunder the editing operat | to the head of program by pressing the . key on the program displaying page ion mode. |
|                                                     | teter of the program according to the method which described in section 6.1.3.        |
| 6.1.4 Character insert                              |                                                                                       |
|                                                     |                                                                                       |
| Operation steps are as follo                        | ows.<br>ents displaying page under the editing operation mode;                        |
| 1) Select the program cont                          |                                                                                       |
| 2) Enter the insert mode by                         |                                                                                       |

PRG.CONTENT LINE4 COLUMN5 00008 N0000 4 00008; (CNC PROGRAM. 20051020) ÷ G50 X0 Z0; 🖉 G1 X100 Z100 F200; + Inserting -<u>G</u>2 U100 W50 R50+ state↔ N30 G0 X0 Z0; 🖉 ÷ X100 Z100; 🐳 M30; √ ‰ S 0000 T01004 EDIT.

3) Insert the character (take above page as a example, insert the G98 dictate in front of the G2, input

9,  $\begin{pmatrix} 8 \\ - \\ - \\ \end{pmatrix}$ , the page will be shown as below;

# www.EngineeringBooksPdf.com

**Book2** operation

| PRGCONTENT LINE4 COLUMN5 00008 N0000      |
|-------------------------------------------|
| 00008; (CNC PROGRAM. 20051020)            |
| G50 X0 Z0; +                              |
| G1 X100 Z100 F200; +                      |
| G98 <u>G</u> 2 U100 W50 R50+              |
| N30 G0 X0 Z0; +                           |
| X100 Z100; +                              |
| M30; +                                    |
| 9⁄0+ <sup>1</sup>                         |
| -d                                        |
| a                                         |
| S 0000 T01004                             |
| 5 0000 101004                             |
| $\mathrm{EDIT}_{\mathrm{t}^{\mathrm{t}}}$ |

- Note1: Under the insert mode, the blank will be generated automatically when the dictate address is input provided the cursor is not at the head of the row, if the cursor is at the head of the row, the blank must be inserted by hand as it will not be generated automatically.
- Note2: Under the insert mode, the "0" will be added automatically when inputing the address provided there is a decimal infront of the cursor and the cursor is not at the end of the row.
- Note3: Under the insert mode, the "0" will be added automatically follows the decimal by pressing the

**EOB** key provided there is a decimal infront of the cursor and the cursor is not at the end of the row.

CANCEL

### 6.1.5 Character Deleting

Operation steps are as follows:

1) Select the program contents displaying page under the editing operation mode;

2) Delete the character in front of the cursor by pressing the key; delete the character on the cursor by

pressing the DELETE key.

## 6.1.6 Character Modifying

There are two ways of modifying the character

Insert modifying: Delete the character first, and then insert the desired character, details please refer to section 6.1.5.

Direct modifying: 1) Select the program contents displaying page under the editing operation mode;

INSERT

2) Enter the modifying by pressing the <u>ALTER</u> key (the cursor is an ashy rectangle), the page will be displayed as follows:

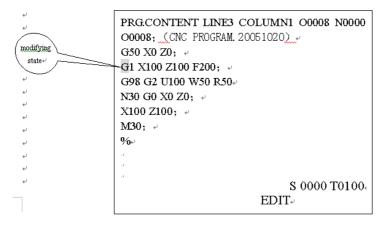

3) Input the desired characters (take above page as a example, modify the X100 to U898 by input the

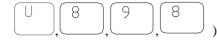

| PRGCONTENT LINE3 COLUMN8 00008 N0000 |
|--------------------------------------|
| 00008; (CNC PROGRAM. 20051020)       |
| G50 X0 Z0; +                         |
| G1 U898 Z100 F200; +                 |
| G98 G2 U100 W50 R50+                 |
| N30 G0 X0 Z0; +                      |
| X100 Z100; +                         |
| M30; «                               |
| 9⁄0+ <sup>1</sup>                    |
| a -                                  |
| -d                                   |
| S 0000 T01004                        |
| EDIT.                                |

- Note1: Under the modifying, the current character will be modified as input one when inputing the character, and the cursor will be moved forward accordingly.
- Note2: Under the modifying, if the cursor is on the ";", the input character will take place of ";", the next part program will be moved up to previous row. For example, the page will be displayed as below if input the "0".

| PRGCONTENT LINE3 COLUMN18 00008 N0000<br>00008; (CNC PROGRAM. 20051020), *<br>G50 X0 Z0; *<br>G1 U898 Z100 F200;*<br>G98 G2 U100 W50 R50*<br>N30 G0 X0 Z0; *<br>X100 Z100; *<br>M30; * | PRG.CONTENT LINE3 COLUMN19 00008 N0000<br>00008; (CNC PROGRAM. 20051020), +<br>G50 X0 Z0; +<br>G1 U898 Z100 F2000G98 G2 U100 W50 R50;+<br>G0 X0 Z0; +<br>X100 Z100; +<br>M30; +<br>'<br>' |
|----------------------------------------------------------------------------------------------------|----------------------------------------------------------------------------------------------------|
| s 0000 T01004                                                                                                    | S 0000 T01004                                                                                                    |
| EDIT*                                                                                                    | EDIT-                                                                                                    |

### 6.1.7 Single Block Deleting

This function is only feasible for the blocks with sequence numbers and the numbers are located at the head of the row, or the blocks with only blank in front of the sequence number.

Operation steps are as follows:

1) Select the program contents displaying page under the editing operation mode;

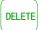

2) Move the cursor to the head of row where the block to be deleted (the first character), and press the key.

### Note: If there is no sequence number for this block, input an "N" at the head of the row, and then move the

|                                | DELETE |      |
|--------------------------------|--------|------|
| cursor to the N, and press the |        | kev. |

### 6.1.8 Part Programs Deleting

From the current character with the cursor, delete the appointed part programs (search down), the appointed block must have sequence number.

| PRG.CONTENT LINE3 COLUMN9 00008 N0000 |
|---------------------------------------|
| 00008; (CNC PROGRAM. 20051020)        |
| G50 X0 Z0; +                          |
| G1 U898 Z100 F200;+                   |
| N30 G2 U100 W50 R50;4                 |
| G0 X0 Z0; +                           |
| X100 Z100; +                          |
| M30; +                                |
| 0 <sub>0+</sub> ,                     |
| a.                                    |
|                                       |
| S 0000 T01004                         |
| $\mathrm{EDIT}_{*'}$                  |

Operation steps are as follows:

1) Select the program contents displaying page under the editing operation mode;

CHANGE 2) Enter the searching mode by pressing the key, and then enter the part program sequence number;

|                                                | PRG:CONTENT LINE3 COLUMN9 00008 N0000<br>00008; (CNC PROGRAM. 20051020)                                                                                   |  |  |
|------------------------------------------------|----------------------------------------------------------------------------------------------------|--|--|
|                                                | Searching         N30         \$ 0000 T0100           EDIT         EDIT                                                                                   |  |  |
| lisplayed as below by pressing the DELETE key: |                                                                                                    |  |  |
|                                                | PRG.CONTENT LINE3 COLUMN9 00008 N0000         00008; (CNC PROGRAM. 20051020)         G50 X0 Z0; +         G1 U898 X100 Z100; +         M30; +         %0+ |  |  |

3) The page will be d

| PRG.CONTENT LE<br>00008; (CNC PROG<br>G50 X0 Z0; +<br>G1 U898 X100 Z100 | ~~~~                 |
|-------------------------------------------------------------------------|----------------------|
| M20.                                                                    |                      |
| M30; +                                                                  |                      |
| 9⁄0⊷                                                                    |                      |
|                                                                         |                      |
|                                                                         |                      |
|                                                                         |                      |
| .1                                                                      |                      |
| له                                                                      |                      |
| له                                                                      |                      |
|                                                                         | S 0000 T0100         |
|                                                                         | 0 0000 10100         |
|                                                                         | $\mathrm{EDIT}_{*'}$ |
|                                                                         |                      |
|                                                                         |                      |

# **Book2** oneration

# 6.1.9 Block deleting

From the current character with the cursor, delete the appointed dictates.

| PRG.CONTENT LI           | NE3 COLUMN9 O0008 N0000 |
|--------------------------|-------------------------|
| 00008; (CNC PROG         | RAM. 20051020)          |
| G50 X0 Z0; 🤟             |                         |
| G1 U898 Z100 F200        | يە <b>د</b>             |
| G2 U100 W50 R50;         | μ                       |
| G0 X0 Z0;+               |                         |
| X100 Z100;+              |                         |
| M30; +                   |                         |
| <b>0∕0</b> <sup>€J</sup> |                         |
| a.                       |                         |
| له                       |                         |
| ¢.                       |                         |
|                          | S 0000 T0100            |
|                          | EDIT.                   |

Operation steps are as follows:

1) Select the program contents displaying page under the editing operation mode;

|                                             | CHANGE    |
|---------------------------------------------|-----------|
| 2) Enter the searching mode by pressing the | $\square$ |

key, and then input the character;

| PRG.CONTENT LINE3 COLUMN9 00008 N0000                                 |                  |  |  |  |
|-----------------------------------------------------------------------|------------------|--|--|--|
| 00008; (CNC PROGRAM. 20051020)                                        |                  |  |  |  |
| G50 X0 Z0; 🚽                                                          |                  |  |  |  |
| G1 U898 <u>Z</u> 100 F200; ↓                                          |                  |  |  |  |
| G2 U100 W50 R50;+                                                     |                  |  |  |  |
| G0 X0 Z0;+                                                            |                  |  |  |  |
| X100 Z100;+                                                           |                  |  |  |  |
| M30; ~                                                                |                  |  |  |  |
| 9⁄0+ <sup>1</sup>                                                     |                  |  |  |  |
|                                                                       |                  |  |  |  |
| Searching W50                                                         | S 0000 T0100+    |  |  |  |
| John Searching (150                                                   | 5 0000 10100     |  |  |  |
| ED                                                                    | IT <sub>*'</sub> |  |  |  |
| l as below by pressing the DELETE key.                                |                  |  |  |  |
|                                                                       |                  |  |  |  |
| ······································                                |                  |  |  |  |
| PRG.CONTENT LINE3 COLUM                                               | 1N9 O0008 N0000  |  |  |  |
|                                                                       |                  |  |  |  |
| PRG.CONTENT LINE3 COLUM                                               |                  |  |  |  |
| PRG.CONTENT LINE3 COLUM<br>00008; (CNC PROGRAM. 2005102               |                  |  |  |  |
| PRG.CONTENT LINE3 COLUM<br>O0008; (CNC PROGRAM. 2005102<br>G50 X0 Z0; |                  |  |  |  |

3) The page will be displayed as below by pressing the

M30; ↔ ‰

Note1: If there is no desired character or the desired character is in front of the cursor, the "search failure" will be displayed. If there are several the same desired character below, then the nearest one is the default.

EDIT.

S 0000 T0100

Note2: If only input the dictate address, the following dictates will be deleted together.

# **6.2 PROGRAM REMARK**

### 6.2.1 Set up the Program Remark

Operation steps are as follows:

1) Select the program contents displaying page under the editing operation mode;

2) The page will be displayed as below by pressing the

| PRG.CONTENT LINE2 COLUMN1 00008 N0000 |
|---------------------------------------|
| 00008; (CNC PROGRAM. 20051020)        |
| <u>G</u> 50 X0 Z0; +                  |
| G1 U898 Z100 F2000;+                  |
| G2 U100 W50 R50;+                     |
| G0 X0 Z0;+                            |
| X100 Z100;+/                          |
| M30; +                                |
| 9⁄0+ <sup>1</sup>                     |
| - A                                   |
| له                                    |
| Searching S 0000 T0100<br>EDIT        |

key.

3) Input the program remark (20 characters is the max.besides the brackets can be input), then the page will be displayed as below:

|                         | PRG.CONTENT LINE2 COLUMN1 00008 N0000<br>00008; (00008) +<br><u>G</u> 50 X0 Z0; +<br>G1 U898 Z100 F2000;+<br>G2 U100 W50 R50;+<br>G0 X0 Z0;+<br>X100 Z100;+<br>M30; +<br>- |                  |
|-------------------------|----------------------------------------------------------------------------------------------------|------------------|
|                         |                                                                                                    |                  |
|                         | له                                                                                                    |                  |
|                         | S 0000 T0100+<br>EDIT+                                                                                                    | -                |
| 4) The remark is set up | by pressing the INPUT key, the page will be dis                                                                                                    | played as below: |
|                         | PRG.CONTENT LINE2 COLUMN1 00008 N0000<br>00008; (CNC PRPGRAM.20051020)                                                                                                    |                  |

| GI 0696 ZI00 F2000,*      |
|---------------------------|
| G2 U100 W50 R50;+         |
| G0 X0 Z0;+                |
| X100 Z100;+/              |
| M30; +                    |
| <b>9</b> ⁄0+ <sup>1</sup> |
| - d                       |
| ą.                        |
| له                        |
| S 0000 T0100+             |
| EDIT <sub>*</sub> ,       |
|                           |

Note1: If there is no remark added after set up the program, the default program name of CNC is the remark.

# 爲гё州数控

Note2: Only English remarks can be added in CNC, but the Chinese remark is also can be displayed (Chinese decimal is an exception). Adding Chinese remark can be realized as below: Download the Chinese remark which is edited in PC from the PC via communication software.

## 6.2.2 Program Remark Modifying

The operation steps are the same with the set up which is described in section 6.2.1.

# **6.3 PROGRAM DELETING**

### 6.3.1 Single Program Deleting

Operation steps are as follows:

1) Select the program contents displaying page under the editing operation mode;

| (0) $(0)(0)(1)$                                                                                                    |
|----------------------------------------------------------------------------------------------------|
| 2) Input the address key and numeric keys , , , , in                                                                                             |
| sequence (Take program 00001 as an example);                                                                                                    |
| 3) The program $O 0001$ will be deleted by pressing the $\bigcirc$ <b>LELETE</b> key.                                                            |
| 6.3.2 All Programs Deleting                                                                                                    |
| Operation steps are as follows:                                                                                                    |
| 1) Select the program contents displaying page under the editing operation mode;                                                                 |
| 2) Input the address key $\bigcirc$ and symbol key $\bigcirc$ and numeric keys $\bigcirc$ , $\bigcirc$ , $\bigcirc$ , $\bigcirc$ , $\bigcirc$ in |
| sequence;                                                                                                    |
| 3) All programs will be deleted by pressing the $\bigcirc$ LELETE key.                                                                           |
| 6.4 PROGRAM SELECTING                                                                                                    |

When there are several programs existing, there are three ways to select the program.

### 6.4.1 Searching

- 1) Select the editing or automatic operation mode; PROGRAM 2) Enter the program contents displaying page by pressing the key. (), and then input the program sequence number; 3) Press the address key E0B 4) The desired program will be displayed on the screen by pressing the key, if the kev or program does not exist, CNC alarm will occurs. EOB Note: In the step 4, If the program does not exist, CNC will set up a new program by pressing the key. 6.4.2 Scaning 1) Select the editing or automatic operation mode;
  - 2) Enter the program contents displaying page by pressing the key.

### VI-10

| <u> </u>                                                                                         | hapter 6 Program Edit and Management                                                                                                    |                        |
|--------------------------------------------------------------------------------------------------|----------------------------------------------------------------------------------------------------|------------------------|
| 3) Press the address key                                                                         |                                                                                                    |                        |
|                                                                                                  | evious program by pressing the $\begin{array}{c} & & \\ & & \\ & & $ |                        |
| 6.4.3 Cursor Confirming                                                                          |                                                                                                    |                        |
| 1) Select the automatic ope                                                                      | eration mode (must in the non-running status)                                                                                                    |                        |
|                                                                                                  | PROGRAM                                                                                                    |                        |
| 2) Enter the program content                                                                     | nts displaying page by pressing the key;                                                                                                    |                        |
|                                                                                                  | PROGRAM LIST       O0008 N0000+         Version:       GSK-980TD       V05.10.20+         Part-prog No.:       Most 384;       Used: $20+$ Memory capacity: $6144$ KB;       Used: $5310$ KB-         Program list: $+$ $00000$ $00002$ $00003$ $00004$ $00005$ $00006$ $00007$ $00008$ $00009$ $00010$ $00012$ $000012$ $000014$ $00023$ $00088$ $00089$ $01000$ $00044$ $00100$ $00101+_{e^1}$ $00000$ $000004$ $000004$ $000000000000000000000000000000000000$                                                                                                    |                        |
| -<br>-<br>-<br>-                                                                                 | ب<br>ب<br>Program capacity: 16KB Note: CNC PROGRAM.20051020<br>S 0000 T0100،<br>MDI+                                                                                                    | <b>Book2</b> oneration |
|                                                                                                  | esired program name by pressing the , , , , , , , or key (When<br>rogram size" and "remark" will be changed accordingly)<br>PROGRAM LIST<br>Version: GSK-980TD V05.10.20+                                                                                                    | ition                  |
| د<br>د<br>د<br>د<br>د                                                                            | Version:       GSK-980TD       V05.10.20+         Part-prog No.:       Most 384;       Used:       20+         Memory capacity:       6144 KB;       Used:       5310 KB         Program list:       +       00000       00002       00003       00004       00005       00006         00007       00008       00009       00010       00012       00012       00014       00023       00088       00099       01000       00044       00100       00101+*                                                                                                    |                        |
| د<br>د<br>د                                                                                      | Program capacity: 16KB Note: QIU TOU GAN $^{\prime}$<br>S 0000 T0100 $^{\prime}$<br>MDI $^{\prime}$                                                                                                    |                        |
| 4) Press the $(EOB)$ key.                                                                        |                                                                                                    |                        |
| נ<br>י<br>י<br>י<br>י<br>י<br>י<br>י<br>י<br>י<br>י<br>י<br>י<br>י<br>י<br>י<br>י<br>י<br>י<br>י | PROGRAM LIST       00009 N0000*         Version: GSK-980TD       V05.10.20*         Part-prog No.: Most 384;       Used: 20*         Memory capacity: 6144 KB;       Used: 5310 KB         Program list: *       00000 00002 00003 00004 00005 00006         00007 00008 00009 00010 00011 00012       00014 00023 00088 00089 01000 00044         00100 00101*       *                                                                                                    |                        |
| ر<br>د<br>د                                                                                      | Program capacity: 16KB Note: QIU TOU GAN+<br>S 0000 T0100+<br>MDI+                                                                                                    |                        |

# **6.5 PROGRAM PERFORMING**

Select the program to be executed according to section 6.4, select the automatic operation, the program will be run automatically (it also can be run by pressing the outer cycle running button if it is installed).

# **•6.6 RENAME of PROGRAM**

1) Select the program contents displaying page under the editing operation mode;

2) Input a new program name by pressing the address key

3) Press the ALTER key.

# 6.7 COPY PROGRAM

Save the current program in other place:

1) Select the program contents displaying page under the editing operation mode;

2) Press the address key of , and then input a new program sequence number.

3) Press the key.

# 6.8 PROGRAM MANAGEMENT

## 6.8.1 Program Content

Enter the program contents displaying page by pressing the PROGRAM key under the non-editing operation modes.on this page, the programs will be displayed as a directory list and the max. is 36 pieces in one page, if the quantity exceeds 36 pieces, the balance will be displayed on next page and they can be turned over by pressing the

PROGRAM key.

| PROGRAM LIST                              | 00009 N0000+  |  |  |  |
|-------------------------------------------|---------------|--|--|--|
| Version: GSK-980TD                        | V05.10.20∉    |  |  |  |
| Part-prog No.: Most 384;                  | Used: 20+     |  |  |  |
| Memory capacity: 6144 KB;                 | Used: 5310 KB |  |  |  |
| Program list: 🖉                           |               |  |  |  |
| 00000 00002 00003 00004                   | 4 00005 00006 |  |  |  |
| 00007 00008 00009 00010                   | 0 00011 00012 |  |  |  |
| 00014 00023 00088 0008                    | 9 01000 00044 |  |  |  |
| 00100 00101+                              |               |  |  |  |
| له                                        |               |  |  |  |
| له                                        |               |  |  |  |
| Program capacity: 16KB Note: QIU TOU GAN. |               |  |  |  |
| S 0000 T01004                             |               |  |  |  |
| $\mathrm{MDI}_{*^{\mathrm{J}}}$           |               |  |  |  |

## 6.8.2 Soft Version

The current soft version will be displayed for this item.

## 6.8.3 Program Amount of Workpieces

The max. storage (max. 384 pieces) and saved program amount of workpiece will be displayed for this item.

### 6.8.4 Memory Size and Used Size

The total memory size of CNC (total 6144KB) and used size will be displayed for this item.

# 6.9 Other OPERATION under EDIT MODE

The panel operation could be defined by PLC program (Ladderlike chart) under the editing operation of GSK980TD, details please refer to the operation manual from the machine builder.

Please kindly note the functions described below are only for the standard PLC program of GSK980TD.

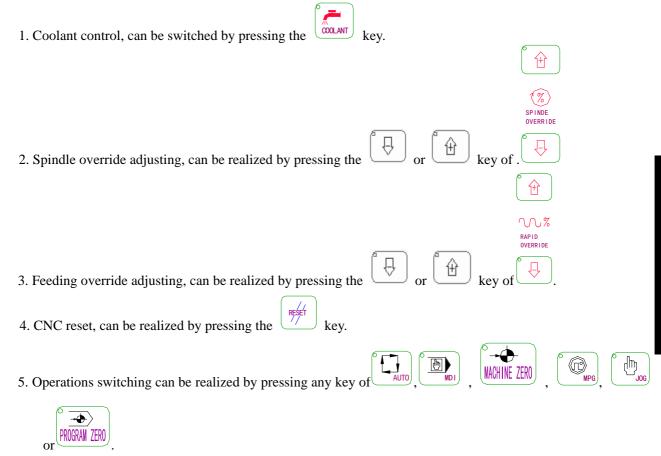

6. Data transmission, details please refer to Chapter 11.

7. Automatic lubrication control (details please refer to Chapter 3)

**Book2** oneration

# **Chapter 7 TOOL OFFSET and TOOL ADJUSTING**

To simplify the program editing, the actual positions of the tools can be ignored during the editing, there are three ways of tool adjusting including the fixed point, trial cutting and machine zero point return, the tool offset data can be collected by tool adjustings.

# 7.1 TOOL OFFSET INPUT by MOVING the TOOL to a FIXED POINT

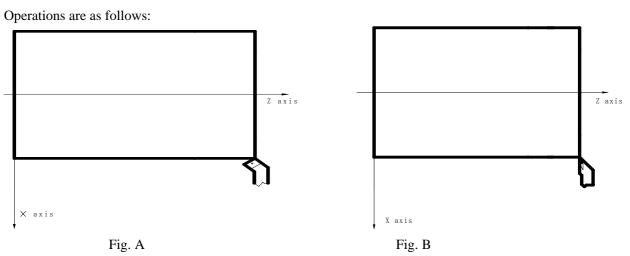

1. Please confirm if the tool offset of X and Z axises are zero, if not, please reset all of them.

2. Set the offset number as 00 (such as T0100, T0300)

- 3. Select a tool (normally this tool should be the first tool in process, select it as the standard tool)
- 4. Move the tool to a point (fixed point), please refer to chart A;
- 5. Set the workpiece coordinate by G50 X Z under the MDI operation, program status page;
- 6. Reset the related coordinate values U and W to 0;
- 7. Move the tool to a safe position and then select another tool, move this tool to the fixed point, Please refer to chart B;

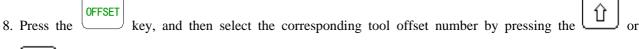

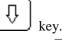

9. Press the key, and then press key, the offset value of X direction

will be set to the corresponding offset number;

10. Press the address key (W), and then press the (INPUT) key, the offset value of Z direction will be set to the corresponding offset number;

11. Other tools can be adjusted by repeat the step7 to step 10.

# 7.2 DIRECT INPUT of TOOL OFFSET by TRAIL CUTTING

It is effective or not for the trial cutting depends on the bit5 setting of No.012 CNC parameter.

The operation steps are as follows (Set up a workpiece coordinate on the cross section) :

# www.EngineeringBooksPdf.com

**Book2** operation

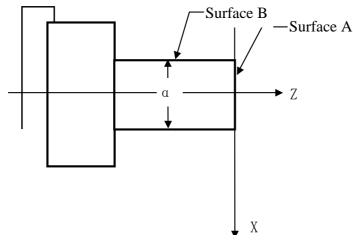

- 1. Select a tool and cut the surface A ;
- 2. Draw back the tool along the X axis and remain the Z zxis, and then stop the spindle;

**OFFSET** 3. Enter the offset interface by pressing the key, select the tool offset page, and then select the 行 corresponding offset number by moving the key; 0 INPUT 4. Input the address key , numeric key and key in sequence; 5. Cut the surface B by this tool; 6. Draw back the tool along the Z axis and remain the X zxis, and then stop the spindle; 7. Measure the diameter " $\alpha$ " (suppose  $\alpha = 15$ ) **OFFSET** 8. Enter the offset interface by pressing the key, select the tool offset page, and then select the 쉽 corresponding offset number by moving the or key; Х 5 INPUT 9. Input the address key and key in sequence; ر numeric key 10. Move the tool to a safe position and then change another tool; Surface B1 Surface A1

- 11. Cutting along surface A
- 12. Draw back the tool along the X axis and remain the Z zxis, and then stop the spindle;
- 13. Measure the distance " $\beta$   $\dot{}$ " between surface A and the reference point of workpiece coordinate (suppose  $\beta$   $\dot{}$  = 1)

Х

# www.EngineeringBooksPdf.com

VII-2

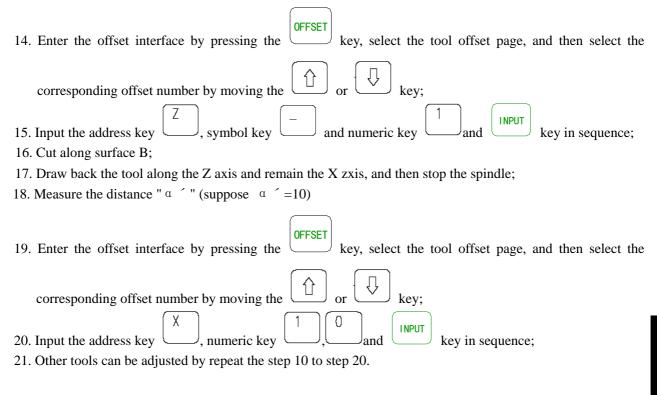

Note: The offset value would be large by this way, so the tool compensation of CNC should be set based on the coordinate offset mode (The Bit4 of No.003 CNC parameter is set as 1), also, the tool length compensation of the first part program should be executed by dictate T, or dictate T is included in the first part program.

# 7.3 TOOL ADJUSTING by RETURNING to MACHINE ZERO POINT

There is no standard tool by this way, the tool can be re-adjusted when it is attrited or any tool needs to be re-adjusted. Before the tool adjusting please return the tool to the machine zero point. In case of power off the process can be carried on after returning the machine zero point, it is easy to operated.

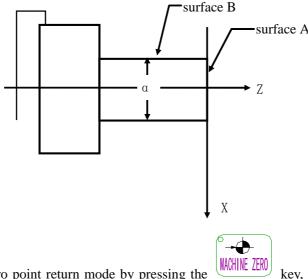

key, reset two axises to the machine

- 1. Enter the machine zero point return mode by pressing the reference point.
- 2. Select a tool and set the offset number as 00 (such as T0100, T0300)
- 3. Cut along surface A.
- 4. Draw back the tool along the X axis and remain the Z zxis, and then stop the spindle;

# <u>惫</u>г<sup>⊶</sup>州数控

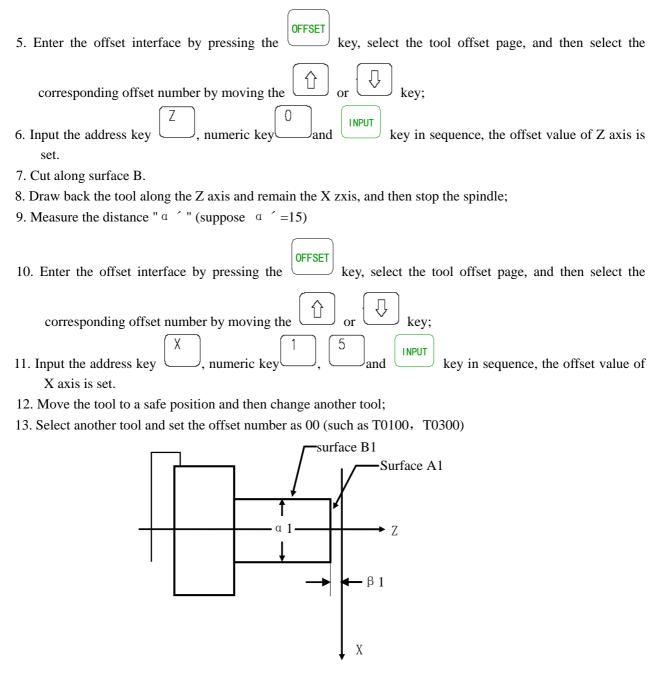

- 14. Cut along surface A1.
- 15. Draw back the tool along the X axis and remain the Z zxis, and then stop the spindle; Measure the distance "  $\beta$  1" between surface A1 and the reference point of workpiece coordinate (suppose  $\beta$  1= 1)
- 16. Enter the offset interface by pressing the 
  If the symbol key in the symbol key in the symbol key
  - the offset value of Z axis is set.
- 18. Cut along surface B1.
- 19. Draw back the tool along the Z axis and remain the X zxis, and then stop the spindle;
- 20. Measure the distance "  $\alpha$  1" (suppose  $\alpha$  1= 1)

| 21. Enter the offset interface by pressing the $\bigcirc$   | key, select the tool offset page, and then select an offset         |
|-------------------------------------------------------------|---------------------------------------------------------------------|
| number by moving the $\bigcirc$ or $\bigcirc$ key;          |                                                                     |
| 22. Input the address key and numeric key of X axis is set. | $\int_{1}^{0}$ and $\overline{1}$ key in sequence, the offset value |

- 23. Move the tool to a safe position;
- 24. All tools can be adjusted by repeat the step 15 to step 23.

Note1: The tool adjusting by returning to the machine zero point is only available based on the machine zero point is installed.

Note2: The workpiece coordinate could not be performed by G50 after the tool adjusting by returning to the machine zero point.

Note3: The tool compensation of CNC should be set based on the coordinate offset mode (The Bit4 of No.003 CNC parameter is set as 1), also, the tool length compensation of the first part program should be executed by dictate T, or dictate T is included in the first part program.

Note4: The corresponding parameters should be set as below:

The Bit7 of No.004 CNC parameter should be set as 0;

The Bit5 of No.012 CNC parameter should be set as 1;

The Bit7 of No.012 CNC parameter should be set as 1;

Note45: No.049 and 050 of CNC parameter should be set similar to the absolute coordinate values in the workpiece coordinate X0Z of the machine zero point, details please find below:

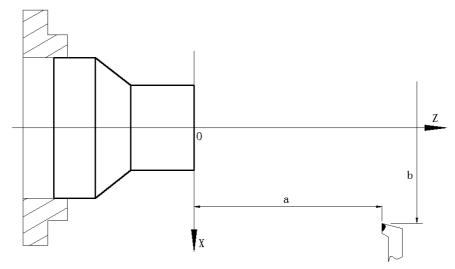

For example: After the machine zero point return, the absolute coordinate value is (a, b) for the tool in the workpiece coordinate, then the No.049 of CNC parameter should be similar to "a", and the 050 of CNC parameter should be similar to "b".

# 7.4 TOOL OFFSET MODIFYING

kev.

the

or

Enter the offset interface by pressing the (OFFSET) key, display the No. 000 $\sim$ No.032 offset number by pressing

# **Book2** operation

| TOOL OF    | FSET          |          | O00081   | N0000 |
|------------|---------------|----------|----------|-------|
| No.        | х             | Z        | R        | Т     |
| _000       | 0.000         | 0.000    | 0.000    | 0     |
| 001        | -90.720       | -116.424 | 0.000    | 0     |
| 002        | 0.000         | 0.000    | 0.000    | 0     |
| 003        | 0.000         | 0.000    | 0.000    | 0     |
| 004        | 0.000         | 0.000    | 0.000    | 0     |
| 005        | 0.000         | 0.000    | 0.000    | 0     |
| 006        | 0.000         | 0.000    | 0.000    | 0     |
| 007        | 0.000         | 0.000    | 0.000    | 0     |
| Incrementa | l coordinates |          |          |       |
| U          | 0.000         | W        | 0.000    |       |
| No. 000    |               | S        | 0000 T01 | 00    |
|            |               | MDI      |          |       |

# 7.4.1 Absolute Value Input

| 1. Enter the offset interface by pressing the UFFSET key, display the desired page by pressing the form                                                            |
|----------------------------------------------------------------------------------------------------|
| key.                                                                                                    |
| 2. Move the cursor to the position where the tool offset number should be input.                                                                                   |
| Scan: Move the cursor in sequence by pressing the $\textcircled{1}$ and $\textcircled{2}$ key.                                                                     |
| P  +offset number+ INPUT                                                                                                    |
| Searching: The cursor can be move to the desired position directly by pressing below key in sequence.                                                              |
| P = 0 + offset number +  INPUT                                                                                                    |
| 3. After pressing the address key $\begin{pmatrix} X \\ D \end{pmatrix}$ or $\begin{pmatrix} Z \\ D \end{pmatrix}$ , in put the number (Decimal can also be input) |
| 4. The tool offset value can be calculated automatically by CNC after pressing the key, and the result will be displayed on the page.                              |

## 7.4.2 Increasement Input

- 1. Move the cursor to the desired position of tool offset number which to be modified according to the method described in section 7.4.1.
- 2. If the tool offset value of X axis has to be changed, please input U, and for Z axis, please input W.
- 3. Input the increasement;
- 4. Add the current tool offset value and the increasement by pressing the key, the result will be displayed as a new tool offset value.

For example: The tool offset value of X axis is 5.678

Input the increasement (U 1.5) by the keyboard

Then the new tool offset value of X axis is 7.178(=5.678+1.5).

# 7.4.3 Tool Offset Modifying under the Communication Mode

Modifying and setting the tool offset value under the communication mode, detail operation please refer to Chapter 11.

## Note1: The new tool offset value will be effective when the T code is executed after the tool offset value

| change. |
|---------|
|---------|

Note2: When the actual dimensions are not matched with the desired designed ones, if the actual one is bigger then please add the error value based on the original offset value,otherwise please reduce the error value.

For example: The desired diameter of the workpiece is  $\Phi$  55.382, and the number 01 tool offset is effective, the tool offset are as follows before the process:

| Sequence | X      | Z       | Т | R |
|----------|--------|---------|---|---|
| 00       | 0      | 0       | 0 | 0 |
| 01       | 16.380 | -24.562 | 0 | 0 |

After the process, the actual diameter is  $\Phi$  55.561, then the number 01 tool offset can be modified as follows:

|  | sequence | Х        | Z       | Т | R |
|--|----------|----------|---------|---|---|
|  | 00       |          | 0       | 0 | 0 |
|  | 01       | (16.559) | -24.562 | 0 | 0 |
|  |          |          |         |   |   |

→ 16. 380+ (55. 561-55. 382)

X

### 7.4.4 Reset the Tool Offset Value

1. Move the cursor to the offset number which has to be reset.

2. Method 1:

| To reset the tool offset value of X axis, please press the | $\bigcup$      | and | key in sequence, the | e value will |
|------------------------------------------------------------|----------------|-----|----------------------|--------------|
| be reset.                                                  |                |     |                      |              |
|                                                            | $\overline{7}$ |     |                      |              |

| ,        | To reset the tool offset value of Z axis, please press the | and | key in sequence, | the value wi | 11 |
|----------|------------------------------------------------------------|-----|------------------|--------------|----|
| be reset | t.                                                         |     |                  |              |    |

Method 2:

| If the current tool offset value in X direction is | $\alpha$ , input the U- $\alpha$ | and then press the | , the value of X |
|----------------------------------------------------|----------------------------------|--------------------|------------------|
| axis will be reset to 0.                           |                                  |                    |                  |

If the current tool offset value in Z direction is  $\beta$ , input the W- $\beta$  and then press the (INPUT), the value of Z axis will be reset to 0.

# **Chapter 8 AUTOMATIC OPERATION**

### Attention

The function of each key on the operation panel of 980TD is defined by PLC programs (ladder like chart), for the detail functions please refer to the manual which is offered by the machine builder.

The following mentioned functions are described according to the standard PLC program of 980TD, please take note!

# **8.1 AUTOMATIC RUN**

### 8.1.1 Automatic Run Selecting

1. Searching

| 5                                                                                                    |
|----------------------------------------------------------------------------------------------------|
| 1) Select the editing or automatic running operation;                                                                                                    |
| PROGRAM                                                                                                    |
| 2) Enter the program contents and display by pressing the key;                                                                                                    |
| 3) Press the address key $()$ , and then input the program number;                                                                                                    |
|                                                                                                    |
| 4) The result programs will be displayed on the screen by pressing the $4$ by $1$ by $1$ by |
| does not exist,CNC alarm will be occurred.                                                                                                    |
| Note: At the step 4, if the program does not exist, a new program will be set up by CNC by pressing the                                                                                                    |
| EOB key.                                                                                                    |
| 2. Scan                                                                                                    |
| 1) Select the editing or automatic running operation;                                                                                                    |
| PROGRAM                                                                                                    |
| 2) Enter the program contents and display by pressing the key;                                                                                                    |
| 3) Press the address key $()$ ;                                                                                                    |
| 4) To display the next or previous program by pressing the $\bigcirc$ or $\bigcirc$ key.                                                                                                    |
| 5) Display the memorized programs one by one by repeat the c and d sdteps.                                                                                                    |
| 3. Cursor confirming                                                                                                    |
| a) Select the automatic opearation (must under the non-running mode)                                                                                                    |
| b) Enter the program content lisplaying page by pressing the key (Press the or key key                                                                                                    |
| if necessary), (Details please refer to section 8.2.1)                                                                                                    |
| c) Move the cursor to the desired program name by pressing the $[1, [2], [3], [3], [3], [4], [4], [4], [4], [4], [4], [4], [4$                                                                                                    |
| d) Press the $(EOB)$ key.                                                                                                    |
| 8.1.2 Start Automatic Run                                                                                                    |
|                                                                                                    |
| 1. Select the automatic operation by pressing the key;                                                                                                    |
| 2. Start the process by pressing the key, the program will be run automatically.                                                                                                    |

# www.EngineeringBooksPdf.com

**Book2** operation

Note: The process will be started from the row which the cursor located in, so please check and confirm the

whether the cursor locates in the desired part program before pressing the key, and if the whole program has to be run and the cursor is not in the first row please move the cursor back to the first row.

### 8.1.3 Stop Automatic Run

Stop dictates (M00)

After the part program with M00 executed, the stop auto running, modal functions and status are all been saved.

- The program will be resumed by pressing the
  Stop by pressing related keys

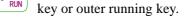

1, Press the the key or outer pause key during the auto running, the machine will:

Ĩ,

- 1) The machine feeding will be stop gradually;
- 2) When the pause dictat is executing (dictate G04), the machine will be paused after the execution.
- 3) Modal functions and status are saved;
- 4) The process will be resumed by pressing the  $\begin{bmatrix} & & \\ & & \\ & &$
- 2. Press the reset key
- 1) All axises are stopped.
- 2) M, S functions output are of no effect (whether shut off the spindle rotates forward/reverse, lubrication and
  - coolant signals automatically by pressing the key can be set by the the parameter);
- 3) When the automatic running is finished, the modal functions and status remain.
- 3. Emergency button

Depress the emergency button (when the outer emergency signal is effective) under the dangerous or emergency situations during the machine running, the CNC will come into emergency stop status, the moving of machine will be stopped immediately, all outputs (such as spindle rotates, coolant, etc.) will be shut off. CNC will come into reposition status by releasing the emergency button to release the alarm.

4. Operations switching

When the automatic running operation is switched to machine zero point return, handwheel/single step, manual or program zero point return, etc, the current part program will be "paused" immediately; when it is switched to editing and MDI modes, the part program will be remain running till end and then the "pause" will be displayed.

Note1: Please confirm all failures are settled before clearing the emergency stop alarm;

Note2: Depressing the emergency stop button before power on/off may reduce the power impacts to the equipment;

Note3: The machine zero point return should be re-done after the emergency stop alarm releasing, to make sure the correctness of the coordinate position (If the machine zero point is not installed, the operation can not be performed)

Note4: The outer emergency stop will only be effective based on the Bit3 (MESP) of No.172 status parameter is set as 0.

### 8.1.4 Automatic Run from any Part Program

- 1. Enter the editing operation mode by pressing the
  - PROGRAM

key, enter the program interface by pressing the

key, and then start the program by pressing the

- key, then select the program content page by pressing the  $\square$  or  $\square$  key;
- 2. Move the cursor to the part program which is to be run (if start from row 4 then please move the cursor to the head of row 4);

2)

| O0008; (CNC PROGRAM. 20051125) |
|--------------------------------|
|                                |
| G50 X0 Z0;                     |
| M03 T0101;                     |
| G0 X30 Z2;                     |
| <u>G</u> 01 X50 Z-30 F500;     |
| W-100;                         |
|                                |
| M30;                           |
| %                              |
| S 0000 T0100<br>EDIT           |

3. If the modals (Dictate G,M,T,F) are default in the part program which the cursor located at, and they are not matched with the desire of current part program, then the related modal functions must be executed before next step;

AUTO

- 4. Enter the automatic operation mode by pressing the
  - key.

### 8.1.5 Feed and Rapid Traverse Adjusting

The running speed can be adjusted by Feeding and rapid traverse adjusting under the automatic running mode, and there is no need to change the speed values which are set in the program or parameter.

• Feeding override adjusting

| Depress      | s the $\bigcirc$ or $\bigcirc$ key of $\bigcirc$ , there are 16 levels of real time adjusting of feeding override can |
|--------------|----------------------------------------------------------------------------------------------------|
| be realized. |                                                                                                    |
| The fee      | eding override will be added one step by pressing the $\textcircled{1}$ key once, until 150%;                         |
| The fee      | eding override will be reduced one step by pressing the $\bigcirc$ key once, until 0;                                 |

### Note1: The appointed value by F in the feeding override adjusting program;

## Note2: Actual feeding speed =Speed appointed by F\*feeding override

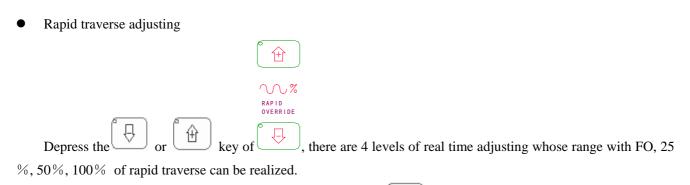

The feeding override will be added one step by pressing the 4 key once, until 100%

The feeding override will be reduced one step by pressing the  $\bigvee$  key once, until 0.

Note1: The rapid traverses of X and Z axises are set by CNC parameter No.022 and No.023 separately;

Actual rapid traverse of X axis= Value of No.022\*rapid traverse

Actual rapid traverse of Z axis= Value of No.023\*rapid traverse

Note2: When the rapid traverse is F0, the lowest speed of the rapid traverse is set by No.032.

### 8.1.6 Spindle Speed Adjusting

Under the automatic running, the spindle rotate speed can be adjusted when the simulated voltage output is selected to control the spindle speed.

|             | Û                  |
|-------------|--------------------|
|             | SPINDE<br>OVERRIDE |
| Depress the | of 🖓               |

Depress the  $\checkmark$  or  $\checkmark$  key of  $\checkmark$ , the speed can be changed by adjusting the spindle override, there are 8 levels of real time adjusting whose range is from 50% to 120% of spindle override can be realized.

The feeding override will be added one step by pressing the  $\bigsqcup$  key once, until 120%;

The feeding override will be reduced one step by pressing the  $\bigcirc$  key once, until 50%.

Note1: Actual output of simulated voltage value= simulated voltage value which calculated by parameter\*spindle override

For example: When the No.037 CNC parameter is set as 9999, and No.021 is set as 645, to execute the dictate S9999, and select the spindle override 70%, then the actual output simulated voltage is 10\*70%=7V approximately.

key.

Note2: The change of spindle override will be displayed under the left corner, the rapid override and spindle

override can be switched by pressing the

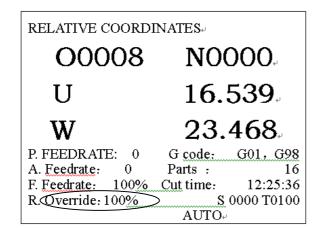

| RELATIVE COORD    | INATES₊                   |
|-------------------|---------------------------|
| O0008             | <b>NOOO</b>               |
| U                 | 16.539                    |
| W                 | 23.468                    |
| P. FEEDRATE: 0    | G code: G01, G98          |
| A. Feedrate: 0    | Parts : 16                |
| F. Feedrate: 100% | <u>Cut</u> time: 12:25:36 |
| SOverride: 120%   | <u>S</u> 0000 T0100       |
|                   | AUTO <sub>*'</sub>        |

## 8.2 STATUS under RUN

## 8.2.1 Single Run

To prevent the program error occurs at the first running, the single running can be selected. Under the automatic operation, the single program switch can be turned on by this way:

| $\bigcirc$                                                                                                    |
|----------------------------------------------------------------------------------------------------|
| Method1: To light the single running indicator LED by pressing the key in the status indicating area, the single running is selected; |
| indicating area, the single running is selected;                                                                                      |
| <b>Method2:</b> Enter the machine soft panel page by pressing the UIAGNOSIS key, the symbol "*" will be turned                        |
| into the single program mode by pressing the numeric key $3$ .                                                                        |
| MACHINE CONTROL PANEL 00008 N0000                                                                                                    |
| Machine locked (key1) : off *on-                                                                                                    |
| M.S.T locked (key2) : $\hat{off}$ *on.                                                                                                |
| Single block (key3) : off *on +                                                                                                    |
| Dry run $(key4)$ : off *on $\checkmark$                                                                                               |
| Optional jump (key5) : off *on ↓                                                                                                    |
| <sup>e</sup><br>Incremental coordinates e                                                                                             |
| U 372.815                                                                                                    |
| W -10.584                                                                                                    |
| لب<br>ل                                                                                                    |
| S0000 T0200                                                                                                    |
| $MDI_{t'}$                                                                                                    |

During the single running, CNC will be stopped when the current part program is executed; to run the next part

program, the key should be pressed again,

Note1: When the dictate G28 is running, the single program will be stopped at the middle point;

- Note2: When the fixed cycle dictates G90, G92, G94, G70 ~ G76 are running, the single status please refer to the Chapter 1 of <Editing manual>;
- Note3: The single program will not be effective when the subprogram transferring (M98\_) and subprogram transferring return (M99) are executing. But in the program with M98 and M99, the single stop is effective excluding the address N, O and P.

## 8.2.2 Dry running

To prevent the program error occurs at the auto running, the dry running can be selected to test the program before automatic running.

Under the automatic operation mode, the dry running can be turned on as follows:

**Method1:** To light the dry running indicator LED by pressing the key in the status indicating area, the dry running is selected;

4

**Method2:** Enter the machine soft panel page by pressing the

key, the symbol "\*" will be turned

into the dry running mode by pressing the numeric key

| MACHINE CON        | JTROL PAN        | ÆL  | 00008 N0000 |
|--------------------|------------------|-----|-------------|
| Machine locked     | (key1):          | off | *on⊷        |
| M.S.T locked       | (key2) :         | off | *on⊷        |
| Single block       | (key3) :         | off | *on         |
| Dry run            | (key4) :         | off | *on +       |
| Optional jump      | (key5) :         | off | *on +       |
| له                 |                  |     |             |
| Incremental coordi | nates 🤟          |     |             |
| U                  | 372.815          |     | له          |
| W                  | <b>-10.584</b> ₽ |     |             |
| L.                 |                  |     |             |
|                    |                  |     | S0000 T0200 |
|                    |                  | MD  | له]         |

Under the dry running, machine feeding and auxiliary functions are available (providing the machine lock and auxiliary lock are off), namely, there is no impact to execute the machine feeding and auxiliary under the dry running, the appointed speed by the program is not effective, CNC will be run according to below table.

|                    | Program dictates                 |  |                      | tes            |                      |  |
|--------------------|----------------------------------|--|----------------------|----------------|----------------------|--|
|                    | Rapid traverse                   |  |                      | Cutting        |                      |  |
| Rapid traverse on  | Rapid traverse                   |  |                      |                | The highest speed of |  |
|                    |                                  |  |                      | manual feeding |                      |  |
| Rapid traverse off | Manual feeding or rapid traverse |  | Manual feeding speed |                |                      |  |
|                    | (note1)                          |  |                      |                |                      |  |

Note1: Manual feeding speed or rapid traverse can be set by the Bit6 of No.004 CNC parameter. Note2: Under the dry running, the rapid switching would not effect the current part program, it will be effective in next part program.

## 8.2.3 Machine Lock Run

Under the automatic operation, the machine lock switch can be turned on as follows:

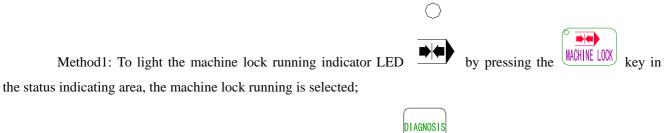

key, the symbol "\*"

will be turned

Method2: Enter the machine soft panel page by pressing the

1

into the machine lock running mode by pressing the numeric key

| Machine locked      | (key1) :         | off | *on    |
|---------------------|------------------|-----|--------|
| M.S.T locked        | (key2) :         | off | *on⊷   |
| Single block        | (key3) :         | off | *on +/ |
| Dry run             | (key4) :         | off | *on ⊬  |
| Optional jump       | (key5) :         | off | *on +  |
| له                  |                  |     |        |
| Incremental coordii | nates 🖉          |     |        |
| U                   | 372.815          |     | L.     |
|                     | 10 504           |     |        |
| W                   | <b>-10.584</b> ₽ |     |        |

Usually the machine lock running is processed with the auxiliary lock to test the program. Under the machine lock running:

- 1. The machine would not be moved, the "machine coordinate" in the integrated coordinate page of position interface remains, but the relative coordinate, absolute coordinate and distance to go will change at all times just as the same with the machine lock is off.
- 2. Ditates M, S, and T can be performed normally.

## 8.2.4 Auxiliary Lock Run

Under the automatic operation, the auxiliary lock switch can be turned on as follows:

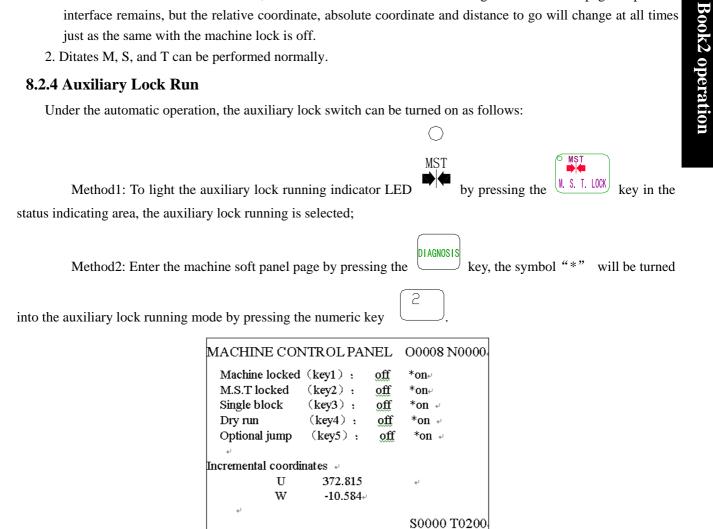

At the moment dictates M,S and T would not be performed, the machine moves. Usually the machine lock running is processed with the auxiliary lock to test the program.

 $MDI_{\vec{\nu}}$ 

## Note: There is no impact for M00, M30, M98, M99 executing when the auxiliary

lock is on.

## 8.2.5 Part Program Skipping

If there is a part program won't be executed or deleted, the part program skipping can be selected. The program with a symbol "/" on its head will be skipped under the automatic running if the part program switch is on (when the keys of machine panel or the outer input of part program skipping is effective)

Under the automatic operation, the part program skipping switch can be turned on as follows:

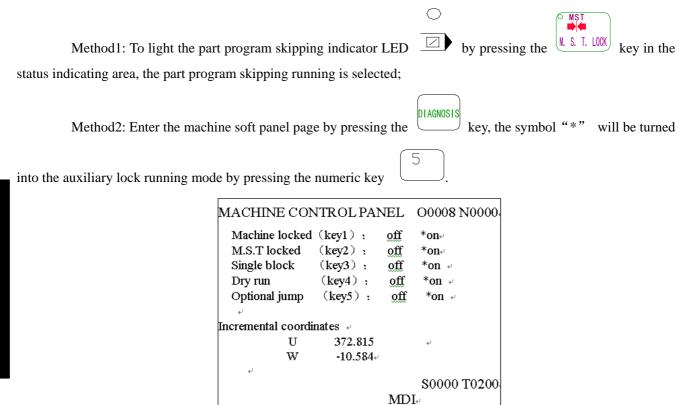

Note: When the part program skipping switch is off, the program with a symbol "/" on its head will not be skipped under the automatic running.

## **8.3 Other OPERATION**

- - 4. Automatic lubrication function (details please refer to Chapter 3)

## **Chapter 9 ZERO POINT RETURN**

## 9.1 PROGRAM ZERO POINT RETURN

## 9.1.1 Program Zero Point

After the workpiece is installed on the machine, set the absolute coordinate of current tool position by dictate G50 according to the related position between the tool and the workpiece, the workpiece is set in the CNC. The current tool position is so-called **program zero point**, the tool will be return to it by perform the program zero point return.

-

key.

key.

## 9.1.2 The Steps of Program Zero Point Return

1. Enter the program zero point return operation by pressing the

| RELATIVE COORD    | INATES.                   |
|-------------------|---------------------------|
| 00008             | <b>NOOO</b>               |
| U                 | 16.539                    |
| W                 | 23.468                    |
| J. FEEDRATE: 126  | G code: G01, G98          |
| A. Feedrate: 0    | Parts : 16                |
| F. Feedrate: 100% | <u>Cut</u> time: 12:25:36 |
| R. Override: 100% | <u>S</u> 0000 T0100       |
|                   | $PZR_{+}$                 |

- 2. Select the program zero point return for X or Z zxis by pressing the or
- 3. The axis moves towards the program zero point, when it arrives, the axis will stops and the zero point return finish indicating LET will be on.

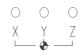

Indicator lamp for reference point return finished

Note: After the zero point return operation, the current tool offset status would not be changed, the returned point is set by G50 and the tool offect is included if the tool offset is effective.

## 9.2 MACHINE ZERO POINT RETURN

## 9.2.1 Machine Zero Point

The machine coordinate is the standard coordinate for coordinate calculating of CNC, it is a original coordinate, the original point of it is so-called machine zero point (or machine reference point), the machine zero point is decided by the zero point switch or zero point return switch which is installed in the machine, usually the the zero point switch or zero point return switch at the maximum positive journey of X and Z axises.

key.

## 9.2.2 The Steps of Machine Zero Point Return

1. Enter the machine zero point return operation by pressing the key, there will be "machine zero point return" displayed under the screen as follows:

| RELATIVE COORD    | INATES.             |
|-------------------|---------------------|
| 00008             | <b>NOOO</b>         |
| U                 | 16.539              |
| W                 | 23.468              |
| J. FEEDRATE: 126  | G code: G01, G98    |
| A. Feedrate: 0    | Parts : 16          |
| F. Feedrate: 100% |                     |
| R. Override: 100% | <u>S</u> 0000 T0100 |
|                   | M∠K÷                |

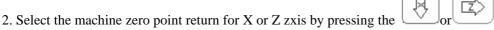

3. The machine moves towards the machine zero point, it will be returned to the zero point after the inspectings of slow down and zero point signal, the zxis stops at the moment, the LED of letter **[X]**, **[Z]or [U]**, **[W]** start to glitter, then the LED of zero point return is on.

| С | $\bigcirc$ | $\bigcirc$ |
|---|------------|------------|
| Х | Y          | Ζ          |
| L | - 🔶 -      |            |

Indicator lamp for machine zero return ending

Note1: The machine zero point return can not be performed if the machine zero point is not installed. Note2: The zero point return finish indicating LED will be off under below situations:

- 1) Moving from the zero point;
- 2) CNC power off;

Note3: The tool length compensation will be cancelled by CNC after the machine zero point return operation. Note4: The related parameter of machine zero point return please refer to Chapter 4 <Connection>.

## 9.3 Other OPERATION under ZERO POINT RETURN

| 1. Spindle rotates forward by pressing the key;        |
|--------------------------------------------------------|
| 2. Spindle stops by pressing the $(stop)$ key;         |
| 3. Spindle rotates reverse by pressing the key;        |
| 4. Coolant on/off can be switched by pressing the key. |
| 5. Lubrication control                                 |
| 1). Non-automatic lubrication                          |

DT17 =0: Non-automatic lubrication.

When the status parameter NO.175.7 =1, the  $\begin{bmatrix} 6 & 0 & 0 \\ \hline & & \\ \hline & & \\ \end{bmatrix}$  key in the panel is for spindle step feeding. =0, the key in the panel is for lubricating.

When the No.112 of status parameter is set as 0, it is exchangeable output of lubrication, depress the key on the panel, the lubrication will be output, press it again the lubrication will be cancelled. When the M32 is running, the lubrication is on, and then run the M33, it will be cancelled.

When the data parameter No.112>1, it is lubrication time-lapse output, depress the  $\bigcirc$  key on the panel, the lubrication is on, when the time which is set by the data parameter No.112 pass through, the lubrication will be cancelled; When the M32 is running, lubrication is on, when the time which is set by the data parameter No.112 pass through, the lubrication will be cancelled. If the time is not yet up, if the M33 is performed, then the lubrication will be cancelled.

2) Automatic lubrication

DT17>0: Automatic lubrication, the lubrication time and interval can be set by DT17 and DT16 separately. The lubrication will be on during the time which was set by DT17 when the power on of GSK980TD,after that the lubrication output will be stopped, and then after the interval which was set by DT16, the lubrication will be on

again, the rest may be deduced by analogy. During the automatic lubrication, the M32, M33 dictates and the key on the panel are all unavailable.

6. The tool can be changed by hand by pressing the  $\begin{bmatrix} 1 \\ 1 \\ 0 \end{bmatrix}$  k

- 7. Spindle override adjusting
- 8. Rapid traverse override adjusting;
- 9. Feedrate override adjusting.

JOG T

T JOG

T JOG

## **Chapter 10 SETTING, BACKUP and RESUMING of DATA**

## **10.1 DATA SETTING**

## 10.1.1 Switch Setting

Under the switch setting page, the on/off status of parameter switch, program switch and auto sequence can be displayed and set, the page are as follows:

|                                                           | SWITCH SETTING            |                 | O0008          | •                     |                |
|-----------------------------------------------------------|---------------------------|-----------------|----------------|-----------------------|----------------|
|                                                           | N0000⊷                    |                 |                |                       |                |
|                                                           | ta                        |                 |                |                       |                |
|                                                           | Parameter switch :        | * <u>off</u> or | <b>1</b> ⊷     |                       |                |
|                                                           | Program switch :          | *off or         | <b>]</b> ∉J    |                       |                |
|                                                           | Sequence number:          | *off on         | لها            |                       |                |
|                                                           | ب<br>ب                    |                 |                |                       |                |
|                                                           | وبا<br>وبا                |                 |                |                       |                |
|                                                           |                           | S (<br>MDI+     | 0000 T0100₊/   |                       |                |
|                                                           |                           | Ĵ               |                |                       |                |
| 1. Enter the setting interface                            | by pressing the           |                 | n enter the sv | witch setting page by | pressing the   |
| er key;                                                   |                           |                 |                |                       |                |
| 2. Move the cursor to the des                             | ired item by pressing the |                 | key;           |                       | ļ              |
| 3. The swithch staus can be s                             | witched by pressing the   |                 | W key, the     | e symbol "*" wil      | l be moved to  |
| Ŵ                                                         | J                         |                 |                |                       |                |
| left by pressing the                                      | key,and the switch is ل   | turned off,     | the symbol     | "*" will be move      | ed to right by |
| pressing the $\begin{bmatrix} D \\ L \end{bmatrix}$ key,a | nd the switch is turned o | n,              |                |                       |                |
| The parameter modifying is                                | only available based on   | the param       | eter switch is | s on; The program e   | diting is only |
| available based on the program sw                         | itch is on; The auto sequ | ence is only    | y available ba | sed on the auto seque | ence switch is |
| on;.                                                      |                           |                 |                |                       |                |
| Note: CNC alarm will be occu                              | rred when the parame      | ter switch i    | is turning on  | , and it can be clear | r by pressing  |
| the <i>mand</i> CANCEL si                                 | multaneously, no alarr    | n will be o     | occurred if th | he parameter is swi   | itched again.  |
| For the sake of safety, pl                                | ease turn off the paran   | neter switcl    | n after modif  | ying.                 |                |
| 10.1.2 Graph Setting                                      |                           |                 |                |                       |                |
| <b></b>                                                   |                           |                 |                |                       |                |

Enter the graph interface by pressing the key, then enter the graph parameter setting page by pressing the key;

| GRAPH SETTING |                  |               |            | 00008   |
|---------------|------------------|---------------|------------|---------|
| N00           | <sup>0</sup> 00⊷ |               |            |         |
|               |                  | Graph para    | neter₊     |         |
|               | Coordinates=     | 1             | (XZ:0      | ZX:1)+/ |
|               | Scale =          | 50.000↔       |            |         |
|               | Center =         | 120.000       | (X axis    | value)⊬ |
|               | Center =         | 160.000       | (Z axis    | value). |
|               | Max. X =         | 240.000+      |            |         |
|               | Max. Z =         | 320.000+/     |            |         |
|               | Min. X =         | 0.000⊬        |            |         |
|               | Min. Z =         | ل+0.000       |            |         |
|               | Tool path o      | display area: | 320*240) + |         |
| No.           | 001              |               |            | T0100+  |
|               |                  |               | MDI#       |         |

## A: Graph parameter setting

- Under the MDI operation, Move the cursor to the desired item by pressing the or key;
   Input the value;
- 3. The setting will be finished by pressing the

| INPUT |      |
|-------|------|
|       | key. |

## **B:** Meaning of the graph parameter

1. Setting of coordinates: There are 8 graph tracks of GSK980TD can be displayed according to the differences of front and back toolpost coordinates. Details are as follows:

| Status p | arameter | Graph      |                                                                                                    |
|----------|----------|------------|----------------------------------------------------------------------------------------------------|
| No.175   |          | parameter  | Creanh of granh track goordinate                                                                                                    |
| Bit1     | Bit0     | Coordinate | Graph of graph track coordinate                                                                                                    |
|          |          | selecting  |                                                                                                    |
| 0        | 0        | 0          | $ \begin{array}{c c} \hline & & & \\ \hline & & & \\ \hline \hline & & & \\ \hline & & & \\ \hline & & & \\ \hline & & & \\ \hline & & & \\ \hline & & & \\ \hline & & & \\ \hline \hline & & & \\ \hline \hline & & & \\ \hline \hline & & & \\ \hline \hline & & & \\ \hline \hline & & & \\ \hline \hline \\ \hline \hline \\ \hline & & & \\ \hline \hline \hline \\ \hline \hline \\ \hline \hline \hline \\ \hline \hline \hline \\ \hline \hline \hline \hline \\ \hline \hline \hline \hline \hline \\ \hline \hline \hline \hline \hline \hline \hline \hline \hline \\ \hline \hline \hline \hline \hline \hline \hline \hline \hline \hline \hline \hline \hline \hline \hline \hline \hline \hline \hline \hline$ |
| 0        | 0        | 1          | $ \begin{array}{c c} \hline & & & \\ \hline & & \\ \hline & & \\ \hline & & \\ \downarrow \\ \downarrow \\ \downarrow \\ \downarrow \\ \downarrow \\ \downarrow \\ \downarrow \\ \downarrow \\ \downarrow$                                                                                                    |

|            | arameter      | Graph                                |                                                                                                    |
|------------|---------------|--------------------------------------|----------------------------------------------------------------------------------------------------|
| No<br>Bit1 | b.175<br>Bit0 | parameter<br>Coordinate<br>selecting | Graph of graph track coordinate                                                                                                    |
| 0          | 1             | 0                                    | GRAPH DISPLAY X 1400.000 $_{\nu}$<br>Z 0.000 $_{\nu}$<br>$\stackrel{\circ}{}_{\nu}$<br>$\stackrel{\circ}{}_{}$ |
| 0          | 1             | 1                                    | $\begin{array}{cccc} & & & & & \\ & & & & & \\ & & & & & & \\ & & & & & & \\ & & & & & & \\ & & & & & & \\ & & & & & & \\ & & & & & & \\ & & & & & & \\ & & & & & & \\ & & & & & & \\ & & & & & & \\ & & & & & & \\ & & & & & & \\ & & & & $                                                                                                    |
| 1          | 0             | 0                                    | GRAPH DISPLAY X 1400.000<br>Z 0.000<br>Z 2<br>Z<br>Z<br>MIZOOM+ MIZOOM- *S:Start T:Stop<br>MDI                                                                                                    |
| 1          | 0             | 1                                    | GRAPH DISPLAY X 1400.000-<br>Z 0.000-<br>X ←<br>Z Z<br>Z →<br>Z →<br>Z →<br>Z →<br>Z →<br>Z →<br>Z →                                                                                                    |
| 1          | 1             | 0                                    | GRAPH DISPLAY X 1400.000<br>Z 0.000<br>Z 0.000<br>Z 0.000<br>X<br>Z<br>Z<br>Z<br>Z<br>Z<br>Z<br>Z<br>Z<br>Z<br>L:Zoom+ M:Zoom- *S:Start T:Stop<br>MDI                                                                                                    |

| -    | arameter<br>.175 | Graph<br>parameter      | Graph of graph track coordinate       |
|------|------------------|-------------------------|---------------------------------------|
| Bit1 | Bit0             | Coordinate<br>selecting |                                       |
| 1    | 1                | 1                       | GRAPH DISPLAY X 1400.000↔<br>Z 0.000↔ |

- 2. Scaling: Scaling setting
- 3. Graph center: the corresponding workpiece coordinate value setting under the LCD center.
- 4. The max. and min. values: CNC auto scaling and graph center auto setting are available after the max. and min. values of axises are set.

The max. value of X axis: The max. value of X axis during the process (unit:mm) The min. value of X axis: The mIN. value of X axis during the process (unit:mm) The max. value of Z axis: The max. value of Z axis during the process (unit:mm) The min. value of Z axis: The mIN. value of Z axis during the process (unit:mm)

## C: The zoom in and zoom out of the graph track

Under the graph displaying page, the real time aoom in or zoom out of graph tracks can be realized by pressing

| the $\begin{bmatrix} I \\ A \end{bmatrix}$ | or       | the        | e graph will be | e zoom in at | $\sqrt{2}$ | times by | pressing | key on | ce; and | .the graph |
|--------------------------------------------|----------|------------|-----------------|--------------|------------|----------|----------|--------|---------|------------|
| will be zoon                               | n out at | $\sqrt{2}$ | times by press  | sing M       | key on     | ice;     |          |        |         |            |

## D: The starting, stop and clearing of graph track display

|                                                                      | 5       |            |             |                     |
|----------------------------------------------------------------------|---------|------------|-------------|---------------------|
| Under the graph displaying page, start the plot by pressing the      |         | key, the s | ymbol "*"   | will be moved in    |
| $\overline{\uparrow}$                                                |         |            |             |                     |
| front of the character S; stop the plot by pressing the key,         | the sym | nbol "*"   | will be mov | ved in front of the |
|                                                                      | R       |            |             |                     |
| character T; the current graph track will be cleared by pressing the |         | key.       |             |                     |

0

## **10.1.3 Parameter Setting**

The related characteristic of the driver, machine, etc, can be adjusted by parameter setting. Parameter details please refer to appendix 1.

Enter the parameter interface by pressing the key, the parameter pages can be switched by pressing the

key; details are as follows:

| No.       | Data       | No.     | Data⊷        |
|-----------|------------|---------|--------------|
| 001       | 00010001   | 009     | 0000010+     |
| 002       | 11101000   | 010     | 00101111*    |
| 003       | 01010100   | 011     | 10101000 🚽   |
| _004      | 01000000   | 012     | 00110011     |
| 005       | 00010001   | 013     | 0000000⊷     |
| 006       | 00000000   | 014     | 00000111+/   |
| 007       | 00000000   | 164     | 11100100     |
| 008       | 00000000   | 168     | 0000000⊷     |
| BIT0:1/0: | reserved⊬  |         |              |
| *** RDR   | N DEC1 ORC | TOC DCS | 5 PROD ***₊/ |
| Jo. 004   | S          | 0000 TO | 2004         |
|           |            | м       | DI∉          |

## A、Status parameter modify setting

- 1. Character modifying
- 1). Turn on the parameter switch
- 2). Select the MDI mode;
- 3). Move the cursor to the desired parameter number:

| Method1: Enter the the page of the parameter to be set by pressing the for key, Move the                                                                                    |
|----------------------------------------------------------------------------------------------------|
| cursor to the desired parameter number by pressing the $rac{1}{100}$ or $rac{100}{100}$ key.                                                                                |
| Method2: Press the address key $\left[ \begin{array}{c} P \\ Q \end{array} \right]$ , parameter number and $\left[ \begin{array}{c} INPUT \\ NPUT \end{array} \right]$ key. |
| 4). Input new parameters;                                                                                                    |
| 5). The parameter value will be input and displayed by pressing the key;                                                                                                    |

6). For the sake of safety, the parameter switch needs to be turned off after all parameters are set. For example:

Set the Bit5 (DECI) of No.004 status parameter as 1, others remain.

Move the cursor to №004 according to above steps, input the 01100000 in sequence as follows:

| No.      | Data         | No.          | Data⊷            |
|----------|--------------|--------------|------------------|
| 001      | 00010001     | 009          | 0000010+         |
| 002      | 11101000     | 010          | 00101111+/       |
| 003      | 01010100     | 011          | 10101000 +       |
| _004     | 0100000      | 012          | 00110011+/       |
| 005      | 00010001     | 013          | <b>0000000</b> ⊷ |
| 006      | 0000000      | 014          | 00000111+        |
| 007      | 00000000     | 164          | 11100100         |
| 008      | 0000000      | 168          | <b>0000000</b> ⊷ |
| BIT0:1/0 | :reserved₊   |              |                  |
| *** RDF  | N DEC1 ORC T | OC DCS       | S PROD ***₊      |
| No. 004  | =01100000    |              | S0000 T0200+     |
|          |              | $\mathbf{N}$ | DI₽              |

The parameter modifying will be finished by pressing the key. The page is as follows:

# **Book2** operation

|                                 | STATE PARAMETER 00008 N0000-                                                                                                    |
|---------------------------------|----------------------------------------------------------------------------------------------------|
|                                 | No. Data No. Data                                                                                                    |
|                                 | $ \begin{array}{ c c c c c c c c c c c c c c c c c c c$                                                                                                    |
|                                 | 003 01010100 011 10101000 +                                                                                                    |
|                                 | $\begin{bmatrix} -004 & 01100000 & 012 & 00110011 \\ 005 & 00010001 & 013 & 00000000 \\ \end{bmatrix}$                                                                                                    |
|                                 | 006 $0000000$ $014$ $0000111$                                                                                                    |
|                                 | $ \begin{array}{ c c c c c c c c c c c c c c c c c c c$                                                                                                    |
|                                 | BIT0:1/0:reserved.                                                                                                    |
|                                 | *** RDRN DEC1 ORC TOC DCS PROD *** $_{i}$<br>No. 004= S0000 T0200 $_{i}$                                                                                                    |
|                                 | MDI+                                                                                                    |
| 2. Modifying by digits:         |                                                                                                    |
| 1). Turn on the parameter sw    | vitch;                                                                                                    |
| 2). Select the MDI mode;        |                                                                                                    |
| 3). Move the cursor to the pa   | arameter number to be set;                                                                                                    |
| -                               |                                                                                                    |
| Method1: Enter the the          | he page of the parameter to be set by pressing the bork key, Move the                                                                                                    |
| cursor to t                     | the desired parameter number by pressing the $\Box$ or $\psi$ key.                                                                                                    |
| Method2: Press the ac           | ddress key , parameter number and key.                                                                                                    |
|                                 | CHANGE                                                                                                    |
| 4). Press the hold the          | for 2 seconds or enter a parameter by pressing the key, the cursor will                                                                                                    |
| located at the parameter        | er, move the cursor to the one needs to be modified by pressing the $\Box$ or $\Box$                                                                                                    |
| key, input 0 or 1 as requ       |                                                                                                    |
| • • •                           |                                                                                                    |
| 5). For the sake of safety, the | the parameter switch needs to be turned off after all parameters are set.                                                                                                    |
| Note: Enter a digit of a parame | eter, it is able to exit to the parameter number by pressing and holding                                                                                                    |
| Tote. Enter a uight of a parame | eter, it is able to exit to the parameter number by pressing and nothing                                                                                                    |
| key for 2 seconds or by p       | pressing the key.                                                                                                    |
| key for 2 seconds of by p       |                                                                                                    |
| For example:                    |                                                                                                    |
| -                               | of No.004 status parameter as 1, others remain.                                                                                                    |
| bet the bits (blef) of          |                                                                                                    |
| Move the cursor to N            | 10004 according to above steps, Press the hold the $1000$ for 2 seconds or enter a                                                                                                    |
| Move the cursor to 30           | $\frac{1}{2}$ $\frac{1}{2}$ $\frac{1}$ |
| digit of parameter by press     | sing the key, detaisl are as follows:                                                                                                    |
|                                 | STATE PARAMETER 00008 N0000-                                                                                                    |
|                                 | No. Data No. Data $\omega$                                                                                                    |
|                                 | 001 00010001 009 00000010+                                                                                                    |
|                                 | $ \begin{array}{ c c c c c c c c c c c c c c c c c c c$                                                                                                    |
|                                 | 004 01100000 012 00110011.                                                                                                    |
|                                 | $ \begin{array}{ c c c c c c c c c c c c c c c c c c c$                                                                                                    |
|                                 | 007 0000000 164 11100100+                                                                                                    |
|                                 | 008 0000000 168 0000000.<br>BTT0:1/0:reserved.                                                                                                    |
|                                 | *** RDRN DEC1 ORC TOC DCS PROD ***+                                                                                                    |
|                                 | No. $004 = \frac{\text{S0000}}{\text{MDL}}$                                                                                                    |
|                                 |                                                                                                    |

# www.EngineeringBooksPdf.com

Х-6

or

 $\langle \neg$ 

Move the cursor to Bit5 by pressing the  $\Box$ 

 $\supset$  key, details are as follows:

| No.       | Data              | No.     | Data⊷            |
|-----------|-------------------|---------|------------------|
| 001       | 00010001          | 009     | 0000010          |
| 002       | 11101000          | 010     | 00101111+        |
| 003       | 01010100          | 011     | 10101000 🐭       |
| 004       | 01 <u>0</u> 00000 | 012     | 00110011+        |
| 005       | 00010001          | 013     | <b>0000000</b> ↔ |
| 006       | 00000000          | 014     | 00000111+        |
| 007       | 00000000          | 164     | 11100100+        |
| 008       | 00000000          | 168     | <b>0000000</b> ⊷ |
| BIT0:1/0: | reserved⊬         |         |                  |
| *** RDR   | N DEC1 ORC        | TOC DCS | S PROD ***₊/     |
| No. 004=  |                   |         | S0000 T0200      |
| ~~~       | ~~~~~             | Μ       | DI₊              |

Input 1, parameter modifying is done.

| STATE P.  | ARAMETER          |         | O0008 N0000+     |
|-----------|-------------------|---------|------------------|
| No.       | Data              | No.     | Data⊬            |
| 001       | 00010001          | 009     | 0000010+         |
| 002       | 11101000          | 010     | 00101111+        |
| 003       | 01010100          | 011     | 10101000 🚽       |
| 004       | 01 <u>1</u> 00000 | 012     | 00110011         |
| 005       | 00010001          | 013     | +0000000         |
| 006       | 00000000          | 014     | 00000111+        |
| 007       | 00000000          | 164     | 11100100+/       |
| 008       | 00000000          | 168     | <b>0000000</b> ⊷ |
| BIT0:1/0: | reserved⊬         |         |                  |
| *** RDR   | N DEC1 ORC        | TOC DCS | SPROD ***₊/      |
| No. 004   | :                 |         | S0000 T0200+     |
|           |                   | Μ       | DI               |

## B. Data parameter, worm offset data modifying setting

1. Data parameter modifying

- 1). Turn on the parameter switch;
- 2). Select the MDI mode;
- 3). Move the cursor to the parameter number to be set;
- 4). Input new parameter values

5). The parameter values will be input and displayed by pressing the key;

6). For the sake of safety, the parameter switch needs to be turned off after all parameters are set. Example1: Set the №022 data parameter as 4000.

Move the cursor to №022 according to above steps, input 4000 in sequence as follows:

| No.                        | Data                          | No. | Data⊷                    |
|----------------------------|-------------------------------|-----|--------------------------|
| 015                        | 1                             | 023 | 7600⊷                    |
| 016                        | 1                             | 024 | 50⊷                      |
| 017                        | 1                             | 025 | 50⊷                      |
| 018                        | 1                             | 026 | 100+-                    |
| 019                        | 5                             | 027 | 8000⊷                    |
| 020                        | 2                             | 028 | 500⊷                     |
| 021                        | 645                           | 029 | 100+                     |
| _022                       | 3800                          | 030 | 10+                      |
| мах. X rapid<br>No. 022 =4 | l traverse <u>spee</u><br>000 |     | n)⊷<br>S0000 T020<br>DI⊷ |

The parameter modifying will be done by pressing the

key. The page is as follows:

# **Book2** operation

| No.                                                    | Data | No. | Data⊷            |
|--------------------------------------------------------|------|-----|------------------|
| 015                                                    | 1    | 023 | 7600⊷            |
| 016                                                    | 1    | 024 | 50⊷              |
| 017                                                    | 1    | 025 | 50⊷              |
| 018                                                    | 1    | 026 | 100+             |
| 019                                                    | 5    | 027 | 8000+            |
| 020                                                    | 2    | 028 | 500₽             |
| 021                                                    | 645  | 029 | 100+             |
| 022                                                    | 4000 | 030 | 10+ <sup>j</sup> |
| ax. X rapid traverse <u>speed(mm/min)</u><br>[0. 022 = |      |     |                  |
| $MDI_{\ell'}$                                          |      |     |                  |

Example2: Set the X axis value of No000 worm offset data as 12, and 30 for Z axis.

Move the cursor to №000 worm offset data according to above steps, input X12 in sequence, detaisl are as follows:

| PITCH ERROR        | COM. PARAL | METER | 00008 N00004                    |
|--------------------|------------|-------|---------------------------------|
| No.                | х          |       | $Z_{\epsilon^{j}}$              |
| _000               | 55         |       | 32+                             |
| 001                | -23        |       | 15⊬                             |
| 002                | 0          |       | <b>0</b> +                      |
| 003                | 0          |       |                                 |
| 004                | 0          |       | 0.+<br>0.+<br>0.+<br>0.+<br>0.+ |
| 005                | 0          |       | 0+                              |
| 006                | 0          |       | 0.                              |
| 007                | 0          |       | <b>0</b> .                      |
| به                 |            |       |                                 |
| No. <u>002 X12</u> | L          | S     | 0000 T0200+                     |
|                    |            | MDI   | μ                               |

The data modifying is done by pressing the

key, the page will be shown as follows:

| No.     | Х   | $Z_{e^{j}}$      |
|---------|-----|------------------|
| _000    | 12  | 32+              |
| 001     | -23 | <b>15</b> ₽      |
| 002     | 0   | <b>0</b> +       |
| 003     | 0   | 0.+·             |
| 004     | 0   | 0.               |
| 005     | 0   | 0<br>0<br>0<br>0 |
| 006     | 0   | 0.               |
| 007     | 0   | 0.               |
| له      |     |                  |
| Jo. 002 |     | S0000 T0200      |
|         |     | $MDI_{r'}$       |

The same, input Z30 in sequence and then press the key, the data modifying will be done, and the page will be shown as follows:

| No.    | X   | $\mathbf{Z}_{e^{j}}$ |
|--------|-----|----------------------|
| _000   | 12  | 30+                  |
| 001    | -23 | 15+                  |
| 002    | 0   | 0 +                  |
| 003    | 0   | 0                    |
| 004    | 0   | <b>0</b> *'          |
| 005    | 0   | <u>0</u> +'          |
| 006    | 0   | 0+                   |
| 007    | 0   | 0.4J                 |
|        |     | •••                  |
| o. 002 |     | \$0000 T020          |
|        |     | MDL                  |

## **10.2 RESUMING and BACKUP DATA**

The user datas of GSK980TD (such as status parameter, data parameter, tool offset value and worm offset datas, etc.) can be backup(storage) and resumed(read). There is no impact for the CNC programs when the datas are backup and resume. The page is as follows:

| PARAMETER OPERATION                                                                                                    | 00008  |
|----------------------------------------------------------------------------------------------------|--------|
| N0000+                                                                                                    |        |
| <sup>*</sup><br>Backup par. (machine factor<br>Resume par. (machine factor<br>Resume default par.1 (test) +<br>Resume default par.2 (step) +<br>■Resume default par.3 (servo) | y) +   |
| Press [IN] + [P] to <u>confirm(</u> po<br>again),                                                                                                    | wer on |
| ". MDI"                                                                                                    |        |

1. turn on the parameter switch;

| 2. Enter the MDI operation by pressing the key, then enter the data backup page by pressing the |
|-------------------------------------------------------------------------------------------------|
| SETTING key (press the or key if necessary).                                                    |
| 3. Move the cursor to the item bo be operated;                                                  |
| 4. Press the $(INPUT)$ and $(P)$ simultaneously.                                                |

Note1: Avoid the power off during the data backup and resume, and donot

proceed other operations before the operations are done;

Note2: The datas can be backuped and resumed are not the same among the current code level: user of 3,4,5 levels can proceed the status and data parameter backup and resume,but not change the worm offset parameter; User of 2 level can proceed the status,datas and worm offset parameter backup and resume.

For example: To resume the CNC parameter as servo standard parameter, the operation steps are as follows: Turn on the parameter switch, and enter the MDI operation, data backup pages according to above steps,

move the cursor to "Resume Default PAR.2 (step)", details as follows:

| PARAMETER OPRATION                                                                                 | O0008 N0000+                             |
|----------------------------------------------------------------------------------------------------|------------------------------------------|
| لی<br>Backup par. (user) ب<br>Resume par. (user) ب<br>Resume default par.1<br>Resume default par.2 | (test) +<br>(step) +<br>(servo) +        |
| ■Resume default par.3<br>Press [IN]+[P] to confirm                                                 |                                          |
| Successful to resume se<br>again).                                                                 | rvo par.(power on                        |
| agam)+                                                                                             | $\mathrm{MDI}_{\mathrm{e}^{\mathrm{J}}}$ |

Press the

key simultaneously, "servo parameter resume successfully" will be

displayed,(please restart ).

## **10.3 PASSWORD SETTING and MODIFYING**

Q

To prevent the programs and parameters be modified by others, GSK980TD offers password function, there are 4 levels falls as level 2 (machine builder), level 3 (equipment administrator), level 4 (technician) and level 5 (operator), the current level can be displayed on "current operation level\_" under the password setting page.

- Level 2: Machine builder, CNC status parameter, data parameter, worm offset data, tool offset data, program editing and PLC ladderlike chart transmission, etc, can be modified.
- Level 3: The original password is 12345, CNC status parameter, data parameter, tool offset data and program editing can be modified.
- Level 4: The original password is 1234, tool offset data (tool offset operation), macro veriable and program editing can be modified, CNC status parameter, data parameter and worm offset data cannot be modified.
- Level 5: No password, only machine panel can be operated, tool offset data modifying, program selecting and program editing are unavailable, and CNC status parameter, data parameter and worm offset data cannot be modified.

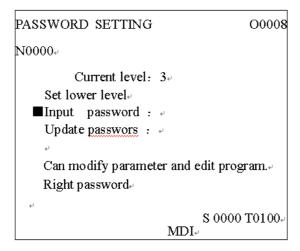

Enter the password setting page, the cursor will stay at the row of "input password". Move the cursor to the

| related operation by pressing the $\bigcirc$ or $\bigcirc$ key.                                                         |
|----------------------------------------------------------------------------------------------------|
| a). The cursor will moves up a row by pressing $\textcircled{1}$ key once. If current cursor located at the row of "SET |
| LOW LEVE" (The first row), By pressing the key once, the cursor will be moved to "UPDATE                                |
| PASSWORD" (last row).                                                                                                   |
| b) The cursor will moves up a row by pressing $\textcircled{1}$ key once. If current cursor located at the last row, By |
| pressing the key once, the cursor will be moved to the first row.                                                       |
| 10.2.1 Enter Oneration Loval                                                                                            |

## **10.3.1 Enter Operation Level**

- 1. Enter the password setting page, move the cursor to the row of "input password";
- 2. Input password ( "\*" will be displayed for each input)
- X 10

3. Press the

INPUT

key after all set, then enter the corresponding operation level.

# Note: The password digits of GSK980TD are corresponding to the operation level, users can not increase or reduce the digits, details please refer to below:

| Operation<br>level | Password digits | Original<br>password |
|--------------------|-----------------|----------------------|
| Level 3            | 5 digits        | 12345                |
| Level 4            | 4 digits        | 1234                 |
| Level 5            | None            | None                 |

For example: The current operation level is 4, the page is as follows. Password of level 3 is 12345, please change the operation level to 3.

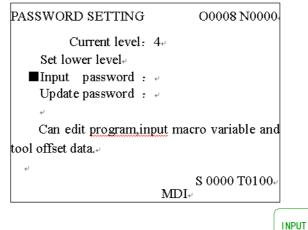

Move the cursor to the row of "INPUT PASSWORD", press the key after inputing 12345, "parameter modifying and program editing are available" "password is correct" will be displayed, then the current will be change to level 3. the page will be displayed as follows:

| PASSWORD SETTING            | 00008                      |
|-----------------------------|----------------------------|
| N0000+                      |                            |
| Current level: 3.           |                            |
| Set lower level.            |                            |
| ■Input password :           |                            |
| Update passwors : +         |                            |
| -<br>ب                      |                            |
| Can modify parameter and ed | it program.₊               |
| Right password.             |                            |
| ب<br>۲                      |                            |
| S MDL                       | $0000 \text{ T}0100_{e^2}$ |
| MDI+                        |                            |

Note: The level will remain when the power return on if the current operation level are lower than level 3 (including level 3, namely, level 3, 4, 5). If the level of last operation is higher than level 3 (level 0, 1, 2), then the default is level 3 when the power return on.

## **10.3.2 Password Change**

The steps of password change are as follows:

- 1. Enter the password setting page, input the password according to section 10.3.2;
- 2. Move the cursor to the row of "UPDATE PASSWORD";

- 3. Input new password, then press the key;
- 4. "Please input the new password again" will be displayed, details please find below:

| PASSWORD SETTING        | O0008 N0000     |
|-------------------------|-----------------|
| Current level: 3+       |                 |
| Set lower level.        |                 |
| ■Input password :       |                 |
| Update password : +     |                 |
| له                      |                 |
| Can edit program and m  | odify parameter |
| Please input new passwo | ord again.↓     |
| له                      |                 |
|                         | S 0000 T0100    |
| M                       | DI              |

INPUT

5. Press the key again after re-input the new password, if both input passwords are matched, the "password updated" will be displayed, the password is updated successfully.

| PASSWORD SETTING                       | O000 <b>8</b> N0000             |
|----------------------------------------|---------------------------------|
| Current level:<br>Set lower level.     | 3                               |
| ■Input password :<br>Update password : |                                 |
|                                        | ld modify parameter             |
| Password has been u                    | ہ 10 up dated.<br>20000 T0100 ن |
|                                        | MDL                             |

6. If the input passwords are not matched, "Password unmatched, please input again" will be displayed:

| PASSWORD SETTING                           | O0008 N0000          |
|--------------------------------------------|----------------------|
| Current level: 1<br>Set lower level.       | 3                    |
| ■Input password : ·<br>Update password : · |                      |
| Can edit program and                       | modify parameter     |
| Password verifying                         | is incorrect, please |
| input password again.↓                     | S 0000 T0100         |
|                                            | MDI.                 |

## 10.3.3 Set Lower Level

- The operation is for user to set one level lower than current level, operation steps are as follows:
- 1. Enter the password setting page, input the password according to section 10.3.2;
- 2. Move the cursor to the row of "SET LOWER LEVEL", if the current level is 3, the page is as follows:

| PASSWORD SETTING                       | O0008 N0000           |
|----------------------------------------|-----------------------|
| Current level:<br>Set lower level      | 3.4                   |
| ■Input password :<br>Update password : |                       |
| Can edit program an                    | d modify parameter    |
| له                                     | S 0000 T0100#<br>MDI# |

3. "Set current level to level 4, confirm?" will be displayed by pressing the key, the page will be shown as follows:

| PASSWORD SETTING                                                                    | O0008 N0000          |
|-------------------------------------------------------------------------------------|----------------------|
| Current level: 3.<br>Set lower level.<br>■Input password : .<br>Update password : . |                      |
| Can edit program and m<br>Set current level to 4,sur                                | 2.1                  |
| «<br>آ                                                                              | S 0000 T0100.<br>DI. |

INPUT

again, the page will be shown as follows:

4. The set lower level setting will be done by pressing

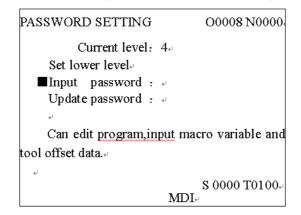

Note: Set lower level can not be done if level 5 is the current level.

# **Chapter 11 COMMUNICATION**

## 11.1 Introdcution of the GSK980TD communication software, TDComm2a

TDComm2a can realize the file uploading and downloading between PC and CNC, it is easy to operate, and is efficacious in communication and relierable.

## • System (PC) requirement for TDComm2a

Hardware: PC with RS232 serial-port interface, serial communication cable, (3 wires) Operation System: Microsoft Windows 98/2000/XP/2003

## • Software Interface

The software interface of TDComm2a is simple, the following Fig.ture is the interface of the software when running.

| GSK980TD Communication -TDComm2 |                                  |
|---------------------------------|----------------------------------|
| Download Upload Settings        |                                  |
| Download List[0 file(s)]        | 1                                |
| Path Save As Size(KB) Part      |                                  |
| No Files.                       | Load List                        |
|                                 | Save List                        |
|                                 | Add Files                        |
|                                 | Open                             |
|                                 | Replace file<br>the same<br>name |
|                                 | Download                         |
|                                 |                                  |
| About                           | Exit                             |

Fig. 3-1 File downloading interface (PC $\rightarrow$ CNC)

| USER<br>                            | CNC Folder<br>743 bytes<br>1091 bytes<br>76 bytes<br>62 bytes | <u>.</u> | Refresh |
|-------------------------------------|---------------------------------------------------------------|----------|---------|
| 00000.cnc<br>00001.CNC<br>00002.CNC | 1091 bytes<br>76 bytes                                        |          | Refresh |
| 00001.CNC                           | 1091 bytes<br>76 bytes                                        | -        | Refresh |
| 00002.CNC                           | 76 bytes                                                      |          |         |
| 00003.CNC                           | -                                                             |          |         |
|                                     | 62 bytes                                                      |          |         |
|                                     |                                                               |          | Delete  |
|                                     | 132 bytes                                                     |          |         |
| 00005.CNC                           | 188 bytes                                                     |          |         |
| - 00007.CNC                         | 40 bytes                                                      |          |         |
| - 00008.CNC                         | 87 bytes                                                      |          |         |
| - 00009.CNC                         | 89 bytes                                                      |          |         |
| 00010.CNC                           | 125 bytes                                                     |          |         |
| 00011.CNC                           | 583 bytes                                                     |          |         |
| 00012.CNC                           | 855 bytes                                                     |          |         |
|                                     |                                                               |          |         |
| 00012.CNC                           | 269 bytes                                                     |          |         |
|                                     |                                                               |          |         |
| 00013.CNC                           | 269 bytes                                                     |          | Upload  |
| 00013.CNC                           | 269 bytes<br>556 bytes                                        |          | Upload  |
|                                     | •                                                             |          |         |

Fig. 3-2 File uploading interface (CNC $\rightarrow$ PC)

| GSK980TD Communication                  | -TDComm2 |      |
|-----------------------------------------|----------|------|
| Download Upload Settings                |          |      |
| Setting                                 |          |      |
| Comm COM1 💌                             |          |      |
| Baudrate(bps) 115200 💌                  |          |      |
| Start up                                | ]        |      |
| ✓ Auto load last file list              |          |      |
| ✓ Auto load last communication settings |          |      |
|                                         |          |      |
|                                         |          |      |
|                                         |          |      |
|                                         |          |      |
|                                         | About    | Exit |

Fig. 3-2 Setting option interface

## 11.1.1 File Downloading (PC→CNC)

When downloading the files, press the button "Add File", select to the list box the to-transfer Files to CNC, list the information such as file path, file name on CNC, file length, save area on CNC. You can save the list into files, so that the next time you use the programme to transfer the same file, you can open the list file, you don't need to reselect the file.

| wnload Upload Settings |                          |                   |              |
|------------------------|--------------------------|-------------------|--------------|
| D                      | ownload list[30 file(s)] |                   |              |
| Path                   | Save As S                | Size(KB) 🕴 Part 🚿 |              |
| E:\CNC\00000.cnc       | 00000.CNC                | 1 USEF            | Load List    |
| E:\CNC\00001.CNC       | 00001.CNC                | 1 USEF            |              |
| E:\CNC\00002.CNC       | 00002.CNC                | 1 USEF            |              |
| E:\CNC\00003.CNC       | 00003.CNC                | 1 USEF            | Save List    |
| E:\CNC\00004.CNC       | 00004.CNC                | 1 USEF            |              |
| E:\CNC\00005.CNC       | 00005.CNC                | 1 USEF            |              |
| E:\CNC\00007.CNC       | 00007.CNC                | 1 USEF            | Add Files    |
| E:\CNC\00008.CNC       | 00008.CNC                | 1 USEF            |              |
| E:\CNC\00009.CNC       | 00009.CNC                | 1 USEF            | 0            |
| E:\CNC\00010.CNC       | 00010.CNC                | 1 USEF            | Open         |
| E:\CNC\00011.CNC       | 00011.CNC                | 1 USEF            |              |
| E:\CNC\00012.CNC       | 00012.CNC                | 1 USEF            | Replace file |
| E:\CNC\00013.CNC       | 00013.CNC                | 1 USEF            | the same     |
| E:\CNC\00026.CNC       | 00026.CNC                | 1 USEF            | name         |
| E:\CNC\00028.CNC       | 00028.CNC                | 1 USEF            | name         |
| E:\CNC\00034.CNC       | 00034.CNC                | 1 USEF            |              |
| E:\CNC\00035.CNC       | 00035.CNC                | 1 USEF            | Download     |
| E-SCNCV00041 CNC       | 00041 CNC                |                   |              |
| *                      | 1111                     | *>                |              |
|                        |                          | About             | Exit         |

Fig. 3-4

As shown in Fig. 3-4, on the left is the disply box of the file list, on the right are the five buttons "Load to List", "Save List", "Add File", "Check Source File", "Start Downloading", and the option for "overwrite the file with the same file name"

File list display box: When downloading files, it is the list box of the to-transfer file to CNC, listing the information such as file path, file name on CNC, file length, save area on CNC. You can save the list into files, so that the next time you use the programme to transfer the same file, you can open the list file, you don't need to XI-2

reselect the file.

Load to List: Load the download list file saved on the harddisk.

Save List: Save the current file list to harddisk as file.

Add File Add a file to the to-transfer file list from harddisk

Start Downloading: Start the file transferring after selecting the to-transfer files.

Check Source File: Open the selected file in text mood.

Overwrite the file with the same file name: Overwrite the file without asking if there are files with the same names on the CNC during the file transferring.

## ▲ Select File Dialog Box

Press the "Add File" botton as shown at the mouse pointer in Fig.3-4, appears the dialog box "Please select the file to send...", choose the to-transfer files in the dialog box, (can be multi-select) press botton "All CNC File", you can select all the CNC files under the directory to the file list at a time. The default file names saved to the CNC from the file list are the same as the original file names, the file names will cut to 8 characters automatically when the file name lengths are over 8 characters.

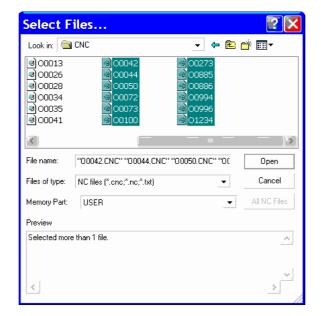

Fig. 3-5

Annotate: The file names saved in the CNC can't be Chinese Charactors, double click the file list item in the file list to modify and save the file name.

When selecting a single file, we can get the preview of the file content in the bottom of the dialog box, as shown in Fig. 3-6.

| Select F                                                             | iles                                                           |                                                                      | ? 🗙                                                                  |
|----------------------------------------------------------------------|----------------------------------------------------------------|----------------------------------------------------------------------|----------------------------------------------------------------------|
| Look in: 🔁                                                           | CNC                                                            | - 🗢 🖻                                                                | ➡ 🎟 🕶                                                                |
| a) 00000<br>a) 00001<br>a) 00002<br>a) 00003<br>a) 00004<br>a) 00005 | ම 00007<br>ම 00008<br>ම 00009<br>ම 00010<br>ම 00011<br>ම 00012 | a) 00013<br>a) 00026<br>a) 00028<br>a) 00034<br>a) 00035<br>a) 00041 | a) 00042<br>a) 00044<br>a) 00050<br>a) 00072<br>a) 00073<br>a) 00100 |
| <                                                                    |                                                                |                                                                      | 3                                                                    |
| File name:                                                           | 00001                                                          |                                                                      | Open                                                                 |
| Files of type:                                                       | NC files (*.cnc;*.nc;*.txt)                                    | •                                                                    | Cancel                                                               |
| Memory Part:                                                         | USER                                                           | -                                                                    | All NC Files                                                         |
| Preview                                                              |                                                                |                                                                      |                                                                      |
| G01 X150, Z1<br>M05 S0<br>T0303<br>G01 U5, W27<br>U                  |                                                                |                                                                      |                                                                      |
| <u> </u>                                                             |                                                                |                                                                      | ><br>/                                                               |

Fig. 3-6

## ▲ Modifying file list property

When we need to modify file list item property (file path, saved filed name and save area), double click the file list item to show the setting dialog box, as shown in Fig. 3-7, Fig. 3-8, Fig. 3-9.

| -                |                           |                   |              |
|------------------|---------------------------|-------------------|--------------|
| L                | )ownload list[30 file(s)] |                   |              |
| Path             | Save As S                 | Size(KB) 🕴 Part 📈 |              |
| E:\CNC\00004.CNC | 00004.CNC                 | 1 USEF            | Load List    |
| E:\CNC\00005.CNC | 00005.CNC                 | 1 USEF            |              |
| E:\CNC\00007.CNC | 00007.CNC                 | 1 USEF            |              |
| E:\CNC\00008.CNC | 00008.CNC                 | 1 USEF            | Save List    |
| E:\CNC\00009.CNC | 00009.CNC                 | 1 USEF            |              |
| E:\CNC\00010.CNC | 00010.CNC                 | 1 USEF            |              |
| E:\CNC\00011.CNC | 00011.CNC                 | 1 USEF            | Add Files    |
| E:\CNC\00012.CNC | 00012.CNC                 | 1 USEF            |              |
| E:\CNC\00013.CNC | 00013.CNC                 | 1 USEF            | Open         |
| E:\CNC\00026.CNC | 00026.CNC                 | 1 USEF            | open         |
| E:\CNC\00028.CNC | 00028.CNC                 | 1 USEF            |              |
| E:\CNC\00034.CNC | 00034.CNC                 | 1 USEF            | Replace file |
| E:\CNC\00035.CNC | 00035.CNC                 | 1 USEF            | the same     |
| E:\CNC\00041.CNC | 00041.CNC                 | 1 USEF            | name         |
| E:\CNC\00042.CNC | 00042.CNC                 | 1 USEF            |              |
| E:\CNC\00044.CNC | 00044.CNC                 | 1 USEF            |              |
| E:\CNC\00050.CNC | 00050.CNC                 | 1 USEF 調          | Download     |
| E-\CNC\00072 CNC | 00072 CNC                 | 1 USEE            |              |
| <                |                           | ->                |              |

Fig. 3-7

Suppose we need to modify the saved file name of the highlighting item in the list to "O0001", we can perform the following operation.

Move the mouse point to the row of the file list item, as shown in Fig. 3-7, double click left botton and appears the setting dialog box as Fig. 3-8, we can modify the file path and the file name (Fig. 3-9).

| Download                                                                    |                  |
|-----------------------------------------------------------------------------|------------------|
| Path E:\CNC\00000.cnc NC NC Prog 0: 0000 .cnc Save Memory Part USER  Cancel | E:\CNC\00000.cnc |

Fig. 3-8

Fig. 3-9

Press OK and the file list is set OK. As shown in Fig. 3-10.

| GSK980TD Comm                        | unication -TDC           | omm2             |              |
|--------------------------------------|--------------------------|------------------|--------------|
| wnload Upload Settings               |                          |                  |              |
| D                                    | ownload list[30 file(s)] |                  |              |
| Path                                 | Save As S                | ize(KB) Part 🔍   |              |
| E:\CNC\00004.CNC<br>E:\CNC\00005.CNC | 00004.CNC<br>00005.CNC   | 1 USEF<br>1 USEF | Load List    |
| E:\CNC\00007.CNC                     | 00005.CNC                | 1 USEF           |              |
| E:\CNC\00008.CNC                     | 00008.CNC                | 1 USEF           | Save List    |
| E:\CNC\00009.CNC                     | 00009.CNC                | 1 USEF           |              |
| E:\CNC\00010.CNC<br>E:\CNC\00011.CNC | 00010.CNC<br>00011.CNC   | 1 USEF           | Add Files    |
| E:\CNC\00012.CNC                     | 00012.CNC                | 1 USEF           |              |
| E:\CNC\00013.CNC                     | 00013.CNC                | 1 USEF           | Open         |
| E:\CNC\00026.CNC<br>E:\CNC\00028.CNC | 00026.CNC<br>00028.CNC   | 1 USEF<br>1 USEF |              |
| E:\CNC\00034.CNC                     | 00028.CNC                | 1 USEF           |              |
| E:\CNC\00035.CNC                     | 00035.CNC                | 1 USEF           | Replace file |
| E:\CNC\00041.CNC                     | 00041.CNC                | 1 USEF           | name         |
| E:\CNC\00042.CNC                     | 00042.CNC                | 1 USEF           | manne        |
| E:\CNC\00044.CNC                     | 00044.CNC                | 1 USEF           |              |
| E:\CNC\00050.CNC                     | 00050.CNC                | 1 USEF           | Download     |
| E-\CNC\00072 CNC                     |                          |                  |              |
|                                      |                          |                  |              |
|                                      |                          | Al t             | E            |
|                                      |                          | About            | Exit         |

Fig. 3-10

We can add to-transfer file to the file list like this one by one.

Moreover, we can double click left mouse button on the item in the file list, appears the file setting dialog box as Fig. 3-7, change file name, saved area and such settings, select the list item and right click on the list tem, appears a menu, we can perform the delete the item or empty the list operation as the following Fig. 3-11.

| 🗢 GSK980TD Communi                                                                               | cation -T                                                     | DComm2                                                   |                                  |
|--------------------------------------------------------------------------------------------------|---------------------------------------------------------------|----------------------------------------------------------|----------------------------------|
| Download Upload Settings                                                                         |                                                               |                                                          |                                  |
| Downlo                                                                                           | ad list[30 file(s)]—                                          |                                                          |                                  |
| Path                                                                                             | Save As                                                       | Size(KB)   Part 🗖                                        |                                  |
| E:\CNC\00004,eve<br>E:\CNC\00005 Remove                                                          | 00004.CNC<br>00005.CNC                                        | 1 USEF<br>1 USEF                                         | Load List                        |
| E:\CNC\000007<br>E:\CNC\000007<br>E:\CNC\00008 Remove All<br>E:\CNC\00009.cnc                    | 00007.CNC<br>00008.CNC<br>00009.CNC                           | 1 USEF<br>1 USEF<br>1 USEF                               | Save List                        |
| E:\CNC\00010.CNC<br>E:\CNC\00011.CNC<br>E:\CNC\00012.CNC                                         | 00010.CNC<br>00011.CNC<br>00012.CNC                           | 1 USEF<br>1 USEF ≣<br>1 USEF I                           | Add Files                        |
| E:\CNC\00013.CNC<br>E:\CNC\00026.CNC                                                             | 00013.CNC<br>00026.CNC                                        | 1 USEF<br>1 USEF                                         | Open                             |
| E:\CNC\00028.CNC<br>E:\CNC\00034.CNC<br>E:\CNC\00035.CNC<br>E:\CNC\00031.CNC<br>E:\CNC\00042.CNC | 00028.CNC<br>00034.CNC<br>00035.CNC<br>00041.CNC<br>00042.CNC | 1 USEF<br>1 USEF<br>1 USEF<br>1 USEF<br>1 USEF<br>1 USEF | Replace file<br>the same<br>name |
| E:\CNC\00044.CNC<br>E:\CNC\00050.CNC<br>E:\CNIC\00072.CNC                                        | 00044.CNC<br>00050.CNC<br>00072.CNC                           | 1 USEF<br>1 USEF                                         | Download                         |
|                                                                                                  |                                                               | About                                                    | Exit                             |

Fig. 3-11

When finished the file adding, we can press the "Save list" botton to save the list as a file, so that next time we can add to-transfer files by "Load list" directly, no need to set the file list one by one again, as Fig. 3-12.

| Save As                                                          |                                                                                                    |                      |   |          | ? 🗙    |
|------------------------------------------------------------------|----------------------------------------------------------------------------------------------------|----------------------|---|----------|--------|
| Save in:                                                         | 😑 Local Disk (E:)                                                                                                    |                      | • | ← 🗈 💣 📰▼ |        |
| My Recent<br>Documents<br>Desktop<br>My Documents<br>My Computer | <ul> <li>980TA 模拟结</li> <li>adobe acroba</li> <li>BORLANDC</li> <li>CNC</li> <li>Maxthon</li> <li>MYavrWorke</li> <li>photo</li> <li>power</li> <li>work</li> <li>资料</li> </ul> | 饮件英文版∨1. 02<br>t     |   |          |        |
| My Network                                                       |                                                                                                    |                      |   |          |        |
| Places                                                           | File name:                                                                                                    | send                 |   | •        | Save   |
|                                                                  | Save as type:                                                                                                    | Download list(*.trs) |   | -        | Cancel |

Fig. 3-12

Annotation: The file name in CNC can just be 8.3 format (8 letter or digit character as file name, 3 letter or digit character as extended name), can't be Chinese charactors or other charactors. Obey this rule when downloading files, modifying the file names or setting CNC file names. If the file name is not accord with the rule, the item will be shown in red in the file list, modify it to this rule.

after the file list is done, we can press the "Start Download" button, download the files and appears the dialog box of communication statues, in the dialog box, we can check the information of the transferring file, process and communication statue. (Fig. 3-13).

|                                 | Do         | wnload list[30 file[s]] |               |              |
|---------------------------------|------------|-------------------------|---------------|--------------|
| P                               | ath        |                         | ze(KB) Part 🐖 |              |
| E:\CNC\00004.CN                 |            | 00004.CNC               | 1 USEF        | Load List    |
| E:\CNC\00005_CN                 |            | 00005 CNC               | 1 LISEE       |              |
|                                 | ommun      | ication Status          |               | Save List    |
| E:\CNC\0000                     |            |                         |               |              |
| E:\CNC\0001<br>E:\CNC\0001      | I          | E:\CNC\00001.CNC>>> US  | ER\00001      | Add Files    |
|                                 | ownload    | 1091 / 1091             | 2/30          | 110011100    |
| E:\CNC\0001                     |            |                         |               | Open         |
| E:\CNC\0002 Tr<br>E:\CNC\0002 = | otal time: | 0 min 0                 | Progress: 25% |              |
| E:\CNC\0003                     |            |                         |               | Replace file |
| E:\CNC\0003<br>E:\CNC\0004      |            | Cancel                  |               | the same     |
| E:\CNC\0004                     | L          | 00042.CNC               |               | name         |
| E:\CNC\00044.CN                 |            | 00044.CNC               | 1 USEF        |              |
| E:\CNC\00050.CN                 |            | 00050.CNC<br>00072.CNC  | 1 USEF        | Download     |
| <b>X</b>                        |            |                         |               |              |
|                                 |            |                         |               |              |

Fig. 3-13

If there are files with the same file names on the CNC, the dialog box will shows, we can choose to overwrite the files or skip the files and transfer, and perform corresponding operation. (Fig. 3-14).

# www.EngineeringBooksPdf.com

XI-6

| ownload Upload                            | Settings    |                                                 |                                   |                                                       |                          |
|-------------------------------------------|-------------|-------------------------------------------------|-----------------------------------|-------------------------------------------------------|--------------------------|
|                                           |             | Download list[30 file(s)]                       |                                   |                                                       |                          |
| E:\CNC\00004.<br>E:\CNC\00005             |             | Save As<br>00004.CNC<br>00005.CNC               | Size(KB) Part<br>1 USEF<br>1 USEF | *                                                     | Load List                |
| E:\CNC\0000<br>E:\CNC\0000<br>E:\CNC\0000 | Commu       | nication Status                                 |                                   |                                                       | Save List                |
| E:\CNC\0001<br>E:\CNC\0001<br>E:\CNC\0001 | Download    | E:\CNC\00001.CNC>>><br>0 / 1091                 | JSER\00001                        | 2/30                                                  | Add Files                |
| E:\CNC\0001<br>E:\CNC\0002<br>E:\CNC\0002 | Total time: | 0 min 42                                        | Progress:                         | 10%                                                   | Open                     |
| E:\CNC\0003<br>E:\CNC\0003<br>E:\CNC\0004 |             | Cancel                                          |                                   |                                                       | Replace file<br>the same |
| E:\CNC\0004z.<br>E:\CNC\00044.            | Down        | load                                            |                                   |                                                       | $\times$                 |
| E:\CNC\00050.<br>E:\CNC\00072             |             | "O0001.CNC" is alrea                            | dy exist in CNC, sl               | <ip f<="" td="" this=""><td>wnload<br/>ìle?</td></ip> | wnload<br>ìle?           |
|                                           |             | press [ yes ] to skip<br>[ no ] to replace this |                                   |                                                       | Exit                     |
|                                           |             | Yes                                             | No                                |                                                       |                          |

## **11.1.2 File Uploading** (CNC→PC)

Refresh Directory: In "File Upload" mode, show the file directories in all areas in CNC.Delete File:In "File Upload" mode, delete the selected files in the file list from CNC.Rename File:In "File Upload" mode, rename the files in user storage area in CNC.

tename File: In File Opload mode, rename the files in user storage ar

## 1. Operation on PC

Click "File Upload" and select the following interface, click "Refresh Directory" Button, the CNC file directories show in the file list box in the main interface. Click the pane on the left of the directory item, the to-transfer files are selected, the red tick stands for selected.

| Download Upload Settings |            |       |         |
|--------------------------|------------|-------|---------|
|                          | CNC Folder |       |         |
| 🖻 🔽 USER                 |            | ~     |         |
| 00000.cnc                | 743 bytes  |       | Refresh |
| - 🔽 00001.CNC            | 1091 bytes |       |         |
|                          | 76 bytes   |       |         |
| 00003.CNC                | 60 bytes   |       | Delete  |
| 00004.CNC                | 132 bytes  | '≣    |         |
| 00005.CNC                | 188 bytes  |       |         |
| 00007.CNC                | 40 bytes   |       |         |
| 00008.CNC                | 87 bytes   |       |         |
| 00009.CNC                | 89 bytes   |       |         |
| 00010.CNC                | 125 bytes  |       |         |
| 00011.CNC                | 583 bytes  |       |         |
| 00012.CNC                | 855 bytes  |       |         |
| 00013.CNC                | 269 bytes  |       |         |
|                          | 556 bytes  |       |         |
| 00028.CNC                | 194 bytes  |       | Upload  |
| 00034.CNC                | 294 bytes  |       |         |
| 00035.CNC                | 321 bytes  | ×     |         |
|                          |            |       |         |
|                          |            | About | Exit    |

Click "Save to Directory" botton after selected, select the directory to store and start to receive the files transferred from CNC. The communication statue box as Fig. 3-13 will shows during the transferring process, and disappears after the transferring.

## 2. Operation on CNC

After connected to the CNC, in idle staute, the software can receive files sent initiatively by CNC. When the CNC starts to transfer files, the program starts to receive datas immediately, and ask the user to save the files after the receiving is finished.

| 🔶 GSK980TD Comr                                  | nunication -TDC                                               | Comm2           |         |
|--------------------------------------------------|---------------------------------------------------------------|-----------------|---------|
| Download Upload Settings                         |                                                               |                 |         |
|                                                  | CNC Folder                                                    |                 |         |
| USER                                             | 743 bytes<br>1091 bytes                                       |                 | Refresh |
|                                                  | ved a file                                                    | ×               | Delete  |
|                                                  | Receive file 00005.<br>Save?<br>Ok<br>259 bytes               | CNC ,<br>Cancel |         |
| 00013.CNC<br>00028.CNC<br>00028.CNC<br>00034.CNC | 255 bytes<br>556 bytes<br>194 bytes<br>294 bytes<br>321 bytes | 9               | Upload  |
|                                                  |                                                               | About           | Exit    |

Fig. 3-16

## 3. Delete Files on CNC

When selecting "File upload" perperty page in Dialog box, after selecting the to-delete files in the file list, press the button "Delete File" to delete the selected files. (select more than one file to delete at a time is OK too).

| GSK980TD Comm            | unication -TDComm2 | 2      |         |
|--------------------------|--------------------|--------|---------|
| Download Upload Settings |                    |        |         |
|                          | CNC Folder         |        |         |
| 🖻 🛃 USER                 |                    | $\sim$ |         |
| 00000.cnc                | 743 bytes          |        | Refresh |
|                          | 1091 bytes         |        |         |
|                          | 76 bytes           |        | Delete  |
| 00003.CNC                | 60 bytes           |        | Delete  |
| 00004.CNC                | 132 bytes          | ≣      |         |
| 00005.CNC                | 188 bytes          |        |         |
| 00007.CNC                | 40 bytes           |        |         |
| 00008.CNC                | 87 bytes           |        |         |
| 00009.CNC                | 89 bytes           |        |         |
| 00010.CNC                | 125 bytes          |        |         |
| 00011.CNC                | 583 bytes          |        |         |
| 00012.CNC                | 855 bytes          |        |         |
| 00013.CNC                | 269 bytes          |        |         |
| 00026.CNC                | 556 bytes          |        |         |
| 00028.CNC                | 194 bytes          |        | Upload  |
| 00034.CNC                | 294 bytes          | 1200   |         |
| - 🗖 00035.CNC            | 321 bytes          |        |         |
|                          |                    |        |         |
|                          |                    | About  | Exit    |

Fig. 3-17

## 11.1.3 Setting Option

| 🗢 GSK980TD            | Communication -TD     | Comm2 |      |
|-----------------------|-----------------------|-------|------|
| Download Upload       | Settings              |       |      |
|                       | Setting               |       |      |
|                       | COM1 •<br>115200 •    |       |      |
| ✓ Auto load last file | -Start up<br>e list   |       |      |
| ✓ Auto load last co   | ommunication settings |       |      |
|                       |                       |       |      |
|                       |                       |       |      |
|                       |                       | About | Exit |

## 1. Communication setting box

Port select: choose PC COM port as the the communication port,  $COM1 \sim COM4$  for option. Baud rate: choose the baud rate of the communication,  $4800 \sim 115200$  for option.

### 2. The auto load selection box when the program starts

The previous file sending list: When the progrom starts again, load or not for the file list which have been loaded as the file load interface (Fig. 3-1) by last time.

The previous communication setting: When the progrom starts again, load or not for the communication settings as previous.

## **Preparations before communication**

1. Connect the PC and CNC with the communication cable when both powers are off.

Connections between PC and CNC: Insert the DB9 pin connector plugs into the XS36 communication jack of CNC, insert the bore connectore plugs into serial port with 9 pins (COM orCOM1) of PC;

Connections between CNC and CNC: Insert the DB9 pin connector plugs into XS36 communication jacks of both CNC.

2. Set the Bit5 (RS232) of CNC status parameter as 1 (details please see appendix one).

3. Set the baund rates of communication, to realize the baund rates are consistent between PC and CNC, or CNC and CNC.

### • Baund rate setting of CNC:

The communication baund rate of CNC serial port for GSK980TD is set by No.044 data parameter, range from 50~115200 (unit: bps), the set value should not under 4800 during transmission between CNC and PC. And the default is 115200.

## • Baund rate setting in PC:

Run the communication software, the interface will be displayed as below by selecting the "option setting" and clicking the left key of mouse.

# 盧广州数控

| GSK980TD Communication -TDCom                             | m2    |      |
|-----------------------------------------------------------|-------|------|
| Download Upload Settings                                  |       | 1    |
| Setting                                                   |       |      |
| Comm COM1 -                                               |       |      |
| Baudrate(bps) 115200                                      |       |      |
| Start up                                                  |       |      |
| <ul> <li>Auto load last file list</li> </ul>              |       |      |
| <ul> <li>Auto load last communication settings</li> </ul> |       |      |
|                                                           |       |      |
|                                                           |       |      |
|                                                           |       |      |
|                                                           | About | Exit |

Port selecting: Select the port (COM1,COM2,COM3,COM4) for communication.

Baund rate selecting: Select the communication baund rate (4800,9600,19200,38400,57600,115200 (unit: bps))

Note1: Turn on the program switch if program transmission is needed; Turn on the parameter switch if parameter and tool offset,etc, transmission is needed; If alarm occurs when turning on the switch,the

|                                      | CANCEL |     |   |
|--------------------------------------|--------|-----|---|
| alarm can be cleared by pressing the |        | and | ſ |

- $\xrightarrow{77}$  key simultaneously.
- Note2: To ensure the steady and reliable communication, please stop processing if it is running. If data sending from CNC is needed, please switch to the edit operation first.

Note3: It can be stopped by pressing the key;

Note4: Do not shut off the power during the data transmission, or the data transmission error will be occurred.

## 11.3 DATA INPUT (PC→CNC)

The appointed data file can be transferred to CNC by performing the input function, such as program, parameter,tool offset and worm offset,etc.

## 11.3.1 Program Input

1. Set the operation level (level 2 is required for macro setting) and then turn on the program switch;

2. Edit the programs in PC (files with \*.cnc,\*.nc,\*.txt postfix are supported), and then save them in the harddisk;

3. Click the option of "file download" when the communication software is running in PC, it will be displayed as below:

| 🗢 GSK980TD Communic      | ation -T           | DComm2   |       |                                  |
|--------------------------|--------------------|----------|-------|----------------------------------|
| Download Upload Settings |                    |          |       |                                  |
| Download                 | d List[0 file(s)]— |          |       |                                  |
| Path                     | Save As            | Size(KB) | Part  |                                  |
| N                        | o Files.           |          |       | Load List                        |
|                          |                    |          |       | Save List                        |
|                          |                    |          |       | Add Files                        |
|                          |                    |          |       | Open                             |
|                          |                    |          |       | Replace file<br>the same<br>name |
|                          |                    |          |       | Download                         |
|                          |                    |          | About | Exit                             |

4. Click the "Add file" button under the software interface as shown in above chart, A dialogue box for adding file will appears, the screen will be shown as below after selecting the edited program.

| Select F                                                                                                    | iles                                                                                                    |                                      | 2 🗙          |
|----------------------------------------------------------------------------------------------------|----------------------------------------------------------------------------------------------------|--------------------------------------|--------------|
| Look in: 🔄                                                                                                    | I CNC                                                                                                    |                                      | *            |
| <ul> <li>이 00013</li> <li>이 00026</li> <li>이 00028</li> <li>이 00034</li> <li>이 00035</li> <li>이 00041</li> </ul> | 금       00042         금       00044         금       00050         금       00072         금       00073         こ       00100 | ···································· |              |
| <                                                                                                    |                                                                                                    | <u> </u>                             | ]5]          |
| File name:                                                                                                    | "00042.CNC" "00044.CN                                                                                                    | C" "00050.CNC" "O(                   | Open         |
| Files of type:                                                                                                   | NC files (*.cnc;*.nc;*.txt)                                                                                                 | •                                    | Cancel       |
| Memory Part:                                                                                                    | USER                                                                                                    | •                                    | All NC Files |
| Preview                                                                                                    |                                                                                                    |                                      |              |
| Selected more                                                                                                    | e than 1 file.                                                                                                    |                                      | <u>.</u>     |
| < _                                                                                                    |                                                                                                    |                                      | .*.<br>>     |

5. Under the software interface as shown in above chart, the program name can be changed by double clicking

it:

| Download                   |                  | X      |
|----------------------------|------------------|--------|
| File<br>Path<br>NC Prog O: | E:\CNC\00000.cnc |        |
| Save<br>Memory Part        | USER 💌           | Ok     |
|                            |                  | Cancel |

6. It will be displayed as below by clicking the "start to download" button:

|                                                                                     | D           | ownload list[30 file(s)]            |               |                                  |
|-------------------------------------------------------------------------------------|-------------|-------------------------------------|---------------|----------------------------------|
|                                                                                     | Path        | Save As Size                        | e(KB) Part 🔨  |                                  |
| E:\CNC\00004                                                                        |             | 00004.CNC<br>00005.CNC              | 1 USEF        | Load List                        |
| E:\CNC\0000<br>E:\CNC\0000                                                          |             | ication Status                      |               | Save List                        |
| E:\CNC\0000<br>E:\CNC\0001<br>E:\CNC\0001<br>E:\CNC\0001<br>Download<br>E:\CNC\0001 |             | E:\CNC\00001.CNC>>> USE             | R\00001       | Add Files                        |
|                                                                                     |             | 1091 / 1091                         | 2/30          | Open                             |
| E:\CNC\0002<br>E:\CNC\0002                                                          | Total time: | 0 min 0                             | Progress: 25% | opon                             |
| E:\CNC\0003<br>E:\CNC\0003<br>E:\CNC\0004                                           |             | Cancel                              |               | Replace file<br>the same<br>name |
| E:\CNC\0004<br>E:\CNC\0004<br>E:\CNC\0005                                           | 4.CNC       | 00042.CNC<br>00044.CNC<br>00050.CNC | 1 USEF        | -<br>Download                    |
| E-\CNC\0007                                                                         |             | 00072 CNC                           |               |                                  |

7. After the transmission, it will be displayed as below by clicking the "confirm" button on the arisen box.

| • GSK980TD Com           | munication -TDComm2      |                                  |
|--------------------------|--------------------------|----------------------------------|
| Download Upload Settings |                          |                                  |
|                          | Download list[1 file(s)] |                                  |
| Path                     | Save As Size(KB) Part    |                                  |
| E:\CNC\00000.cnc         | 00000.CNC 1 USER         | Load List                        |
|                          | TDComm 🔀                 | Save List                        |
|                          | All Opreations complete: | Add Files                        |
|                          |                          | Open                             |
|                          | ОК                       | Replace file<br>the same<br>name |
|                          |                          | Download                         |
|                          |                          |                                  |
|                          | About                    | Exit                             |

8. Single program or more can be transferred according to step 1 to step 7.

Note: The operation at CNC side requires level 3 or above.

## 11.3.2 Tool Offset Input

1. Set a corresponding level in CNC, turn on the parameter switch and then select the edit operation;

2. Run the communication software in PC, select the "file download" option and then click the "add file" button to add the tool offset file which is to be transferred (the file postfix should be .cmp, such tool offset file can be transferred from CNC if there isn't ), it will be displayed as below by clicking the "start to download":

| Select F                                                                                                    | iles                                                                 |                                                                                                    |                                                    |     | ? 🛛                                                        |
|----------------------------------------------------------------------------------------------------|----------------------------------------------------------------------|----------------------------------------------------------------------------------------------------|----------------------------------------------------|-----|------------------------------------------------------------|
| Look in: 🔄                                                                                                    | I CNC                                                                |                                                                                                    | •                                                  | ← 🗈 | ➡ 📰 🕶                                                      |
| Image: 000034         Image: 000035         Image: 000041         Image: 000042         Image: 000044         Image: 000050 | a) 00072<br>a) 00073<br>a) 00100<br>a) 00273<br>a) 00885<br>a) 00886 | ଡ) 00994<br>ଡ) 00996<br>ଡ) 01234<br>ଡ) ParaB<br>ଡ) ParaW<br>ଡ) Tcomp                                          | 國 Wcomp                                            |     |                                                            |
| ~                                                                                                    |                                                                      |                                                                                                    | III                                                |     | )5                                                         |
| File name:                                                                                                    | Tcomp                                                                |                                                                                                    |                                                    |     | Open                                                       |
| Files of type:                                                                                                    | All Files (*.*)                                                      |                                                                                                    |                                                    | -   | Cancel                                                     |
| Memory Part:                                                                                                    | USER                                                                 |                                                                                                    | •                                                  |     | All NC Files                                               |
| Preview                                                                                                    |                                                                      |                                                                                                    |                                                    |     |                                                            |
|                                                                                                    |                                                                      |                                                                                                    |                                                    |     | <u>.</u> ^,                                                |
|                                                                                                    |                                                                      |                                                                                                    |                                                    |     |                                                            |
| <u> </u>                                                                                                    |                                                                      |                                                                                                    |                                                    |     | ,                                                          |
|                                                                                                    | 0TD Comm                                                             | unication -TE                                                                                                 | )Comm2                                             |     |                                                            |
| GSK98                                                                                                    | Jpload ] Settings ]                                                  |                                                                                                    | )Comm2                                             |     |                                                            |
| GSK98                                                                                                    | Jpload   Settings  <br>D                                             | ownload list[1 file(s)]                                                                                       |                                                    |     |                                                            |
| ► GSK98<br>Download   L                                                                                                    | Jpload ] Settings ]                                                  |                                                                                                    | Comm2<br>Size(KB) Part<br>1 USER                   |     | Load List                                                  |
| ► GSK98<br>Download   L                                                                                                    | Jpload   Settings  <br>D<br>Path<br>Tcomp.cmp                        | rownload list[1 file(s)]                                                                                      | Size(KB) Part<br>1 USER                            |     | Load List<br>Save List                                     |
| - GSK98<br>Download   L                                                                                                    | Jpload Settings D<br>Path<br>Tcomp.cmp<br>Commun<br>E:               | ownload list(1 file(s))<br>Save As<br>Tcomp.cmp<br><b>ication Statu</b><br>\CNC\Tcomp.cmp >>> L               | Size(KB) Part<br>1 USER<br>S<br>SER\Tcomp.cmp      |     |                                                            |
| ► GSK98<br>Download   L                                                                                                    | Jpload Settings D<br>Path<br>Tcomp.cmp<br>E:<br>Download             | ownload list[1 file(s)]<br>Save As<br>Tcomp.cmp<br><b>ication Statu</b><br>\CNE\Tcomp.cmp >>> L<br>1031 / 103 | Size(KB) Part<br>1 USER<br>S<br>SER\Tcomp.cmp<br>1 | 1/1 | Save List                                                  |
| ► GSK98<br>Download   L                                                                                                    | Jpload Settings D<br>Path<br>Tcomp.cmp<br>Commun<br>E:<br>Download   | ownload list[1 file(s)]<br>Save As<br>Tcomp.cmp<br><b>ication Statu</b><br>\CNE\Tcomp.cmp >>> L<br>1031 / 103 | Size(KB) Part<br>1 USER<br>S<br>SER\Tcomp.cmp<br>1 |     | Save List<br>Add Files                                     |
| ► GSK98<br>Download   L                                                                                                    | Jpload Settings D<br>Path<br>Tcomp.cmp<br>E:<br>Download             | Iownload list[1 file(s)]<br>Save As<br>Tcomp.cmp<br>Dication Statu<br>CNC\Tcomp.cmp >>> L<br>1031 / 103       | Size(KB) Part<br>1 USER<br>S<br>SER\Tcomp.cmp<br>1 | 99% | Save List<br>Add Files<br>Open<br>Replace file<br>the same |

3. Other operations are available by clicking the "confirm" after the transmission.

| N               |          | munication -TDComm2                          |                                  |
|-----------------|----------|----------------------------------------------|----------------------------------|
| Download Upload | Settings |                                              |                                  |
|                 |          | Download list[1 file(s)]                     |                                  |
|                 | Path     | Save As Size(KB) Part                        |                                  |
| E:\CNC\Tcomp.ci | mp       | Tcomp.cmp 1 USER                             | Load List                        |
|                 | DCon     | ım                                           | Save List                        |
|                 |          | All Opreations complete:                     | Add Files                        |
|                 | <b>i</b> | Files in list has been downloaded successful | y.<br>Open                       |
|                 |          | OK                                           | Replace file<br>the same<br>name |
|                 |          |                                              | Download                         |
|                 |          | About                                        | Exit                             |

## 11.3.3 Parameter Input

1. Set a corresponding level in CNC (level 2 is required for worm offset setting), turn on the parameter switch and then select the edit operation;

2. Run the communication software in PC, select the "file download" option and then click the "add file" button to add the parameter file which is to be transferred (the file postfix should be .par, such tool offset file can be transferred from CNC if there isn't ), it will be displayed as below by clicking the "start to download":

| 🔶 GSK980TE      | ) Communi   | cation -TD         | Comm2         |     |                                  |
|-----------------|-------------|--------------------|---------------|-----|----------------------------------|
| Download Upload |             |                    |               |     |                                  |
|                 | Downlo      | ad list[1 file(s)] |               |     |                                  |
|                 | Path        | Save As            | Size(KB) Part |     |                                  |
| E:\CNC\ParaW    | /.par       | ParaW.par          | 1 USER        |     | Load List                        |
|                 | Communica   | tion Status        | ;             |     | Save List                        |
|                 | E:\CNC      | :\ParaW.par >>> U! | 6ER\ParaW.par |     | Add Files                        |
|                 | Download    | 512 / 1003         | 1             | 1/1 |                                  |
|                 | Total time: |                    | Progress:     | 51% | Open                             |
|                 |             | Cancel             |               |     | Replace file<br>the same<br>name |
|                 |             |                    |               |     | Download                         |
|                 |             |                    |               |     |                                  |
|                 |             |                    | About         |     | Exit                             |

4. Other operations are available by clicking the "confirm" after the transmission.

|                          | munication -TDComm2                          |                                  |
|--------------------------|----------------------------------------------|----------------------------------|
| Download Upload Settings | Download list[1 file(s)]                     | 1                                |
| Path                     | Save As Size(KB) Part                        |                                  |
| E:\CNC\ParaW.par         | ParaW.par 1 USER                             | Load List                        |
| TDCo                     | nm 👂                                         | Save List                        |
|                          | All Opreations complete:                     | Add Files                        |
| <b></b>                  | Files in list has been downloaded successful | y.<br>Open                       |
|                          | OK                                           | Replace file<br>the same<br>name |
|                          |                                              | Download                         |
|                          |                                              |                                  |
|                          | About                                        | Exit                             |

Chapter 11 Communication

- Note1: Parameter files including status parameter, data parameter and worm offset parameter, users can select the operation based on the requirements.
- Note2: The displaying sequence numbers in PC are counted from 0 for the status and data parameter, corresponding to the parameter sequence in CNC.
- Note3: User want to transfer the status and data parameter from PC requires CNC operation level 3 or above.
- Note4: Transferring the worm offset parameter requires CNC operation level 2 or above

#### 11.4 DATA OUTPUT (CNC→PC)

The CNC datas of GSK980TD can be transferred to PC by performing the output function, the datas can be received by PC including program, parameter, tool offset or worm offset, etc.

#### 11.4.1 Single Program Output

Detail operations of transferring single program to PC are as follows:

#### Method 1: Operation at CNC side

- 1. Select the edit operation and enter the program contents page;
- 2. Run the communication software at PC side, switch to [file upload] page;

# Book2 operation

| Download Upload Settings |            |            |         |
|--------------------------|------------|------------|---------|
|                          | CNC Folder |            |         |
| USER USER                |            | ~          |         |
| 00000.cnc                | 743 bytes  |            | Refresh |
| 00001.CNC                | 1091 bytes |            |         |
| 00002.CNC                | 76 bytes   |            |         |
| 00003.CNC                | 62 bytes   |            | Delete  |
| 00004.CNC                | 132 bytes  | '≣         |         |
| 00005.CNC                | 188 bytes  |            |         |
| 00007.CNC                | 40 bytes   |            |         |
| 00008.CNC                | 87 bytes   |            |         |
| 00009.CNC                | 89 bytes   |            |         |
| 00010.CNC                | 125 bytes  |            |         |
| 00011.CNC                | 583 bytes  |            |         |
| 00012.CNC                | 855 bytes  |            |         |
| 00013.CNC                | 269 bytes  |            |         |
| 00026.CNC                | 556 bytes  |            |         |
| 00028.CNC                | 194 bytes  |            | Upload  |
| 00034.CNC                | 294 bytes  | and 1      |         |
| 00035.CNC                | 321 bytes  | <u>×</u> . |         |
|                          |            | About      | Exit    |

3. Press the  $\bigcirc$  key and input the program name at CNC side (this step can be omitted if transferring current program);

current program),

4. Output starts by pressing the (OUTPUT) key, The character "output" under the CNC screen will be glitter, and the screen at PC will be displayed as follows after the transmission:

| 🔶 GSK980TD Communi                                 | cation -TDComm2                                        |         |
|----------------------------------------------------|--------------------------------------------------------|---------|
| Download Upload Settings                           |                                                        | 1       |
| CM                                                 | IC Folder                                              |         |
| 🖻 🜄 USER                                           |                                                        | ×       |
|                                                    | 3 bytes<br>31 bytes                                    | Refresh |
|                                                    | a file                                                 | Delete  |
|                                                    | Receive file 00005.CNC ,<br>Save?<br>Ik Cancel         |         |
| - 00026.CNC 55<br>- 00028.CNC 19<br>- 00034.CNC 25 | 9 bytes<br>16 bytes<br>14 bytes<br>14 bytes<br>1 bytes | Upload  |
|                                                    | Aboul                                                  | t Exit  |

5. Click the **[** no save **]**button if no need to save; if need to save it, please click the **[** save **]**button and then select the saving route on the save route dialogue box, the file will be saved by click the **[** save **]** button:

| Save file "                                                                  | 00005.CN                                                                                                    | C " as                                                                |       |   | ? 🗙    |
|------------------------------------------------------------------------------|----------------------------------------------------------------------------------------------------|-----------------------------------------------------------------------|-------|---|--------|
| Save in:<br>My Recent<br>Documents<br>Desktop<br>My Documents<br>My Computer | CNC<br>My Recent Dc<br>My Docume<br>My Docume<br>Local Disk<br>Local Disk<br>Local Disk<br>My Network<br>My Network<br>1<br>2<br>0222<br>ddd<br>New Folder<br>New Folder | nts<br>r<br>; (C;)<br>; (D;)<br>; (E;)<br>pouments<br>nents<br>Places | ▼ ← È | ₩ |        |
| Places                                                                       | File name:                                                                                                    | 00005                                                                 |       | • | Save   |
|                                                                              | Save as type:                                                                                                    | All Files(*.*)                                                        |       | • | Cancel |

#### Method 2: Operations at PC side:

- 1. Select the edit operation and enter the program contents page;
- 2. Run the communication software at PC side, switch to [file upload] page and click the [contents refurbish];

| GSK980TD Comn                                                                                     | unication -TDComm2                                                                      | 2     |                   |
|---------------------------------------------------------------------------------------------------|-----------------------------------------------------------------------------------------|-------|-------------------|
| Download Upload Settings                                                                          |                                                                                         |       |                   |
|                                                                                                   | CNC Folder                                                                              |       |                   |
|                                                                                                   | 743 bytes<br>1091 bytes<br>76 bytes<br>60 bytes<br>Refresh the folder                   |       | Refresh<br>Delete |
| □ 0001(<br>□ 00011.CNC<br>□ 00013.CNC<br>□ 00026.CNC<br>□ 00028.CNC<br>□ 00028.CNC<br>□ 00033.CNC | 583 bytes<br>855 bytes<br>259 bytes<br>556 bytes<br>194 bytes<br>294 bytes<br>321 bytes | Ø     | Upload            |
|                                                                                                   |                                                                                         | About | Exit              |

3. Select the program to be save, and then click the **[** save to folder **]**, details are as follows (select the tenth program to save):

| • GSK980TD      | Communication -TDComm2                                                                                                    |                             |
|-----------------|----------------------------------------------------------------------------------------------------|-----------------------------|
| Download Upload | Settings                                                                                                    |                             |
|                 | Seleced folder to save the files:<br>Seleced folder to save the files:<br>Cocal Disk (D:)<br>Cocal Disk (E:)<br>Cocal Disk (E:)<br>Coc | Refresh<br>Delete<br>Upload |
|                 | About                                                                                                    | Exit                        |

4. Select the saving route and then click the "confirm".

#### 11.4.2 All Program Output

All programs in CNC can be outputted to PC by user, operation steps are as follows:

- 1. Enter the program contents page under the edit operation mode;
- 2,. Process the communication software in PC, switch to [Document upload] page;
- 3. Input the address key (0), symbol key (-) and other address keys (9), (9),
- 4. Press the 4. Press the 4. Press the 4. Verse will be displayed be displayed and be displayed and be displayed and be displayed as follows:
  - 5. Save the programs one by one according to Section 11.5.2.
  - Note: It also can be done in PC according to "method 2" described in section 11.5.1, select all programs, and save them at the desired route. The page will be displayed as below:

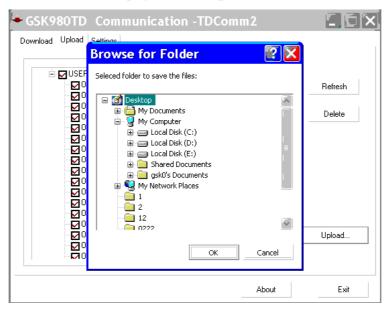

#### 11.4.3 Tool Offset Output

- 1. Enter the tool offset page under the edit operation mode;
- 2. Process the communication software in PC, switch to 【Document upload】 page;

3. Press the OUTPUT key on CNC, the output begins, the character "Output" under CNC screen will be displayed, the screen of PC will be displayed as follows:

| GSK980TD Com             | munication -TDC         | omm2          |         |
|--------------------------|-------------------------|---------------|---------|
| Download Upload Settings |                         |               |         |
|                          | CNC Folder              |               |         |
| USER                     |                         | ~             |         |
|                          | 743 bytes<br>1091 butes |               | Refresh |
| Comm                     | unication Status        |               | Delete  |
|                          | Tcomp.cmp               |               |         |
|                          | 1024 /                  | 1/1           |         |
| Total time:              |                         |               |         |
| L Total time:            |                         | Progress: 99% |         |
|                          | Course 1                |               |         |
|                          | Cancel                  |               |         |
| 00026.CNC                | 556 bytes               |               |         |
| 00028.CNC                | 194 bytes<br>294 bytes  |               | Upload  |
| <b>1</b> 00035.CNC       | 321 bytes               | *             |         |
|                          |                         |               |         |
|                          |                         | About         | Exit    |

4. When the output is done, the screen of PC will be displayed as follows (default name: Tcomp.cmp):

| GSK980TD Comm                       | unication -                                      | TDComm2  |         |
|-------------------------------------|--------------------------------------------------|----------|---------|
| Download Upload Settings            |                                                  |          |         |
|                                     | CNC Folder                                       |          |         |
| USER<br>00000.cnc<br>00001.CNC      | 743 bytes<br>1091 bytes                          | <u>×</u> | Refresh |
|                                     | ed a file                                        | X        | Delete  |
|                                     | Receive file T<br>Sav<br>Ok<br>269 bytes         |          |         |
| 00026.CNC<br>00028.CNC<br>00034.CNC | 556 bytes<br>194 bytes<br>294 bytes<br>321 bytes | 9        | Upload  |
|                                     |                                                  | About    | Exit    |

5. Save the tool offset in desired route according to Section 11.5.2.

#### **11.4.4 Parameter Output**

- 1. Enter the related page of parameter interface under edit operation mode:
- 2. Enter the status parameter page if status parameter has to be transferred
- 3. Enter the data parameter page if data parameter has to be transferred
- 4. Enter the worm offset data page if worm offset data has to be transferred;

- 5. Process the communication software in PC, switch to 【Document upload】 page;
- 6. Press the <u>output</u> key on CNC, the output begins, the character "Output" under CNC screen will be displayed, the screen of PC will be displayed as follows:
- 7. During the transmission, the file names dispayed in PC are different for different types of datas, detaisl are as follows (The default names are marked in ellipses):

| Status parameter, displaying as | follows (default file | name: ParaB.par) |
|---------------------------------|-----------------------|------------------|
|---------------------------------|-----------------------|------------------|

|                                                                                             | CNC Folder                                       |                     |         |
|---------------------------------------------------------------------------------------------|--------------------------------------------------|---------------------|---------|
| USER                                                                                        | 743 bytes<br>1091 butes                          |                     | Refresh |
|                                                                                             | nication Status                                  |                     | Delete  |
| C<br>C<br>C<br>C<br>C<br>C<br>C<br>C<br>C<br>C<br>C<br>C<br>C<br>C<br>C<br>C<br>C<br>C<br>C | Para8.par<br>/<br>Cancel                         | 1/1<br>Progress: 0% |         |
| 00026.CNC<br>00028.CNC<br>00034.CNC                                                         | 556 bytes<br>194 bytes<br>294 bytes<br>321 bytes | <u>_</u>            | Upload  |

Data parameter, displaying as follows (default file name: ParaW.par)

| GSK980TD Comm            | nunication -TDCoi                   | mm2           |         |
|--------------------------|-------------------------------------|---------------|---------|
| Download Upload Settings |                                     |               | 1       |
|                          | CNC Folder                          |               |         |
| USER                     | 743 bytes<br>1091 butes             |               | Refresh |
|                          | nication Status                     |               | Delete  |
|                          | ParaW.par                           |               |         |
|                          | 512 /                               | 1/1           |         |
| C<br>C<br>Total time:    |                                     | Progress: 51% |         |
|                          | Cancel                              |               |         |
| 00026.CNC                | 556 bytes<br>194 bytes<br>204 bytes |               | Upload  |
| 00035.CNC                | 294 bytes<br>321 bytes              |               |         |
|                          |                                     | About         | Exit    |

Worm offset data, displaying as follows (default file name: Wcomp.wmp)

| GSK980TD Com                                     | nunication -TDC                                  | omm2                 | [][]X   |
|--------------------------------------------------|--------------------------------------------------|----------------------|---------|
| Download Upload Settings                         |                                                  |                      |         |
|                                                  | CNC Folder                                       |                      |         |
| USER                                             | 743 bytes<br>1091 butes                          | *                    | Refresh |
| Commu                                            | nication Status                                  |                      | Delete  |
| C<br>C<br>C<br>Total time:                       | Wcomp.wmp<br>512 /<br>Cancel                     | 1/1<br>Progress: 18% |         |
| 00026.CNC<br>00028.CNC<br>00034.CNC<br>00035.CNC | 556 bytes<br>194 bytes<br>294 bytes<br>321 bytes |                      | Upload  |
|                                                  |                                                  | About                | Exit    |

Chapter 11 Communication

5, Save the parameter datas to the desired rote according to section 11.5.2.

#### 11.5 COMMUNICATION betweent CNC and CNC

To simplify the operation, transmission between two CNCs is allowed, the sending CNC is so-called sender; and the receiving CNC is so-called receiver.Detail are as follows:

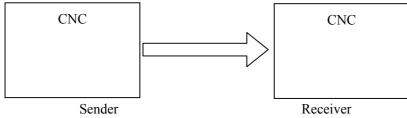

Please take note of below when transferring datas:

- 1. The communication functions are both available for sender and receiver, namely, the Bit5 (RS232) of No.002 of CNC status parameters are both set as 1;
- 2. The baud rates are the same between two sides, namely the No.044 CNC data parameters are the same;
- 3. Both side must under the edit operation;
- 4. The sender must under the page which is ready for data transferring (For example, it must under status parameter page if status parameter is to be transferred)
- 5. The receiver must under the related levels and all related switches must have been turned on (parameter switch, program switch)

| Received datas                  | Level       | Remark              |
|---------------------------------|-------------|---------------------|
| Program (Program names under    |             | Turn on the program |
| 9000)                           | Level 4,3,2 | switch              |
| Macro program (Program above or | Level 2     | Turn on the program |
| equal to 9000)                  |             | switch              |
| Tool offset value               | Level 4,3,2 |                     |

| Status parameter |           | Turn on the parameter           |
|------------------|-----------|---------------------------------|
|                  | Level 3,2 | switch                          |
| Data parameter   | Level 3,2 | Turn on the parameter           |
|                  |           |                                 |
|                  |           | switch                          |
| Worm offset data | Level 2   | switch<br>Turn on the parameter |
| Worm offset data | Level 2   |                                 |

6. The operation steps are the same with "Data output (CNC $\rightarrow$ PC)" on CNC which is described in Section

11.5.

#### **Chapter 12 PROCESS EXAMPLE**

To fabricate a workpiece as below , the dimension of roughcast is  $\Phi 136 \times 180$ mm.

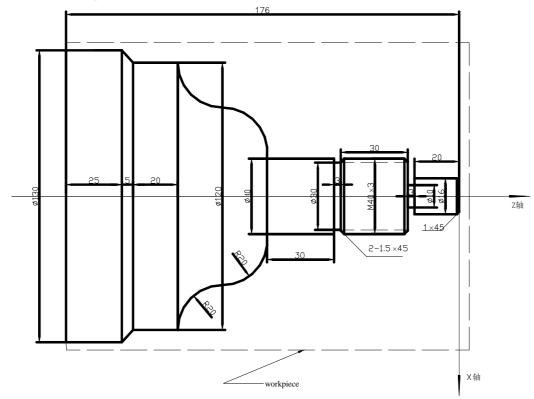

To fabricate with below four tools:

| Number | Tool shape | Description                                  |
|--------|------------|----------------------------------------------|
| Tool 1 |            | Outer rough tool                             |
| Tool 2 | Chart 12-1 | Outer smooth tool                            |
| Tool 3 |            | Slot cutting tool (width:3mm)                |
| Tool 4 |            | Worm cutting tool (angle of knifepoint: 60°) |

#### **12.1 PROGRAM EDIT**

According to the machining technics and the operation manual, set up a workpiece coordinate as chart 12-1, the program are as follows:

| O O O O 1; |                             | Program name                                   |
|------------|-----------------------------|------------------------------------------------|
| N 0 0 0 0  | G0 X150 Z50;                | Move to a safe position for tool change        |
| N 0 0 0 5  | M12;                        | Clamp the chuck                                |
| N 0 0 1 0  | M3 S800;                    | Turn on the motor with 800 r/min               |
| N 0 0 2 0  | M8;                         | Coolant on                                     |
| N 0 0 3 0  | T0101;                      | Change the first toll                          |
| N 0 0 4 0  | G0 X136 Z2;                 | Move the tool close to the workpiece           |
| N 0 0 5 0  | G71 U0.5 R0.5 F200;         | Cut the workpiece with 1 mm deep and drow      |
|            |                             | it back with 1 mm                              |
| N 0 0 5 5  | G71 P0060 Q0150 U0.25 W0.5; | Reserve 0.5 mm for both X and Z axises         |
| N 0 0 6 0  | G0 X16;                     | Get close to the section of workpiece          |
| N 0 0 7 0  | G1 Z-23;                    | Cut for $\Phi$ 16                              |
| N 0 0 8 0  | X39.98;                     | Cut for the section                            |
| N 0 0 9 0  | W-33;                       | Cut for $\Phi$ 39.98                           |
| N 0 1 0 0  | X40;                        | Cut for the section                            |
| N 0 1 0 5  | W-30;                       | Cut for $\Phi 40$                              |
| N 0 1 1 0  | G3 X80 W-20 R20;            | Cut for a gibbosity                            |
| N 0 1 2 0  | G2 X120 W-20 R20;           | Cut for a concave                              |
| N 0 1 3 0  | G1 W-20;                    | Cut for $a\Phi 120$                            |
| N 0 1 4 0  | G1 X130 W-5;                | Cut for a taper                                |
| N 0 1 5 0  | G1 W-25;                    | Cut for $a\Phi 130$                            |
| N 0 1 6 0  | G0 X150 Z185;               | Return the tool change position                |
| N 0 1 7 0  | T0202;                      | Change to tool 2 and run with No.2 tool offset |
| N 0 1 8 0  | G70 P0060 Q0150;            | Smooth cutting cycle                           |
| N 0 1 9 0  | G0 X150 Z185;               | Return the tool change position                |
| N 0 2 0 0  | T0303;                      | Change to tool 3 and run with No.3 tool offset |
| N 0 2 1 0  | G0 Z-56 X42;                | Get close to the workpiece                     |
| N 0 2 2 0  | G1 X30 F100;                | Cut for $a\Phi 30$ taper                       |
| N 0 2 3 0  | G1 X37 F300;                | Return                                         |
| N 0 2 4 0  | G1 X40 W1.5;                | Cut for an angle                               |
| N 0 2 5 0  | G0 X42 W30;                 | Cut the slot for drawing back                  |
| N 0 2 6 0  | G1 X40 ;                    |                                                |
| N 0 2 6 2  | G1 X37 W1.5;                | Cut for an angle                               |
| N 0 2 6 4  | G1 X10;                     | Cut for $a\Phi 10$ slot                        |
| N 0 2 6 6  | G0 X17 Z-1;                 |                                                |
| N 0 2 6 8  | G1 X16;                     |                                                |
| N 0 2 7 0  | G1 X14 Z0 F200;             | Cut for an angle                               |
| N 0 2 8 0  | G0 X150 Z50;                | Return to the tool change position             |
| N 0 2 9 0  | T0404 S100;                 | Change to No.4 tool and change the speed to    |
|            |                             | 200 r/min                                      |
| N 0 3 0 0  | G0 X42 Z-54;                | Get close to the workpiece                     |
| N 0 3 1 0  | G92 X39 W-34 F3;            | Worm cutting cycle                             |
| N 0 3 2 0  | X38;                        | Second cut with 1mm deep                       |
| N 0 3 3 0  | X36.4;                      | Third cutting with 0.6 mm deep                 |
| N 0 3 3 2  | X36;                        | Fourth cutting with 0.4 mm deep                |
| N 0 3 4 0  | G0 X150 Z50;                | Return to the tool change position             |

| N 0 3 5 0 | T0100; | Change back to No. 1 tool |
|-----------|--------|---------------------------|
| N 0 3 6 0 | M5;    | Turn off the spindle      |
| N 0 3 7 0 | M9;    | Coolant off               |
| N 0 3 8 0 | M13;   | Release the chuck         |
| N 0 3 9 0 | M30;   | Program over              |

#### **12.2 PROGRAM INPUT**

#### 12.2.1 Look over the Preserve Programs

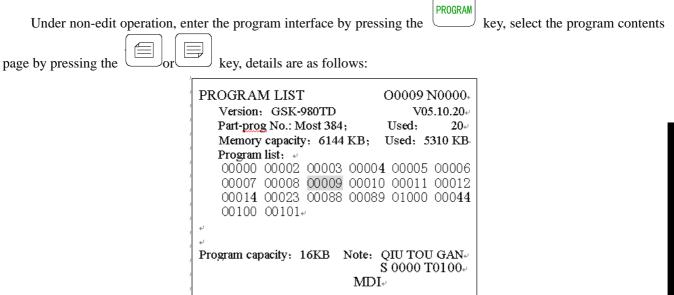

The preserve program names can be looked over on above page, then it is ready to set up a new program name.

PROGRAM

key, the page will be

#### 12.2.2 Set up a New Program

Under the edit operation, enter the program contents page by pressing the displayed as follows:

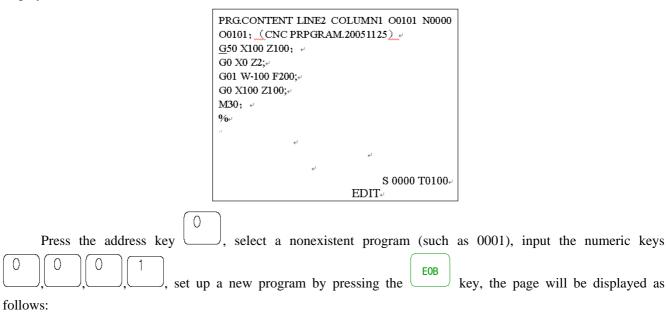

| PRG.CONTENT LINE2 CO<br>00001; (00001) + | LUMN1 O0001 N0000 |
|------------------------------------------|-------------------|
| <u>.</u>                                 |                   |
| 9⁄0+ <sup>,</sup>                        |                   |
|                                          |                   |
| له                                       |                   |
|                                          | له                |
| 4<br>4                                   |                   |
| له                                       |                   |
| له                                       |                   |
| له                                       |                   |
|                                          | S 0000 T0100+     |
|                                          | EDIT.             |

Input the program as above mentioned, the program edit will be done and after that the first page will be displayed as below:

|                                 | PRGCONTENT LINE2 COLUMN1 00001 N0000 |
|---------------------------------|--------------------------------------|
|                                 | 00001; (00001) +                     |
|                                 | N0000 G0 X150 Z185;+                 |
|                                 | N0005 M12;+                          |
|                                 | N0010 M03 S300;+                     |
|                                 | N0015 M08;4                          |
|                                 | N0020 T0101;+ <sup>1</sup>           |
|                                 | N0025 G0 X136 Z180;+                 |
|                                 | N0030 G72 R1 U2 F200;+               |
|                                 | N0035 G71 P0040 Q0180 U1 W1;         |
|                                 | % +                                  |
|                                 | S 0000 T0100                         |
|                                 | EDIT                                 |
|                                 |                                      |
|                                 |                                      |
| To display other contents by pr | reasing the line or line law         |
| To display other contents by pr | ressing the contract key.            |

#### **12.3 PROGRAM TEST**

#### 12.3.1 Graph Setting

Enter the graph interface by pressing the  $\underbrace{\text{SETTING}}_{\text{NO}}$  key, select the graph setting page by pressing the  $\underbrace{\text{Im}}_{\text{NO}}$  key, then enter the MDI operation by pressing the  $\underbrace{\text{Im}}_{\text{NO}}$  key, the page will be displayed as below: GRAPH SETTING 00008

| GR  | GRAPH SETTING    |              |            | 00008   |
|-----|------------------|--------------|------------|---------|
| NO  | <sup>ب</sup> 000 |              |            |         |
|     |                  | Graph paran  | neter⊷     |         |
|     | Coordinates=     | 1            | (XZ:0      | ZX:1)+  |
|     | Scale =          | 50.000÷      |            |         |
|     | Center =         | 120.000      | (X axis    | value)⊬ |
|     | Center =         | 160.000      | (Z axis    | value). |
|     | Max. X =         | 240.000+     |            | ŕ       |
|     | Max. Z =         | 320.000+/    |            |         |
|     | Min. X =         | ب،000.0      |            |         |
|     | Min. Z =         | 0.000⊷       |            |         |
|     | Tool path di     | isplay area: | 320*240) + |         |
| No. | 001              |              | S 0000     | T0100+  |
|     |                  | I            | MDI+       |         |

#### Chapter 12 Process Example

| Move the cursor by pressing the $(\Box)$ where the "coordinate selecting", "max. value of X",                                                                                                    |
|----------------------------------------------------------------------------------------------------|
| "max. value of Z", "min. value of X" and "min. value of Z" (the "scaling" and "graph center" in the graph setting will                                                                                     |
| be adjusted automatically according to the "max. value of X", "max. value of Z", "min. value of X" and "min. value                                                                                         |
| of $Z^{*}$ .) Here is the setting of "max. value of $X^{*}$ will be set as an example of graph parameter setting :                                                                                         |
| of $Z$ .) Here is the setting of max. value of $X$ will be set as an example of graph parameter setting .                                                                                                  |
| 1. Move the cursor to the parameter of "max. value of X" by pressing the $1 \text{ for } V$ key.                                                                                                    |
| 2. The dimension of the roughcast is 135 mm, then the input value should be bigger than 136 mm, here 150 mm                                                                                                |
| is set, input $1, 5, 0$ in sequence;                                                                                                    |
| 3, The page will be displayed after setting and pressing the key:                                                                                                    |
| GRAPH SETTING 00008 N0000                                                                                                    |
| Graph parameter-Coordinates=1 $(XZ:0 ZX;1)$ -Scale=0.000-Center=0.000Center=0.000Z max.=150.000-Z max.=0.000-X min.=0.000-X min.=0.000-(Tool path display area: $320*240$ )No. 005\$\$ 0000 T0100-MDI-MDI- |
| To set other datas according above method in this example the page will be displayed as below after setting.                                                                                               |

To set other datas according above method, in this example the page will be displayed as below after setting:

Г

| GRAPH SETTIN                      | G                | 0000    | 0 <b>8 N</b> 0000 |
|-----------------------------------|------------------|---------|-------------------|
|                                   | Graph paramete   |         |                   |
| ■ Coordinates=                    | 1                | (XZ:0   | ZX:1)+            |
| Scale =                           | 32.812+          |         |                   |
| Center =                          | 75.000           | (X axis | value)⊬           |
| Center =                          | 95.000           | (Z axis | value).           |
| X max. =                          | 150.000+         |         |                   |
| Z max. =                          | 200.000+         |         |                   |
| X min. =                          | <b>-10.000</b> ↔ |         |                   |
| Z min. =                          | -10.000+         |         |                   |
| (Tool path display area: 320*240) |                  |         |                   |
|                                   |                  |         |                   |
| No. 001                           |                  | S 0000  | T0100~            |
|                                   | N                | ſDI⊬    |                   |

#### 12.3.2 Program Test

| Enter the graph displaying page by pressing the               | for key, enter the automatic operation by                                                                                                    |
|---------------------------------------------------------------|----------------------------------------------------------------------------------------------------|
| pressing the key, Enter the auxiliary loc                     | k, machine lock and dry running by pressing                                                                                                    |
| C MST C C                                                     | $\circ$ $\circ$ $\circ$                                                                                                    |
| the Keys, at the moment the LE                                | EDs of $\mathbf{A}^{\mathrm{MST}}_{\mathbf{A}}$ , $\mathbf{A}^{\mathrm{MST}}_{\mathbf{A}}$ and $\mathbf{A}^{\mathrm{MST}}_{\mathbf{A}}$ are turned on. Start to |
| plot by pressing the $\bigcirc$ key, and then press the       | RUN key to run program automatically, the tool moving                                                                                                    |
| track will be displayed and the correctness of program can be |                                                                                                    |

| GRAPH DI      | SPLAY<br>≥z+ |                          | X 63.493₽<br>Z 28.519₽ |
|---------------|--------------|--------------------------|------------------------|
| ليه<br>ليه    | ~ 24         |                          |                        |
| X+            | F            |                          |                        |
| ىيە<br>بە     |              |                          |                        |
| ب<br>له<br>له |              |                          |                        |
| يم<br>له      |              |                          |                        |
| I:Zoom+       | M:Zoom-      | * <u>S:Start</u><br>MDI≁ | <u>T:Stop</u> ⊷        |

If there is something wrong, please analyse the error and modify the program, then test it again until there is nothing unusual.

#### **12.4 TOOL ADJUSTING and RUN**

- 1. Move the tool to a safe positon, run the T0100 U0 W0 under the MDI mode, program status page, and then cancel the tool offset;
- 2. Move the tool close to the workpiece and let it cut along the section.

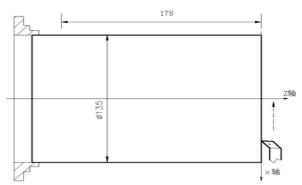

- 3. Release the tool along the X axis and remain the Z axis, stop the spindle, perform the G50 Z0 under the program status page of MDI operation, then set the coordinate of Z axis;
- 4. Switch to tool offset page and input Z0 into No.001 offset;
- 5. Move the tool close to the workpiece and cut along the outer surface;

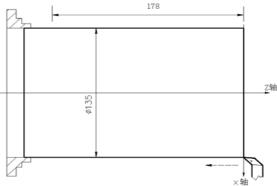

- 6. Release the tool along the Z axis and remain the X axis, stop the spindle, then measure the dimension of the outer column (suppose the value is 135 mm)
- 7. Perform the G50 X135 under the program status page of MDI operation, then set the coordinate of X axis
- 8. Switch to tool offset page and input X135 into No.001 offset;
- 9. Move the tool to a safe positon, select the No.2 tool by pressing the tool change key under the manual

operation;

10. Start the spindle, move the tool to the fixed point, A point as follows;

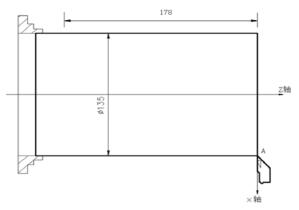

- 11. Switch to tool offset page, move the cursor to No.2 offset and then input X135,Z0;
- 12. Move the tool to a safe positon, select the No.3 tool by pressing the tool change key under the manual operation;
- 13. Start the spindle, move the tool to the fixed point, A point as follows;

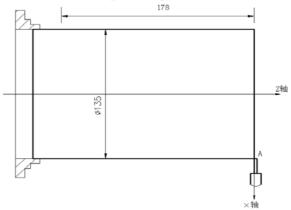

- 14. Switch to tool offset page, move the cursor to No.3 offset and then input X135,Z0;
- 15. Move the tool to a safe positon, select the No.4 tool by pressing the tool change key under the manual operation;
- 16. Move the tool to the fixed point, A point as follows;

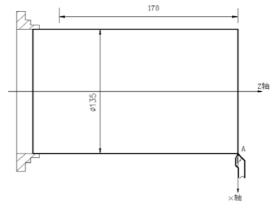

- 17. Switch to tool offset page, move the cursor to No.4 offset and then input X135, Z0;
- 18. Tool adjusting is done, move the tool to a safe position;
- 19. Start the automatic process by pressing the key under the automatic operation;
- 20. If there is any error between the designed and actual dimension, the tool offset can be modified until the dimension under the tolerance.

州数控 61

Note: Press the volume to pause the automatic running if needed. If any emergency occurs, the key, emergency button can be pressed or the power can be shut off to terminate the program running.

# BOOK 3

# CONNECTION

- **Chapter 1: Fixing and Layout**
- **Chapter 2: Definition and Connection of Interface**
- **Chapter 3: Specification of Parameters**
- **Chapter 4: Method and Process of Machine Tool Debugging**
- **Chaoter 5: Diagnosis Information**
- **Chapter 6: Function of Stored Pitch Error Compensation**

| Chapter | 1: FL   | XING and LAYOUT                                                  | . I  | -1  |
|---------|---------|------------------------------------------------------------------|------|-----|
| 1.1     | C       | ONNECTION of GSK980TD                                            | . I  | -1  |
|         | 1.1.1   | Interface Layout of GSK980TD                                     | . I  | -1  |
|         | 1.1.2   | Interface Description                                            | . I  | -1  |
|         | 1.1.3   | Total Connection Diagram                                         | . I  | -2  |
| 1.2     | IN      | STALLATION of GSK980TD                                           | . I  | -3  |
|         | 1.2.1   | Outline Dimensions of GSK980TD                                   | . I  | -3  |
|         | 1.2.2   | Outline Dimensions of GSK980TD-B                                 | . I  | -4  |
|         | 1.2.3   | Installation Requirement of the Machine Electromagnetism Cabinet | . I  | -4  |
|         | 1.2.4   | Action Against Noise                                             | . I  | -4  |
| Chapter | 2: DE   | FINITION and CONNECTION of INTERFACE                             | . I  | [-1 |
| 2.1     | CON     | NECTION to DRIVER                                                | . II | [-1 |
|         | 2.1.1   | Driver Interface                                                 | . II | [-1 |
|         | 2.1.2   | Pulse Signal and Direction Signal                                | . II | [-1 |
|         | 2.1.3   | Driver Alarm Signal nALM                                         |      |     |
|         | 2.1.4   | Axis Enabling Signal nEN                                         | . I  | [-2 |
|         | 2.1.5   | Pulse Forbidden Signal nSET                                      | . I  | [-2 |
|         | 2.1.6   | Zero Signal nPC                                                  | . I  | [-3 |
|         | 2.1.7 0 | Connection to Driver                                             | . I  | [-4 |
| 2.2     | CON     | NECTION to SPINDLE ENCODER                                       |      |     |
|         | 2.2.1   | Spindle Encoder Interface                                        | . I  | [-5 |
|         | 2.2.2   | Signal Description                                               | . I  | [-5 |
|         | 2.2.3   | Connection of Spindle Encoder Interface                          |      |     |
| 2.3     | CON     | NECTION to MANUAL PULSE GENERATOR                                |      |     |
|         | 2.3.1   | Manual Pulse Generator Interface                                 |      |     |
|         | 2.3.2   | Signal Description                                               |      |     |
| 2.4     | CON     | NECTION to FREQUENCY CHANGER                                     |      |     |
|         | 2.4.1   | Analog Spindle Interface                                         |      |     |
|         |         | Signal Description                                               |      |     |
|         |         | Connection of Frequency Changer                                  |      |     |
| 2.5     | CON     | NECTION between GSK980TD and PC                                  |      |     |
|         | 2.5.1   | Communication Interface                                          |      |     |
|         | 2.5.2   | Connection of Communication Interface                            |      |     |
| 2.6     |         | ER SUPPLY CONNECTION                                             |      |     |
| 2.7     | STA     | NDARD and EXPANDED I/O INTERFACE                                 |      |     |
|         | 2.7.1   | Input Signal                                                     |      |     |
|         | 2.7.2   | Output Signal                                                    |      |     |
| 2.8     |         | CTION and CONNECTION of I/O INTERFACE                            |      |     |
|         | 2.8.1   | Overtravel and Emergency Stop                                    |      |     |
|         | 2.8.2   | Tool Changing Control                                            |      |     |
|         | 2.8.3   | Reference Point Return                                           |      |     |
|         | 2.8.4   | Spindle Positive or Negative Rotation Control                    |      |     |
|         | 2.8.5   | Spindle Speed Controlled by On-off Variable                      |      |     |
|         | 2.8.6   | Automatic Gearing Control for Spindle                            |      |     |
|         | 2.8.7   | Outside Cycle Start and Cycle Stop                               | II.  | -27 |

# **Book3** connection

| 2.8.8 Coolant Control                             | II -28 |
|---------------------------------------------------|--------|
| 2.8.9 Lubrication Control                         | II -29 |
| 2.8.10 Chuck Control                              | II -31 |
| 2.8.11 Tailstock Control                          | II -33 |
| 2.8.12 Low Pressure Detection                     | II -34 |
| 2.8.13 Defence Gate Detection                     | II -35 |
| 2.8.14 Spindle Rotation Permission                | II -35 |
| 2.8.15 Program Segment Skipping                   | II -36 |
| 2.8.16 Macro Variable                             | II -37 |
| 2.9 ELECTRIC CONNECTION for I/O SIGNAL            | II -38 |
| CHAPTER3: PARAMETER SPECIFICATION                 | 1II-1  |
| 3.1 PARAMETER SPECIFICATION (with sequence)       | 1II-1  |
| 3.1.1 State Parameter                             |        |
| 3.1.2 Data Parameter                              |        |
| 3.2 PARAMETER SPECIFICATION (with function)       | 111-12 |
| 3.2.1 Control Logic for X and Z Axes              | 111-12 |
| 3.2.2 Acceleration and Deceleration Control       |        |
| 3.2.3 Safeguard for Machine                       |        |
| 3.2.4 Reference Point Return                      |        |
| 3.2.5 Thread Function                             | III-15 |
| 3.2.6 Spindle Control                             |        |
| 3.2.7 Chuck Control                               |        |
| 3.2.8 Tailstock Control                           | 1II-18 |
| 3.2.9 Tool Nose Radius Compensation               | 1II-18 |
| 3.2.10 Toolpost Control                           |        |
| 3.2.11 Edit and Display                           |        |
| 3.2.12 Accuracy Compensation                      |        |
| 3.2.13 Communication Setting                      | III-21 |
| Chapter 4 MACHINE DEBUGGING                       | IV-1   |
| 4.1 EMERGENCY STOP and OVERTRAVEL                 | IV-1   |
| 4.2 DRIVER SETTING                                | IV-1   |
| 4.3 GEAR RATIO ADJUSTING                          | IV-1   |
| 4.4 ACCELERATING and DECELERATING CHARACTERISTIC  | IV-2   |
| 4.5 REFERENCE POINT ADJUSTING                     | IV-3   |
| 4.6 SPINDLE FUNCTION ADJUSTING                    | IV-4   |
| 4.6.1 Spindle Encoder                             | IV-4   |
| 4.6.2 Spindle Brake                               | IV-5   |
| 4.6.3 Spindle Speed Controlled by On-off Variable | IV-5   |
| 4.6.4 Spindle Speed Controlled by Analog Voltage  | IV-5   |
| 4.7 BACKLASH COMPENSATION                         | IV-5   |
| 4.8 TOOLPOST ADJUSTING                            | IV-6   |
| 4.9 STEP/MPG ADJUSTING                            | IV-7   |
| 4.10 OTHER ADJUSTING                              |        |
| CHAPTER5: DIAGNOSIS INFORMATION                   | V-1    |
| 5.1 DIAGNOSIS of CNC                              | V-1    |
| 5.1.1 Diagnosis Information from Machine          |        |
| 5.1.2 Diagnosis Information from CNC              | V-1    |

| Contents                                                                      |
|-------------------------------------------------------------------------------|
| 5.1.3 Diagnosis Information of Axis State                                     |
| 5.1.4 Diagnosis of Keys V-2                                                   |
| 5.1.5 Diagnosis between PLC and CNC V-4                                       |
| 5.1.6 Inner State of CNC V-9                                                  |
| 5.2 STATE of PLC V-10                                                         |
| 5.2.1 Address X (machine to PLC, defined by standard PLC) V-10                |
| 5.2.2 Address Y (machine to PLC, defined by standard PLC) V-12                |
| 5.2.3 Address F (CNC to PLC) V-15                                             |
| 5.2.4 Address G (PLC to CNC) V-23                                             |
| 5.2.5 Address A (information-asking for signal, defined by standard PLC) V-28 |
| 5.3 PLC DATA V-28                                                             |
| 5.3.1 Timer Address (T, defined by standard PLC) V-28                         |
| 5.3.2 Counter Address (C, defined by standard PLC) V-29                       |
| 5.3.3 Counter Pre-setting Value Address (DT, defined by standard PLC) V-29    |
| 5.3.4 Counter Pre-setting Value Address (DC, defined by standard PLC) V-30    |
| Chapter6: STORED PITCH ERROR COMPENSATION                                     |
| 6.1 FUNCTION DESCRIPTION VI-1                                                 |
| 6.2 SPECIFICATION                                                             |
| 6.3 PARAMETER SETTING                                                         |
| 6.3.1 Pitch Error Compensation                                                |
| 6.3.2 Compensation Origin VI-1                                                |
| 6.3.3 Compensation Interval VI-2                                              |
| 6.3.4 Compensation Value VI-2                                                 |
| 6.4 NOTES for SETTING COMPENSATION VALUE VI-2                                 |
| 6.5 EXAMPLE for SETTING COMPENSATION PARAMETERS                               |

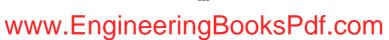

### Chapter 1 FIXING and LAYOUT

#### 1.1 CONNECTION of GSK980TD

#### 1.1.1 Interface Layout of GSK980TD

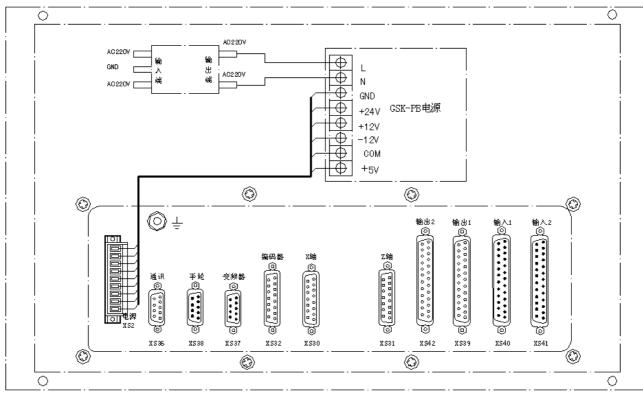

Fig.1-1 interface layout of GSK980TD

NOTE: XS41 and XS42 are optional interfaces

#### **1.1.2** Interface Description

- Power box: Adopt GSK-PB power box and provide the voltage of +5V, +24V, +12V, -12V, GND
- Filter (optional): Input port connects to 220VAC power, PE port grounds and output port connects to L, N port of GSK-PB power box
- XS30: 15-slot D-type female connector, connect to X driver
- XS31: 15-slot D-type female connector, connect to Z driver
- XS32: 15-slot D-type female connector, connect to spindle encoder
- XS36: 9-slot D-type female connector, connect to RS232 interface of PC
- XS37: 9-pin D-type male connector, connect to frequency changer.
- XS38: 9-pin D-type male connector, connect to manual pulse generator (MPG)
- XS39: 25-slot D-type female connector, the interface from CNC to machine
- XS40: 25-pin D-type male connector, the interface from machine to CNC
- XS41: 25-pin D-type male connector, the expanding input interface
- XS42: 25-slot D-type female connector, the expanding output interface

#### 1.1.3 Total Connection Diagram

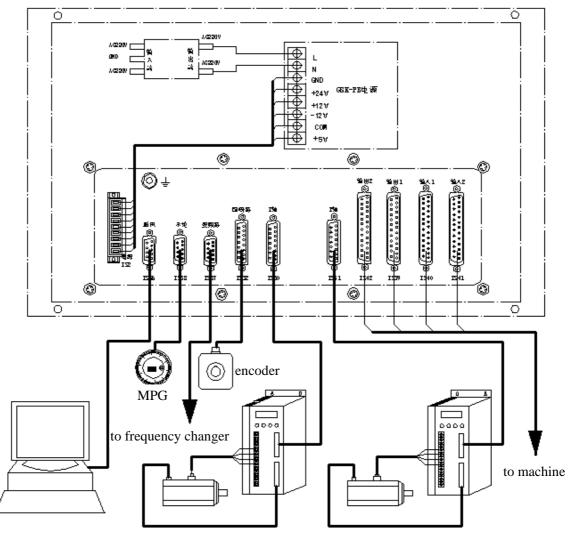

Fig.1-2 total connection diagram

#### 1.2 INSTALLATION of GSK980TD

#### 1.2.1 Outline Dimensions of GSK980TD

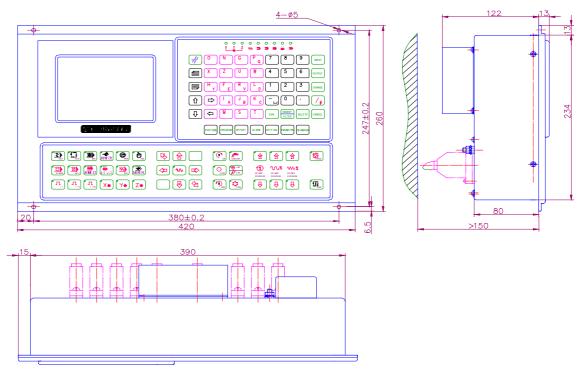

Fig.1-3 outline dimensions of GSK980TD

#### 1.2.2 Outline Dimensions of GSK980TD-B

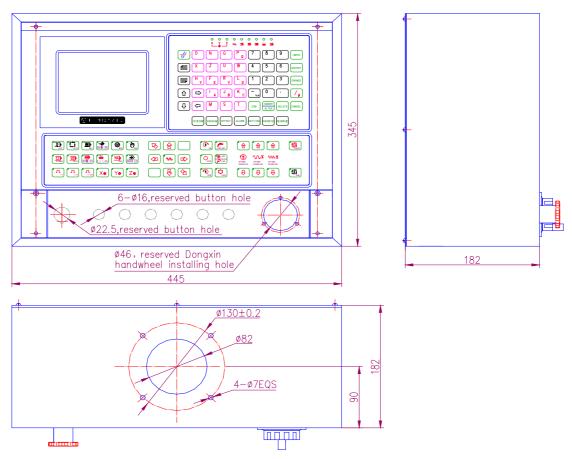

Fig.1-4 outline dimensions of GSK980TD-B

#### 1.2.3 Installation Requirement of the Machine Electromagnetism Cabinet

- The cabinet must be fully closed and designed to prevent the entry of airborne dust, coolant, and organic solvent.
- The cabinet must be designed to maintain a difference in temperature of 10°C or less between the air in the cabinet and the outside air when the temperature in the cabinet increases. The distance between back cover of CNC and surface of cabinet isn't less than 20cm.
- A closed cabinet must be equipped with a fan to circulate the air within.
- The display panel must be installed in a location where coolant cannot be poured directly on it.
- Cabinet design to minimize noise generation and to prevent it from being transmitted to the CNC is necessary.

#### 1.2.4 Action Against Noise

The CNC has been designed to be protected from external noise. However, it is difficult to measure the lever and frequency of noise quantitatively, and noise has many uncertain factors. In order to improve the stability of the CNC, guard against noise in the machine as following:

1: CNC should be apart from the units which generating noise, such as frequency inverter, AC contactor, static generator, high voltage generator etc.

2: Provide the CNC with power supply by isolated transformer, machine tool fixed with CNC must be grounded and the independent grounding cables are required for CNC and servo driver.

3: Noise suppressor: Parallel connect RC-type loop with AC coil (as fig.1-5) and RC-type loop must be as near

#### I -4

as possible to inductance load. Conversely parallel connect diode with DC coil (as fig.1-6). Parallel connect surge absorber with coil of AC motor.

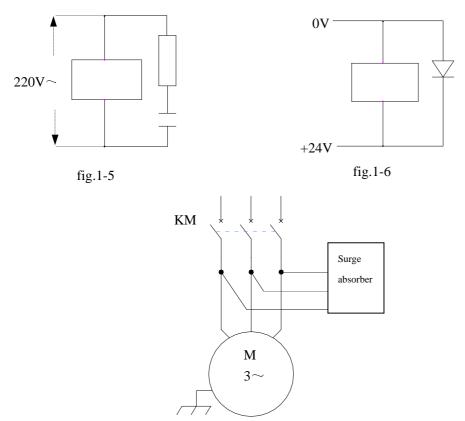

fig.1-7

4: The intertwist shielding or shielding cables as short as possible are absolutely necessary for the CNC, shielding layer of which is single-port grounding in CNC side.

5: Process the cables in each group as described in the action column.

| Group | Signal line                                | Action                                            |  |  |
|-------|--------------------------------------------|---------------------------------------------------|--|--|
|       | AC power lines                             | Bind the cables in group A separately from groups |  |  |
| А     | AC solenoid                                | B and C, (the groups must be 10cm or more apart   |  |  |
| А     | AC relay                                   | from one another) or cover group A with an        |  |  |
|       |                                            | electromagnetic shield                            |  |  |
|       | DC solenoid (24VDC)                        | Bind the cables in group B separately from group  |  |  |
|       | DC relay (24VDC)                           | A, or cover group B with an electromagnetic       |  |  |
| В     | Cable between the CNC and power            | shield. Separate group B as far from group C as   |  |  |
|       | magnetics cabinet                          | possible                                          |  |  |
|       | Cable between the CNC and machine          |                                                   |  |  |
|       | Cable between the CNC and servo driver     | Bind the cables in group C separately from group  |  |  |
|       | Cable for position feedback                | A, or cover group C with an electromagnetic       |  |  |
| С     | Cable for the position encoder             | shield. Separate group C as far from group B as   |  |  |
|       | Cable for the manual pulse generator       | possible. cables apply twisted-pair               |  |  |
|       | Other cables to be covered with the shield |                                                   |  |  |

# **Book3** connection

# 黛广州数控

#### GSK980TD Turning Machine CNC System

|   | Cable between the CNC and servo driver     | Bind the cables in group C separately from group |
|---|--------------------------------------------|--------------------------------------------------|
|   | Cable for position feedback                | A, or cover group C with an electromagnetic      |
| С | Cable for the position encoder             | shield.Separate group C as far from group B as   |
|   | Cable for the manual pulse generator       | possible.cables apply twisted-pair               |
|   | Other cables to be covered with the shield |                                                  |

#### Chapter 2 DEFINITION and CONNECTION of INTERFACE

Signal Name

nCP+, nCP-

nDIR+, nDIR-

#### 2.1 CONNECTION to DRIVER

#### 2.1.1 Driver Interface

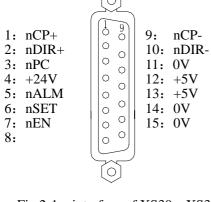

Fig.2-1 interface of XS30、XS31 (15-slot D-type female connector)

nPCZero signalnALMDriver alarm signalnENAxis enabling signalnSETPulse forbidden signal

Description

Pulse signal

Direction signal

Note: n means X or Z, the same as following.

#### 2.1.2 Pulse Signal and Direction Signal

nCP+, nCP- are pulse signal and nDIR+, nDIR- are direction signal, which output in the difference mode (AM26LS31) .Advise to receive these signal outside by AM26LS32, and the inside circuit of which as fig.2-2:

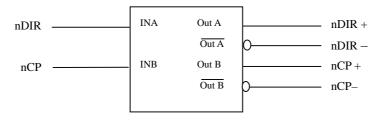

Fig.2-2 the inside circuit of nCP+/-,nDIR+/-

#### 2.1.3 Driver Alarm Signal nALM

Driver alarm voltage can be specified to high or low level by Bit0 and Bit1 of No.009 parameter of the CNC. The inside circuit of nALM as fig.2-3:

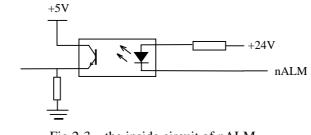

Fig.2-3 the inside circuit of nALM

In such input circuit, recommend to provide driver with the signal as fig.2-4

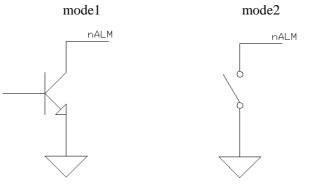

Fig.2-4 the mode of driver providing signal

#### 2.1.4 Axis Enabling Signal nEN

nEN is valid (being 0V) in normal operation and is invalid (not being 0V) at driver alarm or emergency stop. The inside circuit as fig.2-5:

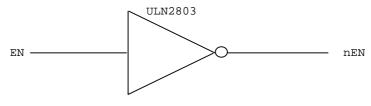

Fig.2-5 the inside circuit of nEN

#### 2.1.5 Pulse Forbidden Signal nSET

nSET is to control servo driver input and increase the ability of eliminating noise between the CNC and driver, which is low voltage when outputting the pulse signal and is high impedance otherwise. The inside circuit as fig.2-6:

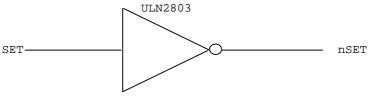

Fig.2-6 the inside circuit of nSET

#### 2.1.6 Zero Signal nPC

In reference point return, zero signal is the encoder phase C signal or is the approach switch signal. The inside circuit as fig.2-7:

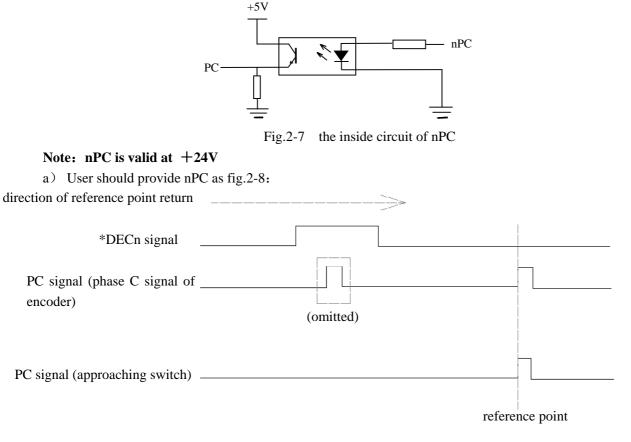

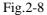

Note: In reference point return, the reference point position is specified by detecting skip of nPC (rising or descending edge is valid) after decelerating switch coming away.

b) Connection mode as fig.2-9 when both decelerating signal and zero signal are rooted in one NPN type HALL component. +24V

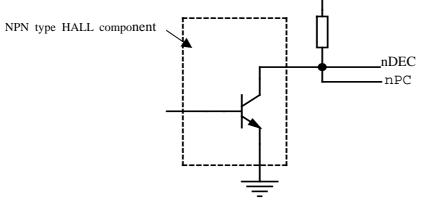

Fig.2-9 connection of NPN type HALL component

# **Book3** connection

c) Connection mode as fig.2-9 when both decelerating signal and zero signal are rooted in one PNP type HALL component.

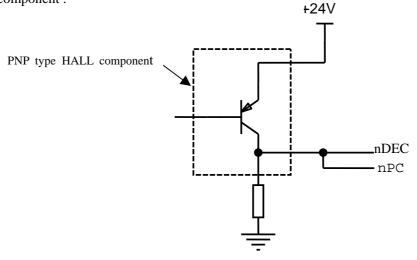

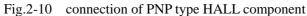

#### **2.1.7** Connection to Driver

Connection between GSK980TD and the driver as fig.2-11

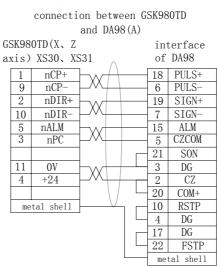

connection between GSK980TD and DY3 connection between GSK980TD and DF3 driver interface of GSK980TD(X, Z GSK980TD (X, Z axis interface of DY3 axis) XS30, XS31 DF3 driver ) XS30, XS31 CP+ 1 nCP+ 1 1 nCP+ CP+ 1 9 nCP-9 CP-CPnCP-2 9 2 nDIR+ 2 DIR+ 2 nDIR+ 3 DIR+ DIR-10 nDIR-10 10 nDIR-4 DIR-0V 11 14 RDY2 11 0V 9 OUT. COM +5V12 3 EN+ 12+5V8 FREE ALM. COM nALM 5 6 RDY1 5 nALM 7 0V FREE 0V 5 14 11 EN-14 metal shell metal shell metal shell metal shell

Fig.2-11 connection between GSK980TD and drivers

#### 2.2 CONNECTION to SPINDLE ENCODER

#### 2.2.1 Spindle Encoder Interface

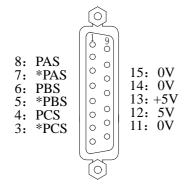

| Signal Name | Description             |  |
|-------------|-------------------------|--|
| *PAS/PAS    | Encoder phase A signals |  |
| *PBS/PBS    | Encoder phase B signals |  |
| *PBS/PBS    | Encoder phase C signals |  |

Fig.2-12 encoder interface of XS32 (15-slot D-type female connector)

#### 2.2.2 Signal Description

\*PCS/PCS,\*PBS/PBS and \*PAS/PAS are the encoder phase C,B and A difference signals separately, which are received by 26LS32. \*PAS/PAS,\*PBS/PBS are square wave with 90° phase difference, the highest frequency of which is less than 1MHz.Encoder lines of GSK980TD can be specified at will from  $100 \sim 5000$  by the parameter.

The inside circuit as fig.2-13 (n=A,B,C)

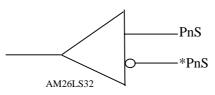

Fig.2-13 the circuit of encoder signal

#### 2.2.3 Connection of Spindle Encoder Interface

Connection between GSK980TD and spindle encoder as fig.2-14 and the twisted-pair is in need (take Changchunyiguang ZLF-12-102.4BM-C05D encoder as example ):

| GSK98  | 30TD (XS32) | 1        | 024-1 | line encoder of |
|--------|-------------|----------|-------|-----------------|
| 051150 | JOID (X332) | ~ (      | Chang | gchunyiguang    |
| 3      | *PCS        |          | 8     | Z               |
| 4      | PCS         |          | 2     | Z               |
| 5      | *PBS        |          | 6     | B               |
| 6      | PBS         |          | 3     | В               |
| 7      | *PAS        |          | 7     | Ā               |
| 8      | PAS         |          | 5     | А               |
| 11     | OV          |          | 4     | OV              |
| 12     | +5V         | <u> </u> | 11    | +5V             |
| n      | netal shell | ~        |       |                 |

Fig.2-14 connection between GSK980TD and spindle encoder

# **ᇫ┌╴州数**控

#### 2.3 CONNECTION to MANUAL PULSE GENERATOR

#### 2.3.1 Manual Pulse Generator Interface

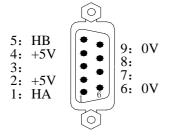

| Signal Name | Description                           |  |
|-------------|---------------------------------------|--|
| HA          | Manual pulse generator phase A signal |  |
| HB          | Manual pulse generator phase B signal |  |
| +5V,0V      | DC power                              |  |

Fig.2-15 manual pulse generator interface of XS38 (9-pin D-type male connector)

#### 2.3.2 Signal Description

HA and HB are the phase A,B input signal of manual pulse generator separately. The inside circuit as fig.2-16:

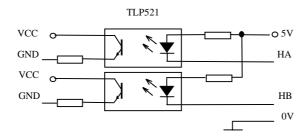

Fig.2-16 the circuit of manual pulse generator signal Connection between GSK980TD and the manual pulse generator as fig.2-17:

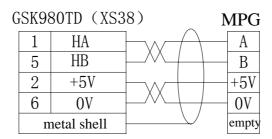

Fig.2-17 connection between GSK980TD and the manual pulse generator

#### 2.4 CONNECTION to FREQUENCY CHANGER

#### 2.4.1 Analog Spindle Interface

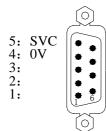

| Signal Name | Description                 |
|-------------|-----------------------------|
| SVC         | $0{\sim}10V$ analog voltage |
| 0V          | Signal ground               |

Fig.2-18 analog spindle interface of XS37 (9-pin D-type male connector)

#### 2.4.2 Signal Description

SVC port can output  $0 \sim 10$  V voltage. The inside circuit as fig.2-19:

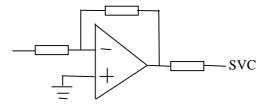

Fig.2-19 the inside circuit of SVC

#### 2.4.3 Connection of Frequency Changer

Connection between GSK980TD and frequency changer as fig.2-20:

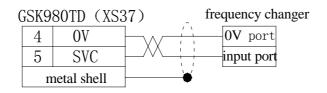

Fig.2-20 connection between GSK980TD and frequency changer

#### 2.5 CONNECTION between GSK980TD and PC

#### 2.5.1 Communication Interface

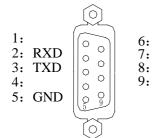

| Signal Name | Description   |  |
|-------------|---------------|--|
| RXD         | Receive data  |  |
| TXD         | Send data     |  |
| GND         | Signal ground |  |

Fig.2-21 communication interface of XS36 (9-slot D-type female connector)

#### 2.5.2 Connection of Communication Interface

GSK980TD may communicate with PC by RS232 interface (GSK980TD communication software is in need) .Connection between GSK980TD and PC as fig.2-22:

| 0 | SK9 | 80TD (XS   | 36)   | RS | 232 interface |
|---|-----|------------|-------|----|---------------|
|   | 3   | TXD        | -wA-  | 2  | RXD           |
|   | 2   | RXD        | ┠┉┼┼─ | 3  | TXD           |
|   | 5   | GND        | ]\-/  | 5  | GND           |
|   | m   | etal shell | ]     | m  | etal shell    |

Fig.2-22 connection between GSK980TD and PC

### 2.6 POWER SUPPLY CONNECTION

GSK980TD adopts GSK-PB power box, which outputs +5V(3A), +12V(1A), -12V(0.5A), +24V(0.5A), 4 groups voltage and has one common port (COM). What's more, connection between GSK-PB power box and XS2 interface has been finished, users only connect the power box to 220VAC power.

Connection between GSK-PB power box and XS2 interface of GSK980TD as fig.2-23:

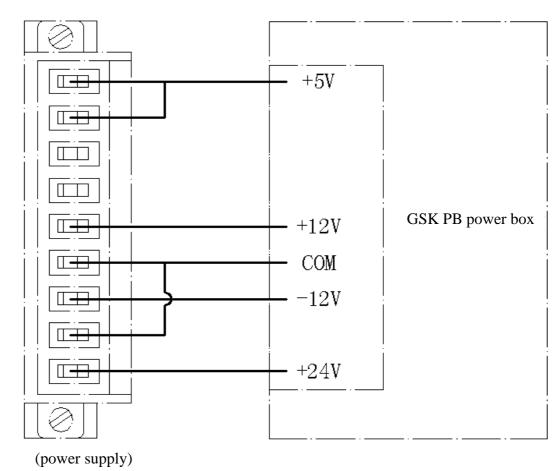

Fig.2-23

### 2.7 STANDARD and EXPANDED I/O INTERFACE

### Note

Generally, the I/O interface of GSK980TD can be defined by PLC program (ladder) in assembling machine, which is decided by machine manufacturer, please read the manual of machine manufacturer for details.

This section describes the I/O interface according to the standard PLC program of GSK980TD.

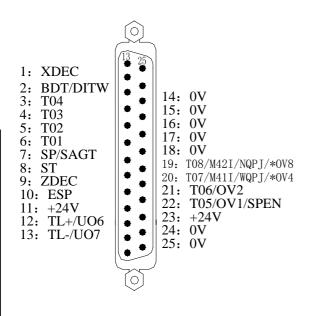

| Signal name   | Description                                     |
|---------------|-------------------------------------------------|
| XDEC, ZDEC    | Decelerating signal in reference point return   |
| BDT/DITW      | Optional skip/tailstock control signal          |
| T01~T08       | Tool position signal                            |
| SP/SAGT       | Feed keep/defence gate detecting signal         |
| ST            | Cycle start signal                              |
| ESP           | Emergency stop signal                           |
| TL+, TL-      | Positive rotation, negative rotation signal for |
| IL', IL       | toolpost                                        |
| M42I,M41I     | In-position signal for spindle auto gearing     |
| NQPJ, WQPJ    | In-position signal for chuck clamping or chuck  |
| 11Q1 J, "Q1 J | unclamping                                      |
| SPEN          | Spindle rotation permission signal              |
| 0V1~0V8       | Override signal                                 |

Fig.2-24 machine input interface of XS40 (25-pin D-type male connector)

| 1: S2/M42/UO1<br>2: DOTWJ<br>3: M04<br>4: DOQPJ<br>5: S1/M41/UO0<br>6: M32<br>7: M03<br>8: S4/M44/UO3<br>9: UO4/DOTWS<br>10: DOQPS/UO5<br>11: DIQP<br>12: PRES<br>13: +24V |             | 15:<br>16:<br>17:<br>18:<br>19:<br>20:<br>21:<br>22:<br>23:<br>24:<br>25: | 0V<br>0V<br>0V<br>0V<br>0V<br>0V<br>+24V |
|----------------------------------------------------------------------------------------------------|-------------|---------------------------------------------------------------------------|------------------------------------------|
| g.2-25 machine output                                                                                                    | ut interfac | ce of                                                                     | EXS39                                    |

| Signal name   | Description                                  |
|---------------|----------------------------------------------|
| S1~S4         | Spindle gear signal                          |
| MO2 MO4 MOE   | Spindle positive rotation, negative rotation |
| MO3, MO4, MO5 | signal and spindle stop signal               |
| M08           | Coolant on signal                            |
| DOTWJ, DOTWS  | Tailstock advancing, withdrawing signal      |
| DOQPJ, DOQPS  | Chuck clamping, unclamping signal            |
| M32           | Lubrication on signal                        |
| PRES          | Pressure detecting signal                    |
| SPZD          | Spindle brake signal                         |
| M41~M44       | Spindle auto gearing signal                  |
| U01~U04       | User output                                  |
| 24V           | 24VDC output                                 |
| OV            | Common                                       |
| DIQP          | Chuck control input signal                   |

Fig.2-25 machine output interface of XS39 (25-slot D-type female connector)

- Note 1: Some I/O interface, which is figured by "/", can be defined to multiplexer function.
- Note 2: Output signal is 0V when its function is valid, otherwise, output signal is high impedance.
- Note 3: Input signal is 24V when its function is valid, otherwise, input signal is 0V.

Note 4: +24V and 0V are equivalent to the homonymy ports of power box.

XS41 (extended input) and XS42 (extended output) are optional interface, which contains 16 ports severally.

 $\bigcirc$ 1: (X2.0)14: COM 2: 3: (X2.7) 15: COM 14 9 (X3.0)16: COM 0 4: (X3.7)0 17: COM 0 5: 6: (X3.5)18: COM 0 0 (X3.6) 19: (X3. 0 7: 0 20: (X3.2)(X33)0 8: 21: (X2)0 22: 9: 0 (X2.4)(X2.5)0 10: (X2.3 23: +24V0 0 24: COM 11: +24V 0 12: (X2.2) 0 25: COM 0 13: (X2.1) 0 0 0 0 0 0 0 Ο

Fig.2-26 extended input interface of XS41 (25-pin D-type male connector)

| Signal Name | Description    |
|-------------|----------------|
| 24V         | 24VDC output   |
| СОМ         | Common         |
| X2. 0       | Extended input |
| X2.1        | Extended input |
| X2.2        | Extended input |
| X2.3        | Extended input |
| X2.4        | Extended input |
| X2.5        | Extended input |
| X2.6        | Extended input |
| X2.7        | Extended input |
| X3. 0       | Extended input |
| X3. 1       | Extended input |
| X3. 2       | Extended input |
| X3. 3       | Extended input |
| X3.4        | Extended input |
| X3. 5       | Extended input |
| X3. 6       | Extended input |
| X3. 7       | Extended input |

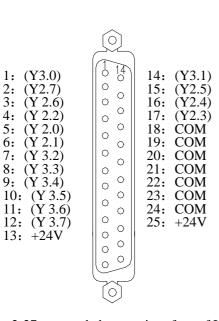

Fig.2-27 extended output interface of XS42 (25-slot D-type female connector)

| Signal Name | Description     |
|-------------|-----------------|
| 24V         | 24VDC output    |
| COM         | Common          |
| Y2. 0       | Extended output |
| Y2.1        | Extended output |
| Y2. 2       | Extended output |
| Y2. 3       | Extended output |
| Y2.4        | Extended output |
| Y2. 5       | Extended output |
| Y2. 6       | Extended output |
| Y2. 7       | Extended output |
| Y3. 0       | Extended output |
| Y3. 1       | Extended output |
| Y3. 2       | Extended output |
| Y3. 3       | Extended output |
| Y3. 4       | Extended output |
| Y3. 5       | Extended output |
| Y3. 6       | Extended output |
| Y3. 7       | Extended output |

#### 2.7.1 Input Signal

Input signal is the signal from machine to CNC, which is valid when connecting to  $\pm 24V$ , otherwise, is invalid. The signal conditions as following is necessary:

Contact capability: voltage more than 30VDC and current more than 16mA

Leakage current between contacts in open circuit: less than 1mA

Drop voltage between contacts at short: less than 2V (current is 8.5mA, including the drop voltage of cables)

Two input modes are suitable for external input signal: one is to adopt the contact switch, in which the input signal comes from the key, travel-limit switch and relay contact etc.

The connection as fig.2-28:

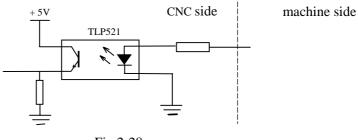

Fig.2-28

The other is to adopt the non-contact switch (transistor) .The connection as fig.2-29,fig.2-30:

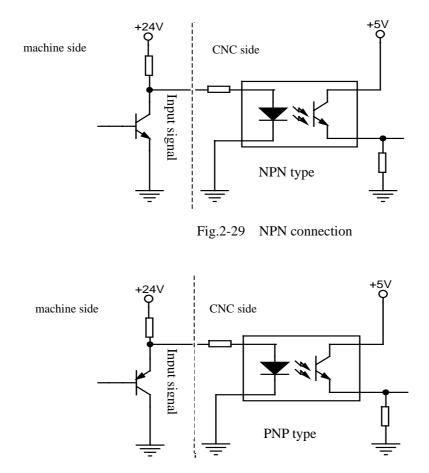

Fig.2-30 PNP connection

In the standard function, input interface includes XDEC,ZDEC,ESP,ST,SP/SAGT,BDT/DITW,DIQP,OV1 OV8,T01~T08 etc.

#### 2.7.2 Output Signal

Output signal is to drive the relay or indicator lamp from machine side, which is valid when connecting to 0V, otherwise, is invalid. I/O interface contains 36 digital output signal with the same circuit as fig.2-31.

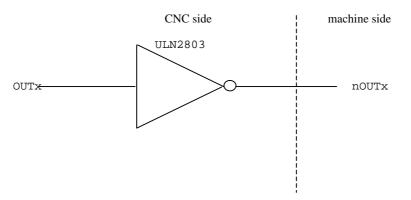

Fig.2-31 the circuit structure of digital output

OUTx from the main board streams into the input port of inverter (ULN2803) and nOUTx has two state of 0V and high impedance, with the typical application as fig.2-32:

#### • Drive LBD

A resistor in series is in need to drive LBD by ULN2803 as fig.2-32, which limits the current of LBD (general being about 10 mA).

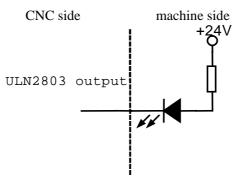

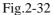

• Drive filament-type indicator lamp

When driving the filament indicator lamp by ULN2803, a warm-up resistor is in need to reduce the current concussion as fig.2-33, the impedance of which is on principle that the indicator lamp isn't light.

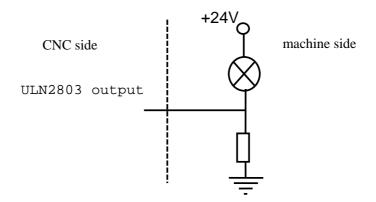

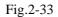

• Drive inductance load

To protect the circuit and reduce noise, a diode near the coil is needed to drive the inductance load by ULN2803 as fig.2-34:

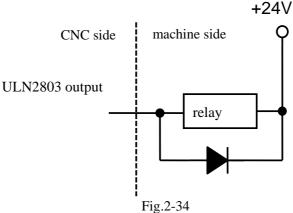

The output signals , defined by standard PLC program , includes S1  $\sim$  S4(M41  $\sim$  M44),M3,M4,M5,M8,M10,M11,M32,TL-,TL+,UO0 $\sim$ UO5,DOQPJ,DOQPS,SPZD, and the common port is + 24V.

### 2.8 FUNCTION and CONNECTION of I/O INTERFACE

### Note

Generally, the I/O interface of GSK980TD can be defined by PLC program (ladder) in assembling machine, which is decided by machine manufacturer, please read the manual of machine manufacturer for details.

This section describes the I/O interface according to the standard PLC program of GSK980TD.

### 2.8.1 Overtravel and Emergency Stop

• Relative signal

ESP: emergency stop signal, ESP alarm is given when disconnecting with +24V.

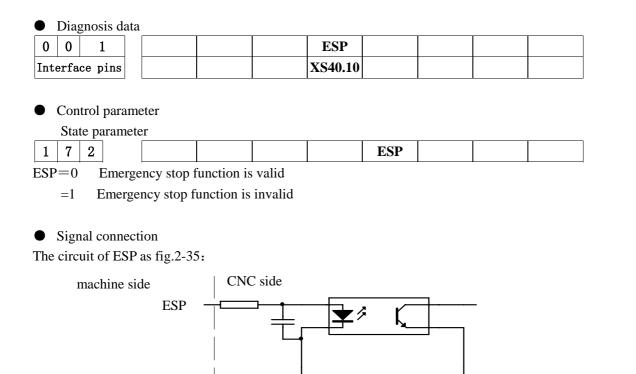

### www.EngineeringBooksPdf.com

Fig.2-35

#### Machine connection

The connection of emergency stop switch and overtravel canceling switch as fig.2-36

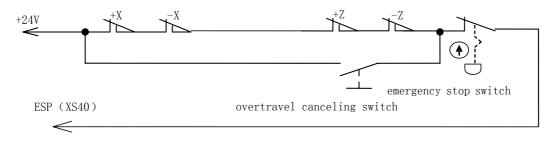

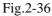

• Control logic

In the standard PLC program, M03 or M04, M08, enabling signal (EN) and pulse signal are closed, and M05 is outputted when ESP alarm, which caused by that ESP signal disconnects with +24V, is given.

#### 2.8.2 **Tool Changing Control**

Relative signal (defined by the standard PLC program)

T01~T04: 1 to 4 tool signals from machine to CNC

- T05~T08: 5 to 8 tool signals from machine to CNC, in which T05,T07,T08 are the multiple ports separately with SPEN,M41I/WQPJ,M421/NQPJ.
- TCP: toolpost locking-up signal, which is the multiple port with PRES (pressure detecting signal) in the standard PLC program.

TL+,TL-: positive rotation, negative rotation signals.

Diagnosis data

| 1 | L, | inpu | ıt signal: | : T01~T08 | signal |  |     |
|---|----|------|------------|-----------|--------|--|-----|
|   | 0  | 0    | 0          |           |        |  | Т04 |

|   | 0              | 0 | 0 |  |        | T04    | Т03    | T02    | T01 |
|---|----------------|---|---|--|--------|--------|--------|--------|-----|
| - | interface pins |   |   |  | XS40.3 | XS40.4 | XS40.5 | XS40.6 |     |
|   |                |   |   |  |        |        |        |        |     |

| 0              | 0 | 2 | T08     | T07     | T06     | T05     |  |  |
|----------------|---|---|---------|---------|---------|---------|--|--|
| interface pins |   |   | XS40.19 | XS40.20 | XS40.21 | XS40.22 |  |  |

2, output signal: TL+ positive rotation signal; TL- negative rotation signal

| 0   | 0              | 5 |  | TL-     | TL+     |  |  |  |
|-----|----------------|---|--|---------|---------|--|--|--|
| int | interface pins |   |  | XS40.13 | XS40.12 |  |  |  |

#### • Control parameter

State parameter

| 0   | 1   | 1   |      |            |           |           |           |   | TSGN | TCPS |
|-----|-----|-----|------|------------|-----------|-----------|-----------|---|------|------|
| TSG | N = | =0: | T01~ | T08 are va | alid when | connectin | g to +24V | 7 |      |      |

=1: T01 $\sim$ T08 are valid when disconnecting with +24V

TCPS=0: TCP signal is valid when connecting to +24V

=1: TCP signal is valid when disconnecting with +24V

| 1 | 8 | 2 | ſ |      |  | PB6 | PB5 |
|---|---|---|---|------|--|-----|-----|
|   |   |   |   | <br> |  |     |     |

PB5=0: tool changing mode A

=1: tool changing mode B

PB6=0: don't detect T01~T08 signal when tool changing is over

=1: detect T01 $\sim$ T08 signal when tool changing is over

| Data | par   | ame  | eter     |                                                                     |
|------|-------|------|----------|---------------------------------------------------------------------|
| 0    | 7     | 6    |          | TIMAXT                                                              |
| Tim  | e up  | per  | limit fo | or changing one tool                                                |
| 0    | 7     | 8    |          | TLMAXT                                                              |
| Tim  | e up  | per  | limit fo | or changing the most tools                                          |
| 0    | 8     | 2    |          | T1TIME                                                              |
| Тоо  | l ch  | angi | ing time | e 1: delay time from closing TL+ to outputting TL-                  |
| 0    | 8     | 4    |          | TMAX                                                                |
| Tota | ıl to | ol n | umber    |                                                                     |
| 0    | 8     | 5    |          | TCPTIME                                                             |
|      |       | -    | ing time | e 2: time from outputting TL- to receiving TCP                      |
|      | -     |      |          | is used for T01 $\sim$ T08 and TCP, the inside circuit as fig.2-37: |
|      |       | -    | hine sic |                                                                     |
|      |       |      |          |                                                                     |

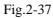

2. TL+ and TL- are positive/negative rotation signals, the inside circuit as fig.2-38:

T.

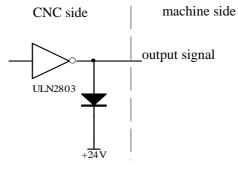

3. The connection of T01 $\sim$ T08 as fig.2-39, in which a pull-up resistor is needed when valid T01 $\sim$ T08 in low voltage.

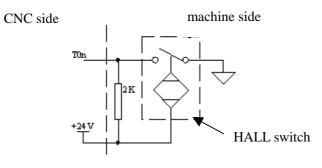

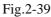

• Function description (defined by standard PLC program)

In the standard PLC program, four modes for tool changing are defined as following.

- 1, PB5=0, PB6=0: mode B
  - During the tool changing process, CNC outputs TL+ signal firstly until the tool signal (T01~T08) being detected, then CNC outputs TL- signal after the time specified by No.82 parameter from TL+ being closed, afterwards CNC detects TCP signal and closes TL- signal after the time specified by No.85 parameter from TCP being detected, and tool changing process is over.
  - (2) CNC will give alarms and close TL- signal when not detecting TCP signal during the time specified by No.83 parameter after outputting TL- signal.
  - ③ Set bit0 (TCPS) of No.11 parameter to 0 if TCP signal doesn't exist.

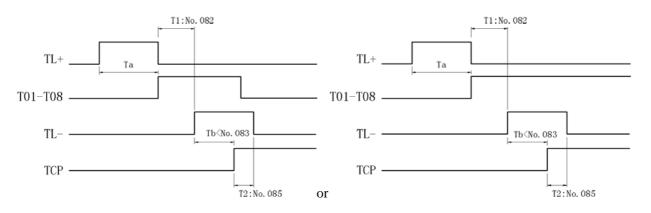

PB5=0, PB6=1: mode B (with in-position detecting)
 The tool changing process is same as the mode B, except for the added step of confirming tool position, in which CNC will detect the tool signal at the moment of closing TL-, if the current tool position is in accordance with the current tool number, the tool changing process is over, otherwise, CNC will give "unfinished tool changing" alarm.

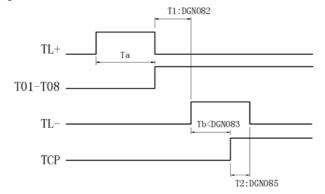

#### 2、 PB5=1, PB6=0: mode A

During the tool changing process, CNC outputs TL+ signal firstly until the tool signal (T01~T08) being detected, then CNC outputs TL- signal when skip of the tool signal being detected, afterwards CNC detects TCP signal and closes TL- signal after the time specified by No.85 parameter from TCP being detected, and tool changing process is over.

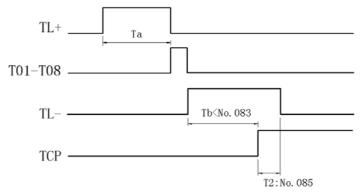

Note 1: No.82 parameter is invalid, that is to say, CNC don't check the delay time from closing TL+ to outputting TL-.

#### Note 2: Except No.82 parameter, the parameters and function for toolpost control are still valid.

3、 PB5=1, PB6=1: mode A (with in-position detecting)

The tool changing process is same as the mode A, except for the added step of confirming tool position, in which CNC will detect the tool signal at the moment of closing TL-, if the current tool position is in accordance with the current tool number, the tool changing process is over, otherwise CNC will give "unfinished tool changing" alarm.

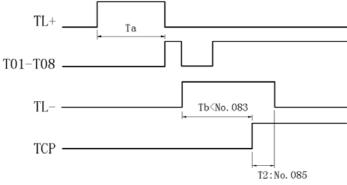

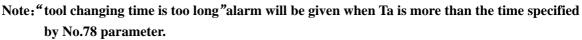

#### 2.8.3 Reference Point Return

Relative signal
 XDEC: decelerating signal of X axis
 ZDEC: decelerating signal of Z axis
 XPC: zero signal of X axis
 ZPC: zero signal of Z axis

| <ul> <li>Diagnosis data</li> </ul>            |                      |             |             |             |            |             |                 |
|-----------------------------------------------|----------------------|-------------|-------------|-------------|------------|-------------|-----------------|
| 0 0 0                                         | XDEC                 |             |             |             |            |             |                 |
| interface pins                                | XS40.1               |             |             |             |            |             |                 |
|                                               |                      |             |             |             |            |             |                 |
| 0 0 1                                         | ZDEC                 |             |             |             |            |             |                 |
| interface pins                                | XS40.9               |             |             |             |            |             |                 |
|                                               |                      | T           |             | r           |            |             |                 |
| 0 0 8                                         |                      |             |             |             | PCZ        | PCX         |                 |
| interface pins                                |                      |             |             |             | XS31.3     | XS30.3      |                 |
| • Control parameter                           |                      |             |             |             |            |             |                 |
| State parameter                               | II                   |             |             |             |            |             |                 |
|                                               | DECI                 |             |             |             |            |             |                 |
| DECI=1: nDEC signal i                         |                      | -           |             |             |            |             |                 |
| =0: nDEC signal i                             | s valid when disco   | nnecting v  | with $+24$  | V           |            |             |                 |
|                                               |                      |             |             | 1           |            |             | ]               |
|                                               |                      |             |             |             | PPD        |             |                 |
| PPD=1: G50 can set the $-0$ C50 can't set the |                      |             |             |             |            |             |                 |
| =0: G50 can't set the                         | ie relative coordina | ate         |             |             |            |             |                 |
| 0 0 6                                         |                      |             |             |             | ZMZ        | ZMX         | ]               |
| ZMZ=1: reference point                        | return mode C of Z   | /<br>Z avis |             |             |            | 210173      |                 |
| =0: reference point                           |                      |             |             |             |            |             |                 |
| ZMX=1: reference point                        |                      |             |             |             |            |             |                 |
| =0: reference point                           |                      |             |             |             |            |             |                 |
| r r r r r r                                   |                      |             |             |             |            |             |                 |
| 0 0 7                                         |                      |             |             |             | ZCZ        | ZCX         | ]               |
| ZCZ=1: In reference poi                       | nt return, ZDEC s    | ignal is in | parallel co | onnection   | with PCZ   | z signal (Z | DEC and PCZ     |
| all come from o                               | ne approach switcl   | h)          | -           |             |            | -           |                 |
| =0: In reference po                           | oint return, ZDEC    | C signal an | d PCZ sig   | nal are co  | onnected i | ndepender   | ntly            |
| ZCX=1: In reference pe                        | oint return, XDEO    | C signal is | in paralle  | el connect  | ion with l | PCX signa   | 1 (XDEC and     |
| PCX all come fi                               | rom one approach     | switch)     |             |             |            |             |                 |
| =0: In reference po                           | int return, XDEC     | signal and  | d PCX sig   | nal are co  | onnected i | ndepender   | ntly            |
|                                               |                      |             |             |             |            |             |                 |
| 0 1 1                                         |                      |             |             | ZNLK        |            |             |                 |
| ZNLK=1: In reference                          | point return, onc    | the corr    | responding  | g directio  | n key is   | pressed,    | he axis keeps   |
| moving until                                  | the reference point  | t return co | mpleted.    | Fo halt the | e moveme   | nt, press   | "RESET" key     |
| =0: In reference p                            | point return, the a  | xis moven   | nent will s | stop once   | the corres | sponding d  | irection key is |
| released                                      |                      |             |             |             |            |             |                 |
| 0 1 2 APRS                                    |                      |             |             |             |            | ISOT        |                 |
| APRS=1: Automaticall                          | v set the absolute   | coordinate  | e system a  | after refer | ence poir  |             | ompleted, the   |
|                                               | lue is specified by  |             | -           |             | r - r      |             | r               |
| =0: Don't set the                             |                      |             | -           |             |            | noint ratu  | n completed     |
|                                               | abborate cooranna    | te system t | automatic   | any anter   | reference  | point retu  | in completed    |

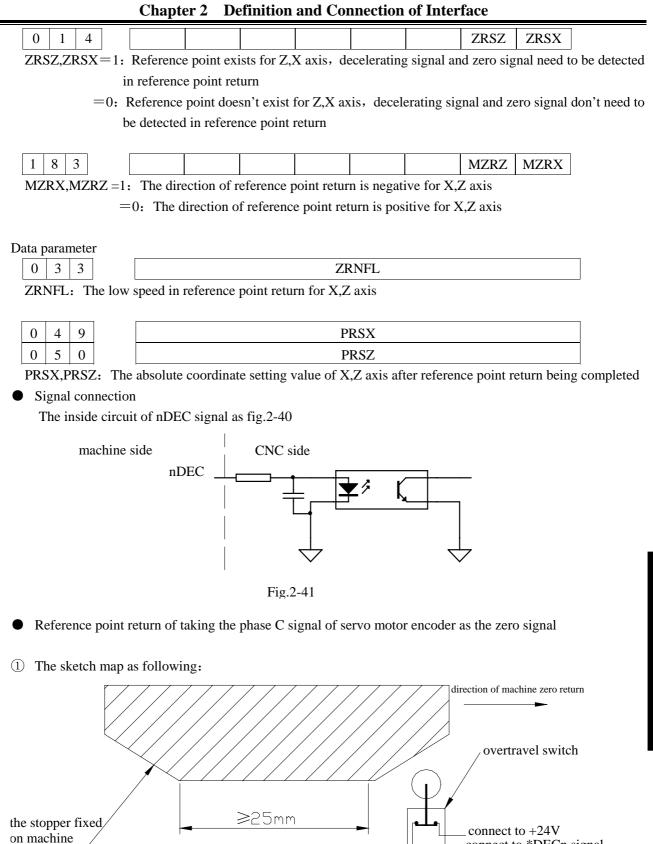

### www.EngineeringBooksPdf.com

slidder

connect to \*DECn signal

② The connection circuit of nDEC signals

州教狂

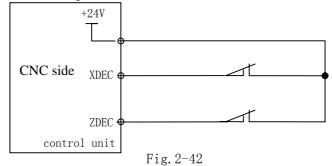

#### ③ The action logic for reference point return

The action logic for reference point return as fig.2-43, under the condition of setting BIT0 (ZMX), BIT1 (ZMZ) of No.6 parameter and BIT5 (DECI) of No.4 parameter to "0", in which initial backlash direction is positive and nDEC signal is valid in low voltage.

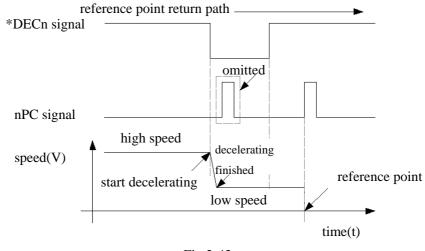

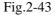

- ④ Reference point return process
- A In REF mode, when pressing the corresponding move key (the direction specified by No.183 parameter), the axis moves to the reference point with the rapid traverse speed until pressing the decelerating switch, then keeps moving with the definite low feed speed.
- B After releasing the decelerating switch, CNC detects the encoder phase C signal (PC) until PC signal skipping, then the axis stops moving and the corresponding indicator lamp for reference point return ending lights, and the reference point return process is over.

- Reference point return when taking a approach switch as decelerating signal and zero signal simultaneously
- (1) The sketch map as following:

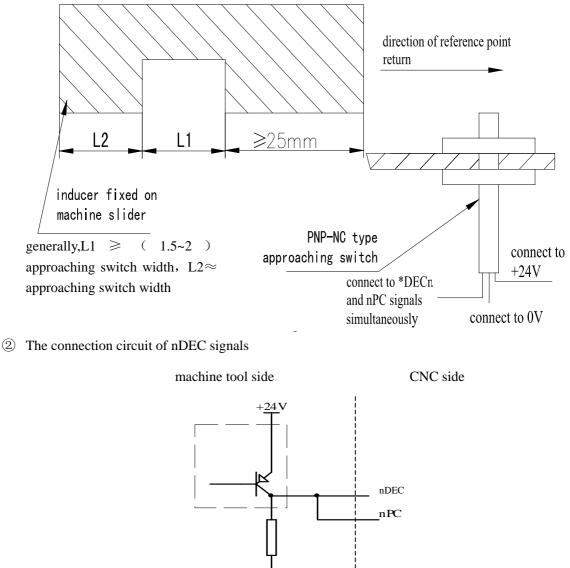

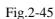

③ The action logic for reference point return

The action logic for reference point return as fig.2-46, under the condition of setting BIT0 (ZMX), BIT1 (ZMZ) of No.6 parameter and BIT5 (DECI) of No.4 parameter to "0", in which initial backlash direction is positive and nDEC signal is valid in low voltage.

**Book3** connection

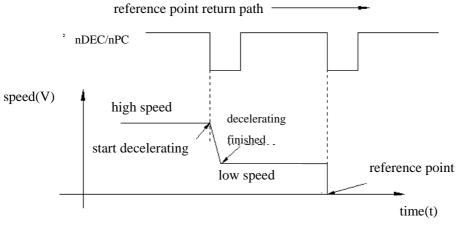

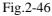

#### ④ Reference point return process

- A In REF mode, the axis moves to the reference point with the rapid traverse speed when pressing the corresponding move key (the direction specified by No.183 parameter).
- B The axis moves with the definited low speed and nDEC signal is valid when the approach switch inducing the stopper firstly.
- C The axis keeps moving and CNC begins to detect nPC signal when the approach switch departing away from the stopper.
- D The axis stops moving and the indicator lamp for reference point return ending lights when the approach switch inducing the stopper secondly, and the reference point return process is over.

#### 2.8.4 Spindle Positive or Negative Rotation Control

- Relative signal (defined by the standard PLC program)
- M03: spindle positive rotation
- M04: spindle negative rotation
- M05: spindle stopping
- SPZD: spindle braking
- Diagnosis data

diagnosis data

| 0   | 0    | 4       | S  | PZD    | M05     |  | M04    | M03    |
|-----|------|---------|----|--------|---------|--|--------|--------|
| int | erfa | ce pins | XS | 539.17 | XS39.16 |  | XS39.3 | XS39.7 |

• Control parameter

|     | con | itrol | param   | eter     |          |           |            |          |         |     |  |
|-----|-----|-------|---------|----------|----------|-----------|------------|----------|---------|-----|--|
| 0   | 0   | 9     |         |          |          |           |            | RSJG     |         |     |  |
| RSI | G = | 1.    | not clo | se M03 M | 04 M08 N | M32 signa | ls when pi | essing ' | 'RESET" | kev |  |

= 0: close M03,M04,M08,M32 signals when pressing "RESET" key

| data | a pa | ram   | eter     |       |
|------|------|-------|----------|-------|
| 0    | 8    | 0     |          | MTIME |
| Dui  | atio | on fo | or M coo | de    |

| 0   | 8 | 7 |   |   | SPDDLT |
|-----|---|---|---|---|--------|
| D 1 |   |   | c | c |        |

Delay time for from executing M05 to outputting SPZD

| 0 8 9                                                                | SPZDTIME                   |
|----------------------------------------------------------------------|----------------------------|
| ation for SPZD signal                                                |                            |
| Cignal connection                                                    |                            |
| <ul> <li>Signal connection<br/>The output circuit of M03,</li> </ul> | ,M04,M05,SPZD as fig.2-47: |
| •                                                                    | CNC side machine side      |
|                                                                      |                            |
|                                                                      |                            |
|                                                                      |                            |
| • Action logic (defined by the Spindle action logic as fig.          |                            |
| spindle stop                                                         |                            |
|                                                                      |                            |
| spindle stop                                                         |                            |
|                                                                      | T2 $T3$                    |
| Spindle brake                                                        |                            |

• Control logic (defined by the standard PLC program)

M05 is valid when powering on until executing M03 or M04, then M03 or M04 is valid until executing M05.The corresponding time is specified by No.87 and No.89 parameters. M03 and M04 can't be valid simultaneously.

Note1: In emergency stop, CNC closes M03 or M04,M08 and outputs M05.

Note2: CNC closes M03 or M04 at reset when bit3 of No.9 parameter is 0, otherwise, keeps M03 or M04 at reset.

 $(\mathbf{v}_{ccw})$ ,  $(\mathbf{v}_{stop})$  keys, please read book2 of the Note3: Spindle rotation can be controlled by manual for details.

### 2.8.5 Spindle Speed Controlled by On-off Variable

• Relative signal (defined by the standard PLC program)

S01~S04: on-off signal of spindle speed control. The standard PLC program defined that S01~S04 have the same interfaces with M41~M44,UO0~UO3.

#### Diagnosis data

| 0  |     | 0    | 5       |  |  | S4     | S3      | S2     | S1     |
|----|-----|------|---------|--|--|--------|---------|--------|--------|
| ir | nte | erfa | ce pins |  |  | XS39.8 | XS39.14 | XS39.1 | XS39.5 |

#### • Control parameter

| State parameter |  |
|-----------------|--|
|-----------------|--|

| 0 | 0 | 1 | ]      |  | analog spindle |  |  |
|---|---|---|--------|--|----------------|--|--|
|   |   |   | • • •• |  | ·              |  |  |

Bit4=1: spindle speed controlled by analog voltage

=0: spindle speed controlled by on-off variable

| 1 | 7 | 3 |         |      |       |      | SOUS |
|---|---|---|---------|------|-------|------|------|
|   |   | - | ~ . ~ ~ | <br> | <br>_ | <br> |      |

SOUS= 0: S1,S2,S3,S4 are valid when spindle speed controlled by on-off variable

=1: only S1,S2 are valid when spindle speed controlled by on-off variable, S3 and S4 are corresponding to UO2 and UO3.

# Note: S1 $\sim$ S4 are invalid when spindle speed controlled by analog voltage, and M41 $\sim$ M44 or UO0 $\sim$ UO3 are valid

#### • Control logic

when powering on or executing S0, S1 $\sim$ S4 are invalid until executing any one of them, what's more, only one of S1 $\sim$ S4 is valid at one time.

#### 2.8.6 Automatic Gearing Control for Spindle

 Relative signal (defined by the standard PLC program) M41~M44: output signal for spindle automatic gearing

M41I,M42I: in-position signal of 1,2 gear

M41I has the same port with T07,WQPJ and OV4, and M42I has the same port with T08,NQPJ and OV8.4-gear spindle auto gearing and 2-gear in-position detecting are valid under analog spindle control.

| <ul> <li>Diagnosis data</li> </ul> | $\bullet$ | Diagnosis | data |
|------------------------------------|-----------|-----------|------|
|------------------------------------|-----------|-----------|------|

| 0   | 0    | 5       |  |  | M44    | M43     | M42    | M41    |
|-----|------|---------|--|--|--------|---------|--------|--------|
| int | erfa | ce pins |  |  | XS39.8 | XS39.14 | XS39.1 | XS39.5 |

| 0   | 0    | 2       | M42I    | M41I    |  |  |  |
|-----|------|---------|---------|---------|--|--|--|
| int | erfa | ce pins | XS40.19 | XS40.20 |  |  |  |

• Signal connection

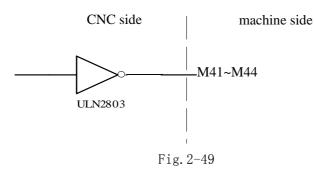

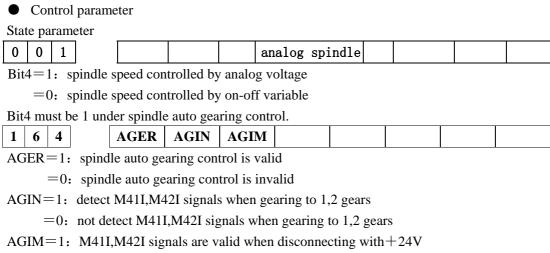

=0: M41I,M42I signals are valid when connecting to +24V

Data parameter

| 0 | 3 | 7 | GRMAX1 |
|---|---|---|--------|
| 0 | 3 | 8 | GRMAX2 |
| 0 | 3 | 9 | GRMAX3 |
| 0 | 4 | 0 | GRMAX4 |

GRMAX1, GRMAX2, GRMAX3, GRMAX4: the highest speed of gear1,2,3,4 under analog spindle control or the spindle speed for M41, M42, M43, M44 respectively under spindle auto gearing control, the gear 1 speed is in default when powering on or invalid spindle auto gearing control.

The delay time 1 for auto gearing signal outputting

| 0 | 6 | 6 |
|---|---|---|
|   |   |   |

#### SFT2TME

The delay time 2 for auto gearing signal outputting

| 0 | 6 | 7 |  |
|---|---|---|--|
|   |   |   |  |

SFTREV

The output voltage  $(0 \sim 10000$ , unit:mv) under auto gearing control

• Function description(defined by the standard PLC program)

### 2.8.7 Outside Cycle Start and Cycle Stop

• Relative signal (defined by the standard PLC program)

ST: outside cycle start signal, with the same function as CYCLE START key in operation panel

SP: outside cycle stop signal, with the same function as CYCLE STOP key in operation panel and the same port with defence gate detect signal (SAGT)

#### • Diagnosis data

| C   | -    |         |        |        |  |  |  |
|-----|------|---------|--------|--------|--|--|--|
| 0   | 0    | 1       | SP     | ST     |  |  |  |
| int | erfa | ce pins | XS40.7 | XS40.8 |  |  |  |

### <u>ℰ</u>ℾ℠州数控

### • Signal connection

The interface circuit of ST/SP as fig. 2-50

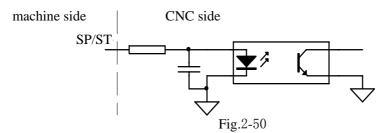

### • Control parameter

| <b>G</b> , , |           |
|--------------|-----------|
| State        | parameter |

| 0.000 | P |   |  |     |     |  |  |  |
|-------|---|---|--|-----|-----|--|--|--|
| 1     | 7 | 2 |  | MST | MSP |  |  |  |
|       |   |   |  |     |     |  |  |  |

MST=1: outside cycle start signal (ST) is invalid, defined by the macro program (#1014)

=0: outside cycle start signal (ST) is valid

MSP=1: outside cycle stop signal (SP) is invalid, defined by the macro program (#1015)

=0: outside cycle stop signal (SP) is valid

• Connection circuit

The connection circuit of ST/SP as fig.2-51

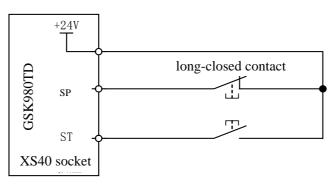

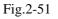

### 2.8.8 Coolant Control

• Relative signal (defined by the standard PLC program)

M08: coolant on

• Diagnosis data

| 0   | 0    | 4       |  |  | M08     |  |  |
|-----|------|---------|--|--|---------|--|--|
| int | erfa | ce pins |  |  | XS39.15 |  |  |

Signal connection

The inside circuit as fig.2-52

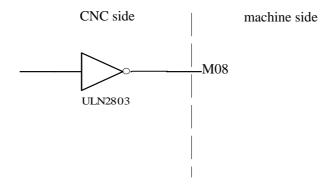

Fig.2-52 the inside circuit of M08

• Function description (defined by the standard PLC program)

When powering on or commanding M09 code, M08 output is invalid and coolant is off until commanding M08 code.

Note1: M08 output being cancelled in the emergency stop

Note2: whether M08 output being cancelled at reset is specified by bit3 of No.009 parameter

Bit3=0: cancelling M08output at reset

Bit3=1: not cancelling M08 output at reset

Note3: M09 output signal does not exist

Note4: in the operation panel can control coolant on or off, please read the BOOK 2 of manual for

details

#### 2.8.9 Lubrication Control

• Relative signal (defined by the standard PLC program)

M32: lubrication on

• Diagnosis data

| 0   | 0              | 4 |  |  | M32    |  |  |
|-----|----------------|---|--|--|--------|--|--|
| int | interface pins |   |  |  | XS39.6 |  |  |

Signal connection

The inside circuit as fig.2-53

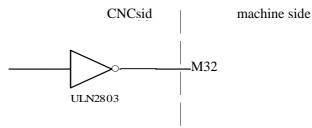

Fig. 2-53 the inside circuit of M32

| State parameter         1       7       5       SPHD         SPHD         SPHD         and the operation panel is spindle step function         and the operation panel is spindle step function         and the operation function         Data parameter         1       1       2         Lubrication open time in non-automation mode (0~65535ms) (0: no time limit)       PLC data         D       1       0       1         Lubrication open time in non-automation mode (0~2147483647ms)       Image: Colspan="2">Deletubrication time in automation mode (0~2147483647ms)         P       1       0       1       7         Lubrication description       There are two mode of automatic and non-automatic lubrication for the standard PLC program, which can be specified by the parameter.         DT17=0; non-automatic lubrication       (same as the former version)       >0: automatic lubrication         No.175.7 state parameter is 1:       Image: Colspan="2">Image: Colspan="2">Open="2"         When No.112 data parameter is 0:       lubrication function         When No.112 data parameter is 0:       lubrication outputs when press       Image: Colspan="2">Image: Colspan="2"         When No.112 data parameter is 0:       lubrication outputs for the duration time specified                                                                                                    | • Control parameter                                                                                                    |
|----------------------------------------------------------------------------------------------------|----------------------------------------------------------------------------------------------------|
| SPIID = 1: $\overrightarrow{0}$ and $\overrightarrow{0}$ on the operation panel is spindle step function<br>= 0: $\overrightarrow{0}$ is lubrication function<br>Data parameter<br>1 1 2<br>Lubrication open time in non-automation mode (0~65535ms) (0: no time limit)<br>PLC data<br>D T 0 1 6<br>Lubrication time in automation mode (0~2147483647ms)<br>D T 0 1 7<br>Lubrication interval time in automation mode (0~2147483647ms)<br>• Function description<br>There are two mode of automatic and non-automatic lubrication for the standard PLC program, which can<br>be specified by the parameter.<br>DT17=0: non-automatic lubrication (same as the former version)<br>>0: automatic lubrication<br>1 Non-automatic lubrication<br>No.175.7 state parameter is 1: $\overrightarrow{0}$ on the operation panel is spindle step function<br>No.175.7 state parameter is 0: lubrication function<br>When No.112 data parameter is 0. lubrication outputs when press<br>$\overrightarrow{0}$ again or commanding M33 code.<br>When No.112 data parameter is more than 1, lubrication outputs for the duration time specified by<br>No.112 parameter when press<br>$\overrightarrow{0}$ or commanding M33 code.<br>When No.112 parameter when press<br>$\overrightarrow{0}$ or commanding M33 code.                                                                                                    | State parameter                                                                                                    |
| SPIID=1: $\overrightarrow{P}$ on the operation panel is spindle step function         =0: $\overrightarrow{P}$ is lubrication function         Data parameter       1         1       1         Lubrication open time in non-automation mode (0~65535ms) (0: no time limit)         PIC data <b>D T 0 1 6</b> Lubrication time in automation mode (0~2147483647ms) <b>D T 0 1 7</b> Lubrication interval time in automation mode (0~2147483647ms) <b>O T 0 1 7</b> Lubrication interval time in automation mode (0~2147483647ms) <b>O T 0 1 7</b> Lubrication interval time in automation mode (0~2147483647ms) <b>O T 0 1 7</b> Lubrication interval time in automation mode (0~2147483647ms) <b>O I 0 i 1 7</b> Lubrication interval time in automation mode (0~2147483647ms) <b>O I 0 i i D i i D i i</b> 0: automatic lubrication (same as the former version)         0: automatic lubrication         No.175.7 state parameter is 1: <b>D i i i i i i i i</b>                                                                                                    | 1 7 5 SPHD                                                                                                    |
| Data parameter         1       1         Lubrication open time in non-automation mode (0~65535ms) (0; no time limit)         PLC data $\boxed{D \ 1 \ 0 \ 1 \ 6}$ Lubrication time in automation mode (0~2147483647ms)         D $\boxed{T \ 0 \ 1 \ 7}$ Lubrication interval time in automation mode (0~2147483647ms)         P T $\boxed{0 \ 1 \ 7}$ Lubrication interval time in automation mode (0~2147483647ms)         P Function description         There are two mode of automatic and non-automatic lubrication for the standard PLC program. which can be secified by the parameter.         DT17=0: non-automatic lubrication (same as the former version)         >0: automatic lubrication         No.175.7 state parameter is 1:         To a utomatic lubrication         No.175.7 state parameter is 0:         Image: State parameter is 0:         Image: State parameter is 0:         Image: State parameter is 0:         Image: State parameter is 0:         Image: State parameter is 0:         Image: State parameter is 0:         Image: State parameter is 0:         Image: State parameter is 0:         Image: State parameter is 0:         Image: State parameter is 0:         Image: State parameter is 0:         Image: State parameteris 0:                                                                                                    |                                                                                                    |
| 1       1       2         Lubrication open time in non-automation mode $(0 \sim 65535 \text{ ms})$ (0: no time limit)         PLC data $D$ T       0 $D$ T       0         Lubrication time in automation mode $(0 \sim 2147483647 \text{ ms})$ $D$ T       0         Lubrication time in automation mode $(0 \sim 2147483647 \text{ ms})$ $D$ T         Lubrication interval time in automation mode $(0 \sim 2147483647 \text{ ms})$ $D$ T         Lubrication interval time in automation mode $(0 \sim 2147483647 \text{ ms})$ $D$ T         Lubrication description         There are two mode of automatic and non-automatic lubrication for the standard PLC program, which can be specified by the parameter.         DT17=0: non-automatic lubrication (same as the former version)         >0: automatic lubrication         No.175.7 state parameter is 1: $O$ $O$ $O$ $O$ No.175.7 state parameter is 0.       lubrication function         When No.112 data parameter is 0.       hubrication outputs when press $O$ $O$ $O$ Ubrication doesn't output when press $O$ $O$ $O$ $O$                                                                                                    | $=0: \qquad \qquad \qquad \qquad \qquad \qquad \qquad \qquad \qquad \qquad \qquad \qquad \qquad \qquad \qquad \qquad \qquad \qquad \qquad$                               |
| Lubrication open time in non-automation mode $(0 \sim 65535 \text{ms})$ (0; no time limit)<br>PLC data<br><b>D</b> T <b>0 1 6</b><br>Lubrication time in automation mode $(0 \sim 2147483647 \text{ms})$<br><b>D</b> T <b>0 1 7</b><br>Lubrication interval time in automation mode $(0 \sim 2147483647 \text{ms})$<br><b>e</b> Function description<br>There are two mode of automatic and non-automatic lubrication for the standard PLC program, which can<br>be specified by the parameter.<br>DT17=0; non-automatic lubrication (same as the former version)<br>>0; automatic lubrication<br><b>1</b> Non-automatic lubrication<br>No.175.7 state parameter is 1; $(0 \text{ automatic model})$<br>No.175.7 state parameter is 0; $(0 \text{ automatic model})$<br>When No.112 data parameter is 0, lubrication outputs when press $(0 \text{ automatime model})$<br>Ubrication doesn't output when press $(0 \text{ automatic model})$<br>No.112 data parameter is more than 1, lubrication outputs for the duration time specified by<br>No.112 parameter when press $(0 \text{ automatic model})$<br>No.112 parameter when commanding M32 code, lubrication output is cancelled before the time specified by No.112 parameter when commanding M33 code.                                                                                                    |                                                                                                    |
| PLC data         D T 0 1 6         Lubrication time in automation mode $(0 \sim 2147483647 ms)$ D T 0 1 7         Lubrication interval time in automation mode $(0 \sim 2147483647 ms)$ <b>6</b> Function description         There are two mode of automatic and non-automatic lubrication for the standard PLC program, which can be specified by the parameter.         D17=0: non-automatic lubrication (same as the former version)         >0: automatic lubrication         No.175.7 state parameter is 1: $O O O O O O O O O O O O O O O O O O O $                                                                                                    |                                                                                                    |
| DT016Lubrication time in automation mode $(0 \sim 2147483647 ms)$ DT017Lubrication interval time in automation mode $(0 \sim 2147483647 ms)$ • Function descriptionThere are two mode of automatic and non-automatic lubrication for the standard PLC program. which can be specified by the parameter.DT17=0: non-automatic lubrication (same as the former version)<br>>0: automatic lubrication1Non-automatic lubricationNo.175.7 state parameter is 1: $\bigcirc 0.060 \\ \bigcirc 0.060 \\ \bigcirc 0.060 \\$                                                                                                    | Lubrication open time in non-automation mode $(0 \sim 65535 \text{ms})$ (0: no time limit)                                                                               |
| DT016Lubrication time in automation mode $(0 \sim 2147483647 ms)$ DT017Lubrication interval time in automation mode $(0 \sim 2147483647 ms)$ • Function descriptionThere are two mode of automatic and non-automatic lubrication for the standard PLC program. which can be specified by the parameter.DT17=0: non-automatic lubrication (same as the former version)<br>>0: automatic lubrication1Non-automatic lubricationNo.175.7 state parameter is 1: $\bigcirc 0.060 \\ \bigcirc 0.060 \\ \bigcirc 0.060 \\$                                                                                                    | PLC data                                                                                                    |
| D       T       0       1       7         Lubrication interval time in automation mode (0~2147483647ms) <b>6</b> Function description         There are two mode of automatic and non-automatic lubrication for the standard PLC program, which can be specified by the parameter.         D17=0: non-automatic lubrication (same as the former version)         >0: automatic lubrication <b>1</b> Non-automatic lubrication         No.175.7 state parameter is 1:         Image: State parameter is 0:         Image: State parameter is 0:                                                                                                    |                                                                                                    |
| Lubrication interval time in automation mode (0~2147483647ms)<br>• Function description<br>There are two mode of automatic and non-automatic lubrication for the standard PLC program. which can<br>be specified by the parameter.<br>DT17=0: non-automatic lubrication (same as the former version)<br>>0: automatic lubrication<br>1 Non-automatic lubrication<br>No.175.7 state parameter is 1:                                                                                                    | Lubrication time in automation mode $(0 \sim 2147483647 \text{ms})$                                                                                                    |
| Lubrication interval time in automation mode (0~2147483647ms)<br>• Function description<br>There are two mode of automatic and non-automatic lubrication for the standard PLC program. which can<br>be specified by the parameter.<br>DT17=0: non-automatic lubrication (same as the former version)<br>>0: automatic lubrication<br>1 Non-automatic lubrication<br>No.175.7 state parameter is 1:                                                                                                    |                                                                                                    |
| <ul> <li>Function description</li> <li>There are two mode of automatic and non-automatic lubrication for the standard PLC program, which can be specified by the parameter.</li> <li>DT17=0: non-automatic lubrication (same as the former version) &gt;0: automatic lubrication</li> <li>1 Non-automatic lubrication</li> <li>No.175.7 state parameter is 1: </li> <li>(***) (***) (***)</li></ul>                                                                                                    |                                                                                                    |
| There are two mode of automatic and non-automatic lubrication for the standard PLC program, which can be specified by the parameter.<br>DT17=0: non-automatic lubrication (same as the former version)<br>>0: automatic lubrication<br><b>1 Non-automatic lubrication</b><br>No.175.7 state parameter is 1:<br>To an the operation panel is spindle step function<br>No.175.7 state parameter is 0:<br>To an the operation function<br>No.175.7 state parameter is 0:<br>To an the operation function<br>When No.112 data parameter is 0, lubrication outputs when press<br>Dubrication doesn't output when press<br>No.112 data parameter is more than 1, lubrication outputs for the duration time specified by<br>No.112 parameter when press<br>No.112 parameter when press                                                                                                    | Lubrication interval time in automation mode $(0 \sim 2147483647 \text{ms})$                                                                                             |
| There are two mode of automatic and non-automatic lubrication for the standard PLC program, which can be specified by the parameter.<br>DT17=0: non-automatic lubrication (same as the former version)<br>>0: automatic lubrication<br><b>1 Non-automatic lubrication</b><br>No.175.7 state parameter is 1:<br>To an the operation panel is spindle step function<br>No.175.7 state parameter is 0:<br>To an the operation function<br>No.175.7 state parameter is 0:<br>To an the operation function<br>When No.112 data parameter is 0, lubrication outputs when press<br>Dubrication doesn't output when press<br>No.112 data parameter is more than 1, lubrication outputs for the duration time specified by<br>No.112 parameter when press<br>No.112 parameter when press                                                                                                    | • Eurotion description                                                                                                    |
| be specified by the parameter.<br>DT17=0: non-automatic lubrication (same as the former version)<br>>0: automatic lubrication<br><b>1 Non-automatic lubrication</b><br>No.175.7 state parameter is 1:<br>$\begin{array}{c} \textcircled{0} & \underline{0} \\ \hline & \underline{0} \\ \hline & \underline{0} \hline \\ \hline & \underline{0} \hline \\ \hline & \underline{0} \hline \\ \hline & \underline{0} \hline \\ \hline & \underline{0} \hline \hline \\ \hline & \underline{0} \hline \hline \\ \hline & \underline{0} \hline \hline \\ \hline & \underline{0} \hline \hline \\ \hline & \underline{0} \hline \hline \\ \hline & \underline{0} \hline \hline \\ \hline & \underline{0} \hline \hline \\ \hline & \underline{0} \hline \hline \\ \hline \hline & \underline{0} \hline \hline \\ \hline & \underline{0} \hline \hline \\ \hline \hline \hline \\ \hline \hline \hline \hline \\ \hline \hline \hline \hline \hline \hline \hline $ | -                                                                                                    |
| DT17=0: non-automatic lubrication (same as the former version)<br>>0: automatic lubrication<br><b>1 Non-automatic lubrication</b><br>No.175.7 state parameter is 1:<br>To an is lubrication panel is spindle step function<br>No.175.7 state parameter is 0:<br>To an is lubrication function<br>When No.112 data parameter is 0, lubrication outputs when press<br>To an is lubrication doesn't output when press<br>To an is more than 1, lubrication outputs for the duration time specified by<br>No.112 parameter when press<br>To an is commanding M32 code, lubrication output is cancelled before the time specified by No.112 parameter when commanding M33 code.                                                                                                    |                                                                                                    |
| <ul> <li>&gt;0: automatic lubrication</li> <li>1 Non-automatic lubrication</li> <li>No.175.7 state parameter is 1: </li> <li>() () () () () () () () () () () () () (</li></ul>                                                                                                    |                                                                                                    |
| No.175.7 state parameter is 1:       Image: state parameter is 0:       Image: state parameter is 0:                                                                                                    |                                                                                                    |
| No.175.7 state parameter is 1:       Image: constrained on the operation panel is spindle step function         No.175.7 state parameter is 0:       Image: constrained on the operation function         When No.112 data parameter is 0.       Iubrication outputs when press       Image: constrained on the operation outputs when press         Iubrication doesn't output when press       Image: constrained on the operation outputs for the duration time specified by       No.112 parameter when press         Interview       Image: constrained on the operation output is cancelled before the time specified by No.112 parameter when commanding M33 code.                                                                                                    | 1 Non-automatic lubrication                                                                                                    |
| When No.112 data parameter is 0, lubrication outputs when press or commanding M32 code,<br>lubrication doesn't output when press again or commanding M33 code.<br>When No.112 data parameter is more than 1, lubrication outputs for the duration time specified by<br>No.112 parameter when press or commanding M32 code, lubrication output is cancelled before the<br>time specified by No.112 parameter when commanding M33 code.                                                                                                    |                                                                                                    |
| <ul> <li>Iubrication doesn't output when press</li> <li>Iubrication doesn't output when press</li> <li>When No.112 data parameter is more than 1, lubrication outputs for the duration time specified by</li> <li>No.112 parameter when press</li> <li>Iubrication output is cancelled before the time specified by No.112 parameter when commanding M33 code.</li> </ul>                                                                                                    | No.175.7 state parameter is 0: $(\bigcirc )$ is lubrication function                                                                                                    |
| No.112 parameter when press or commanding M32 code, lubrication output is cancelled before the time specified by No.112 parameter when commanding M33 code.                                                                                                    |                                                                                                    |
| time specified by No.112 parameter when commanding M33 code.                                                                                                    | lubrication doesn't output when press again or commanding M33 code.<br>When No.112 data parameter is more than 1, lubrication outputs for the duration time specified by |
|                                                                                                    | No.112 parameter when press or commanding M32 code, lubrication output is cancelled before the                                                                           |
| 2 Automatic lubrication                                                                                                    | time specified by No.112 parameter when commanding M33 code.                                                                                                    |
|                                                                                                    | 2 Automatic lubrication                                                                                                    |

G JOG

With the interval time specified by D16, lubrication outputs for the duration time specified by D17

circularly, in which M32,M33 and invalid

#### 2.8.10 Chuck Control

• Relative signal (defined by the standard PLC program)

DIQP: chuck control input signal

DOQPJ: inner chuck clamping/outer chuck unclamping output signal

- DOQPS: inner chuck unclamping /outer chuck clamping output signal
- NQPJ: in-position input signal for inner chuck clamping/outer chuck unclamping, with the same port as T08,M42I
- WQPJ: in-position input signal for inner chuck unclamping/outer chuck clamping, with the same port as T07,M41I

• Diagnosis data

| ia  | gnos  | sis data  | ı             |             |            |           |            |            |               |         |
|-----|-------|-----------|---------------|-------------|------------|-----------|------------|------------|---------------|---------|
| 0   | 0     | 0         |               | DIQP        |            |           |            |            |               |         |
| in  | terfa | ce pins   |               | XS39.11     |            |           |            |            |               |         |
|     |       |           |               |             |            |           |            |            |               |         |
| 0   | 0     | 2         | NQPJ          | WQPJ        |            |           |            |            |               |         |
| in  | terfa | ce pins   | XS40.19       | XS40.20     |            |           |            |            |               |         |
|     |       | 1         |               | 1           |            |           | 1          |            | 1 1           |         |
| 0   | 0     | 4         |               | DOQPJ       |            |           |            |            |               |         |
| in  | terfa | ce pins   |               | XS39.4      |            |           |            |            |               |         |
|     |       | 4         | . <u></u>     |             |            |           |            |            |               |         |
| 0   | 0     | 5         |               |             | DOQPS      |           |            |            |               |         |
| in  | terfa | ce pins   |               |             | XS39.10    |           |            |            |               |         |
|     |       |           | letect wheth  |             |            | 1 0       |            |            | SLSP<br>valid | SLQP    |
|     |       |           | whether the   |             | clamping   | when chu  | ck functio | n is valid |               |         |
| JQ. |       |           | function is   |             |            |           |            |            |               |         |
|     | =     | J: chuck  | t function is | invalid     |            |           |            |            |               |         |
| 1   | 6     | 8         |               |             |            |           |            | PB2        |               | PB1     |
| B1  | =1    | : outer   | chuck mode    | e, in whi   | ch NOPJ    | is outer  | chuck un   | clamping   | signal and    | 1 WOPJ  |
|     |       |           | ng signal     |             |            |           |            | 10         | 0             |         |
|     | =0    | -         | chuck mod     | e, in wh    | ich NOPJ   | is inner  | chuck un   | clamping   | signal and    | d WOPJ  |
|     |       |           | ng signal     |             |            |           |            | 10         | C I           |         |
| B2  | =1    | -         | chuck in-po   | sition sign | nal, in wł | nich bit7 | of No.002  | diagnosis  | parameter     | is NQPJ |
|     |       |           | PJ, M41I a    |             |            |           |            | -          | -             | -       |
|     | =0    | : don't d | letect chuck  | in-positio  | on signal  |           |            |            |               |         |
|     |       |           |               |             |            |           |            |            |               |         |

### www.EngineeringBooksPdf.com

**Book3** connection

D T 0 1 8

州教控

DT18>0: chuck clamping and unclamping signals are pulse, width of which is specified by DT18 =0: chuck clamping and unclamping signals are level

• Signal connection

circuit of DOQPJ/DOQPS as fig.2-54

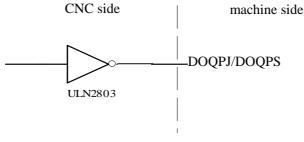

fig.2-54

Action

 when SLQP is 1,SLSP is 0,PB1 is 0 and PB2 is 1 (inner chuck mode and in-position detecting) DOQPS: chuck unclamping DOQPJ: chuck clamping NQPJ: in-position signal for chuck unclamping

When powering on, DOQPS and DOQPJ are high impedance until DIQP is valid at the first time, at which DOQPJ connects to 0V and the chuck is clamped.

After executing M12, DOQPS is high impedance and DOQPJ is 0V, in which the chuck is clamped and CNC waits for NQPJ.

After executing M13, DOQPJ is high impedance and DOQPS is 0V, in which the chuck is loosened and CNC waits for WQPJ.

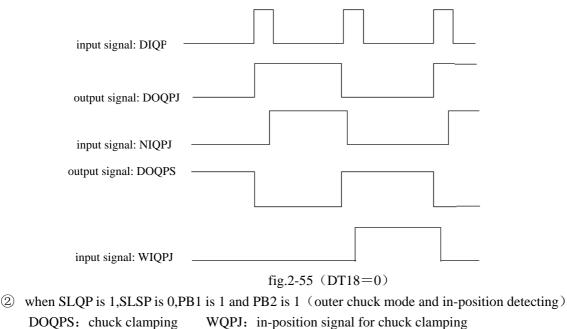

DOQPJ: chuck unclamping NQPJ: in-position signal for chuck unclamping

When powering on, DOQPS and DOQPJ are high impedance until DIQP is valid at the first time, at which

DOQPS connects to 0V and the chuck is clamped.

After executing M12, DOQPJ is high impedance and DOQPS is 0V, in which the chuck is clamped and CNC waits for WQPJ.

After executing M13, DOQPS is high impedance and DOQPJ is 0V, in which the chuck is loosened and CNC waits for NQPJ.

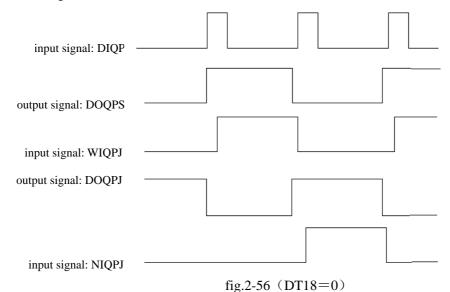

DOQPS connects to 0V when DIQP is valid at the second time, that is to say, DOQPS and DOQPJ connect to 0V alternately with DIQP inputting.

③ Interlocking between chuck and spindle

When SLQP is 1, SLSP is 0, M03 or M04 is valid, alarm will be given after executing M13.

When SLQP is 1, SLSP is 0, PB2 is 0 and executing M12 in MDI or AUTO mode, CNC won't executing the next command until WQPJ or NQPJ is valid. When DIQP is valid in JOG mode, spindle clockwise rotating, spindle counterclockwise rotating are valid until WQPJ or NQPJ is valid. DIQP is invalid during spindle rotating and auto machining cycle and DOQPS, DOQPJ is kept at reset or in emergency stop.

#### 2.8.11 Tailstock Control

- Relative signal (defined by the standard PLC program) DOTWJ: tailstock advancing outputting signal DOTWS: tailstock withdrawing outputting signal DITW: tailstock control input signal
- Diagnosis data

| 0 | 0     | )   | 0      |  |  | DITW   |  |  |
|---|-------|-----|--------|--|--|--------|--|--|
| i | nterf | fac | e pins |  |  | XS40.2 |  |  |

| 0   | 0    | 5       |  |  | DOTWS  |  |  |
|-----|------|---------|--|--|--------|--|--|
| int | erfa | ce pins |  |  | XS39.9 |  |  |

#### Control parameter

| State | parameter |
|-------|-----------|
| State |           |

| 1    | 6  | 4   |         |             |          |          |  | SLTW |  |
|------|----|-----|---------|-------------|----------|----------|--|------|--|
| CI T | w. | - 1 | tailata | ale control | function | ia volid |  |      |  |

SLTW=1: tailstock control function is valid

=0: tailstock control function is invalid

• Signal connection

Circuit of DOTWJ/ DOTWS as fig.2-57

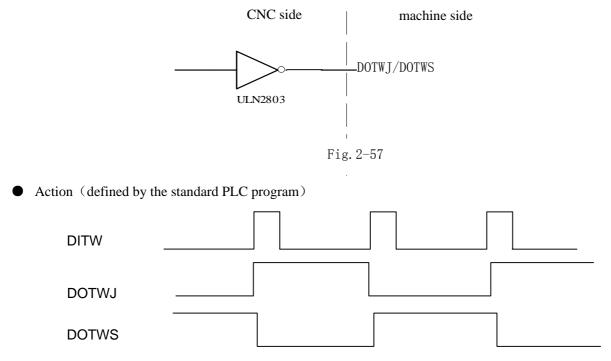

fig.2-58 tailstock control logic

DOTWJ and DOTWS are high impedance when powering on. DOTWJ connects to 0V (valid state) when DITW is valid at the first time or executing M10, and DOTWS connects to 0V (valid state) when DITW is valid at the second time or executing M11, that is to say, DOTWJ and DOTWS connect to 0 V alternately.

During the spindle rotating, alarm will be given after executing M11 and DITW is invalid, and DOTWS, DOTWJ are kept at reset or in emergency stop.

### 2.8.12 Low Pressure Detection

• Relative signal (defined by the standard PLC program)

PRES: low pressure detection signal, with the same port as TCP

• Diagnosis data

| 0   | 0    | 5       | PB3     |  |  |  |  |
|-----|------|---------|---------|--|--|--|--|
| int | erfa | ce pins | XS39.12 |  |  |  |  |

#### • Control parameter

sate parameter

|  | 1 | 6 | 8 |  |  |  | SPB3 | PB3 |  |  |  |  |
|--|---|---|---|--|--|--|------|-----|--|--|--|--|
|--|---|---|---|--|--|--|------|-----|--|--|--|--|

PB3=0: low pressure detection function is invalid, bit7 of No.000 diagnosis data is TCP

=1: low pressure detection function is valid, bit7 of No.000 diagnosis data is PRES

SPB3=0: low pressure is alarmed when PRES connecting to +24V

=1: low pressure is alarmed when PRES connecting to 0V

| data parameter | • |   |   |   |   |   |   |   |
|----------------|---|---|---|---|---|---|---|---|
| 0 6 9          | 0 | 0 | 0 | 0 | 1 | 0 | 0 | 0 |

Alarm waiting time for low pressure detection

- Function description
- (1) when PB3 is 1 and SPB3 is 0, low pressure is alarmed when PRES connecting to 24V.
- 2 when PB3 is 1 and SPB3 is 1, low pressure is alarmed when PRES connecting to 0V.
- ③ when PB3 is 1, No.14 alarm will be given when holding time of valid PRES signal exceeding the value specified by No.069 parameter, at which feed is paused, spindle is stopped and cycle is cancelled, until pressing "RESET" key or powering off.
- ④ When PB3 is 1, TCP is invalid.

#### 2.8.13 Protection Gate Detection

• Relative signal (defined by the standard PLC program)

SAGT: protection gate detection signal, with the same port as SP

#### • Diagnosis data

|      |       | -      |        |  |  |  |  |
|------|-------|--------|--------|--|--|--|--|
| 0    | 0     | 1      | PB4    |  |  |  |  |
| inte | erfac | e pins | XS40.7 |  |  |  |  |

#### • Control parameter

state parameter

| 1 | 6   | 8   |         | SPB4        | PB4        |            |            |   |  |  |
|---|-----|-----|---------|-------------|------------|------------|------------|---|--|--|
|   | PB4 | 4=( | ): prot | tection gat | e detectio | n function | is invalio | 1 |  |  |

-0: protection gate detection function is invalid

=1: protection gate detection function is valid and SP is invalid

SPB4=0: protection gate is closed when SAGT connecting to 0V

- =1: protection gate is closed when SAGT connecting to +24V
- Function description
- 1 When PB4 is 1 and SPB4 is 0, protection gate is closed when SAGT connecting to 0V
- (2) When PB4 is 1 and SPB4 is 1, protection gate is closed when SAGT connecting to +24V
- 3 Alarms will be given at cycle start when protection gate being open
- ④ Feed being paused, spindle being stopped, coolant being closed and CNC alarm will appear when protection gate is open in auto machining cycle
- ⑤ Protection gate detection function is valid only in AUTO mode
- (6) SAGT and SP have the same port, that is to say, MSP (bit5 of No.172 state parameter) should be 1 when PB4 is 1 and MSP should be 0 when PB4 is 0

#### 2.8.14 Spindle Rotation Permission

• Relative signal (defined by the standard PLC program)

SPEN: spindle rotation permission signal, with the same port as T05

#### • Diagnosis data

| 0   | 0    | 2       |  |  | SPEN    |  |  |
|-----|------|---------|--|--|---------|--|--|
| int | erfa | ce pins |  |  | XS40.22 |  |  |

### ᇫᡗᢇ州数控

• Control parameter

| sta | te p | arar | neter |              |            |           |            |      |  |  |
|-----|------|------|-------|--------------|------------|-----------|------------|------|--|--|
| 1   | 6    | 4    |       |              |            |           |            | SPEN |  |  |
| SP  | EN   | =0   | spine | lle rotation | n permissi | on signal | is invalid |      |  |  |

=1: spindle rotation permission signal is valid

• Control logic (defined by the standard program) When SPEN parameter is 1 and SPEN signal isn't received, alarms will be given after executing M03 or M04

### 2.8.15 Program Segment Skipping

Program segment skipping function is selected when one segment is embarrassed, in which the segment with "/" at head will be skipped and not be executed when PRG SEG SWITCH is on or EDT signal is valid.

ullet Relative signal (defined by the standard PLC program)

BDT: program segment skipping signal, with the same port as DITW

• Diagnosis data

|     |      | ,                                     | 1 |  |        |  | 1 |  |
|-----|------|---------------------------------------|---|--|--------|--|---|--|
| 0   | 0    | 0                                     |   |  | BDT    |  |   |  |
| -   | ÷    | , , , , , , , , , , , , , , , , , , , |   |  |        |  |   |  |
| int | erfa | ce pins                               |   |  | XS40.2 |  |   |  |

• Control parameter

state parameter

|         | r |   | <br> |      |  |      |  |
|---------|---|---|------|------|--|------|--|
| 0       | 6 | 4 |      |      |  | SLTW |  |
| ~ ~ ~ ~ |   |   |      | <br> |  |      |  |

SLTW=0: program segment skipping function is invalid

=1: program segment skipping function is valid and DITW is invalid

• Signal connection

circuit of BDT/DITW as fig.2-59

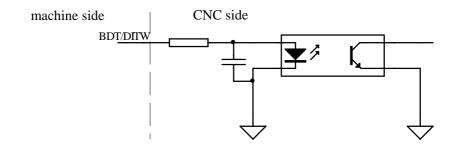

Fig.2-58

ullet Function description

The segment with "/" at head will be skipped and not be executed when PRG SEG SWITCH in machine panel is on or EDT signal is valid.

#### 2.8.16 Macro Variable

#### • Relative signal

macro output signal: UO0~UO5 are valid when spindle speed being controlled by analog voltage and spindle auto gearing being invalid.

macro input signal: UI0 $\sim$ UI15 are valid when the signals with the same ports as UI0 $\sim$ UI15 are invalid.

• Diagnosis data

| 0   | 0     | 5        |  | UO05    | UO04   | UO03   | UO02    | UO01   | UO00   |
|-----|-------|----------|--|---------|--------|--------|---------|--------|--------|
| int | terfa | ces pins |  | XS39.10 | XS39.9 | XS39.8 | XS39.14 | XS39.1 | XS39.5 |
| var | iable | e number |  | #1105   | #1104  | #1103  | #1102   | #1101  | #1100  |

| 0   | 0     | 0        | UI07    | UI06    | UI05   | UI04   | UI03   | UI02   | UI01   | UI00   |
|-----|-------|----------|---------|---------|--------|--------|--------|--------|--------|--------|
| int | erfa  | ces pins | XS39.12 | XS39.11 | XS40.1 | XS40.2 | XS40.3 | XS40.4 | XS40.5 | XS40.6 |
| var | iable | e number | #1007   | #1006   | #1005  | #1004  | #1003  | #1002  | #1001  | #1000  |

| ( | )   | 0    | 0        | UI15   | UI14   | UI13   | UI12    | UI11    | UI10    | UI09    | UI08    |
|---|-----|------|----------|--------|--------|--------|---------|---------|---------|---------|---------|
| i | nt  | erfa | ces pins | XS40.7 | XS40.8 | XS40.9 | XS40.10 | XS40.19 | XS40.20 | XS40.21 | XS40.22 |
| v | ari | able | e number | #1015  | #1014  | #1013  | #1012   | #1011   | #1010   | #1009   | #1008   |

• Function description (defined by the standard PLC program)

State of UO0 $\sim$ UO5 can be changed by evaluating  $\#1100 \sim \#1105$ , in which UO0 $\sim$ UO5 are 0V when  $\#\,1100{\sim}\,\#\,1105$  are "1" and UO0 ${\sim}$ UO5 are closed when  $\,\#\,1100{\sim}\,\#\,1105$  are "0" .

A variety of disposal can be carried out by evaluating  $\#1000 \sim \#1015$ , detecting UI0 $\sim$ UI15 and using the transfer commands.

#### 2.9 **ELECTRIC CONNECTION for I/O SIGNAL**

|        | ELECTR<br>DC24V power of 6<br>onent symbol as f | GSK980TD                  |          |          |                   |                   | netism valve | with large cu | urrent, the | Book3 conno |
|--------|-------------------------------------------------|---------------------------|----------|----------|-------------------|-------------------|--------------|---------------|-------------|-------------|
| graph  |                                                 |                           |          |          |                   |                   | $\downarrow$ |               |             | connection  |
| symbol | KM                                              | FR                        | C        | R        |                   | ЪS                |              | SA            | FV          |             |
| name   | contactor<br>coil and<br>auxiliary<br>contact   | fuse relay<br>and contact | capacity | register | HALL<br>component | journey<br>switch | veneer jack  | kick switch   | Fuse        |             |

### <u>惫</u>г҈州数控

| name<br>air breaker               | symbol<br>QF | graph      |
|-----------------------------------|--------------|------------|
| transformer                       | TC           |            |
| bridge<br>rectifier               | VC           |            |
| motor                             | Μ            | (<br>x če) |
| diode                             | QV           |            |
| Electromagn<br>etic valve<br>coil | YV           | X          |
| relay coil<br>and contact         | KA           |            |

The following electric connection diagrams are only for reference:

• Tailstock connection

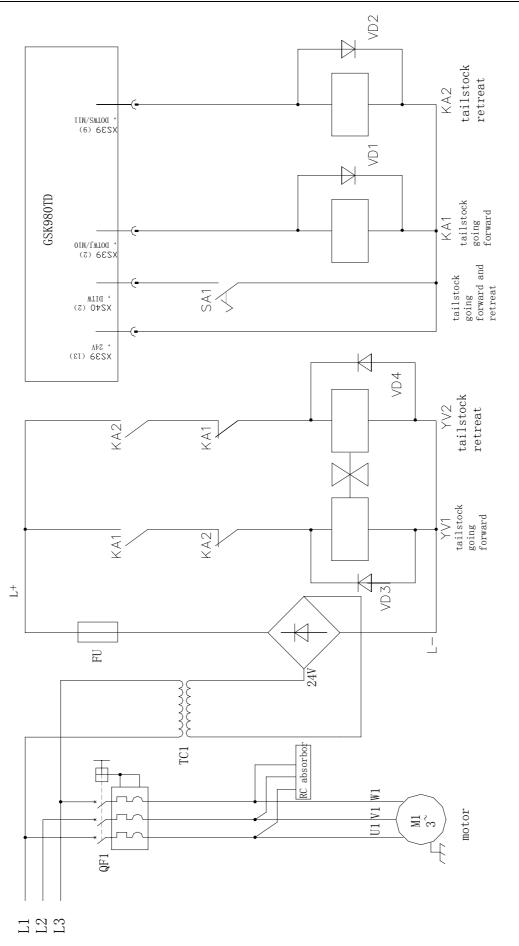

**Book3** connection

fig.2-61 tailstock connection

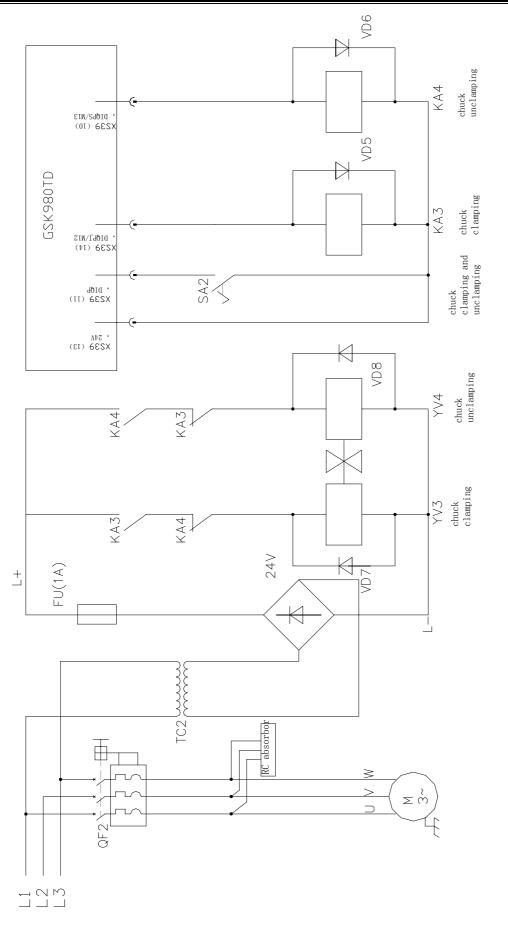

fig.2-62 chuck connection

Toolpost connection

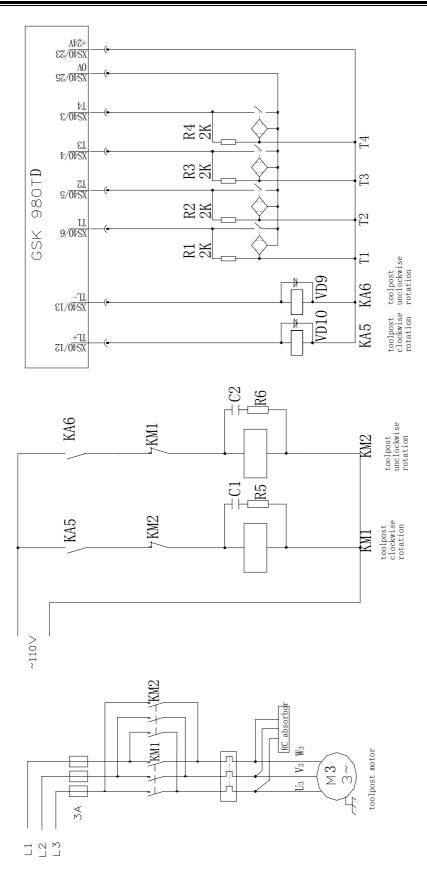

**Book3** connection

Fig.2-63 toolpost connection

• Connection of spindle auto gear shifting

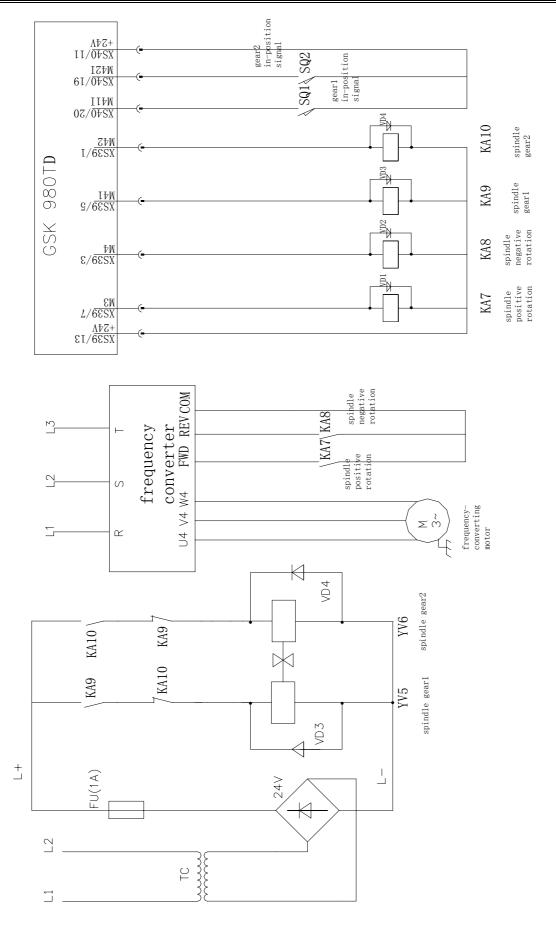

Fig.2-64 connection of spindle auto gear shifting

**Book3** connection

• Connection of motor brake

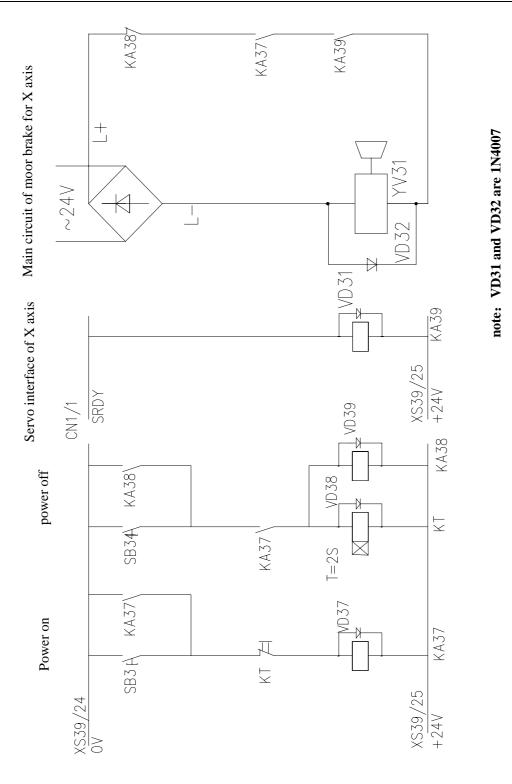

Fig 2-65 Connection of motor brake

# **CHAPTER3 PARAMETER SPECIFICATION**

In this chapter, state parameters and data parameters of CNC will be introduced.

### **3.1 PARAMETER SPECIFICATION** (with sequence)

### 3.1.1 State Parameter

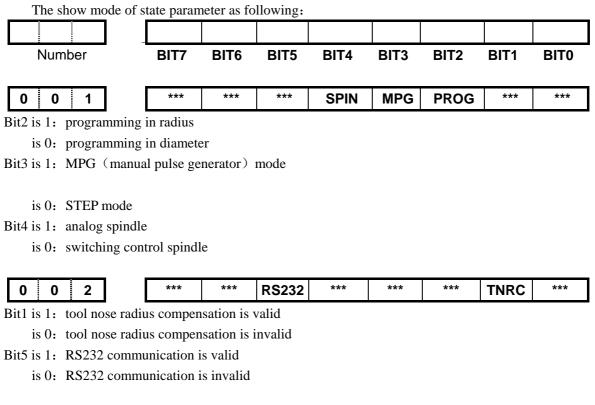

| 0 | 0 | 3 | *** | *** | PEC | TLC | *** | *** | *** | *** |
|---|---|---|-----|-----|-----|-----|-----|-----|-----|-----|
|   |   |   |     |     |     |     |     |     |     |     |

Bit4 is 1: compensate tool length by coordinates

is 0: compensate tool length by tool moving

- Bit5 is 1: pitch error compensation is valid
  - is 0: pitch error compensation is invalid

| 0 | 0 | 4 | *** | RDRN | DECI | ORC | тос | DCS | PROD | *** |
|---|---|---|-----|------|------|-----|-----|-----|------|-----|
|   |   |   |     |      | -    |     |     |     |      |     |

Bit6 is 1: G00 in dry run at rapid traverse speed

- is 0: G00 in dry run at manual feedrate
- Bit5 is 1: decelerating signal in high level is valid during reference point return
  - is 0: decelerating signal in low level is valid during reference point return
- Bit4 is 1: tool compensation is radius value
  - is 0: tool compensation is diameter value
- Bit3 is 1: keep tool compensation at reset
  - is 0: clear tool compensation at reset

# 黛广᠃州数控

Bit2 is 1:

key can start program in MDI mode

- is 0: key can't start program in MDI mode
- Bit1 is 1: relative coordinate display don't include tool compensation
  - is 0: relative coordinate display includes tool compensation

| 0 0                                                                                                    | 5                                                                                                    |                                                                                                    | ***                                                                                                    | ***                                                                                                    | SMAL                                                                                                    | M30                                          | ***       | *** | PPD | PCMD |
|----------------------------------------------------------------------------------------------------|----------------------------------------------------------------------------------------------------|----------------------------------------------------------------------------------------------------|----------------------------------------------------------------------------------------------------|----------------------------------------------------------------------------------------------------|----------------------------------------------------------------------------------------------------|----------------------------------------------|-----------|-----|-----|------|
| Bit5 is                                                                                                    | : mar                                                                                                    | ual gea                                                                                               | r shifting                                                                                                    | as executi                                                                                                    | ng S                                                                                                    |                                              |           |     |     |      |
| is                                                                                                    | e auto                                                                                                    | matic g                                                                                               | gear shiftir                                                                                                    | ng as exect                                                                                                    | uting S                                                                                                    |                                              |           |     |     |      |
| Bit4 is                                                                                                    | : curs                                                                                                    | or retur                                                                                              | ns after M                                                                                                    | 130                                                                                                    |                                                                                                    |                                              |           |     |     |      |
| is                                                                                                    | ): curs                                                                                                    | or does                                                                                               | n't return                                                                                                    | after M30                                                                                                    | 1                                                                                                    |                                              |           |     |     |      |
| Bit1 is                                                                                                    | : rela                                                                                                    | tive coc                                                                                              | ordinate is                                                                                                    | set by G5                                                                                                    | 0                                                                                                    |                                              |           |     |     |      |
| is                                                                                                    | ): rela                                                                                                    | tive coo                                                                                              | ordinate is                                                                                                    | n't set by (                                                                                                    | G50                                                                                                    |                                              |           |     |     |      |
| Bit0 is                                                                                                    | : outp                                                                                                    | out CP s                                                                                              | ignal with                                                                                                    | n square w                                                                                                    | ave                                                                                                    |                                              |           |     |     |      |
| is                                                                                                    | ): outp                                                                                                    | out CP s                                                                                              | ignal with                                                                                                    | n pulse                                                                                                    |                                                                                                    |                                              |           |     |     |      |
|                                                                                                    |                                                                                                    |                                                                                                    |                                                                                                    |                                                                                                    |                                                                                                    |                                              |           |     |     |      |
|                                                                                                    | Г                                                                                                    |                                                                                                    |                                                                                                    | , –                                                                                                    |                                                                                                    |                                              |           |     |     |      |
|                                                                                                    |                                                                                                    |                                                                                                    |                                                                                                    |                                                                                                    |                                                                                                    |                                              |           |     |     |      |
|                                                                                                    |                                                                                                    |                                                                                                    |                                                                                                    |                                                                                                    |                                                                                                    |                                              |           |     |     |      |
|                                                                                                    |                                                                                                    | -                                                                                                    | _                                                                                                    | <b>— —</b>                                                                                                    | _                                                                                                    |                                              |           |     |     |      |
| 11 1                                                                                                    |                                                                                                    |                                                                                                    |                                                                                                    |                                                                                                    |                                                                                                    |                                              |           |     |     |      |
|                                                                                                    |                                                                                                    |                                                                                                    |                                                                                                    |                                                                                                    |                                                                                                    |                                              |           |     |     |      |
|                                                                                                    |                                                                                                    |                                                                                                    |                                                                                                    |                                                                                                    |                                                                                                    |                                              | 444       | 444 |     |      |
| 0 0                                                                                                    | 6                                                                                                    | ]                                                                                                    |                                                                                                    | ***                                                                                                    | ***                                                                                                    | OVRI                                         | ***       | *** | ZMZ | ZMX  |
| it4 is 1:                                                                                                    | feedra                                                                                                    |                                                                                                    | ide in mac                                                                                                    | chine cont                                                                                                    | rol panel is                                                                                                    | reversed                                     |           | *** | ZMZ | ZMX  |
| it4 is 1:<br>is 0:                                                                                                    | feedra<br>feedra                                                                                              | te overr                                                                                              | ide in mac<br>ide in mac                                                                                                    | chine contr<br>chine cont                                                                                                    | rol panel is<br>rol panel is                                                                                            | reversed                                     |           | *** | ZMZ | ZMX  |
| it4 is 1:<br>is 0:<br>it1 is 1:                                                                                                    | feedra<br>feedra<br>referen                                                                                   | te overr<br>nce poir                                                                                  | ide in mac<br>ide in mac<br>nt return n                                                                                                    | chine contr<br>chine contr<br>chine C for                                                                                                    | rol panel is<br>rol panel is<br>Z axis                                                                                  | reversed                                     |           | *** | ZMZ | ZMX  |
| it4 is 1:<br>is 0:<br>it1 is 1:<br>is 0:                                                                                                    | feedra<br>feedra<br>referen<br>referen                                                                        | te overr<br>nce poir<br>nce poir                                                                      | ide in mac<br>ide in mac<br>nt return n<br>nt return n                                                                                                    | chine contr<br>chine contr<br>node C for<br>node B for                                                                                                    | rol panel is<br>rol panel is<br>Z axis<br>Z axis                                                                        | reversed                                     |           | *** | ZMZ | ZMX  |
| it4 is 1:<br>is 0:<br>it1 is 1:<br>is 0:<br>it0 is 1:                                                                                                    | feedra<br>feedra<br>referen<br>referen<br>referen                                                             | te overr<br>nce poir<br>nce poir<br>nce poir                                                          | ide in maa<br>ide in maa<br>nt return n<br>nt return n<br>nt return n                                                                                             | chine contr<br>chine contr<br>node C for<br>node B for<br>node C for                                                                                                    | rol panel is<br>rol panel is<br>Z axis<br>Z axis<br>X axis                                                              | reversed                                     |           | *** | ZMZ | ZMX  |
| it4 is 1:<br>is 0:<br>it1 is 1:<br>is 0:<br>it0 is 1:                                                                                                    | feedra<br>feedra<br>referen<br>referen<br>referen                                                             | te overr<br>nce poir<br>nce poir<br>nce poir                                                          | ide in maa<br>ide in maa<br>nt return n<br>nt return n<br>nt return n                                                                                             | chine contr<br>chine contr<br>node C for<br>node B for                                                                                                    | rol panel is<br>rol panel is<br>Z axis<br>Z axis<br>X axis                                                              | reversed                                     |           | *** | ZMZ | ZMX  |
| it4 is 1:<br>is 0:<br>it1 is 1:<br>is 0:<br>it0 is 1:<br>is 0:                                                                                                    | feedra<br>feedra<br>referen<br>referen<br>referen                                                             | te overr<br>nce poir<br>nce poir<br>nce poir                                                          | ide in maa<br>ide in maa<br>nt return n<br>nt return n<br>nt return n                                                                                             | chine contr<br>chine contr<br>node C for<br>node B for<br>node C for                                                                                                    | rol panel is<br>rol panel is<br>Z axis<br>Z axis<br>X axis                                                              | reversed                                     | ed.       | *** |     |      |
| it4 is 1:<br>is 0:<br>it1 is 1:<br>is 0:<br>it0 is 1:<br>is 0:<br><b>0 0</b>                                                                                                    | feedra<br>feedra<br>referen<br>referen<br>referen<br>referen                                                  | te overr<br>nce poir<br>nce poir<br>nce poir<br>nce poir                                              | ide in mac<br>ide in mac<br>nt return n<br>nt return n<br>nt return n<br>nt return n                                                                              | chine contr<br>chine contr<br>node C for<br>node B for<br>node C for<br>node B for                                                                                                    | rol panel is<br>rol panel is<br>Z axis<br>Z axis<br>X axis<br>X axis<br>X axis                                          | reversed<br>n't reverse<br>***               | ed<br>SMZ | *** | ZCZ | ZCX  |
| it4 is 1:<br>is 0:<br>it1 is 1:<br>is 0:<br>it0 is 1:<br>is 0:<br><b>0 0</b><br>it3 is 1:                                                                                                    | feedra<br>feedra<br>referen<br>referen<br>referen<br><b>7</b><br>execut                                       | te overr<br>nce poir<br>nce poir<br>nce poir<br>nce poir<br>nce poir                                  | ide in mac<br>ide in mac<br>nt return n<br>nt return n<br>nt return n<br>nt return n<br>t return n                                                                | chine contraction contractions contraction contractions contractions c | rol panel is<br>rol panel is<br>Z axis<br>Z axis<br>X axis<br>X axis<br>X axis<br>***<br>***                            | reversed<br>n't reverse<br>***<br>accurately | ed<br>SMZ | *** | ZCZ | ZCX  |
| it4 is 1:<br>is 0:<br>it1 is 1:<br>is 0:<br>it0 is 1:<br>is 0:<br><b>0 0</b><br>it3 is 1:<br>is 0:                                                                                                    | feedra<br>feedra<br>referen<br>referen<br>referen<br>referen<br><b>7</b><br>execut<br>there i                 | te overr<br>nce poir<br>nce poir<br>nce poir<br>nce poir<br>nce poir<br>nce next p<br>s smoot         | ide in mac<br>ide in mac<br>nt return n<br>nt return n<br>nt return n<br>nt return n<br>et return n                                                               | chine contr<br>chine contr<br>node C for<br>node B for<br>node C for<br>node B for<br>***<br>egment aft                                                                                                    | rol panel is<br>rol panel is<br>Z axis<br>Z axis<br>X axis<br>X axis<br>X axis<br>er locating<br>ween two p             | reversed<br>n't reverse<br>***<br>accurately | ed<br>SMZ | *** | ZCZ | ZCX  |
| it4 is 1:<br>is 0:<br>it1 is 1:<br>is 0:<br>it0 is 1:<br>is 0:<br><b>0 0</b><br>it3 is 1:<br>is 0:<br>it1 is 1:<br>is 0:<br>it3 is 1:<br>is 0:<br>it3 is 1:<br>it3 is 1:<br>it3 is 1: | feedra<br>feedra<br>referen<br>referen<br>referen<br><b>7</b><br>execut<br>there i<br>ZDEC                    | te overr<br>nce poir<br>nce poir<br>nce poir<br>nce poir<br>nce poir<br>e next j<br>s smoot<br>connec | ide in mac<br>ide in mac<br>nt return n<br>nt return n<br>nt return n<br>nt return n<br>***<br>program se<br>thness trar                                          | chine contr<br>chine contr<br>node C for<br>node B for<br>node C for<br>node B for<br>***<br>egment aft<br>nsition betw<br>in paralle                                                                                                    | rol panel is<br>rol panel is<br>Z axis<br>Z axis<br>X axis<br>X axis<br>*X axis<br>***<br>ter locating<br>ween two p    | reversed<br>n't reverse<br>***<br>accurately | ed<br>SMZ | *** | ZCZ | ZCX  |
| it4 is 1:<br>is 0:<br>it1 is 1:<br>is 0:<br>it0 is 1:<br>is 0:<br>it3 is 1:<br>is 0:<br>it1 is 1:<br>is 0:<br>it3 is 1:<br>is 0:<br>it3 is 0:<br>it3 is 1:<br>is 0:<br>it3 is 1:<br>is 0:<br>it3 is 0:<br>it3 it3 is 0:<br>it3 it3 it3 it3 it3 it3 it3 it3 it3 it3                                                                                                    | feedra<br>feedra<br>referen<br>referen<br>referen<br><b>7</b><br>execut<br>there i<br>ZDEC<br>ZDEC            | te overr<br>nce poir<br>nce poir<br>nce poir<br>nce poir<br>nce poir<br>nce poir<br>s smoot<br>connec | ide in mac<br>ide in mac<br>nt return n<br>nt return n<br>nt return n<br>nt return n<br>***<br>program so<br>thness trar<br>ets to ZPC<br>ets to ZPC              | chine contr<br>chine contr<br>node C for<br>node B for<br>node C for<br>node B for<br>***<br>egment aft<br>nsition bett<br>in paralle<br>independe                                                                                                    | rol panel is<br>rol panel is<br>Z axis<br>Z axis<br>X axis<br>X axis<br>***<br>ter locating<br>ween two p<br>l<br>ently | reversed<br>n't reverse<br>***<br>accurately | ed<br>SMZ | *** | ZCZ | ZCX  |
| it4 is 1:<br>is 0:<br>it1 is 1:<br>is 0:<br>it0 is 1:<br>is 0:<br><b>0 0</b><br>it3 is 1:<br>is 0:<br>it1 is 1:<br>is 0:<br>it1 is 1:<br>it1 is 1:<br>it1 is | feedra<br>feedra<br>referen<br>referen<br>referen<br>referen<br><b>7</b><br>execut<br>there i<br>ZDEC<br>ZDEC | te overr<br>nee poir<br>nee poir<br>nee poir<br>nee poir<br>e next j<br>s smoot<br>connec<br>connec   | ide in mac<br>ide in mac<br>ide in mac<br>nt return n<br>nt return n<br>nt return n<br>***<br>program se<br>thness trar<br>ets to ZPC<br>ets to ZPC<br>ets to XPC | chine contr<br>chine contr<br>node C for<br>node B for<br>node C for<br>node B for<br>***<br>egment aft<br>sition betw<br>in paralle<br>independe<br>C in paralle                                                                                                    | rol panel is<br>rol panel is<br>Z axis<br>Z axis<br>X axis<br>X axis<br>***<br>er locating<br>ween two p<br>l<br>ently  | reversed<br>n't reverse<br>***<br>accurately | ed<br>SMZ | *** | ZCZ | ZCX  |
| it4 is 1:<br>is 0:<br>it1 is 1:<br>is 0:<br>it0 is 1:<br>is 0:<br><b>0 0</b><br>it3 is 1:<br>is 0:<br>it1 is 1:<br>is 0:<br>it1 is 1:<br>is 0:<br>it1 is 1:<br>is 0:<br>it1 is 1:<br>is 0:<br>it1 is 1:<br>is 0:<br>it1 is 1:<br>is 0:<br>it2 is 1:<br>is 0:<br>it2 is 1:<br>is 0:<br>it2 is 1:<br>is 0:<br>it2 is 1:<br>is 0:<br>it3 is 1:<br>is 0:<br>it3 is 1:<br>it3 is 1:<br>it3 is 1: | feedra<br>feedra<br>referen<br>referen<br>referen<br>referen<br><b>7</b><br>execut<br>there i<br>ZDEC<br>ZDEC | te overr<br>nee poir<br>nee poir<br>nee poir<br>nee poir<br>e next j<br>s smoot<br>connec<br>connec   | ide in mac<br>ide in mac<br>ide in mac<br>nt return n<br>nt return n<br>nt return n<br>***<br>program se<br>thness trar<br>ets to ZPC<br>ets to ZPC<br>ets to XPC | chine contr<br>chine contr<br>node C for<br>node B for<br>node C for<br>node B for<br>***<br>egment aft<br>nsition bett<br>in paralle<br>independe                                                                                                    | rol panel is<br>rol panel is<br>Z axis<br>Z axis<br>X axis<br>X axis<br>***<br>er locating<br>ween two p<br>l<br>ently  | reversed<br>n't reverse<br>***<br>accurately | ed<br>SMZ | *** | ZCZ | ZCX  |
| it4 is 1:<br>is 0:<br>it1 is 1:<br>is 0:<br>it0 is 1:<br>is 0:<br><b>0 0</b><br>it3 is 1:<br>is 0:<br>it1 is 1:<br>is 0:<br>it1 is 1:<br>it1 is 1:<br>it1 is | feedra<br>feedra<br>referen<br>referen<br>referen<br>referen<br><b>7</b><br>execut<br>there i<br>ZDEC<br>ZDEC | te overr<br>nee poir<br>nee poir<br>nee poir<br>nee poir<br>e next j<br>s smoot<br>connec<br>connec   | ide in mac<br>ide in mac<br>ide in mac<br>nt return n<br>nt return n<br>nt return n<br>***<br>program se<br>thness trar<br>ets to ZPC<br>ets to ZPC<br>ets to XPC | chine contr<br>chine contr<br>node C for<br>node B for<br>node C for<br>node B for<br>***<br>egment aft<br>sition betw<br>in paralle<br>independe<br>C in paralle                                                                                                    | rol panel is<br>rol panel is<br>Z axis<br>Z axis<br>X axis<br>X axis<br>***<br>er locating<br>ween two p<br>l<br>ently  | reversed<br>n't reverse<br>***<br>accurately | ed<br>SMZ | *** | ZCZ | ZCX  |

Bit0 is 1: DIRX signal is high level when moving in positive direction is 0: DIRX signal is low level when moving in negative direction

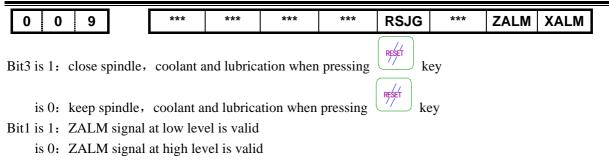

- Bit0 is 1: XALM signal at low level is valid
  - is 0: XALM signal at high level is valid

|  | 0 1 0 | *** | *** | *** | *** | CPF4 | CPF3 | CPF2 | CPF1 |
|--|-------|-----|-----|-----|-----|------|------|------|------|
|--|-------|-----|-----|-----|-----|------|------|------|------|

Bit0 $\sim$ bit3: Frequency setting for backlash compensation (with BCD)

| Frequency = (setting value $+$ | ーレノ | Kpps |
|--------------------------------|-----|------|
|--------------------------------|-----|------|

| CPF4 | CPF3 | CPF2 | CPF1 | Setting value(Kpps) |
|------|------|------|------|---------------------|
| 0    | 0    | 0    | 0    | 1                   |
| 0    | 0    | 0    | 1    | 2                   |
| 0    | 0    | 1    | 0    | 3                   |
| 0    | 0    | 1    | 1    | 4                   |
| 0    | 1    | 0    | 0    | 5                   |
| 0    | 1    | 0    | 1    | 6                   |
| 0    | 1    | 1    | 0    | 7                   |
| 0    | 1    | 1    | 1    | 8                   |
| 1    | 0    | 0    | 0    | 9                   |
| 1    | 0    | 0    | 1    | 10                  |
| 1    | 0    | 1    | 0    | 11                  |
| 1    | 0    | 1    | 1    | 12                  |
| 1    | 1    | 0    | 0    | 13                  |
| 1    | 1    | 0    | 1    | 14                  |
| 1    | 1    | 1    | 0    | 15                  |
| 1    | 1    | 1    | 1    | 16                  |

| 0 1 1 | BD | EC BD | 8 *** | *** | *** | ZNIK | TSGN | *** |
|-------|----|-------|-------|-----|-----|------|------|-----|
|       |    |       |       |     |     | -    | -    |     |

Bit7 is 1: backlash compensation mode B, with deceleration/acceleration for compensation and setting frequency is invalid

- is 0: backlash compensation mode A, with fixed frequency for compensation
- Bit6 is 1: backlash compensation with one setting frequency
  - is 0: backlash compensation with eighth setting frequency
- Bit2 is 1: keep moving once pressing direction key in reference point return
  - is 0: stop moving once releasing direction key in reference point return
- Bit1 is 1: T01~T08 signals at low level are valid
  - is 0: T01~T08 signals at high level are valid

|  | 0 1 2 |  | APRS | WSFT | DOFSI | *** | EAL | *** | EBCL | ISOT |
|--|-------|--|------|------|-------|-----|-----|-----|------|------|
|--|-------|--|------|------|-------|-----|-----|-----|------|------|

Bit7 is 1: set absolute coordinate-system specified by No.49 and No.50 parameter automatically after reference point return

is 0: don't set absolute coordinate-system automatically after reference point return

# 划数控

- Bit6 is 1: workpiece coordinate-system offset specified by No.000 tool offset is valid
  - is 0: workpiece coordinate-system offset is invalid
- Bit5 is 1: toolsetting with trail cutting is valid
  - is 0: toolsetting with trail cutting is invalid
- Bit3 is 1: program can be edited at alarm
  - is 0: program can't be edited at alarm
- Bit1 is 1: end symbol EOB in part programs is with ;
  - is 0: end symbol EOB in part programs is with \*
- Bit0 is 1: rapid traverse in JOG mode is valid when powering on or before reference point return
  - is 1: rapid traverse in JOG mode is invalid when powering on or before reference point return

|       |     |     |     | -   | -   |     | -    |      |
|-------|-----|-----|-----|-----|-----|-----|------|------|
| 0 1 4 | *** | *** | *** | *** | *** | *** | ZRSZ | ZRSX |
|       |     |     |     |     |     |     |      |      |

Bit1 and bit0 are 1: PC signal and DEC signal are needed in reference point return

are 0: PC signal and DEC signal aren't needed in reference point return

| 1 6 4                                               | AGER | AGIN | AGIM | *** | SPEN | SLTW | SLSP | SLQP |  |
|-----------------------------------------------------|------|------|------|-----|------|------|------|------|--|
| Bit7 is 1: automatic spindle gear shifting is valid |      |      |      |     |      |      |      |      |  |

- is 0: automatic spindle gear shifting is invalid
- Bit6 is 1: detect M41I and M42I signals at automatic spindle gear1 and gear2
- is 0: don't detect M41I and M42I signals at automatic spindle gear1 and gear2
- Bit5 is 1: M41I and M42I signals are valid when disconnecting with +24V
  - is 0: M41I and M42I signals are valid when connecting to +24V
- Bit3 is 1: spindle rotation permitting input is valid
  - is 0: spindle rotation permitting input is invalid
- Bit2 is 1: tailstock control is valid
  - is 0: tailstock control is invalid
- Bit1 is 1: don't detect whether spindle is clamped under chuck control
  - is 0: detect whether spindle is clamped under chuck control, otherwise, spindle can't be started
- Bit0 is 1: chuck control is valid
  - is 0: chuck control is invalid

| 1 6 8 SPB4 PB4 SPB3 PB3 *** PB2 *** PB1 | 1 6 8 | SPB4 | PB4 | SPB3 | PB3 | *** | PB2 | *** | PB1 |
|-----------------------------------------|-------|------|-----|------|-----|-----|-----|-----|-----|
|-----------------------------------------|-------|------|-----|------|-----|-----|-----|-----|-----|

Bit7 is 0: safeguard is closed when SGAT signal connecting to 0V

- is 1: safeguard is closed when SGAT signal connecting to +24V
- Bit6 is 0: safeguard is invalid
  - is 1: safeguard is valid and \*SP signal is invalid
- Bit5 is 0: low pressure alarms when PRES signal connecting to 0V
  - is 1: low pressure alarms when PRES signal connecting to +24V
- Bit4 is 0: low pressure detection is invalid
  - is 1: low pressure detection is valid
- Bit2 is 0: don't detect in-position signal of chuck
  - is 1: detect in-position signal of chuck

Bit0 is 0: internal chuck, NQPJ is clamping signal and WQPJ is unclamping signal for internal chuck

is 1: external chuck, NQPJ is unclamping signal and WQPJ is clamping signal for external chuck

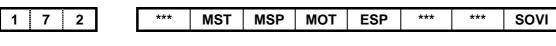

# www.EngineeringBooksPdf.com

III-4

- Bit6 is 0: ST signal is valid
  - is 1: ST signal is invalid, which can be defined by macro program (#1014)
- Bit5 is 0: SP signal is valid
  - is 1: SP signal is invalid, which can be defined by macro program (#1015)
- Bit4 is 0: check software overtravel
  - is 1: don't check software overtravel
- Bit3 is 0: emergency stop is valid
  - is 1: emergency stop is invalid
- Bit0 is 1: T05 $\sim$ T08 signals are valid
  - is 0: T05~T08 signals are invalid, and \*0V1,\*0V2,\*0V4,\*0V8 signals are valid

|  | 1 | 7 | 3 | *** | *** | *** | *** | *** | *** | SINC | SOUS |
|--|---|---|---|-----|-----|-----|-----|-----|-----|------|------|
|--|---|---|---|-----|-----|-----|-----|-----|-----|------|------|

Bit1 is 0: the increment of 0.001,0.01,0.1 is valid in STEP/HW mode.

is 1: the increment of 0.001,0.01 is valid in STEP/HW mode.

### Note1: to avoid lost step, please specify this bit to 1 when matching step drivers

Bit0 is 0: S1,S2,S3,S4 are valid when analog spindle is invalid

is 1: S1,S2 are valid and S3,S4 are invalid when analog spindle is invalid

|       | - |     |     |     |      |      |     |     |     |
|-------|---|-----|-----|-----|------|------|-----|-----|-----|
| 1 7 4 |   | *** | *** | *** | MDOK | KEY1 | MD4 | MD2 | MD1 |
|       |   |     |     |     |      |      |     |     |     |

Bit4 is 0: keep operation mode when powering off

is 1: operation mode is specified by MD4, MD2, MD1 when powering on

| MD4 | MD2 | MD1 | Operation mode |
|-----|-----|-----|----------------|
| 0   | 0   | 0   | MDI            |
| 0   | 0   | 1   | AUTO           |
| 0   | 1   | 0   | REF            |
| 0   | 1   | 1   | EDIT           |
| 1   | 0   | 0   | HW             |
| 1   | 0   | 1   | JOG            |

Bit3 is 0: program switch is on when powering on

is 1: program switch is off when powering on

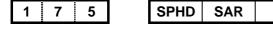

| SPHD SAR *** | THDA SPFD | *** | ZVAL | XVAL |
|--------------|-----------|-----|------|------|
|--------------|-----------|-----|------|------|

Bit7 is 1:

DLUR. key serves as spindle jogging

T JOG 🔎 lur. is 0:

🕤 J0G

```
key serves as lubrication
```

- Bit6 is 1: check SAR signal before machining
  - is 0: don't check SAR signal before machining
- Bit4 is 1: exponential deceleration/acceleration for thread machining
  - is 0: linear deceleration/acceleration for thread machining
- Bit3 is 1: cutting is stopped when spindle stopping during machining
  - is 0: cutting isn't stopped when spindle stopping during machining

Bit1 is 1:

key is positive direction and

key is negative direction

# www.EngineeringBooksPdf.com

 $\Box$ 

### SC<sup>←</sup>州数控 is 0: key is negative direction and key is pos

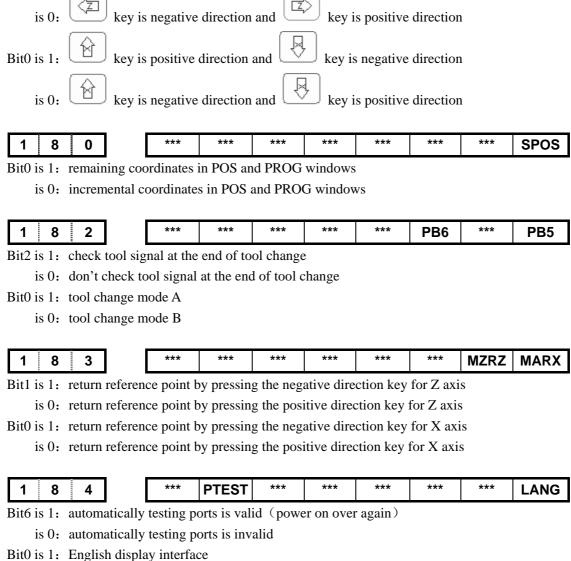

is 0: Chinese display interface

### 3.1.2 Data Parameter

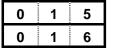

|      | CMRX |  |
|------|------|--|
| CMRZ | CMRZ |  |

CMRX and CMRZ are instruction multipliers, the range of which is from 1 to 255.

| 0 | 1 | 7 | CMDX |
|---|---|---|------|
| 0 | 1 | 8 | CMDZ |

CMDX and CMDZ are instruction denominators, the range of which is from 1 to 255. Formula:

$$\frac{C M R}{C M D} = \frac{\delta \times 360}{\alpha \times L} \times \frac{Z_{M}}{Z_{D}}$$

 $\alpha$ : driver rotation angle for receiving one pulse

L: screw leader

 $\delta$  : the minimum input unit of CNC  $\,(0.001mm$  for X,  $\,0.05mm$  for Z of GSK980TD)

ZM: gear number from screw side

# Book3 connection

ZD: gear number from machine side

0 3 3

ZRNFL

It's low speed for X and Z axes in reference point return, the range of which is from 6 to 4000 (unit is mm/min)

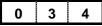

BKLX

It's backlash compensation value of X axis, the range of which is from 0 to 2000 (unit is 0.001 mm)

BKLZ

It's backlash compensation value of Z axis, the range of which is from 0 to 2000 (unit is 0.001 mm)

| 0 | 3 | 6 |
|---|---|---|
| - |   |   |

SPDLC

SPDLC is voltage compensation value when SVC is 10V, the range of which is from -1000 to 1000 (unit is mV)

| 0 | 3 | 7 |
|---|---|---|
| 0 | 3 | 8 |
| 0 | 3 | 9 |
| 0 | 4 | 0 |

| GRMAX1 |  |
|--------|--|
| GRMAX2 |  |
| GRMAX3 |  |
| GRMAX4 |  |

GRMAX1, GRMAX2, GRMAX3, GRMAX4 are the max. spindle speeds in gear 1 to 4 when SVC is 10V or for instruction M41 to M44 when automatic gear shifting is valid. Speed of gear1 is default value when powering on or automatic gear shifting is invalid.

The range is from 10 to 9999 (unit is rpm).

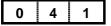

### JOGFL

JOGFL is start speed of exponential acceleration and end speed of deceleration in JOG, the range of which is from 0 to 8000 (unit is mm/min).

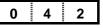

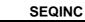

SEQINC is increment value of block sequence number, the range of which is from 1 to 100.

| 0 4 3 |
|-------|
|-------|

### LOWSP

LOWSP is the min. spindle speed in G96, the range of which is from 0 to 9999(unit is rpm).

|   | 1 |   |   |  |
|---|---|---|---|--|
| 0 | 1 | 4 | 4 |  |
| • |   |   |   |  |

### BRATE0

BRATE0 is serial communication rate, which is valid when bit5 of No.2 parameter is 1.The range is 1200,2400,4800,9600,19200,38400 57600 115200 (unit is bit/s)

| • |   | 5 |
|---|---|---|
| 0 | 4 | 6 |
| 0 | 4 | 7 |
| 0 | 4 | 8 |

| LT1X1 |
|-------|
| LT1Z1 |
| LT1X2 |
| LT1Z2 |
|       |

LT1X1 and LT1Z1 are software overtravel in positive direction for X and Z axes separately, LT1X2 and LT1Z2 are software overtravel in negative direction for X and Z axes separately. The range is from 0 to  $\pm$ 99999999 (unit is mm).

### Note: Value type of LT1X1 and LT1X2 is specified by bit2 of No.1 parameter.

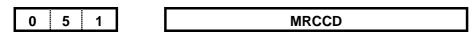

# www.EngineeringBooksPdf.com

III-8

MRCCD is each infeed value in roughing(G71,G72), which can also be specified in program instruction. The range is from 1 to 99999 (unit is 0.001 mm).

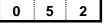

### MRCDT

MRCDT is each retraction value in roughing(G71,G72), which can also be specified in program instruction. The range is from 1 to 99999 (unit is 0.001mm).

|  | 0 | 5 | 3 |
|--|---|---|---|
|--|---|---|---|

### PECSCX

PECSCX is retraction value in roughing of X axis in G73, which can also be specified in program instruction. The range is from -99999 to 99999 (unit is 0.001mm).

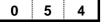

### PECSCZ

PECSCZ is retraction value in roughing of Z axis in G73, which can also be specified in program instruction. The range is from -99999 to 999999 (unit is 0.001mm).

|--|

### PATIM

PATIM is cutting times of G73, which can also be specified in program instruction. The range is from 1 to 99999(unit is times).

# 0 5 6

GROVE

GROVE is retraction value of Z axis in G74 or X axis in G75, which can also be specified in program instruction. The range is from 0 to 99999 (unit is 0.001mm).

| 0 5 7 |
|-------|
|-------|

THRPT

THRPT is finishing times in G76, which can also be specified in program instruction. The range is from 1 to 99 (unit is times).

| 0 | 5 | 8 |  |
|---|---|---|--|
|---|---|---|--|

THANG

TFANG is tool angle in G76, which can also be specified in program instruction. The range is from 0 to 99 (unit is degree).

# 0 5 9

THCLM

THCLM is least cutting depth in G76, which can also be specified in program instruction. The range is from 0 to 99999 (unit is 0.001 mm).

| 06 | 0 |
|----|---|
|----|---|

THDFN

THDFN is remaining cutting depth of finishing in G76, which can also be specified in program instruction. The range is from 0 to 99999 (unit is 0.001 mm).

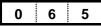

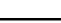

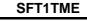

SFT1IME is gear shifting time 1 of spindle, the range is from 0 to 60000 (unit is ms).

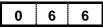

SFT2TME

SFT2IME is gear shifting time 2 of spindle, the range is from 0 to 60000 (unit is ms).

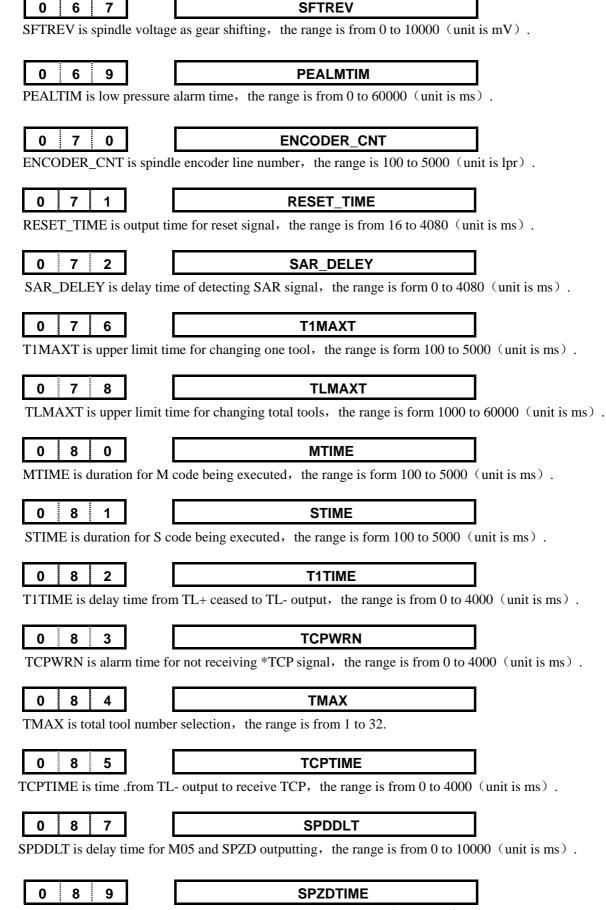

**GSK980TD Turning Machine CNC System** 

SPZDTIME is SPZD output time, the range is from 0 to 60000 (unit is ms).

"州数控

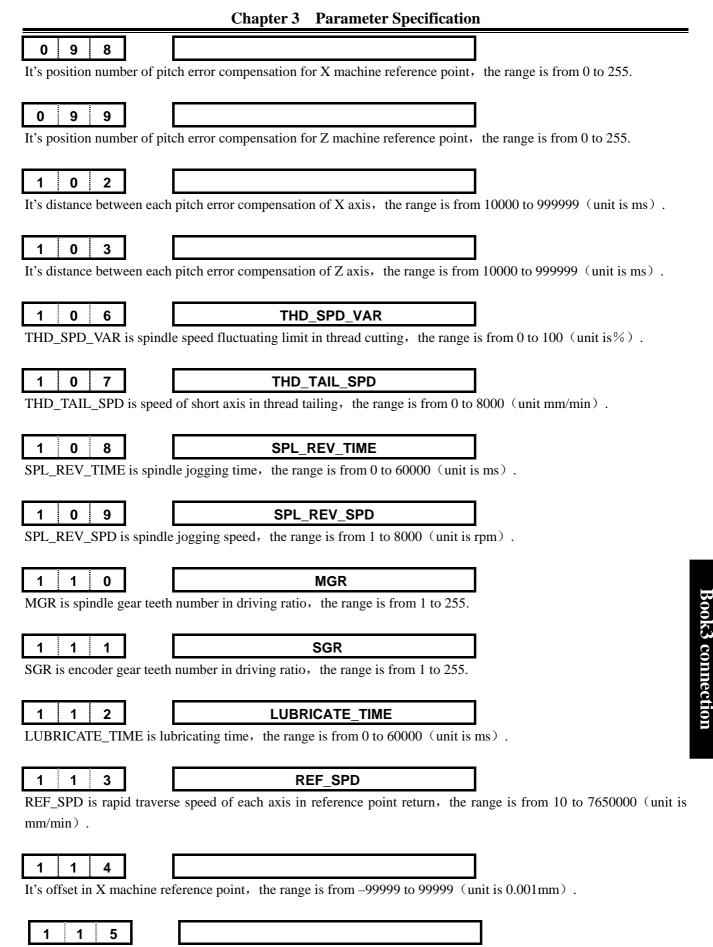

It's offset in Z machine reference point, the range is from -99999 to 99999 (unit is 0.001mm).

# **ᇫ┌╴州数**控

It's valid key number, which can be pressed simultaneously. The range is from 2 to 5.

### **3.2 PARAMETER SPECIFICATION** (with function)

### 3.2.1 Control Logic for X and Z Axes

9

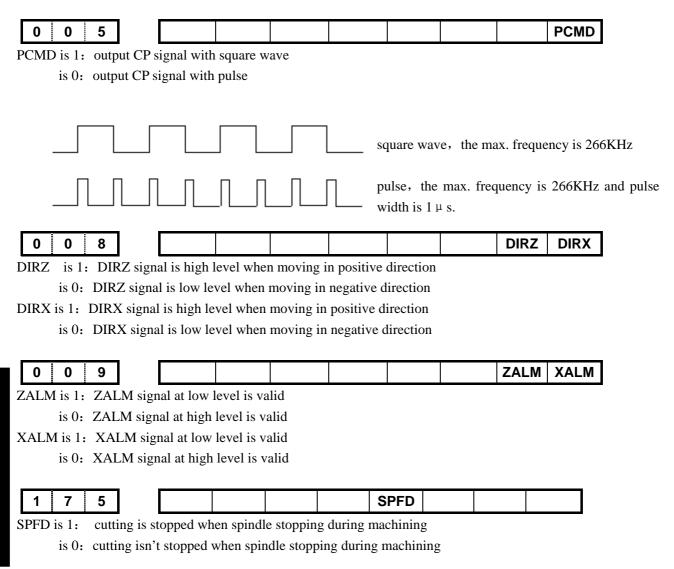

### **3.2.2 Acceleration and Deceleration Control**

| 0 2 2 | RPDFX |
|-------|-------|
| 0 2 3 | RPDFZ |

RPDFX and RPDFZ are the max. rapid traverse speed (radius value) for X and Z axes, the range is from 10 to 3825000 for X axis and is from 10 to 7650000 for Z axis (unit is mm/min).

Generally, RPDFX is recommended to be 3800 for servo motor and be 3000 for step motor, then RPDFZ is recommended to be 7600 for servo motor and be 6000 for step motor.

| 0 2 4 | LINTX |
|-------|-------|
| 0 2 5 | LINTZ |

LINTX and LINTZ are linear acceleration/deceleration time constants for X and Z axes in rapid traverse, the range of which is from 0 to 4000 (unit is mS).

### Generally, LINTX and LINTZ are recommended to be 100 for servo motor and be 350 for step motor.

FEDMX

FEDMX is upper limit feedrate for X and Z axes, the range of which is from 10 to 8000 (unit is mm/min) .

| 0 2 9 |
|-------|
|-------|

FEEDT

FEEDT is exponential acceleration/deceleration time constant for X and Z axes in cutting and manual feed, the range of which is from 0 to 4000 (unit is mS).

| 0 3 0 |
|-------|
|-------|

FEDFL

FEDFL is start speed in acceleration and end speed in deceleration during cutting, the range of which is from 0 to 8000 (unit is mm/min).

| 0 | 3 2 |
|---|-----|

RPDFL

RPDFL is rapid traverse speed when rapid traverse override is F0, the range of which is from 6 to 4000 (unit is mm/min).

### 3.2.3 Safeguard for Machine

|  | 1 6 4 |  |  |  |  | SPEN |  |  |  |
|--|-------|--|--|--|--|------|--|--|--|
|--|-------|--|--|--|--|------|--|--|--|

SPEN is 1: spindle rotation permitting input is valid

is 0: spindle rotation permitting input is invalid

|  | 1 6 8 | SPB4 | PB4 | SPB3 | PB3 | *** | *** | *** | *** |
|--|-------|------|-----|------|-----|-----|-----|-----|-----|
|--|-------|------|-----|------|-----|-----|-----|-----|-----|

SPB4 is 0: safeguard is closed when SGAT signal connecting to 0V

is 1: safeguard is closed when SGAT signal connecting to +24V

- PB4 is 0: safeguard is invalid
  - is 1: safeguard is valid and \*SP signal is invalid

SPB3 is 0: low pressure alarms when PRES signal connecting to 0V

is 1: low pressure alarms when PRES signal connecting to +24V

- PB3 is 0: low pressure detection is invalid
  - is 1: low pressure detection is valid

|  | 1 | 7 2 | 2 |  |  | MST | MSP | MOT | ESP |  |  |  |
|--|---|-----|---|--|--|-----|-----|-----|-----|--|--|--|
|--|---|-----|---|--|--|-----|-----|-----|-----|--|--|--|

### MST is 0: ST signal is valid

is 1: ST signal is invalid, which can be defined by macro program (#1014)

MSP is 0: SP signal is valid

is 1: SP signal is invalid, which can be defined by macro program (#1015)

MOT is 0: check software overtravel

is 1: don't check software overtravel

- ESP is 0: emergency stop is valid
  - is 1: emergency stop is invalid

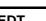

6

9

0

### PEALMTIM

<code>PEALTIM</code> is low pressure alarm time, the range is from 0 to 60000 (unit is ms) .

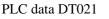

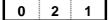

It's delay time for responding to DIQP signal after outputting M05 signal, the range is from 0 to 1000 (unit is ms).

### **3.2.4 Reference Point Return**

| 0 0 4                                 | RI                   | DRN DECI       |                |                |          |      |
|---------------------------------------|----------------------|----------------|----------------|----------------|----------|------|
| RDRN is 1: G00 in c                   | lry run at rapid tra | averse speed   | 4              | •              | 4        |      |
|                                       | lry run at feed spe  |                |                |                |          |      |
| DECI is 1: decelerati                 | ing signal at high   | level is valid | in reference   | point return   |          |      |
| is 0: decelera                        | ting signal at low   | level is valid | in reference   | point return   |          |      |
|                                       |                      |                |                |                |          |      |
| 0 0 5                                 |                      |                |                |                | PPD      |      |
| PPD is 1: relative co                 | ordinate is set by   | G50            |                |                |          |      |
|                                       | ordinate isn't set   |                |                |                |          |      |
|                                       |                      | -              |                |                |          |      |
| 0 0 6                                 |                      |                |                |                | ZMZ      | ZMX  |
| ZMZ is 1: reference                   | point return mod     | e C for Z axis |                |                |          |      |
|                                       | point return mode    |                |                |                |          |      |
| ZMX is 1: reference                   |                      |                |                |                |          |      |
|                                       | point return mode    |                | ,<br>,         |                |          |      |
| r                                     |                      |                |                |                |          |      |
| 0 0 7                                 |                      |                |                |                | ZCZ      | ZCX  |
| ZCZ is 1: ZDEC con                    | nects to ZPC in r    | arallel        |                | 11             |          |      |
|                                       | nects to ZPC inde    |                |                |                |          |      |
| ZCX is 1: XDEC con                    |                      |                |                |                |          |      |
|                                       | nects to XPC ind     | -              |                |                |          |      |
|                                       |                      | 1 5            |                |                |          |      |
| 0 1 1                                 |                      |                |                | ZNL            | <b>(</b> |      |
| ZNLK is 1: keep mo                    | ving once pressin    | g direction ke | ev in referenc | e point return |          |      |
| -                                     | ving once releasing  | •              | -              | -              |          |      |
| 15 0. 500 110                         | ing once releasing   |                | e, in rereiche | Point rotuin   |          |      |
| · · · · · · · · · · · · · · · · · · · |                      |                |                |                |          |      |
| 0 1 2                                 | APRS                 |                |                |                |          | ISOT |

APRS is 1: set absolute coordinate-system specified by No.49 and No.50 parameter automatically after reference point return

is 0: don't set absolute coordinate-system automatically after reference point return

ISOT is 1: rapid traverse in JOG mode is valid when powering on or before reference point return

is 1: rapid traverse in JOG mode is invalid when powering on or before reference point return

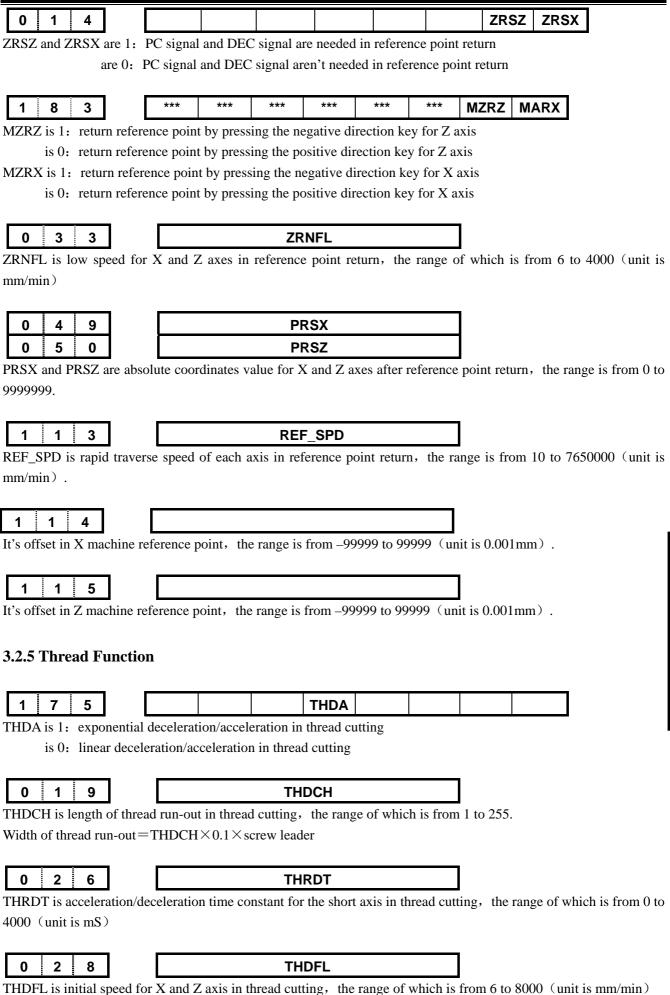

Chapter 3 Parameter Specification

# www.EngineeringBooksPdf.com

**Book3** connection

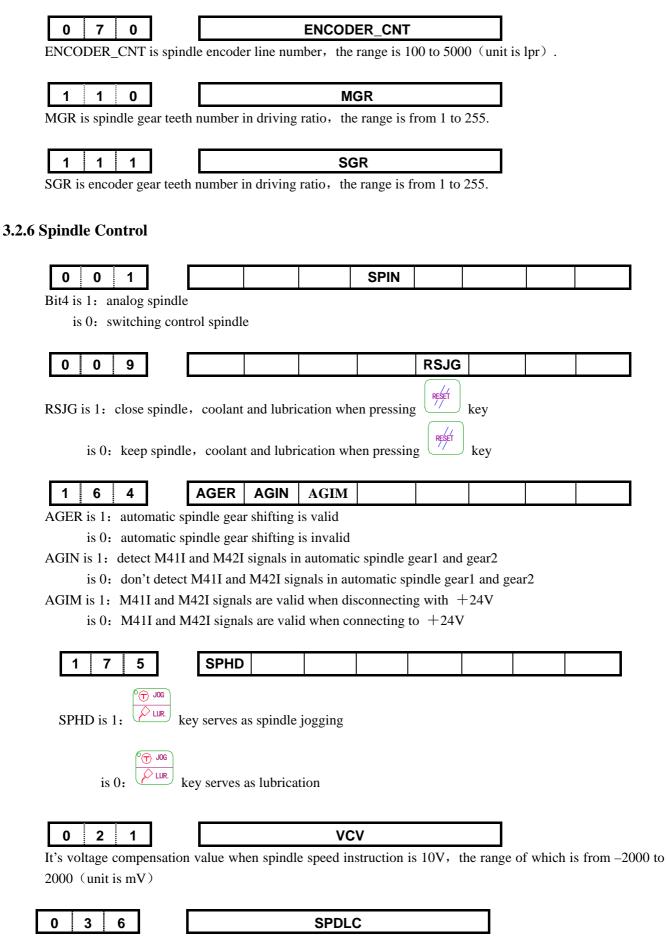

SPDLC is voltage compensation value when SVC is 10V, the range of which is from -1000 to 1000 (unit is mV)

# www.EngineeringBooksPdf.com

III-16

| 0 | 3 | 7 |
|---|---|---|
| 0 | 3 | 8 |
| 0 | 3 | 9 |
| 0 | 4 | 0 |

| GRMAX1 |  |
|--------|--|
| GRMAX2 |  |
| GRMAX3 |  |
| GRMAX4 |  |

GRMAX1, GRMAX2, GRMAX3, GRMAX4 are the max. spindle speeds in gear 1 to 4 when SVC is 10V or for instruction M41 to M44 when automatic gear shifting is valid. Speed of gear1 is default value when powering on or automatic gear shifting is invalid.

The range is from 10 to 9999 (unit is rpm) .

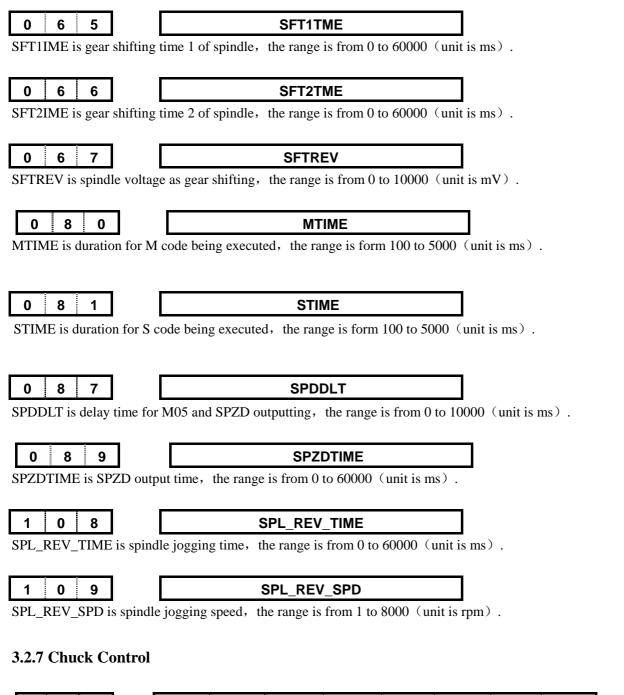

 1
 6
 4
 SLSP
 SLQP

SLSP is 1: don't detect whether spindle is clamped under chuck control

is 0: detect whether spindle is clamped under chuck control, otherwise, spindle can't be started

# **ᇫ┌╴州数**控

### SLQP is 1: chuck control is valid

is 0: chuck control is invalid

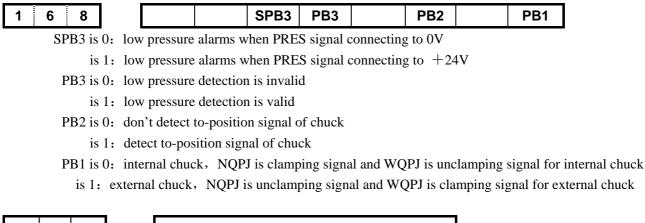

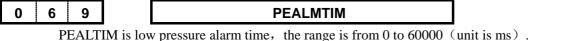

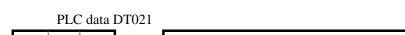

It's delay time for responding to DIQP signal after outputting M05 signal, the range is from 0 to 1000 (unit is ms).

### 3.2.8 Tailstock Control

1

0

2

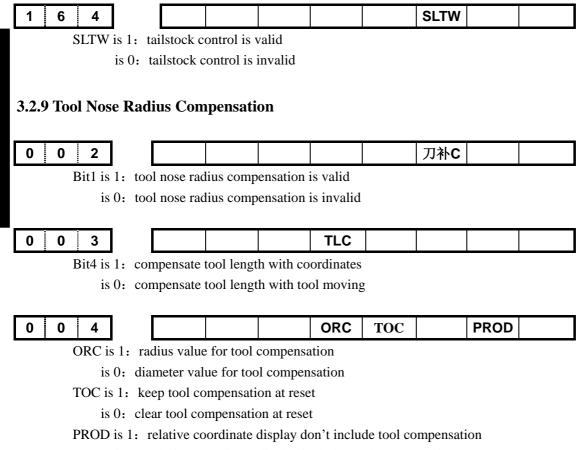

is 0: relative coordinate display includes tool compensation

|                                            | Ch                   | apter 3 Par       | ameter S      | pecification     | 1            |              |
|--------------------------------------------|----------------------|-------------------|---------------|------------------|--------------|--------------|
| 0 1 2                                      |                      | DOFSI             |               |                  |              |              |
| DOFSL is 1: toolsetti                      | -                    | -                 |               |                  |              |              |
| is 0: toolsettin                           | ng with trail cuttin | ig is invalid     |               |                  |              |              |
| 3.2.10 Toolpost Co                         | ntrol                |                   |               |                  |              |              |
| 5.2.10 1001post Col                        |                      |                   |               |                  |              |              |
| 0 1 1                                      |                      |                   |               |                  | TSGN         | TCPS         |
| TSGN is 1: T01~T08                         | signals are valid    | when disconnec    | ting with     | +24V             |              |              |
|                                            | signals are valid    | when connectin    | g to $+24$    | V                |              |              |
| TCPS is 1:<br>is 0:                        |                      |                   |               |                  |              |              |
| 18 0:                                      |                      |                   |               |                  |              |              |
| 1 8 2                                      |                      |                   |               | PB6              |              | PB5          |
| PB6 is 1: check tool s                     | signal at the end o  | of tool change    |               |                  |              |              |
| is 0: don't check                          | -                    | end of tool char  | nge           |                  |              |              |
| PB5 is 1: tool change<br>is 0: tool change |                      |                   |               |                  |              |              |
| -<br>-                                     |                      |                   |               |                  |              |              |
| 0 7 6                                      |                      | T1MA              | хт            |                  |              |              |
| T1MAXT is upper lim                        | it time for changi   | ng one tool, the  | e range is f  | orm 100 to 50    | 000 (unit i  | s ms).       |
| 0 7 8                                      |                      | TLM               | AXT           |                  |              |              |
| TLMAXT is upper lim                        | nit time for chang   | ing total tools,  | the range i   | s form 1000 t    | o 60000(     | unit is ms). |
| 0 8 2                                      |                      | T1TI              | ЛF            |                  |              |              |
| T1TIME is delay time                       | from TI + ceased     |                   |               | is from 0 to $4$ | )00 (unit    | is ms)       |
| · · · · ·                                  | nom TET coasea       | _                 |               |                  |              | 15 1115 / .  |
| 0 8 3                                      |                      | TCPW              | RN            |                  |              |              |
| TCPWRN is alarm tim                        | ne for not receivin  | ng *TCP signal,   | the range     | is from 0 to 4   | 000 (unit    | is ms).      |
| 0 8 4                                      |                      | TMA               | x             |                  |              |              |
| TMAX is most tool nu                       | mber selection,      | the range is from | n 1 to 32.    |                  |              |              |
| 0 8 5                                      |                      | TCPT              | ME            |                  |              |              |
| i i                                        | m TL output to r     |                   |               | rom 0 to $4000$  | ) (unit is t | ma)          |
| TCPTIME is time .from                      | m 1L- output to R    | converter, the    | - 1alige 18 1 |                  | v viiit is l | 115 /        |
| 3.2.11 Edit and Dis                        | splay                |                   |               |                  |              |              |
|                                            |                      |                   |               |                  |              |              |
| 0 0 5                                      |                      |                   | M30           |                  |              |              |
| M30 is 1: cursor retur                     |                      |                   |               |                  |              |              |
| is 0: cursor does                          | n't return after M   | 30                |               |                  |              |              |
| 0 1 2                                      |                      |                   |               | EAL              | EBO          |              |
|                                            |                      |                   |               |                  | ED           |              |

EAL is 1: program can be edited at alarm

is 0: program can't be edited at alarm

# www.EngineeringBooksPdf.com

**Book3** connection

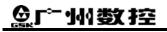

EBCL is 1: end symbol EOB in part program is with ";"

is 0: end symbol EOB in part programs is with "\*"

| 1 8 0 |  |  |  | SPOS |
|-------|--|--|--|------|
|       |  |  |  |      |

SPOS is 1: remaining coordinates in POS and PROG windows

is 0: incremental coordinates in POS and PROG windows

|  | 1 | 8 | 4 |  |  |  |  |  |  |  |  | LANG |
|--|---|---|---|--|--|--|--|--|--|--|--|------|
|--|---|---|---|--|--|--|--|--|--|--|--|------|

LANG is 1: English display interface

is 0: Chinese display interface

### **3.2.12 Accuracy Compensation**

| 0 0 3 | PEC |  |  |  |
|-------|-----|--|--|--|
|       |     |  |  |  |

Bit5 is 1: pitch error compensation is valid

is 0: pitch error compensation is invalid

| 0 | 1 | 0 | *** | *** | NOFC | *** | CPF4 | CPF3 | CPF2 | CPF1 |
|---|---|---|-----|-----|------|-----|------|------|------|------|
|   |   |   |     |     |      |     |      |      |      |      |

CPF4~CPF1: frequency setting for backlash compensation (with BCD)

| Frequency $=$ | (setting value+1) | Kpps |
|---------------|-------------------|------|
|---------------|-------------------|------|

| CPF4 | CPF3 | CPF2 | CPF1 | Setting value(Kpps) |
|------|------|------|------|---------------------|
| 0    | 0    | 0    | 0    | 1                   |
| 0    | 0    | 0    | 1    | 2                   |
| 0    | 0    | 1    | 0    | 3                   |
| 0    | 0    | 1    | 1    | 4                   |
| 0    | 1    | 0    | 0    | 5                   |
| 0    | 1    | 0    | 1    | 6                   |
| 0    | 1    | 1    | 0    | 7                   |
| 0    | 1    | 1    | 1    | 8                   |
| 1    | 0    | 0    | 0    | 9                   |
| 1    | 0    | 0    | 1    | 10                  |
| 1    | 0    | 1    | 0    | 11                  |
| 1    | 0    | 1    | 1    | 12                  |
| 1    | 1    | 0    | 0    | 13                  |
| 1    | 1    | 0    | 1    | 14                  |
| 1    | 1    | 1    | 0    | 15                  |
| 1    | 1    | 1    | 1    | 16                  |

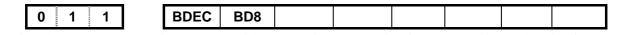

BDEC is 1: backlash compensation mode B, with deceleration/acceleration for compensation and setting frequency is invalid

is 0: backlash compensation mode A, with fixed frequency for compensation

BD8 is 1: compensate backlash with one setting frequency

is 0: compensate backlash with eighth setting frequency

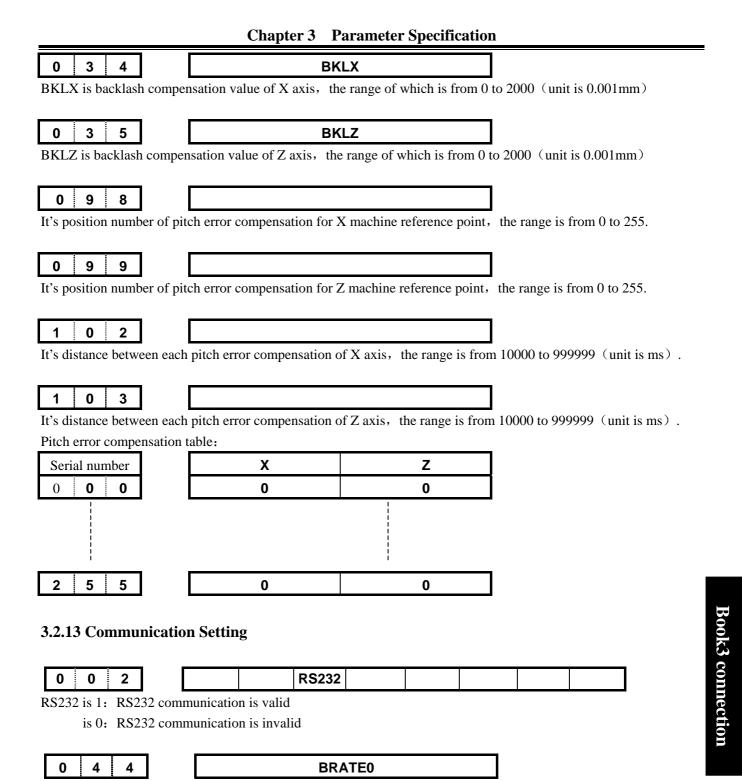

BRATE0 is serial communication rate, which is valid when bit5 of No.2 parameter is 1.The range is 1200, 2400, 4800, 9600, 19200, 38400 57600 115200 (unit is bit/s).

### Chapter 4 MACHINE DEBUGGING

Only debugging the machine when first powering on as following method, which will be introduced in detail in this chapter, can users operate the machine.

### 4.1 EMERGENCY STOP and OVERTRAVEL

For safety, hardware overtravel measure is recommended for GSK980TD, in which the travel-limit switch is fixed in positive and negative direction for each axis. The connection diagram as following:

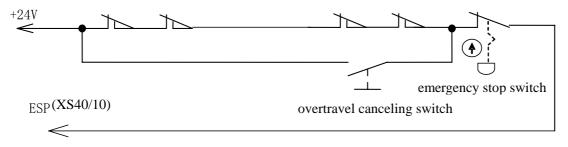

Fig.4-1

In this connection, bit2 of No.172 state parameter should be specified to 0.

Slowly moving for axis in MANUAL or HANDWHEEL mode can verify the validity of overtravel canceling switch, travel-limit switch and alarm display. When overtravel in presence or pushing the emergency stop switch, ESP alarm will be given, which can be cancelled by pushing the overtravel canceling switch and moving in the negative direction.

### 4.2 DRIVER SETTING

Specify bit1, bit0 of No.9 state parameter according to the driver alarm voltage, which should be specified to 1 to fit our own driver.

Bit1, bit0 of No.8 state parameter can be modified when the machine moving direction isn't consistent with the dictate desired direction.

### 4.3 GEAR RATIO ADJUSTING

When the machine moving distance isn't consistent with the distance display, adjust the gear ratio by specifying No.015 $\sim$ No.018 parameter to fit the different machine transmission ratio.

Formula:

$$\frac{C M R}{C M D} = \frac{\delta \times 360}{\alpha \times L} \times \frac{Z_{M}}{Z_{D}}$$

CMR: dictate multiple coefficient (No.15, No.16 data parameter)

CMD: dictate divisor coefficient (No.17, No.18 data parameter)

 $\alpha$ : driver rotation angle for receiving one pulse

L: screw leader

 $\delta$  : the minimum input unit of CNC (0.001mm for X, 0.05mm for Z of GSK980TD)

ZM: gear number from screw side

ZD: gear number from machine side

For example:  $Z_M = 50$ ,  $Z_D = 30$ ,  $\alpha = 0.075^\circ$ , L = 4mm

$$\frac{CMR}{CMD} = \frac{\delta \times 360}{\alpha \times L} \times \frac{Z_{M}}{Z_{D}} = \frac{0.0005 \times 360}{0.075 \times 4} \times \frac{50}{30} = \frac{1}{1000}$$

Gear ratio of Z:

Gear ratio of X :

$$\frac{CMR}{CMD} = \frac{\delta \times 360}{\alpha \times L} \times \frac{Z_{M}}{Z_{D}} = \frac{0.001 \times 360}{0.075 \times 4} \times \frac{50}{30} = \frac{2}{1}$$

From above, No.15, 16, 18 parameters are 1 and No.17 parameter is 2.

The permitted max. Speed will descend when CMR is less than CMD.For example, the permitted max. speed of Z is 8000mm/min when No.16 parameter is 1 and No.18 parameter is 2.

The position accuracy will decline when CMR isn't equivalent to CMD.For example, CNC only outputs one pulse with the input increment being 0.005mm when No.16 parameter is 1 and No.18 parameter is 5.

To insure the position accuracy and speed, recommend to set the gear ratio of CNC to 1: 1 and set that of servo to the calculated value.

As possible as one can, choose the step driver with subdivision function and select the reasonable machine transmission ratio to keep the gear ratio of CNC with 1: 1.

### 4.4 ACCELERATING and DECELERATING CHARACTERISTIC

Adjust the relative parameters according to the factors of driver, motor characteristic and machine load etc:

No.22 No.23 data parameter: rapid traverse speed of  $X_{n}$  Z.

No.24、No.25 data parameter: linear acc./dec. time constant of X、Z in rapid traverse.

No.26 data parameter: exponential acc./dec. time constant of X in thread cutting.

No.28 data parameter: the start/end speed during exponential acc./dec. in thread cutting.

No.29 data parameter: exponential acc./dec. time constant in cutting feed or manual feed.

No.30 data parameter: the start/end speed during exponential acc./dec. in cutting feed.

Bit3 of No.27 state parameter (SMZ): whether there is smooth transition between the adjacent cutting segments.

Larger the acc./dec. time constant is, the acc./dec. process is more slow, the machine strike is smaller and the cutting efficiency is lower. v.v.

When the acc./dec. time constant is same, higher the start/end speed is, the acc./dec. process is more rapid, the machine strike is greater and the cutting efficiency is higher. v.v.

Acc./dec. characteristic regulating is on the principle of reducing the time constant and increasing the start/end speed properly, and insuring no driver alarm, no lost step, no obvious machine strike.

When bit3 of No.27 state parameter is 1, the cutting point of intersection is commanded position and the efficiency is be low, otherwise, arc transition occurs in this point which will cause smooth workpiece surface, and the efficiency is high. To avoid lost step, this bit parameter should be 1 when adopting step drivers.

Recommend to specify the parameters as following when adopting step drivers (gear ratio is 1: 1):

| No.022≤2500 | No.023 ≤ 5000 |
|-------------|---------------|
| No.024≥350  | No.025≥350    |
| No.029≥150  | No.028≤100    |
| No.026≥200  | No.030≤50     |

### IV-2

Recommend to specify the parameters as following when adopting servo drivers (gear ratio is 1: 1):

| No.022=5000 | No.023=10000 |
|-------------|--------------|
| No.024≤60   | No.025≤60    |
| No.029≤50   | No.028≤500   |
| No.026≤50   | No.030≤400   |

Factually parameter setting must keep the motor, driver characteristic and machine load for reference.

### 4.5 REFERENCE POINT ADJUSTING

The parameters about reference point return as following:

Bit5 (DECI) of No.4 parameter: the valid voltage level for decelerating signal in reference point return.

Bit0/1 (ZMX/ZMZ) of No.6 parameter: the return direction in deceleration and backlash direction for X<sub>5</sub> Z axes in reference point return.

Bit0/1 (ZCX/ZCZ) of No.7 parameter: whether take one approaching switch as decelerating signal and zero signal.

Bit2 (ZNLK) of No.11 parameter: whether direction key is self-lock in reference point return.

Bit0/1 (ZRSCX, ZRSCZ) of No.14 parameter: whether detect decelerating signal and zero signal for X, Z axes in reference point return.

No.33 parameter: the low speed for  $X_{2}$  Z axes in reference point return.

Bit0/1 (MZRX MZRZ) of No.183 parameter: the reference point return direction is whether positive or negative for X X Z axes.

Reference point return can be realized after the travel-limit switch is valid.

Generally, the reference point is fixed at the farthest travel position and the bumper length is more than 25mm, which is long enough to insure the adequate decelerating distance, and confirm decelerating and accurate return. More rapid the speed is and longer the bumper is, the accuracy of reference point return is higher.

Generally, there are two connection methods for reference point return:

1, matching the servo driver, the diagram of using a travel-limit switch and motor phase C signal as following:

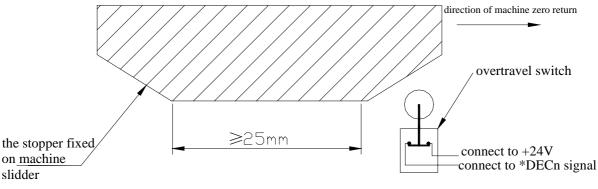

Fig.4-2

To improve the accuracy of reference point return, the encoder phase C signal should arrive when the motor rotates at half circle, at which the machine moving distance is gear number by the side of motor divided by that gear number by the side of thread multiplied by 2.

Parameter specification as following: Bit5 of No.4 parameter is 0

Bit0、1 of No.6 parameter are 0

Bit0、1 of No.7 parameter are 0

Bit2 of No.11 parameter are 1

Bit0, 1 of No.14 parameter are 1

No.33 parameter is 200 Bit0、1 of No.183 parameter are 0

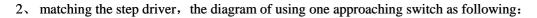

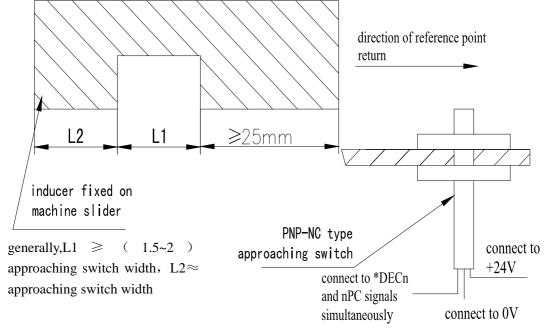

To avoid lost step in high speed, rapid override had better be specified to 50%. The parameter specification as following:

Bit5 of No.4 parameter is 0 Bit0, 1 of No.6 parameter are 0

Bit0、1 of No.7 parameter are 1

Bit2 of No.11 parameter are 0

Bit0, 1 of No.14 parameter are 1

No.33 parameter is 200

Bit0, 1 of No.183 parameter are 0

Bit5 of DGN.000 diagnosis indicates decelerating signal, bit5 of DGN.001 indicates zero signal and bit0, 1 of DGN.008 indicate PC signal.

### 4.6 SPINDLE FUNCTION ADJUSTING

### 4.6.1 Spindle Encoder

Encoder is in need for thread machining, which line number is from 100 to 5000 specified by No.70 parameter. The transmission ratio between encoder and spindle is from 1/255 to 255, in which the spindle gear number is specified by No.110 parameter and the encoder gear number is specified by No.111 parameter. Only synchronization strap transmission mode is in need (no glide transmission).

Bit2 of DGN.008 diagnosis indicates whether the encoder phase C signal is valid.

DGN.11 and DGN.12 diagnosis indicate whether the encoder phase A/B signal is valid.

### 4.6.2 Spindle Brake

For improving efficiency, proper spindle brake time must be specified to stop spindle rapidly, and too long brake time will cause spindle burnout.

No.87 parameter: time for from commanding M05 to spindle braking No.89 parameter: spindle brake time

### 4.6.3 Spindle Speed Controlled by On-off Variable

Speed dictate is  $S01 \sim S04$  when machine controlled by multi-speed motor, the relative parameters as following: Bit4 of No.1 parameter is 0: spindle controlled by on-off variable Bit0 of No.3 parameter is 0: four-gear spindle

### 4.6.4 Spindle Speed Controlled by Analog Voltage

Spindle speed controlled by analog voltage can be realized by specifying the parameters, in which  $0 \sim 10V$  voltage will be outputted to control frequency convertor. The relative parameters as following:

Bit4 of No.1 parameter is 1: spindle speed controlled by analog voltage

No.21 parameter: the compensation voltage when spindle speed dictate is 10V

No.36 parameter: the compensation voltage when spindle speed dictate is 0V

No.37~No.40 parameters: the highest spindle speed for gear1~gear4, gear1 is default when powering on

Some parameters need to specify for the frequency convertor: Positive or negative rotation mode: decided by VF port Frequency setting mode: decided by FR mode

No.37 $\sim$ No.40 parameters can be specified to let the commanded speed be consistent with the real speed detected by encoder. The method is to select gear1 and command S9999 in MDI mode, then specified No.37 parameter with the real spindle speed value, which is displayed in the screen. The same methods as other gears.

The voltage should be 0V at S0 when the voltage is 10V at S9999, and the bias voltage can be cancelled by specifying No.21 and No.36 parameters (which have been adjusted correctly before leaving factory).

If the voltage is more than 10V at S9999, No.21 parameter should be diminished. If the voltage is more than 0V at S0, No.36 parameter should be diminished.

That command S9999 in MDI mode and specified No.37 parameter with the speed value, which be displayed in the speed induction instrument, is feasible without encoders.

### 4.7 BACKLASH COMPENSATION

Backlash compensation value, which can be measured by centi-meter, thousandth meter, laser detector, is always diameter input and has nothing to do with program mode, the input unit is 0.001mm.Recommend to measure backlash compensation value as following:

• edit program

O0001; N10 G01 W10 F800 ; N20 W15 ;

# **Book3** connection

- N30 W1 ; N40 W-1 ;
- N50 M30 .
- set the backlash compensation value to 0 before measuring
- run the program in single block, and confirm the A point after positioning two times and record the current data, then move the distance of 1mm and move the same distance in reverse to B point, at which record the current data.

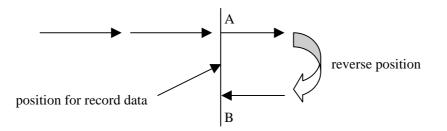

Fig.4-4 sketch map for measuring backlash compensation

• backlash compensation value is the absolute value of data at A minus data at B, which multiplied by 2 can be inputted to No.34 or No.35 parameter.

Data A is the centi-table data at A point

Data B is the centi-table data at B point

Note 1: backlash compensation mode and frequency can be specified by bit7 and bit6 of No.11 parameter. Note 2: measure the backlash compensation value every three months for machine.

### 4.8 TOOLPOST ADJUSTING

All kinds of toolposts suit for GSK980TD, please read machine manuals for details. The relative parameters as followings:

Bit1 of No.11 parameter: valid voltage level of tool position signal. A pull-up resistor is needed when the voltage

level is low.

No.76 parameter: time for moving one tool.

No.78 parameter: upper limit time for changing one tool.

No.82 parameter: total tools number.

No.85 parameter: lock-up time in negative rotation direction for toolpost

Incorrect phase sequence connection for three-phase power will lead to striking toolpost, when need to press RESET key and check connection.

To avoid damaging motor or not locking toolpost up, No.85 parameter should be specified properly. The method for inspect whether the toolpost is locked-up is that take centi-meter close to the toolpost and turn the toolpost artificially, and the index float should be less than 0.01mm.

Bit7 and bit6 of DGN.005 diagnosis indicate whether TL+ and TL- signals are valid.

Bit0 $\sim$ 3 of DGN.000 diagnosis indicate whether T01 $\sim$ T04 signals are valid.

To insure correctness of tool changing and proper time characteristic, each tool and max. tools must be changed in adjusting.

### 4.9 STEP/MPG ADJUSTING

whether key is STEP or MPG mode can be specified by bit3 of No.11 parameter.

Bit3 is 1: STEP mode

is 0: MPG mode

To avoid too rapid rotation for manual pulse generator, the increment of 0.1mm should be screened when matching step drivers, which can be specified by bit1 of No.173 parameter.

Parameter number

| 1 | 7 | 3 |  |  |  | SINC |  |
|---|---|---|--|--|--|------|--|
|   |   |   |  |  |  |      |  |

SINC is 0: the increment of 0.001, 0.01, 0.1 is valid in STEP/MPG mode.

is 1: the increment of 0.001, 0.01 is valid in STEP/MPG mode.

### 4.10 OTHER ADJUSTING

| 1     6     4       AGER     AGIN     AGIM       SPEN     SLTW       SLSP     SLQI                             |  |  |  |  |  |  |  |  |  |  |  |
|----------------------------------------------------------------------------------------------------|--|--|--|--|--|--|--|--|--|--|--|
| AGER is 1: spindle gears automatically                                                                         |  |  |  |  |  |  |  |  |  |  |  |
| is 0: spindle doesn't gear automatically                                                                       |  |  |  |  |  |  |  |  |  |  |  |
| AGIN is 1: detect M411, M42I when spindle automatically gears to 1, 2 gear                                     |  |  |  |  |  |  |  |  |  |  |  |
| is 0: don't detect M411、M42I when spindle automatically gears to 1、2 gear                                      |  |  |  |  |  |  |  |  |  |  |  |
| AGIM is 1: M41I and M42I are valid when connecting to 0V                                                       |  |  |  |  |  |  |  |  |  |  |  |
| is 0: M41I and M42I are valid when connecting to $+24V$                                                        |  |  |  |  |  |  |  |  |  |  |  |
| SPEN is 1: the function of spindle rotation permission is valid                                                |  |  |  |  |  |  |  |  |  |  |  |
| is 0: the function of spindle rotation permission is invalid                                                   |  |  |  |  |  |  |  |  |  |  |  |
| SLTW is 1: tailstock control is valid                                                                          |  |  |  |  |  |  |  |  |  |  |  |
| is 0: tailstock control is invalid                                                                             |  |  |  |  |  |  |  |  |  |  |  |
| SLSP is 1: don't detect whether the chuck is clamping                                                          |  |  |  |  |  |  |  |  |  |  |  |
| is 0: detect whether the chuck is clamping                                                                     |  |  |  |  |  |  |  |  |  |  |  |
| SLQP is 1: chuck control is valid                                                                              |  |  |  |  |  |  |  |  |  |  |  |
| is 0: chuck control is invalid                                                                                 |  |  |  |  |  |  |  |  |  |  |  |
|                                                                                                    |  |  |  |  |  |  |  |  |  |  |  |
| 1 6 8 SPB4 PB4 SPB3 PB3 PB2 PB1                                                                                |  |  |  |  |  |  |  |  |  |  |  |
| SPB4 is 0: defence gate is closed when SGAT signal connecting to 0V                                            |  |  |  |  |  |  |  |  |  |  |  |
| is 1: defence gate is closed when SGAT signal connecting to $+24V$                                             |  |  |  |  |  |  |  |  |  |  |  |
| PB4 is 0: defence gate is invalid                                                                              |  |  |  |  |  |  |  |  |  |  |  |
| is 1: defence gate is valid and *SP signal is invalid                                                          |  |  |  |  |  |  |  |  |  |  |  |
| SPB3 is 0: low pressure alarms when PRES signal connecting to 0V                                               |  |  |  |  |  |  |  |  |  |  |  |
|                                                                                                    |  |  |  |  |  |  |  |  |  |  |  |
| is 1: low pressure alarms when PRES signal connecting to $+24V$<br>PB3 is 0: low pressure detection is invalid |  |  |  |  |  |  |  |  |  |  |  |

- is 1: low pressure detection is valid
- PB2 is 0: don't detect to-position signal of chuck
  - is 1: detect to-position signal of chuck
- PB1 is 0: inner chuck, NQPJ is clamping signal and WQPJ is loosing signal for inner chuck

is 1: outer chuck, NQPJ is loosing signal and WQPJ is clamping signal for outer chuck

| 巤└╴州数控                                                                       | GSK98   | 80TD Turnin      | g Machine | CNC System |  |  |  |  |  |
|------------------------------------------------------------------------------|---------|------------------|-----------|------------|--|--|--|--|--|
| 1 7 2 MST MSP MOT                                                            |         |                  | SOVI      |            |  |  |  |  |  |
| MST is 0: ST signal is valid                                                 |         |                  | · ·       | -          |  |  |  |  |  |
| is 1: ST signal is invalid, which can be defined by macro program $(\#1014)$ |         |                  |           |            |  |  |  |  |  |
| MSP is 0: SP signal is valid                                                 |         |                  |           |            |  |  |  |  |  |
| is 1: SP signal is invalid, which can be defined by macro                    | program | (#1015)          |           |            |  |  |  |  |  |
| MOT is 0: check soft travel-limit                                            |         |                  |           |            |  |  |  |  |  |
| is 1: don't check soft travel-limit                                          |         |                  |           |            |  |  |  |  |  |
| SOVI is 1: T01 $\sim$ T08 signals are valid                                  |         |                  |           |            |  |  |  |  |  |
| is 0: T01 $\sim$ T08 signals are invalid, and *0V1, *0V2, *                  | 0V4、*0V | V8 signals are v | alid      |            |  |  |  |  |  |
|                                                                              |         | -                |           |            |  |  |  |  |  |
| 1 7 3                                                                        |         | SIN              | C SOUS    | ]          |  |  |  |  |  |
| SINC is 0: the increment of 0.001, 0.01, 0.1 is valid in STEP/MPG mode.      |         |                  |           |            |  |  |  |  |  |
| is 1: the increment of 0.001, 0.01 is valid in STEP/MPG                      | mode.   |                  |           |            |  |  |  |  |  |

SOUS is 0: S1 $\sim$ S4 signals are valid when spindle controlled by on-off variable

is 1: S1, S2 signals are valid when spindle controlled by on-off variable, S3 and S4 are defined by macro program (#1102, #1103)

# CHAPTER5 DIAGNOSIS INFORMATION

### **5.1 DIAGNOSIS of CNC**

In this chapter, diagnosis of interface signals and inner states will be introduced.

### 5.1.1 Diagnosis Information from Machine

| 0 | 0    | 0 | ТСР     | DIQP   | XDEC   | BDT    | Т04    | Т03    | Т02    | <b>T01</b> |
|---|------|---|---------|--------|--------|--------|--------|--------|--------|------------|
|   | pins | 3 | XS39.12 | XS3911 | XS40.1 | XS40.2 | XS40.3 | XS40.4 | XS40.5 | XS40.6     |

TCP: \*TCP signal /low pressure detecting signal (machine to PLC)

DIQP: chuck control signal (machine to PLC)

XDEC: deceleration signal for reference point return in X direction (machine to PLC)

BDT: optional block jumping signal (machine to PLC)

T04: tool selection signal T4 (machine to PLC)

T03: tool selection signal T3 (machine to PLC)

T02: tool selection signal T2 (machine to PLC)

T01: tool selection signal T1 (machine to PLC)

| 0 | 0    | 1 | SP     | ST     | ZDEC   | ESP     | *** | *** | *** | *** |
|---|------|---|--------|--------|--------|---------|-----|-----|-----|-----|
|   | pins | 5 | XS40.7 | XS40.8 | XS40.9 | XS40.10 |     |     |     |     |

SP: pause signal SP (machine to PLC)

ST: cycle start signal ST (machine to PLC)

ZDEC: deceleration signal for reference point return in Z direction (machine to PLC)

ESP: ESP signal (machine to PLC)

| 0 | 0    | 0 2 |  | T08/M42I | T07/M41I | T06     | Т05     |  |  |
|---|------|-----|--|----------|----------|---------|---------|--|--|
|   | pins |     |  | XS40.19  | XS40.20  | XS40.21 | XS40.22 |  |  |

T08/M42I: T8/gear shifting in-position signal of spindle (machine to PLC)

T07/M41I: T7/gear shifting in-position signal of spindle (machine to PLC)

T06: tool signal T6 (machine to PLC)

T05: tool signal T5 (machine to PLC)

### **5.1.2 Diagnosis Information from CNC**

| 0 0 4 | SPZD    | DOQPJ  | M05     | M32    | M08     | DOTWJ  | M04    | M03    |
|-------|---------|--------|---------|--------|---------|--------|--------|--------|
| pins  | XS39.17 | XS39.4 | XS39.16 | XS39.6 | XS39.15 | XS39.2 | XS39.3 | XS39.7 |

SPZD: spindle braked signal (PLC to machine)

DOQPJ: chuck clamping signal (PLC to machine)

M05: spindle stopping signal (PLC to machine)

M32: lubrication ON signal (PLC to machine)

M08: coolant ON signal (PLC to machine)

DOTWJ: tailstock going forward signal (PLC to machine)

# ᇫ┌╴州数控

M04: spindle CCW rotation signal (PLC to machine) M03: spindle CW rotation signal (PLC to machine)

| 0 | 0    | 5 | TL-     | TL+     |  |  |  |
|---|------|---|---------|---------|--|--|--|
|   | pins |   | XS40.13 | XS40.12 |  |  |  |

TL-: toolpost CCW rotation signal (PLC to machine)

TL+: toolpost CW rotation signal (PLC to machine)

### 5.1.3 Diagnosis Information of Axis State

| 0 0 8          |               |              | RFZ         | RFX       |              | MPCS        | ZPC         | XPC       |
|----------------|---------------|--------------|-------------|-----------|--------------|-------------|-------------|-----------|
| ZPC: reference | e point signa | l in Z dire  | ction (ma   | achine to | CNC)         |             |             |           |
| XPC: referen   | e point signa | ıl in X dire | ection (m   | achine to | CNC)         |             |             |           |
|                |               |              |             |           |              |             |             |           |
| 0 0 9          |               |              |             |           |              |             | ZALM        | XALM      |
| pins           |               |              |             |           |              |             | XS31.5      | XS30.5    |
| ZALM: alarm    | signal of Z a | axis (mac    | hine to CN  | NC)       | 1            |             | 1           | 1         |
| XALM: alarn    | U             |              |             |           |              |             |             |           |
|                |               |              |             |           |              |             |             |           |
| 0 1 0          |               |              |             |           |              |             |             |           |
|                |               |              | :11 hh      |           |              |             |             |           |
| Handwheel spe  | eed data: rel | ative bit w  | ill be char | igea unae | er valid inj | out         |             |           |
| ]              |               |              | [           |           |              |             |             | [         |
| 0 1 1          |               |              |             |           |              |             |             |           |
| 0 1 2          |               |              |             |           |              |             |             |           |
| Spindle feedba | ck data: rela | tive bit wi  | ill be chan | ged unde  | r valid spi  | ndle enco   | der input   |           |
|                |               |              |             |           |              |             |             |           |
| 0 1 3          |               |              |             |           |              |             |             |           |
| 0 1 4          |               |              |             |           |              |             |             |           |
| Spindle analog |               | ut rolotiv   | vo bit will | ha ahana  | ad under (   | mindle on   |             |           |
| Spinule analog | voltage outp  |              | ve bit will | be chang  | eu under s   | spinule and | alog voltaş | ge output |
|                |               |              |             |           |              |             |             |           |
| 5.1.4 Diagno   | sis of Keys   |              |             |           |              |             |             |           |
|                |               |              |             |           |              |             |             |           |
| DGN 016        | ~DGN.022      | is for keys  | on adit no  | nal and I | OCN 024~     | DGN 02      | 0 is for bo | ve on mo  |
| DOIN.010       | DUN.022       | is for keys  | on eun pa   | mer and I | JUIN.024     | DUN.02      | 5 18 101 Ke | ys on mae |

 $DGN.016 \sim DGN.022$  is for keys on edit panel and  $DGN.024 \sim DGN.029$  is for keys on machine control panel, the relative bit of which is 1 for being pressed and is 0 for being released, otherwise, the panel circuit is in fault.

| 0 1 6 | RST   | 0 | Ν | G | P/0    | Q 7 | 8 | 9 |
|-------|-------|---|---|---|--------|-----|---|---|
| keys  | RESET | 0 |   | G | P<br>Q | 7   | 8 | 9 |
|       |       |   |   |   |        |     |   |   |
| 0 1 7 | PGU   | X | Z | U | W      | 4   | 5 | 6 |

|       |                                                    | Chu                |         | Diagnosi     |         | lation                                          |                 |           |
|-------|----------------------------------------------------|--------------------|---------|--------------|---------|-------------------------------------------------|-----------------|-----------|
| 0 1 8 | PGD                                                | H/Y                | F/E     | R/V          | D/L     | 1                                               | 2               | 3         |
| keys  |                                                    | (H<br>Y            | (F<br>E | Rv           |         | 1                                               | 2               | 3         |
| []    |                                                    |                    |         |              |         |                                                 |                 |           |
| 0 1 9 | CRU                                                | RIGHT              | I/A     | J/B          | K/C     | -                                               | 0               | •         |
| keys  |                                                    |                    | I A     |              | (K)     |                                                 | 0               | •         |
| 0 2 0 | CRD                                                | LEFT               | М       | S            | Т       | EOB                                             | INS/ALT         | DEL       |
| keys  | $\left[ \begin{array}{c} \Box \end{array} \right]$ |                    | M       | S            | Τ       | EOB                                             | INSERT<br>ALTER | DELETE    |
| 0 2 1 | ***                                                | POS                | RPG     | OFT          | ALM     | SET                                             | PAR             | DGN       |
| keys  |                                                    | POSITION           | PROGRAM | OFFSET       | ALARM   | SETTING                                         | PARAMETER       | DIAGNOSIS |
| 0 2 2 | IN                                                 | OUT                | CHC     | 1 4          | CAN     | ***                                             | ***             | ***       |
| 0 2 2 |                                                    | OUT                | CHG     | /、#          |         | 4-4-4-                                          |                 |           |
| keys  | INPUT                                              | OUTPUT             | CHANGE  | #            | CANCEL  |                                                 |                 |           |
| 0 2 4 | EDT                                                | AUT                | MDI     | HOME         | HNDL    | JOG                                             | SBK             | BDT       |
| keys  | EDIT                                               | AUTO               |         | MACHINE ZERO | MPG     |                                                 | SINGLE          | SKIP      |
|       |                                                    |                    |         |              |         |                                                 |                 |           |
| 0 2 5 | MLK                                                | AFL                | DRN     |              | E 0.001 | 0.01                                            | 0.1             | HX        |
| keys  | MACHINE LOCK                                       | MST<br>M. S. T. LO | CK DRY  | PROGRAM ZER  |         | ) [ <u>, , , , , , , , , , , , , , , , , , </u> |                 | X@        |
| 0 2 6 | ***                                                | HZ                 | ***     | X †          | ***     | Z←                                              | RT              | Z→        |
| keys  |                                                    | [Z@]               |         | (fr)         |         |                                                 |                 |           |
|       |                                                    |                    |         | *            |         |                                                 |                 |           |
| 0 2 7 | ***                                                | X↓                 | ***     | SPP          | COOL    | SPS                                             | RHST            | SPM       |
| keys  |                                                    | ₿                  |         | CW           | COOLANT | STOP                                            |                 | CCW       |
| F     | ŀ                                                  | ł                  | i       | · · · · ·    | i       |                                                 | i               | i         |
| 0 2 8 | JTOL                                               | SP0+               | TRV+    | 0V+          | SP0-    | TRV-                                            | 0V-             | SP        |

Chapter 5 Diagnosis Information

# <u>惫</u>г҈∽州数控

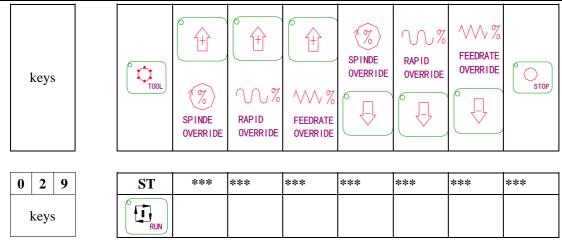

### 5.1.5 Diagnosis between PLC and CNC

These signals between PLC and CNC are for user to check inner work state of CNC.

| These sign                                        | hals between I                                  | PLC and C  | CNC are for | or user to o | check inne | er work s | tate of CN | C.  |  |  |  |
|---------------------------------------------------|-------------------------------------------------|------------|-------------|--------------|------------|-----------|------------|-----|--|--|--|
| 0 3 2                                             | HX/RV1                                          | ***        | XDEC        | ***          | -X         | +X        | ***        | *** |  |  |  |
| HX/RV1: X ha                                      | andwheel/rapi                                   | id overrid | e signal (  | PLC to C     | NC)        |           |            |     |  |  |  |
| XDEC: decele                                      | eration signal                                  | of X axis  | C           |              |            |           |            |     |  |  |  |
| -X: negative n                                    | novement key                                    | for X axi  | s (CNC t    | o PLC)       |            |           |            |     |  |  |  |
| +X: positive n                                    | novement key                                    | for X axi  | s (CNC t    | o PLC)       |            |           |            |     |  |  |  |
|                                                   |                                                 |            |             |              |            |           |            |     |  |  |  |
| 0 3 3                                             | HZ/RV2                                          | ***        | ZDEC        | ***          | -Z         | +Z        | ***        | *** |  |  |  |
| HZ/RV1: Z ha                                      | ndwheel/rapi                                    | d override | signal ()   | PLC to CN    | NC)        |           |            |     |  |  |  |
| XDEC: deceleration signal of Z axis               |                                                 |            |             |              |            |           |            |     |  |  |  |
| -Z: negative m                                    | novement key                                    | for Z axis | G (CNC to   | o PLC)       |            |           |            |     |  |  |  |
| +Z: positive movement key for Z axis (CNC to PLC) |                                                 |            |             |              |            |           |            |     |  |  |  |
|                                                   |                                                 |            |             |              |            |           |            |     |  |  |  |
| 0 3 4                                             | DRN                                             | ***        | ***         | ***          | GR2        | GR1       | ***        | *** |  |  |  |
| DRN: dry run                                      | signal (PLC                                     | to CNC)    |             |              |            |           |            |     |  |  |  |
| GR2: gear sele                                    | ecting input si                                 | ignal 2 (I | PLC to CN   | IC)          |            |           |            |     |  |  |  |
| GR1: gear sele                                    | ecting input si                                 | ignal 1 (I | PLC to CN   | IC)          |            |           |            |     |  |  |  |
|                                                   |                                                 |            |             |              |            |           |            |     |  |  |  |
| 0 3 5                                             | MLK                                             | MP2        | MP1         | ***          | SBK        | BDT       | ***        | *** |  |  |  |
| MLK: machin                                       | e locked sign                                   | al (PLC t  | to CNC)     |              |            |           |            |     |  |  |  |
| MP2: step/har                                     | ndwheel overr                                   | ide signal | (PLC to     | CNC)         |            |           |            |     |  |  |  |
| MP1: step/har                                     | ndwheel overr                                   | ide signal | (PLC to     | CNC)         |            |           |            |     |  |  |  |
| SBK: single block signal (PLC to CNC)             |                                                 |            |             |              |            |           |            |     |  |  |  |
| BDT: optional                                     | BDT: optional block jumping signal (PLC to CNC) |            |             |              |            |           |            |     |  |  |  |
|                                                   |                                                 |            |             |              |            |           |            |     |  |  |  |
| 0 3 6                                             | ZNR                                             | SSTP       | SOR         | SAR          | FIN        | ST        | STLK       | *** |  |  |  |
| ZNR: reference                                    | e point return                                  | sional ()  | PLC to C    | NC)          |            |           |            | •   |  |  |  |

ZNR: reference point return signal (PLC to CNC)

SSTP: spindle stop signal (PLC to CNC)

SOR: spindle orientation signal (PLC to CNC)

SAR: spindle speed reaching signal (PLC to CNC)

FIN: auxiliary function end signal (PLC to CNC)

- ST: cycle start signal (PLC to CNC)
- STLK: startup interlocking signal (PLC to CNC)

| 0 | 3 | 7 |  | ERS | RT | SP | ESP | FV03 | FV02 | FV01 | FV00 |  |
|---|---|---|--|-----|----|----|-----|------|------|------|------|--|
|---|---|---|--|-----|----|----|-----|------|------|------|------|--|

ERS: external reset signal (PLC to CNC)

RT: signal of rapid traverse in JOG mode (PLC to CNC)

SP: feed holding signal (PLC to CNC)

ESP: emergency stop signal (PLC to CNC)

FV03: feedrate override signal \*OV8 (PLC to CNC)

FV02: feedrate override signal \*OV4 (PLC to CNC)

FV01: feedrate override signal \*OV2 (PLC to CNC)

FV00: feedrate override signal \*OV1 (PLC to CNC)

| 0 | 3 | 8 |   | PN8 | PN4 | PN2 | PN1 | KEY1 | MD4 | MD2 | MD1 |
|---|---|---|---|-----|-----|-----|-----|------|-----|-----|-----|
|   | - |   | - |     |     |     | /   |      |     |     |     |

PN8: external program number selecting signal PN8 (PLC to CNC)

PN4: external program number selecting signal PN4 (PLC to CNC)

PN2: external program number selecting signal PN2 (PLC to CNC) PN1: external program number selecting signal PN1 (PLC to CNC)

KEY1: program switch signal (PLC to CNC)

MD4: mode selecting (PLC to CNC)

MD2: mode selecting (PLC to CNC)

MD1: mode selecting (PLC to CNC)

| 0 4 0              | R08I         | R07I      | R06I    | R05I | R04I | R03I | R02I | R01I |
|--------------------|--------------|-----------|---------|------|------|------|------|------|
| R08I: spindle spee | ed instructi | on signal | (PLC to | CNC) |      |      |      |      |
| R07I: spindle spee | ed instructi | on signal | (PLC to | CNC) |      |      |      |      |
| R06I: spindle spee | ed instructi | on signal | (PLC to | CNC) |      |      |      |      |
| R05I: spindle spee | ed instructi | on signal | (PLC to | CNC) |      |      |      |      |
| R04I: spindle spee | ed instructi | on signal | (PLC to | CNC) |      |      |      |      |
| R03I: spindle spee | ed instructi | on signal | (PLC to | CNC) |      |      |      |      |
| R02I: spindle spee | ed instructi | on signal | (PLC to | CNC) |      |      |      |      |
| R01I: spindle spee | ed instructi | on signal | (PLC to | CNC) |      |      |      |      |
|                    |              |           |         |      |      |      |      |      |

| 0 4 1 | SIND | SGN | *** | *** | R12I | R11I | R10I | R09I |
|-------|------|-----|-----|-----|------|------|------|------|
|       |      |     |     |     |      |      |      |      |

SIND: spindle speed instruction selecting signal (PLC to CNC)

SGN: spindle instruction polarity selecting signal (PLC to CNC)

- R12I: spindle speed instruction signal (PLC to CNC)
- R111: spindle speed instruction signal (PLC to CNC)
- R10I: spindle speed instruction signal (PLC to CNC)
- R09I: spindle speed instruction signal (PLC to CNC)

| 0 | 4 | 2 |          | CDZ     | SMZ | AFL        | OVC | *** | SOV2 | SOV1 | SOV0 |
|---|---|---|----------|---------|-----|------------|-----|-----|------|------|------|
|   | , |   | <u> </u> | · 1 (D) |     | <b>a</b> ) |     |     |      |      |      |

CDZ: chamfering signal (PLC to CNC)

SMZ: error detecting signal (PLC to CNC)

- AFL: auxiliary function locking signal (PLC to CNC)
- OVC: feedrate override canceling signal (PLC to CNC)

SOV2: spindle override signal (PLC to CNC)

盧广州数控

### SOV1: spindle override signal (PLC to CNC)

SOV0: spindle override signal (PLC to CNC)

| 0 | Λ | 2 | GKID | *** | *** | *** | *** | *** | *** | *** |
|---|---|---|------|-----|-----|-----|-----|-----|-----|-----|
| U | 4 | 3 | SNIP |     |     |     |     |     |     |     |

SKIP: jumping signal

| 0 4   | 6           | UI07        | UI06     | UI05   | UI04 | UI03 | UI02 | UI01 | UI00 |
|-------|-------------|-------------|----------|--------|------|------|------|------|------|
| UI07: | macro input | t signal UI | 7 (PLC t | o CNC) |      |      |      |      |      |
| UI06: | macro input | t signal UI | 6 (PLC t | o CNC) |      |      |      |      |      |
| UI05: | macro input | t signal UI | 5 (PLC t | o CNC) |      |      |      |      |      |
| UI04: | macro input | t signal UI | 4 (PLC t | o CNC) |      |      |      |      |      |
| UI03: | macro input | t signal UI | 3 (PLC t | o CNC) |      |      |      |      |      |
| UI02: | macro input | t signal UI | 2 (PLC t | o CNC) |      |      |      |      |      |
| UI01: | macro input | t signal UI | 1 (PLC t | o CNC) |      |      |      |      |      |
| UI00: | macro input | t signal UI | 0 (PLC t | o CNC) |      |      |      |      |      |

| 0 | 4     | 7 |          | UI15       | UI14     | UI13      | UI12 | UI11 | UI10 | UI09 | U108 |
|---|-------|---|----------|------------|----------|-----------|------|------|------|------|------|
| U | JI15: | m | acro inp | put signal | UI15 (PI | LC to CNO | C)   |      |      |      |      |
| U | JI14: | m | acro inj | put signal | UI14 (PI | LC to CNO | C)   |      |      |      |      |
| U | JI13: | m | acro inj | put signal | UI13 (PI | LC to CNO | C)   |      |      |      |      |
| U | JI12: | m | acro inj | put signal | UI12 (PI | LC to CNO | C)   |      |      |      |      |
| U | JI11: | m | acro inp | out signal | UI11 (PI | LC to CNC | C)   |      |      |      |      |
| U | JI10: | m | acro inj | put signal | UI10 (PI | LC to CNO | C)   |      |      |      |      |
| U | JI09: | m | acro inj | put signal | UI9 (PL  | C to CNC  | )    |      |      |      |      |
| U | JI08: | m | acro inj | put signal | UI8 (PL  | C to CNC  | )    |      |      |      |      |

| ſ | 0 | 4  | 8   |        | OP        | SA   | STL | SPL | ENB | *** | ZP2 | ZP1 |
|---|---|----|-----|--------|-----------|------|-----|-----|-----|-----|-----|-----|
|   | 0 | P: | run | signal | (CNC to ] | PLC) |     |     |     |     |     |     |

SA: servo ready signal (CNC to PLC)

- STL: cycle start signal (CNC to PLC)
- SPL: feed holding signal (CNC to PLC)
- ENB: spindle enabling signal (CNC to PLC)
- ZP2: signal for reference point return ending (CNC to PLC)
- ZP2: signal for reference point return ending (CNC to PLC)

| 0 4 | 9    |         | MA        | ***       | ***  | *** | DEN | *** | RST | AL |
|-----|------|---------|-----------|-----------|------|-----|-----|-----|-----|----|
| MA  | : Cl | NC read | ly signal | (CNC to I | PLC) |     |     |     |     |    |

DEN: movement ending signal (CNC to PLC)

RST: reset signal (CNC to PLC)

AL: alarm signal (CNC to PLC)

| 0 | 5 | 0 |      |              | DST | TF | SF | MF |
|---|---|---|------|--------------|-----|----|----|----|
| _ |   |   | <br> | <pre>/</pre> |     |    |    |    |

DST: start in MDI mode (CNC to PLC)

TF: tool function selecting signal (CNC to PLC)

- SF: spindle speed selecting signal (CNC to PLC)
- MF: auxiliary function selecting signal (CNC to PLC)

|                                        |                    |                             |             | Chapter     | 5 Diag  | gnosis In | formati | on   |      |
|----------------------------------------|--------------------|-----------------------------|-------------|-------------|---------|-----------|---------|------|------|
| 5 1                                    |                    | M28                         | M24         | M22         | M21     | M18       | M14     | M12  | M11  |
| M11~                                   | M28: 2             | 2-bit BCD I                 | M code ou   | itput       |         |           |         |      | •    |
| 52                                     |                    | S28                         | S24         | S22         | S21     | S18       | S14     | S12  | S11  |
| 11~S                                   | 28: 2-1            | bit BCD S                   | code outp   | ut          |         |           |         |      |      |
| 53                                     |                    | T28                         | T24         | T22         | T21     | T18       | T14     | T12  | S11  |
| [11~]                                  | 28: 2-             | bit BCD T                   | code outp   | out         |         |           |         |      |      |
| 56                                     |                    | EX16                        | EX15        | EX14        | EX13    | EX12      | EX11    | EX10 | EX09 |
| EX16~                                  | EX09:              | external in                 | formation   | ı bit       |         |           |         |      |      |
|                                        | _                  |                             |             |             |         |           |         |      |      |
| <b>57</b>                              |                    | EX08<br>external in         | EX07        | EX06        | EX05    | EX04      | EX03    | EX02 | EX01 |
| 22300~                                 |                    |                             |             |             |         |           |         |      |      |
| <b>60</b>                              |                    | R080                        | <b>R070</b> | <b>R06O</b> |         | R040      | R03O    | R02O | R010 |
| KU8U~                                  | <sup>-</sup> K010: | 12-bit S o                  | code signa  | al (CNC)    | to PLC) |           |         |      |      |
| 6 1                                    |                    |                             | SFW         |             | SRV     | R120      | R110    | R100 | R090 |
|                                        | SFW=1<br>SFW=1     | SRV=0<br>SRV=0              |             |             |         |           |         |      |      |
| R120~                                  | ~R09O:             | 12-bit S                    | code signa  | al (CNC     | to PLC) |           |         |      |      |
| 6 2                                    |                    | UO07                        | UO06        | UO05        | UO04    | UO03      | UO02    | UO01 | UO00 |
| UO07~                                  | UO00:              | macro out                   | put signal  | (CNC to     | o PLC)  | 1         | 1       |      |      |
| 63                                     |                    | UO15                        | UO14        | UO13        | UO12    | UO11      | UO10    | UO09 | UO08 |
| UO15~                                  | UO08:              | macro out                   | put signal  | (CNC to     | o PLC)  | 1         | 1       | I    | 1    |
| 6 4                                    |                    | AGER                        | AGIN        | AGIM        | ***     | SPEN      | SLTW    | SLSP | SLQP |
|                                        | -                  | e automati                  | -           | -           |         |           | I       | I    | 1    |
|                                        |                    | gear shiftin<br>level for M | • •         | •           |         | o PLC)    |         |      |      |
|                                        |                    | e rotation p                |             |             |         | to PLC)   |         |      |      |
|                                        |                    | ock control                 |             |             |         |           |         |      |      |
|                                        |                    | whether chu<br>control is v |             | -           |         | to PLC)   |         |      |      |
|                                        | _                  |                             |             | 1           | 1       |           |         |      |      |
| <b>6</b>   5<br>3it 0∼                 |                    | gear shiftin                | σ time 1    |             |         |           |         |      |      |
|                                        |                    | Sear Shirtun                | 5 unit 1    | I           | 1       | Γ         | Γ       | Γ    |      |
| $\begin{vmatrix} 6 \\ 6 \end{vmatrix}$ |                    | Toor chiftin                | a time ?    |             |         |           |         |      |      |
| DIL U′∼                                | UIL/ OI §          | gear shiftin                | g unie 2    |             |         |           |         |      |      |
| 6 7                                    |                    |                             |             |             |         |           |         |      |      |
| lit0∼ł                                 | oit7 of s          | pindle gear                 | shifting s  | speed       |         |           |         |      |      |

# 黛广╴州数控

| RX<br>DVI |
|-----------|
|           |
|           |
|           |
|           |
|           |
|           |
|           |
| )VI       |
| )VI       |
| )VI       |
|           |
|           |
|           |
|           |
|           |
|           |
|           |
| os        |
|           |
|           |
|           |
|           |
|           |
| D1        |
|           |
|           |
|           |
|           |
|           |
| 00        |
|           |
|           |
|           |
|           |
|           |
|           |
|           |
|           |
|           |
|           |
|           |
|           |
|           |
|           |

| 0 8 0                  |              |                                       |                         |                   |           |   |      |
|------------------------|--------------|---------------------------------------|-------------------------|-------------------|-----------|---|------|
| Bit0~bit7 of M         | I code wait  | ting time/                            | pulse wid               | th $(\times 128)$ | Bms)      |   |      |
|                        |              | 0                                     | •                       |                   |           |   |      |
| 0 8 1                  |              |                                       |                         |                   |           |   |      |
| Bit0 $\sim$ bit7 of S  | code waiti   | ng time/n                             | ulse widt               | $h (\times 128)$  | me)       |   |      |
| Dito bit/ of 5         | code waiti   | ing time/p                            | uise widd               | 1 (7 120          | 11157     |   |      |
|                        |              |                                       |                         |                   |           |   |      |
| 0 8 2                  |              | T                                     |                         |                   |           |   |      |
| Bit0~bit7 of ti        | me from T    | L+ cease                              | to TL- out              | tput (×16         | oms)      |   |      |
|                        |              |                                       | 1                       | 1                 | r         | [ | <br> |
| 0 8 3                  |              |                                       |                         |                   |           |   |      |
| Bit0 $\sim$ bit7 of al | larm time f  | or not rec                            | eiving *T               | CP (×64)          | ms)       |   |      |
|                        |              |                                       |                         |                   |           |   |      |
| 0 8 4                  |              |                                       |                         |                   |           |   |      |
| Bit0~bit7 of to        | otal tool nu | mbers                                 | 1                       |                   |           |   |      |
|                        |              |                                       |                         |                   |           |   |      |
| 0 8 5                  |              |                                       |                         |                   |           |   |      |
| Bit0~bit7 of ti        | me from T    | I output                              | to receivi              | ng *TCP           | ( × 16ms) | ) |      |
| Dito Oit7 Oi ti        |              | L- output                             |                         | ing TCI           |           | ) |      |
| 0 0 7                  |              |                                       |                         |                   |           |   |      |
| 0 8 7                  |              |                                       |                         |                   | <u>`</u>  |   |      |
| Bit0~bit7 of ti        | me from M    | 105 to SP2                            | ZD output               | (×16m             | s)        |   |      |
|                        |              |                                       |                         |                   | I         |   | <br> |
| 0 8 8                  |              |                                       |                         |                   |           |   |      |
| Bit0~bit7 of ti        | me from M    | 105 to SP2                            | ZD output               | (×16m             | s)        |   |      |
|                        |              |                                       |                         |                   |           |   |      |
| 0 8 9                  |              |                                       |                         |                   |           |   |      |
| Bit0~bit7 of S         | PZD outpu    | it time (                             | ×16ms)                  | 1                 | 1         | 1 |      |
|                        |              | · · · · · · · · · · · · · · · · · · · | /                       |                   |           |   |      |
| 090                    |              |                                       |                         |                   |           |   |      |
|                        |              |                                       | (1)                     |                   |           |   |      |
| Bit7~bit15 of          | SPZD outp    | out time                              | $(\times 16 \text{ms})$ |                   |           |   |      |

#### 5.1.6 Inner State of CNC

DGN.096 and DGN.097 are for user to check current work state of CNC under the condition of no alarm and no movement in AUTO mode .

| 0                                      | 9                                              | 6 |  |  | CSCT | CITL | COVL | CINP | CDWL | CMTN | CFIN |
|----------------------------------------|------------------------------------------------|---|--|--|------|------|------|------|------|------|------|
| C                                      | CSCT: waiting for spindle gear shifting signal |   |  |  |      |      |      |      |      |      |      |
| C                                      | CITL: interlock signal is valid                |   |  |  |      |      |      |      |      |      |      |
| C                                      | COVL: override is 0%                           |   |  |  |      |      |      |      |      |      |      |
| C                                      | CINP: detecting bit                            |   |  |  |      |      |      |      |      |      |      |
| C                                      | CDWL: G04 being executed                       |   |  |  |      |      |      |      |      |      |      |
| CMTN: move instruction being executed  |                                                |   |  |  |      |      |      |      |      |      |      |
| CFIN: M.S.T instruction being executed |                                                |   |  |  |      |      |      |      |      |      |      |
|                                        |                                                |   |  |  |      |      |      |      |      |      |      |
| 0                                      | 9                                              | 7 |  |  |      | CRST |      |      |      | CTRD | CTPU |

- CRST: emergency stop/external reset
- CTRD: RS232 interface is receiving
- CTRD: RS232 interface is transmitting

| 1 0 0                   | STP        | REST        | EMS      |   | RSTB |   |    | CSU |
|-------------------------|------------|-------------|----------|---|------|---|----|-----|
| STP: stop distri        | buting int | terpolation | n        |   |      |   |    |     |
| REST: external          | reset but  | ton         |          |   |      |   |    |     |
| EMS: external           | emergenc   | y stop is v | valid    |   |      |   |    |     |
| RSTB: RESET             | key in M   | DI panel i  | is valid |   |      |   |    |     |
| CSU: emergence          | y stop Ol  | N/servo al  | arm set  |   |      |   |    |     |
|                         |            |             | ſ        | r |      | ſ | [] |     |
| 1 0 1                   |            |             |          |   |      |   |    |     |
| Bit0~bit7 of X          | track erro | r           |          |   |      |   |    |     |
|                         |            |             |          |   |      |   |    |     |
| 1 0 2                   |            |             |          |   |      |   |    |     |
| Bit0 $\sim$ bit7 of Z t | rack error | r           |          |   |      |   |    |     |
|                         |            |             |          |   |      |   |    |     |
| 1 0 3                   |            |             |          |   |      |   |    |     |
| PLC execution ti        | ime (ms)   | )           |          |   |      |   |    |     |
|                         |            |             | [        | [ | [    | [ |    |     |
| 1 0 4                   |            |             |          |   |      |   |    |     |
| Error times of ha       | rdware te  | est         |          |   |      |   |    |     |
|                         |            |             |          |   |      |   |    |     |
| 1 0 5                   |            |             |          |   |      |   |    |     |
| Spindle encoder         | counter v  | alue        |          |   |      |   |    |     |
|                         |            |             |          |   |      |   |    |     |
| 1 0 6                   |            |             |          |   |      |   |    |     |

Handwheel counter value

#### 5.2 STATE of PLC

This section is to detect the signal state between CNC and machine or between CNC and PLC or of alarm address A, which can't be modified.

#### 5.2.1 Address X (machine to PLC, defined by standard PLC)

| X0000 |                                                 | TCP         | DIQP       | ESP      | T5 | XDEC | BDT | T4 | T3 |  |
|-------|-------------------------------------------------|-------------|------------|----------|----|------|-----|----|----|--|
| TCP:  | Toolpo                                          | ost locking | g signal   |          |    |      |     |    |    |  |
| DIQP  | : Chuc                                          | k inputtin  | g signal(D | IQP)     |    |      |     |    |    |  |
| ESP:  | Emerg                                           | ency stop   | signal     |          |    |      |     |    |    |  |
| T5: 7 | T5: Tool signal T05                             |             |            |          |    |      |     |    |    |  |
| XDEC  | XDEC: Deceleration signal in X direction (XDEC) |             |            |          |    |      |     |    |    |  |
| BDT:  | Option                                          | nal block j | umping si  | gnal(BD] | Γ) |      |     |    |    |  |
| T4: 7 | Fool sig                                        | nal T04     |            |          |    |      |     |    |    |  |
| T3: 1 | Fool sig                                        | nal T03     |            |          |    |      |     |    |    |  |

|                                |               | (                | Chapter :    | 5 Diagi    | nosis Inf | ormation |       |      |
|--------------------------------|---------------|------------------|--------------|------------|-----------|----------|-------|------|
| X0001                          | T2            | T1               | T8           | SP         | ZDEC      | T6       | ST    | T7   |
| T2: Tool sign                  | al T02        |                  |              |            |           |          |       |      |
| T1: Tool sign                  | al T01        |                  |              |            |           |          |       |      |
| T8: Tool sign                  |               |                  |              |            |           |          |       |      |
| SP: External j                 |               |                  |              | al         |           |          |       |      |
| ZDEC: Decel                    |               | al in Z dir      | rection      |            |           |          |       |      |
| T6: Tool sign                  |               |                  |              |            |           |          |       |      |
| ST: External                   |               | cle startir      | ng(ST)       |            |           |          |       |      |
| T7: Tool sign                  | al 107        |                  |              |            |           |          |       |      |
| X0008                          |               |                  |              | ESD        |           |          |       |      |
|                                |               |                  |              | ESP        |           |          |       |      |
| ESP: Emerger                   | ncy stop sig  | nai              |              |            |           |          |       |      |
|                                |               |                  |              |            |           |          |       |      |
| X0009                          |               |                  |              |            |           |          | ZDEC  | XDEC |
| ZDEC: Decel                    | eration sign  | l<br>al in Z dir | rection      |            | 1         | 1        |       |      |
| XDEC: Decel                    | •             |                  |              |            |           |          |       |      |
|                                |               |                  |              |            |           |          |       |      |
| X0010                          |               |                  |              |            | XPC       | XALM     |       |      |
| XPC: Zero sig                  | gnal in X di  | rection          |              |            | 1         | 1        |       | 1    |
| XALM: Drive                    | -             |                  | irection     |            |           |          |       |      |
|                                | C             |                  |              |            |           |          |       |      |
| X0015                          |               |                  |              |            | ZPC       | ZALM     |       |      |
| ZPC: Zero sig                  | gnal in Z dir | rection          |              |            |           |          |       |      |
| ZALM: Drive                    | er alarm sigi | nal in Z di      | rection      |            |           |          |       |      |
|                                |               |                  |              |            |           |          |       |      |
| X0020                          | OBJ           | SBK              | JOG          | HDW        | MRT       | MDI      | AUTO  | EDIT |
| OBJ: Optiona                   | l block jum   | ping mode        | e key        |            |           |          |       |      |
| SBK: Single                    | block mode    | key              |              |            |           |          |       |      |
| JOG: JOG mo                    | -             |                  |              |            |           |          |       |      |
| HDW: Handv                     |               | -                |              |            |           |          |       |      |
| MRP: Referen                   | -             | turn mode        | key          |            |           |          |       |      |
| MDI: MDI m                     | =             |                  |              |            |           |          |       |      |
| AUTO: AUT                      | -             | 7                |              |            |           |          |       |      |
| EDIT: EDIT                     | mode key      |                  |              |            |           |          |       |      |
| X0021                          | XHW           | 0.1              | 0.01         | 0.001      | PRT       | DYR      | M.S.T | MLK  |
|                                |               | 0.1              | 0.01         | 0.001      | PKI       | DIR      | M.S.1 | WILK |
| XHW: X hand<br>0.1: 0.1 increa | -             |                  |              |            |           |          |       |      |
| 0.01: 0.11 increa              | -             |                  |              |            |           |          |       |      |
| 0.001: 0.001 inc               | -             |                  |              |            |           |          |       |      |
| PRT: Program                   |               |                  | n mode ke    | <b>X</b> 7 |           |          |       |      |
| DYR: Dry rui                   | -             |                  | II IIIOUC KC | - 3        |           |          |       |      |
| M.S.T: Auxil                   | -             | n locked k       | æv           |            |           |          |       |      |
| MLK: Machin                    | -             |                  | 5            |            |           |          |       |      |
|                                |               | - 5              |              |            |           |          |       |      |
| X0022                          | ZRG           | RTR              | ZLF          |            | XUP       |          | ZHW   | YHW  |

#### 黛广州数控

- ZRG: "Z (RIGHT)" key in JOG mode
- RTR: Rapid traverse key in JOG mode
- ZLF: "Z (LEFT)" key in JOG mode
- XUP: "X (UP)"key in JOG mode
- ZHW: Z handwheel key
- YHW: Y handwheel key

|          | 1             |                    |                 | 1        |           |          |       |        |      |
|----------|---------------|--------------------|-----------------|----------|-----------|----------|-------|--------|------|
| X0023    |               | M4                 | M32             | M5       | M8        | M3       |       | XDW    |      |
| M4:      | M4 key        |                    |                 |          |           |          |       |        |      |
| M32      | : M32 ke      | У                  |                 |          |           |          |       |        |      |
| M5:      | M5 key        |                    |                 |          |           |          |       |        |      |
| M8:      | M8 key        |                    |                 |          |           |          |       |        |      |
| M3:      | M3 key        |                    |                 |          |           |          |       |        |      |
| XD       | W: "X (I      | DOWN)"ke           | ey in JOG       | mode     |           |          |       |        |      |
|          | × ×           | ,                  | 5               |          |           |          |       |        |      |
| X0024    |               | FDH                | FO-             | RO-      | so-       | FO+      | RO+   | SO+    | TCH  |
| FDH:     | Feed hol      | d key              |                 |          |           |          |       |        |      |
| FO-:     | Feedrate of   | override - l       | xey             |          |           |          |       |        |      |
| RO-:     | Rapid tra     | verse over         | ride- key       |          |           |          |       |        |      |
|          | -             | verride- ke        | •               |          |           |          |       |        |      |
|          |               | override +         | •               |          |           |          |       |        |      |
|          | -             | averse over        | -               |          |           |          |       |        |      |
|          |               | override+ k        |                 |          |           |          |       |        |      |
| TCH:     | Manual t      | tool change        | e key           |          |           |          |       |        |      |
| VOODE    | 7             |                    |                 |          |           |          |       |        | ст   |
| X0025    |               |                    |                 |          |           |          |       |        | ST   |
| 51: 0    | Cycle start   | кеу                |                 |          |           |          |       |        |      |
| X0026    | 7             |                    |                 |          |           |          |       |        | RST  |
|          | <br>Reset key |                    |                 |          |           |          |       |        | Roi  |
| 1011     | Reset Rej     | ,                  |                 |          |           |          |       |        |      |
| 5221     | ldress Y      | (mach              | ine to P        | LC, defi | ined by a | standard | PIC)  |        |      |
| J.2.2 A  | 101055 1      | Inaci              |                 | LC, uen  | med by s  | stanuaru | IILC) |        |      |
| Y0000    | 7             | SP7D               | DOOPT           | M5       | M4        | M8       | M10   | S3     | S2   |
|          |               | SPZD<br>braked sig |                 | MO       | 1014      | MO       | MIU   | 22     | 52   |
|          | -             | clamping           |                 | 6        |           |          |       |        |      |
| M5:      |               |                    | 5- <u>5</u> -11 | ~        |           |          |       |        |      |
|          |               |                    |                 |          |           |          |       |        |      |
| M4: 1    |               |                    |                 |          |           |          |       |        |      |
| M8: 1    |               |                    |                 |          |           |          |       |        |      |
| M10:     |               |                    |                 |          |           |          |       |        |      |
| S3: S    | 3/M43/U0      | 02                 |                 |          |           |          |       |        |      |
| S2: S    | 2/M42/U0      | D1                 |                 |          |           |          |       |        |      |
|          | _             |                    |                 |          |           |          |       |        |      |
| 1 170001 |               |                    |                 | DOODO    |           |          | 1 1/0 | 1 1/00 | 1 01 |

TL-: Signal of toolpost rotating CCW

**Book3 connection** 

| TL+: Signal of  | of toolpost ro | tating CW   | 7           |             |            |             |            |             |        |
|-----------------|----------------|-------------|-------------|-------------|------------|-------------|------------|-------------|--------|
| DOQPS: Chu      | ck unclampi    | ng signal   |             |             |            |             |            |             |        |
| U4: UO4 sign    | nal            |             |             |             |            |             |            |             |        |
| S4: S04 signa   | ıl             |             |             |             |            |             |            |             |        |
| M3: M03 sign    | nal            |             |             |             |            |             |            |             |        |
| S1: S01 signa   | ıl             |             |             |             |            |             |            |             |        |
| Y0002           | ***            | ***         | ***         | ***         | ***        | ***         | ***        | ***         |        |
| Signals from F  | LC to machi    | ne          |             |             |            |             |            |             |        |
| Y0003           | ***            | ***         | ***         | ***         | ***        | ***         | ***        | ***         |        |
| Signals from P  | LC to machi    | ne          |             |             |            |             |            |             |        |
| ~-8             | 20 10 11401    |             |             |             |            |             |            |             |        |
| Y0004           |                |             |             |             |            |             |            |             |        |
| Lamp in mach    | ine control pa | anel        |             |             |            |             |            |             |        |
| Bit7: Lamp for  | or machine re  | eference p  | oint returi | n or progra | am referen | ce point re | turn ended | l in X dire | ection |
| Bit5: Lamp for  | or machine re  | eference p  | oint returi | n or progra | am referen | ce point re | turn ended | l in Z dire | ction  |
| Bit4: Rapid tr  |                |             |             |             |            |             |            |             |        |
| Bit3: Single b  | -              | g lamp      |             |             |            |             |            |             |        |
| Bit2: Optiona   | -              | -           |             |             |            |             |            |             |        |
| Bit1: Lamp for  |                |             |             |             |            |             |            |             |        |
| Bit0: Lamp for  |                |             | cked        |             |            |             |            |             |        |
| Dito: Dump it   | fi duxinur y 1 | unetion io  | eneu        |             |            |             |            |             |        |
| Y0005           |                |             |             |             |            |             |            |             |        |
| Lamp in mach    | ine control pa | anel        |             |             |            |             |            |             |        |
| Bit7: EDIT m    | ode lamp       |             |             |             |            |             |            |             |        |
| Bit6: AUTO      | mode lamp      |             |             |             |            |             |            |             |        |
| Bit5: MDI me    | ode lamp       |             |             |             |            |             |            |             |        |
| Bit4: Referen   | ce point retu  | rn mode la  | amp         |             |            |             |            |             |        |
| Bit3: Handwl    | neel/incremen  | nt mode la  | mp          |             |            |             |            |             |        |
| Bit2: JOG mo    | ode lamp       |             |             |             |            |             |            |             |        |
| Bit1: Spindle   | CW rotation    | lamp        |             |             |            |             |            |             |        |
| Bit0: Coolant   | lamp           |             |             |             |            |             |            |             |        |
| Y0006           |                |             |             |             |            |             |            |             |        |
| Lamp in mach    | ine control p  | anel        |             |             |            |             |            |             |        |
| Bit7: Single b  | -              |             |             |             |            |             |            |             |        |
| Bit6: Optiona   |                | -           | lamp        |             |            |             |            |             |        |
| Bit5: Lamp for  |                | -           |             |             |            |             |            |             |        |
| Bit4: Lamp for  |                |             | cked        |             |            |             |            |             |        |
| Bit3: Dry run   |                |             |             |             |            |             |            |             |        |
| Bit2: Program   | -              | oint return | n mode lai  | mp          |            |             |            |             |        |
| Bit1: Rapid for | -              |             |             | -           |            |             |            |             |        |

Bit0: Spindle stopping lamp

# www.EngineeringBooksPdf.com

**Book3** connection

| <b>G</b><br>S<br>S<br>S<br>S<br>S<br>S<br>S<br>S<br>S<br>S<br>S<br>S<br>S<br>S<br>S<br>S<br>S<br>S<br>S | - 小村 娄      | 这控          |              |             |       | G        | SK980TI | D Turnin | g Machi | ne CNC System |
|----------------------------------------------------------------------------------------------------|-------------|-------------|--------------|-------------|-------|----------|---------|----------|---------|---------------|
| Y0007                                                                                                   |             |             |              |             |       |          |         |          |         |               |
| Lamp                                                                                                    | in machin   | e control p | oanel        | 1           |       | 1        | 1       | 1        |         | I             |
| -                                                                                                    |             | ock mode    |              |             |       |          |         |          |         |               |
|                                                                                                    | -           | block jum   | -            | e lamp      |       |          |         |          |         |               |
|                                                                                                    | -           | machine l   |              | -           |       |          |         |          |         |               |
| Bit4:                                                                                                   | Lamp for    | auxiliary   | function lo  | ocked       |       |          |         |          |         |               |
| Bit3:                                                                                                   | Dry run l   | amp         |              |             |       |          |         |          |         |               |
| Bit2:                                                                                                   | Program     | reference j | point retur  | n mode la   | mp    |          |         |          |         |               |
| Bit1:                                                                                                   | Rapid fee   | ed lamp     |              |             |       |          |         |          |         |               |
| Bit0:                                                                                                   | Spindle s   | topping la  | mp           |             |       |          |         |          |         |               |
|                                                                                                    | 7           |             | I            | I           | 1     | T        | 1       | I        | I       | 1             |
| Y0008                                                                                                   |             |             |              |             |       |          |         |          |         |               |
| Lamp                                                                                                    | in machin   | e control p | panel        |             |       |          |         |          |         |               |
| Bit7:                                                                                                   | Spindle j   | ogging lan  | np           |             |       |          |         |          |         |               |
| Bit6:                                                                                                   | Max. spir   | ndle overri | de lamp      |             |       |          |         |          |         |               |
| Bit5:                                                                                                   | Min. rapi   | d traverse  | override la  | amp         |       |          |         |          |         |               |
|                                                                                                    |             | drate overr | -            |             |       |          |         |          |         |               |
|                                                                                                    | -           | dle overri  | -            |             |       |          |         |          |         |               |
|                                                                                                    | -           | id traverse |              | amp         |       |          |         |          |         |               |
|                                                                                                    |             | lrate overr | ide lamp     |             |       |          |         |          |         |               |
| Bit0:                                                                                                   | Cycle sta   | rt lamp     |              |             |       |          |         |          |         |               |
| Y0009                                                                                                   |             | ***         | ***          | ***         | ***   | ***      | ***     |          |         |               |
| Bit1:                                                                                                   | Dry run l   | amp in MI   | OI panel     |             |       |          |         |          |         |               |
| Bit0:                                                                                                   | Feed pau    | sing lamp   | in machin    | e control p | oanel |          |         |          |         |               |
|                                                                                                    | 1           |             |              |             | 1     | <u> </u> |         |          | I       | 1             |
| Y0010                                                                                                   | ]           | ***         | ***          | ***         | ***   | ***      | ***     | ***      | XEN1    |               |
| XENI                                                                                                    | : Driver    | enabling s  | ignal 1 in . | X directio  | n     |          |         |          |         |               |
| Y0011                                                                                                   |             | ***         | ***          | ***         | ***   | ***      | ***     | XSET     | XEN2    |               |
| XSET                                                                                                    | : Driver    | move sign   | al in X dir  | ection      |       |          |         |          |         | I             |
| XEN2                                                                                                    | 2: Driver   | enabling s  | ignal 2 in   | X directio  | n     |          |         |          |         |               |
|                                                                                                    | _           |             |              |             |       |          |         |          |         | _             |
| Y0012                                                                                                   |             | ***         | ***          | ***         | ***   | ***      | ***     | ***      | ***     |               |
| Signa                                                                                                   | ls from PL  | C to mach   | ine          |             |       |          |         |          |         |               |
|                                                                                                    | -           |             |              |             |       | 1        |         |          |         |               |
| Y0013                                                                                                   |             | ***         | ***          | ***         | ***   | ***      | ***     | ***      | ***     |               |
| Signa                                                                                                   | ls from PL  | C to mach   | ine          |             |       |          |         |          |         |               |
| Y0014                                                                                                   | ]           | ***         | ***          | ***         | ***   | ***      | ***     | ***      | ZEN1    |               |
|                                                                                                    | : Driver of | enabling si | ignal 1 in 2 | Z direction | 1     | 1        | ı       | 1        | 1       | I             |
|                                                                                                    |             | C           | -            |             |       |          |         |          |         |               |
| Y0015                                                                                                   | ]           | ***         | ***          | ***         | ***   | ***      | ***     | ZSET     | ZEN2    |               |
| ZSET                                                                                                    | : Driver 1  | move signa  | al in Z dire | ection      | •     | 1        | •       |          |         | 1             |
| ZEN2                                                                                                    | : Driver    | enabling si | ignal 2 in 2 | Z direction | ı     |          |         |          |         |               |

**Book3 connection** 

| Y0016                       |                             | ***       | *** | *** | *** | *** | *** | *** | *** |  |  |  |
|-----------------------------|-----------------------------|-----------|-----|-----|-----|-----|-----|-----|-----|--|--|--|
| Signal                      | Signals from PLC to machine |           |     |     |     |     |     |     |     |  |  |  |
|                             |                             |           | -   |     | -   |     |     |     |     |  |  |  |
| Y0017                       |                             | ***       | *** | *** | *** | *** | *** | *** | *** |  |  |  |
| Signals from PLC to machine |                             |           |     |     |     |     |     |     |     |  |  |  |
|                             |                             |           |     |     |     |     |     |     |     |  |  |  |
| Y0018                       |                             | ***       | *** | *** | *** | *** | *** | *** | *** |  |  |  |
| Signal                      | s from PL                   | C to mach | ine |     |     |     | -   |     |     |  |  |  |
|                             |                             |           |     |     |     |     |     |     |     |  |  |  |
| Y0019                       |                             | ***       | *** | *** | *** | *** | *** | *** | *** |  |  |  |
| Reserv                      | ved                         |           |     |     |     |     |     |     |     |  |  |  |
|                             |                             |           |     |     |     |     |     |     |     |  |  |  |

**Chapter 5** Diagnosis Information

#### 5.2.3 Address F (CNC to PLC)

| F0000                           | OP                | SA         | STL        | SPL   | ***  | *** | ***  | ***  |  |  |  |
|---------------------------------|-------------------|------------|------------|-------|------|-----|------|------|--|--|--|
| OP: Running s                   | ignal in AU       | JTO mode   | e          |       |      |     |      |      |  |  |  |
| SA: Servo read                  | ly signal         |            |            |       |      |     |      |      |  |  |  |
| STL: Signal of                  | cycle start       | ting lamp  |            |       |      |     |      |      |  |  |  |
| SPL: Signal of                  | feedrate p        | ausing lan | np         |       |      |     |      |      |  |  |  |
|                                 |                   |            |            |       |      |     |      |      |  |  |  |
| F0001                           | MA                | ***        | TAP        | ENB   | DEN  | *** | RST  | AL   |  |  |  |
| MA: CNC rea                     | ady signal        |            |            |       |      |     |      |      |  |  |  |
| TAP: Tapping                    | signal            |            |            |       |      |     |      |      |  |  |  |
| ENB: Spindle                    | enabling si       | gnal       |            |       |      |     |      |      |  |  |  |
| DEN: Distribution ending signal |                   |            |            |       |      |     |      |      |  |  |  |
| RST: Reset sig                  | RST: Reset signal |            |            |       |      |     |      |      |  |  |  |
| AL: Alarm sign                  | nal               |            |            |       |      |     |      |      |  |  |  |
|                                 | 1                 |            | 1          |       | r    |     | 1    |      |  |  |  |
| F0002                           | MDRN              | CUT        | ***        | SRNMV | THRD | CSS | RPDO | ***  |  |  |  |
| MDRN: Signal                    | l of Dry ru       | n mode de  | tecting    |       |      |     |      |      |  |  |  |
| CUT: Cutting                    | feed signal       |            |            |       |      |     |      |      |  |  |  |
| SRNMV: Prog                     | ram startin       | ig signal  |            |       |      |     |      |      |  |  |  |
| THRD: Thread                    | l cutting sig     | gnal       |            |       |      |     |      |      |  |  |  |
| CSS: Constant                   | surface sp        | eed signal |            |       |      |     |      |      |  |  |  |
| RPDO: Rapid                     | traverse sig      | gnal       |            |       |      |     |      |      |  |  |  |
|                                 |                   |            |            |       |      |     |      |      |  |  |  |
| F0003                           | ***               | MEDT       | MMEM       | ***   | MMDI | MJ  | MH   | MINC |  |  |  |
| MEDT: Detect                    | ion signal        | of EDIT n  | node selec | ting  |      |     |      |      |  |  |  |
|                                 | ion signai        |            |            | ung   |      |     |      |      |  |  |  |

MMDI: Detection signal of MDI mode selection

MJ: Detection signal of JOG mode selection

MH: Detection signal of Handwheel mode selection

MINC: Detection signal of Increment mode selection

| F0004 | ***  | MPST | MREF | MAFL | MSBK | MABSM | MMLK | MBDT1 |
|-------|------|------|------|------|------|-------|------|-------|
|       | <br> | ( D  | c    | •    |      |       |      |       |

MPST: Detection signal of Program reference point return

# www.EngineeringBooksPdf.com

V-15

# 爲广᠃州数控

MREF: Detection signal of machine reference point return in JOG mode

MAFL: Detection signal of auxiliary function locked

MSBK: Detection signal of single Block mode

MABSM: Detection signal of absolute value in JOG mode

MMLK: Detection signal of machine locked

MBDT1: Detection signal of optional block jumping

| F0007 *** *** *** TF SF *** MF |
|--------------------------------|
|--------------------------------|

TF: Tool function selecting signal

SF: Spindle speed function selecting signal

MF: M function selecting signal

|                          | _                       |             |      |      |      |     |     |     |     |  |  |  |
|--------------------------|-------------------------|-------------|------|------|------|-----|-----|-----|-----|--|--|--|
| F0009                    |                         | DMOO        | DMO1 | DMO2 | DM30 | *** | *** | *** | *** |  |  |  |
| DM00                     | ): M deco               | ding signa  | al   | •    |      | •   |     | ·   | •   |  |  |  |
| DM01                     | I: M deco               | ding signa  | al   |      |      |     |     |     |     |  |  |  |
| DM02                     | 2: M deco               | oding signa | al   |      |      |     |     |     |     |  |  |  |
| DM30                     | DM30: M decoding signal |             |      |      |      |     |     |     |     |  |  |  |
|                          |                         |             |      |      |      |     |     |     |     |  |  |  |
| F0010                    |                         | M7          | M6   | M5   | M4   | M3  | M2  | M1  | MO  |  |  |  |
| M7:                      | M7: M function code M07 |             |      |      |      |     |     |     |     |  |  |  |
|                          |                         |             |      |      |      |     |     |     |     |  |  |  |
|                          |                         |             |      |      |      |     |     |     |     |  |  |  |
|                          |                         |             |      |      |      |     |     |     |     |  |  |  |
| M3: M function code M03  |                         |             |      |      |      |     |     |     |     |  |  |  |
| M2: M function code M02  |                         |             |      |      |      |     |     |     |     |  |  |  |
|                          | M function              |             |      |      |      |     |     |     |     |  |  |  |
| M0:                      | M function              | n code M0   | 00   |      |      |     |     |     |     |  |  |  |
|                          | 1                       |             |      |      |      |     |     |     |     |  |  |  |
| F0011                    | ]                       | M15         | M14  | M13  | M12  | M11 | M10 | M9  | M8  |  |  |  |
|                          | M function              |             | -    |      |      |     |     |     |     |  |  |  |
|                          | M function              |             |      |      |      |     |     |     |     |  |  |  |
|                          | M function              |             |      |      |      |     |     |     |     |  |  |  |
|                          | M function              |             |      |      |      |     |     |     |     |  |  |  |
| M11: M function code M11 |                         |             |      |      |      |     |     |     |     |  |  |  |
| M10: M function code M10 |                         |             |      |      |      |     |     |     |     |  |  |  |
| M9: M function code M09  |                         |             |      |      |      |     |     |     |     |  |  |  |
| M8: M function code M08  |                         |             |      |      |      |     |     |     |     |  |  |  |
|                          | 1                       |             |      |      |      |     |     |     |     |  |  |  |

| F0012                    |                          | M23       | M22 | M21 | M20 | M19 | M18 | M17 | M16 |  |  |  |
|--------------------------|--------------------------|-----------|-----|-----|-----|-----|-----|-----|-----|--|--|--|
| M23:                     | M23: M function code M23 |           |     |     |     |     |     |     |     |  |  |  |
| M22:                     | M22: M function code M22 |           |     |     |     |     |     |     |     |  |  |  |
| M21:                     | M21: M function code M21 |           |     |     |     |     |     |     |     |  |  |  |
| M20:                     | M20: M function code M20 |           |     |     |     |     |     |     |     |  |  |  |
| M19:                     | M function               | on code M | [19 |     |     |     |     |     |     |  |  |  |
| M18:                     | M function               | on code M | 18  |     |     |     |     |     |     |  |  |  |
| M1′                      | M17: M function code M17 |           |     |     |     |     |     |     |     |  |  |  |
| M16: M function code M16 |                          |           |     |     |     |     |     |     |     |  |  |  |
|                          |                          |           |     |     |     |     |     |     |     |  |  |  |

**Book3 connection** 

| F0013 | ]                   | M31                 | M30 | M29 | M28 | M27 | M26 | M25 | M24 |  |
|-------|---------------------|---------------------|-----|-----|-----|-----|-----|-----|-----|--|
| M31:  | M function          | M function code M31 |     |     |     |     |     |     |     |  |
| M30:  | M function          | M function code M30 |     |     |     |     |     |     |     |  |
| M29:  | M function          | M function code M29 |     |     |     |     |     |     |     |  |
| M28:  | M function          | M function code M28 |     |     |     |     |     |     |     |  |
| M27:  | M function          | on code M           | 27  |     |     |     |     |     |     |  |
| M26:  | M function          | M function code M26 |     |     |     |     |     |     |     |  |
| M25:  | M function          | M function code M25 |     |     |     |     |     |     |     |  |
| M24:  | M function code M24 |                     |     |     |     |     |     |     |     |  |

| F0022    |                                   | S7       | S6      | S5 | S4 | S3 | S2 | S1 | S0 |  |
|----------|-----------------------------------|----------|---------|----|----|----|----|----|----|--|
| S7: spin | S7: spindle speed code signal S07 |          |         |    |    |    |    |    |    |  |
| S6: spin | S6: spindle speed code signal S06 |          |         |    |    |    |    |    |    |  |
| S5: spin | S5: spindle speed code signal S05 |          |         |    |    |    |    |    |    |  |
| S4: spin | S4: spindle speed code signal S04 |          |         |    |    |    |    |    |    |  |
| S3: spin | ndle speed                        | code sig | nal S03 |    |    |    |    |    |    |  |
| S2: spin | S2: spindle speed code signal S02 |          |         |    |    |    |    |    |    |  |
| S1: spin | S1: spindle speed code signal S01 |          |         |    |    |    |    |    |    |  |
| S0: spin | S0: spindle speed code signal S00 |          |         |    |    |    |    |    |    |  |

| F0023   |                                    | S15        | S14      | S13 | S12 | S11 | S10 | S9 | S8 |  |  |  |
|---------|------------------------------------|------------|----------|-----|-----|-----|-----|----|----|--|--|--|
| S15: sj | S15: spindle speed code signal S15 |            |          |     |     |     |     |    |    |  |  |  |
| S14: sj | S14: spindle speed code signal S14 |            |          |     |     |     |     |    |    |  |  |  |
| S13: sj | pindle spe                         | ed code si | gnal S13 |     |     |     |     |    |    |  |  |  |
| S12: sj | S12: spindle speed code signal S12 |            |          |     |     |     |     |    |    |  |  |  |
| S11: sp | pindle spe                         | ed code si | gnal S11 |     |     |     |     |    |    |  |  |  |
| S10: sj | pindle spe                         | ed code si | gnal S10 |     |     |     |     |    |    |  |  |  |
| S9: spi | S9: spindle speed code signal S09  |            |          |     |     |     |     |    |    |  |  |  |
| S8: spi | S8: spindle speed code signal S08  |            |          |     |     |     |     |    |    |  |  |  |
|         |                                    |            |          |     |     |     |     |    |    |  |  |  |

| F0024                              |                                    | S23        | S22      | S21 | S20 | S19 | S18 | S17 | S16 |  |  |
|------------------------------------|------------------------------------|------------|----------|-----|-----|-----|-----|-----|-----|--|--|
| S23: s                             | S23: spindle speed code signal S23 |            |          |     |     |     |     |     |     |  |  |
| S22: s                             | S22: spindle speed code signal S22 |            |          |     |     |     |     |     |     |  |  |
| S21: s                             | pindle spe                         | ed code si | gnal S21 |     |     |     |     |     |     |  |  |
| S20: s                             | S20: spindle speed code signal S20 |            |          |     |     |     |     |     |     |  |  |
| S19: s                             | pindle spe                         | ed code si | gnal S19 |     |     |     |     |     |     |  |  |
| S18: s                             | pindle spe                         | ed code si | gnal S18 |     |     |     |     |     |     |  |  |
| S17: spindle speed code signal S17 |                                    |            |          |     |     |     |     |     |     |  |  |
| S16: spindle speed code signal S16 |                                    |            |          |     |     |     |     |     |     |  |  |
|                                    |                                    |            |          |     |     |     |     |     |     |  |  |

| F0025                              |  | S31 | S30 | S29 | S28 | S27 | S26 | S25 | S24 |
|------------------------------------|--|-----|-----|-----|-----|-----|-----|-----|-----|
| S31: spindle speed code signal S31 |  |     |     |     |     |     |     |     |     |
| S30: spindle speed code signal S30 |  |     |     |     |     |     |     |     |     |
| S29: spindle speed code signal S29 |  |     |     |     |     |     |     |     |     |
| S28: spindle speed code signal S28 |  |     |     |     |     |     |     |     |     |

- S27: spindle speed code signal S27
- S26: spindle speed code signal S26
- S25: spindle speed code signal S25
- S24: spindle speed code signal S24

| F0026            | Τ7       | Т6       | Τ5   | T4   | Т3       | T2   | T1   | Т0       |
|------------------|----------|----------|------|------|----------|------|------|----------|
| T7: T function   | code T07 |          |      |      |          |      |      |          |
| T6: T function   | code T06 |          |      |      |          |      |      |          |
| T5: T function   | code T05 |          |      |      |          |      |      |          |
| T4: T function   | code T04 |          |      |      |          |      |      |          |
| T3: T function   | code T03 |          |      |      |          |      |      |          |
| T2: T function   | code T02 |          |      |      |          |      |      |          |
| T1: T function   | code T01 |          |      |      |          |      |      |          |
| T0: T function   | code T00 |          |      |      |          |      |      |          |
|                  |          |          |      |      |          |      |      |          |
| F0027            | T15      | T14      | T13  | T12  | T11      | T10  | Т9   | Т8       |
| T15: T function  | code T15 |          |      |      |          |      |      |          |
| T14: T function  | code T14 |          |      |      |          |      |      |          |
| T13: T function  | code T13 |          |      |      |          |      |      |          |
| T12: T function  |          |          |      |      |          |      |      |          |
| T11: T function  |          |          |      |      |          |      |      |          |
| T10: T function  |          |          |      |      |          |      |      |          |
| T9: T function   |          |          |      |      |          |      |      |          |
| T8: T function   |          |          |      |      |          |      |      |          |
| 10. 1 function ( | 2000 100 |          |      |      |          |      |      |          |
| F0028            | T23      | T22      | T21  | T20  | T19      | T18  | T17  | T16      |
| T23: T function  | code T23 |          |      |      |          |      |      |          |
| T22: T function  |          |          |      |      |          |      |      |          |
| T21: T function  | code T21 |          |      |      |          |      |      |          |
| T20: T function  |          |          |      |      |          |      |      |          |
| T19: T function  | code T19 |          |      |      |          |      |      |          |
| T18: T function  |          |          |      |      |          |      |      |          |
| T17: T function  |          |          |      |      |          |      |      |          |
| T16: T function  |          |          |      |      |          |      |      |          |
|                  |          |          |      |      |          |      |      |          |
| F0029            | T31      | T30      | T29  | T28  | T27      | T26  | T25  | T24      |
| T31: T function  |          | <u> </u> | I    |      | <u> </u> |      |      | <u> </u> |
| T30: T function  |          |          |      |      |          |      |      |          |
| T29: T function  |          |          |      |      |          |      |      |          |
| T28: T function  |          |          |      |      |          |      |      |          |
| T27: T function  |          |          |      |      |          |      |      |          |
| T26: T function  |          |          |      |      |          |      |      |          |
| T25: T function  |          |          |      |      |          |      |      |          |
| T24: T function  |          |          |      |      |          |      |      |          |
|                  | 10000124 |          |      |      |          |      |      |          |
| F0036            | R080     | R070     | R060 | R050 | R040     | R030 | R020 | R010     |
|                  | 1.000    | 1010     | 1000 | 1000 | NUTU     | 1000 | 1020 | NOTO     |

R08O: S 12-bit code signal R08O

**Book3 connection** 

R07O: S 12-bit code signal R07O R06O: S 12-bit code signal R06O R05O: S 12-bit code signal R05O R04O: S 12-bit code signal R04O R03O: S 12-bit code signal R03O R02O: S 12-bit code signal R02O

R01O: S 12-bit code signal R01O

| F0037 | *** | *** | *** | *** | R120 | R110 | R100 | R090 |
|-------|-----|-----|-----|-----|------|------|------|------|
|       |     |     |     |     |      |      |      |      |

R12O: S 12-bit code signal R12O R11O: S 12-bit code signal R11O

R10O: S 12-bit code signal R10O

R09O: S 12-bit code signal R09O

| F0053  |     | *** | *** | *** | BGEACT | *** | *** | *** | *** |
|--------|-----|-----|-----|-----|--------|-----|-----|-----|-----|
| DCEACT | D 1 |     |     |     |        |     |     |     |     |

BGEACT: Background busy signal

| F0054  |          | U07        | U06          | U05   | U04  | U03  | U02  | U01  | U00  |
|--------|----------|------------|--------------|-------|------|------|------|------|------|
| UO7: 0 | Custom m | acro outpu | ıt signal U  | 007   |      |      |      |      |      |
| UO6: 0 | Custom m | acro outpu | ıt signal U  | 006   |      |      |      |      |      |
| UO5: 0 | Custom m | acro outpu | ıt signal U  | 005   |      |      |      |      |      |
| UO4: 0 | Custom m | acro outpu | ıt signal U  | O04   |      |      |      |      |      |
| UO3: 0 | Custom m | acro outpu | ıt signal U  | 003   |      |      |      |      |      |
| UO2: 0 | Custom m | acro outpu | ıt signal U  | 002   |      |      |      |      |      |
| UO1: 0 | Custom m | acro outpu | ıt signal U  | O01   |      |      |      |      |      |
| UO0: 0 | Custom m | acro outpu | ıt signal U  | 000   |      |      |      |      |      |
|        |          |            |              |       |      |      |      |      |      |
| F0055  |          | U015       | U014         | U013  | U012 | U011 | U010 | U09  | U08  |
| UO15:  | Custom r | nacro outp | out signal   | UO15  |      |      |      |      |      |
| UO14:  | Custom r | nacro outp | out signal   | UO14  |      |      |      |      |      |
| UO13:  | Custom r | nacro outp | out signal   | UO13  |      |      |      |      |      |
| UO12:  | Custom r | nacro outp | out signal   | UO12  |      |      |      |      |      |
| UO11:  | Custom n | nacro outp | out signal V | UO11  |      |      |      |      |      |
| UO10:  | Custom r | nacro outp | out signal   | UO10  |      |      |      |      |      |
| UO9: 0 | Custom m | acro outpu | ıt signal U  | 009   |      |      |      |      |      |
| UO8: 0 | Custom m | acro outpu | ıt signal U  | 008   |      |      |      |      |      |
|        | _        |            |              |       |      |      |      |      |      |
| F0056  |          | U107       | U106         | U105  | U104 | U103 | U102 | U101 | U100 |
| U107:  | Custom n | nacro outp | ut signal U  | JO107 |      |      |      |      |      |
| U106:  | Custom m | nacro outp | ut signal U  | JO106 |      |      |      |      |      |
| U105:  | Custom m | nacro outr | ut signal I  | JO105 |      |      |      |      |      |

U105: Custom macro output signal UO105

U104: Custom macro output signal UO104

U103: Custom macro output signal UO103

U102: Custom macro output signal UO102

U101: Custom macro output signal UO101

U100: Custom macro output signal UO100

#### <u>惫</u>г<sup>⊶</sup>州数控

| GSN.  | JAN         | 汉北           |              |             |      | 6    | SK9801 | D Turnin | ig Machir |
|-------|-------------|--------------|--------------|-------------|------|------|--------|----------|-----------|
| F0057 |             | U115         | U114         | U113        | U112 | U111 | U110   | U109     | U108      |
| U115: | Custom n    | nacro outp   | ut signal U  | UO115       |      | •    |        |          | • •       |
| U114: | Custom n    | nacro outp   | ut signal U  | UO114       |      |      |        |          |           |
| U113: | Custom n    | nacro outp   | ut signal U  | UO113       |      |      |        |          |           |
| U112: | Custom n    | nacro outp   | ut signal U  | UO112       |      |      |        |          |           |
| U111: | Custom n    | nacro outp   | ut signal U  | JO111       |      |      |        |          |           |
| U110: | Custom n    | nacro outp   | ut signal U  | UO110       |      |      |        |          |           |
| U109: | Custom n    | nacro outp   | out signal V | UO109       |      |      |        |          |           |
| U108: | Custom n    | nacro outp   | out signal V | UO108       |      |      |        |          |           |
|       | _           |              |              |             |      |      |        |          |           |
| F0058 |             | U123         | U122         | U121        | U120 | U119 | U118   | U117     | U116      |
| U123: | Custom n    | nacro outp   | ut signal V  | UO123       |      |      |        |          |           |
| U122: | Custom n    | nacro outp   | out signal V | UO122       |      |      |        |          |           |
| U121: | Custom n    | nacro outp   | out signal V | UO121       |      |      |        |          |           |
| U120: | Custom n    | nacro outp   | ut signal V  | UO120       |      |      |        |          |           |
| U119: | Custom n    | nacro outp   | ut signal U  | UO119       |      |      |        |          |           |
| U118: | Custom n    | nacro outp   | ut signal U  | UO118       |      |      |        |          |           |
| U117: | Custom n    | nacro outp   | ut signal U  | UO117       |      |      |        |          |           |
| U116: | Custom n    | nacro outp   | ut signal U  | UO116       |      |      |        |          |           |
|       |             |              |              |             |      |      |        |          |           |
| F0059 |             | U131         | U130         | U129        | U128 | U127 | U126   | U125     | U124      |
| U131: | Custom n    | nacro outp   | out signal V | UO131       |      |      |        |          |           |
| U130: | Custom n    | nacro outp   | out signal V | UO130       |      |      |        |          |           |
| U129: | Custom n    | nacro outp   | out signal V | UO129       |      |      |        |          |           |
| U128: | Custom n    | nacro outp   | out signal V | UO128       |      |      |        |          |           |
| U127: | Custom n    | nacro outp   | out signal V | UO127       |      |      |        |          |           |
| U126: | Custom n    | nacro outp   | out signal V | UO126       |      |      |        |          |           |
| U125: | Custom n    | nacro outp   | out signal V | UO125       |      |      |        |          |           |
| U124: | Custom n    | nacro outp   | out signal V | UO124       |      |      |        |          |           |
|       | _           |              |              |             |      |      |        |          |           |
| F0065 |             | ***          | ***          | ***         | ***  | ***  | ***    | RGSPM    | RGSPP     |
| RGSP  | M: Spind    | lle rotating | g CCW in     | rigid tappi | ng   |      |        |          |           |
| RGSP  | P: Spindl   | le rotating  | CW in rig    | gid tapping | ,    |      |        |          |           |
|       | _           |              |              |             |      |      |        |          |           |
| F0070 |             | PSW8         | PSW7         | PSW6        | PSW5 | PSW4 | PSW3   | PSW2     | PSW1      |
| PSV   | W8: Positio | on switch    | signal PSV   | W8          |      |      |        |          |           |
| PSV   | W7: Positio | on switch    | signal PSV   | W7          |      |      |        |          |           |
| PSV   | W6: Positio | on switch    | signal PSV   | W6          |      |      |        |          |           |
| PSV   | W5: Positio | on switch    | signal PSV   | W5          |      |      |        |          |           |
| PSV   | W4: Positio | on switch    | signal PSV   | W4          |      |      |        |          |           |
| PSV   | W3: Positio | on switch    | signal PSV   | W3          |      |      |        |          |           |

PSW3: Position switch signal PSW3 PSW2: Position switch signal PSW2

PSW1:Position switch signal PSW1

| F0071 |            | ***        | ***       | *** | *** | *** | *** | PSW10 | PSW9 |
|-------|------------|------------|-----------|-----|-----|-----|-----|-------|------|
| DCV   | V10. Dogit | ion awitah | aignal DS | W10 |     |     |     |       |      |

PSW10: Position switch signal PSW10 PSW9:Position switch signal PSW9

| F0075    |           | ***          | ***         | DRNO       | MLKO      | SBKO | BDTO | AFLO  | ***        |
|----------|-----------|--------------|-------------|------------|-----------|------|------|-------|------------|
| DRNO: S  | oft key   | of dry run   | mode        |            |           |      |      |       |            |
| MLKO: S  | oft key   | of machin    | e locked    |            |           |      |      |       |            |
| SBKO: So | oft key o | of single bl | lock        |            |           |      |      |       |            |
| BDTO: So | oft key o | of optional  | block jun   | nping      |           |      |      |       |            |
| ALFO: So | oft key o | of auxiliary | function    | locked     |           |      |      |       |            |
| F0076    |           | ***          | ***         | ***        | ***       | RTAP | ***  | ***   | ***        |
| RTAP:    | Rigid ta  | pping mod    | le signal   |            |           |      | •    |       | . <u> </u> |
| F0094    |           | ***          | ***         | ***        | ***       | ZP4  | ZP3  | ZP2   | ZP1        |
| ZP4: E   | nd signa  | l of refere  | nce point   | return ZP4 | ŀ         |      |      |       |            |
| ZP3: Ei  | nd signa  | l of refere  | nce point   | return ZP3 | 3         |      |      |       |            |
| ZP2: E   | nd signa  | l of refere  | nce point   | return ZP2 | 2         |      |      |       |            |
| ZP1: E   | nd signa  | l of refere  | nce point   | return ZP1 |           |      |      |       |            |
| F0102    |           | ***          | ***         | ***        | ***       | MV4  | MV3  | MV2   | MV1        |
| MV4: A   | Axis mo   | ving signa   | 1 MV4       |            |           |      | J    |       | 44         |
| MV3: A   | Axis mo   | ving signa   | 1 MV3       |            |           |      |      |       |            |
| MV2: A   | Axis mo   | ving signa   | 1 MV2       |            |           |      |      |       |            |
| MV1: A   | Axis mo   | ving signa   | 1 MV1       |            |           |      |      |       |            |
|          |           |              |             |            |           |      |      |       |            |
| F0106    |           | ***          | ***         | ***        | ***       | MVD4 | MVD3 | MVD2  | MVD1       |
| MVD4:    | Axis d    | irection sig | gnal MVD    | 4          |           |      |      |       |            |
| MVD3:    | Axis d    | irection sig | gnal MVD    | 3          |           |      |      |       |            |
| MVD2:    | Axis d    | irection sig | gnal MVD    | 2          |           |      |      |       |            |
| MVD1:    | Axis d    | irection sig | gnal MVD    | 91         |           |      |      |       |            |
| F0120    |           | ***          | ***         | ***        | ***       | ZRF4 | ZRF3 | ZRF2  | ZRF1       |
| ZRF4:    | Signal c  | of reference | e point cre | ated ZRF4  | 4         |      |      |       |            |
| ZRF3:    | Signal c  | of reference | e point cre | ated ZRF   | 3         |      |      |       |            |
| ZRF2:    | Signal c  | of reference | e point cre | ated ZRF2  | 2         |      |      |       |            |
| ZRF1:    | Signal o  | of reference | e point cre | ated ZRF   | 1         |      |      |       |            |
| F0197    |           | ***          | ***         | ***        | ***       | ***  | ***  | MDOUT | ***        |
| MDOUT    | F: OUT    | key in M     | DI mode i   | s valid    | I         |      |      |       | 1          |
| F0198    |           | ***          | ***         | ***        | ***       | PR04 | PR03 | PRO2  | PR01       |
| PRO4:    | End sig   | nal of prog  | gram refer  | ence point | return PR | .04  | 1    |       | ·]         |
|          |           | nal of prog  |             | -          |           |      |      |       |            |
|          |           | nal of prog  |             | -          |           |      |      |       |            |
|          |           | nal of prog  |             | -          |           |      |      |       |            |
| F0199    |           | ***          | ***         | ***        | ***       | ***  | ***  | ***   | MSPHD      |
|          |           | L            | 1 0 1 1     |            | l         | l    |      | L     |            |

MSPHD: Detection signal of spindle jogging

| 20000   |             | <u> 欸</u> 控 |               |              | CTHODI       | ſ        | GSK9801 |           |         |
|---------|-------------|-------------|---------------|--------------|--------------|----------|---------|-----------|---------|
| )200    | ]           | ***         | ***           | ***          | SIMSPL       | ***      | ***     | ***       | ***     |
| SIMS    | PL: Anal    | log spind   | lle is valid  |              |              |          |         |           |         |
| 0201    | ]           | ***         | ***           | DECI         | ***          | ***      | DCS     | ***       | ***     |
| DECI    | : Level s   | electing    | of DEC sig    | gnal in refe | erence point | return   |         |           |         |
|         |             | •           | -             |              | ns in MDI n  |          |         |           |         |
| 0000    | 1           | dududa      | datata        | dudud        | OVDI         | statute  | dudud   | dutute    | . tutut |
| 0203    |             | ***         | ***           | ***          | OVRI         | ***      | ***     | ***       | ***     |
| OVRI    | · Overric   | le cancel   | ing is valid  | 1            |              |          |         |           |         |
| 0204    | ]           | ***         | ***           | ***          | ***          | RSJG     | ***     | ***       | ***     |
| RSJG    | Functio     | n selecti   | ng of [RES    | SET] for o   | utput port   |          |         |           |         |
|         |             |             | 0             | -            | 1 1          |          |         |           |         |
| 0205    | ]           | ***         | ***           | ***          | ***          | ***      | ZNIK    | TSGN      | TCPS    |
| ZNIK    | : Axis m    | oving ke    | y held is v   | alid as refe | erence point | t return |         |           |         |
| TSGN    | : Level     | selecting   | of T* sign    | nal          |              |          |         |           |         |
| TCPS    | : Level s   | electing    | of *TCP si    | ignal        |              |          |         |           |         |
|         | 1           |             |               |              |              | T        | -       |           |         |
| 0207    | ]           | ***         | ***           | ***          | ***          | ***      | ***     | ***       | ***     |
| Total t | tool numb   | ers         |               |              |              |          |         |           |         |
| Bit0: 1 | Bit 0 of to | ol numb     | er            |              |              |          |         |           |         |
| Bit1: l | Bit 1 of to | ol numb     | er            |              |              |          |         |           |         |
| Bit2: 1 | Bit 2 of to | ol numb     | er            |              |              |          |         |           |         |
| Bit3: 1 | Bit 3 of to | ol numb     | er            |              |              |          |         |           |         |
|         | Bit 4 of to |             |               |              |              |          |         |           |         |
|         | Bit 5 of to |             |               |              |              |          |         |           |         |
|         | Bit 6 of to |             |               |              |              |          |         |           |         |
| Bit7: 1 | Bit 7 of to | ol numb     | er            |              |              |          |         |           |         |
| 208     | ***         | AGER        | AGIN          | AGIM         | ***          | SPEN     | SLTW    | SLSP      | SLQP    |
| LQP     | Chuck c     | ontrol is   | valid/inva    | lid          |              |          | · ·     | ·         | ·       |
| SLSP:   | Whether     | chuck cl    | lamped is c   | detected or  | not          |          |         |           |         |
| SLTW    | : Tailstoc  | k control   | l is valid/ir | rvalid       |              |          |         |           |         |
| PEN     | : Input sig | gnal of sp  | pindle rotat  | tion         |              |          |         |           |         |
| AGIM    | I: Valid le | vel for N   | 141I,M42I     |              |              |          |         |           |         |
| AGIN    | : Detect g  | ear shift   | ing in-posi   | tion signal  |              |          |         |           |         |
| AGEF    | R: Spindle  | gears au    | itomaticall   | У            |              |          |         |           |         |
| 0209    | ***         | SPB4        | PB4           | SPB3         | PB3          | ***      | PB2     | ***       | PB1     |
|         | Select chu  |             |               | 6016         | 100          | 1. A. A. | I DZ    | -1-2-1-2- | IDI     |
|         |             |             | sition sign   |              |              |          |         |           |         |
|         |             | -           | hecking lo    |              |              |          |         |           |         |
|         |             |             | ow pressure   | -            |              |          |         |           |         |
|         | Safeguard   |             | w pressure    | J            |              |          |         |           |         |
|         | •           |             | cafemend      |              |              |          |         |           |         |
| SFB4:   | Level 10    | ciosing     | safeguard     |              |              |          |         |           |         |
|         | 1           |             |               |              |              | 1        |         |           |         |
| 210     |             | ***         | MST           | MSP          | ***          | MESP     | ***     | ***       | SOVI    |

V-22

| SC | OVI:1 | Exte | ernal | feedrate | override | switch | (T05) | -T08) |
|----|-------|------|-------|----------|----------|--------|-------|-------|
|    |       |      |       |          |          |        |       |       |

MESP:Shield external emergency stop signal

MSP: Shield external pause signal

MST: Shield external start signal

| F0211 | *** | *** | *** | *** | *** | *** | SINC | SUOS |
|-------|-----|-----|-----|-----|-----|-----|------|------|
|       |     |     |     |     |     |     |      |      |

SUOS: Selection for S code/macro output

SINC: Selection for handwheel/increment 0.1

| F0212 |             | ***        | ***  | *** | COVL | CINP | CDWL | *** | *** |
|-------|-------------|------------|------|-----|------|------|------|-----|-----|
| CDWI  | L: G04 is l | being exec | uted |     |      |      |      |     |     |

CINP: Bit checking is executed

COVL: Override is 0%

| F0213 |               | *** | *** | *** | *** | *** | *** | CTRD | CTPU |
|-------|---------------|-----|-----|-----|-----|-----|-----|------|------|
| GTDLI | D G G G G G G |     |     |     |     |     |     |      |      |

CTPU: RS232 interface is transmitting

CTRD: RS232 interface is receiving

| F0214   |            | SPHD        | *** | *** | *** | *** | *** | ZVAL | XVAL |
|---------|------------|-------------|-----|-----|-----|-----|-----|------|------|
| 3/3/4 1 | <b>G</b> 1 | <b>X</b> 1' |     |     |     |     |     |      |      |

XVAL: Selecting X direction

ZVAL: Selecting Z direction

SPHD: Spindle jogging/lubrication ON

#### 5.2.4 Address G (PLC to CNC)

| G0004   |              |             |             |       |     | FIN |      |      |     |
|---------|--------------|-------------|-------------|-------|-----|-----|------|------|-----|
| FIN:    | Signal of    | auxiliary f | unction en  | ded   | -   |     |      |      |     |
|         | _            |             |             |       |     |     |      |      |     |
| G0005   |              |             | AFL         |       |     |     |      |      |     |
| AFL:    | Signal of    | auxiliary   | function lo | ocked |     |     |      |      |     |
|         |              |             |             |       |     |     |      |      |     |
| G0006   |              |             | SKIPP       |       | OVC |     | ABSM |      | SRN |
| SRN:    | Program r    | estarting s | ignal       |       |     |     |      |      |     |
| ABSN    | I: Absolut   | e value sig | nal in JOC  | 3     |     |     |      |      |     |
| OVC:    | Feedrate of  | override ca | ancelling s | ignal |     |     |      |      |     |
| SKIPI   | P: Jumping   | signal      |             |       |     |     |      |      |     |
|         | _            |             |             |       |     |     |      |      |     |
| G0007   |              | RLSOT       | EXLM        |       |     |     | ST   | STLK |     |
| STLK    | : Start fun  | ction locki | ing signal  |       |     |     |      |      |     |
| ST: C   | ycle start s | ignal       |             |       |     |     |      |      |     |
| EXLM    | 1: Stored of | overtravel  | selecting s | ignal |     |     |      |      |     |
| RLSO    | T: Overtra   | vel releast | ing signal  |       |     |     |      |      |     |
|         | _            |             |             |       |     |     |      |      |     |
| G0008   |              | ERS         |             | SP    | ESP |     |      |      | IT  |
| IT: Int | erlocking    | signal      |             |       |     |     |      |      |     |
| ESP: I  | Emergency    | v stop sign | al          |       |     |     |      |      |     |
| SP: Fe  | edrate pau   | using signa | al          |       |     |     |      |      |     |

#### 爲广州数控

ERS: External reset signal

| G0009                                                                                                    | ]                                                                                                    |                                                                                                    |                                                                                                    |                                                                            |      | PN8  | PN4  | PN2         | PN1         |
|----------------------------------------------------------------------------------------------------|----------------------------------------------------------------------------------------------------|----------------------------------------------------------------------------------------------------|----------------------------------------------------------------------------------------------------|----------------------------------------------------------------------------|------|------|------|-------------|-------------|
| PN1:                                                                                                    | 」<br>Part no. se                                                                                                    | arching sig                                                                                                    | gnal PN1                                                                                                    | <u>l</u>                                                                   |      |      |      |             |             |
|                                                                                                    |                                                                                                    | earching si                                                                                                    |                                                                                                    |                                                                            |      |      |      |             |             |
| PN4:                                                                                                    | Part No. se                                                                                                    | earching si                                                                                                    | gnal PN4                                                                                                    |                                                                            |      |      |      |             |             |
| PN8:                                                                                                    | Part No. se                                                                                                    | earching si                                                                                                    | gnal PN8                                                                                                    |                                                                            |      |      |      |             |             |
|                                                                                                    |                                                                                                    |                                                                                                    |                                                                                                    |                                                                            |      |      |      |             |             |
| G0010                                                                                                    |                                                                                                    | JV07                                                                                                    | JV06                                                                                                    | JV05                                                                       | JV04 | JV03 | JV02 | JV01        | JV00        |
| JV00                                                                                                    | JOG over                                                                                                    | ride signal                                                                                                    | JV00                                                                                                    |                                                                            |      |      |      |             |             |
| JV01:                                                                                                    | JOG over                                                                                                    | ride signal                                                                                                    | JV01                                                                                                    |                                                                            |      |      |      |             |             |
| JV02:                                                                                                    | JOG over                                                                                                    | ride signal                                                                                                    | JV02                                                                                                    |                                                                            |      |      |      |             |             |
| JV03:                                                                                                    | JOG over                                                                                                    | ride signal                                                                                                    | JV03                                                                                                    |                                                                            |      |      |      |             |             |
| JV04:                                                                                                    | JOG over                                                                                                    | ride signal                                                                                                    | JV04                                                                                                    |                                                                            |      |      |      |             |             |
| JV05:                                                                                                    | JOG over                                                                                                    | ride signal                                                                                                    | JV05                                                                                                    |                                                                            |      |      |      |             |             |
| JV06:                                                                                                    | JOG over                                                                                                    | ride signal                                                                                                    | JV06                                                                                                    |                                                                            |      |      |      |             |             |
| JV07:                                                                                                    | JOG over                                                                                                    | ride signal                                                                                                    | JV07                                                                                                    |                                                                            |      |      |      |             |             |
|                                                                                                    |                                                                                                    |                                                                                                    |                                                                                                    |                                                                            |      |      |      |             |             |
| G0011                                                                                                    | ]                                                                                                    | JV15                                                                                                    | JV14                                                                                                    | JV13                                                                       | JV12 | JV11 | JV10 | JV09        | JV08        |
| JV15:                                                                                                    | JOG over                                                                                                    | ride signal                                                                                                    | JV15                                                                                                    |                                                                            |      |      |      |             |             |
| JV14:                                                                                                    | JOG over                                                                                                    | ride signal                                                                                                    | JV14                                                                                                    |                                                                            |      |      |      |             |             |
| JV13:                                                                                                    | JOG over                                                                                                    | ride signal                                                                                                    | JV13                                                                                                    |                                                                            |      |      |      |             |             |
| JV12:                                                                                                    | JOG over                                                                                                    | ride signal                                                                                                    | JV12                                                                                                    |                                                                            |      |      |      |             |             |
| JV11:                                                                                                    | JOG over                                                                                                    | ride signal                                                                                                    | JV11                                                                                                    |                                                                            |      |      |      |             |             |
| JV10:                                                                                                    | JOG over                                                                                                    | ride signal                                                                                                    | JV10                                                                                                    |                                                                            |      |      |      |             |             |
| IVAG                                                                                                    | JOG over                                                                                                    | mida airmal                                                                                                    | 11/00                                                                                                    |                                                                            |      |      |      |             |             |
| J V 09.                                                                                                    | JOG over                                                                                                    | ride signal                                                                                                    | JV09                                                                                                    |                                                                            |      |      |      |             |             |
|                                                                                                    |                                                                                                    | ride signal                                                                                                    |                                                                                                    |                                                                            |      |      |      |             |             |
| JV08:                                                                                                    |                                                                                                    | ride signal                                                                                                    | JV08                                                                                                    | Γ                                                                          |      |      |      |             |             |
| JV083<br>G0012                                                                                                    | : JOG over                                                                                                    | ride signal                                                                                                    | JV08<br>FV06                                                                                                    | FV05                                                                       | FV04 | FV03 | FV02 | FV01        | FV00        |
| JV083<br>G0012<br>FV00                                                                                                    | : JOG over<br>]<br>: Feedrate                                                                                                    | ride signal<br>FV07<br>override si                                                                                                    | JV08<br>FV06<br>gnal FV00                                                                                                    | )                                                                          | FV04 | FV03 | FV02 | FV01        | FV00        |
| JV08<br><b>G0012</b><br>FV00<br>FV01                                                                                                    | : JOG over<br>]<br>: Feedrate<br>: Feedrate                                                                                                    | ride signal<br>FV07<br>override si<br>override si                                                                                                    | JV08<br>FV06<br>gnal FV00<br>gnal FV00                                                                                                    | )<br>1                                                                     | FV04 | FV03 | FV02 | FV01        | FV00        |
| JV08<br><b>G0012</b><br>FV00<br>FV01<br>FV02                                                                                               | : JOG over<br>]<br>: Feedrate<br>: Feedrate<br>: Feedrate                                                                                                    | ride signal<br>FV07<br>override si<br>override si<br>override si                                                                                                    | JV08<br>FV06<br>gnal FV00<br>gnal FV02                                                                                                    | )<br>1<br>2                                                                | FV04 | FV03 | FV02 | FV01        | FV00        |
| JV08<br><b>G0012</b><br>FV00<br>FV01<br>FV02<br>FV03                                                                                       | : JOG over<br>]<br>: Feedrate<br>: Feedrate<br>: Feedrate<br>: Feedrate                                                                                                | ride signal<br>FV07<br>override si<br>override si<br>override si<br>override si                                                                                                    | JV08<br>FV06<br>gnal FV00<br>gnal FV00<br>gnal FV00                                                                                                    | 0<br>1<br>2<br>3                                                           | FV04 | FV03 | FV02 | FV01        | FV00        |
| JV08<br><b>G0012</b><br>FV00<br>FV01<br>FV02<br>FV03<br>FV04                                                                               | : JOG over<br>: Feedrate<br>: Feedrate<br>: Feedrate<br>: Feedrate<br>: Feedrate                                                                                       | ride signal<br>FV07<br>override si<br>override si<br>override si<br>override si<br>override si                                                                                                    | JV08<br>FV06<br>gnal FV00<br>gnal FV02<br>gnal FV02<br>gnal FV02                                                                                                    | 0<br>1<br>2<br>3<br>4                                                      | FV04 | FV03 | FV02 | FV01        | FV00        |
| JV08<br><b>G0012</b><br>FV00<br>FV01<br>FV02<br>FV03<br>FV04<br>FV05                                                                       | : JOG over<br>: Feedrate<br>: Feedrate<br>: Feedrate<br>: Feedrate<br>: Feedrate<br>: Feedrate<br>: Feedrate                                                           | ride signal<br>FV07<br>override si<br>override si<br>override si<br>override si<br>override si<br>override si                                                                                                    | JV08<br>FV06<br>gnal FV00<br>gnal FV00<br>gnal FV00<br>gnal FV00<br>gnal FV00                                                                                                    | 0<br>1<br>2<br>3<br>4<br>5                                                 | FV04 | FV03 | FV02 | FV01        | FV00        |
| JV08<br>G0012<br>FV00<br>FV01<br>FV02<br>FV03<br>FV04<br>FV05<br>FV06                                                                      | JOG over<br>Feedrate<br>Feedrate<br>Feedrate<br>Feedrate<br>Feedrate<br>Feedrate                                                                                       | ride signal<br>FV07<br>override si<br>override si<br>override si<br>override si<br>override si<br>override si                                                                                                    | JV08<br>FV06<br>gnal FV00<br>gnal FV02<br>gnal FV02<br>gnal FV04<br>gnal FV04<br>gnal FV04                                                                                                    | 0<br>1<br>2<br>3<br>4<br>5<br>6                                            | FV04 | FV03 | FV02 | FV01        | FV00        |
| JV08<br>G0012<br>FV00<br>FV01<br>FV02<br>FV03<br>FV04<br>FV05<br>FV06                                                                      | JOG over<br>Feedrate<br>Feedrate<br>Feedrate<br>Feedrate<br>Feedrate<br>Feedrate                                                                                       | ride signal<br>FV07<br>override si<br>override si<br>override si<br>override si<br>override si<br>override si                                                                                                    | JV08<br>FV06<br>gnal FV00<br>gnal FV02<br>gnal FV02<br>gnal FV04<br>gnal FV04<br>gnal FV04                                                                                                    | 0<br>1<br>2<br>3<br>4<br>5<br>6                                            | FV04 | FV03 | FV02 | FV01        | FV00        |
| JV08<br>G0012<br>FV00<br>FV01<br>FV02<br>FV03<br>FV04<br>FV05<br>FV06<br>FV07                                                              | JOG over<br>Feedrate<br>Feedrate<br>Feedrate<br>Feedrate<br>Feedrate<br>Feedrate                                                                                       | ride signal<br>FV07<br>override si<br>override si<br>override si<br>override si<br>override si<br>override si<br>override si                                                                                                    | JV08<br>FV06<br>gnal FV00<br>gnal FV00<br>gnal FV00<br>gnal FV00<br>gnal FV00<br>gnal FV00<br>gnal FV00                                                                                                    | 0<br>1<br>2<br>3<br>4<br>5<br>5<br>7                                       |      |      |      |             |             |
| JV08<br>G0012<br>FV00<br>FV01<br>FV02<br>FV03<br>FV04<br>FV05<br>FV06<br>FV07<br>G0014                                                     | : JOG over<br>: Feedrate<br>: Feedrate<br>: Feedrate<br>: Feedrate<br>: Feedrate<br>: Feedrate<br>: Feedrate<br>: Feedrate                                             | ride signal<br>FV07<br>override si<br>override si<br>override si<br>override si<br>override si<br>override si<br>override si<br>override si<br>override si                                                                                                    | JV08<br>FV06<br>gnal FV00<br>gnal FV00<br>gnal FV00<br>gnal FV00<br>gnal FV00<br>gnal FV00<br>gnal FV00<br>man FV00                                                                                                    | 0<br>1<br>2<br>3<br>4<br>5<br>6<br>7<br><b>*</b>                           | FV04 | FV03 | FV02 | FV01<br>RV2 | FV00<br>RV1 |
| JV08<br>G0012<br>FV00<br>FV01<br>FV02<br>FV03<br>FV04<br>FV05<br>FV06<br>FV07<br>G0014<br>RV1:                                             | JOG over<br>Feedrate<br>Feedrate<br>Feedrate<br>Feedrate<br>Feedrate<br>Feedrate<br>Feedrate                                                                           | ride signal<br>FV07<br>override si<br>override si<br>override si<br>override si<br>override si<br>override si<br>override si<br>override si<br>override si<br>averride si                                                                                                    | JV08<br>FV06<br>gnal FV00<br>gnal FV00<br>gnal FV00<br>gnal FV00<br>gnal FV00<br>gnal FV00<br>mal FV00                                                                                                    | 0<br>1<br>2<br>3<br>4<br>5<br>5<br>6<br>7<br><b>*</b><br>RV1               |      |      |      |             |             |
| JV08<br>G0012<br>FV00<br>FV01<br>FV02<br>FV03<br>FV04<br>FV05<br>FV06<br>FV07<br>G0014<br>RV1:                                             | JOG over<br>Feedrate<br>Feedrate<br>Feedrate<br>Feedrate<br>Feedrate<br>Feedrate<br>Feedrate                                                                           | ride signal<br>FV07<br>override si<br>override si<br>override si<br>override si<br>override si<br>override si<br>override si<br>override si<br>override si                                                                                                    | JV08<br>FV06<br>gnal FV00<br>gnal FV00<br>gnal FV00<br>gnal FV00<br>gnal FV00<br>gnal FV00<br>mal FV00                                                                                                    | 0<br>1<br>2<br>3<br>4<br>5<br>5<br>6<br>7<br><b>*</b><br>RV1               |      |      |      |             |             |
| JV08<br>G0012<br>FV00<br>FV01<br>FV02<br>FV03<br>FV04<br>FV05<br>FV06<br>FV07<br>G0014<br>RV1:<br>RV2:                                     | JOG over<br>Feedrate<br>Feedrate<br>Feedrate<br>Feedrate<br>Feedrate<br>Feedrate<br>Feedrate                                                                           | ride signal<br>FV07<br>override si<br>override si<br>override si<br>override si<br>override si<br>override si<br>override si<br>override si<br>override si<br>averride si                                                                                                    | JV08<br>FV06<br>gnal FV00<br>gnal FV00<br>gnal FV00<br>gnal FV00<br>gnal FV00<br>gnal FV00<br>mal FV00                                                                                                    | 0<br>1<br>2<br>3<br>4<br>5<br>5<br>6<br>7<br><b>*</b><br>RV1               |      |      |      | RV2         | RV1         |
| JV08<br>G0012<br>FV00<br>FV01<br>FV02<br>FV03<br>FV04<br>FV05<br>FV06<br>FV07<br>G0014<br>RV1:<br>RV2:<br>G0018                            | : JOG over<br>: Feedrate<br>: Feedrate<br>: Feedrate<br>: Feedrate<br>: Feedrate<br>: Feedrate<br>: Feedrate<br>: Feedrate<br>: Reedrate<br>: Rapid feed<br>Rapid feed | ride signal<br>FV07<br>override si<br>override si<br>override si<br>override si<br>override si<br>override si<br>override si<br>override si<br>everride si<br>override si<br>override si<br>override si<br>everride si<br>override si<br>override si<br>everride si<br>override si<br>override si<br>everride si<br>override si<br>override si<br>override si<br>everride si<br>override si<br>override si<br>si<br>override si<br>override si<br>si<br>si<br>si<br>si<br>si<br>si<br>si<br>si<br>si | JV08<br>FV06<br>gnal FV00<br>gnal FV02<br>gnal FV02<br>gnal FV04<br>gnal FV04<br>gnal FV09<br>ide signal<br>ide signal<br>*                                                                                                    | 0<br>1<br>2<br>3<br>4<br>5<br>6<br>7<br><b>*</b><br>RV1<br>RV2             | *    | *    | *    |             |             |
| JV083<br>G0012<br>FV00<br>FV01<br>FV02<br>FV03<br>FV04<br>FV05<br>FV06<br>FV06<br>FV07<br>G0014<br>RV1:<br>RV2:<br>G0018<br>HX: 2          | JOG over<br>Feedrate<br>Feedrate<br>Feedrate<br>Feedrate<br>Feedrate<br>Feedrate<br>Feedrate<br>Reedrate<br>Rapid feec<br>Rapid feec                                   | ride signal<br>FV07<br>override si<br>override si<br>override si<br>override si<br>override si<br>override si<br>override si<br>override si<br>override si<br>override si<br>est selecting                                                                                                    | JV08<br>FV06<br>gnal FV00<br>gnal FV02<br>gnal FV02<br>gnal FV04<br>gnal FV04<br>gnal FV04<br>gnal FV04<br>gnal FV06<br>gnal FV06 | 0<br>1<br>2<br>3<br>4<br>5<br>6<br>7<br><b>*</b><br>RV1<br>RV2             | *    | *    | *    | RV2         | RV1         |
| JV083<br>G0012<br>FV00<br>FV01<br>FV02<br>FV03<br>FV04<br>FV05<br>FV06<br>FV06<br>FV07<br>G0014<br>RV1:<br>RV2:<br>G0018<br>HX: 2          | JOG over<br>Feedrate<br>Feedrate<br>Feedrate<br>Feedrate<br>Feedrate<br>Feedrate<br>Feedrate<br>Reedrate<br>Rapid feec<br>Rapid feec                                   | ride signal<br>FV07<br>override si<br>override si<br>override si<br>override si<br>override si<br>override si<br>override si<br>override si<br>everride si<br>override si<br>override si<br>override si<br>everride si<br>override si<br>override si<br>everride si<br>override si<br>override si<br>everride si<br>override si<br>override si<br>override si<br>everride si<br>override si<br>override si<br>si<br>override si<br>override si<br>si<br>si<br>si<br>si<br>si<br>si<br>si<br>si<br>si | JV08<br>FV06<br>gnal FV00<br>gnal FV02<br>gnal FV02<br>gnal FV04<br>gnal FV04<br>gnal FV04<br>gnal FV04<br>gnal FV06<br>gnal FV06 | 0<br>1<br>2<br>3<br>4<br>5<br>6<br>7<br><b>*</b><br>RV1<br>RV2             | *    | *    | *    | RV2         | RV1         |
| JV083<br>G0012<br>FV00<br>FV01<br>FV02<br>FV03<br>FV04<br>FV05<br>FV06<br>FV06<br>FV07<br>G0014<br>RV1:<br>RV2:<br>G0018<br>HX: 2          | JOG over<br>Feedrate<br>Feedrate<br>Feedrate<br>Feedrate<br>Feedrate<br>Feedrate<br>Feedrate<br>Reedrate<br>Rapid feec<br>Rapid feec                                   | ride signal<br>FV07<br>override si<br>override si<br>override si<br>override si<br>override si<br>override si<br>override si<br>override si<br>override si<br>override si<br>est selecting                                                                                                    | JV08<br>FV06<br>gnal FV00<br>gnal FV02<br>gnal FV02<br>gnal FV04<br>gnal FV04<br>gnal FV04<br>gnal FV04<br>gnal FV06<br>gnal FV06 | 0<br>1<br>2<br>3<br>4<br>5<br>6<br>7<br><b>*</b><br>RV1<br>RV2             | *    | *    | *    | RV2         | RV1         |
| JV083<br>G0012<br>FV00<br>FV01<br>FV02<br>FV03<br>FV04<br>FV05<br>FV06<br>FV06<br>FV07<br>G0014<br>RV1:<br>RV2:<br>G0018<br>HX: 2<br>HZ: 2 | JOG over<br>Feedrate<br>Feedrate<br>Feedrate<br>Feedrate<br>Feedrate<br>Feedrate<br>Feedrate<br>Reedrate<br>Rapid feec<br>Rapid feec                                   | ride signal<br>FV07<br>override si<br>override si<br>override si<br>override si<br>override si<br>override si<br>override si<br>override si<br>override si<br>verride si<br>el selecting<br>el selecting                                                                                                    | JV08<br>FV06<br>gnal FV00<br>gnal FV02<br>gnal FV02<br>gnal FV04<br>gnal FV04 | 0<br>1<br>2<br>3<br>4<br>5<br>6<br>7<br><b>*</b><br>RV1<br>RV2<br><b>*</b> | *    | *    | *    | RV2<br>HZ   | RV1<br>HX   |

MP1: Handwheel override signal MP1

MP2: Handwheel override signal MP2

RT: Rapid feedrate selecting signal in JOG mode

| G0028         | *                             | *          | *    | *    | *    | GR2  | GR1  | *    |
|---------------|-------------------------------|------------|------|------|------|------|------|------|
| GR2: Gear sel | ecting sign                   | al         |      |      |      |      |      |      |
| GR1: Gear sel | ecting sign                   | al         |      |      |      |      |      |      |
|               |                               |            |      |      |      |      |      |      |
| G0029         |                               | *SSTP      |      | SAR  |      |      |      |      |
| *SSTP: Spindl | le speed rea                  | aching sig | nal  |      |      |      |      |      |
| SAR: Spindle  | SAR: Spindle stopping signal  |            |      |      |      |      |      |      |
|               |                               |            |      |      |      |      |      |      |
|               |                               |            |      |      |      |      |      |      |
| G0030         | SOV7                          | SOV6       | SOV5 | SOV4 | SOV3 | SOV2 | SOV1 | SOV0 |
| SOV0: Spindle | override si                   | gnal       |      |      |      |      |      |      |
| SOV1: Spindle | override si                   | gnal       |      |      |      |      |      |      |
| SOV2: Spindle | SOV2: Spindle override signal |            |      |      |      |      |      |      |
| SOV3: Spindle | SOV3: Spindle override signal |            |      |      |      |      |      |      |
| SOV4: Spindle | SOV4: Spindle override signal |            |      |      |      |      |      |      |
| SOV5: Spindle | SOV5: Spindle override signal |            |      |      |      |      |      |      |
| SOV6: Spindle | override si                   | gnal       |      |      |      |      |      |      |
| SOV7. Spindle | override si                   | anal       |      |      |      |      |      |      |

SOV7: Spindle override signal

| G0032 |                                             | R08I       | R07I       | R06I    | R05I | R04I | R03I | R02I | R01I |
|-------|---------------------------------------------|------------|------------|---------|------|------|------|------|------|
| R01I: | R01I: Spindle speed instruction signal R01I |            |            |         |      |      |      |      |      |
| R02I: | R02I: Spindle speed instruction signal R02I |            |            |         |      |      |      |      |      |
| R03I: | R03I: Spindle speed instruction signal R03I |            |            |         |      |      |      |      |      |
| R04I: | R04I: Spindle speed instruction signal R04I |            |            |         |      |      |      |      |      |
| R05I: | R05I: Spindle speed instruction signal R05I |            |            |         |      |      |      |      |      |
| R06I: | R06I: Spindle speed instruction signal R06I |            |            |         |      |      |      |      |      |
| R07I: | R07I: Spindle speed instruction signal R07I |            |            |         |      |      |      |      |      |
| R08I: | Spindle sp                                  | eed instru | ction sign | al R08I |      |      |      |      |      |
|       |                                             |            |            |         |      |      |      |      |      |

|       | _                                                          |      |     |   |   |      |      |      |      |
|-------|------------------------------------------------------------|------|-----|---|---|------|------|------|------|
| G0033 |                                                            | SIND | SGN | * | * | R12I | R11I | R10I | R09I |
| R09I: | R09I: Spindle speed instruction signal R09I                |      |     |   |   |      |      |      |      |
| R10I: | R10I: Spindle speed instruction signal R10I                |      |     |   |   |      |      |      |      |
| R11I: | R11I: Spindle speed instruction signal R11I                |      |     |   |   |      |      |      |      |
| R12I: | R12I: Spindle speed instruction signal R12I                |      |     |   |   |      |      |      |      |
| SGN:S | SGN:Selecting signal of spindle speed instruction polarity |      |     |   |   |      |      |      |      |

SIND:Spindle speed instruction selecting signal

| G0043 | ZRN | *   | DNC1 | * | * | MD4 | MD2 | MD1 |
|-------|-----|-----|------|---|---|-----|-----|-----|
|       |     | 1 1 | •    |   |   |     |     |     |

MD1: Current operating mode selection MD2: Current operating mode selection

MD3: Current operating mode selection

DNC1: DNC mode selecting signal

ZRN: Current operating mode selection

#### **ᇫ┌╴州数控**

| G0044         | HDT           | *             | *       | *      | *            | *             | MLK   | BDT  |
|---------------|---------------|---------------|---------|--------|--------------|---------------|-------|------|
| BDT: Optional | l block jum   | ping signal   | l       |        |              |               |       |      |
| MLK: Machin   | e locking si  | gnal          |         |        |              |               |       |      |
| HDT:Manual t  | ool change    | signal        |         |        |              |               |       |      |
|               |               |               |         |        |              |               |       |      |
| G0046         | DRN           | *             | *       | *      | KEY1         | *             | SBK   | *    |
| SBK: Single b | lock signal   | •             |         |        |              |               |       |      |
| KEY1: Memor   | ry protecting | g signal      |         |        |              |               |       |      |
| DRN: Dry run  | signal        |               |         |        |              |               |       |      |
|               |               |               |         |        |              |               |       |      |
|               |               |               |         |        |              |               |       |      |
| G0053         | CDZ           | SMZ           | *       | *      | *            | *             | *     | *    |
| SMZ: Error de | tection sign  | al            |         |        |              |               |       |      |
| CDZ: Chamfer  | ring signal   |               |         |        |              |               |       |      |
|               |               | T             | T       | 1      |              |               | ſ     |      |
| G0054         | UI07          | UI06          | UI05    | UI04   | UI <b>03</b> | UI <b>0</b> 2 | UI01  | UI00 |
| UI00: Custom  | macro inpu    | tting signa   | l UI00  |        |              |               |       |      |
| UI01: Custom  | macro inpu    | tting signa   | l UI01  |        |              |               |       |      |
| UI02: Custom  | macro inpu    | tting signa   | l UI02  |        |              |               |       |      |
| UI03: Custom  | macro inpu    | tting signa   | l UI03  |        |              |               |       |      |
| UI04: Custom  | macro inpu    | tting signa   | l UI04  |        |              |               |       |      |
| UI05: Custom  | macro inpu    | tting signa   | l UI05  |        |              |               |       |      |
| UI06: Custom  | macro inpu    | tting signa   | ll UI06 |        |              |               |       |      |
| UI07: Custom  | macro inpu    | tting signa   | l UI07  |        |              |               |       |      |
|               |               | T             | 1       | 1      |              |               |       |      |
| G0055         | UI15          | UI14          | UI13    | UI12   | UI11         | UI10          | UI09  | UI08 |
| UI15: Custom  | -             |               |         |        |              |               |       |      |
| UI14: Custom  | -             | 00            |         |        |              |               |       |      |
| UI13: Custom  | -             |               |         |        |              |               |       |      |
| UI12: Custom  | -             |               |         |        |              |               |       |      |
| UI11: Custom  | -             |               |         |        |              |               |       |      |
| UI10: Custom  |               |               |         |        |              |               |       |      |
| UI09: Custom  | -             |               |         |        |              |               |       |      |
| UI08: Custom  | macro inpu    | tting signa   | ll UI08 |        |              |               |       |      |
|               |               |               | Damapa  | Damapi |              |               | DOTAD | _    |
| G0061         | *             | *             | RGTSP2  | RGTSP1 | *            | *             | RGTAP | *    |
| RGTAP: Rigid  |               |               |         |        |              |               |       |      |
| RGTSP1: Spin  |               |               |         |        |              |               |       |      |
| RGTSP2: Spin  | idle selectin | ig in rigid   | tapping |        |              |               |       |      |
| 00070         | MDDWA         | <u> </u>      | 1.      | 1.     |              |               |       |      |
| G0070         | MRDYA         | *             | *       | *      | *            | *             | *     | *    |
| MRDYA: Mac    | thine ready   | signal        |         |        |              |               |       |      |
| C0074         | ste           | J.            | CEDD    | CDVD   |              | J.            | *     |      |
| G0074         | *             | *             | SFRB    | SRVB   | *            | *             | *     | *    |
| SRVB:CW rot   |               | •             |         |        |              |               |       |      |
| SFRB:CCW ro   | otating signa | ai in rigid i | tapping |        |              |               |       |      |
| V-26          |               |               |         |        |              |               |       |      |
|               |               |               | - ·     |        |              |               | 10    |      |

|         | _                                                                |                        |             |               |         |       |              |       |       |
|---------|------------------------------------------------------------------|------------------------|-------------|---------------|---------|-------|--------------|-------|-------|
| G0100   |                                                                  | *                      | *           | *             | *       | +J4   | +J3          | +J2   | +J1   |
| +J1:Fe  | edrate ax                                                        | is and dire            | ction selec | cting signa   | l (+J1) |       |              |       |       |
| +J2:Fe  | eedrate axi                                                      | is and dire            | ction selec | cting signa   | l (+J2) |       |              |       |       |
| +J3:Fe  | edrate axi                                                       | is and dire            | ction selec | cting signa   | l (+J3) |       |              |       |       |
| +J4:Fe  | edrate axi                                                       | is and dire            | ction selec | cting signa   | l (+J4) |       |              |       |       |
|         |                                                                  |                        |             |               |         |       |              |       |       |
| G0102   |                                                                  | *                      | *           | *             | *       | -J4   | -J3          | -J2   | -J1   |
| -J1:Fe  | edrate axi                                                       | s and direc            | tion selec  | ting signal   | l (-J1) |       |              |       |       |
|         |                                                                  | s and direc            |             |               |         |       |              |       |       |
| -J3:Fe  | edrate axi                                                       | s and direc            | tion selec  | ting signal   | l (-J3) |       |              |       |       |
|         |                                                                  | s and direc            |             |               |         |       |              |       |       |
|         |                                                                  |                        |             | 0 0           |         |       |              |       |       |
| G0198   |                                                                  | *                      | *           | *             | *       | NP0S4 | NPOS3        | NP0S2 | NPOS1 |
|         | 1:Neglect                                                        | ing signal             | NPOS1 of    | f position of | display |       |              |       |       |
|         | -                                                                | ing signal             |             | -             |         |       |              |       |       |
|         | U                                                                | ing signal             |             | -             | 1 2     |       |              |       |       |
|         |                                                                  | ing signal             |             | •             |         |       |              |       |       |
| 11 05   | ni tegieet                                                       | ing signal             |             | position      | ansping |       |              |       |       |
| G0200   |                                                                  | *                      | *           | *             | *       | *     | *            | *     | SPD   |
|         | l<br>Spindle iog                                                 | gging signa            | <br>al      |               |         |       |              |       | 01 D  |
| 51 D.5  | pindie jog                                                       | 551115 515110          | 11          |               |         |       |              |       |       |
| G0201   |                                                                  | NT07                   | NT06        | NT05          | NT04    | NT03  | NT02         | NT01  | NT00  |
|         | Current t                                                        |                        |             | 1100          |         | 11100 | 11102        |       |       |
|         | NT00: Current tool number NT00<br>NT01: Current tool number NT01 |                        |             |               |         |       |              |       |       |
|         |                                                                  | ool numbe              |             |               |         |       |              |       |       |
|         |                                                                  | ool numbe              |             |               |         |       |              |       |       |
|         |                                                                  | ool numbe              |             |               |         |       |              |       |       |
|         |                                                                  | ool numbe              |             |               |         |       |              |       |       |
|         |                                                                  | ool numbe              |             |               |         |       |              |       |       |
|         |                                                                  | ool numbe              |             |               |         |       |              |       |       |
| 11107.  | Current t                                                        |                        | 111107      |               |         |       |              |       |       |
| G0202   | ]                                                                | NT15                   | NT14        | NT13          | NT12    | NT11  | NT10         | NT09  | NT08  |
|         | Current t                                                        | ool numbe              |             | MIIS          | N112    | MIII  | NIIO         | 1105  | MIUO  |
|         |                                                                  | ool numbe              |             |               |         |       |              |       |       |
|         |                                                                  | ool numbe              |             |               |         |       |              |       |       |
|         |                                                                  | ool numbe              |             |               |         |       |              |       |       |
|         |                                                                  |                        |             |               |         |       |              |       |       |
|         |                                                                  | ool numbe              |             |               |         |       |              |       |       |
|         |                                                                  | ool numbe<br>ool numbe |             |               |         |       |              |       |       |
|         |                                                                  | ool numbe              |             |               |         |       |              |       |       |
| N115.   | Current t                                                        | oor numbe              | 111113      |               |         |       |              |       |       |
| G0203   | ]                                                                | NT23                   | NT22        | <u>N</u> TO 1 | NT20    | NT10  | <u>N</u> Т10 | NT 17 | NT16  |
|         | Cumant t                                                         |                        |             | NT21          | 11120   | NT19  | NT18         | NT17  | NT16  |
|         |                                                                  | ool numbe              |             |               |         |       |              |       |       |
|         | NT17: Current tool number NT17<br>NT18: Current tool number NT18 |                        |             |               |         |       |              |       |       |
|         |                                                                  |                        |             |               |         |       |              |       |       |
| INT 19: | Current t                                                        | ool numbe              | a in 119    |               |         |       |              |       |       |
|         |                                                                  |                        |             |               |         |       |              |       |       |

# **Book3** connection

NT20: Current tool number NT20 NT21: Current tool number NT21 NT22: Current tool number NT22 NT23: Current tool number NT23

| G0204                          |                                | NT31      | NT30    | NT29 | NT28 | NT27 | NT26 | NT25 | NT24 |
|--------------------------------|--------------------------------|-----------|---------|------|------|------|------|------|------|
| NT24:                          | Current to                     | ool numbe | er NT24 |      |      |      |      |      |      |
| NT25:                          | NT25: Current tool number NT25 |           |         |      |      |      |      |      |      |
| NT26:                          | Current to                     | ool numbe | r NT26  |      |      |      |      |      |      |
| NT27:                          | NT27: Current tool number NT27 |           |         |      |      |      |      |      |      |
| NT28: Current tool number NT28 |                                |           |         |      |      |      |      |      |      |
| NT29:                          | NT29: Current tool number NT29 |           |         |      |      |      |      |      |      |
| NT30:                          | NT30: Current tool number NT30 |           |         |      |      |      |      |      |      |
| NT31:                          | Current te                     | ool numbe | r NT31  |      |      |      |      |      |      |

#### 5.2.5 Address A (information-asking for signal, defined by standard PLC)

| 地址      | 内容                                                            |
|---------|---------------------------------------------------------------|
| A0000.0 | Tool change time is too long                                  |
| A0000.1 | Alarm of tool being not in-position at the end of tool change |
| A0000.2 | Alarm of unfinished tool change                               |
| A0001.0 | Tailstock function is invalid and M10, M11 can't be executed  |
| A0001.1 | Tailstock can't be receded under spindle rotating             |
| A0001.4 | Cycle start enabling is closed and cycle can't be started     |
| A0001.5 | Spindle start enabling is closed and spindle can't be started |
| A0002.0 | Safeguard opening alarm                                       |
| A0002.1 | Low pressure alarm of chuck                                   |
| A0002.3 | Chuck can't be unclamped under spindle rotating               |
| A0002.4 | Alarm of invalid clamping in-position signal under spindle    |
|         | rotation                                                      |
| A0002.5 | Spindle can't be started when clamping in-position signal of  |
|         | chuck is invalid                                              |
| A0002.6 | Spindle can't be started when chuck is unclamped              |
| A0003.0 | Chuck function is invalid and $M12_{3}$ M13 can't be executed |
| A0004.0 | Illegal M code                                                |
| A0004.1 | Spindle jogging is invalid under non-analogous spindle        |
| A0004.2 | Setting error for M03 and M04                                 |
| A0005.0 | Setting error for No.164、168、172 parameters                   |

#### 5.3 PLC DATA

#### 5.3.1 Timer Address (T, defined by standard PLC)

| Address | Meaning                                            |
|---------|----------------------------------------------------|
| T0002   | Timing for M3, 4, 5, 8, 9, 10, 11, 32, 33 executed |

| Address | Meaning                                        |
|---------|------------------------------------------------|
| T0003   | Timing for liberation/jogging output           |
| T0004   | Timing for from TL+ ceased to TL- output       |
| T0005   | Timing for TL- output                          |
| T0006   | Timing for S code executed                     |
| T0007   | Timing for M01, 02, 30executed                 |
| T0020   | Timing for tool change                         |
| T0021   | Delay for M05 output                           |
| T0022   | Timing for M05 ceased to SPZD output           |
| T0023   | Timing for SPZD output                         |
| T0025   | Timing for closing former gear-shift time      |
| T0026   | Timing for new gear-shift output to FIN output |
| T0027   | Timing for spindle CW jogging                  |
| T0028   | Timing for spindle CCW jogging                 |
| T0040   | Timing for low pressure alarm                  |
| T0050   | Timing for M12, M13 executed                   |

#### **Chapter 5 Diagnosis Information**

#### 5.3.2 Counter Address (C, defined by standard PLC)

| Address | Meaning                                                           |
|---------|-------------------------------------------------------------------|
| C0001   | Counting for rapid override in MDI panel decreased                |
| C0002   | Counting for rapid override in MDI panel increased                |
| C0003   | Counting turn for coolant input signal                            |
| C0004   | Counting for feedrate override in MDI panel decreased             |
| C0005   | Counting for feedrate override in MDI panel increased             |
| C0006   | Counting for spindle override in MDI panel decreased              |
| C0007   | Counting for spindle override in MDI panel increased              |
| C0008   | Counting turn for lubrication input signal                        |
| C009    | Counting turn for manual rapid traverse input signal              |
| C0010   | Counting turn for auxiliary function locked input signal          |
| C0011   | Counting turn for machine locked input signal                     |
| C0012   | Counting turn for dry run input signal                            |
| C0013   | Counting turn for single block input signal                       |
| C0014   | Counting turn for optional block jumping input signal             |
| C0015   | Counting turn for spindle jogging input signal                    |
| C0016   | Counting for manual feed in MDI panel decreased                   |
| C0017   | Counting for manual feed in MDI panel increased                   |
| C0018   | Counting turn for chuck control input signal                      |
| C0019   | Counting turn for tailstock control input signal                  |
| C0020   | Counting for two time reset under alarm of unfinished tool change |

#### 5.3.3 Counter Pre-setting Value Address (DT, defined by standard PLC)

| Address | Meaning                                              |
|---------|------------------------------------------------------|
| DT000   | Occupied by CNC and modified by No.65 data parameter |

| Address                                                    | Meaning                                               |  |  |  |
|------------------------------------------------------------|-------------------------------------------------------|--|--|--|
| DT001                                                      | Occupied by CNC and modified by No.66 data parameter  |  |  |  |
| DT002                                                      | Occupied by CNC and modified by No.69 data parameter  |  |  |  |
| DT003 Occupied by CNC and modified by No.76 data parameter |                                                       |  |  |  |
| DT004                                                      | Occupied by CNC and modified by No.78 data parameter  |  |  |  |
| DT005                                                      | Occupied by CNC and modified by No.80 data parameter  |  |  |  |
| DT006                                                      | Occupied by CNC and modified by No.81 data parameter  |  |  |  |
| DT007                                                      | Occupied by CNC and modified by No.82 data parameter  |  |  |  |
| DT008                                                      | Occupied by CNC and modified by No.83 data parameter  |  |  |  |
| DT009                                                      | Occupied by CNC and modified by No.85 data parameter  |  |  |  |
| DT010                                                      | Occupied by CNC and modified by No.87 data parameter  |  |  |  |
| DT011                                                      | Occupied by CNC and modified by No.89 data parameter  |  |  |  |
| DT012                                                      | Occupied by CNC and modified by No.108 data parameter |  |  |  |
| DT013                                                      | Occupied by CNC and modified by No.112 data parameter |  |  |  |
| DT021                                                      | Spindle stopped and chuck enabling delayed            |  |  |  |

#### 5.3.4 Counter Pre-setting Value Address (DC, defined by standard PLC)

(unused)

#### Chapter6 STORED PITCH ERROR COMPENSATION

#### 6.1 FUNCTION DESCRIPTION

Stored pitch error compensation function of GSK980TD can reduce the accuracy error caused by the error screw pitch.

#### 6.2 SPECIFICATION

- 1. The compensation value is related with compensation origin, compensation interval, compensation point and moving direction etc.
- 2. Take the reference point as compensation origin and specify the parameters with compensation value on each interval of each axis.
- 3. Compensation point number is 256.
- 4  $\sim$  Compensation range of each point is from 0 to  $\pm 255$ um.
- 5 、 Compensation interval is from 1000 to 9999999um.
- 6 、 Compensation value of point N is decided by the machine error between point N and point N-1.
- 7. Factual compensation interval is decided by the max. compensation range and machine travel.
- 8 、 The setting method is same as the parameters setting of CNC, please read OPERATION MANUAL for details.

#### 6.3 PARAMETER SETTING

#### 6.3.1 Pitch Error Compensation

state parameter

| 0 0 3 PEG | 0 0 3 |  | PEC |  |  |  |  |
|-----------|-------|--|-----|--|--|--|--|
|-----------|-------|--|-----|--|--|--|--|

Bit5 is 1: pitch error compensation is valid

is 0: pitch error compensation is invalid

#### 6.3.2 Compensation Origin

Compensation origin is the compensation starting position at reference point specified by No.98, No.99 parameter and 255 position points can be set for each axis at most.

| data       | ı par | amet | er |                                             |
|------------|-------|------|----|---------------------------------------------|
| 0          | 9     | 8    |    | Position No. of pitch error compensation(X) |
| . <u> </u> |       |      | ,  |                                             |
| 0          | 9     | 9    |    | Position No. of pitch error compensation(Z) |

# ᇫᡗᢇ州数控

#### 6.3.3 Compensation Interval

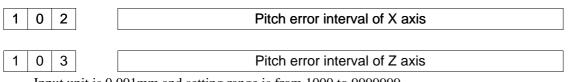

Input unit is 0.001mm and setting range is from 1000 to 99999999.

#### 6.3.4 Compensation Value

Each compensation value is diameter input and input unit is 0.001mm.Please set compensation value as the following table.

| Sequence Number | Х  | Z  |
|-----------------|----|----|
| 000             |    |    |
| 001             | 5  | -2 |
| 002             | -3 | 4  |
|                 |    |    |
| 255             |    |    |

#### 6.4 NOTES for SETTING COMPENSATION VALUE

- 1. Pitch error compensation can be specified only in the second level authority.
- $2_{\gamma}$  No compensation for zero compensation interval.
- 3. When specifying the parameters, compensation can be realized correctly only after returning reference point.

#### 6.5 EXAMPLE for SETTING COMPENSATION PARAMETERS

1. When No.99 parameter is 0 and No.103 parameter is 10.00

Under this condition, the compensation value of N segment can be set in the No.000+N position. Because the reference point is compensation origin corresponding with No.001 compensation value, pitch error compensation can be realized in the positive moving direction from the reference point.

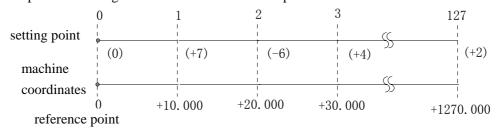

In above diagram, No.000 position is compensation origin and No.001 position is the point 10.000 away from the origin in positive moving direction, and the rest may be deduced by analogy. That is to say, compensation value at N point is set for moving from  $(N-1) \times compensation$  interval to N×compensation interval.

Example as following:

| compensation range | compensation value |
|--------------------|--------------------|
| 0~10.000           | +7                 |
| 10.000~20.000      | -6                 |
| 20.000~30.000      | +4                 |

| machine     | compensation  | compensation | current pulse No.   | current pulse No.  |
|-------------|---------------|--------------|---------------------|--------------------|
| coordinates | parameter No. | value        | before compensation | after compensation |
| reference   | 000           | 000          | 00000               | 00000              |
| point O     |               |              |                     |                    |
| 10.000      | 001           | 7            | 10000               | 10007              |
| 20.000      | 002           | -6           | 20000               | 20001              |
| 30.000      | 003           | 4            | 30000               | 30005              |
| •••••       | 004           | ***          |                     |                    |

In fact, the compensation value for from the origin to +30.000 is that (+7) + (-6) + (+4).

2, when No.099 parameter is 60 and No.103 parameter is 10.000

Under this condition, the compensation value of N segment can be set in the No.060+N position in moving positive direction and the compensation value of N segment can be set in the No.061-N position in moving negative direction. Therefore, pitch error compensation can be realized in two directions.

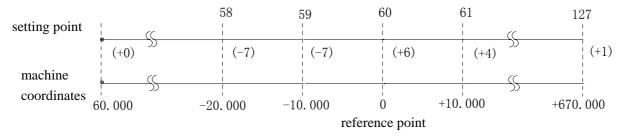

In above diagram, No.060 position is compensation origin and No.061 position is the point 10.000 away from the origin in positive moving direction, and No.059 position is the point 10.000 away from the origin in negative moving direction. That is to say, compensation value at N point is set for moving from  $(N-61) \times compensation$  interval to  $(N-60) \times compensation$  interval.

Example as following:

| compensation range | compensation value |
|--------------------|--------------------|
| 0~10.000           | +4                 |
| —10.000~0          | +6                 |
| -20.000~-10.000    | —7                 |
|                    | —7                 |

| machine         | compensation  | value | current pulse no.   | current pulse no.  |
|-----------------|---------------|-------|---------------------|--------------------|
| coordinates     | parameter no. |       | before compensation | after compensation |
| -30.000         | 058           | -7    | -30000              | -29992             |
| -20.000         | 059           | -7    | -20000              | -19999             |
| -10.000         | 060           | +6    | -10000              | -10006             |
| reference point |               |       | 0                   | 0                  |
| 0               |               |       |                     |                    |
| 10.000          | 061           | +4    | 10000               | 10004              |
| ••••            | 062           | •••   |                     |                    |

In fact, the compensation value for from -30.000 to +10.000 is that (-7)+(-7)+(+6)+(+4).

3, when No.099 parameter is 127 and No.103 parameter is 10.000

Under this condition, the compensation value of N segment can be set in the No.128-N position.Because the reference point is compensation origin corresponding with No.127 compensation value, pitch error compensation can be realized in the negative moving direction from the reference point.

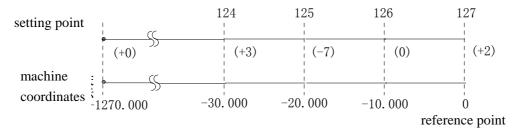

In above diagram, No.127 position is compensation origin and No.126 position is the point 10.000 away from the origin in negative moving direction, and the rest may be deduced by analogy. That is to say, compensation value at N point is set for moving from (N-128)  $\times$  compensation interval to (N-127)  $\times$  compensation interval.

Example as following:

| compensation range | compensation value |
|--------------------|--------------------|
| 0~—10.000          | +2                 |
|                    | 0                  |
| -30.000~-20.000    | —7                 |
| -40.000~-30.000    | +3                 |

| machine coordinates | compensation  | value | current pulse no. | current pulse no. |
|---------------------|---------------|-------|-------------------|-------------------|
|                     | parameter no. |       | before com.       | after com.        |
| reference point 0   |               |       | 0                 | 0                 |
| -10.000             | 127           | 2     | 10000             | 10002             |
| -20.000             | 126           | 0     | 20000             | 20002             |
| -30.000             | 125           | -7    | 30000             | 29995             |
| -40.000             | 124           | 3     | 40000             | 39998             |

In fact, the compensation value for from -40.000 to the origin is that (+3)+(-7)+(0)+(+2).

# BOOK APPENDIX

# APPENDIX

| Appendix I Outline Dimension of GSK980TD                 | appendix -1 |
|----------------------------------------------------------|-------------|
| Appendix II Outline Dimension of GSK980TD-B              | appendix -2 |
| Appendix III Outline Dimension of Accessional Panel AP01 | appendix -3 |
| Appendix IV Outline Dimension of Accessional Panel AP02  | appendix -3 |
| Appendix V Standard Parameter                            | appendix -4 |
| Appendix VI Alarm Table                                  | appendix -7 |

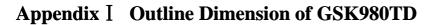

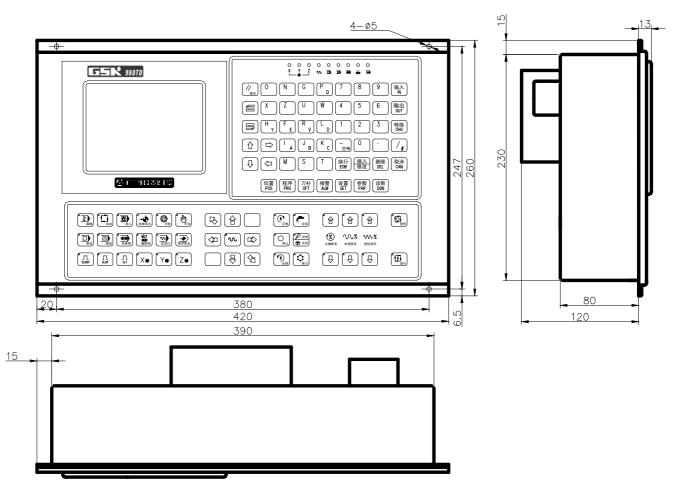

#### Appendix II Outline Dimension of GSK980TD-B

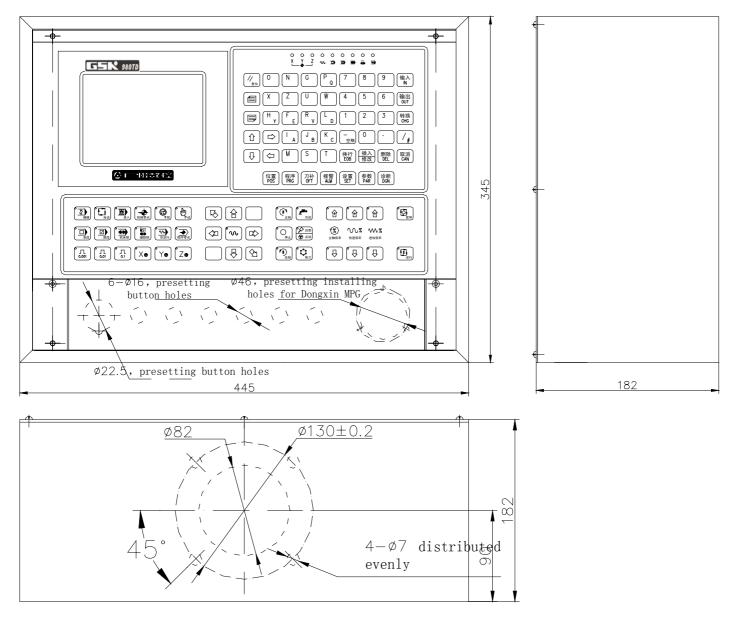

appendix-2

#### **Appendix III Outline Dimension of Accessional Panel AP01**

AP01: aluminum alloy  $420 \times 71$  (mm), can be fixed below the panel and the outline dimension as following:

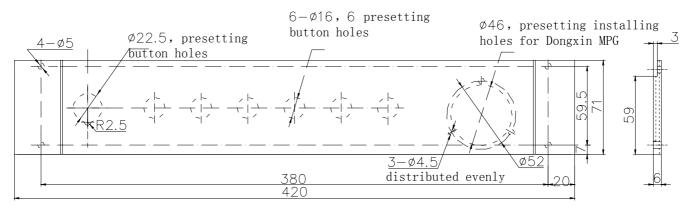

#### Appendix IV Outline Dimension of Accessional Panel AP02

AP02: aluminum alloy $100 \times 260$  (mm), can be fixed at the side of panel and the outline dimension as following:

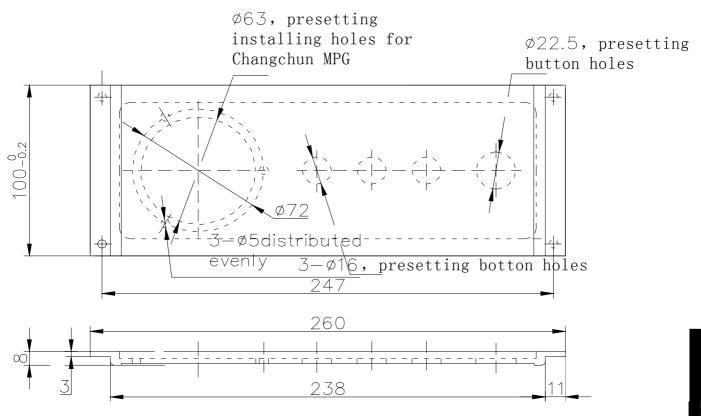

#### Appendix V Standard Parameter

| Bit par. | Par.1 (test) | Par.2 (step) | Par.3 (servo) | User par. (backup) |
|----------|--------------|--------------|---------------|--------------------|
| 001      | 00000000     | 00000000     | 00000000      |                    |
| 002      | 00100010     | 00100010     | 00100010      |                    |
| 003      | 00110000     | 00110000     | 00110000      |                    |
| 004      | 01000000     | 00000000     | 00000000      |                    |
| 005      | 00010011     | 00010011     | 00010011      |                    |
| 006      | 00000000     | 00000000     | 00000000      |                    |
| *007     | 00001000     | 00000000     | 00000000      |                    |
| 008      | 00000011     | 00000011     | 00000011      |                    |
| 009      | 00000000     | 00000011     | 00000011      |                    |
| 010      | 00000000     | 00000111     | 00001111      |                    |
| 011      | 10000110     | 10000010     | 00000010      |                    |
| 012      | 01101011     | 10101011     | 10101011      |                    |
| 013      | 00000000     | 00000000     | 00000000      |                    |
| 014      | 00000011     | 00000011     | 00000011      |                    |
| 164      | 11100101     | 00000000     | 00000000      |                    |
| 168      | 00000000     | 00000000     | 00000000      |                    |
| 172      | 00000000     | 00100000     | 00100000      |                    |
| 173      | 00000000     | 00000000     | 00000000      |                    |
| 174      | 00001000     | 00001000     | 00001000      |                    |
| *175     | 00000000     | 00000000     | 00000000      |                    |
| 176      | 00000000     | 00000000     | 00000000      |                    |
| 177      | 00000000     | 00000000     | 00000000      |                    |
| 178      | 00000000     | 00000000     | 00000000      |                    |
| 179      | 00000000     | 00000000     | 00000000      |                    |
| 180      | 00000000     | 00000000     | 00000000      |                    |
| 181      | 00000000     | 00000000     | 00000000      |                    |
| 182      | 00000000     | 00000100     | 00000100      |                    |
| 183      | 00000000     | 00000000     | 00000000      |                    |
| 184      | 00000000     | 00000000     | 00000000      |                    |
| 185      | 00000000     | 00000000     | 00000000      |                    |

| Data par. | Par.1 (test) | Par.2 (step) | Par.3 (servo) | User par. (backup) |
|-----------|--------------|--------------|---------------|--------------------|
| 015       | 1            | 1            | 1             |                    |
| 016       | 1            | 1            | 1             |                    |
| 017       | 1            | 1            | 1             |                    |
| 018       | 1            | 1            | 1             |                    |
| 019       | 10           | 5            | 5             |                    |
| 020       | 0            | 0            | 0             |                    |
| 021       | 0            | 0            | 0             |                    |
| 022       | 3800         | 2500         | 3800          |                    |
| 023       | 7600         | 5000         | 7600          |                    |
| *024      | 200          | 240          | 100           |                    |
| *025      | 200          | 240          | 100           |                    |
| *026      | 100          | 200          | 100           |                    |
| *027      | 8000         | 8000         | 8000          |                    |
| *028      | 500          | 50           | 200           |                    |

appendix-4

Appendix

|           |              | Аррспи       |               |                    |
|-----------|--------------|--------------|---------------|--------------------|
| Data par. | Par.1 (test) | Par.2 (step) | Par.3 (servo) | User par. (backup) |
| *029      | 100          | 160          | 100           |                    |
| *030      | 10           | 10           | 10            |                    |
| 031       | 0            | 0            | 0             |                    |
| 032       | 400          | 400          | 400           |                    |
| 033       | 200          | 200          | 200           |                    |
| 034       | 0            | 0            | 0             |                    |
| 035       | 0            | 0            | 0             |                    |
| 036       | 0            | 0            | 0             |                    |
| 037       | 9999         | 9999         | 9999          |                    |
| 038       | 9999         | 9999         | 9999          |                    |
| 039       | 9999         | 9999         | 9999          |                    |
| 040       | 9999         | 9999         | 9999          |                    |
| *041      | 300          | 200          | 400           |                    |
| 042       | 10           | 10           | 10            |                    |
| 043       | 99           | 99           | 99            |                    |
| 044       | 115200       | 115200       | 115200        |                    |
| 045       | 9999999      | 9999999      | 9999999       |                    |
| 046       | 9999999      | 9999999      | 9999999       |                    |
| 047       | -9999999     | -9999999     | -9999999      |                    |
| 048       | -9999999     | -9999999     | -9999999      |                    |
| 049       | 0            | 0            | 0             |                    |
| 050       | 0            | 0            | 0             |                    |
| 051       | 0            | 0            | 0             |                    |
| 052       | 0            | 0            | 0             |                    |
| 053       | 0            | 0            | 0             |                    |
| 054       | 0            | 0            | 0             |                    |
| 055       | 0            | 0            | 0             |                    |
| 056       | 0            | 0            | 0             |                    |
| 057       | 0            | 0            | 0             |                    |
| 058       | 0            | 0            | 0             |                    |
| 059       | 0            | 0            | 0             |                    |
| 060       | 0            | 0            | 0             |                    |
| 061       | 0            | 0            | 0             |                    |
| 062       | 0            | 0            | 0             |                    |
| 063       | 0            | 0            | 0             |                    |
| 064       | 0            | 0            | 0             |                    |
| 065       | 1000         | 1000         | 1000          |                    |
| 066       | 1000         | 1000         | 1000          |                    |
| 067       | 100          | 100          | 100           |                    |
| 068       | 0            | 0            | 0             |                    |
| 069       | 0            | 0            | 0             |                    |
| 070       | 1024         | 1024         | 1024          |                    |
| 071       | 32           | 32           | 32            |                    |
| 072       | 0            | 0            | 0             |                    |
| 073       | 0            | 0            | 0             |                    |
| 074       | 0            | 0            | 0             |                    |
| 075       | 0            | 0            | 0             |                    |
| 076       | 1000         | 1000         | 1000          |                    |
| 077       | 0            | 0            | 0             |                    |
| 078       | 15000        | 15000        | 15000         |                    |
| 079       | 0            | 0            | 0             |                    |

#### appendix-5

| Data par. | Par.1 (test) | Par.2 (step) | Par.3 (servo) | User par. (backup) |
|-----------|--------------|--------------|---------------|--------------------|
| 080       | 500          | 500          | 500           |                    |
| 081       | 500          | 500          | 500           |                    |
| 082       | 0            | 0            | 0             |                    |
| 083       | 500          | 500          | 500           |                    |
| 084       | 4            | 4            | 4             |                    |
| 085       | 1000         | 1000         | 1000          |                    |
| 086       | 0            | 0            | 0             |                    |
| 087       | 0            | 0            | 0             |                    |
| 088       | 0            | 0            | 0             |                    |
| 089       | 50           | 50           | 50            |                    |
| 090       | 0            | 0            | 0             |                    |
| 091       | 0            | 0            | 0             |                    |
| 092       | 0            | 0            | 0             |                    |
| 093       | 0            | 0            | 0             |                    |
| 094       | 0            | 0            | 0             |                    |
| 095       | 0            | 0            | 0             |                    |
| 096       | 0            | 0            | 0             |                    |
| 097       | 0            | 0            | 0             |                    |
| 098       | 0            | 0            | 0             |                    |
| 099       | 0            | 0            | 0             |                    |
| 100       | 0            | 0            | 0             |                    |
| 101       | 0            | 0            | 0             |                    |
| 102       | 10000        | 10000        | 10000         |                    |
| 103       | 10000        | 10000        | 10000         |                    |
| 104       | 0            | 0            | 0             |                    |
| 105       | 0            | 0            | 0             |                    |
| 106       | 0            | 0            | 0             |                    |
| 107       | 0            | 0            | 0             |                    |
| 108       | 3000         | 3000         | 3000          |                    |
| 109       | 40           | 40           | 40            |                    |
| 110       | 1            | 1            | 1             |                    |
| 111       | 1            | 1            | 1             |                    |
| 112       | 0            | 0            | 0             |                    |
| 113       | 7600         | 5000         | 7600          |                    |
| 114       | 0            | 0            | 0             |                    |
| 115       | 0            | 0            | 0             | -                  |
| 116       | 0            | 0            | 0             |                    |
| 117       | 0            | 0            | 0             |                    |
| 118       | 0            | 0            | 0             |                    |
| 119       | 3            | 3            | 3             |                    |
| 120       | 0            | 0            | 0             |                    |
| 121       | 0            | 0            | 0             |                    |
| 122       | 0            | 0            | 0             |                    |
| 123       | 0            | 0            | 0             | -                  |
| 124       | 0            | 0            | 0             |                    |

#### Note: the parameters with "\*" will infect acceleration and deceleration characteristic, and user needs to adjust them according to system configuration and load characteristic.

#### Appendix VI Alarm Table

#### 1、CNC alarm

| Number | Content                                                                                                    | Troubleshooting                                                                                                    |          |
|--------|----------------------------------------------------------------------------------------------------|----------------------------------------------------------------------------------------------------|----------|
| 000    | Emergent stop alarm and ESP open circuit                                                                                             | Resume ESP signal input and press  <br>key                                                                                                    | Reset    |
| 001    | There are no part programs or cannot open part programs                                                                              | •                                                                                                    | ograms   |
| 002    | G instruction values are negative or with decimals                                                                                   | Press <b>[</b> Reset ] key and modify pr                                                                                                    | ograms   |
| 003    | Characters are less than 2 or more than 11 for one word                                                                              | Press [Reset] key and modify pr                                                                                                    | ograms   |
| 004    | Address error (address is A~Z)                                                                                                    | Press 【Reset】 key and modify pr                                                                                                    | ograms   |
| 005    | Illegal instruction value                                                                                                    | Press 【Reset】 key and modify pr                                                                                                    | ograms   |
| 006    | Block numbers are negative or with decimals                                                                                          | Press 【Reset】 key and modify pr                                                                                                    | ograms   |
| 007    | Illegal G instructions                                                                                                    | Press 【Reset】 key and modify pr                                                                                                    | ograms   |
| 008    | Execute G96 when the spindle analog voltage control is invalid                                                                       | Press 【Reset】 key and modify proparameter No.001                                                                                                    | grams or |
|        | Command movement distance when G instructions in 00<br>and 01 groups are not input and there are invalid<br>instructions in 01 group | Press 【Reset】 key and modify provide the set of the set of the set | ograms   |
| 010    | There are the same addresses in one block                                                                                            | Press <b>[</b> Reset ] key and modify pro-                                                                                                    | ograms   |
| 011    | There are more than 20 words in one block                                                                                            | Press <b>[</b> Reset <b>]</b> key and modify pro-                                                                                                    | ograms   |
| 012    | Instruction values exceed their valid range                                                                                          | Press <b>[</b> Reset <b>]</b> key and modify pro-                                                                                                    | ograms   |
| 013    | Input S instructions except for S00~S99 when the spindle analog voltage control is invalid                                           | Press 【Reset】 key and modify ille<br>S instructions                                                                                                    | egal     |
| 014    | Input G instructions in 00 and 01 groups in one block                                                                                | Press [Reset] key and modify pr                                                                                                    | ograms   |
|        | Execute M instructions for spindle automatic gear                                                                                    |                                                                                                    |          |
|        | shifting when the spindle analog voltage control is invalid                                                                          | Press <b>[</b> Reset <b>]</b> key and modify pro-                                                                                                    | ograms   |
| 016    | Tool offset numbers exceed their valid range(0~32)                                                                                   | Press 【Reset】 key and modify proparameters                                                                                                    | grams or |
| 017    | Tool number exceeds the range of No.084 parameter                                                                                    | Press 【Reset】 key and modify pro<br>No.084 parameters                                                                                                    | grams or |
| 018    | Data in G02 or G03 cannot form a correct arc                                                                                         | Press 【Reset】 key and modify pr                                                                                                    | ograms   |
| 030    | Movement distance in X direction isn't zero in G33                                                                                   | Press <b>[</b> Reset <b>]</b> key and modify pr                                                                                                    | ograms   |
| 031    | G02 or G03 has changed monotony of corresponding coordinates in G71~G73                                                              | Press 【Reset】 key and modify pr                                                                                                    | ograms   |
| 032    | Absolute value of R is more than that of U/2 in G90, G92                                                                             | Press <b>[</b> Reset ] key and modify pr                                                                                                    | ograms   |
| 033    | Absolute value of R is more than that of W in G94                                                                                    | Press [Reset] key and modify pr                                                                                                    | -        |
| 034    | There are more than 100 blocks in G70~G73                                                                                            | Press [Reset] key and modify pr                                                                                                    | ograms   |
| 035    | Ns and Nf are reversed each other in G70~G73                                                                                         | Press [Reset] key and modify pr                                                                                                    | ograms   |
| 036    | There is no Ns or Nf or they exceed their allowed range in G70~G73                                                                   | Press 【Reset】 key and modify pr                                                                                                    | ograms   |
| 037    | There is no Ns or Nf in G70~G73                                                                                                    | Press [Reset] key and modify press                                                                                                    | ograms   |
| 038    | Single infeed exceeds its allowed range in G71 or G72                                                                                | Press [Reset] key and modify pr                                                                                                    | ograms   |

# <u>@</u>┌─州数控

#### GSK980TD Turning Machine CNC System

| Number | Content                                                                                          |        | Tre                      | oubleshooting                      |
|--------|--------------------------------------------------------------------------------------------------|--------|--------------------------|------------------------------------|
| 039    | Single tool retraction exceeds its allowed range in G71 or G72                                   | Press  |                          | key and modify programs            |
| 040    | Total cutting travel exceeds its allowed range in G73                                            | Press  | (Reset)                  | key and modify programs            |
| 041    | Cycle times is less than 1 or more than 99999 in G73                                             | Press  | (Reset)                  | key and modify programs            |
| 042    | Single tool retraction R(e) exceeds its allowed range in G74 or G75                              | Press  | [Reset]                  | key and modify programs            |
| 043    | The tool retraction is negative at the end of cutting in G74 or G75                              |        | [Reset]                  | key and modify programs            |
| 044    | Single cutting value exceeds its allowed range in X or Z direction in G74 or G75                 | Press  | [Reset]                  | key and modify programs            |
| 045    | Starting point of cutting taper thread is between thread starting point and its end point in G76 | Press  | [Reset]                  | key and modify programs            |
| 046    | Min. cutting value exceeds its allowed range in G76                                              | Press  | [Reset]                  | key and modify programs            |
| 047    | Finishing allowance exceeds its allowed range in G76                                             | Press  | [Reset]                  | key and modify programs            |
| 048    | Tooth height is less than finishing allowance or 0 in G76                                        | Press  | [Reset]                  | key and modify programs            |
| 049    | Cycle times exceeds its allowed range in G76                                                     | Press  | [Reset]                  | key and modify programs            |
| 050    | Chamfer exceeds its allowed range in G76                                                         | Press  | [Reset]                  | key and modify programs            |
| 051    | Angle of tool nose exceeds its allowed range in G76                                              | Press  | [Reset]                  | key and modify programs            |
| 052    | Movement distance in X, Z direction in G76 is zero                                               | Press  | [Reset]                  | key and modify programs            |
| 053    | There is no specified tooth height P in G76                                                      | Press  | [Reset]                  | key and modify programs            |
| 054    | There is no the first cutting depth Q or Q is 0 or Q is not input                                | Press  | [Reset]                  | key and modify programs            |
| 055    | Call subprograms in G70~G73                                                                      | Press  | [Reset]                  | key and modify programs            |
| 056    | Ns does not command G00 or G01 in G70~G73                                                        | Press  | [Reset]                  | key and modify programs            |
| 057    | X value is not specified in the first block or the movement is 0 in G71                          | Press  | [Reset]                  | key and modify programs            |
| 058    | Z value is not specified in the first block or the movement is 0 in G72                          | Press  | [Reset]                  | key and modify programs            |
| 059    | Z value is not specified in G74                                                                  | Press  | (Reset)                  | key and modify programs            |
| 060    | Q value is 0 or is not input in G74                                                              | Press  | (Reset)                  | key and modify programs            |
| 061    | X value is not specified in G75                                                                  | Press  | (Reset)                  | key and modify programs            |
| 062    | P value is 0 or is not input in G75                                                              | Press  | (Reset)                  | key and modify programs            |
| 063    | Initial blocks are employed with the forbidden G instructions in G70~G73                         | Press  | [Reset]                  | key and modify programs            |
| 064    | End blocks are employed with the forbidden G instructions in G70~G73                             | Press  | [Reset]                  | key and modify programs            |
| 065    | Execute G70~G73 in MDI mode                                                                      | and pr | G73 can't b<br>ess 【Reso | e executed in MDI mode<br>et 】 key |
| 095    | Subprogram numbers are not input or are illegal when M98 calls them                              | Press  |                          | key and modify programs            |
| 096    | Layers of nested subprograms are more than 4                                                     | Press  | [Reset]                  | key and modify programs            |
| 097    | Calling programs in M98 is the current one(main program)                                         | Press  |                          | key and modify programs            |
| 098    | Use M98 or M99 in MDI mode                                                                       | Press  | [Reset]                  | key and modify programs            |
| 099    | Use M98 or M99 in the state of tool radius compensation                                          |        | [Reset]                  | key and modify programs            |
| L      | ▲                                                                                                | 1      |                          |                                    |

#### appendix-8

#### Appendix

| Number | Content                                                                                                    |       | Tr      | oubleshooting           |
|--------|----------------------------------------------------------------------------------------------------|-------|---------|-------------------------|
| 101    | Operation values of H11, H12, H13, H25 are not binary in G65                                                                                                   | Press | (Reset) | key and modify programs |
| 102    | Operation value of H24 is more than 1023 in G65                                                                                                    | Press | Reset   | key and modify programs |
| 103    | Denominator is 0 for division operation in G65                                                                                                    | Press | [Reset] | key and modify programs |
| 104    | G65 commands illegal H instruction                                                                                                    | Press | Reset   | key and modify programs |
| 105    | Macro variable number of G65 is illegal(error)                                                                                                    | Press | Reset   | key and modify programs |
| 106    | Macro variable P is not commanded or P value is zero in<br>G65                                                                                                 | Press | [Reset] | key and modify programs |
| 107    | Variable Q is not commanded or Q value is zero when<br>H instructions except for H80 or H99 are commanded                                                      | Press | [Reset] | key and modify programs |
| 108    | Do not command variable R or R is illegal                                                                                                    | Press | Reset   | key and modify programs |
| 109    | P instruction value isn't variable in G65                                                                                                    | Press | Reset   | key and modify programs |
| 110    | Number with H21 in G65 is negative                                                                                                    | Press | Reset   | key and modify programs |
| 111    | H99 user alarm number in G65 exceeds its range                                                                                                    | Press | Reset   | key and modify programs |
| 112    | Block number of macro instruction (G65)jumping or M99 returning exceeds their range                                                                            | Press | (Reset) | key and modify programs |
| 113    | There is no block number for block jumping or subprogram returning                                                                                             | Press | 【Reset】 | key and modify programs |
| 251    | Mistake in programming causes an error of tool nose radius compensation                                                                                        | Press | [Reset] | key and modify programs |
| 252    | Mistake in programming causes an end point of arc<br>machining is not on the arc in the course of tool nose<br>radius compensation                             |       | 【Reset】 | key and modify programs |
| 253    | Mistake in programming causes there are the same<br>coordinates for two neighbouring points not to execute<br>tool nose radius compensation                    |       | [Reset] | key and modify programs |
| 254    | Mistake in programming causes there are the same<br>coordinates between center point and starting point of arc<br>not to execute tool nose radius compensation |       | [Reset] | key and modify programs |
| 255    | Mistake in programming causes there are the same<br>coordinates between center point and end point of arc not<br>to execute tool nose radius compensation      |       | 【Reset】 | key and modify programs |
| 256    | Arc radius is less than that of tool nose to cause<br>not to execute tool nose radius compensation                                                             | Press | [Reset] | key and modify programs |
| 257    | Mistake in programming causes there is not<br>intersection of two arcs of current tool radius<br>in the course of tool nose radius compensation                | Press | [Reset] | key and modify programs |
| 258    | Specify one arc instruction as executing tool nose radius compensation                                                                                         | Press |         | key and modify programs |
| 259    | Specify one arc instruction as canceling tool nose radius compensation                                                                                         | Press | [Reset] | key and modify programs |

#### appendix-9

# <u>@</u>┌─州数控

#### GSK980TD Turning Machine CNC System

| Number     | Content                                                                                                    | Troubleshooting                                                   |
|------------|----------------------------------------------------------------------------------------------------|-------------------------------------------------------------------|
| 260        | There is excessive cutting as checking tool nose radius compensation                                                                                                 | s<br>Press 【Reset】 key and modify programs                        |
| 261        | Mistake in programming causes there is not<br>intersection between straight line and arc of<br>current tool radius in the course of tool nose radius<br>compensation | Press 【Reset】 key and modify programs                             |
| 262        | Mistake in programming causes there is not<br>intersection between arc and straight line of<br>current tool radius in the course of tool nose radius<br>compensation | Press 【Reset】 key and modify programs                             |
| 301        | Parameter switch has been on                                                                                                    | Press [Reset ] and [Cancel ] key simultaneously                   |
|            |                                                                                                    | or close parameter switch                                         |
| 302        | CNC initialization is failure                                                                                                    | Power off and restart                                             |
| 303        | Cannot open part programs                                                                                                    | Reset or power on again                                           |
| 304<br>305 | Fail to save part programs<br>Total lines of part program exceed its range(69993)                                                                                    | Reset or power on again<br>Reset                                  |
| 305        | Illegal dictates have been input                                                                                                    | Reset and input correct dictates                                  |
| 307        | Memory capacity is not enough                                                                                                    | Reset and delete excrescent part programs                         |
| 308        | Program numbers exceed the range                                                                                                    | Reset or power on again                                           |
| 309        | Editing macro program is forbidden under its current operation authority                                                                                             |                                                                   |
| 310        | Cannot open PLC programs (ladder)                                                                                                    | Download PLC programs again(ladder)                               |
| 311        | Edit software version of PLC programs (ladder) is inconsistent                                                                                                    |                                                                   |
| 312        | First-grade PLC program is too long                                                                                                    | Modify PLC programs(ladder)                                       |
| 313        | The edit keyboard or operator panel is failure                                                                                                    | Press [Reset] or [Cancel] key                                     |
| 314        | The memorizer is failure, check it or power on again                                                                                                    | Press 【Reset】 key, check it and power on again                    |
|            |                                                                                                    |                                                                   |
| 401        | The program reference point is not specified                                                                                                    | Press 【Reset】 key and set program reference point with G50        |
| 402        | Max. spindle speed at some gear is not specified and check No.037~No.040                                                                                             | corresponding to the current gear                                 |
| 403        | Run speed is too rapid                                                                                                    | Press <b>(</b> Reset <b>)</b> key and modify program or parameter |
| 404        | Feedrate is cancelled owing to spindle stopping                                                                                                    | Press <b>[</b> Reset <b>]</b> key and check the spindle           |
| 405        | Spindle speed is too low when machining thread                                                                                                    | Press 【Reset】 key and change the spindle speed                    |
| 406        | Spindle speed is too high when machining thread                                                                                                    | Press 【Reset】 key and change the spindle speed                    |
| 407        | Fluctuation of spindle speed is excessive wher machining thread                                                                                                    | Press 【Reset】 key and modify No.106 parameter                     |

appendix-10

| Number | Content                                       | Troubleshooting                          |
|--------|-----------------------------------------------|------------------------------------------|
| 411    | Cofficient execution lin V monitive dimension | Press [Reset] key and move X axis in     |
| 411    | Software overtravel in X positive direction   | negative direction                       |
| 412    | Coftware quarterval in V pagative direction   | Press 【Reset】 key and move X axis in     |
| 412    | Software overtravel in X negative direction   | positive direction                       |
| 413    | Software overtravel in 7 positive direction   | Press 【Reset】 key and move Z axis in     |
| 415    | Software overtravel in Z positive direction   | negative direction                       |
| 414    | Cofficient exerting lin 7 reserving direction | Press 【Reset】 key and move Z axis in     |
| 414    | Software overtravel in Z negative direction   | positive direction                       |
| 421    | Driver is not ready in X direction            | Press 【Reset】 key after fault clearance  |
| 422    | Driver is not ready in Z direction            | Press 【Reset】 key after fault clearance  |
| 426    | Driver alarms in X direction                  | Press 【Reset 】 key after fault clearance |
| 427    | Driver alarms in Z direction                  | Press 【Reset 】 key after fault clearance |
| 440    | Emergent stop is failure                      | Power on again                           |
|        |                                               |                                          |
|        |                                               |                                          |
|        |                                               |                                          |
|        |                                               |                                          |

#### 2. Operation prompt

| Content                  | Operation with prompt                                              | Remark                   |
|--------------------------|--------------------------------------------------------------------|--------------------------|
| Memory full              | Program number exceeds 384 or total memory capacity exceeds 6144KB |                          |
| Error data               | Input data is out of range                                         |                          |
| Block exceeding          | Input block exceeds 255 characters                                 |                          |
| Unallowed input          | Input data includes unrecognizable characters                      | A 11                     |
| Serial interface not     |                                                                    | All prompts              |
| connected                | Doing communication under unconnected serial interface             | will be                  |
| Communication error      | Error data transferring                                            | displayed in bottom left |
| Fail to delete blocks    | Not find object characters during deleting blocks                  | corner of                |
| Fail to search           | Not find object characters in cursor searching up or down          | display                  |
| Line eveneding           | Limit to the max. lines (69993) of part programs and forbid to add | interface                |
| Line exceeding           | lines                                                              | merace                   |
| Illegal G                | Illegal dictates have been input                                   |                          |
| File not existed         | Not search object part program                                     |                          |
| File existed             | Files with same name exist when saving or renaming file            |                          |
| Modify in parameter page | When modifying parameters in diagnosis page                        |                          |

#### 3、PLC alarm (defined in standard PLC)

| Number | Content                                                     | Address |
|--------|-------------------------------------------------------------|---------|
| 1000   | Tool change time is too long                                | A0000.0 |
| 1001   | Alarm of toolpost not in-position at the end of tool change | A0000.1 |
| 1002   | Alarm of tool change not finished                           | A0000.2 |
| 1008   | Can't execute M10 and M11 under invalid tailstock function  | A0001.0 |
| 1009   | Can't retreating tailstock when spindle rotating            | A0001.1 |
| 1012   | Can't start cycle when cycle start enabling is closed       | A0001.4 |
| 1013   | Can't start spindle when spindle start enabling is closed   | A0001.5 |

appendix-11

| Number | Content                                                            | Address |
|--------|--------------------------------------------------------------------|---------|
| 1016   | Alarm of protection door not closed                                | A0002.0 |
| 1017   | Chuck low pressure alarm                                           | A0002.1 |
| 1019   | Can't unclamp chuck when spindle rotating                          | A0002.3 |
| 1020   | Alarm of invalid clamping in-position signal when spindle rotating | A0002.4 |
| 1021   | Can't start spindle when clamping in-position signal               | A0002.5 |
| 1022   | Can't start spindle when chuck is unclamped                        | A0002.6 |
| 1024   | Can't execute M12 or M13 under invalid chuck function              | A0003.0 |
| 1032   | Illegal M code                                                     | A0004.0 |
| 1033   | Spindle jogging function is invalid under invalid analog spindle   | A0004.1 |
| 1034   | Setting error for M03 and M04                                      | A0004.2 |
| 1040   | Setting error for No.164,168,172 parameters                        | A0005.0 |

#### 「<sup>←</sup>州数控设备有限公司 GSK CNC EQUIPMENT CO., LTD.

Add: No.52, 1<sup>st</sup> . Street, Luochong North Road, Luochongwei, Guangzhou, 510165, China

Website: http://www.gsk.com.cn Tel: 86-20-81796410/81797922 E-mail: sale1@gsk.com.cn Fax: 86-20-81993683

All specification and designs are subject to change without notice July. 2006/Edition 2

Suit for software version:V06.03.23

July. 2006/Printing 2